#### $T$ eam Li $B$

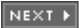

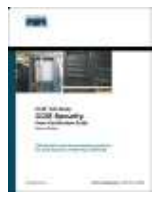

**CCIE Self-Study: CCIE Security Exam Certification Guide, Second Edition**

By Henry Benjamin,, CCIE No. 4695 ............................................... Publisher: Cisco Press Pub Date: May 11, 2005 Print ISBN: 1-58720-135-6 Pages: 720

Table of Contents | Index | Examples

#### Overview

The Cisco authorized self-study test preparation guide for CCIE Security 2.0 350-018 written exam The only official, Cisco endorsed study guide for the CCIE Security 2.0 written exam Includes best-of-breed self-assessment series features, including a CD-ROM test engine, "Do I Know This Already?" quizzes, topic lists/foundation summaries, and review questions Learn from a threaded case study presented throughout the book that builds in complexity as new topics are introducedThe popular Cisco CCIE Security track has been updated to a 2.0 version, and the CCIE Security written exam (#350-018) includes expanded coverage of topics related to highly secure enterprise networks. CCIE Security Exam Certification Guide, Second Edition, reinforces knowledge tested on the CCIE Security 2.0 written exam. The book follows the 2.0 blueprint, which details eight key areas that candidates must master: security protocols, operating systems, application protocols, general networking, security technologies, Cisco security applications, general security topics, and topics related to Cisco IOS® software. Fully updated to cover the eight exam areas in detail, this book contains proven self-assessment Exam Certification Guide Series features. "Do I Know This Already?" quizzes test prior knowledge, topic lists and Foundation Summary tables make referencing easy, and chapter-ending review questions test retention. Additionally, each chapter ends with a lab scenario to test readers' application of concepts. The book concludes with a comprehensive CCIE Security practice lab, helping readers reinforce concepts and prepare for the hands-on lab exam. Also included is a powerful testing engine on the companion CD-ROM that contains more than 500 practice questions.

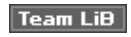

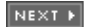

**Team LiB** 

**EXECUTORS** NEXT F

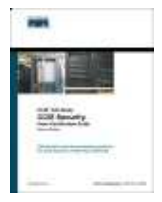

**CCIE Self-Study: CCIE Security Exam Certification Guide, Second Edition**

By Henry Benjamin,, CCIE No. 4695 ............................................... Publisher: Cisco Press Pub Date: May 11, 2005 Print ISBN: 1-58720-135-6 Pages: 720

Table of Contents | Index | Examples

**Copyright**  About the Author About the Technical Reviewers Acknowledgments This Book Is Safari Enabled Foreword

**Internet Security**  Need for Security Certification This book Command Syntax Conventions **Introduction**  Goals of This Book Organization of this Book CCIE Security Written Exam Blueprint How to Prepare for the CCIE Security Written Exam Using This Book and CD-ROM **Final Thoughts**  Chapter 1. General Networking Topics "Do I Know This Already?" Quiz Foundation Topics Networking BasicsThe OSI Reference Model **Ethernet Overview**  Internet Protocol Variable-Length Subnet Masks Classless Interdomain Routing Transmission Control Protocol TCP/IP Services Routing Protocols Integrated Services Digital Network IP Multicast Asynchronous Communications and Access Devices Telephony Best Practices Wireless Best Practices Foundation Summary Wireless Best Practices Q & A Scenario Scenario: Routing IP on Cisco Routers Scenario Answers **Scenario Solutions**  Chapter 2. Application Protocols "Do I Know This Already?" Quiz Foundation Topics Domain Name System Trivial File Transfer Protocol File Transfer Protocol Hypertext Transfer Protocol Secure Sockets Layer Simple Network Management Protocol Simple Mail Transfer Protocol Network Time Protocol Secure Shell and Cisco IOS SSH Remote Data Exchange Protocol Foundation Summary Q & A Scenario Scenario: Configuring DNS, TFTP, NTP, and SNMP Scenario Answers

**Scenario Solutions**  Chapter 3. Cisco IOS Specifics and Security "Do I Know This Already?" Quiz Foundation Topics Cisco Hardware show and debug Commands Password Recovery Basic Security on Cisco Routers IP Access Lists Layer 2 Switching Security Security Policy Best PracticesA Cisco View Foundation Summary Q & A **Scenario**  Scenario: Configuring Cisco Routers for Passwords and Access Lists Scenario Answers Scenario Solutions Chapter 4. Security Protocols "Do I Know This Already?" Quiz Foundation Topics Authentication, Authorization, and Accounting Remote Authentication Dial-In User Service Terminal Access Controller Access Control System Plus Encryption Technology Overview Certificate Enrollment Protocol Extensible Authentication Protocol, Protected EAP, and Temporal Key Integrity Protocol Virtual Private Dial-Up Networks (VPDN) Foundation Summary Q & A Scenario Scenario: Configuring Cisco Routers for IPSec Scenario Answers Chapter 5. Cisco Security Applications "Do I Know This Already?" Quiz Foundation Topics Cisco Secure for Windows (NT) and Cisco Secure ACS IDS Fundamentals Cisco Secure Intrusion Detection System and Catalyst Services Modules CiscoWorks VMS Cisco VPN 3000 Concentrator Cisco Secure VPN Client Cisco Router and Security Device Manager **Security Information Monitoring System**  Foundation Summary Q & A Scenario Scenario: Cisco Secure IDS Database Event Scenario Answers Scenario Solutions Chapter 6. Security Technologies "Do I Know This Already?" Quiz

 Foundation Topics Advanced Security Concepts Network Address Translation and Port Address Translation Cisco PIX Firewall Cisco IOS Firewall Feature Set Public Key Infrastructure Virtual Private Networks Network-Based Intrusion Detection Systems Cisco Security Agent and Host-Based IDS Cisco Threat Response Foundation Summary Q & A Scenario Scenario: Configuring a Cisco PIX Firewall for NAT Scenario Answer Scenario Solution Chapter 7. Network Security Policies, Vulnerabilities, and Protection "Do I Know This Already?" Quiz Foundation Topics Network Security Policies Standards Bodies and Incident Response Teams Vulnerabilities, Attacks, and Common Exploits Intrusion Detection System Protecting Cisco IOS from Intrusion Foundation Summary Q & A Scenario Scenario: Defining Cisco IOS Commands to View DoS Attacks in Real Time Scenario Answers Chapter 8. CCIE Security Self-Study Lab **How to Use This Chapter**  Preparing for this Lab Goal of This Lab General Lab Guidelines and Setup CCIE Security Self-Study Lab Part I: Basic Network Connectivity (4 Hours) CCIE Security Self-Study Lab Part II: Advanced Security Design (4 Hours) **Final Configurations**  Additional Advanced Lab Topics (No Solutions Provided) **Conclusion**  Appendix A. Answers to Quiz Questions Chapter 1 Q & A Chapter 2 Q & A Chapter 3 Q & A Chapter 4 Q & A Chapter 5 Q & A Chapter 6

 Q & A Chapter 7 Q & A Appendix B. Study Tips for CCIE Security Examinations **Steps Required to Achieve CCIE Security Certification**  CCIE Security Written Exam CCIE Security Lab Exam Appendix C. Sample CCIE Routing and Switching Lab I Basic Setup (1 Hour) IP Configuration and IP Addressing (No Time) Frame Relay Setup (0.5 Hour) **Basic ATM Configuration (0.5 Hour)**  IGP Routing (3 Hours) Basic ISDN Configuration (0.5 Hour) DLSw+ Configuration (0.5 Hour) Flash Configuration (0.2 Hour) VTY Changes (0.2 Hour) HTTP Server (0.2 Hour) Catalyst 6509 Password Recovery (0.2 Hour) Private Address Space Allocation (0.2 Hour) **BGP Routing Configuration (1.0 Hour) Conclusion**  Appendix D. Sample CCIE Routing and Switching Lab II Basic Setup (9 Points) IP Configuration and IP Addressing (0 Points) Frame Relay Setup (8 Points) IGP Routing (24 Points) **Basic ISDN Configuration (10 Points)**  VTY Changes (5 Points) BGP Routing Configuration (18 Points) Security and NetBIOS Filtering (26 Points) **Conclusion Index** 

Team LiB

 $T$ eam Li $B$ 

4 PREVIOUS NEXT F

4 PREVIOUS NEXT F

## **Copyright**

#### CCIE Self-Study: CCIE Security Exam Certification Guide, Second Edition

Henry Benjamin, CCIE No. 4695

Copyright© 2005 Cisco Systems, Inc.

Published by:

Cisco Press

800 East 96th Street

Indianapolis, IN 46240 USA

All rights reserved. No part of this book may be reproduced or transmitted in any form or by any means, electronic or mechanical, including photocopying, recording, or by any information storage and retrieval system, without written permission from the publisher, except for the inclusion of brief quotations in a review.

Printed in the United States of America 1 2 3 4 5 6 7 8 9 0

First Printing May 2005

Library of Congress Cataloging-in-Publication Number: 2004109069

ISBN: 1-58720-135-6

#### Warning and Disclaimer

This book is designed to provide information about the CCIE Security written exam. Every effort has been made to make this book as complete and as accurate as possible, but no warranty or fitness is implied.

The information is provided on an "as is" basis. The author, Cisco Press, and Cisco Systems, Inc. shall have neither liability nor responsibility to any person or entity with respect to any loss or damages arising from the information contained in this book or from the use of the discs or programs that may accompany it.

The opinions expressed in this book belong to the author and are not necessarily those of Cisco Systems, Inc.

The Cisco Press self-study book series is as described, intended for self-study. It has not بالاستنالة been designed for use in a classroom environment. Only Cisco Learning Partners **CISCO SYSTEMS** displaying the following logos are authorized بالله providers of Cisco curriculum. If you are using this book within the classroom of a training company that does not carry one of these logos, then you are not preparing with a Cisco trained and authorized provider. For information on Cisco Learning Partners please visit: www.cisco.com/go/authorizedtraining. To provide Cisco with any information about what you may believe is unauthorized use of Cisco trademarks or copyrighted training material, please visit: http://www.cisco.com/logo/infringement.html.

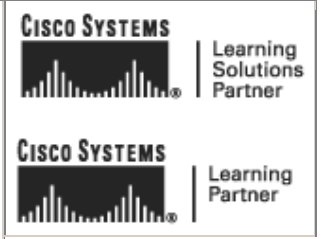

#### Trademark Acknowledgments

All terms mentioned in this book that are known to be trademarks or service marks have been appropriately capitalized. Cisco Press or Cisco Systems, Inc. cannot attest to the accuracy of this information. Use of a term in this book should not be regarded as affecting the validity of any trademark or service mark.

#### Feedback Information

At Cisco Press, our goal is to create in-depth technical books of the highest quality and value. Each book is crafted with care and precision, undergoing rigorous development that involves the unique expertise of members from the professional technical community.

Readers' feedback is a natural continuation of this process. If you have any comments regarding how we could improve the quality of this book, or otherwise alter it to better suit your needs, you can contact us through e-mail at feedback@ciscopress.com. Please make sure to include the book title and ISBN in your message.

We greatly appreciate your assistance.

#### Corporate and Government Sales

Cisco Press offers excellent discounts on this book when ordered in quantity for bulk purchases or special sales.

For more information please contact: U.S. Corporate and Government Sales 1- 800-382-3419 corpsales@pearsontechgroup.com

For sales outside the U.S. please contact: International Sales international@pearsoned.com

Publisher: John Wait

Editor-in-Chief: John Kane

Executive Editor: Brett Bartow

Cisco Representative: Anthony Wolfenden

Cisco Press Program Manager: Jeff Brady

**Production Manager: Patrick Kanouse** 

Development Editor: Andrew Cupp

Project Editor: Sheila Schroeder

Copy Editor: Bill McManus

Technical Editors: Yusuf Bhaiji, Randy Ivener, Stephen Kalman

Team Coordinator: Tammi Barnett

Book and Cover Designer: Louisa Adair

Composition: Mark Shirar

Indexer: Tim Wright

#### Corporate Headquarters

Cisco Systems, Inc. 170 West Tasman Drive San Jose, CA 95134-1706 USA www.cisco.com Tel: 408 526-4000 800 553-NETS (6387) Fax: 408 526-4100

#### European Headquarters

Cisco Systems International BV Haarlerbergpark Haarlerbergweg 13-19 1101 CH Amsterdam The Netherlands www-europe.cisco.com Tel: 31 0 20 357 1000 Fax: 31 0 20 357 1100

#### Americas Headquarters

Cisco Systems, Inc. 170 West Tasman Drive San Jose, CA 95134-1706 USA www.cisco.com Tel: 408 526-7660 Fax: 408 527-0883

#### Asia Pacific Headquarters

Cisco Systems, Inc. Capital Tower 168 Robinson Road #22-01 to #29-01 Singapore 068912 www.cisco.com Tel: +65 6317 7777 Fax: +65 6317 7799

Cisco Systems has more than 200 offices in the following countries and regions. Addresses, phone numbers, and fax numbers are listed on the Cisco.com Web site at www.cisco.com/go/offices.

Argentina • Australia • Austria • Belgium • Brazil • Bulgaria • Canada • Chile • China PRC • Colombia • Costa Rica • Croatia • Czech Republic • Denmark • Dubai, UAE • Finland • France • Germany • Greece • Hong Kong SAR • Hungary • India • Indonesia • Ireland • Israel • Italy • Japan • Korea • Luxembourg • Malaysia • Mexico • The Netherlands • New Zealand • Norway • Peru • Philippines • Poland • Portugal • Puerto Rico • Romania • Russia • Saudi Arabia • Scotland • Singapore • Slovakia • Slovenia • South Africa • Spain • Sweden • Switzerland • Taiwan • Thailand • Turkey • Ukraine • United Kingdom • United States • Venezuela

• Vietnam • Zimbabwe

Copyright © 2003 Cisco Systems, Inc. All rights reserved. CCIP, CCSP, the Cisco Arrow logo, the Cisco Powered Network mark, the Cisco Systems Verified logo, Cisco Unity, Follow Me Browsing, FormShare, iQ Net Readiness Scorecard, Networking Academy, and ScriptShare are trademarks of Cisco Systems, Inc.; Changing the Way We Work, Live, Play, and Learn, The Fastest Way to Increase Your Internet Quotient, and iQuick Study are service marks of Cisco Systems, Inc.; and Aironet, ASIST, BPX, Catalyst, CCDA, CCDP, CCIE, CCNA, CCNP, Cisco, the Cisco Certified Internetwork Expert logo, Cisco IOS, the Cisco IOS logo, Cisco Press, Cisco Systems, Cisco Systems Capital, the Cisco Systems logo, Empowering the Internet Generation, Enterprise/Solver, EtherChannel, EtherSwitch, Fast Step, GigaStack, Internet Quotient, IOS, IP/TV, iQ Expertise, the iQ logo, LightStream, MGX, MICA, the Networkers logo, Network Registrar, Packet, PIX, Post-Routing, Pre-Routing, RateMUX, Registrar, SlideCast, SMARTnet, StrataView Plus, Stratm, SwitchProbe, TeleRouter, TransPath, and VCO are registered trademarks of Cisco Systems, Inc. and/or its affiliates in the U.S. and certain other countries.

All other trademarks mentioned in this document or Web site are the property of their respective owners. The use of the word partner does not imply a partnership relationship between Cisco and any other company. (0303R)

Printed in the USA

### **Dedications**

I dedicate this book to Our Lady, Mary, the Mother of the Eucharist.

"I am the Mother of the Eucharist. Know Jesus' word. Love Jesus, the Eucharist."

Our Lady, Mary, Mother of the Eucharist

Dedica (Italiano)

Dedico questo libro alla Madonna, Maria, Madre dell'Eucaristia.

"Io sono la Madre dell'Eucaristia. Conoscete Gesù Parola. Amate Gesù Eucaristia."

La Madonna, Maria, Madre dell'Eucaristia

**Team LiB** 

#### E PREVIOUS NEXT ▶

**Team LiB** 

**4 PREVIOUS NEXT +** 

### **About the Author**

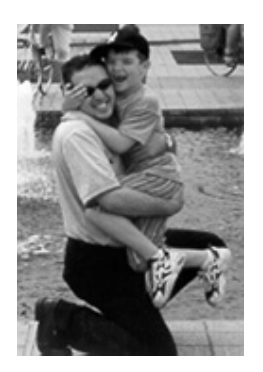

Henry Benjamin, CCIE No. 4695, is a triple CCIE, having been certified in Routing and Switching in May 1999, ISP Dial in June 2001, and Communications and Services in May 2002. He has more than 15 years experience in Cisco networks including planning, designing, and implementing large IP networks running IGRP, EIGRP, BGP, OSPF, and voice over IP (VoIP). Recently Henry has worked for a large IT organization based in Sydney, Australia as a key network designer, securing, designing, and implementing data and VoIP networks all over Australia.

Henry has been a key member of the CCIE global team and internal Cisco IT team based in Sydney. As a senior and core member of the team his tasks included writing questions for the coveted CCIE Routing and Switching, CCIE Security, and CCIE Communications and Services tracks as well as the CCIE written recertification examinations, and proctoring new laboratory examinations. Henry has authored two other titles, CCNP Practical Studies: Routing (Cisco Press) and CCIE Routing and Switching Exam Cram (Exam: 350-001) (Coriolis Group Books). Henry currently is a senior technical consultant for the premier Cisco Gold Partner in Australia.

Henry holds a bachelor of aeronautical engineering degree from Sydney University (1991).

**Team LiB** 

4 PREVIOUS NEXT +

4 PREVIOUS NEXT F

#### Team LiB

### **About the Technical Reviewers**

Yusuf Bhaiji, CCIE No. 9305, has been with Cisco Systems, Inc., for four years and is currently the content manager, CCIE security, and proctor in the Cisco Systems Sydney, Australia Lab. Prior to this, he was technical lead for the Sydney TAC Security and VPN team. Yusuf's passion for security- and VPN-related technologies has played a dominant role in his 14 years of industry experience, from as far back as his initial master's degree in computer science, and since is reflected in his numerous certifications. Yusuf authored the Cisco Press publication CCIE Security Practice Labs (ISBN 1-58705-134-6) released early 2004. He has also been a technical reviewer for several Cisco Press publications and has written articles for various publications and magazines. His recent article "Cracking the Code" was published in Packet magazine (Vol. 16, No. 3, Third Quarter 2004).

Randy Ivener, CCIE No. 10722, is a security specialist with Cisco Systems Product Security Incident Response Team. He is a CISSP and ASQ CSQE. Randy has spent many years as a network security consultant helping companies

understand and secure their networks. Before becoming immersed in information security, he spent time in software development and as a training instructor. Randy graduated from the U.S. Naval Academy and holds a master's degree in business administration.

Stephen Kalman is a data security trainer. He is the author or tech editor of more than 20 books, courses, and CBT titles. His most recent book is Web Security Field Guide (ISBN 1-58705-092-7) from Cisco Press. In addition to those responsibilities, he runs a consulting company, Esquire Micro Consultants, that specializes in network security assessments and forensics. Mr. Kalman holds CISSP, CEH, CHFI, CCNA, CCDA, A+, Network+, and Security+ certifications and is a member of the New York State Bar.

 $T$ eam Li $B$ 

**EXENSIOUS** NEXT →

Team LiB

4 PREVIOUS NEXT +

### **Acknowledgments**

First I would like to thank the folks at Cisco Press for helping me and introducing me to this challenging project.

Without Brett Bartow this book would never have been started. Thank you Brett for liaising with the CCIE team on my behalf and believing that I could complete this book.

Andrew Cupp, who was expecting his first baby at the time of completion, I really appreciate your expert advice and guidance. Without you both this book would only be a dream. Michelle, I will never forget you. Also I want to mention Sheila Schroeder, Chris Cleveland, John Kane, and Bill McManus for being part of the best virtual team I have ever had the pleasure to be part of.

I would like to especially thank Gert De Laet for his valuable input and direction of this guide. Gert was a contributing author to Chapter 8, "CCIE Security Self-Study Lab." Thank you, my dear friend.

I must also mention the enormous effort of the technical reviewers, especially Randy for your eye for the smallest and most technical aspects of every word I write, Steve for sharing with me and the readers real-life scenarios, and of course Yusuf who made sure I did not break any rules. I look forward to reviewing your next books with great anticipation.

I would also like to thank my family, including two beautiful sons, Simon (the Xbox and PC guru) and Daniel, and my wife Sharon, who was expecting during the writing of this guide. I was always grateful for my family's understanding when I needed time to complete this project. I treasure my time with my family and my growing boys who make me proud to be their Dad. Simon I love you to the sun and keep going around forever. Daniel I cannot wait to hold you in my arms each day that goes by. I also thank my Dad and Mum (1948-2001) for bringing me up with such great examples. Massimo Piccinini, my physicist friend in the most beautiful City of the World, Roma, thank you for friendship and love over the past 5 years; thank you for sharing your life with me even though we live so far apart, thank you for your Italian translation and many more beautiful

things you do for me and my family. It was an inspiration to know you. I would also like to mention these wonderful friends who support me from far with much love: Vescovo Claudio (Vescovo Ordinato da Dio Vescovo dell'Eucaristia), my favorite priest in all the world, I will never forget the warm embrace you gave me, who also helped me realize what is important in life, Saint Marisa Rossi (thank you for your prayers), Massimo (yes twice), Giorgio, Antonella, Domenico, Federica, Fabrizio, Giulia, Alessandro, Paola, Fabio, Riccardo, Alessandra, Elisa, Selenia, Angelo, Mariasole, Giacomo, Laura, Jacopo, Samuele, Yari, Laura, Emanuele, and Sara.

I would like to specially mention Claudine Campbell for ensuring my musical hardware arrived also on time and saved me loads of money. Thank you cousin.

I want to thank my wonderful aunties who gave me wonderful encouragement over all the years they have known me; thank you Oto, Lyda, and Alice.

May God bless us all.

Team LiB

 $T<sub>eam</sub>$  LiB

**EXENSIOUS** NEXT →

4 PREVIOUS NEXT F

## **This Book Is Safari Enabled**

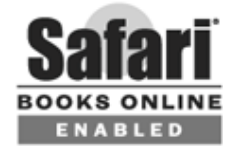

The Safari<sup>®</sup> Enabled icon on the cover of your favorite technology book means the book is available through Safari Bookshelf. When you buy this book, you get free access to the online edition for 45 days.

Safari Bookshelf is an electronic reference library that lets you easily search thousands of technical books, find code samples, download chapters, and access technical information whenever and wherever you need it.

To gain 45-day Safari Enabled access to this book:

- Go to http://www.ciscopress.com/safarienabled
- Complete the brief registration form
- Enter the coupon code Y6M1-BYDL-7W20-85MU-DU7Z

If you have difficulty registering on Safari Bookshelf or accessing the online edition, please e-mail customer-service@safaribooksonline.com.

Team LiB

**EXENSIOUS** NEXT →

 $\boxed{\mathsf{Team}$  Li $\mathsf{B}$ 

**EXECUTORS** NEXT F

## **Foreword**

Cisco Systems launched the CCIE Program in November 1993; it was the first certification program from Cisco. CCIE certification is widely considered the industry's highest-level IT certification program, and it is commonly referred as the doctorate of networking. It equips candidates with excellent internetworking skills that are simply the best in the industry. The program identifies leaders with a proven commitment to their career, the industry, and the process of ongoing learning.

 $\boxed{\mathsf{Team}\ \mathsf{Lib}}$ 

**4 PREVIOUS NEXT +** 

 $\sqrt{\text{Team LiB}}$ 

4 PREVIOUS NEXT F

### **Internet Security**

As Dr. Vinton G. Cerf has said, "The wonderful thing about the Internet is that all these computers are connected. However, the challenge of the Internet also is that all these computers are connected."

The luxury of access to this wealth of information comes with its risks, and anyone on the Internet is a potential stakeholder. The risks vary from information loss or corruption to information theft to lost revenue and productivity. The number of security incidents is also growing dramatically. On the other hand, organizations cannot simply cut off communications with the outside world and hope to survive. The risks inherent in modern networked communications drive the need for network security implementations to improve the security posture within every organization worldwide. Today's most complex networks require a comprehensive and integrated security solution.

**Team LiB** 

4 PREVIOUS NEXT F

 $\boxed{\mathsf{Team}\; \mathsf{Lib}}$ 

**4 PREVIOUS NEXT +** 

### **Need for Security Certification**

Security is one of the fastest-growing areas in the industry. Information security is on top of the agenda at all organizations. Companies have a need, and many times a legal requirement, to keep information secure. As a result, there is an ever-growing demand for IT professionals with the skills to implement effective, end-to-end security solutions to guard against all manner of threats. Cisco Systems helps to meet this demand by offering CCIE Security certification, setting the professional benchmark in internetworking expertise.

 $T<sub>eam</sub>$  LiB

4 PREVIOUS NEXT F

 $T$ eam Li $B$ 

4 PREVIOUS NEXT F

**This book** 

Every chapter of this book holds facts on one of the objectives from the CCIE Security 2.0 written exam. This book will be a valuable asset for potential CCIE Security candidates. I am positive individuals will inevitably gain extensive security network knowledge during their preparation for the CCIE Security written exam by using this book.

Best wishes and Good Luck!

Yusuf Hussain Bhaiji

Program Manager, CCIE Security

Cisco Systems, Inc.

**Team LiB** 

**Team LiB** 

**4 PREVIOUS NEXT >** 

**4 PREVIOUS NEXT +** 

# **Command Syntax Conventions**

The conventions used to present command syntax in this book are the same conventions used in the Cisco IOS

Command Reference, which describes these conventions as follows:

- Boldface indicates commands and keywords that are entered literally as shown.
- Italics indicate arguments for which you supply actual values.
- Vertical bars (|) separate alternative, mutually exclusive elements.
- Square brackets, [ ], indicate optional elements. • Braces, { }, indicate optional e<br>• Braces, { }, indicate a required choice.<br>• Braces within headeds if  $\sum$
- 
- Braces within brackets,  $[\{\} \}]$ , indicate a required choice within an optional element.

Team LiB

 $T<sub>eam</sub>$  LiB

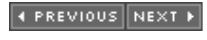

#### 4 PREVIOUS NEXT +

# **Introduction**

The Cisco Certified Internetwork Expert (CCIE) Security Certification is an increasingly popular internetworking certification and one of the most popular security certifications in the world. Although CCIE certification builds on the foundation you may have established from CCNA certification, CCNP certification, and other certifications, there is no prerequisite to attempt to gain CCIE certification. However, attaining CCNA and CCNP certifications will help you understand the Cisco subjects and testing strategies that are necessary to be successful when you attempt the CCIE written and lab exams.

This book is designed to help you prepare for the CCIE Security written exam. This second edition builds on the successful first edition by incorporating full coverage of the latest exam topics. This book will also help you prepare for the CCIE Security recertification exam.

The CCIE Security certification was recognized in December 2003 as being the second hottest certification in the IT industry.

#### Note

Cisco recently announced a revision of the CCIE Security certification exam with a number of new topics added and a small amount of old and unused technologies removed.

For more details on the new CCIE Security 2.0 written exam, visit

http://www.cisco.com/en/US/learning/le3/ccie/security/index. html.

This new edition has been updated to consider all of these new changes.

The CCIE Security track was released in 2001 by Cisco and since security technologies have been evolving so much, Cisco is constantly working towards improving the track and ensuring the content is up-to-date.

To achieve CCIE Security certification you must first pass a written qualification exam (a computer-based exam of 100 multiple-choice questions) and a one-day lab exam. To qualify for the CCIE Security lab exam, you must first successfully pass the written exam.

Both exams are difficult, and this book is primarily aimed at helping you prepare for the written exam by covering all of the stated written exam blueprint topics. However, Chapter 8, "CCIE Security Self-Study Lab," includes a CCIE Security self-study lab that helps you with comprehensive preparation for the lab exam by giving you an idea of the challenges you will face in the lab exam. Appendix C, "Sample CCIE Routing and Switching Lab I" and Appendix D, "Sample CCIE Routing and Switching Lab II," also contain bonus Routing and Switching lab topics to help you prepare for that exam as well. This is an added bonus because the lab portion of the CCIE Security certification contains approximately 50 percent of topics from Routing and Switching content. Recent Cisco announcements regarding the lab exam mean that simple assignments such as basic Frame Relay configurations, VLAN configuration, and routing protocols are now preconfigured for you. This ensures that the CCIE Security track is focused more on testing an individual's security skills.

Achieving CCIE Security certification is made intentionally difficult by Cisco. You should have extensive practical experience and you should consult many resources to be prepared to pass a CCIE exam. Cisco advises that you have 3 to 5 years of prior experience before attempting any CCIE track. What this book will do for you is give you a comprehensive look at all of the topics covered on the

CCIE Security written exam. Use this book and the CD-ROM to confidently assess your level of preparedness for all of the topics covered on the written exam.

The CCIE Security written exam is a 2-hour multiple-choice exam with a surprising amount of Cisco IOS configurations and scenario-type questions. Some questions require only one answer while other questions require two or more.

Passing the written exam means that you have mastered networking concepts and fundamental security topics necessary to build a complex, secure, and routable IP network using Cisco routers and security equipment and software. This is a great skill and demonstrates to any employer you are ready for any challenges that may be asked of you.

#### Note

The CCIE Security written exam is a computer-based exam with multiple-choice questions. The exam can be taken at any Thomson Prometric testing center (http://www.prometric.com/Default.htm) or Pearson VUE testing site (http://www.vue.com/). The exam is 2 hours long

and has 100 questions. You should check with Prometric or VUE for the exact length of the exam. The exam is constantly under review, so be sure to check the latest updates from Cisco at

http://www.cisco.com/en/US/learning/le3/ccie/security/index. html.

 $T<sub>eam</sub>$  LiB

**4 PREVIOUS NEXT +** 

 $\boxed{\mathsf{Team}$  Li $\mathsf{B}$ 

4 PREVIOUS NEXT F

## **Goals of This Book**

The primary goal of this book is to ensure that a CCIE Security candidate has all the technical skills and knowledge required to pass the written exam. Most Cisco certifications require practical skills, and the only way to hone those skills is in a working environment using common Cisco-defined techniques.

This book provides you with comprehensive coverage of CCIE Security exam topics. Ultimately, the goal of this book is to get you from where you are today to the point that you can confidently pass the CCIE Security written exam. Therefore, this book's features are all geared toward helping you discover the IP routing challenges and security scenarios that are on the exam, helping you discover where you have a knowledge deficiency in these topics, and helping you discover what you need to know to master those topics.

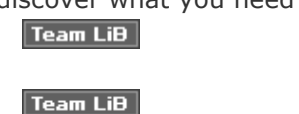

**4 PREVIOUS NEXT +** 

**EXECUTORS** NEXT F

# **Organization of this Book**

Each chapter starts by testing your current knowledge on the chapter's topics with a "Do I Know This Already?" quiz. This quiz is aimed at helping you decide whether you need to cover the whole chapter, read only parts of the chapter, or just skip the chapter altogether. See the introduction to each "Do I Know This Already?" quiz for more details.

Each chapter then contains a "Foundation Topics" section with extensive coverage of the CCIE Security exam topics covered in that chapter. This is followed by a "Foundation Summary" section that provides more-condensed coverage of the topics and is ideal for review and study later. Each chapter ends with "Q & A" and "Scenarios" sections to help you assess how well you mastered the topics covered in the chapter. Finally, the book includes a CD-ROM with sample exam questions and other preparation resources. All of these tools are designed to help you assess your preparedness level and then teach you. Once you identify deficiencies, you should concentrate your studies on those areas until you feel comfortable with them.

The following list summarizes the individual elements of this book:

- Chapter 1, "General Networking Topics" This chapter covers general networking technologies, including an overview of the OSI model, switching concepts, and routing protocols. The TCP/IP model is presented and explained with common applications used in today's IP networks. Routing protocols and sample configurations are presented to ensure that you have a good understanding of how Cisco IOS routes IP datagrams. Concluding this chapter is a discussion of some of today's most widely used WAN protocols, namely PPP, ISDN, and Frame Relay. Keep in mind that the CCIE Security exam covers Routing and Switching topics as well as Security topics. Telephony and wireless best practices round off this chapter.
- Chapter 2, "Application Protocols" This chapter covers the principles of Domain Name System and TFTP file transfers. The most widely used applications such as FTP and HTTP are covered along with some of the more secure methods used to download information from the web, such as Secure Shell and the Secure Sockets Layer protocol. SSH and Remote Data Exchange Protocol (RDEP) are new topics covered for the latest exam. A challenging scenario is included to ensure that you have the IOS skill set to configure DNS, TFTP, NTP, and SNMP.
- Chapter 3, "Cisco IOS Specifics and Security" This chapter covers the more advanced topics available to Cisco IOS routers. It covers in detail the hardware components of a Cisco router and how to manage Cisco routers. Common Cisco device operational commands are described, and examples show how to manage Cisco IOS in today's large IP networks. Cisco password recovery techniques and basic password security are detailed to ensure that you have a solid grasp of Cisco device operation. Coverage of standard and extended access lists and examples conclude this chapter. Chapter 3 contains a wealth of new material covering the new exam objectives, such as new routing and switching features, access layer controls, port security, DHCP snoop, and security policy best practices.
- **Chapter 4, "Security Protocols"** This chapter focuses on security protocols developed and supported by Cisco Systems and refined in RFCs, namely TACACS+ and RADIUS. Following sample configurations, the chapter covers encryption technologies and their use in today's vulnerable

IP networks. Additionally, to ensure that you have all the bases covered, Advanced Encryption Standard (AES) and securing wireless networks are covered.

- Chapter 5, "Cisco Security Applications" This chapter required a large overhaul from the first edition. It covers new topics such as Cisco IDS, the VPN 3000 Concentrator, VPN Client software, and new Catalyst security modules. Cisco Secure ACS and Security Information Monitoring System round off this chapter.
- **Chapter 6, "Security Technologies"** This chapter describes the basic security methods and evolution of new secure networks including packet filtering and proxies. The IP address depletion rates with IPv4 have led to NAT/PAT becoming increasingly popular; this chapter covers these topics along with sample IOS configurations. The Cisco PIX Firewall is Cisco's trademark security device, and this chapter teaches you the architecture and configuration of these unique security devices. The Cisco IOS Firewall feature set and VPN are covered. Network-based IDS, host-based IDS, and Cisco Threat Response are covered in detail as well.
- Chapter 7, "Network Security Policies, Vulnerabilities, and **Protection**" This chapter reviews today's most common Cisco security policies and mechanisms available to the Internet community used to combat cyber attacks. The security standards body CERT/CC is covered along with descriptions of Cisco IOSbased security methods used to ensure that all attacks are reported and acted upon. Cisco security applications such as Intrusion Detections System are covered to lay the foundation you will need to master the topics covered on the CCIE Security written exam.
- Chapter 8, "CCIE Security Self-Study Lab" This chapter is designed to assist you in your final preparation for CCIE Security certification. This rare sample lab was put together by one former (Sydney CCIE lab) and one current (Brussels CCIE lab) CCIE proctor from the CCIE team. It is a sample CCIE Security lab with working solutions to ensure that you are fully prepared for the final hurdle, the CCIE Security lab exam. In my view and experience (including writing numerous CCIE lab exams) this sample exam is more challenging than most Cisco exams. Please enjoy and study this sample CCIE Security lab. Many readers have e-mailed me in the past to ask what is their next step after passing the written exam. An excellent start is Chapter 8 of this book. When the CCIE program first started, there were no sample lab questions. Now in your hands you have a sample Security lab exam and bonus sample Routing and Switching lab exams (Appendixes C and D).
- Appendix A, "Answers to Quiz Questions" Appendix A provides the answers to the "Do I Know This Already?" and "Q & A" quiz questions in each chapter. Explanations are included where appropriate.
- Appendix B, "Study Tips for CCIE Security Examinations" Appendix B describes some of the study tips and preparation steps you should consider before embarking on the long hard road to CCIE Security certification. There are also answers to frequently asked question about the written exam and CCIE Security certification.
- Appendix C, "Sample CCIE Routing and Switching Lab I" Appendix C is a bonus appendix designed to assist you in your final preparation for the CCIE Routing and Switching lab exam and help you appreciate the level of difficulty found in any CCIE lab exam.
- Appendix D, "Sample CCIE Routing and Switching Lab II" Appendix D is a second bonus appendix designed to assist you in your final preparation for the CCIE Routing and Switching lab exam and help you appreciate the level of difficulty found in any CCIE lab exam. This second bonus version of the R&S lab exam contains only four routers, for those readers who do not have access to a large number of routers.

• CD-ROM The CD-ROM provides you with a testing engine that simulates the written exam with a database of over 500 questions. Take several sample CD-ROM exams and ensure that you review all the answers and results so that you can fully prepare for the exam by identifying areas where you need extra preparation.

#### $\boxed{\mathsf{Team}$  Li $\mathsf{B}$

Team LiB

4 PREVIOUS NEXT F

4 PREVIOUS NEXT F

# **CCIE Security Written Exam Blueprint**

Table I-1 lists the CCIE Security written exam blueprint topics and the corresponding chapters where you can find the material covered in this book. As you can see, the blueprint places the objectives into eight categories. The book covers all of these topics. This blueprint is a guideline for the type of content that is likely to appear on the exam. You can also find it at http://www.cisco.com/en/US/learning/le3/ccie/security/wr\_exam\_blueprint.html.

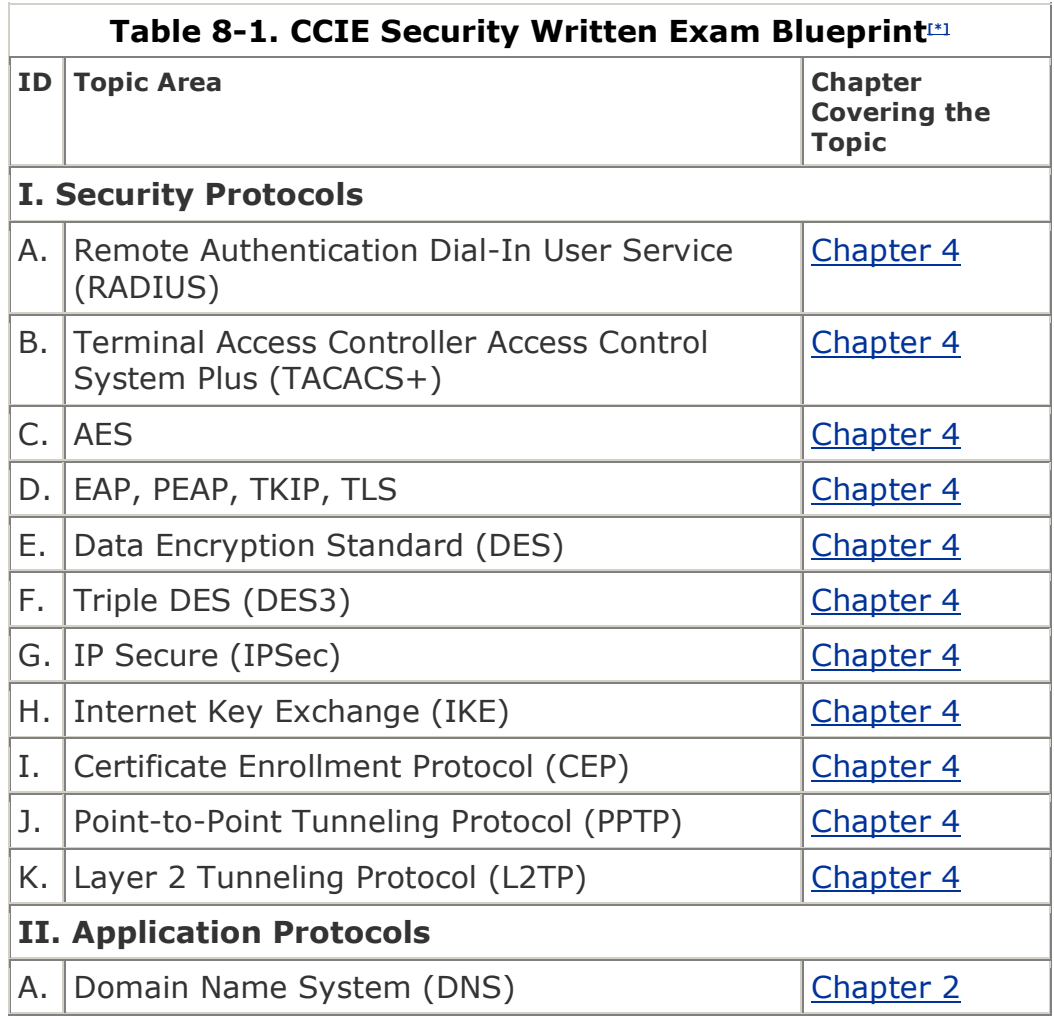

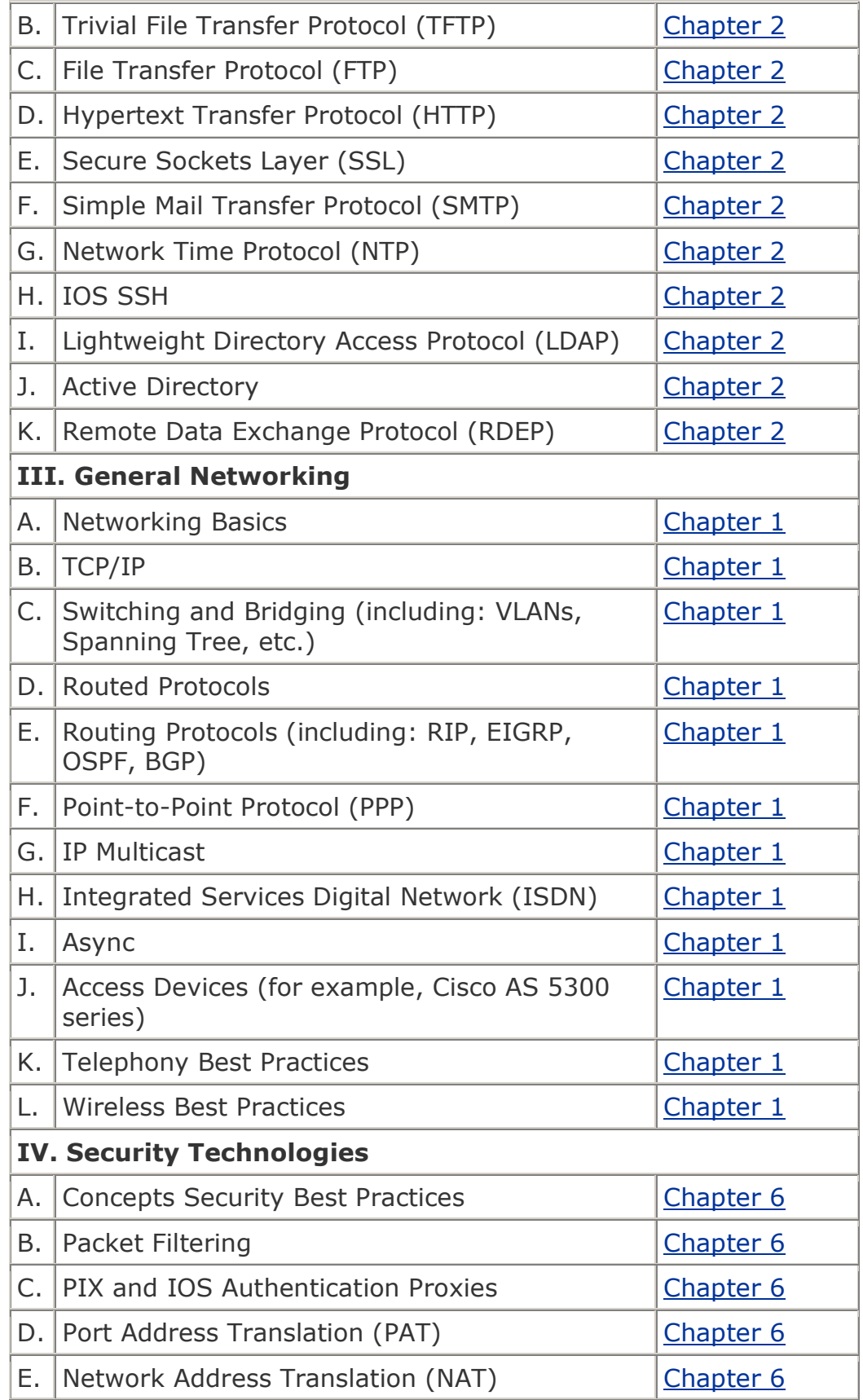

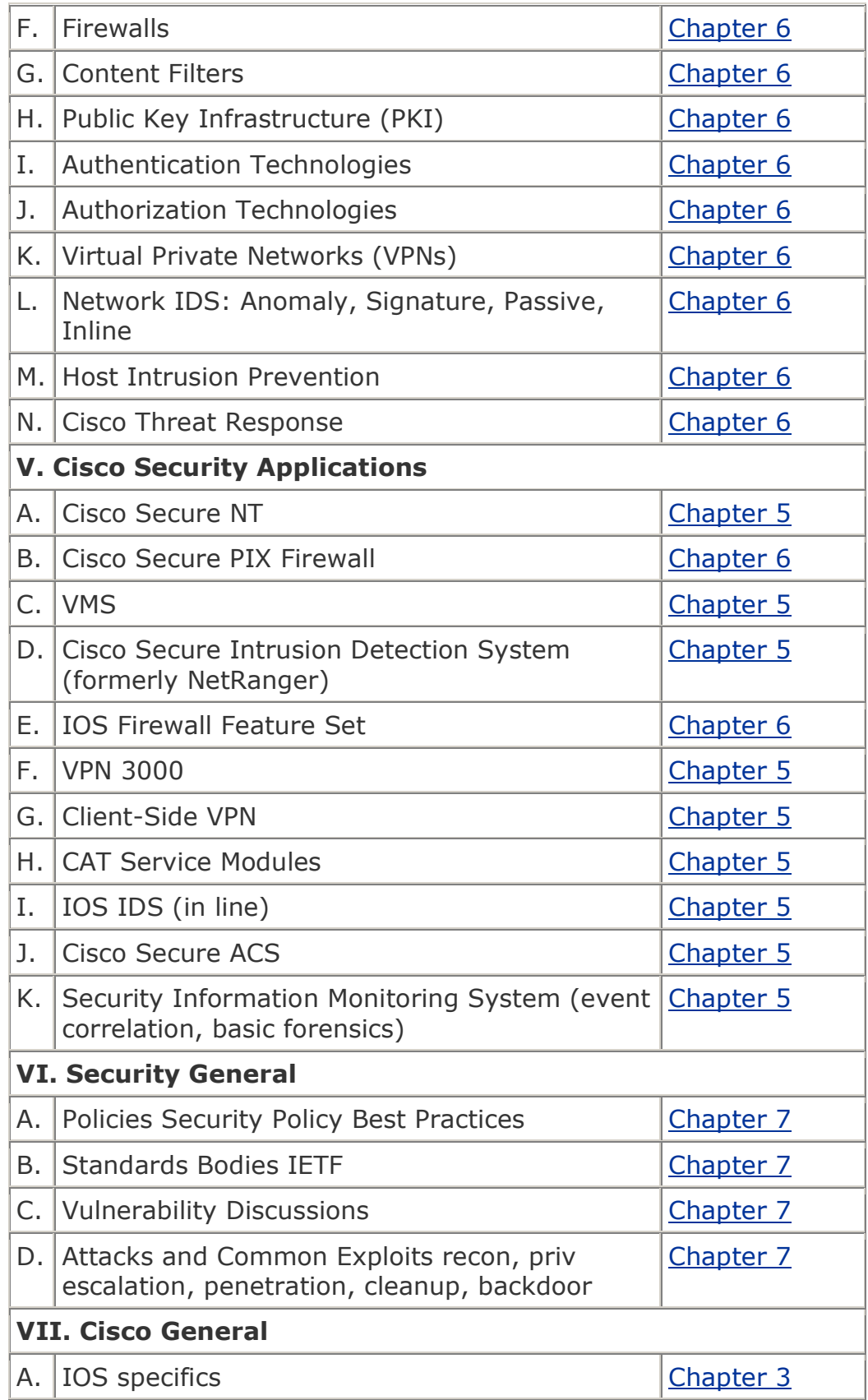

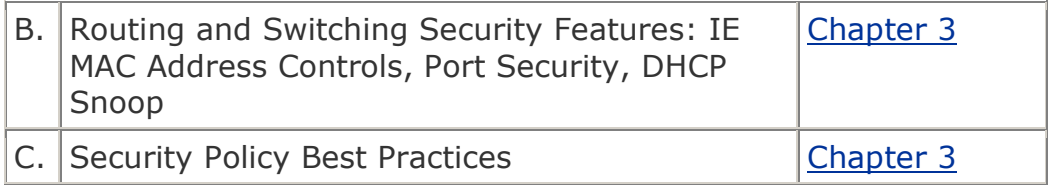

[\*] Note from Cisco.com: The Security written exam (350-018) went into production in all testing locations on June 1, 2004. The exam has 100 multiple-choice questions and is two hours in duration. The topic areas listed are general guidelines for the type of content that is likely to appear on the exam. Please note, however, that other relevant or related topic areas may also appear. Italicized bold type indicates topic areas changed from the previous Security exam (prior to June 1, 2004) and strengthens coverage of highly-secure enterprise networks.

 $T<sub>eam</sub>$  LiB

4 PREVIOUS NEXT >

**4 PREVIOUS NEXT >** 

### $T<sub>eam</sub>$  LiB

## **How to Prepare for the CCIE Security Written Exam Using This Book and CD-ROM**

The chapters open by identifying the exam blueprint topics covered in that chapter. You can begin by taking the "Do I Know This Already?" quiz to immediately evaluate how familiar you are with the chapter's subjects. Use the quiz instructions in each chapter to decide how to proceed. If you feel unfamiliar with the material and you need to learn a lot about the topics, start by reading the "Foundation Topics" section, which goes into detail about the objectives covered in that chapter. If your quiz results demonstrate that you already have a strong grasp of the subjects, you can skim certain topics in the chapter and then move on to the "Foundation Summary," "Q & A," and "Scenarios" sections at the end of the chapter. If you feel comfortable with your results after working through these sections, move on to the next chapter or use the CD-ROM to practice the topics. If you are consistently identifying areas that you have trouble with, study those topics more and then assess yourself again.

This book covers all the objectives in the CCIE Security written exam blueprint, but no one book can teach you everything you need to know for a CCIE exam. Although you can use this book to identify and fill in knowledge gaps, you might encounter areas where you feel less prepared than others. Consider supplementing your learning in these areas with practical experience, specific books on the subject, or by searching the topic at Cisco.com.

In addition to the chapters in this book, the accompanying CD-ROM provides tools that can help you prepare for the exam. The CD-ROM includes over 500 sample questions that you can explore in different modes. You can work through the questions in practice mode so that you can learn as you go or you can assess your preparedness in test mode. Practice mode allows you to link to an electronic version of the book when you want more information on the particular topic covered in the question. In practice mode, you can choose the topics and number of questions you want to work through. Test mode simulates the exact conditions

in the CCIE Security certification exam, where you are presented with 100 difficult questions and asked to attain a pass score of 80 percent within 2 hours.

At the end of a CD-ROM practice exam, you receive a score and a categorical breakdown of your performance. Use these results to identify areas of strengths and weaknesses, so you can use this book and other resources to fill in any knowledge gaps.

Using this book is one of the best steps you can take toward achieving one of the most sought-after certifications in the IT industry. You need to rely on your extensive experience to pass the exam, but this book can make your preparation focused and efficient. Do not give up, and keep studying until you become certified.

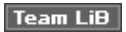

4 PREVIOUS NEXT F

 $T$ eam Li $B$ 

#### E PREVIOUS NEXT ▶

# **Final Thoughts**

Having many Cisco certifications myself, the joy and success they can help bring has significantly changed my life and that of my family. There are always challenges facing network engineers, and no doubt once you are a CCIE, meeting those challenges will drive you to acquire skills you never knew you could master.

I sincerely hope you enjoy your time spent with this book; it took over 6 months of long exhausting nights to complete to ensure that you have the perfect companion through your journey to becoming a Security CCIE.

When you succeed in attaining your certification, feel free to e-mail me at henry.benjamin@optusnet.com so I too can enjoy your success and joy. Please feel free to send me your feedback as well, as many readers of the first edition did to my wonderful surprise. I wish you the best in your endeavors and good luck!

 $|$  Team Li $\overline{B}$ 

**Team LiB** 

4 PREVIOUS NEXT F **4 PREVIOUS NEXT +** 

# **Chapter 1. General Networking Topics**

#### Exam Topics in This Chapter

- Networking Basics
- TCP/IP
- Switching and Bridging (including VLANs, Spanning Tree, and more)
- Routed Protocols
- Routing Protocols (including RIP, EIGRP, OSPF, and BGP)
- Point-to-Point Protocol (PPP)
- IP Multicast
- Integrated Services Digital Network (ISDN)
- Async
- Access Devices (for example, Cisco AS5300 series)
- Telephony Best Practices
- Wireless Best Practices

You can find in this book's introduction a list of all of the exam topics. For the latest updates on exam topics, visit Cisco.com.

This chapter covers general networking concepts listed in the CCIE Security blueprint for the written exam. The CCIE Security blueprint lists some example topics that define general networking, including switching, TCP/IP, routed and routing protocols, PPP, ISDN, asynchronous communications, and telephony and wireless best practices.

The CCIE Security written exam contains approximately 50 percent security questions and approximately 50 percent general networking questions. This chapter prepares you for the general networking questions. Although the CCIE Security written exam blueprint lists some specific networking topics, it does not, for example, mention Frame Relay, which might appear on the exam. This chapter covers many of the listed, and a few of the unlisted, general networking topics.

Although these topics are not extensively defined in the blueprint, the CCIE Security written exam might include topics taken from the CCIE Routing and Switching written exam blueprint. This chapter endeavors to cover all bases and provide quality test examples to ensure that you are well prepared to tackle the general networking questions you encounter in the examination.

This chapter covers the following topics:

- Networking Basics Discusses the OSI model, concepts, and functions. Topics include the seven layers of the OSI model and common TCP/IP networking examples.
- **Switching and Bridging** Covers the process that today's networks use to switch packets and describes traditional bridging methods. Virtual LANs, spanning tree protocol (STP), and Fast Ethernet Channel are discussed.
- **Routing IP** Covers the most widely-used routed protocol in today's Internet, IP, and the routing protocols available on Cisco routers, such as RIP, EIGRP, OSPF, and BGP. Cisco IOS commands and configuration examples demonstrate the power of routing IP on Cisco routers.
- PPP, ISDN, Frame Relay, IP Multicast, and Async Two of the most widely used dialup protocols are PPP and ISDN. Frame Relay is covered briefly to ensure that you have a good understanding of the common terminology used in today's networks. IP multicast and async protocols are also covered.
- **Telephony Best Practices** IP Telephony is one of the largest investments that Cisco has made in its 20-year history. This section covers the best practices used in today's Cisco Voice over IP (VoIP) implementation.
- Wireless Best Practices Wireless, another emerging technology, contains a complex array of standards and bodies that have left the IT market rather insecure about wireless. This section helps alleviate some of those concerns by covering the best practices for Cisco wireless networks.

**Team LiB** 

4 PREVIOUS NEXT H

#### Team LiB

### **"Do I Know This Already?" Quiz**

The purpose of this assessment quiz is to help you determine how to spend your limited study time.

If you can answer most or all of these questions, you might want to skim the "Foundation Topics" section and return to it later, as necessary. Review the "Foundation Summary" section and answer the questions at the end of the chapter to ensure that you have a strong grasp of the material covered.

If you already intend to read the entire chapter, you do not necessarily need to answer these questions now. If you find these assessment questions difficult, read through the entire "Foundation Topics" section and review it until you feel comfortable with your ability to answer all of these questions and the "Q & A" questions at the end of the chapter.

Answers to these questions can be found in Appendix A, "Answers to Quiz Questions."

- 1. Which layer of the OSI model is responsible for converting frames into bits and bits into frames?
	- a. Physical
	- b. Network
	- c. Transport
	- d. LLC sublayer
	- e. Data link

**2.** Routing occurs at what layer of the OSI model?

- a. Physical
- b. Network
- c. Transport
- d. LLC sublayer
- e. Data link
- 3. Bridging occurs at what layer of the OSI model?
	- a. Physical
	- b. Network
	- c. Transport
	- d. Data link
- 4. Which of the following is not part of the OSI model?
	- a. Network layer
	- b. Physical layer
- c. Operational layer
- d. Application layer
- 5. IP operates at what layer of the OSI model?
	- a. Layer 1
	- b. Layer 2
	- c. Layer 3
	- d. Layer 4
	- e. Layer 5
	- f. Layer 6 g. Layer 7
	-
- 6. On which layer of the OSI model is data commonly referred to as segments?
	- a. Layer 4
	- b. Layer 3
	- c. Layer 2
	- d. Layer 1
- **7.** On which layer of the OSI model is data commonly referred to as packets?
	- a. Layer 1
	- b. Layer 2
	- c. Layer 4
	- d. Layer 3
- 8. Which layer of the OSI model transmits raw bits?
	- a. Layer 1
	- b. Layer 2
	- c. Layer 3
	- d. Layer 4
- 9. Which of the following protocols is not routable?
	- a. IP
	- b. IPX
	- c. NetBEUI
	- d. NetBIOS
- 10. Which of the following is not a required step to enable Fast EtherChannel (FEC)?
	- a. Ensure that all ports share the same speed at 10 Mbps.
	- b. Ensure that all ports share the same parameter such as

speed.

- c. Ensure that all ports operate at 100 Mbps.
- d. Ensure eight ports are selected to be bundled into a logical link or trunk.
- 11. How is Fast EtherChannel best defined?
	- a. A bundle of 10-Mbps ports on a switch
	- b. Another name for half-duplex 100 Mbps
	- c. Not available on Cisco Catalyst switches
	- d. The ability to bundle 100-Mbps ports into a logical link
	- e. Only supported with Gigabit ports
- 12. On what OSI layer does bridging occur?
	- a. Layer 1
	- b. Layer 2
	- c. Layer 3
	- d. Both Layer 1 and 2
- 13. In the spanning tree protocol, what is a BPDU?
	- a. A break protocol data unit
	- b. A routable frame
	- c. A bridge protocol data unit
	- d. A frame sent out by end stations
- 14. An incoming frame on a Layer 2 switch is received on port 10/1 on a Catalyst 5000. If the destination address is known through port 10/2, what happens?
	- a. The frame is discarded.
	- b. The frame is sent via port 10/2.
	- c. The frame is broadcast to all ports on the switch.
	- d. The frame is sent back via 10/1.
	- e. None of these.
- 15. Which of the following are the four possible states of spanning tree?
	- a. Listening, learning, blocking, broadcasting
	- b. Listening, learning, blocking, connecting
	- c. Discovering, learning, blocking, connecting
	- d. Listening, learning, blocking, forwarding
- 16. How many bits make up an IP address?
	- a. 64 bits
- b. 48 bits
- c. 32 bits
- d. 24 bits
- e. 8 bits

17. Identify the broadcast address for the subnet 131.108.1.0/24.

- a. 131.108.1.1
- b. 131.108.1.254
- c. 131.108.1.255
- d. 131.108.1.2
- e. More data required
- 18. Convert the address 131.1.1.1/24 to binary:
	- a. 10000011.1.1.1
	- b. 10000011.00000010.1.1
	- c. 10000011.1.1.01010101
	- d. 10000011.1.1.11111111
- 19. How many subnets are possible in VLSM if the Class C address 131.108.255.0 is used with the subnet mask 255.255.255.252 in the fourth octet field? (Allow for subnet zero.)
	- a. None
	- b. 100
	- c. 255
	- d. 254
	- e. 253
	- f. 252
	- g. 66
	- h. 64

20. How many hosts are available when a /26 subnet mask is used?

- a. 254
- b. 62
- c. 64
- d. 126

21. How many hosts are available in a Class C or /24 network?

- a. 255
- b. 254
- c. 253
- d. 0
- e. More data required
- 22. You require an IP network to support, at most, 62 hosts. What subnet mask will accomplish this requirement?
	- a. 255.255.255.255
	- b. 255.255.255.252
	- c. 255.255.255.224
	- d. 255.255.255.192
	- e. 255.255.255.240
- 23. Which of the following are multicast addresses? (Choose all that apply.)
	- a. 224.0.0.5
	- b. 2240.0.6
	- c. 221.0.0.5
	- d. 192.1.1.1
	- e. 131.108.1.1
- 24. Which of the following routing protocols does not support VLSM?
	- a. RIPv1
	- b. RIPv2
	- c. OSPF
	- d. EIGRP
	- e. BGP
- 25. What is the source TCP port number when a Telnet session is created by a PC to a Cisco router?
	- a. 23
	- b. A value higher than 1024
	- c. 21
	- d. 20
	- e. 69
- 26. What best describes the ARP process?
	- a. DNS resolution
	- b. Mapping an IP address to a MAC address
	- c. Mapping a next-hop address to the outbound interface on a Cisco router
	- d. Both a and b
- 27. If two Cisco routers are configured for HSRP and one router has a default priority of 100 and the other 99, which router assumes the role of active router?
	- a. The default priority cannot be 100.
	- b. The router with a higher priority.
- c. The router with the lowest priority.
- d. Neither router because Cisco routers do not support HSRP; only clients do.
- 28. A Cisco router has the following route table:

```
R1#show ip route
     131.108.0.0/16 is variably subnetted, 17 subnets, 2 
masks 
C 131.108.255.0/24 is directly connected, Serial0/0 
C 131.108.250.0/24 is directly connected, Serial0/1 
O 131.108.254.0/24 [110/391] via 131.108.255.6, 
03:33:03, Serial0/1 
                        [110/391] via 131.108.255.2,
03:33:03, Serial0/0 
R 131.108.254.0/24 [120/1] via 131.108.255.6,
03:33:03, Serial1/0 
                         [120/1] via 131.108.255.2,
```

```
03:33:03, Serial1/1
```
What is the preferred path to 131.108.254.0/24? (Choose the best two answers.)

- a. Via Serial0/0
- b. Via Serial0/1
- c. None
- d. To null0

29. IP RIP runs over what TCP port number?

- a. 23
- b. 21
- c. 69
- d. 520
- e. None of these

**30.** IP RIP runs over what UDP port number?

- a. 23
- b. 21
- c. 69
- d. 520

31. An OSPF virtual link should \_\_\_\_\_\_\_\_\_\_\_\_\_.

- a. never be used
- b. allow nonpartitioned areas access to the backbone
- c. allow partitioned areas access to the backbone

d. not be used in OSPF, but rather in ISDN

32. What is the BGP version most widely used today?

- a. 1 b. 2 c. 3
- d. 4
- e. 5
- f. 6

33. What is the destination port number used in a Telnet session?

- a. 23
- b. 69
- c. 21
- d. 161
- 34. In what field, or fields, does the IP checksum calculate the checksum value?
	- a. Data only
	- b. Header and data
	- c. Header only
	- d. Not used in an IP packet
- 35. The TCP header checksum ensures integrity of what data in the TCP segment?
	- a. The data only.
	- b. The header only.
	- c. The data and header.
	- d. There are no TCP header checksums; IP covers the calculation.
- **36.** ISDN BRI channels are made up of what?
	- a. 1 x 64-kbps channel and one D channel at 64 kbps
	- b. 2 x 64-kbps channels and one D channel at 64 kbps
	- c. 2 x 64-kbps channels and one D channel at 16 kbps
	- d. 32 x 64-kbps channels and one D channel at 16 kbps
- 37. What services can ISDN carry?
	- a. Data only
	- b. Data and voice only
	- c. Voice and video
- d. Data, voice, and video
- 38. Place the following steps in the correct order for PPP callback, as specified in RFC 1570.
	- 1. A PC user (client) connects to the Cisco access server.
	- 2. The Cisco IOS Software validates callback rules for this user/line and disconnects the caller for callback.
	- 3. PPP authentication is performed.
	- 4. Callback process is negotiated in the PPP Link Control Protocol (LCP) phase.
	- 5. The Cisco access server dials the client.
		- a. 1, 2, 3, 4, 5
		- b. 1, 3, 2, 5, 4
		- c. 1, 4, 5, 3, 2
		- d. 1, 5, 4, 3, 2
- 39. What hardware port is typically designed to connect a Cisco router for modem access?
	- a. The console port
	- b. The vty lines
	- c. The auxiliary port
	- d. The power switch
	- e. The Ethernet interface
- 40. The AS5300 series router can support which of the following incoming connections?
	- a. Voice
	- b. Dialup users via PSTN
	- c. ISDN
	- d. All of these
- 41. Which of the following routing protocols are protected by an authentication mechanism?
	- a. OSPF
	- b. RIPv2
	- c. RIPv1
	- d. EIGRP
	- e. IGRP
	- f. EBGP
	- g. IBGP
	- h. BGP
- 42. What UDP port range is used between Cisco IP Phones when a call is in progress?
- a. 6768
- b. 8080
- c. 27483748
- d. 1638432766
- e. 1638432767
- f. None; TCP is used
- 43. What two methods are commonly used to secure Voice over IP? (Choose two answers.)
	- a. Access lists
	- b. IDSs
	- c. Enable passwords
	- d. Deny HTTP access to the CCM
- **44.** Which of the following can be used by attackers to gain access to WLANs? (Select three answers.)
	- a. Call the TAC
	- b. Audit the MAC address
	- c. Detect the SSID
	- d. Exploit flaws in the operating system
	- e. Use a sniffer tool with a wireless adapter
- **45.** Which of the following is not a method used to secure a wireless network? (Select the best three answers.)
	- a. Deploy WEP with a static key only
	- b. Deploy mutual client-to-server authentication, such as RADIUS?
	- c. Use dynamic key management
	- d. Disable MAC authentication
	- e. Nothing, wireless is inherently secure

#### $T$ eam Li $B$

Team LiB

4 PREVIOUS NEXT +

**Foundation Topics** 

**Team LiB** 

Team LiB

4 PREVIOUS NEXT >

**Networking BasicsThe OSI Reference Model** 

4 PREVIOUS NEXT F

4 PREVIOUS NEXT F

This section covers the Open System Interconnection (OSI) seven-layer reference model and common examples of each Individual OSI layer. CCIE candidates must fully understand and appreciate the OSI model, because almost every routed protocol in use today is based on its architecture. The OSI model was developed by a standards body called the International Organization for Standardization (ISO) to provide software developers with a standard architecture to develop protocols (such as IP). For example, the OSI model allows a PC to communicate with a UNIX device.

#### Note

ISO developed the OSI reference model in 1984. Layers 1 and 2 are implemented in hardware and Layers 3 through 7 are typically implemented in software. Layer 2 is broken up into two smaller sublayers: the software-based LLC sublayer and the hardware-based MAC sublayer.

Table 1-1 displays the seven layers of the OSI model.

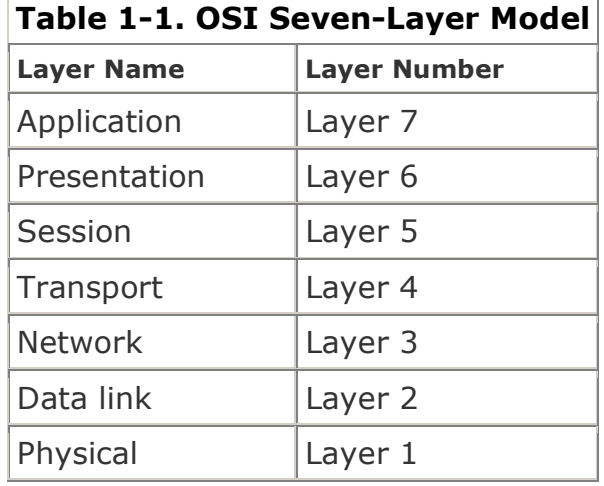

The following sections cover each layer and provide protocol examples for each.

### **Layer 1: The Physical Layer**

The physical layer consists of standards that describe bit ordering, bit transmission rates, connector types, and electrical and other specifications. Information at Layer 1 is transmitted in binary (1s and 0s). For example, the letter A is transmitted (in hex) as 00001010. Examples of physical layer standards include the following:

- RS-232
- $\bullet$  V.24
- V.35
- RJ-45

• RJ-12

### **Layer 2: The Data Link Layer**

The data link layer focuses on reliably getting data across any particular kind of link. Flow control and error notifications are also functions of the data link layer. The data link layer applies to all access methods, whether they are LAN or WAN methods. Information processed at this layer is commonly known as frames.

The IEEE further complicated matters by subdividing the data link layer into two sublayers: the Logical Link Control (LLC) sublayer and the MAC sublayer.

Figure 1-1 displays the IEEE definition compared to the ISO definition.

### Figure 1-1. IEEE Sublayers Versus ISO Definitions

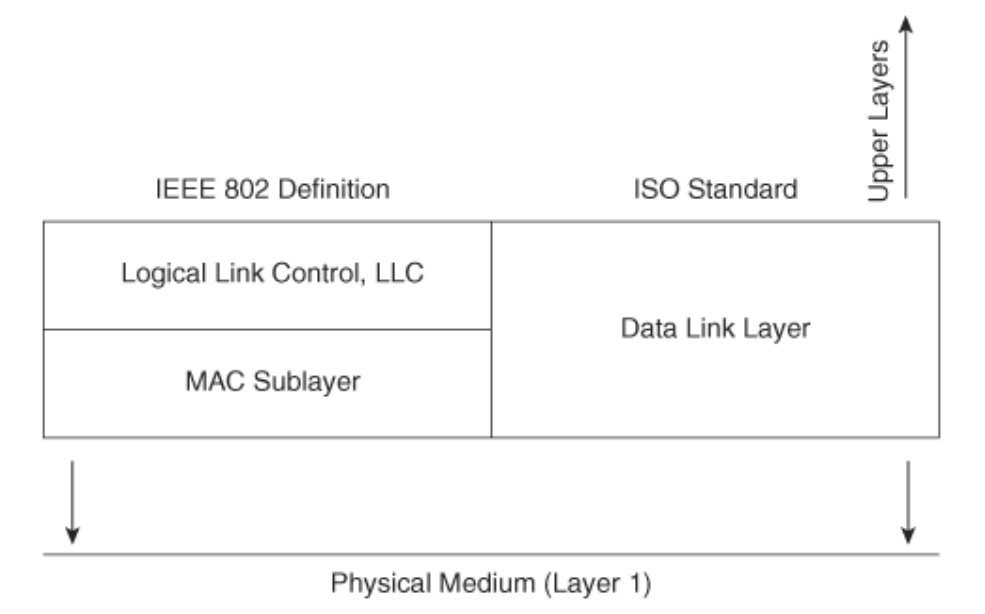

The LLC sublayer manages and ensures communication between end devices, and the MAC sublayer manages protocol access to the physical layer.

Examples of data link layer frame types include the following:

- Integrated Services Digital Network (ISDN)
- Synchronous Data Link Control (SDLC)
- High-Level Data Link Control (HDLC)
- Point-to-Point Protocol (PPP)
- Frame Relay
- Ethernet version 2
- Bridge protocol data units (BPDUs) in the Spanning Tree Protocol (STP)

### **Layer 3: The Network Layer**

The network layer determines the best path to a destination. Device addressing,

packet fragmentation, and routing all occur at the network layer. Information at this layer is processed in what are commonly known as packets. Examples of network layer protocols include the following:

- Internet Protocol (IP)
- Internetwork Packet Exchange (IPX)

Routing protocols, such as Open Shortest Path First (OSPF), Enhanced Interior Gateway Routing Protocol (EIGRP), and Border Gateway Protocol (BGP), provide the information required to determine the topology of the internetwork and the best path to a remote destination. A routed protocol is one that is transported by a routing protocol (such as Routing Information Protocol [RIP]). For example, IP is a routed protocol that can be advertised by a number of routing algorithms, such as RIP, OSPF, and BGP. The Layer-3 field format of protocol type defines to the higher layers what protocol is being carried inside the IP packet. For example, OSPF has an IP protocol number of 89; EIGRP has an IP protocol number of 88. Technically, OSPF and EIGRP are not Layer-3 mechanisms.

#### Note

Layer 3 protocols, such as IP, are commonly referred to as connectionless protocols, whereas Layer 4 protocols, such as TCP, are commonly referred to as connection-oriented protocols.

A connection-oriented protocol, such as TCP, ensures delivery of all information, whereas a connectionless protocol, such as IP, packages the data but sends it without guaranteeing delivery. Connection-oriented protocols exchange control information (also called Handshake) before transmitting data. A telephone call can be considered a connection-oriented service because the call is established before conversation can take place, much the same way that TCP sets up a data connection before data is sent. FTP is another example of a connection-oriented protocol.

### **Layer 4: The Transport Layer**

The transport layer is responsible for segmenting upper-layer applications and establishing end-to-end connections between devices. Other transport layer functions include providing data reliability and error-free delivery mechanisms. Information at this layer is processed in what are commonly known as segments. Examples of transport layer protocols include the following:

- Transmission Control Protocol (TCP)
- Real-Time transport protocol (RTP)
- User Datagram Protocol (UDP)

RTP has some important properties of a transport Layer-4 protocol; however, it also runs on end systems. RTP differs from transport protocols like TCP in that it
(currently) does not offer any form of reliability or a protocol-defined flow/congestion control. IP voice is an example of RTP operating at Layer 4 of the OSI model.

# **Layer 5: The Session Layer**

The session layer performs several major functions, including managing sessions between devices and establishing and maintaining sessions. Examples of session layer protocols include the following:

- Database SQL
- NetBIOS Name Queries
- H.323 (supports video as well; it is the packet-switched voice standard)
- Real-Time Control Protocol (RTCP)

## **Layer 6: The Presentation Layer**

The presentation layer handles data formats and code formatting. The layer's functions are normally transparent to the end user because this layer takes care of code formats and presents them to the application layer (Layer 7), where the end user can examine the data. Examples of presentation layer protocols include the following:

- Graphics Interchange Format (GIF)
- Joint Photographic Experts Group (JPEG)
- American Standard Code for Information Interchange (ASCII)
- Moving Picture Experts Group (MPEG)
- Tagged Image File Format (TIFF)
- Musical Instrument Digital Interface (MIDI)
- Hypertext Markup Language (HTML)

# **Layer 7: The Application Layer**

The application layer is closest to the end user, which means that the application will be accessed by the end user. This layer's major function is to provide services to end users. Examples of application layer services include the following:

- File Transfer Protocol (FTP)
- Telnet
- Ping
- Trace route
- Simple Mail Transfer Protocol (SMTP)
- Mail clients

# **TCP/IP and OSI Model Comparison**

TCP/IP is the most widely used networking protocol and is often compared to the industry-defined OSI model.

Figure 1-2 displays the TCP/IP model in relation to the OSI model and shows where the protocol suite of TCP/IP lines up with the ISO standard. This comparison is provided to demonstrate that TCP/IP does not conform exactly to the OSI model. For example, the TCP/IP model has no Layer 5 or 6.

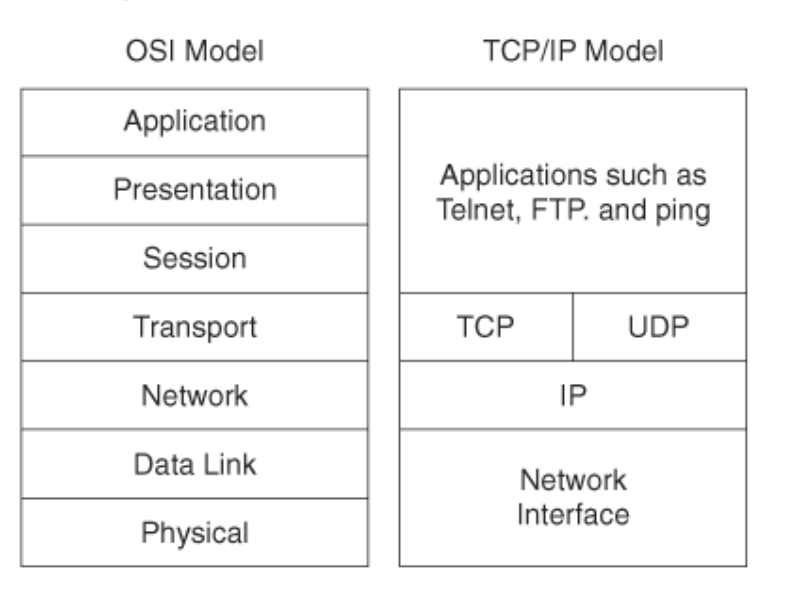

# Figure 1-2. OSI and TCP/IP Models

# **Example of Peer-to-Peer Communication**

Each layer of the OSI or TCP model has its own functions and interacts with the layer above it and layer below it. Furthermore, the communication between each layer's end devices also establishes peer-to-peer communication; this means that each layer of the OSI model communicates with the corresponding peer. For example, Layer 3 of Host A in **Figure 1-3** will communicate with the corresponding Layer 3 (IP) device host B.

## Figure 1-3. Peer-to-Peer Communication Example

[View full size image]

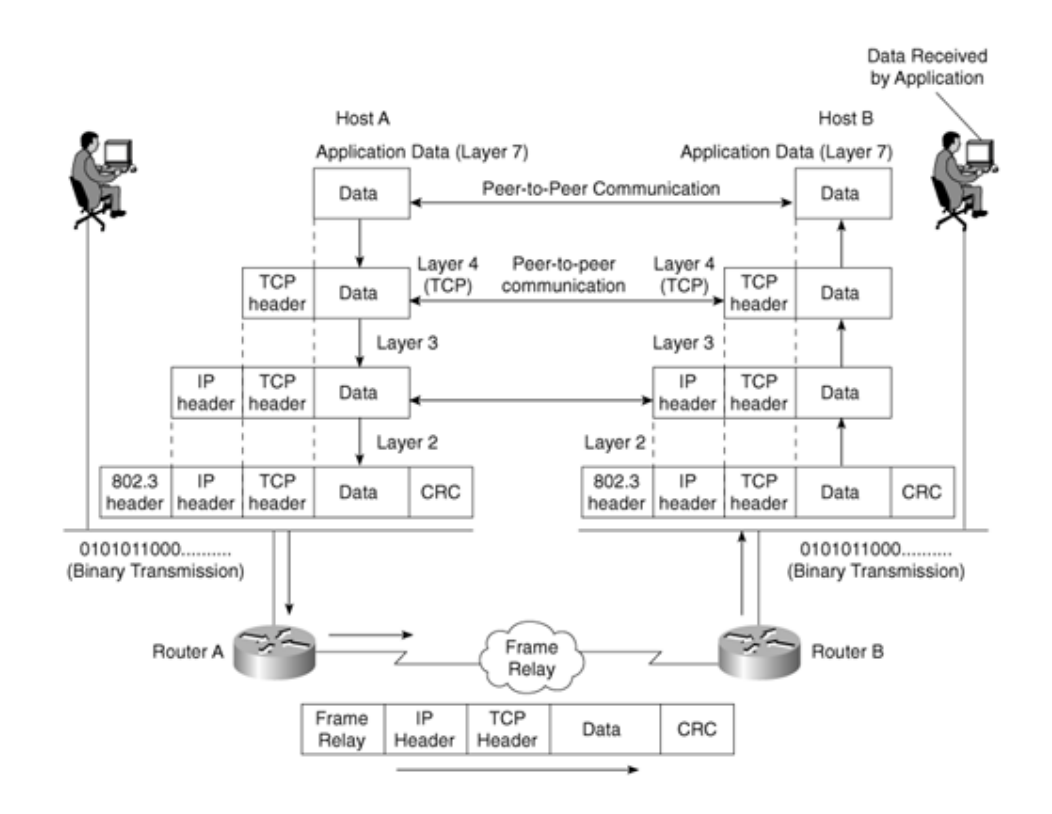

Consider the normal communication that occurs between two IP hosts over a WAN running Frame Relay, as displayed in Figure 1-3.

The data from Host A is encapsulated inside a TCP header and passed down to Layer 3 (the IP layer) for address configuration, where an IP header is also added. Information included here is the source IP address and destination address. Layer 3 (the network layer) passes the data to the local router acting as the gateway via the Ethernet connection in raw binary.

Router A strips the 802.3 header and encapsulates the IP, TCP, and data in a Frame Relay packet for delivery over the WAN. A CRC is added here to ensure the packet is not corrupted over the WAN. Because Frame Relay is connectionless, if an error occurs, it's up to the upper layers to retransmit; Frame Relay will not retransmit the packet. Similarly, HDLC (Layer 2 protocol) is connectionless and depends on upper layers to resubmit damaged data packets. PPP (connectionoriented), on the other hand, resubmits packets damaged in transmission over the WAN.

Router B receives the Layer 2 frames, strips the Frame Relay header/CRC, and encapsulates the IP, TCP, and data frame back into an 802.3 header (with its own CRC, Ethernet checks only for errors and cannot repair them; once more, upper layers, such as TCP, ensure data delivery) for binary transmission across the Ethernet to Host B. The data is passed up the layers through IP, TCP, and finally to the application, where the application layer reads and acts upon the data.

The good news for security candidates is that Token Ring and legacy technologies are not covered in the written exam, so this chapter concentrates only on Ethernet switching. Before covering switching, the next section summarizes the evolution of Ethernet so that you are aware of the standards that have developed since Xerox Corporation first introduced Ethernet.

Team LiB

4 PREVIOUS NEXT F

 $\boxed{\mathsf{Team}$  Li $\mathsf{B}$ 

**EXECUTORS** NEXT F

# **Ethernet Overview**

Ethernet networks are based on a development made by Xerox, Digital Equipment Corporation, and Intel Corporation. The two versions of Ethernet are commonly referred to as Ethernet I and Ethernet II (or version 2).

Ethernet uses carrier sense multiple access collision detection (CSMA/CD) to transmit frames on the wire. In an Ethernet environment, all hosts can transmit as long as no other devices are transmitting. CSMA/CD is used to detect and warn other devices of any collisions, and colliding stations use a backoff algorithm and wait a random amount of time before trying again. Colliding devices send a jam signal to advise all stations that a collision has occurred. When a jam signal is sent (a jam signal is detected by all devices, because the voltage is that of the combined colliding devices), all stations also stop transmitting. A device attempts to transmit up to 16 times before a user is notified of the collisions; typically, an application error informs the user that data could not be delivered. Microsoft's famous words are "Network is busy."

#### **Note**

The only situation in which CSMA/CD is not used is in a fullduplex connection, because collisions are not possible when one pair of unshielded twisted-pair cable (UTP, the physical cable connection) is used to transmit data (one pair of twistedpair cable) and receive data (a second pair of twisted-pair cable). In other words, devices connected in full-duplex mode can send and receive data at the same time without the possibility of collision.

Table 1-2. Ethernet Media Formats Media Type Characteristics  $10BASE5<sup>[*)</sup>$  Maximum length: 500 m Maximum stations: 1024 Speed: 10 Mbps

Table 1-2 lists some of the common Ethernet media specifications and the characteristics of each.

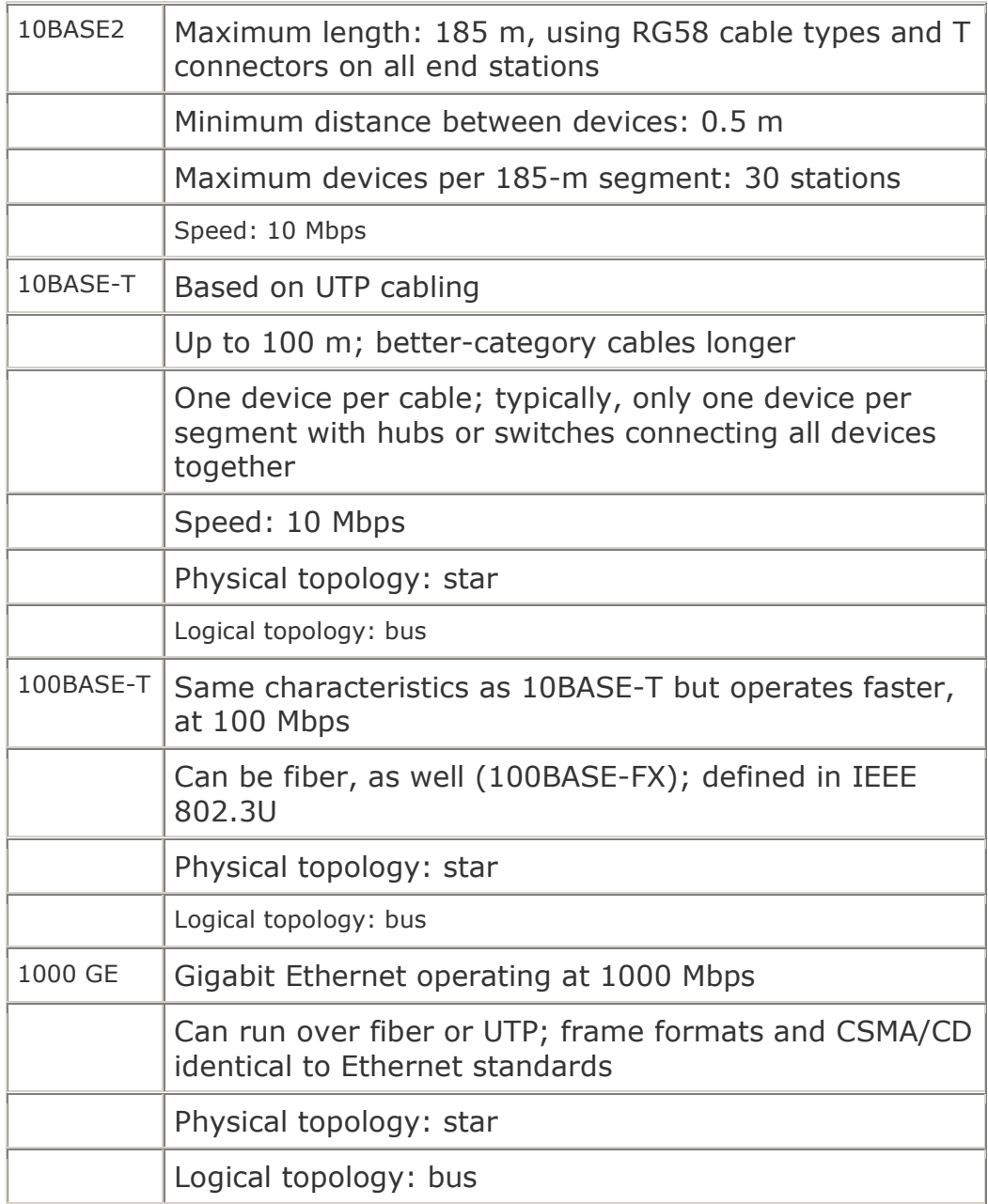

 $[1]$  The word BASE refers to baseband signaling, which uses a single channel, as opposed to broadband, which uses multiple frequency channels.

# **Switching and Bridging**

This section covers Layer 2 devices that are used to bridge, or switch, frames using common techniques to improve network utilization, such as VLANs. The terms switch and bridge are used to refer to the same technology.

Switching, or bridging, is defined as a process of taking an incoming frame from one interface and delivering it through another interface. Source stations are

memory [CAM] table in Cisco terms). Routers use Layer 3 switching to route packets, and Layer 2 switches use Layer 2 switching to forward frames.

Switches build CAM tables when activity is noted on switch ports. Example 1-1 displays a sample CAM table on a Cisco Catalyst 5000 switch.

#### Example 1-1. CAM Table or Bridge Table

```
CAT5513 (enable) show cam ?
Usage: show cam [count] <dynamic|static|permanent|system> [vlan]
       show cam <dynamic|static|permanent|system> <mod_num/port_num>
      show cam <mac_addr> [vlan]
       show cam agingtime 
       show cam mlsrp <ip_addr> [vlan] 
CAT5513 (enable) show cam dynamic
* = Static Entry. + = Permanent Entry. # = System Entry. R = Router 
Entry. X = Port Security Entry 
VLAN Dest MAC/Route Des Destination Ports or VCs / [Protocol Type] 
---- ------------------ ---------------------------------------------
------- 
36 00-10-7b-54-37-c6 8/13 [ALL] 
35 00-09-43-3b-ac-20 8/5 [ALL] 
101 00-01-02-00-4a-ff 1/1 [ALL] 
1 00-01-02-00-4a-ff 1/1 [ALL] 
102 00-03-e3-5e-ac-81 1/1 [ALL] 
101 00-00-0c-92-0c-af 1/1 [ALL] 
102 00-03-e3-53-7f-81 1/1 [ALL] 
102 00-03-e3-5e-ae-c1 1/1 [ALL] 
37 00-03-e3-63-55-80 8/9 [ALL] 
102 00-03-e3-5e-a9-01 1/1 [ALL]
```
Example 1-1 displays a CAM table on a Catalyst switch with the CatOS command show cam dynamic. You can use other CatOS commands to view specific ports (show cam dynamic  $8/13$  would show only devices discovered on port  $8/13$ ). Example 1-1 displays that the MAC address 01-10-7b-54-37-c6 is located via the port 8/13.

#### Note

The examples in this chapter display the traditional Cisco CatOS operating system. The CCIE Security exams test on both Cisco CatOS and Cisco IOS. Chapter 8, "CCIE Security Self-Study Lab," displays CAM tables of the newest form of Cisco IOSbased switches so that you have exposure to both operating systems.

A Cisco switch populates the CAM tables as new devices send frames, so a switch bases all bridging decisions on the source MAC address. When a device first sends a frame to a connected port on a switch, the switch adds the incoming source

address to the CAM table. Any broadcasts (packets sent by a host that are destined for all hosts in the same broadcast domain) received because the switch has no CAM entry are sent out all ports except the port the frame was received on. The switch then adds the source MAC address on the source port. Frames that are received as broadcasts are sent out all ports active in spanning tree.

#### Note

Transparent bridges can operate in two traditional modes. Cutthrough switching occurs when, after the destination MAC address is received, the switch immediately forwards the frame to the outgoing port. If a switch in cut-through mode encounters a large number of frames with CRCs, it drops down to store-and-forward mode. This technique is known as adaptive cut-through. Store-and-forward switching occurs when the entire frame is received before forwarding the frame. The CRC is checked to ensure that frames containing errors or CRCs are not forwarded. Although cut-through switching is faster, the switch could potentially forward frames with errors, because the CRC is not checked. The default mode is typically store-and-forward on Cisco switches. Routers can also be configured to bridge packets. The most common form of switching is adaptive cut-through.

Spanning tree is a Layer 2 protocol used to ensure a loop-free topology. A Layer 2 loop is devastating to a network, because a frame circulates (meaning frames are not dropped by intelligent Layer 2 devices) the entire broadcast domain until all the switches eventually run out of memory because of the intensive broadcast storm that occurs. Broadcasts must be forwarded to all ports except the source port.

#### Note

A broadcast domain is defined as a group of all devices that receive broadcast frames originating from any device within the group. Broadcast domains are typically bound by routers, because routers do not forward broadcast frames. Switches, on the other hand, must forward all broadcasts out all ports except the port the frame was received from.

Spanning tree is used when there are multiple LAN segments or VLANs. A VLAN is a defined group of devices on one or more LANs that are configured (using management software, such as Catalyst switch code or CatOS) to communicate as if they were attached to the same wire when, in fact, they are located on a number of different LAN segments. VLANs are based on logical instead of physical connections and must be connected to a Layer 3 device, such as a router, to allow communication between all segments or VLANs.

To create a VLAN on a Catalyst switch, the CatOS command is set vlan vlan-id (where vlan-id is a number between 2 and 1005). By default, Cisco switches have VLAN 1 already configured. Previously, VLAN 1 could not be removed for management purposes, but in the newest versions of operating system software, you can disable it for security reasons. Cisco IOSbased switches now extend VLAN coverage from 1-1005 to the extended ranges of 1025-4094. You can disable Cisco Discovery Protocol (CDP) and spanning tree (not recommended in large switches networks).

Spanning tree is on by default on all Catalyst switches, and before data can be received or sent on any given port, STP goes through a root bridge election phase. A root bridge election takes into account the bridge priority (value between 0 and 65535, default is 32768), and a lower priority is better. If the bridge priority is equal in a segment with multiple bridges, the lowest MAC address associated with the bridge is elected as the root bridge.

Bridges communicate using frames called bridge protocol data units (BPDUs). BPDUs are sent out all ports that are not in a blocking state. A root bridge has all ports in a forwarding state. To ensure a loop-free topology, nonroot bridges block any paths to the root that are not required. BPDUs use the destination MAC address 01-08-C2-00-00-00 in Ethernet environments.

## **Bridge Port States**

Every bridge and associated port is in one of the following spanning tree states:

- Disabled The port is not participating in spanning tree and is not active.
- Listening The port has received data from the interface and will listen for frames. The bridge only receives data; it does not forward any frames to the interface or to other ports.
- Learning The bridge still discards incoming frames. The source address associated with the port is added to the CAM table. BPDUs are sent and received.
- Forwarding The port is fully operational; frames are sent and received.
- **Blocking** The port has been through the learning and listening states, and because this particular port is a dual path to the root bridge, the port is blocked to maintain a loop-free topology.

In some situations, you do not want spanning tree to go through the preceding steps (listening, learning, and forward/blocking, which can take up to 45 seconds) but rather to immediately enter a forwarding state. For example, a PC with a fast processor connected to a switch does not need to test for any BPDUs (PCs do not run spanning tree), and the port on the Ethernet switch should enter a forwarding state to allow the PC immediate connectivity. This feature is known as *portfast* on Cisco switches. To enable portfast, use the Catalyst command set spantree spantree-number portfast interface enable.

#### Note

Concurrent routing and bridging/integrated routing and bridging, routing information fields, source-route bridging, and source-route translational bridging are not covered in the CCIE Security written exam, and they are not part of the blueprint.

# **Fast EtherChannel**

Fast EtherChannel (FEC) is a Cisco method that bundles 100-Mbps Fast Ethernet ports into a logical link. The existence of any redundant paths between two switches results in some ports being in a blocking state, thus reducing available bandwidth.

Figure 1-4 displays a switched network with two 100-Mbps connections between them. Because of STP, one of the links (Switch A, in this case) will be in a blocking state after the election of a root bridge. Switch B will block one of the paths to ensure that only one path exists to the root bridge (Switch A). To purchase and enable a Fast Ethernet port is expensive, and to have it sitting in an idle position means wasted resources, so Cisco developed a method that enables Fast Ethernet ports to be bundled together and used concurrently (in other words, cheating spanning tree into believing that the two ports are one to send data from Switch A to Switch B with two 100-Mbps links instead of one).

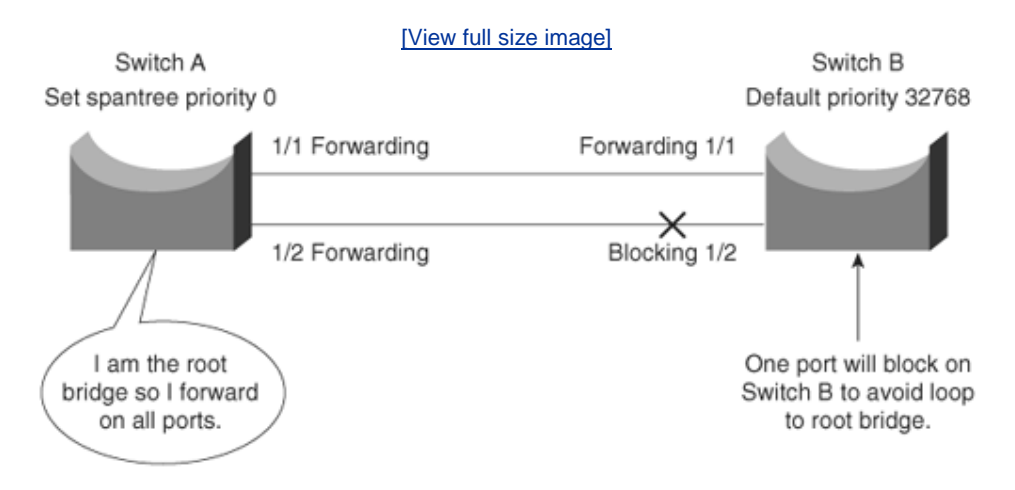

## Figure 1-4. Spanning Tree Loop Avoidance

To enable Fast EtherChannel, follow these steps:

- **Step 1.** Set to the same speed all ports that are part of FEC.
- **Step 2.** Configure all ports so that they belong to the same VLAN.
- Step 3. Set duplex to be the same, either half or full, not a mixture.
- **Step 4.** Bundle up to eight ports together.
- Step 5. To set Fast EtherChannel on a switch, use the CatOS syntax set port channel.
- **Step 6.** To set Fast EtherChannel on a router, use the Cisco IOS syntax channel-group under the Fast Ethernet interface.
- **Step 7.** Configure up to four FEC groups per switch. This limit could change with future Catalyst releases.

For Cisco IOSbased switches, fewer steps are required.

**Step 1.** Create the port-channel interface. The number can be from 1 to 64 (256 with Release 12.1(2)E and earlier).

Router(config)# interface port-channel port\_channel\_number

**Step 2.** Assign an IP address and subnet mask to the EtherChannel.

Router(config-if)# ip address ip\_address mask

#### Note

A group of bundled ports running FEC is commonly known as a trunk. In switching terms, a trunk is a physical and logical connection between two switches. A trunk, for example, can carry multiple VLANs.

Inter-Switch Link (ISL) is a Cisco proprietary protocol that maintains VLAN information as traffic flows between switches and routers. ISL allows members of one VLAN to be located on any given switch. 802.1Q is an IEEE standard for trunking. You can use IEEE 802.1q in a multivendor environment. Be aware that not all Cisco switches support ISL encapsulation. For example, the 2850 only supports 802.1q.

Figure 1-5 displays the logical link when FEC is enabled between Switch A and Switch B.

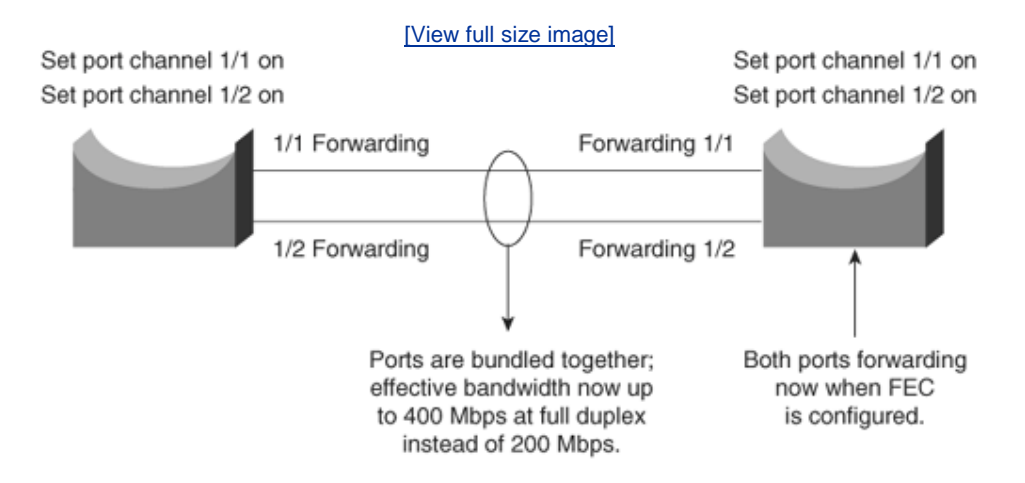

#### Figure 1-5. FEC: Logical Link or Trunk-Enabled

4 PREVIOUS NEXT F

 $\boxed{\mathsf{Team}$  Li $\mathsf{B}$ 

 $T$ eam Li $B$ 

4 PREVIOUS NEXT F

# **Internet Protocol**

Internet Protocol (IP) is a widely used networking term that describes a network layer protocol that logically defines a distinct host or end system, such as a PC or router, with an IP address.

An IP address is configured on end systems to allow communication between hosts over wide geographic locations. An IP address is 32 bits in length, with the network mask or subnet mask (also 32 bits in length) defining the host and subnet portion.

Figure 1-6 displays the IP packet header frame format in detail.

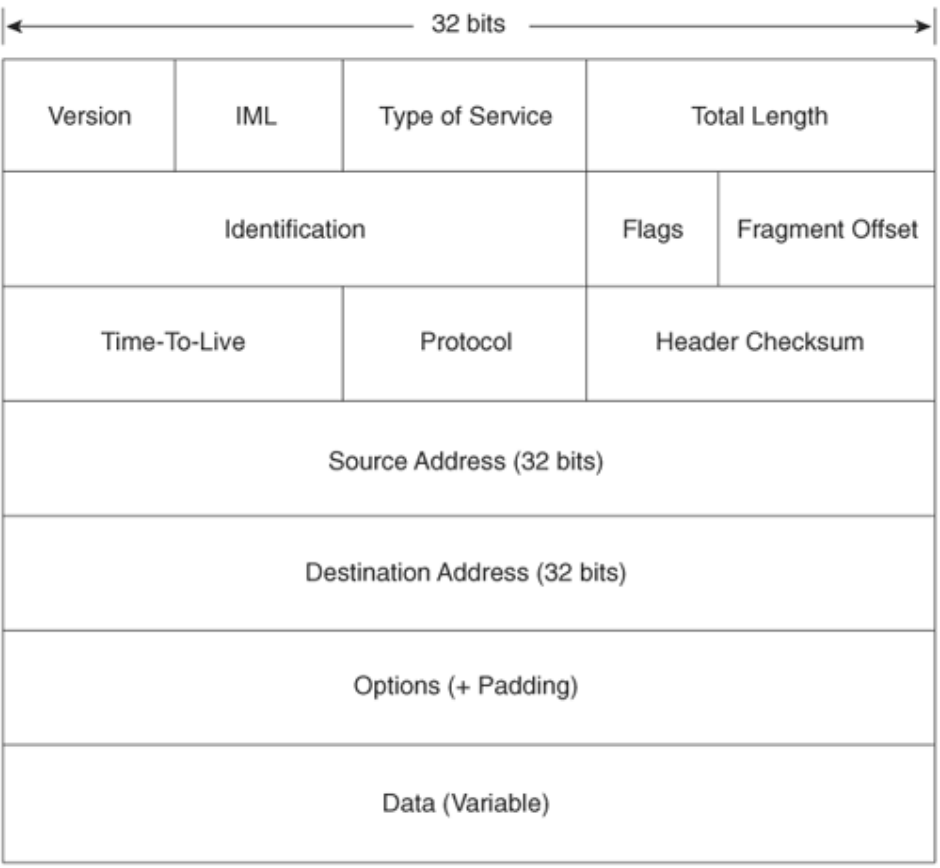

# Figure 1-6. IP Frame Format

The following describes the IP packet fields illustrated in **Figure 1-6:** 

• Version Indicates the version of IP currently used. IPv4 is the most widely used version. IPv6 is also available. This version is not tested in the CCIE

Security written exam yet, but will most likely be included in the future.

- IP Header Length (IHL) Indicates the datagram header length in 32-bit words.
- **Type-of-Service (ToS)** Specifies how an upper-layer protocol wants current datagrams to be handled and assigns to datagrams various levels of importance. The ToS field (8 bits) defines the first 3 bits for precedence, of which there are eight possible values:

000Routine delivery

001Priority

010Immediate

011Flash

100Flash override

101Critical

110Internetwork control

111Network control

Typically, IP packets are set with the value 000. The remaining 5 bits in the ToS are defined as follows:

Bit 3D bit defines normal or low delay.

Bit 4T bit defines normal or high throughput.

Bit 5R bit defines normal or high reliability.

Bits 6 and 7Not in current use.

- Total Length Specifies the entire packet's length in bytes, including the data and header. The mathematically defined limit is calculated as 65,535 bytes  $(2^{16}1)$ .
- Identification Contains an integer that identifies the current datagram. This field helps piece together datagram fragments (16 bits in length).
- Flags Consists of a 3-bit field of which the two low-order (leastsignificant) bits control fragmentation. The low-order bit specifies whether the packet can be fragmented. The middle bit specifies whether the packet is the last fragment in a series of fragmented packets. The third, or highorder, bit is not used.
- **Fragment Offset** Indicates the position of the fragment's data relative to the beginning of the data in the original datagram, which allows the destination IP process to properly reconstruct the original datagram.
- **Time-to-Live** Maintains a counter that gradually decrements to 0, at which point the datagram is discarded. This keeps packets from looping endlessly.
- **Protocol Indicates which upper-layer protocol receives incoming packets** after IP processing is complete. For TCP, this value is 6; for GRE, it is 47; for ICMP, it is 1; for OSPF, it is 89; for UDP, it is 17; for ESP, it is 50; and for AH, it is 51. These are common uses in today's networks. Visit

http://www.iana.org/assignments/protocol-numbers for a comprehensive list.

- Header Checksum Helps ensure only IP header integrity and not the data field.
- **Source Address** Specifies the sending node (32 bits).
- **Destination Address** Specifies the receiving node (32 bits).
- **Options** Allows IP to support various options, such as security. The Options field varies in length. Some options are Security, Loose Source Routing, Strict Source Routing, Record Route, and Timestamp.
- **Data** Contains upper-layer information.

#### Note

A subnet is a network that is segmented by network administrators, allowing a hierarchical routing topology. Subnetting allows great use of IP address space using binary bits from the subnet mask. Examples of subnets appear later in this chapter.

Routing allows communication between these subnets. The host address is a logical, unique address that resides on a subnet.

The Internet Engineering Task Force (IETF) standards body, which consists of more than 80 working groups responsible for developing Internet standards, has defined five address classes and the appropriate address ranges. Table 1-3 displays the five ranges.

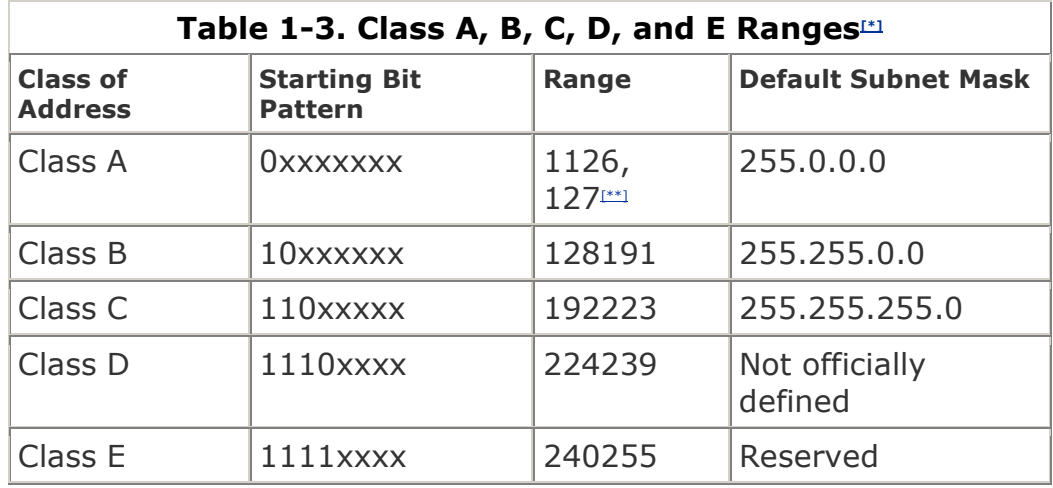

[\*] Only Classes A, B, and C have predefined default subnet masks.

[\*\*] 127.0.0.0 is reserved for loopback purposes. Other reserved addresses for private use as defined by RFC 1918 are as follows:

10.0.0.010.255.255.255 172.16.0.0172.31.255.255 192.168.0.0192.168.255.255

Soon after these ranges were defined and the Internet's popularity extended beyond the Department of Defense in the United States, it became clear that to ensure that a larger community could connect to the World Wide Web, there had to be a way to extend IP address space using subnetting. Subnetting allows an administrator to extend the boundary for any given subnet.

To understand an IP address and subnet portion, determine how many hosts are available on a particular subnet, and learn how to best use an IP address space, consider the following example.

Suppose you are given the IP address 131.108.1.56 and the subnet mask is 255.255.255.0.

You can deduce the subnet for any IP address by performing a logical AND operation for the IP address along with the subnet mask. A logical AND operation follows two basic rules: positive and positive equal positive, and negative and either positive or negative equal negative. In binary (positive is 1 and negative is 0), 0 AND 0 is 0, 0 AND 1 is 0, 1 AND 1 is 1, and 1 AND 0 is 0.

Figure 1-7 displays the logical AND operation used to determine the subnet address.

## Figure 1-7. Logical AND Operation

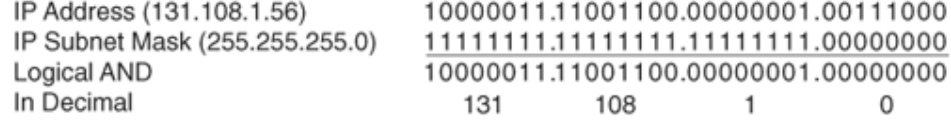

The result of the logical AND operation reveals that the subnet address is 131.108.1.0. The subnet address is reserved and cannot be assigned to end devices.

To determine the number of hosts available in any given subnet, simply apply the formula  $2<sup>n</sup>2$ , where n is the number of borrowed bits. This is best explained with examples. To determine the number of borrowed bits, you must examine the subnet mask in binary. For a default Class C network mask of 11111111.11111111.11111111.00000000 or, in decimal, 255.255.255.0, the last 8 bits represent the borrowed bits. For a Class C network, the number of hosts that can reside is  $2^8$  2 = 256 2 = 254 hosts. You subtract two host addresses because host devices are not permitted to use the subnet address or the broadcast address. In IP, a broadcast address consists of all binary 1s. So, for this example, the broadcast address for the subnet 131.108.1.0 is 131.108.1.255 (255 in binary is 11111111).

Consider another example. Given the host address 171.224.10.67 and the subnet mask of 255.255.255.224, this example shows you how to determine the subnet

and the number of hosts that can reside on this network.

To determine the subnet, perform a logical AND. Figure 1-8 displays the operation.

#### Figure 1-8. Logical AND Operation

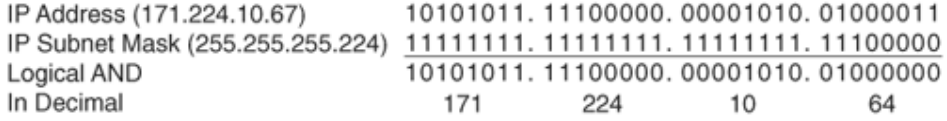

The subnet is 171.224.10.64. The number of hosts that can reside on this network with a subnet mask of 255.255.255.224 (or 11100000) is  $2^5$  2 = 32 2 = 30 hosts. You can apply this simple example to any Class A, B, or C address, and applying a subnet mask that is not the default or classful kind allows network administrators to extend IP address space and allows a larger number of devices to connect to the IP network.

Table 1-4 displays some common network subnets and the number of hosts available on those subnets.

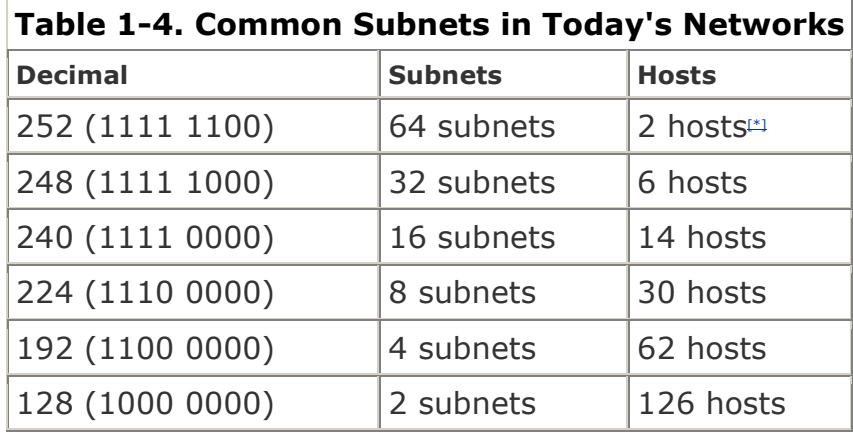

[1] Used commonly for point-to-point WAN circuits when no more than two hosts or routers reside. Pointto-point networks typically connect a remote router to a central router.

 $\boxed{\mathsf{Team}\; \mathsf{Lib}}$ 

**4 PREVIOUS NEXT +** 

 $\boxed{\mathsf{Team}$  Li $\mathsf{B}$ 

# **Variable-Length Subnet Masks**

A variable-length subnet mask (VLSM) is designed to allow greater use of IP address space by borrowing bits from the subnet mask and allocating them to host devices. To allow a greater number of devices to connect to the Internet and intranets, the standards bodies of various routing protocols designed an IP routing algorithm to cater to IP networks with a different subnet mask than the

4 PREVIOUS NEXT F

default used in classful networks.

#### **Note**

Routing algorithms that support VLSM are as follows:

- RIPv2
- OSPF
- Intermediate System-to-Intermediate System (IS-IS)
- EIGRP
- BGP version 4 (BGP4)

Additionally, Cisco IOS allows the use of any 0 subnets (for example, subnet 131.108.0.0/24) with the global Cisco IOS command, ip subnet-zero. This can be very useful for networks that are running out of IP address space.

To effectively use any IP address space, use the least number of subnet bits and the least number of host bits. You could use a Class C mask or a mask that allows for 254 hosts. For a WAN link that will never use more than two hosts, this is a vast amount of wasted space. Applying different masks to cater to the exact requirement means that IP address space is not wasted unnecessarily.

Apply the formula to determine the best subnet to use to cater to two hosts on any given subnet and class of address. Remember that you must subtract two host addresses for the subnet address and broadcast address.

Applying the formula, you get  $2^n$  2 = 2, or  $2^n$  = 4, or n = 2. You need to borrow only 2 bits from the subnet mask to allow for two host addresses. The subnet mask is 30 bits in length, or 255.255.255.252 in binary. This is represented as 11111111.11111111.11111111.111111100. The last 2 bits (00) are available for host addresses. The subnet is 00, the first host address is 01, the second is 10, and the broadcast address is 11.

#### Tip

Loopback interfaces configured on Cisco routers are typically configured with a host address using a 32-bit subnet mask. This allows, for example, a Class C network with 256 (from 0255) hosts among 256 different routers and conserves

valuable IP address space.

#### $T$ eam Li $B$

 $\boxed{\mathsf{Team}\ \mathsf{Lib}\ \mathsf{I}}$ 

4 PREVIOUS NEXT +

4 PREVIOUS NEXT +

# **Classless Interdomain Routing**

Classless interdomain routing (CIDR) is a technique supported by BGP4 and based on route aggregation. CIDR allows routers to group routes together to reduce the quantity of routing information carried by the core Internet routers. With CIDR, several IP networks appear to networks outside the group as a single, larger entity. With CIDR, IP addresses and their subnet masks are written as four octets, separated by periods, and followed by a forward slash and a two-digit number that represents the subnet mask. CIDR representation can be either a forward slash with a one-digit number or a forward slash with a two-digit number (for example, 131.108.1/24 or 131.0.0.0/8).

In the past few years, the expansion of the Internet has been phenomenal. Currently, the Internet uses more than 100,000 routes. From 1994 through 1996, the routing table increased from approximately 20,000 entries to more than 42,000. Currently, there are over 120,000 IP routing entries. How can network administrators reduce the large routing table size? Each routing entry requires memory and a table lookup by the router each time a packet is required to reach a destination. Reducing memory requirements and the time it takes to send a packet to the destination provides faster response times for packets to travel around the Internet.

CIDR helps to reduce the number of routing table entries and memory requirements. CIDR helps conserve resources because it removes the limitation of using the default mask (which wastes IP address space) and leaves the addressing up to the IP designer. Routers use CIDR to group networks together to reduce routing table size and memory requirements. CIDR is typically represented with the network number/bits used in the mask, such as 131.108.1.0/24, or the equivalent of 131.108.1.0 255.255.255.0. BGP and classless routing protocols use CIDR to reduce routing table entries, allowing faster lookup and requiring less memory on Cisco routers, for example.

# **Classful and Classless Routing Protocols**

Routing protocols can also be classed, or described, as classful and classless.

Classful addressing, namely Classes A, B, and C (Class D is reserved for multicasts and Class E is reserved for future use), defines a set number of binary bits for the subnet portion. For example, a Class A network ranges from 1 to 127 and uses a subnet mask of 255.0.0.0. A Class B network uses the mask 255.255.0.0, and a Class C network uses 255.255.255.0. Classful routing protocols apply the same rules. If a router is configured with a Class A address of 10.1.1.0, the default

mask of 255.0.0.0 is applied, and so forth. This routing method does not scale well, so to design networks to better utilize address space, you can use classless routing, which enables the network designer to apply different masks to Class A, B, and C networks to better utilize address space. For example, you can use a Class B network, such as 131.108.0.0, and apply a Class C mask (255.255.255.0 or /24 mask).

Classful routing protocol examples include RIP and IGRP. Examples of classless routing protocols are OSPF, IS-IS, EIGRP, and BGP. With classless routing, the ability to apply summarization techniques allows for a reduction in routing table size. Over 100,000 IP routing table entries exist on the Internet. Reducing the IP route table size allows for faster delivery of IP packets and lower memory requirements. BGP is commonly referred to as a path vector protocol. To accomplish CIDR, you must allocate subnets at the common bit boundary, ensuring that your networks are continuous. For example, allocating 131.108.0.0/22 to one location and 131.108.1.0/24 to another results in a discontinuous allocation and does not allow CIDR to work properly.

Team LiB

4 PREVIOUS NEXT >

**Team LiB** 

#### **EXEMINDINEXT →**

# **Transmission Control Protocol**

TCP is the most widely used protocol today, and all Cisco certification exams test your understanding of TCP/IP. This section covers TCP and how this connectionoriented protocol ensures efficient delivery of data across an IP network.

The TCP/IP model actually does not fully conform to the OSI model because IP was developed by the Department of Defense in the 1980s.

IP provides each host device with a 32-bit host address that is used to route across the IP network. TCP is a Layer 4 protocol that ensures that data is delivered across any IP cloud by using mechanisms such as connection startup, flow control, slow start (a congestion-avoidance scheme in TCP in which a host can increase the window size upon arrival of an acknowledgment), and acknowledgments. UDP is the connectionless protocol for applications such as a TFTP transfer.

## **TCP Mechanisms**

Figure 1-9 displays the TCP header format.

## Figure 1-9. TCP Header Format

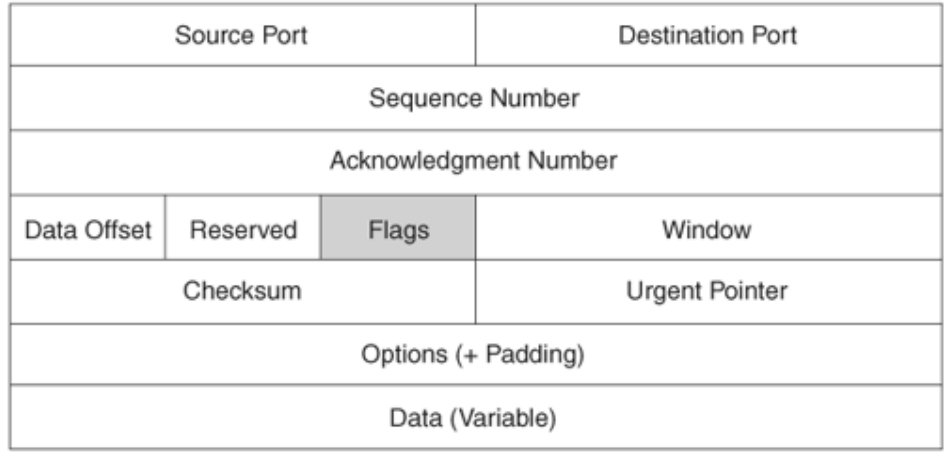

The following descriptions summarize the TCP packet fields illustrated in Figure 1-9:

- Source Port and Destination Port Identifies points at which upper-layer source and destination processes receive TCP services (16 bits in length). Common destination ports include 23 for Telnet, 21 for FTP, and 20 for FTP data.
- Sequence Number Usually specifies the number assigned to the first byte of data in the current message. In the connection-establishment phase, this field can also identify an initial sequence number to be used in an upcoming transmission.
- Acknowledgment Number Contains the sequence number of the next byte of data that the sender of the packet expects to receive.
- **Data Offset** Indicates the number of 32-bit words in the TCP header.
- Reserved Remains reserved for future use.
- Flags Carries a variety of control information, including the SYN and ACK bits used for connection establishment and the FIN bit used for connection termination.
- Window Specifies the size of the sender's receive window (that is, the buffer space available for incoming data).
- Checksum Indicates whether the header was damaged in transit.
- Urgent Pointer Points to the first urgent data byte in the packet.
- Options Specifies various TCP options.
- Data Contains upper-layer information.

A number of mechanisms are used by TCP to ensure the reliable delivery of data, including the following:

- Flags
- Acknowledgments
- Sequences numbering
- Checksum
- Windowing

#### Note

The Flags field is critical in a TCP segment. The field's various

options include the following:

- URG (U) (Urgent) Informs the other station that urgent data is being carried. The receiver will decide what to do with the data.
- ACK (A) (Acknowledge) Indicates that the packet is an acknowledgment of received data, and the acknowledgment number is valid.
- PSH (P) (Push) Informs the end station to send data to the application layer immediately.
- RST (R) (Reset) Resets an existing connection.
- **SYN (S) (Synchronize)** Initiates a connection. An acknowledgment or SYN-ACK is returned by the receiving station. Once this second segment is received, the initiating station can open the TCP session.
- FIN (Finished) Indicates that the sender is finished sending data and terminates the session.

To best describe how TCP is set up and established, consider a Telnet request from a PC to a Cisco router and follow the flags, acknowledgments, sequence, and windowing options.

Figure 1-10 displays a typical Telnet session between a PC and a Cisco router. The PC initializes a Telnet request using destination port 23 and an initial sequence number.

## Figure 1-10. Telnet (TCP) Packet Flow

[View full size image]

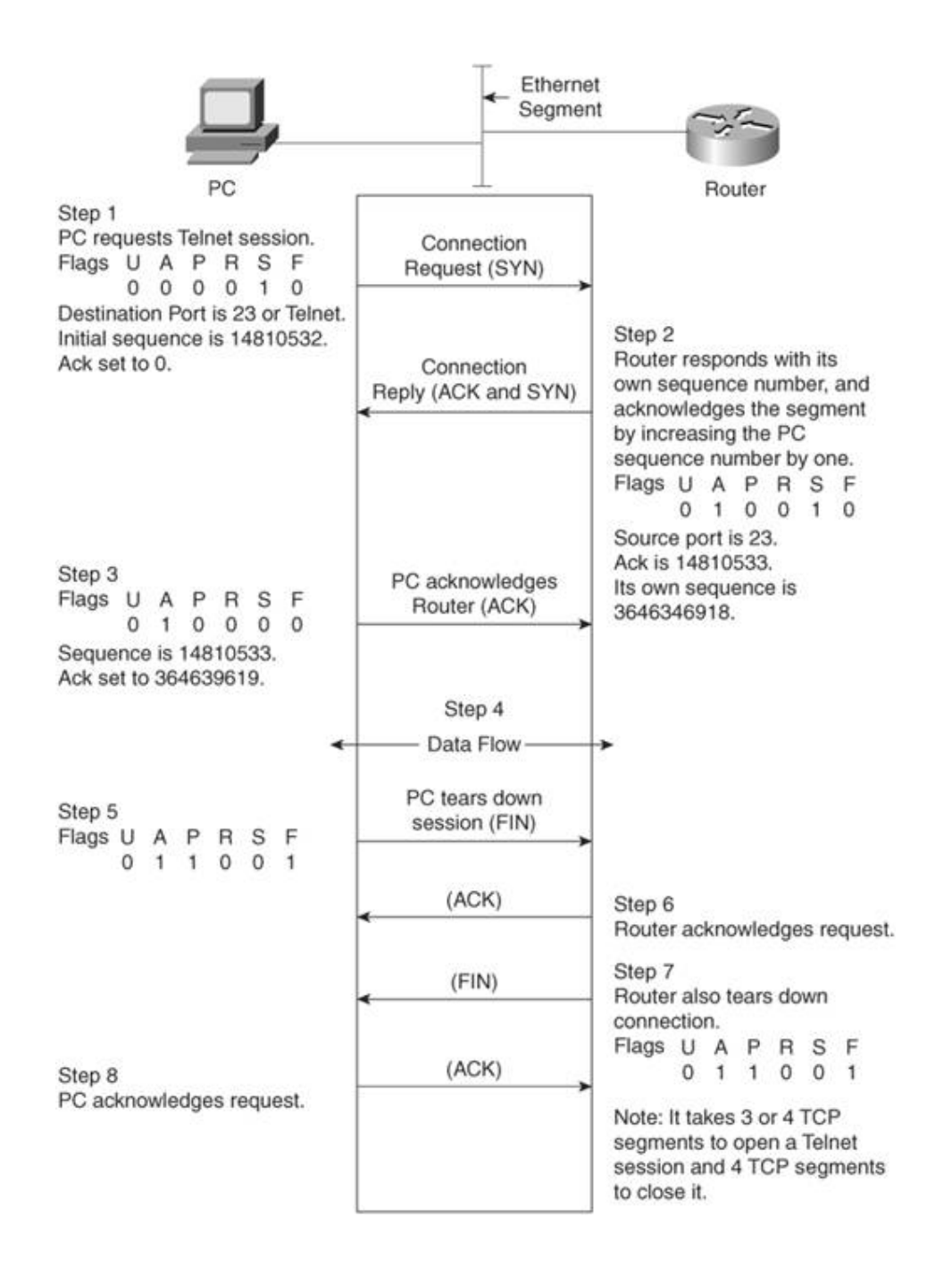

The following steps are then taken by TCP:

**Step 1.** A user on the PC initiates a Telnet session to the router.

The PC sends a request with the SYN bit sent to 1.

The destination port number is 23 (Telnet). The PC also places an initial sequence number (in this case, random number 14810532) in the segment.

**Step 2.** The router responds with its own sequence number (such as 3646349618) and acknowledges (ACK) the segment sent by the PC. The ACK will be the next expected sequence number generated by the PC; in this example, the ACK is numbered 14810533.

- **Step 3.** The PC sends a segment that acknowledges (ACK) the router's reply. The first three steps are commonly known as the TCP three-way handshake. It is possible for four packets to start a session if a parameter must be negotiated.
- **Step 4.** Data is transferred. The window size can be adjusted according to the PC or the router. The window size, for example, might be four packets before an acknowledgment is required. The sender waits for an acknowledgment before sending the next four segments. The window size can change during a data transfer; this is commonly known as the sliding window. If, for example, a lot of bandwidth is available, the sender might resize the window to eight segments. Or the sender might resize the window to two segments during periods of high congestion. The ACK sent by the receiver is the next expected segment. This indicates that all previous segments have been received and reassembled. If any segment is lost during this phase, TCP can renegotiate the time waited before receiving the ACK and resend any lost segments.
- **Step 5.** After the PC completes the data transfer, the Telnet session closes by sending a TCP segment with the FIN flag set to 1.
- **Step 6.** The router acknowledges (ACK) the request.
- **Step 7.** At this stage, the session is still open and the router could send data (this is known as TCP half close), but the router has no data to send and usually sends a segment with the FIN bit set to 1.
- **Step 8.** The PC acknowledges the router's FIN request, and the Telnet session is closed. At any stage, the session can be terminated if either host sends a reset (RST flags in the TCP header); in this case, the session must be reestablished from scratch.

You need to know the TCP process and how packets are sequenced and acknowledged. TCP acknowledgments specify the next expected segment from a sender. A TCP session requires three or four segments to start (known as threeway handshake) and four segments to shut down.

#### $Team$  LiB

Team LiB

4 PREVIOUS NEXT + E PREVIOUS NEXT ▶

# **TCP/IP Services**

This section covers common TCP/IP services or applications used in today's large IP networks:

- Address Resolution Protocol (ARP)
- Reverse Address Resolution Protocol (RARP)
- Dynamic Host Configuration Protocol (DHCP)
- Hot Standby Router Protocol (HSRP)
- Internet Control Message Protocol (ICMP)
- Telnet (TCP based)
- File Transfer Protocol (FTP, TCP based)
- Trivial File Transfer Protocol (TFTP, UDP based)

## **Address Resolution Protocol**

ARP determines a host's MAC address when the IP address is known. For example, to ping one device from another, the Layer 2 MAC fields require a destination MAC address. Because this is the first such request, a broadcast packet is sent across the wire to discover the remote host's MAC address. Figure 1-11 displays a scenario where PC1 wants to ping Host PC2.

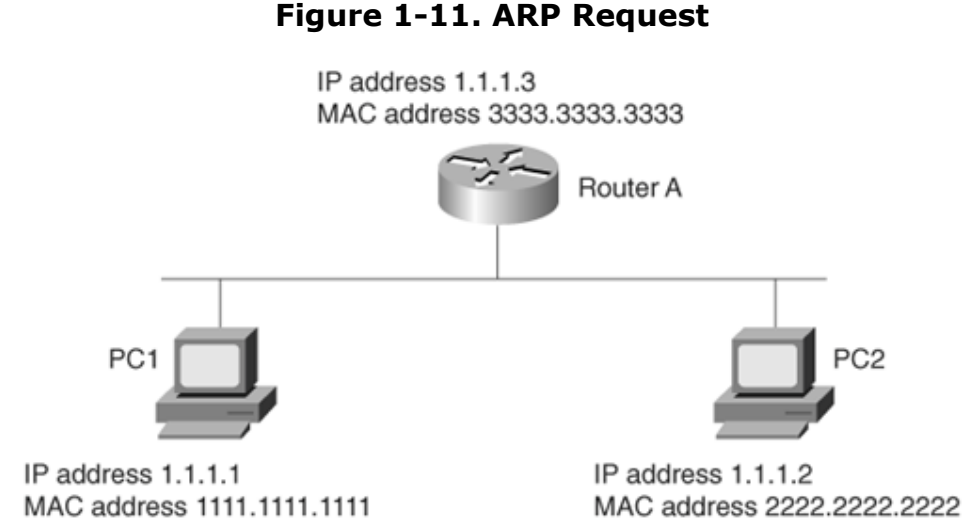

When PC1 sends a ping request to PC2 using the known IP address 1.1.1.2 (Layer 3), a broadcast Layer 2 frame must first be sent by PC1; without a Layer 2 MAC address, PC1 cannot communicate with PC2. PC1 will then send a Layer 2 frame to the destination address FF-FF-FF-FF-FF-FF, and ARP (the ARP frame contains the source MAC address, destination MAC address, the source IP address,  $\epsilon$ the destination address) is sent to all devices requesting the Layer 2 MAC address of the device configured with the IP address 1.1.1.2 (by sending a Layer 2 broadcast frame). PC2 responds to the ARP request with its source MAC address, 2222.2222.2222. PC1 now has PC2's MAC address and sends a packet to the destination address, 2222.2222.2222, and Layer 3 destination address, 1.1.1.

#### Note

A less common ARP term used in ARP terminology is gratuitous ARP. A gratuitous ARP is an ARP request with its own IP address as the target address. It refreshes a device's ARP table entries and also looks up duplicate IP addresses. Routers are devices that can send a gratuitous ARP.

To view the IP ARP table on a Cisco router, the command is **show ip arp**. The IP ARP table from Figure 1-11 is displayed in Example 1-2.

## Example 1-2. **show ip arp** Command on Router A

RouterA#**show ip arp**

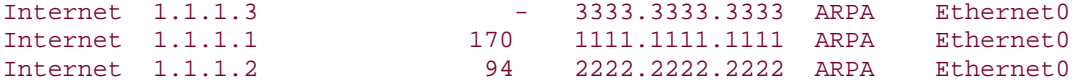

#### Note

If you have ever wondered why the first ping request on a Cisco router fails, it is because an ARP request is sent first when an entry is not present in the ARP table. Subsequent pings will have 100 percent success.

#### **Reverse ARP**

RARP is the protocol that is used when a device boots up without an IP address and requests an IP address. RARP is typically not used in today's networks, and is replaced by DHCP.

Inverse Address Resolution Protocol (InARP) is an addition to ARP which addresses ARP in a Frame Relay environment. InARP discovers the remote end's data-link connection identifier (DLCI).

A gratuitous ARP is when the MAC address in a system is changed. That is, the MAC address for a given Hosts IP address mapping is changed for any valid reason, such as network card replacement router failure. In this case, when the host or router is rebooted or replaced, the device sends a gratuitous ARP packet advising all hosts of the new MAC address. Because this is a broadcast packet, all the hosts in the network receive and process this packet. They update their old mapping in the A cache with this new mapping. This ensures that devices can communicate immediately.

#### **Dynamic Host Configuration Protocol**

DHCP is defined in RFC 1531 (the latest is RFC 2131) and provides a comprehensive method of allocating IP addresses, subnet mask, gateway address, DNS server, WINS servers, and many more parameters for IP devices.

DHCP clients send messages to the server on UDP 67, and servers send messages to the client on U 68. Cisco routers can also be configured for DHCP.

Example 1-3 configures a Cisco IOS router to allocate the entire range 131.108.1.0/24, with a gateway address 131.108.1.1, subnet mask 255.255.255.0, DNS servers 141.108.1.1 and 141.108.1.2, domain name cisco.com, and WINS (for Windows clients) server addresses 64.104.1.1 and 141.108.2.1. The lease should last forever, so the final command is lease infinite. You can exclude IP addresses from the pool with the following command:

**ip dhcp excluded-address** low-ip-address high-ip-address

#### Example 1-3. DHCP Configuration on Cisco IOS Router

R1#**show running-config** | **begin dhcp** ip dhcp excluded-address 131.108.1.1 !Exclude the address 131.108.1.1 to the end address 13.1.108.1.10

```
ip dhcp excluded-address 131.108.1.1 131.108.1.10 
Interface Ethernet 0 
ip address 131.108.1.1 255.255.255.0 
! 
ip dhcp pool DHCPpool 
   network 131.108.1.0 255.255.255.0 
    dns-server 141.108.1.1 141.108.1.2 
    domain-name cisco.com 
    default-router 148.16.36.6 148.16.36.3 
    netbios-name-server 64.104.1.1 141.108.2.1 
    lease infinite
```
To view the DHCP leases, use the Cisco IOS command **show ip dhcp server**. Example 1-4 displays the output taken from a router configured for DHCP (note that Cisco IOS 12.2 and higher output is shown in Example 1-4).

#### Example 1-4. **show ip dhcp server statistics** Sample Display

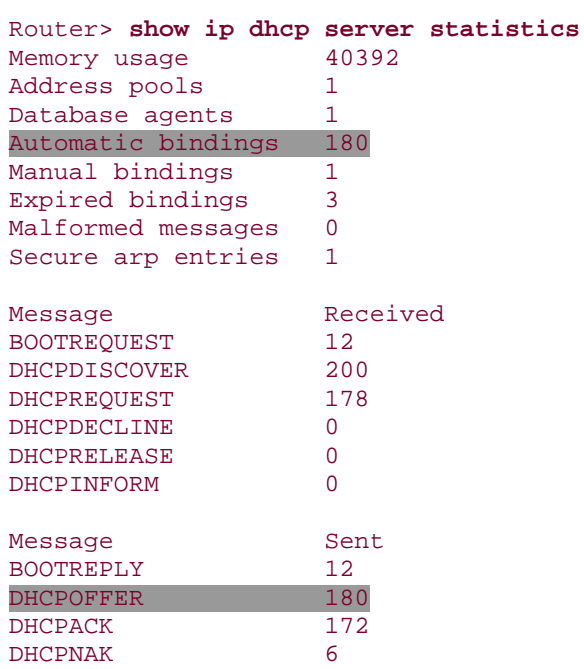

Example 1-4 shows that 180 devices are currently allocated IP addresses, and 178 requests were made.

## **Hot Standby Router Protocol**

HSRP allows networks with more than one gateway to provide redundancy in case of interface or router failure on any given router.

HSRP allows router redundancy in a network. It is a Cisco proprietary solution that existed before th IETF defined the Virtual Router Redundancy Protocol (VRRP). To illustrate HSRP, Figure 1-12 display six-router network with clients on segments on Ethernet networks, Sydney and San Jose.

## Figure 1-12. HSRP Example

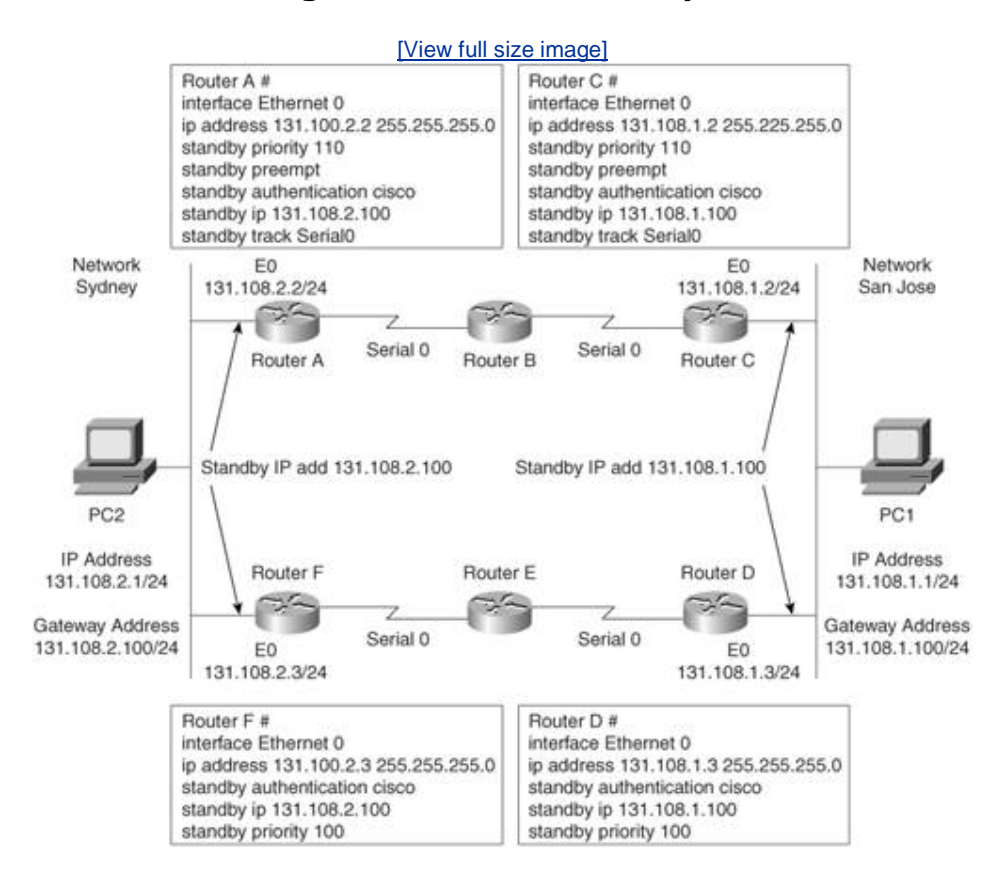

Cisco exams typically test Cisco proprietary protocols more heavily than industry-standard protocols, such as VRRP. At the time of this writing, Cisco.com does not list VRRP as an objective that will be tested.

HSRP failover can be applied to VPN routers (Cisco IOS 12.2 and later) through the use of HSRP. Remote VPN gateways connect to the local VPN router through the standby address that belongs to the active device in the HSRP group. This ensures that statically configured VPN tunnels have some form of redundancy if a router or interfaces fails.

Cisco.com provides more details on IPSec VPN failure and HSRP at the following URL:

#### http://cisco.com/en/US/products/sw/iosswrel/ps5012/products\_feature\_guide09186a0080116d4c.h

PCs are typically configured with only one gateway address. (Windows 2000/XP clients can take mor than one, but this still leaves a problem in that all devices must be configured for multiple gateways; the most scalable solution is to configure a single gateway on all devices and allow an intelligent network to provide redundancy where only a few devices require configuration.) Assume that PC1 is configured with a gateway address of  $131.108.1.100$ . Two routers on the Ethernet share the segment labeled San Jose network. To take advantage of the two routers, HSRP allows only Routers C and D bid for a virtual IP address, and if any one router (Router C or D, in this example) fails, the operatio router assumes the HSRP gateway address. Host devices typically have only a brief 100- to 200-ms interruption when a network failure occurs.

To illustrate how HSRP provides default gateway support, refer to Figure 1-12, which shows a netwo with two local routers configured with an Ethernet interface address of 131.108.1.2/24 for Router C

and 131.108.1.3/24 for Router D. Notice that both routers share a common Ethernet network. Assum that PC1 has been configured with a default gateway pointing to Router C. If Router C goes down or the Ethernet interface becomes faulty, all the devices must be manually reconfigured to use the second default gateway (Router D, 131.108.1.3/24). HSRP enables the network administrator to ele one of the two routers to act as the default gateway. If the elected router goes down, the second router assumes the IP default gateway. The Cisco IOS command standby track interface-of-wan under the Ethernet interface allows the router to monitor the WAN link. If the WAN link continuously fails past a threshold, the HSRP default router decreases its priority to allow a more reliable WAN connection to provide a gateway. For example, in **Figure 1-12**, if the link between Routers C and B fails past a threshold, Router D can be configured to assume the HSRP address to provide a faster connection to the IP backbone network.

The steps to enable HSRP are as follows:

- 1. Enable HSRP (required).
- 2. Configure HSRP group attributes (optional).
- 3. Change the HSRP MAC refresh interval (optional).

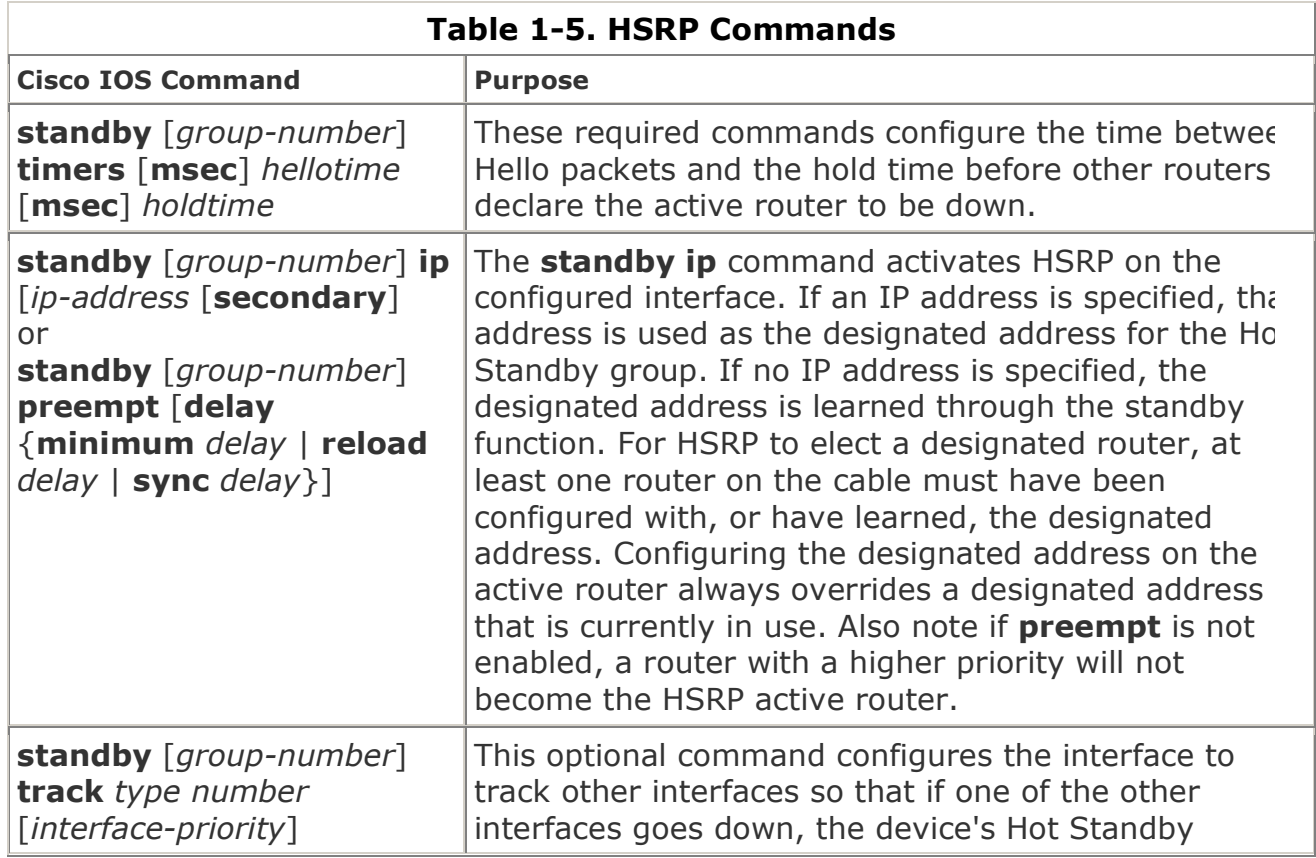

Table 1-5 illustrates the various required and optional commands to enable HSRP.

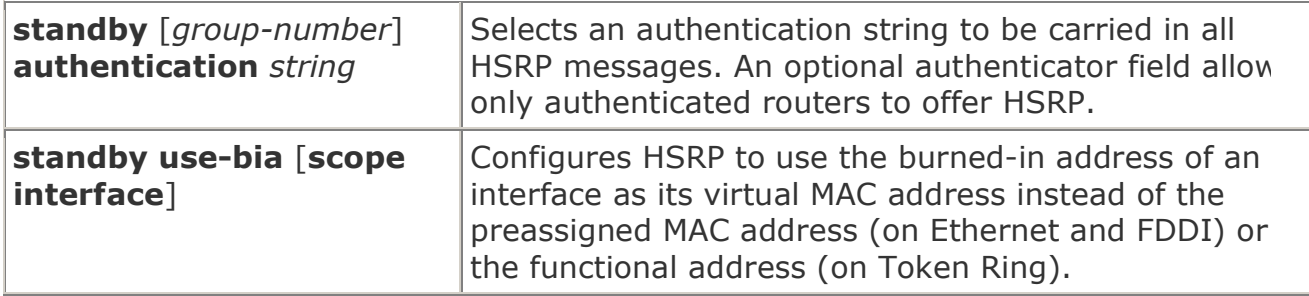

Now configure Routers C and D in **Figure 1-12** for HSRP, and ensure that Router C is the primary gateway address and that the PC is configured with a gateway address of 131.108.1.100. Router C i configured with a higher priority (standby priority 110 preempt) than the default 100 to ensure that Router C becomes the default gateway for the hosts on the San Jose network; authentication is also enabled between the two gateway routers.

Example 1-5 displays the sample Cisco IOS configuration for Router C.

# Example 1-5. HSRP Configuration on Router C

**interface Ethernet0 ip address 131.108.1.2 255.255.255.0 standby priority 110 standby preempt standby authentication cisco**  standby ip 131.108.1.100 **standby track Serial0** 

**Example 1-5 displays Router C configured with a virtual IP address of 131.108.1.100 and preempt,** which allows Router C to assume the role if a failure occurs. The track command ensures that Seria or the WAN link to Router B, is monitored to make sure that a flapping link does not cause bandwidt delays for users, such as PC1. For every tracked interface failure, the priority is reduced by 10 by default. The Cisco IOS default priority is set to 100. In this configuration, two failures must occur for Router D to assume the HSRP address  $(110 10 10 = 90 < 100)$ .

**Example 1-6** displays the sample Cisco IOS configuration for Router D. Configure Router D with an HSRP priority of 105 so that any two (not one) failures on Router C will mean that Router D priority higher than Router C. (Router C is set to 110; one failure and then it is set to 110 20 =  $90 < 100$ .) Router D is not configured for **preempt** because Router C is designed to be the active HSRP address when both C and D are operational.

## Example 1-6. HSRP Configuration on Router D

**interface Ethernet0 ip address 131.108.1.3 255.255.255.0 standby authentication cisco standby ip 131.108.1.100**

sample output when this command is entered in Router C.

#### Example 1-7. **show standby** on Router C

```
Router-C#show standby
Ethernet0 - Group 0 
Local state is Active, priority 110, may preempt 
Hellotime 3 sec, holdtime 10 sec 
Next hello sent in 1.458 
Virtual IP address is 131.108.1.100 configured 
Active router is local 
Standby router is 131.108.1.3 expires in 8.428 
Virtual mac address is 0000.0c07.ac01 
2 state changes, last state change 02:09:49 
IP redundancy name is "hsrp-Et0-1" (default) 
Priority tracking 1 interface, 1 up: 
Interface Decrement State 
Serial0 10 Up
```
Router C is currently the configured gateway and is tracking Serial 0 for failures; every WAN failure decrements the priority value by 10. If a single failure occurs, the priority on Router C drops to 100  $(110 10 = 100)$ , the same as Router D. Because Router C still has the **preempt** option, Router C remains active when it returns. However, if a second failure occurs on Router C, its priority drops another 10 to 90, below the priority of D, so Router D remains as the default gateway until the interface on Router C has fully recovered. After the priority on Router C increments back to 110, Router C assumes the gateway function because **preempt** is enabled, as displayed in Example 1-7.

Example 1-8 displays the output of the **show standby** command on Router D when in standby mod

#### Example 1-8. **show standby** on Router D

```
Router-D#show standby
Ethernet - Group 0 
  Local state is Standby, priority 100, 
  Hellotime 3 holdtime 10 
  Next hello sent in 00:00:01.967 
  Hot standby IP address is 131.108.1.100 configured 
  Active router is local 
  Standby router is unknown expired 
  Standby virtual mac address is 0000.0c07.ac00 
   2 state changes, last state change 00:03:59
```
## **Internet Control Message Protocol**

ICMP is a network layer (Layer 3) Internet protocol that reports errors and provides other informatic relevant to IP packet processing. ICMP is fully documented in RFC 792. ICMP's purpose is to report error and control messages.

ICMP provides a number of useful services supported by the TCP/IP protocol, including ping requests and replies. ICMP Echo requests and replies enable an administrator to test connectivity with a remo device.

Be aware that ICMP runs over IP, which means that there is no quarantee of delivery (because IP is connectionless protocol). Example 1-9 provides a sample ping command in which an administrator wants to see if a remote device is reachable by sending the remote device a ping request from a Cis router. By default, a Cisco router sends out a series of five ICMP requests whenever the **ping** command is issued. Example 1-9 displays a sample ping request to the remote IP address 131.108. on Router R2.

#### Example 1-9. The **ping 131.108.1.1** Command

```
R2>ping 131.108.1.1
Type escape sequence to abort. 
Sending 5, 100-byte ICMP Echos to 131.108.1.1, 
!!!!! 
Success rate is 100 percent (5/5), 
R2
```
The **ping** command has a number of reporting mechanisms that run over ICMP. The exclamation po (!) indicates a successful reply. The **ping** command can also advise you, using a special code character, that the end device is not reachable, as depicted in Table 1-6.

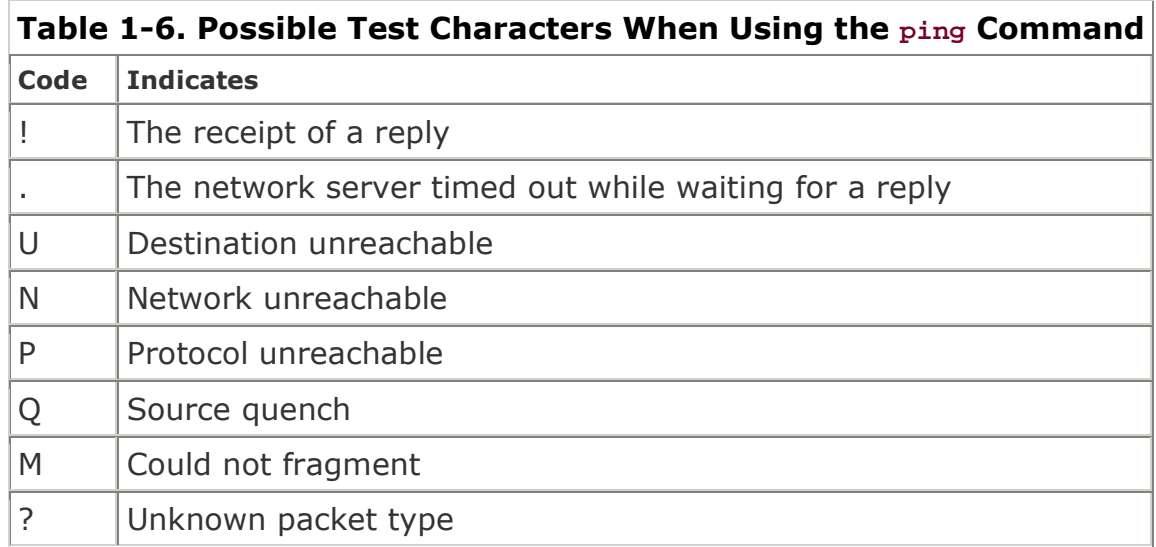

Cisco IOS provides a detailed version of the ping tool, which you can evoke by typing **ping** in the enabled mode. This command is known as the extended ping command.

## **Telnet**

Telnet is an application layer protocol and part of the TCP/IP protocol suite. The TCP destination port number is 23 and commonly manages routers and switches, for example. Telnet is an insecure protocol, because data flows in plain text and the Telnet passwords can be sniffed. SSH is more secu for remote logins.

# **File Transfer Protocol and Trivial File Transfer Protocol**

FTP and TFTP are application layer protocols (part of the TCP/IP protocol suite of applications). FTP i

connection-oriented protocol running over TCP. FTP uses two connections to maintain connectivity between two IP hosts: port 20 is used for the data port and port 21 is used for control.

TFTP runs over UDP port 69 and is a connectionless protocol. TFTP commonly uploads Cisco IOS and configurations to a TFTP server. TFTP is regarded as the simple version of FTP. TFTP does not requine any username/password combination to transfer data, as opposed to FTP, which requires a usernam and password before data can be transferred. Note, however, that FTP sends the username and password in clear text, whereas TFTP transfers data between two high UDP port values.

## **Note**

Domain Name System (DNS) is another common application that uses both TCP and UDP port 53.

Now that you fully appreciate the TCP/IP model, the next section covers routing protocols used to ensure that TCP/IP data can be moved, or routed, from one location to another.

Team LiB

4 PREVIOUS NEXT +

 $\boxed{\mathsf{Team}$  Li $\mathsf{B}$ 

4 PREVIOUS NEXT +

# **Routing Protocols**

This section covers four main routing protocols:

- Routing Information Protocol (RIP)
- Enhanced Interior Gateway Routing Protocol (EIGRP)
- Open Shortest Path First (OSPF)
- Border Gateway Protocol (BGP)

Before discussing the characteristic of each protocol, this section covers how routers (Cisco routers, generally route IP packets.

Routing is a process whereby a path to a destination host is selected by either a dynamic or static routing protocol. And  $\alpha$ routing protocol is an algorithm that routes data across the network. Each router makes routing dec destination based on specific metrics used by the operating routing protocol. For example, RIP uses (commonly known as the network diameter) to decide which router interface the data is sent over.  $\ell$ always preferred. OSPF, on the other hand, uses a cost metric; the lower a path's cost, the more pre to the destination.

Routing IP across a network of Cisco routers requires IP address allocation to interfaces and then a state. routing protocol to advertise these networks to local or remote routers. After these networks are advertised, flow across the network. Routing occurs at Layer 3 (the network layer) of the OSI model.

By default, IP routing is enabled on Cisco routers. The command used to start or disable IP routing i By default, IP routing is enabled on all routers, so you do not see this command by viewing the conf Catalyst switches, you have to enable IP routing to make it a Layer 3 device. Consider a one-router directly connected Ethernet interfaces as an introductory example. Figure 1-13 displays a two-port E configured with two subnets.

## Figure 1-13. Connected Routes

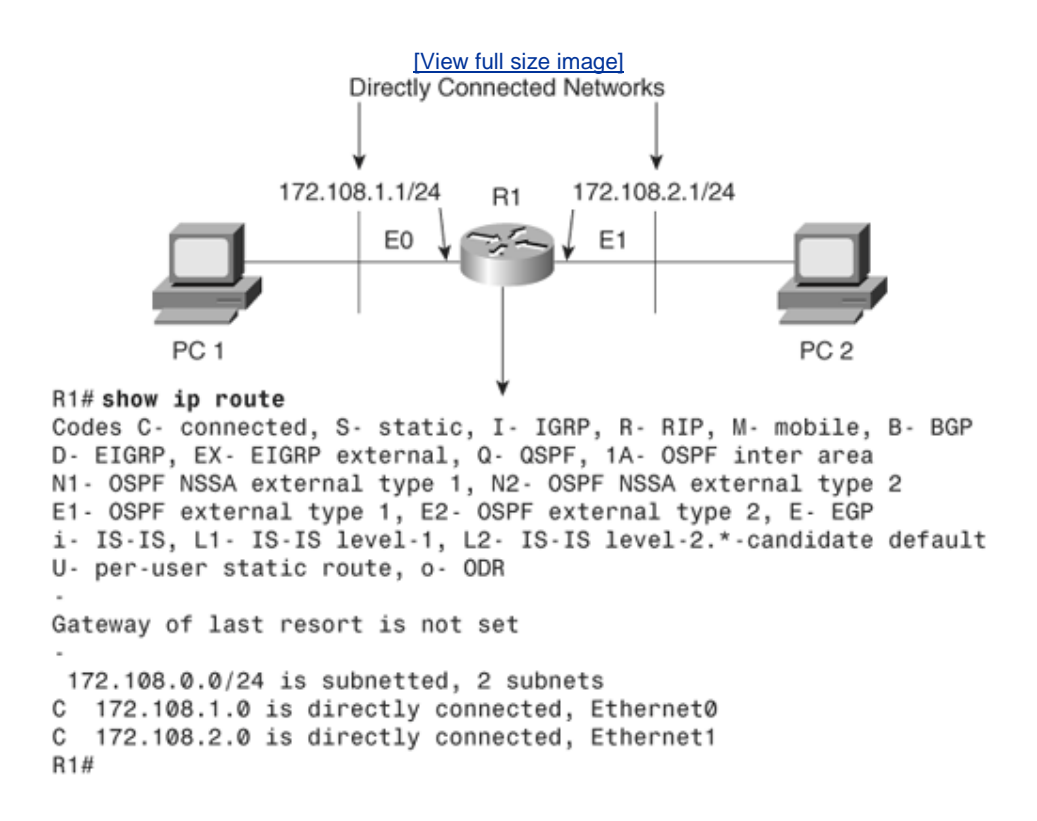

PC1 can communicate with PC2, as shown in  $Figure 1-13$ , because Cisco routers route to directly connectly

The Cisco IOS command show ip route is used to view the IP routing table, and a number of symb remote or local networks have been discovered. Table 1-7 defines the various symbols and their me Documentation CD-ROM defines the routing fields or codes as follows.

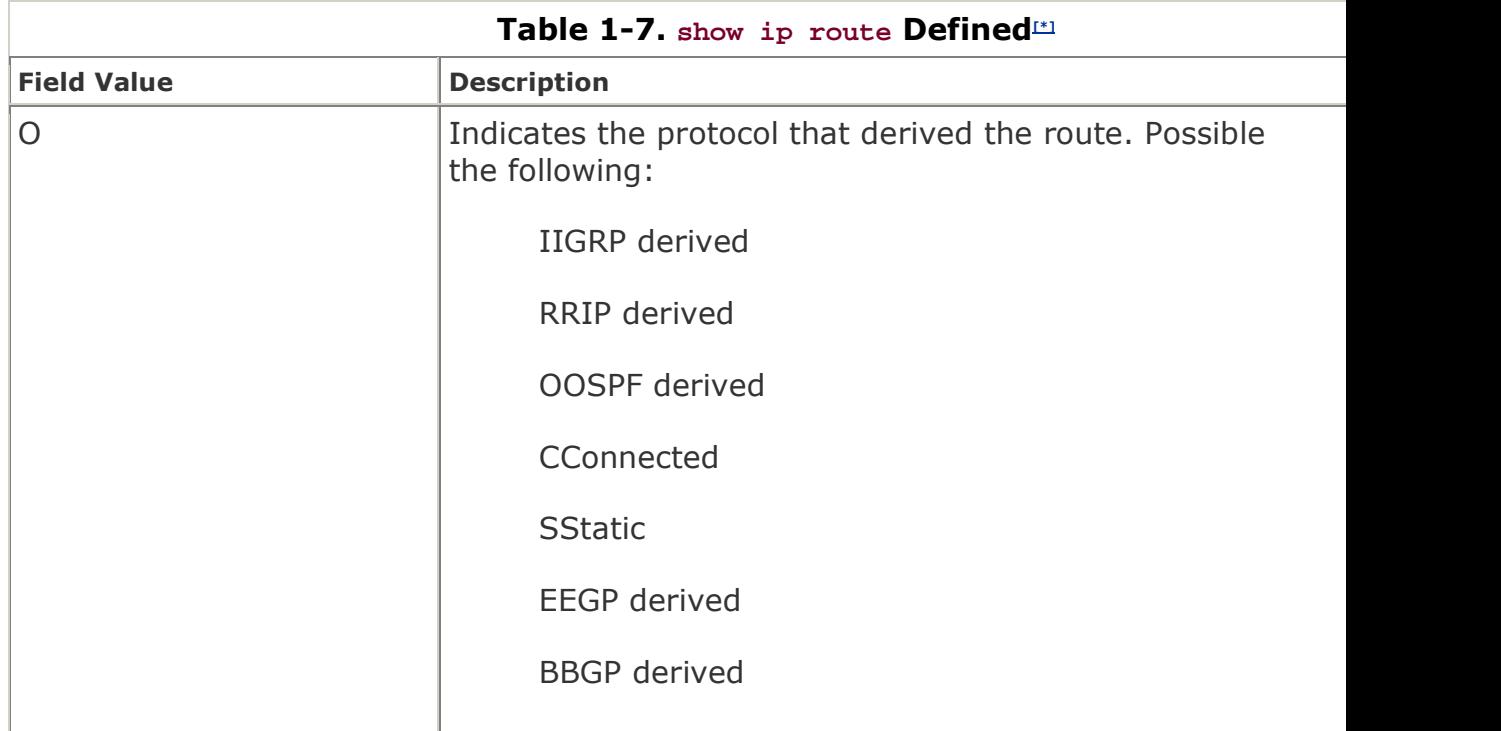

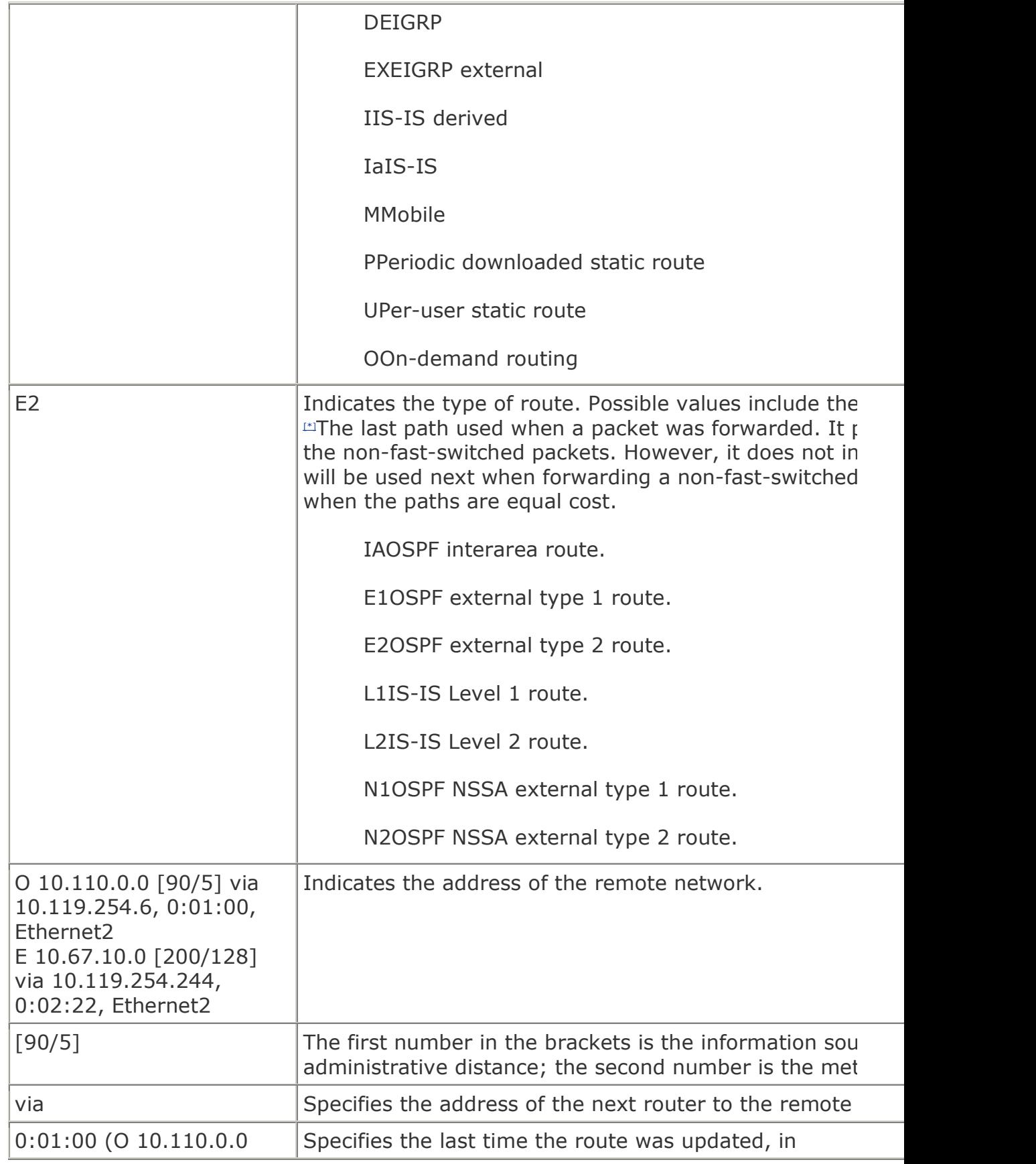

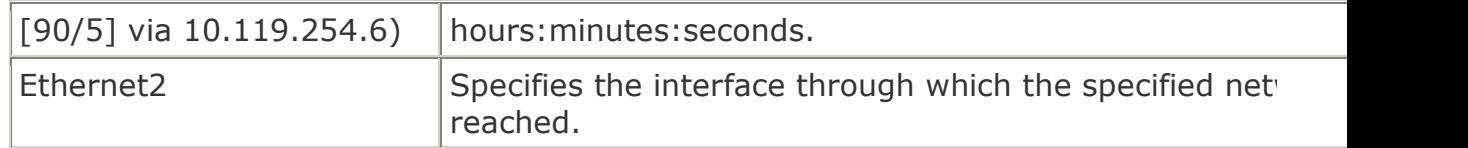

[\*] Part of this table taken from http://www.cisco.com/univercd/cc/td/doc/product/software/ios122/122cgcr/fiprrp\_r/ind\_r/1rfindp2.htm#102251, a to Cisco.

By default, Cisco IOS assigns to each routing protocol an administrative distance (AD) that indicates of a routing entry if more than one path exists to a remote network running two or more routing alg configure the AD value from the default with the distance administrative-distance Cisco IOS comma manually choose RIP over OSPF, for example. The value for *administrative-distance* can be 1 to 255

IP routing protocols support multipath destinations. In other words, if more than one path exists to  $\epsilon$ then metrics are used to determine whether load balancing will occur. If load balancing occurs and n routing protocol has learned this remote path, then the distinguisher becomes the ADthe lower its valid trusted it is. Remember that AD is first considered the delineator, followed by the metric.

Table 1-8 displays the administrative distances enabled by default on Cisco routers.

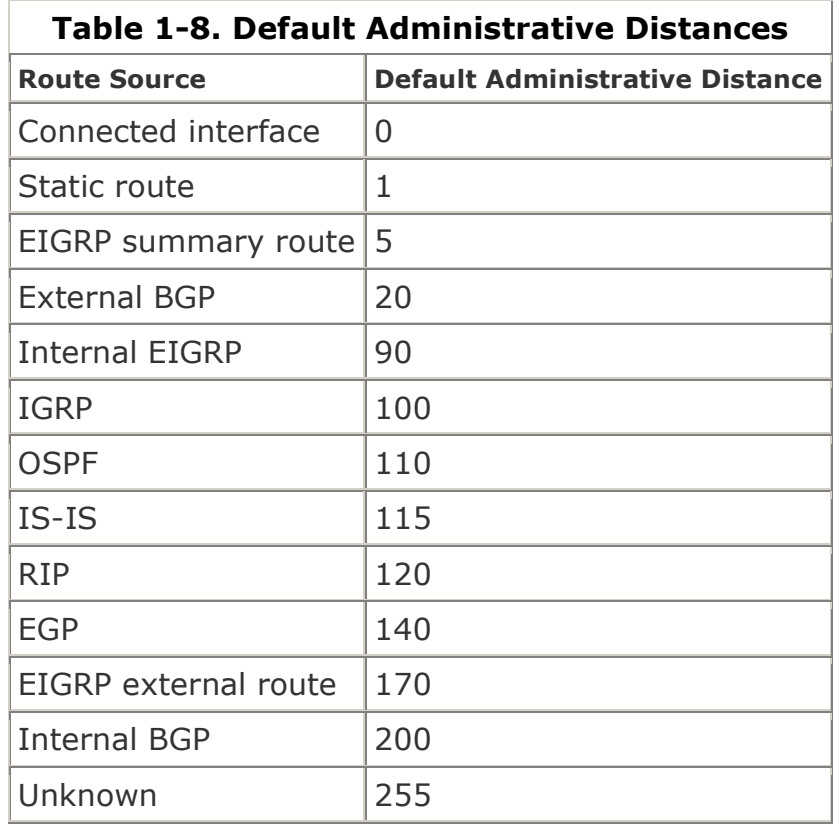

For example, Table 1-8 demonstrates that an EIGRP (AD 90) route is preferred over a network entry (AD 120) because the AD is lower, or more trustworthy.

Note

The IP address source and destination in an IP datagram do not alter, but the Layer 2 MAC and destination do, for example, when PC1 sends a packet to PC2 in  $Figure 1-13$ . The TCP software on PC1 identifies that the remote destination  $(172.108.2.0/24)$  is not locally conn sends the Layer 3 frame to the local gateway address, 171.108.1.1/24. For the Layer 2 fra traverse the local Ethernet, the destination Layer 2 MAC address must be that of the local gateway. PC2 resides on a different subnet, so the destination MAC address will be that of (E0 burnt-in address) or the default gateway address of  $172.108.1.1$ . Router R1 then strips 2 header and installs its own Layer 2 header when the packet enters the network where PC The Layer 2 header contains the source address (Layer 2) of R1 E1 and destination addres MAC address. The Layer 3 IP source and destination addresses do not change during the routing the IP packet. The exception to changes in Layer 3 addressing is when Network Address Tr (NAT) is used.

# **Routing Information Protocol**

RIP is one the oldest routing protocols in use today.

RIP is a distance vector protocol. Table 1-9 defines the characteristics of a distance vector protocol.

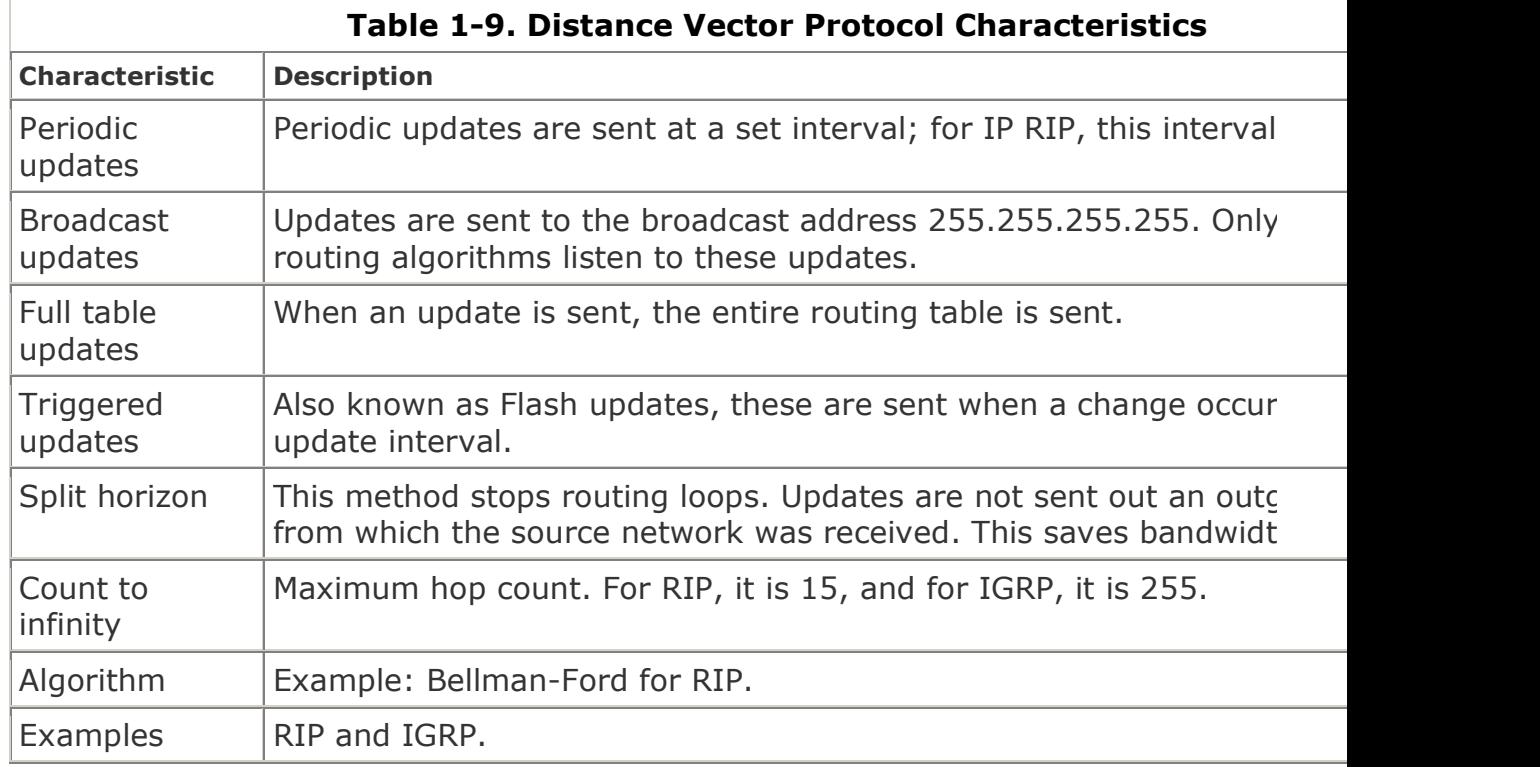

RIP comes in two versions: RIPv1 (does not support VLSM) and RIPv2. Both versions of RIP automatically the network boundary (you can configure the classful routing protocol, RIPv2, to support VLSM).

The following list summarizes RIPv1 characteristics:

• Distance vector protocol

- Runs over UDP port 520
- Metric is hop count (maximum is 15; 16 is unreachable)
- Periodic updates every 30 seconds
- Up to 25 networks per RIP update
- Implements split horizon
- Implements triggered updates
- No support for VLSM or authentication
- Administrative distance is 120
- Updates are sent to the broadcast address 255.255.255.255

#### Note

Split horizon is a routing technique in which information about routes is prevented from ex router interface through which that information was received. Split horizon updates are use preventing routing loops. To enable split horizon, the Cisco IOS command is ip split-horiz interface command). Split horizon on Frame Relay subinterfaces is enabled by default. Alw Cisco IOS command **show ip interface** to determine if split horizon is enabled or displaye

A triggered update is a method by which a routing protocol sends an instant message as so network failure is detected. If a triggered update were not used, the only way the update  $\nu$ sent would be via the normal update every 30 seconds, causing a delay in network convergence times. Split horizon is a favorite topic in CCIE lab exams.

Poison Reverse updates explicitly indicate that a network is unreachable rather than implyi remote network is unreachable by not sending that network in an update. Poison Reverse i intended to defeat routing loops in large IP networks.

Split horizon, Poison Reverse, and triggered updates are methods used by distance vector to avoid routing loops

RIPv2 was developed to enable RIPv1 to support VLSM, so it is a classless routing protocol that also authentication. RIPv1 and RIPv2 use the same hop count as the metric.

The following list summarizes RIPv2 characteristics:

- Distance vector protocol
- Runs over UDP port 520
- Metric is hop count (maximum is 15; 16 is unreachable)
- Periodic updates every 30 seconds
- Up to 25 networks per RIP update
- Implements split horizon
- Implements triggered updates
- Supports VLSM (subnet mask carried in updates)
- Supports authentication
- Administrative distance is 120
- Updates sent to multicast address 224.0.0.9
- Can set up neighbors to reduce broadcast traffic (send unicast updates)

To enable RIPv1 or RIPv2 on a Cisco router, the command required is router rip. By default, after y command and install the network statements, RIPv1 sends and receives updates and RIPv2 only list
Consider a two-router topology running VLSM and RIP. Figure 1-14 displays two routers, named R1 bit network used across the WAN. Loopbacks are used to populate the IP routing tables.

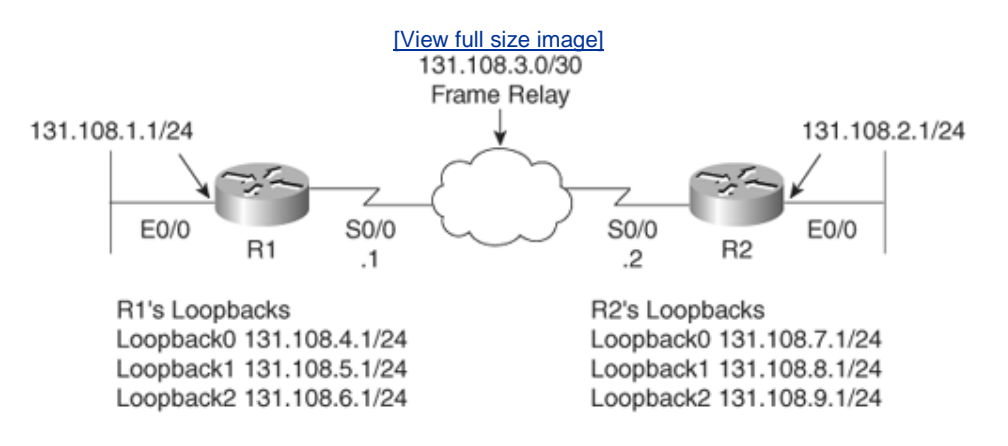

## Figure 1-14. Practical Example of Routing RIP

To start, enable RIP on both routers with the commands in  $Example 1-10$ . Version 2 must be enable implementing VLSM across the WAN links between R1 and R2.

Example 1-10 displays the RIP configuration on R1. The same configuration commands are applied t

## Example 1-10. IP RIP Configuration on R1

**router rip version 2 network 131.108.0.0**

You can view the RIP forward database with the command **show ip rip database**. Example 1-11 dis when **show ip rip database** is executed on R1.

## Example 1-11. **show ip rip database** Command on R1

```
R1#show ip rip database
131.108.0.0/16 auto-summary 
131.108.1.0/24 directly connected, Ethernet0/0 
131.108.2.0/24 
     [1] via 131.108.3.2, 00:00:12, Serial0/0 
131.108.3.0/30 directly connected, Serial0/0 
131.108.4.0/24 directly connected, Loopback0 
131.108.5.0/24 directly connected, Loopback1 
131.108.6.0/24 directly connected, Loopback2 
131.108.7.0/24 
     [1] via 131.108.3.2, 00:00:12, Serial0/0 
131.108.8.0/24 
     [1] via 131.108.3.2, 00:00:12, Serial0/0 
131.108.9.0/24 
     [1] via 131.108.3.2, 00:00:12, Serial0/0
```
Example 1-11 displays the directly connected routes and the four dynamically discovered routes via confirm that the entries are reachable, display the IP routing table on R1 and perform a few ping requests. Frame Relay cloud.

Example  $1-12$  displays the IP routing table and the successful ping requests to the four remote networks.

#### Example 1-12. **show ip route** and **ping** to R2

```
R1#show ip route
Codes: C - connected, R - RIP, 
      131.108.0.0/16 is variably subnetted, 9 subnets, 2 masks 
R 131.108.9.0/24 [120/1] via 131.108.3.2, 00:00:00, Serial0/0 
R 131.108.8.0/24 [120/1] via 131.108.3.2, 00:00:00, Serial0/0 
R 131.108.7.0/24 [120/1] via 131.108.3.2, 00:00:00, Serial0/0 
C 131.108.6.0/24 is directly connected, Loopback2 
C 131.108.5.0/24 is directly connected, Loopback1 
C 131.108.4.0/24 is directly connected, Loopback0<br>C 131.108.3.0/30 is directly connected. Serial0/0
       C 131.108.3.0/30 is directly connected, Serial0/0 
R 131.108.2.0/24 [120/1] via 131.108.3.2, 00:00:01, Serial0/0 
C 131.108.1.0/24 is directly connected, Ethernet0/0 
R1#ping 131.108.2.1
Type escape sequence to abort. 
Sending 5, 100-byte ICMP Echos to 131.108.2.1, timeout is 2 seconds: 
!!!!! 
Success rate is 100 percent (5/5), round-trip min/avg/max = 4/6/8 ms
R1#ping 131.108.7.1
Type escape sequence to abort. 
Sending 5, 100-byte ICMP Echos to 131.108.7.1, timeout is 2 seconds: 
!!!!! 
Success rate is 100 percent (5/5), round-trip min/avg/max = 4/6/8 ms
R1#ping 131.108.8.1
Type escape sequence to abort. 
Sending 5, 100-byte ICMP Echos to 131.108.8.1, timeout is 2 seconds: 
!!!!! 
Success rate is 100 percent (5/5), round-trip min/avg/max = 4/5/8 ms
R1#ping 131.108.9.1
Type escape sequence to abort. 
Sending 5, 100-byte ICMP Echos to 131.108.9.1, timeout is 2 seconds: 
!!!!! 
Success rate is 100 percent (5/5), round-trip min/avg/max = 4/5/8 ms
R1#
```
Example  $1-12$  displays the four remote networks reachable by the Serial 0/0 and four successful pin replies from each remote network) to those interfaces on R2.

Stop R2 from sending R1 any updates via the Frame Relay cloud to demonstrate the passive-interl **passive-interface serial0/0.** New Cisco IOS revision levels also permit the administrator to set a  $\epsilon$ or just listening-passive) for all interfaces. The Cisco IOS command passive-interface default ens interfaces, unless specified otherwise, are passive. To take an interface from passive into active, for use the command no **passive-interface serial0/0** in conjunction with the **passive-interface** defa new command can be helpful in large IP networks.

Example 1-13 displays the passive interface configuration on R2 Serial0/0.

## Example 1-13. Passive Interface Configuration on R2

```
R2(config)#router rip
R2(config-router)#passive-interface serial 0/0
```
R1's routing table now contains no remote entries from R2, which will still receive updates because t only outbound updates. Example 1-14 confirms the missing routing RIP entries in R1's IP routing tal

### Example 1-14. **show ip route** on R1

```
R1#show ip route
Codes: C - connected, 
      131.108.0.0/16 is variably subnetted, 5 subnets, 2 masks 
C 131.108.6.0/24 is directly connected, Loopback2 
C 131.108.5.0/24 is directly connected, Loopback1<br>C 131.108.4.0/24 is directly connected, Loopback0
        131.108.4.0/24 is directly connected, Loopback0
C 131.108.3.0/30 is directly connected, Serial0/0 
C 131.108.1.0/24 is directly connected, Ethernet0/0
```
### **Note**

RIPv2 also offers MD5 authentication as an optional authentication mode added by Cisco to original RFC 1723-defined plain-text authentication. The configuration is identical to that for text authentication, except for the use of the additional command ip rip authentication r You must configure router interfaces on both sides of the link for the MD5 authentication m making sure the key number and key string match on both sides.

## **Enhanced Interior Gateway Routing Protocol**

EIGRP is a Cisco-developed routing protocol that uses the same metric defined by IGRP multiplied by metric in EIGRP is based on bandwidth, delay, load, and reliability. The CCIE Security written examed understanding of EIGRP too greatly, so this section includes only the relevant topics for the exam.

EIGRP is a Cisco proprietary routing protocol that can be used to route a number of Layer 3 protocol and AppleTalk. This section is concerned only with routing IP.

To ensure EIGRP is as efficient as possible, the following features were built into EIGRP:

- Rapid convergence EIGRP uses the Diffusing Update Algorithm (DUAL) to achieve rapid cor IOS router that runs EIGRP will ensure that any redundant paths are stored and used in case
- Reduced bandwidth usage By default, EIGRP uses up to 50 percent of available band-widt can be changed with the Cisco IOS command ip bandwidth-percent eigrp as-number percent. EIGRP uses up to 50 percent of the bandwidth defined by the interface bandwidth command. command ip bandwidth-percent eigrp as-number percent can be used to change this valu use for the CCIE lab).

EIGRP is considered a hybrid routing protocol, meaning that EIGRP uses characteristics of both dista

state routing protocols to maintain routing tables.

A distance vector protocol counts the number of devices data must flow through to reach a destinati hop count.

A link-state protocol such as OSPF, discussed later in this book, permits routers to exchange information. another about the reachability of other networks.

#### **EIGRP Terminology**

You need to understand several EIGRP-related terms for the CCIE Security written exam. Table 1-10 common terminology used in EIGRP.

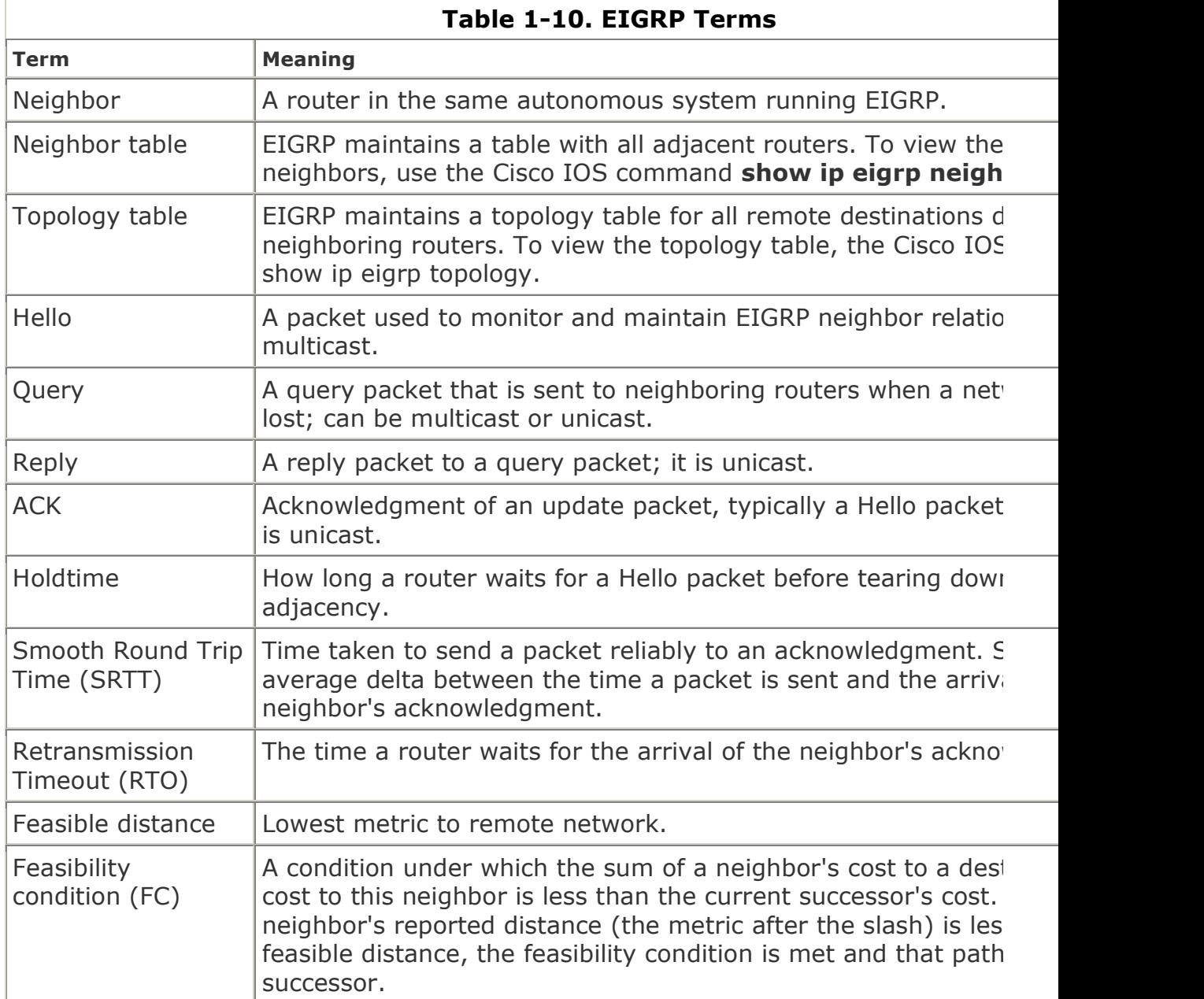

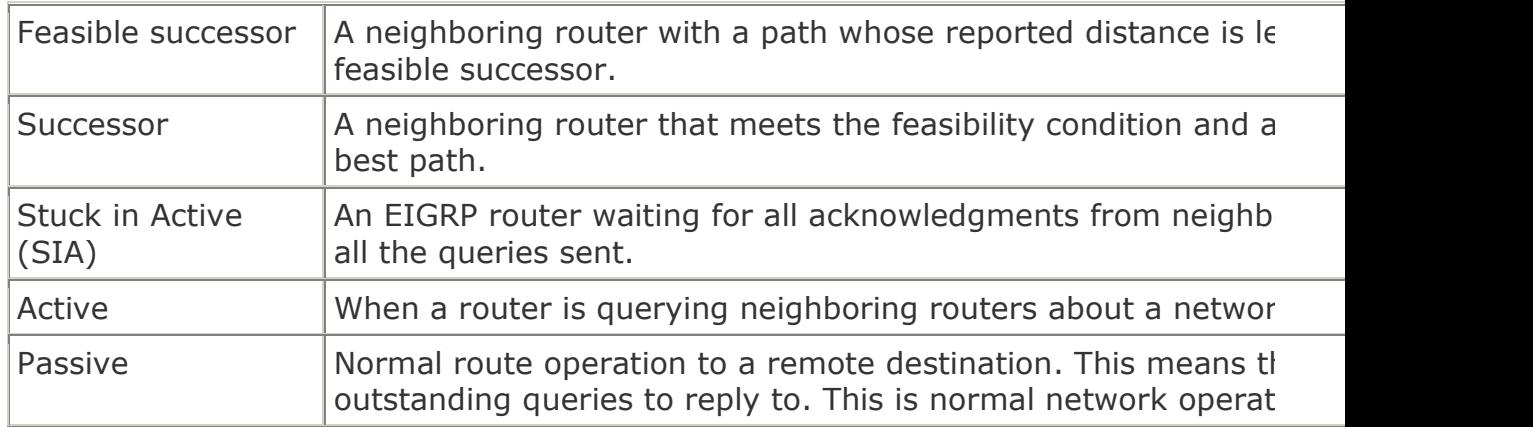

#### **EIGRP Configuration Example**

This examples describes how to configure a two-router EIGRP network with two Frame Relay links between the two routers, to demonstrate the redundancy mechanism with the EIGRP DUAL algorithm.

Figure 1-15 displays a two-router topology using the same addressing as the RIP example in Figure 1

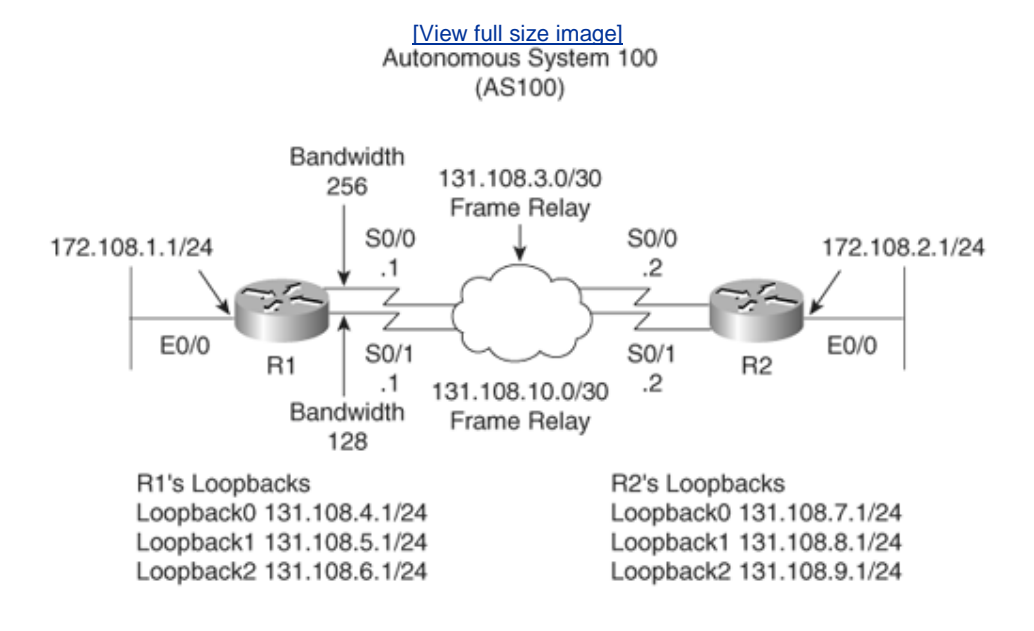

## Figure 1-15. EIGRP Configuration Example

Routers R1 and R2 reside in AS 100, and to enable EIGRP on both routers, you need to start by conf Example 1-15 displays the EIGRP configuration required on R1 and R2.

## Example 1-15. Enabling EIGRP in AS 100

**router eigrp 100**  network 131.108.0.0 The network command in Example 1-15 enables EIGRP to send and receive updates for interfaces  $\epsilon$ Class B address, 131.108.0.0. EIGRP will automatically summarize Class A, B, or C addresses.

Example 1-16 displays the IP routing table on R1.

## Example 1-16. **show ip route** on R1

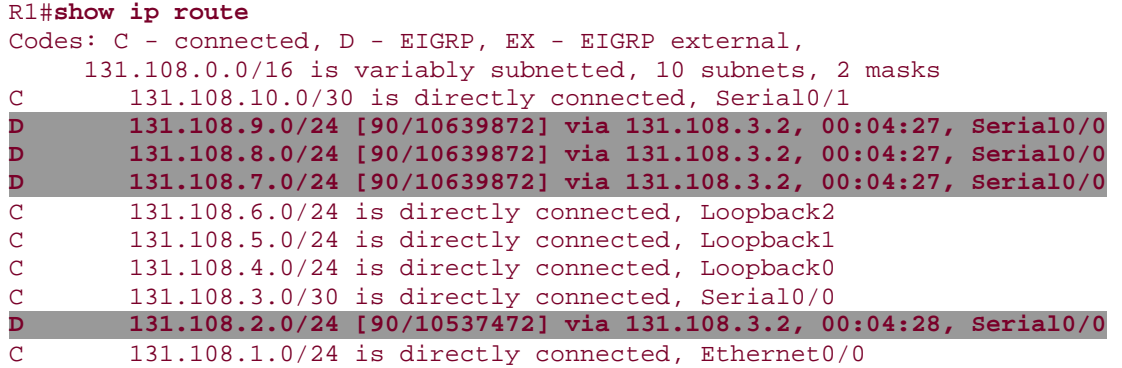

Example 1-16 displays four remote EIGRP entries (designated by D in the routing table) via the serial Serial0/0. EIGRP has discovered these networks as the preferred path because the WAN bandwidth opposed to 128 kbps via Serial  $0/1$ . To view the alternate paths, use the **show ip eigrp topology**  $\mathcal{C}$ to display backup paths.

Example 1-17 displays the output of the **show ip eigrp topology** command on R1.

### Example 1-17. **show ip eigrp topology** on R1

```
R1#show ip eigrp topology
IP-EIGRP Topology Table for AS(100)/ID(131.108.6.1)
Codes: P - Passive, A - Active, U - Update, Q - Query, R - Reply,
        r - reply Status, s - sia Status 
P 131.108.10.0/30, 1 successors, FD is 2169856 
          via Connected, Serial0/1 
          via 131.108.3.2 (11023872/1761792), Serial0/0 
P 131.108.9.0/24, 1 successors, FD is 2297856 
          via 131.108.3.2 (10639872/128256), Serial0/0 
          via 131.108.10.2 (20640000/128256), Serial0/1 
P 131.108.8.0/24, 1 successors, FD is 2297856 
          via 131.108.3.2 (10639872/128256), Serial0/0 
          via 131.108.10.2 (20640000/128256), Serial0/1 
P 131.108.7.0/24, 1 successors, FD is 2297856 
          via 131.108.3.2 (10639872/128256), Serial0/0 
          via 131.108.10.2 (20640000/128256), Serial0/1 
P 131.108.6.0/24, 1 successors, FD is 128256 
          via Connected, Loopback2 
P 131.108.5.0/24, 1 successors, FD is 128256 
          via Connected, Loopback1 
P 131.108.4.0/24, 1 successors, FD is 128256 
          via Connected, Loopback0 
P 131.108.3.0/30, 1 successors, FD is 2169856 
          via Connected, Serial0/0
```
 via 131.108.10.2 (21024000/1761792), Serial0/1 **P 131.108.2.0/24, 1 successors, FD is 2195456 via 131.108.3.2 (10537472/281600), Serial0/0 via 131.108.10.2 (20537600/281600), Serial0/1**  P 131.108.1.0/24, 1 successors, FD is 281600 via Connected, Ethernet0/0

Example  $1-17$  shows that the remote network 131.108.2.0 is reachable via two paths, and because is lower through Serial 0/0, that path is injected into the routing table. If, for some reason, the link  $\cdot$ fails, the alternate path will be chosen and inserted into the routing table, decreasing convergence t

When EIGRP loses a path to a remote network, it sends requests to neighboring routers for alternativ failed network. The neighboring router that returns the most favorable routes is called the feasible s 1-15, that router is R2.

## **Note**

The Cisco CD Documentation defines the state (active, passive, and more) of a given netw the following:

- P (Passive) Indicates that no EIGRP computations are being performed for the destination.
- A (Active) Indicates that EIGRP computations are being performed for this de
- U (Update) Indicates that an update packet was sent to this destination.
- Q (Query) Indicates that a query packet was sent to this destination.
- R (Reply) Indicates that a reply packet was sent to this destination.
- **r (Reply status)** A flag that is set after the software has sent a query and is  $v$ a reply.

Cisco.com was the source for this material,

http://www.cisco.com/univercd/cc/td/doc/product/software/ios122/122cgcr/fiprrp\_r/1rfeig 1018743.

EIGRP also supports an authentication mechanism. To enable authentication of EIGRP packets, use the authentication key-chain eigrp command in interface configuration mode. Chapter 8, "CCIE Secu contains an example of this command and its proper use.

## **Open Shortest Path First**

OSPF is a link-state routing protocol. Link-state protocols use Dijkstra's shortest path first (SPF) algorithm the routing table. OSPF shares information with every router in the network. OSPF is a classless prot VLSM.

#### **OSPF in a Single Area**

When configuring any OSPF router, you must establish for which area assignment the interface will be U has some basic rules when it comes to area assignment. OSPF must be configured with areas. The b 0.0.0.0, must be configured if you use more than one area assignment. If your OSPF design has only have any number. Table 1-11 defines common OSPF terminology.

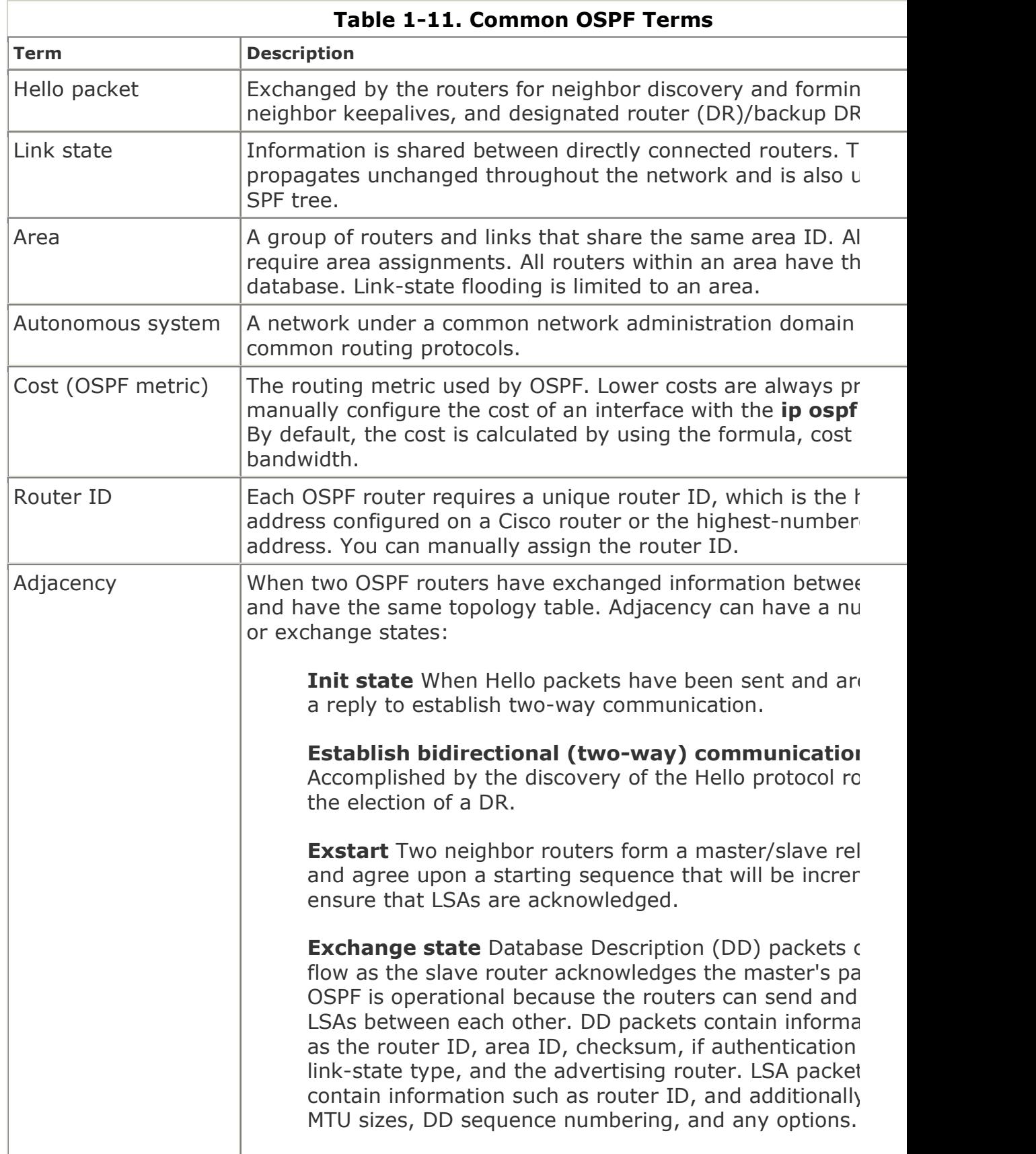

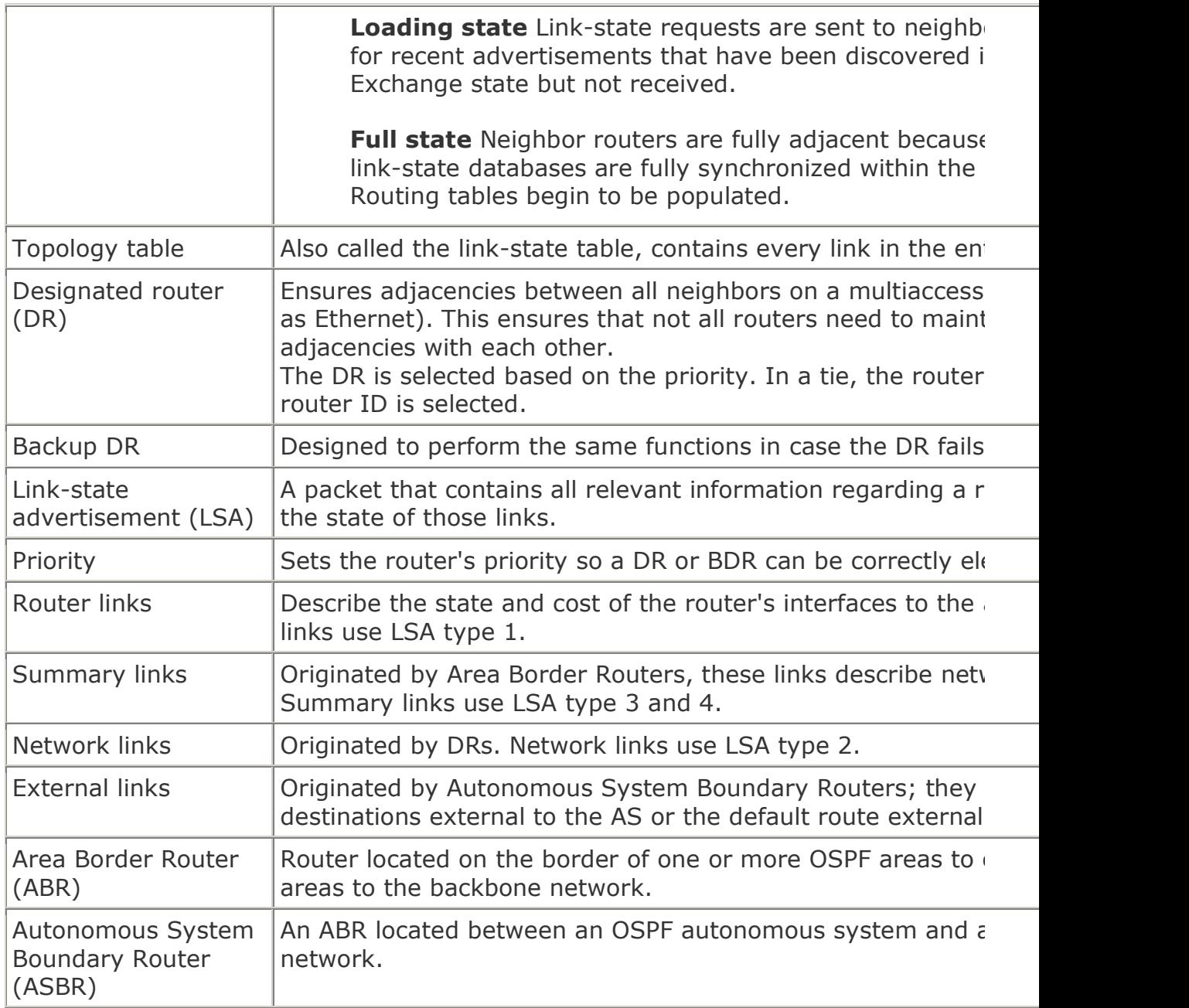

The configuration steps to enable OSPF in a single area are as follows:

- Step 1. Start OSPF with the command router ospf process ID. The process ID is locally significa
- Step 2. Enable the interfaces with the network command. For example, to place the network 13 the Cisco IOS command is network 131.108.1.0 0.0.0.255 area 1.
- Step 3. Identify area assignments.
- Step 4. (Optional) Assign the router ID with the router-id router-id Cisco IOS command under the

Note

The following is a list of reasons OSPF (link-state) is considered a better routing protocol than (distance vector):

- OSPF has no hop count limitation. (RIP has a limit of 15 hops only.)
- OSPF understands VLSM and allows for summarization.
- OSPF uses multicasts (not broadcasts) to send updates.
- OSPF converges much faster than RIP because OSPF propagates changes immediately. OSPF is faster because it sends the link update and then calculates the local ro RIP calculates the local routing table and then sends an update.
- OSPF allows for load balancing with up to six equal-cost paths.
- OSPF has authentication available (RIPv2 does also, but RIPv1 does not).
- OSPF allows sophisticated tagging of external routes injected by other autonon systems.
- OSPF configuration, monitoring, and troubleshooting have a far greater Cisco I base than RIP.

#### **Multiple OSPF Areas**

An OSPF area is a logical grouping of routers and links by a network administrator. OSPF routers in  $\iota$ same topological view (also known as the OSPF or database) of the network. OSPF is configured in r reduce routing table sizes, which in return reduces the topological database and CPU/memory requir

Routing tables become very large even with just 50 routers. Cisco does not recommend the number Recommended networking design, however, typically recommends no more than 50 routers per area. database is exchanged in full every 30 minutes, and if this database is too large, every time this occ bandwidth used over the network increases and can cause severe delays in sending user-based traff convergence times are increased.

Area assignments allow OSPF designers to limit and confine changes. Additionally, a number of pred outlined in Table 1-12, help to reduce the demand on routers.

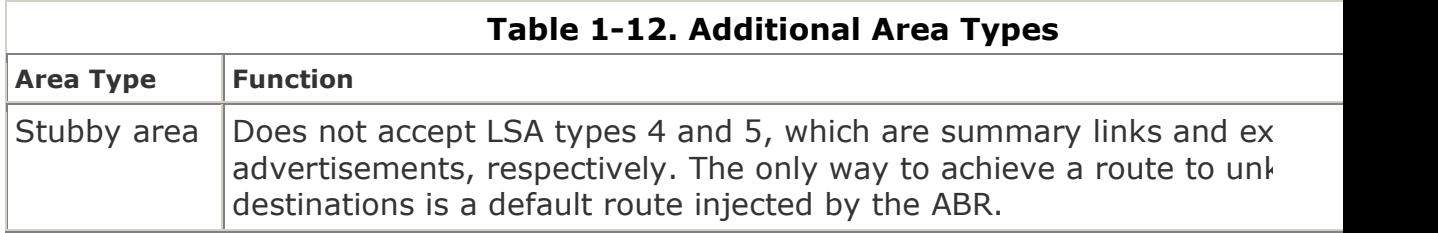

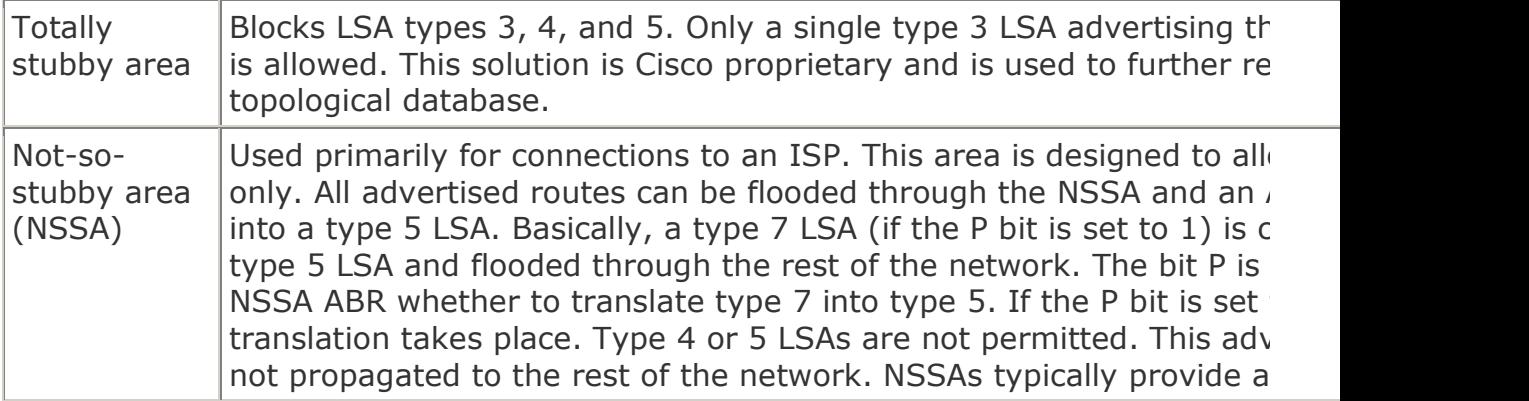

Table 1-13 defines the challenges across various media types, such as Frame Relay and broadcast n

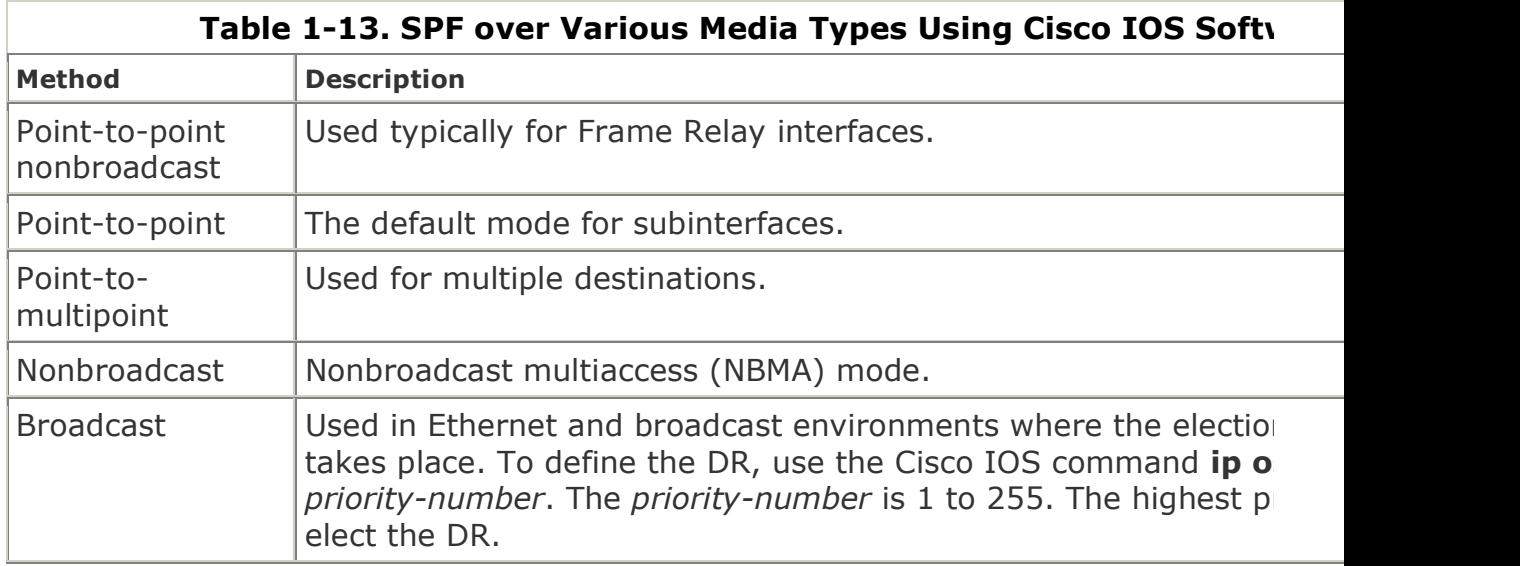

Ethernet is an example of a broadcast medium for which OSPF will elect a DR to minimize the number Each multiaccess OSPF network that has at least two attached routers has a designated router elected protocol. The DR reduces the number of adjacencies required on a multiaccess network, which reduc routing protocol traffic and the size of the topological database, especially when more than two routers this network segment. In a nonbroadcast multi-access (or NBMA) network, OSPF elects both a DR and simulates a broadcast model by electing a DR and a BDR. There are two ways to simulate a broadca NBMA network: define the network type as broadcast with the ip ospf network broadcast interfac configure the neighbor statements by using the router ospf command.

#### **Virtual Links**

All OSPF areas must be connected to the backbone area (Area 0). Figure  $1-16$  demonstrates a topology (Area 100) is not directly connected to the backbone.

# Figure 1-16. OSPF Area Assignment

[View full size image]

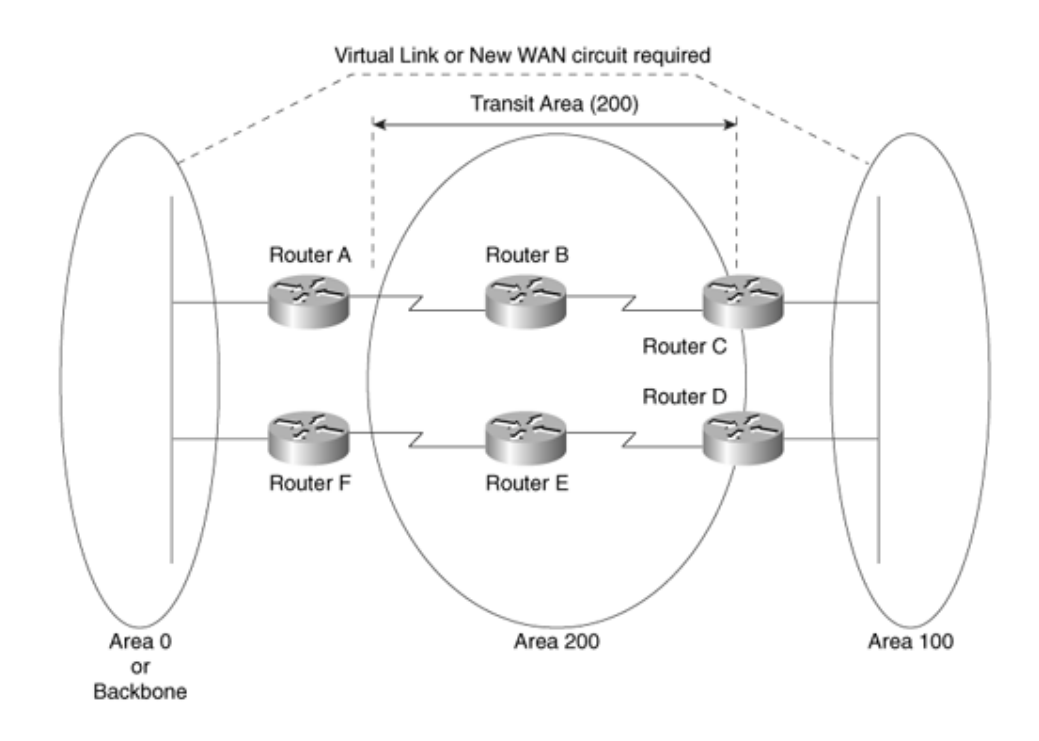

To ensure that Area 100 is reachable by the backbone, a virtual link can be configured over the tran IP connectivity will be maintained. Virtual links are typically used in a transition phase (for example, buys another and both companies use OSPF). Another solution to the problem depicted in Figure 1-1 physical link between Router C or Router D and the backbone core network.

#### **OSPF Configuration Example**

Figure 1-17 demonstrates a two-router topology and displays three OSPF areas, with Area 2 partitio backbone, necessitating a virtual link.

# Figure 1-17. Typical Cisco IOS OSPF topology

[View full size image]

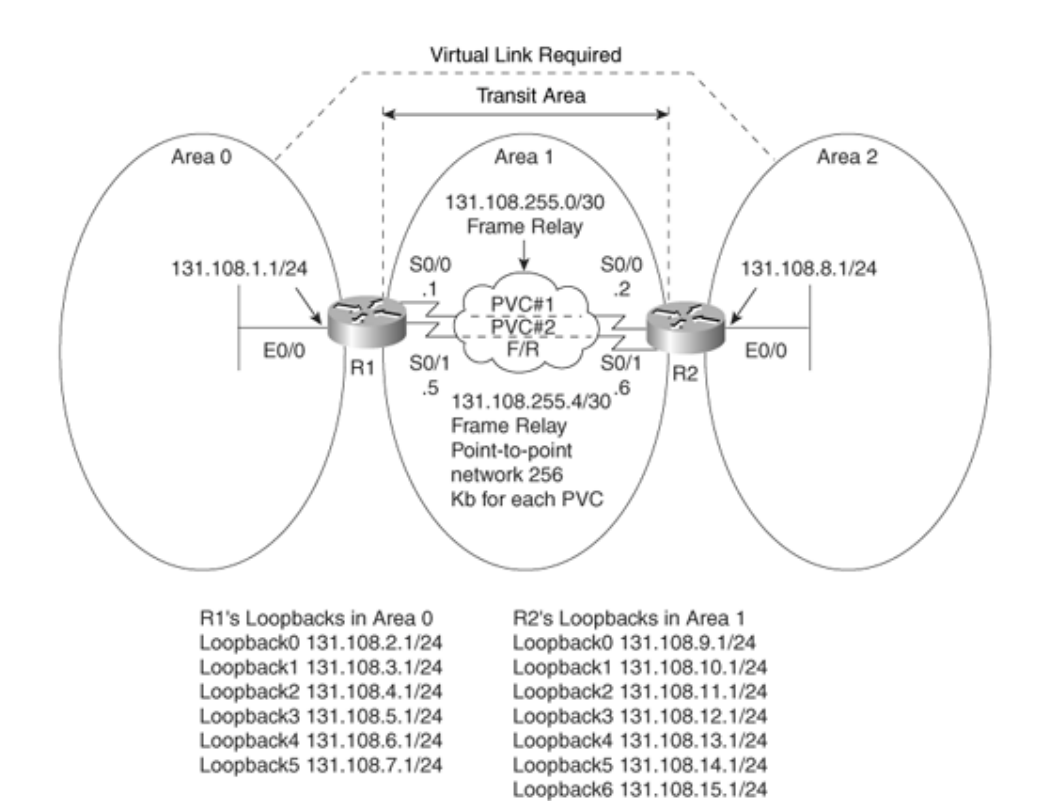

Example 1-18 displays the full working configuration of R1.

# Example 1-18. R1's OSPF Configuration

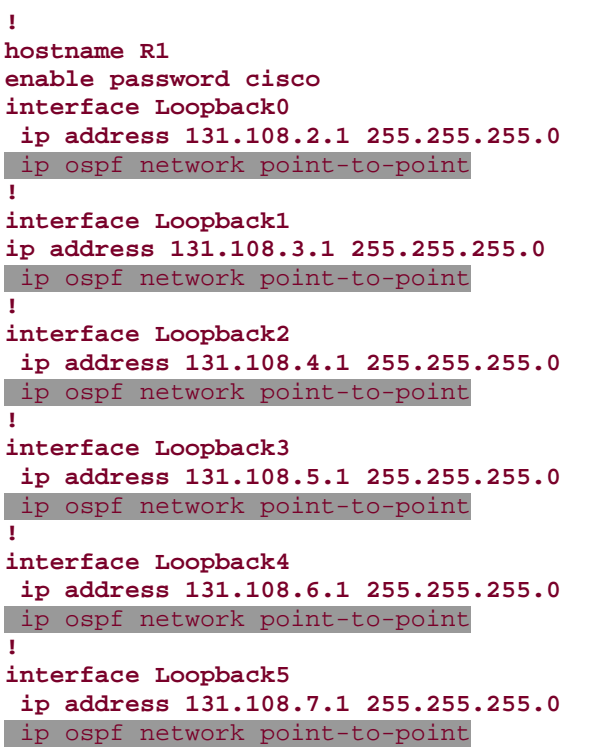

```
! 
interface Ethernet0/0 
 ip address 131.108.1.1 255.255.255.0 
! 
interface Serial0/0 
 bandwidth 256 
  ip address 131.108.255.1 255.255.255.252 
  encapsulation frame-relay 
 ip ospf network point-to-point 
! 
interface Serial0/1 
  bandwidth 256 
  ip address 131.108.255.5 255.255.255.252 
  encapsulation frame-relay 
 ip ospf network point-to-point 
! 
router ospf 1 
 router-id 131.108.7.1 
area 1 virtual-link 131.108.15.1 
 network 131.108.0.0 0.0.7.255 area 0 
 network 131.108.255.0 0.0.0.3 area 1 
 network 131.108.255.4 0.0.0.3 area 1 
! 
end
```
By default, loopback interfaces are stub hosts in OSPF and are advertised as 32-bit hosts. The Cisco ospf network point-to-point advertises the loopback networks as /24 networks (in this case, you mask). The Frame Relay connection is configured as point-to-point to ensure that no manual OSPF r configuration is required to form OSPF neighbors. The virtual link is configured across the transit are router ID of 131.108.15.1.

Example 1-19 displays R2's full working configuration.

## Example 1-19. R2's OSPF Configuration

```
hostname R2 
enable password cisco 
interface Loopback0 
 ip address 131.108.9.1 255.255.255.0 
 ip ospf network point-to-point 
! 
interface Loopback1 
ip address 131.108.10.1 255.255.255.0 
 ip ospf network point-to-point 
! 
interface Loopback2 
  ip address 131.108.11.1 255.255.255.0 
 ip ospf network point-to-point 
! 
interface Loopback3 
  ip address 131.108.12.1 255.255.255.0 
 ip ospf network point-to-point 
! 
interface Loopback4 
 ip address 131.108.13.1 255.255.255.0 
  ip ospf network point-to-point 
!
```

```
interface Loopback5 
  ip address 131.108.14.1 255.255.255.0 
 ip ospf network point-to-point 
! 
interface Loopback6 
  ip address 131.108.15.1 255.255.255.0 
 ip ospf network point-to-point 
! 
interface Ethernet0/0 
  ip address 131.108.8.1 255.255.255.0 
 half-duplex 
! 
interface Serial0/0 
  ip address 131.108.255.2 255.255.255.252 
  encapsulation frame-relay 
 ip ospf network point-to-point 
interface Serial0/1 
  ip address 131.108.255.6 255.255.255.252 
  encapsulation frame-relay 
 ip ospf network point-to-point 
! 
router ospf 1 
 router-id 131.108.15.1 
 area 1 virtual-link 131.108.7.1 
 network 131.108.8.0 0.0.0.255 area 2 
 network 131.108.9.0 0.0.0.255 area 1 
 network 131.108.10.0 0.0.0.255 area 1 
 network 131.108.11.0 0.0.0.255 area 1 
 network 131.108.12.0 0.0.0.255 area 1 
 network 131.108.13.0 0.0.0.255 area 1 
 network 131.108.14.0 0.0.0.255 area 1 
 network 131.108.15.0 0.0.0.255 area 1 
 network 131.108.255.0 0.0.0.3 area 1 
 network 131.108.255.4 0.0.0.3 area 1 
end
```
Example 1-20 displays the IP OSPF routing table on R1.

### Example 1-20. show ip route ospf on R1

#### R1#**show ip route ospf**

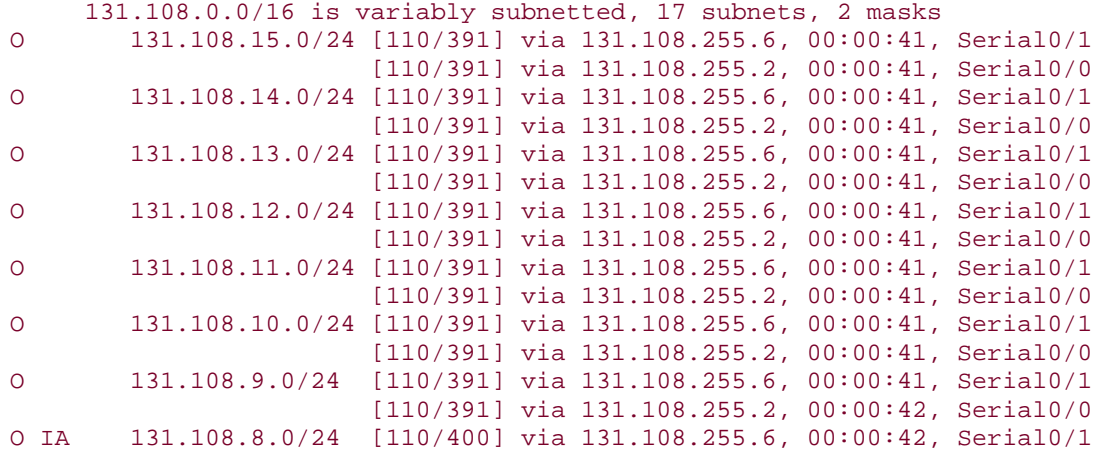

R1's routing table has the remote OSPF networks labeled as O IA because the network  $131.108.8.0/24$ not directly attached to R1. Also, R1 is automatically load balancing across the two paths because the same (391). The administrative distance is 110 (the default).

## Note

The election of the designated router in networks such as Frame Relay is important, and  $y_0$ ensure that the hub or core network router is the elected DR so that the hub router dissem information to all spoke routers. To ensure that the hub is the DR, you can disable the DR process on edge routers with the Cisco IOS command ip ospf priority 0.

## **Border Gateway Protocol**

BGP is an exterior routing protocol used widely on the Internet. It is commonly referred to as BGP4

BGP4, defined in RFC 1771, allows you to create an IP network free of routing loops between differe systems. (As defined in Table  $11-1$ , an autonomous system is a set of routers under the same administrative control.)

BGP is called a path vector protocol because it carries a sequence of autonomous system numbers that indicates the indicates the indicates the indicates the set of  $\alpha$ path taken to a remote network. This information is stored so that routing loops can be avoided.

BGP uses TCP as its Layer 4 protocol (TCP port 179). No other routing protocol in use today relies or BGP to make sure that updates are sent reliably, leaving the routing protocol to concentrate on gath about remote networks and ensuring a loop-free topology.

Routers configured for BGP are typically called BGP speakers, and any two BGP routers that form a I called BGP peers or BGP neighbors.

BGP peers initially exchange full BGP routing tables. After the exchange, only BGP updates are sent ensuring that only useful data is sent unless a change occurs.

Four message types are used in BGP4 to ensure that peers are active and updates are sent:

- **Open messages** Used when establishing BGP peers
- Keepalives Sent periodically to ensure connections are still active or established
- Update messages Sent as a result of any changes that occur, such as a loss of network avail
- **Notification** Used only to notify BGP peers of any receiving errors

Key BGP characteristics include the following:

- BGP is a path vector protocol.
- BGP uses TCP as the transport layer protocol.
- A full routing table is exchanged only during the initial BGP session.
- Updates are sent over TCP port 179.
- BGP sessions are maintained by keepalive messages.
- Any network changes result in update messages.
- BGP has its own BGP table. Any network entry must reside in the BGP table first.
- BGP has a complex array of metrics, such as next-hop address and origin, which are called at
- BGP supports VLSM and summarization (sometimes called classless interdomain routing [CID

BGP4's ability to guarantee routing delivery (and the complexity of the routing decision process) is t is widely used in large IP routing environments, such as the Internet. The Internet consists of over 1 network entries, and BGP is the only routing protocol available today that can handle and manage su table. The Internet (120,000+ routes) would not be functional today if BGP were not the routing pro

Before covering some simple examples, the next section describes BGP attributes.

OSPF also provides an authentication mechanism, a clear-text form, and an MD5 authentication type authentication provides higher security than plain-text authentication. Like plain-text authentication, have to be the same throughout an area, but they do need to be the same between neighbors. MD5 a key ID that allows the router to reference multiple passwords, making password migration easier  $\epsilon$ more details, search the keywords "OSPF authentication" at Cisco.com.

#### **BGP Attributes**

BGP has a number of complex attributes that determine a path to a remote network. The BGP attributes allow a greater allow a greater allow a greater allow a greater allow a greater allow a greater allow a greater and  $\mu$ flexibility and complex routing decision process that ensures the path to a remote network is taken, manipulated by the BGP designer.

The network designer can also manipulate these attributes. BGP, when supplied with multiple paths network, always chooses a single path to a specific destination. (Load balancing is possible with stat always propagates the best path to any peer.

BGP attributes are carried in update packets.

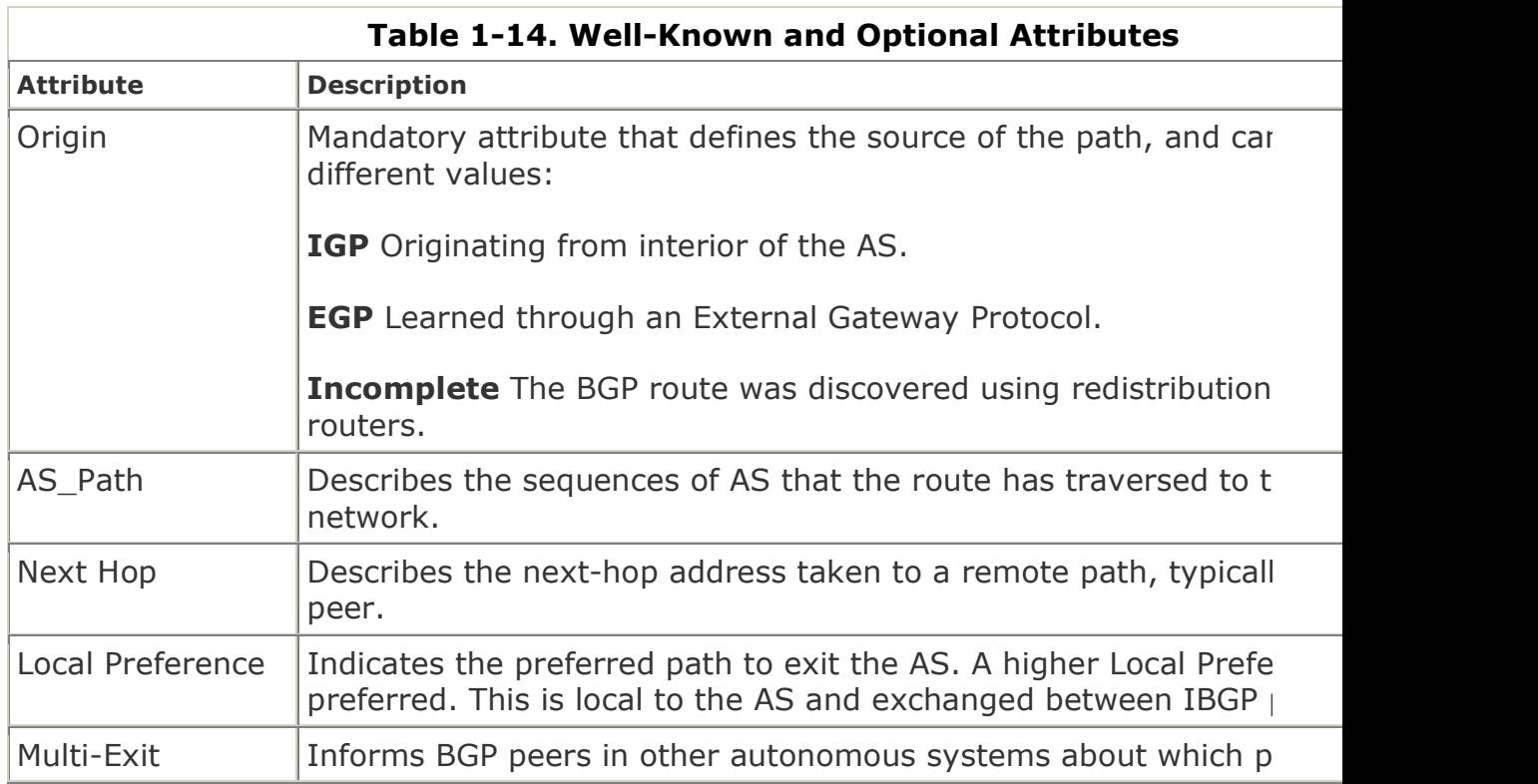

Table 1-14 describes the well-known and optional attributes used in BGP4.

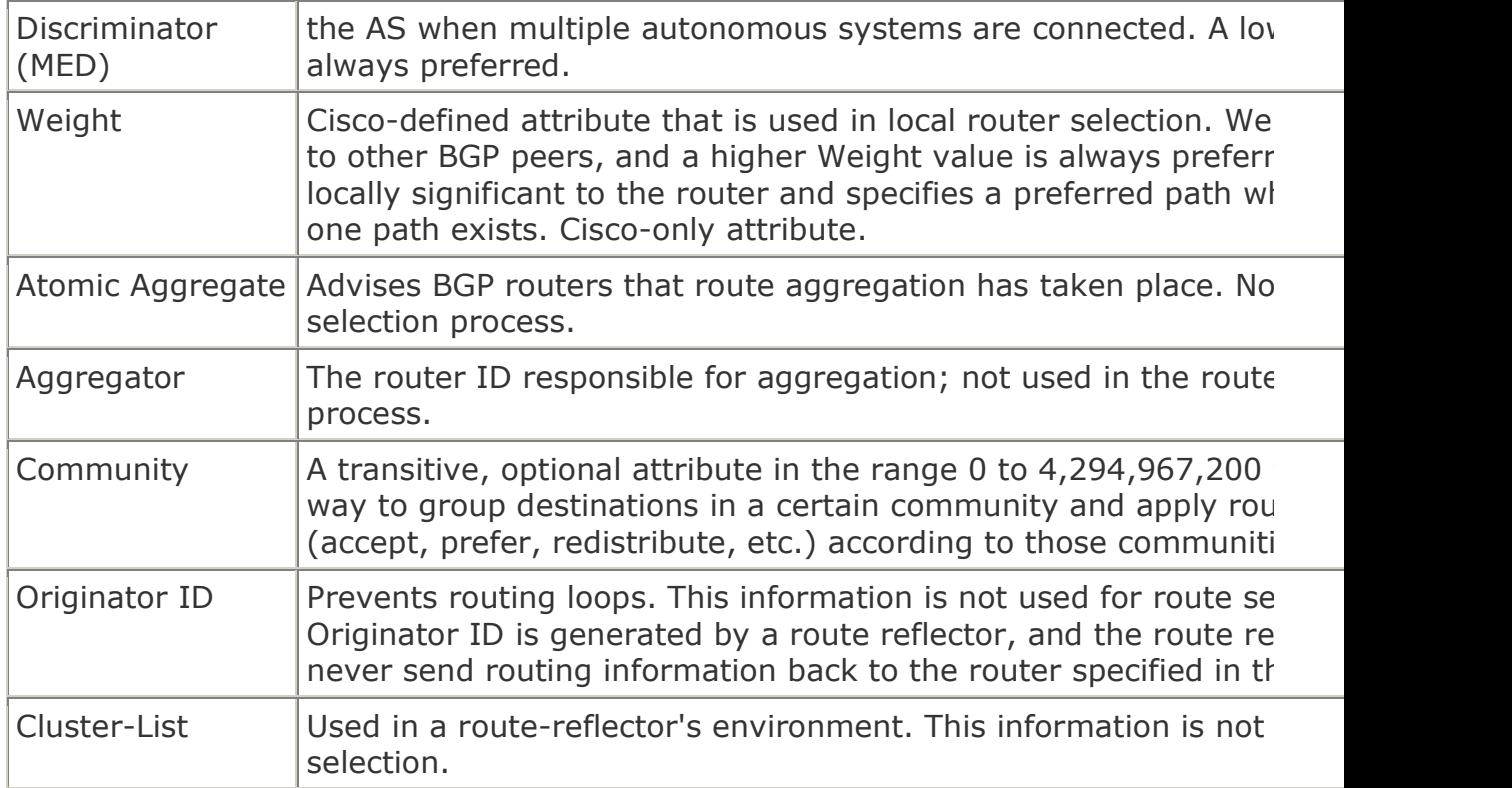

There are two types of BGP sessions: internal BGP (IBGP) and external BGP (EBGP). IBGP is a conne BGP speakers in the same autonomous system. EBGP is a connection between two BGP speakers in autonomous systems.

IBGP peers also make sure that routing loops cannot occur, by ensuring that any routes sent to anot system must be known via an interior routing protocol, such as OSPF, before sending that information. routers must be synchronized. The benefit of this added rule in IBGP TCP sessions is that information it is reachable, which reduces any unnecessary traffic and saves bandwidth. Route reflectors in IBGF internal BGP networks do not require a fully meshed topology. Route reflectors are not used in EBGF route reflector disseminates routing information to all route-reflector clients, and ensures that BGP t that a fully meshed IBGP need not be configured.

The BGP routing decision is quite complex and takes several attributes into account. The attributes  $\epsilon$ a Cisco router running BGP4 are as follows:

- 1. If the next-hop address is reachable, consider it; if it is unreachable, ignore it.
- 2. Prefer the route with the highest weight (Cisco IOS routers only).
- 3. If the weight is the same, prefer the largest Local Preference attribute.
- 4. If the local preference is the same, prefer the route originated by this local router (routes generated by or **redistribute** commands).
- 5. Then, prefer the route with the shortest AS\_Path.
- 6. If the AS\_Path length is the same, prefer the route with the lowest origin type.
- 7. If the origin codes are the same, prefer the route with the lowest MED.
- 8. If the MED is the same, prefer EBGP over IBGP.
- 9. Then, prefer the path with the lowest IGP metric.
- 10. Finally, if all else is equal, prefer the path with the lowest BGP router ID.

#### **Configuring BGP**

To start the BGP process on a Cisco router requires the following command:

**router bgp** autonomous-system-number

To define networks to be advertised, apply the following command:

**network** network-number **mask** network-mask

You must be aware that the **network** commands is not used in the same way that you apply netwo OSPF or EIGRP. With BGP, the network command advertises networks that are originated from the be advertised via BGP. For more Cisco IOS examples of BGP, see Chapter 8, "CCIE Security Self-Stu network command does not affect for which interfaces BGP is enabled. Also, BGP routes that origin enabled device can include connected routes, static routes, and routes learned from a dynamic routi

To identify peer routers, apply the following command:

**neighbor** {ip-address | peer-group name} **remote-as** autonomous-system-number

### Note

Route redistribution allows routing information discovered through one routing protocol to be distributed in the update messages of another routing protocol. Whenever redistribution is on Cisco routers, the routing metric must also be converted. For example, with redistributi RIP domain into OSPF, the RIP network inserted into OSPF requires an OSPF cost metric.

BGP neighbor authentication can be configured whenever routing updates are exchanged between n authentication ensures that a router receives reliable routing information from a trusted source. BGF authentication only. If a firewall exists between two neighboring BGP routers, the firewall cannot NA addresses because it breaks the MD5 hash. It is important to remember that BGP runs over TCP, wil TCP port number 179.

 $\overline{\mathsf{Team}\mathsf{Lib}}$ 

**4 PREVIOUS NEXT +** 

Team LiB

4 PREVIOUS NEXT >

# **Integrated Services Digital Network**

ISDN is a digital service that enables network users to send and receive data, voice, and video transmissions over a network. ISDN offers a variety of link speeds, ranging from 64 kbps to 2.048 Mbps (including a signaling channel of 64 kbps). With the advent of DSL and cable, ISDN may not be a viable network solution for anything other than a backup link, because of the expense involved.

# **Basic Rate and Primary Rate Interfaces**

ISDN can be supplied by a carrier in two main forms: Basic Rate Interface (BRI) and Primary Rate Interface (PRI). An ISDN BRI consists of two 64-kbps services (B channels) and one 16-kbps signaling channel (D channel). An ISDN PRI consists of 23 B or 30 B channels, depending on the country. In North America and Japan, a PRI service consists of 23 B channels. In Europe and Australia, a PRI service consists of 30 B channels. A signaling channel (or D channel) is used in a PRI service and is a dedicated 64-kbps channel. The B channel sends data and the D channel primarily controls signaling.

## Note

The effective throughput of a PRI service with 23 channels is 1.472 Mbps (23 x 64 kbps). With 30 B channels, the effective throughput is 1.920 Mbps (30 x 64 kbps). The International Telecommunications Union (ITU) defines the standards for ISDN. The specified standard is ITU-T Q.921.

# **ISDN Framing and Frame Format**

The ISDN physical layer provides the ability to send outbound traffic and receive inbound traffic by transmitting binary bits over the physical media. The ISDN data link layer provides signaling, which ensures that data is sent and received correctly. The signaling protocol used in ISDN is called the Link Access Procedure on the D channel (LAPD).

# **ISDN Layer 2 Protocols**

ISDN can use a number of Layer 2 encapsulation types. Point-to-Point Protocol (PPP) and High-Level Data Link Control (HDLC) are the only methods tested in the qualification exam.

## **Note**

X.25 is not tested in the CCIE Security written exam.

#### **High-Level Data Link Control**

HDLC is a WAN protocol encapsulation method that allows point-to-point connections between two remote sites. Typically, HDLC is used in a leased-line setup. HDLC is a connectionless protocol that relies on upper layers to recover any frames that have encountered errors across a WAN link. HDLC is the default encapsulation on Cisco serial interfaces.

Cisco routers use HDLC encapsulation, which is proprietary. Cisco added an address field in the HDLC frame, which is not present in the HDLC standard. This field is used by Cisco devices to indicate the type of payload (protocol). Cisco

routers use the address field in an HDLC frame to indicate a payload type, but other routers or manufacturers that implement the HDLC standard do not use the Address Field. Hence, HDLC support between vendors is not supported. HDLC cannot be used to connect a Cisco router with another vendor.

Figure 1-18 displays the HDLC frame format, which shares a common format with the PPP frame format discussed in the next section. HDLC has no authentication mechanism.

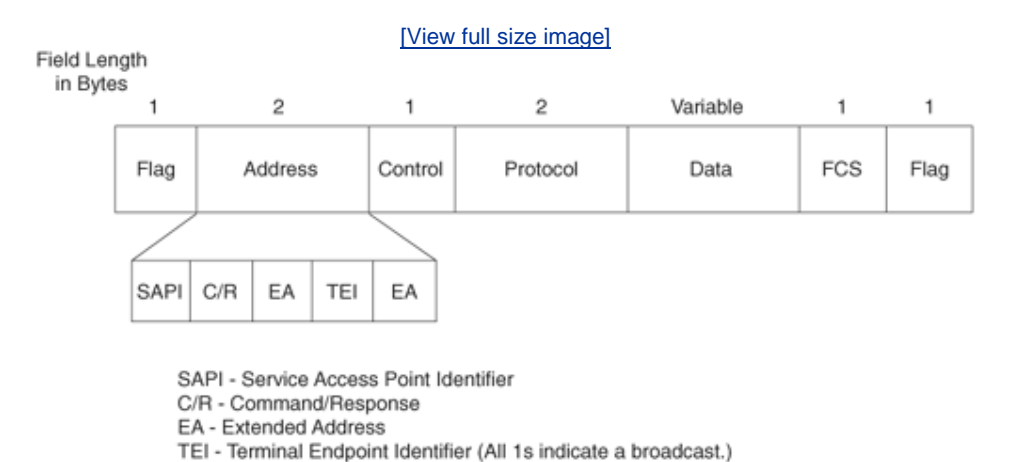

# Figure 1-18. HDLC Frame Format

#### **Point-to-Point Protocol**

PPP was designed to transport user information between two WAN devices (also referred to as point-to-point links). PPP was designed as an improvement over the Serial Line Internet Protocol (SLIP). When PPP encapsulation is configured on a Cisco WAN interface, the network administrator can carry protocols such as IP and IPX, as well as many others. Cisco routers support PPP over asynchronous lines, High-Speed Serial Interfaces (HSSIs), ISDN lines, and synchronous serial ports. PPP has the added function of allowing authentication to take place before any end-user data is sent across the link.

The following three phases occur in any PPP session:

- Link establishment Link Control Protocol (LCP) packets are sent to configure and test the link.
- Authentication (optional) After the link is established, authentication can ensure that link security is maintained.
- **Network layers** In this phase, Network Control Protocol (NCP) packets determine which protocols are used across the PPP link. An interesting aspect of PPP is that each protocol (IP, IPX, and so on) supported in this phase is documented in a separate RFC that discusses how it operates over PPP.

Figure 1-19 displays the PPP frame format, which is similar to the HDLC frame format in Figure 1-18.

## Figure 1-19. PPP Frame Format

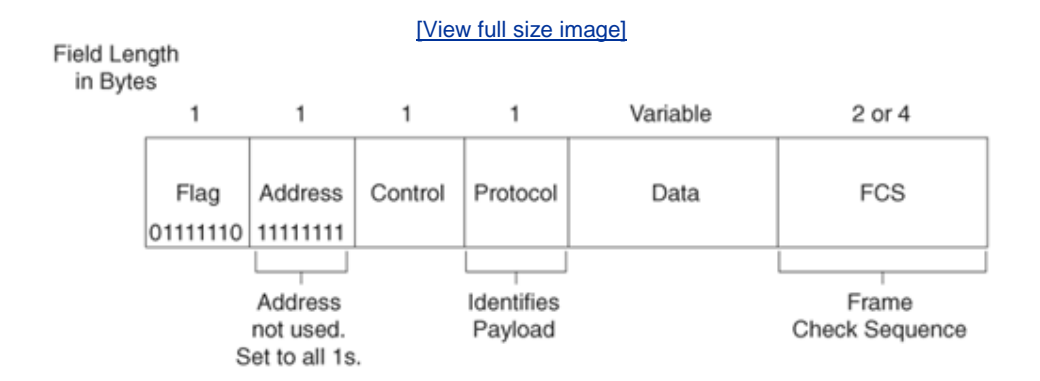

### **Link Control Protocol**

LCP is used to establish, configure, and test the link between two devices, such as Cisco routers. LCP provides the necessary negotiations between end devices to activate the link. After the link is activated, but before data is flowing, the next phase of the PPP session, authentication (if configured), can take place.

#### **Authentication**

PPP supports authentication through the Password Authentication Protocol (PAP) and Challenge Handshake Authentication Protocol (CHAP), with CHAP providing a more secure method of authentication. CHAP passwords are encrypted and safe from intruders because they are never actually transmitted on the wire. This technique, known as shared secrets, means that both devices know the secret (password), but they never talk about it directly. PAP passwords are sent in clear text; they are clearly visible on the wire.

#### **Network Control Protocol**

PPP uses NCP packets to allow multiple network layer protocol types to transfer across WANs from point to point. IP Control Protocol (IPCP) allows IP connectivity, and IPXCP allows IPX connectivity. NCP establishes and configures the network layer protocol, such as IP.

# **Cisco IOS ISDN Commands**

Cisco routers support ISDN. The commands most often used to enable data and voice communications over ISDN are listed in Table 1-15.

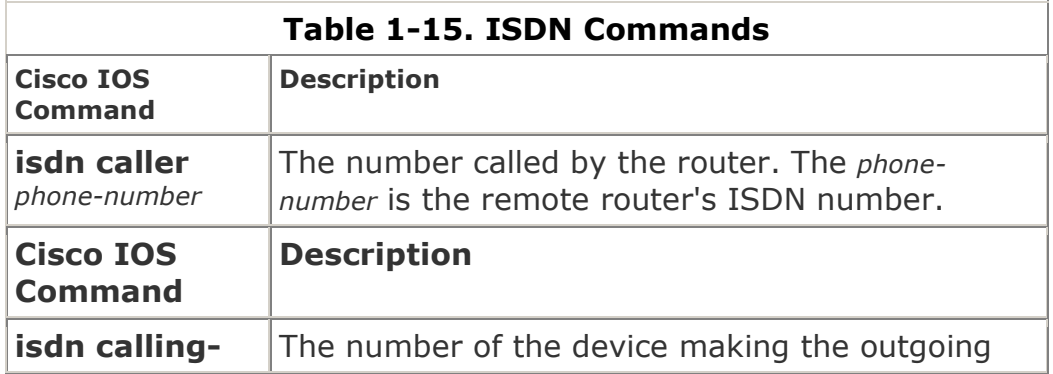

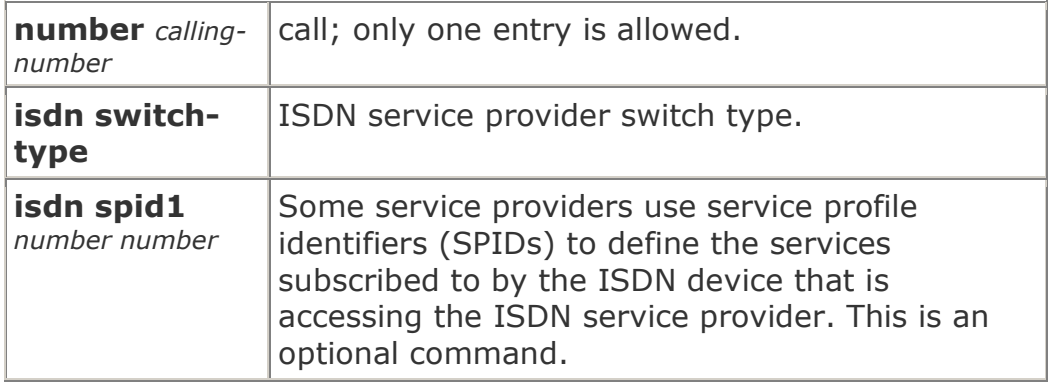

## Note

Frame Relay is a Layer 2 protocol that provides connectionless delivery between devices.

Frame Relay, although not listed in the official blueprint for the CCIE Security written exam, has a few terms you should be aware of for the exam:

- Forward explicit congestion notification (FECN) A bit set by a Frame Relay network to inform DTE receiving the frame that congestion was experienced in the path from source to destination. DTE receiving frames with the FECN bit set can request that higherlevel protocols take flow-control action, as appropriate.
- Backward explicit congestion notification (BECN) A bit set by a Frame Relay network in frames traveling in the opposite direction of frames encountering a congested path. DTE receiving frames with the BECN bit set can request that higher-level protocols take flowcontrol action, as appropriate. The ISP or WAN switches typically set FECN/BECN.
- Data-link connection identifier (DLCI) A value that specifies a PVC or SVC in a Frame Relay network. DLCIs are locally significant. Globally significant DLCIs are used for LMI (Local Management Interface) communication between Frame Relay switches.

Team LiB

4 PREVIOUS NEXT F

 $T<sub>eam</sub>$  LiB

4 PREVIOUS NEXT F

# **IP Multicast**

This section briefly covers the IP multicast areas of interest for the CCIE written test.

The multicasting protocol was designed to reduce the high bandwidth requirements of technologies, such as video on demand, to a single stream of information to more than one device. Applications include electronic learning, company share meetings (video on demand), and software distribution.

Multicasting transmits IP packets from a single source to multiple destinations. The network device transmitting the multicast source copies single packets, which are sent to a subset of network devices. In IPv4, the Class D addresses ranging from 224.0.0.0 to 239.255.255.255 are reserved for multicast. Routing protocols, for example, use multicasting to send Hello packets and establish neighbor adjacencies.

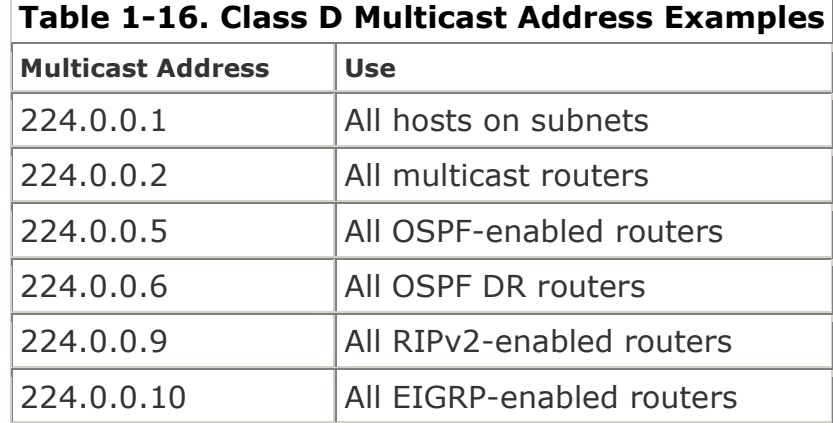

Table 1-16 displays some common multicast addresses and their uses.

## Tip

The Class D addresses used in multicast traffic range from 224.0.0.0 to 239.255.255.255.

Team LiB

4 PREVIOUS NEXT F

 $T$ eam Li $B$ 

4 PREVIOUS NEXT >

# **Asynchronous Communications and Access Devices**

An asynchronous (async) communication is a digital signal that is transmitted

without precise clocking. The RS-232 session between a router and PC through the console connection is an example of async communications. Such signals generally have different frequencies and phase relationships. Asynchronous transmissions usually encapsulate individual characters in control bits (called start and stop bits) that designate the beginning and the end of each character.

For example, the auxiliary port on Cisco routers can be used to connect a modem and allow out-of-band (not via the network) management.

The Cisco AS5300 is an example of a device that supports both synchronous and async communication, such as voice, digital, and modem-based traffic (via a Public Switched Telephone Network [PSTN]).

The AS5300, or universal access server, is a versatile data communications platform that provides the functions of an access server, router, and digital modem in a single modular chassis. The access server is intended for ISPs, telecommunications carriers, and other service providers that offer managed Internet connections. The AS5300 provides both digital (for example, ISDN) and analog (dialup users using PSTN) access to users on a network.

Figure 1-20 displays a typical scenario where clients, such as Internet dialup users with ISDN and analog phone lines (PSTN), can connect to the Internet using PPP.

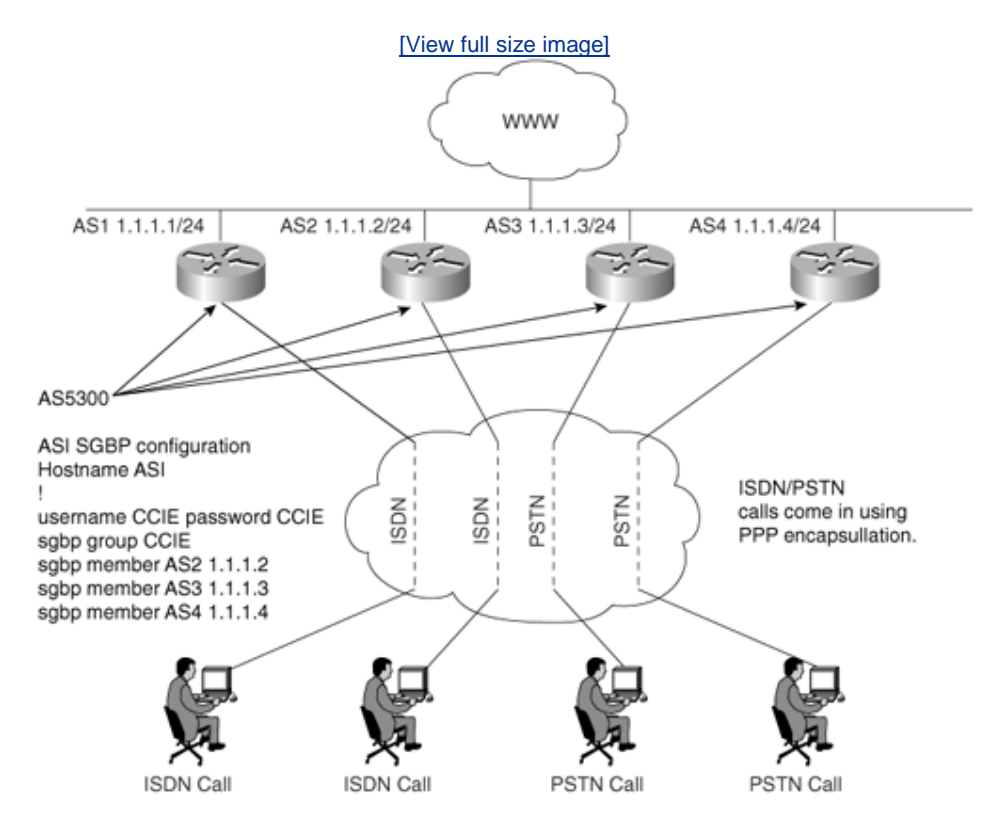

Figure 1-20. AS5300 Typical Design Scenario

Clients are supplied one number to call, and the AS5300 makes intelligent decisions based on the incoming call type, whether it be digital (ISDN) or analog (PSTN).

Users, such as clients with ISDN, call the dedicated number supplied by the ISP. The four AS5300s in Figure 1-20 can also share the load of incoming calls using the Stack Group Bidding Protocol (SGBP), which is used when multiple PPP, or multilink PPP (MPPP), sessions are in use. When SGBP is configured on each Cisco AS5300, each access server sends a query to each stack group member. A stack group member is a router running SGBP.

Each router participating in SGBP then bids for the right to terminate the call. The router with an existing PPP session, for example, will win the bid; this allows the best bandwidth allocation to the end client, as both PPP sessions are terminated on the same router. If the PPP call is the first session to be terminated on the AS5300, the AS5300 with the lowest CPU usage will have a higher probability of terminating the call. **Example 1-21** displays a typical Cisco IOS configuration when SGBP is enabled on the four AS5300 routers in Figure 1-20.

# Example 1-21. SGBP Configuration Example

Hostname AS1 ! username CCIE password CCIE sgbp group CCIE sgbp member AS2 1.1.1.2 sgbp member AS3 1.1.1.3 sgbp member AS4 1.1.1.4

The following list explains the Cisco IOS commands used in Example 1-21.

- username CCIE password CCIE Defines the username and password used to authenticate SGBP members. If the password is wrong, an error such as the following is presented on the console:
- - %SGBP-1-AUTHFAILED: Member [chars] failed authentication
- sgbp group CCIE Defines a named stack group and makes this router a member of that stack group. Use the **sgbp group** command in global configuration mode. To remove the definition, use the no form of this command.
- sgbp member *ip-address* Specifies the host name and IP address of a router or access server that is a peer member of a stack group. Use the sgbp member command in global configuration mode.

 $\boxed{\mathsf{Team}\ \mathsf{Lib}}$ 

**4 PREVIOUS NEXT +** 

Team LiB

4 PREVIOUS NEXT >

# **Telephony Best Practices**

IP networks are a prime target for intruders and hackers. Traditionally, voice networks were secure did not have any IP connectivity. In today's Voice over IP (VoIP) telephony-based networks, every I routable IP address and thus is a prime target. For example, a hacker could program the Cisco Call I every IP phone call the number  $911$  (or 000, depending on what part of the world you are in). If you networks from attacks like these, then not only is your IP data network a potential target, but so is v must also be stressed that legacy phone networks are subjected to toll fraud very easily. Having said subject to loss of privacy, loss of integrity, impersonation, and denial of service. Latest hardware rel Integrated Services Routers (ISR) platforms have addressed these issues somewhat with new Cisco

This section covers some of the core recommendations made by the "SAFE: IP Telephony Security in which can be viewed at

http://www.cisco.com/en/US/netsol/ns340/ns394/ns171/ns128/networking\_solutions\_white\_paper( The CCIE Security written exam covers this subject only very lightly; in fact, the lab portion of the e VoIP best practices as of this writing. This section ensures that you understand the details that are required for exam, knowledge of which will also help you in the real world.

Establishing the identity of every IP phone is the key to VoIP security. The handset identifies itself  $w$ address. If auto registration is enabled on the CCM, then any rogue IP phone can be installed and open disable auto registration or place the phone in a partition whereby only local internal calls can be ma should also disable the switched port to the PC until the phone is correctly identified and reregistere rights, such as a calling search space (CSS).

A CSS comprises an ordered list of route partitions (logical groupings of directory numbers and route confused with IP routing) that is typically assigned to devices such as IP phones. CSSs determine th devices search when they are attempting to complete a call. If an intruder places a roque device in  $\imath$ then that intruder could potentially call any number around the globe and discover the IP subnet the CCM, the DHCP server, the TFTP server, and so forth. The intruder can simply press the Settings but select Network Configuration to view the IP address of these core devices, such as the CCM's IP add then be used to attach to the main component of a VoIP networkthe CCM(s).

A common best practice is to disable all unused network ports in a switched Layer 2 environment; the of any rogue IP phones. You could also consider statically defining IP addresses so that DHCP does r routable IP address in your network to rogue IP phones. You can secure the network by placing phone (isolated, that is) and permitting only that particular VLAN access to the CCM and associated servers you can enable DHCP for IP phones.

This leads to the best practice of allsecuring the network where the CCMs reside. The call processing that the RTP stream is vital and can be hijacked by potential intruders. Call gateways and CCMs are devices in your network. Hence, Cisco advises that you use network intrusion detection systems, alc access lists, to ensure that the core devices in your VoIP are secure.

The "SAFE: IP Telephony Security in Depth" white paper recommends the following for all VoIP install

- Use host-based virus checking. This is common antivirus software.
- Use a host-based IDS (HIDS). Cisco Security Agent network shimmy needs to be installed.
- Use network-based intrusion detection systems (NIDSs).
- Prevent toll fraud by not allowing unregistered phones to register. Typically, implementations place although unregistered phones are placed in a partition. This partition can be configured calls, for example, thus preventing toll fraud.
- Prevent denial of service (DoS) attacks by using separate voice and data networks.
- Use access lists to prevent unauthorized access.

Table  $1-17$  defines the common TCP and UDP ports used in an IP telephony environment when deplog

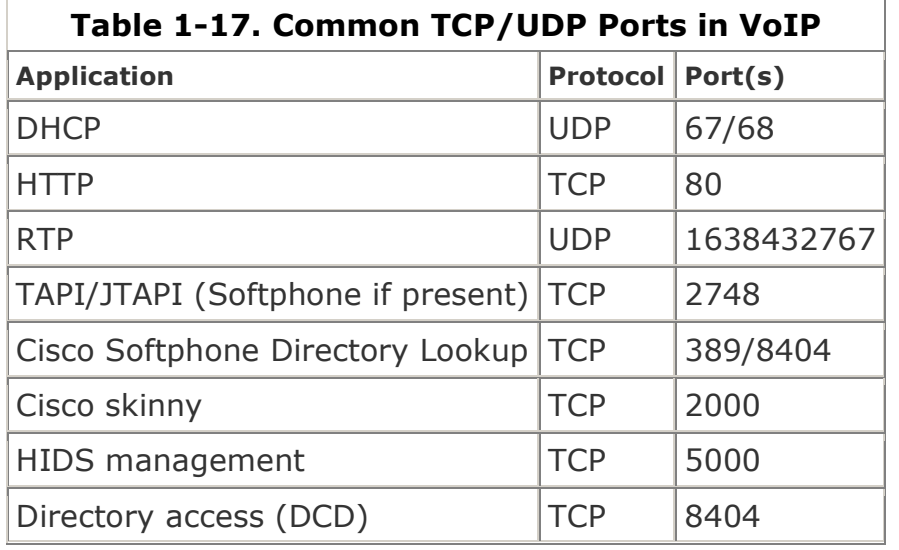

IDSs can be easily deployed in chassis-based switches, making their integration fairly easy, as discu "Operating Systems and Cisco Security Applications."

Other common best practices include securing Internet Information Server (IIS) on the CCMs, disab locking down SQL, and using IPS and virus protection on CCMs.

Cisco has recently released IP wireless phones. Any network that has VoIP installed must secure the well, as the following section discusses.

 $\boxed{\mathsf{Team}$  Li $\mathsf{B}$ 

4 PREVIOUS NEXT F

**Team LiB** 

**4 PREVIOUS NEXT +** 

# **Wireless Best Practices**

Cisco Architecture for Voice, Video and Integrated Data (AVVID) also contains details on best practic networks grow around the globe, Cisco intends to ensure that you can connect wherever you are,  $24$ connectivity to the workplace. This means, of course, that connectivity is required in areas where th airplanes, street corners, and hotel lobbies.

Wireless networks have become one of the most interesting targets for hackers. Wireless technology and sometimes without consideration of all security aspects. This rapid deployment is due, in part, t deployment, and the large productivity gains. Because WLAN devices ship with all security features deployments have attracted the attention of the hacker community. Several websites document free throughout the United States.

Although most hackers are using these connections as a means to get free Internet access, a smalle to capture data, modify data, capture passwords, or to hide their identity, sees this situation as an c otherwise might have been difficult to attack from the Internet. Unlike a wired network (Ethernet for the air and may be accessible outside the physical boundary of an organization. Power settings shou only the secure building floors have coverage and not café shops on the ground level.

When WLAN data is not encrypted, the packets can be viewed by anyone within radio frequency range. laptop, a WLAN adapter, and a program such as TCPDUMP can receive, view, and store all packets c

Vendors are constantly updating and providing new mechanisms to thwart hackers, such as with protocols of

- Extensible Authentication Protocol (EAP) Provides enhanced functionality by allowing wi support different authentication types, to communicate with different back-end servers such
- Lightweight Extensible Authentication Protocol (LEAP) The Cisco implementation of EA authentication framework

To support all popular operating systems, Cisco designed and implemented LEAP on Cisco Aironet W latest operating system, Windows XP, provides support for 802.1x (specifically EAP-TLS and EAP MD authentication protocols can be used to authenticate users in today's WLAN networks.

The Cisco AVVID WLAN solution is a fundamental element of the Cisco AVVID network infrastructure cables. What is still required, of course, is network security. This section covers the main methods u are secure when they are implemented and designed and that common best practices are used in to security must also be balanced with users' need for maximum flexibility when accessing a corporate

This section also ensures that you have all the information that you need to answer the questions th written exam.

The IEEE has defined a number of wireless standards, the most important of which are the following:

- 802.11a Standard for the 5.0-GHz UNI band (22 Mbps)
- 802.11b Standard for the 2.4-GHz UNI band (11 Mbps)
- 802.11g Standard for higher speeds (54 Mbps)

Cisco has implemented the following wireless LAN security features in its access points and bridges:

- Dynamic or static Wired Equivalent Privacy (WEP) key management.
- 802.1x user authentication, which is covered in Chapter 4, "Security Protocols."
- Enhancement beyond the IEEE recommendations, such as dynamic WEP keys to prevent WEF Message Integrity Check (MIC) and the Temporal Key Integrity Protocol (TKIP), also covered
- Wi-Fi Protected Access (WPA) support.

## Note

For more details on Cisco wireless enhancements, visit http://www.cisco.com/en/US/products/hw/wireless/ps5279/prod\_bulletin09186a00802134

WEP is an 802.11 standard that describes the communication that occurs in wireless LANs. The WEP communications from eavesdropping. A secondary function of WEP is to prevent unauthorized acces: not an explicit goal in the 802.11 standard, but it is frequently considered to be a feature of WEP. W which is known as a stream cipher.

There are some very common best practices that you should consider when deploying wireless netw

• Use dynamic, per-user, per-session key enhancements to mitigate a variety of passive attack

packets that have been (maliciously) modified in transit.

- Deploy authentication between the client and user. This may connect to a RADIUS server or, through a firewall. The authentication is still only between the client and the access point.
- Use rekeying policies that can be centrally configured by external servers such as an AAA ser to occur transparently to end users. Customers can also configure broadcast key rotation poli
- Keep accounting records. Every time a wireless client associates with an access point or disas should be kept for auditing purposes.
- Use TKIP to defend against an attack on WEP in which the intruder uses an unencrypted segre in encrypted packets to calculate the WEP key. TKIP removes the predictability that an intrud by exploiting IVs. TKIP protects both unicast and broadcast WEP keys. TKIP still requires the million packets.
- Use MIC to prevent attacks on encrypted packets, called **bit-flip attacks**. During a bit-flip at encrypted message, alters it slightly, and retransmits it, and the receiver accepts the retrans implemented on both the access point and all associated client devices, adds a few bytes to  $\epsilon$ tamper proof.
- Use EAP authentication, which provides dynamic unicast WEP keys for client devices but uses. WEP key rotation enabled, the bridge provides a dynamic broadcast WEP key and changes it key rotation should be used with TKIP. If the wireless clients do not support TKIP, using broa client keys get hacked first.

Intruders typically use a number of tools, freely available on the Internet, to sniff out the airwaves f you make sure every wireless access point in your network has the most secure features enabled. S

- MAC address auditing A device is placed on the network and pings a number of local device can then, for example, configure their NIC to receive packets for devices acting as the gatew wrong location.
- Sniffers By using a simple network monitor, of which many are available on the Internet, su packets over the airwaves by using any wireless adapter.
- **Operating system imperfections** By using the fingerprint of Windows and Cisco IOS, intru code to develop tools to bypass internal security. Recent reports of code thefts from Cisco an this flaw. Examples of tools freely available on the Internet include Airsnort, Asleap, and Nety
- Disable SSID broadcast Not allowing the SSID to broadcast protects against someone gain the SSID is not for security, it is a simple means of access control.

This section discussed in brief some of the main points you should consider when designing a wireles dynamic key management, deploying authentication between a client and access point, and enabling crucial wireless best practices.

There are more wireless security features available to administrators:

- Using access control between wired and wireless networks
- Suppressing broadcast SSIDs
- Deploying multiple VLANs across various wireless networks
- Providing firewall protection between wired and wireless networks

802.11 networks are insecure, and only careful design and monitoring will ensure that your IP network detection are the keys to a safe wireless network.

Prevention is best designed with these points in mind:

- Corporate policy
- Physical security
- Supported WLAN infrastructure
- 802.1x port-based security on edge switches

Detection is best designed with these practices in mind:

- Using wireless analyzers or sniffers
- Using scripted tools on the wired infrastructure
- Physically observing WLAN access point placement and usage
- Implementing various levels of VLAN support for various levels of wireless accessfor example permitted only Internet access are not placed on corporate LAN-based networks

For more details on common best practices in wireless technologies, refer to the "SAFE: Wireless LA paper:

http://www.cisco.com/en/US/netsol/ns340/ns394/ns171/ns128/networking\_solutions\_white

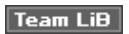

 $\begin{bmatrix} 4 & PREDIOUS \end{bmatrix}$  NEXT  $\blacktriangleright$ 

#### **Team LiB**

**4 PREVIOUS NEXT F** 

# **Foundation Summary**

The "Foundation Summary" is a condensed collection of material for a convenient review of this chapter's key concepts. If you are already comfortable with the topics in this chapter and decided to skip most of the "Foundation Topics" material, the "Foundation Summary" will help you recall a few details. If you just read the "Foundation Topics" section, this review should help further solidify some key facts. If you are doing your final preparation before the exam, the "Foundation Summary" offers a convenient and quick final review.

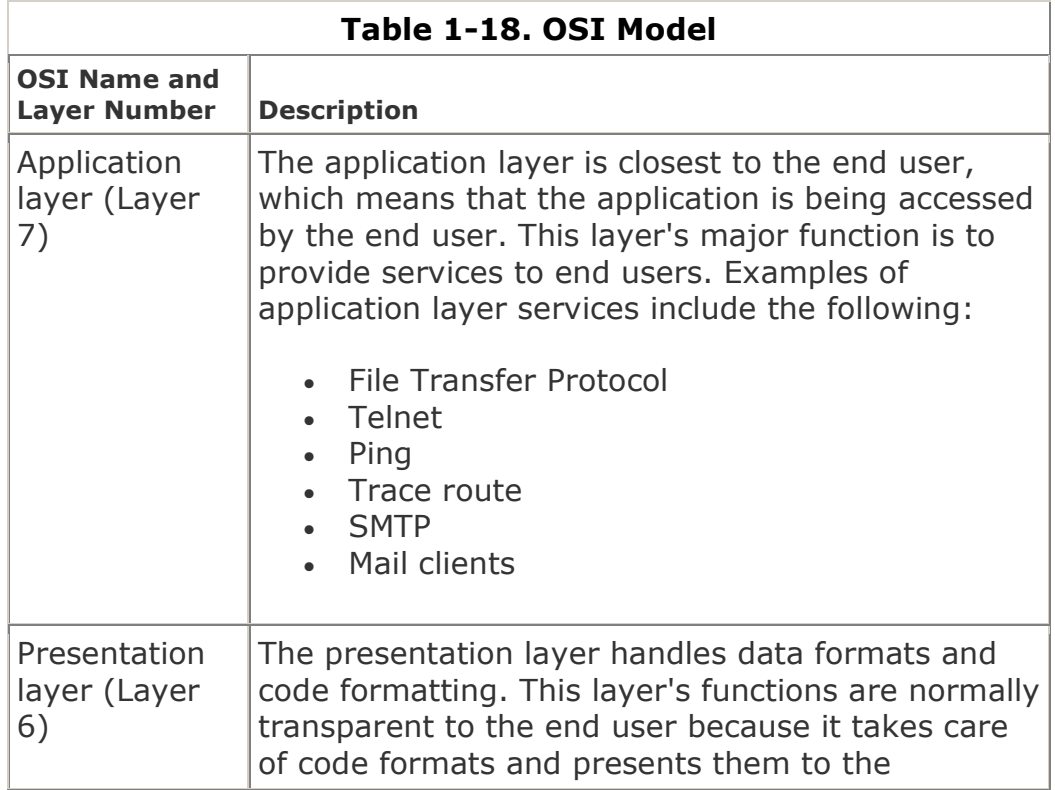

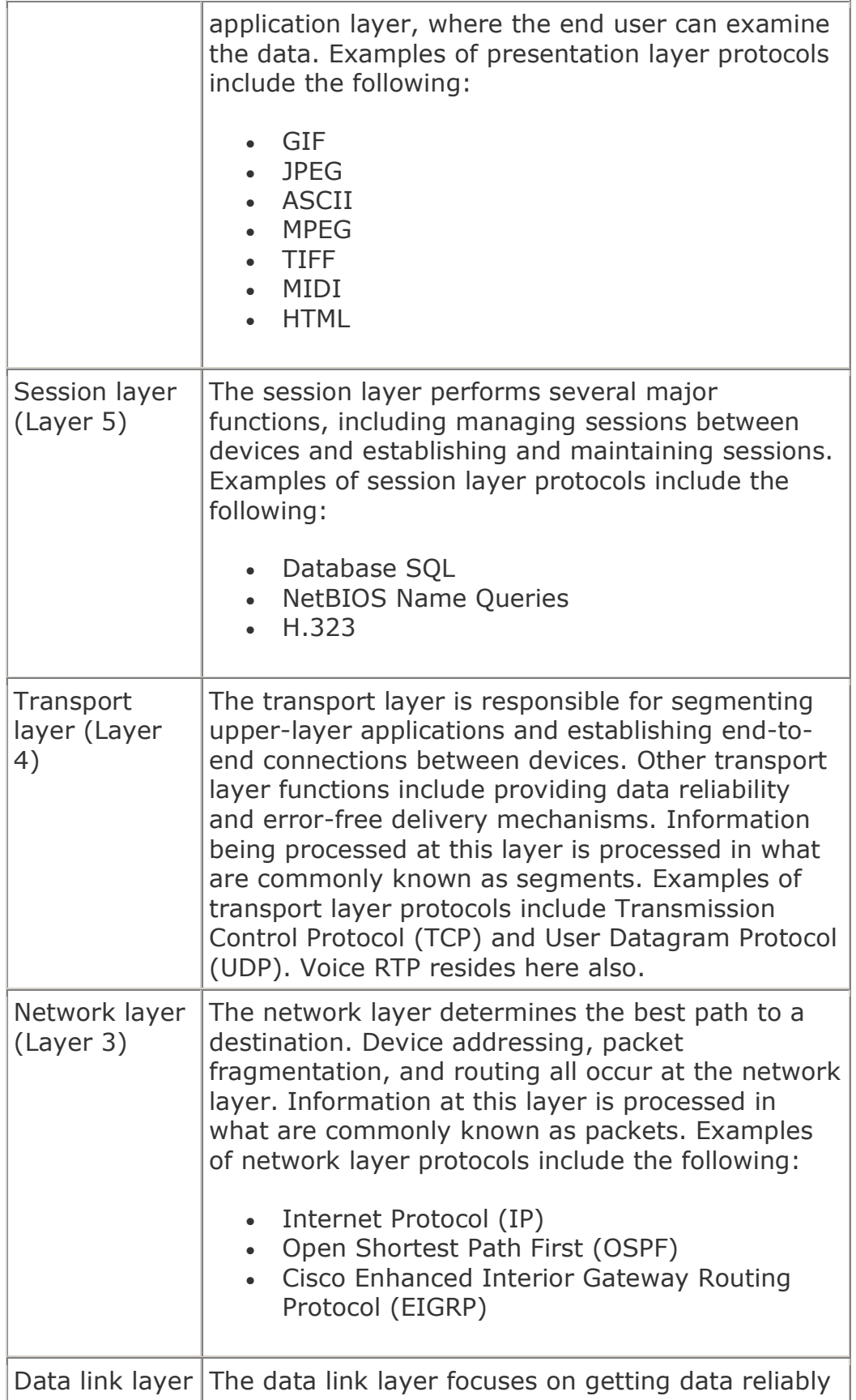

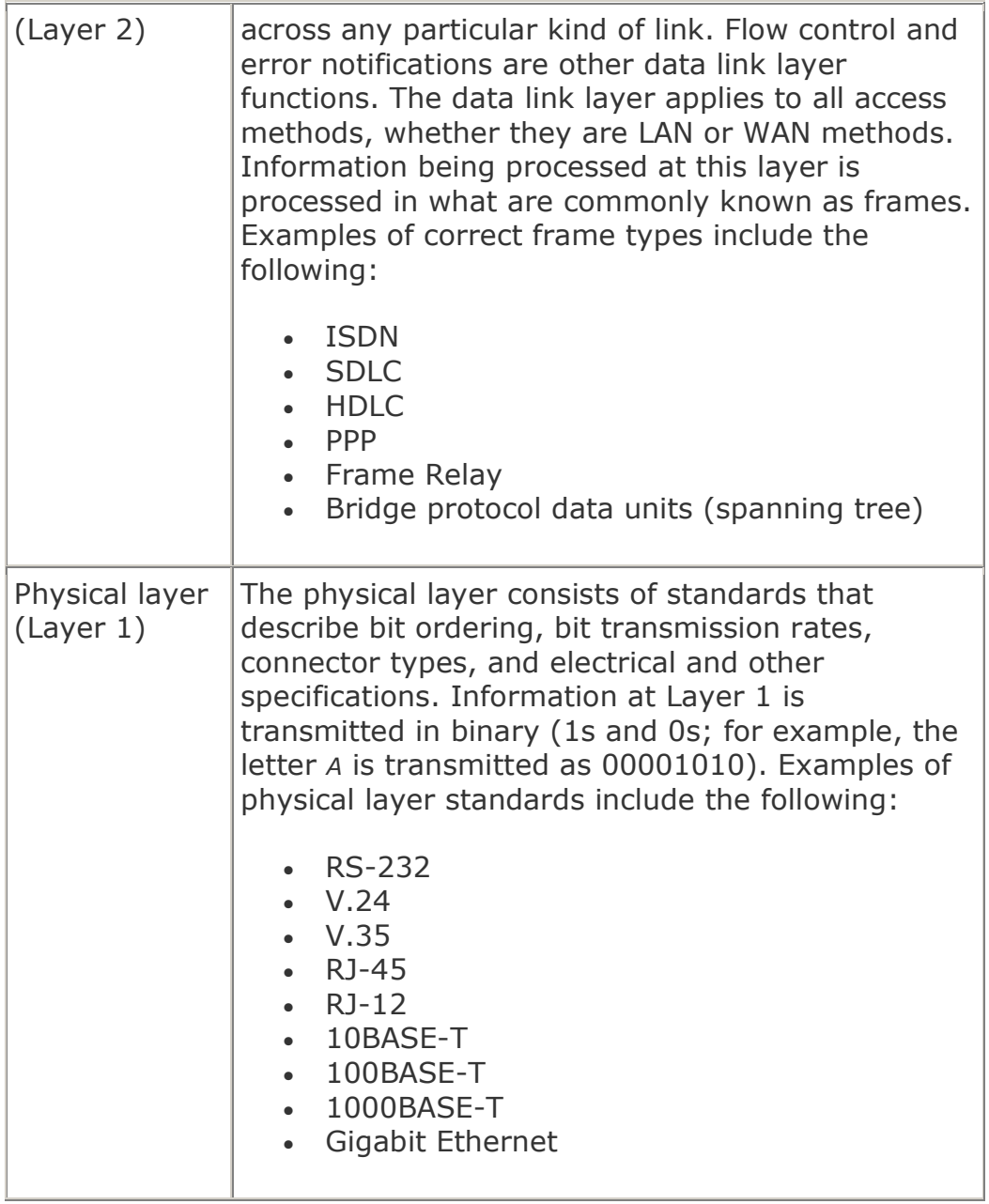

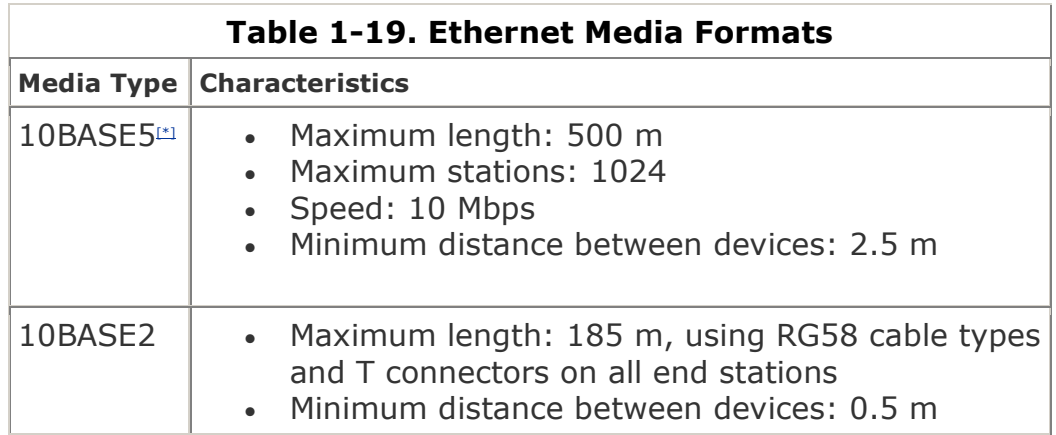

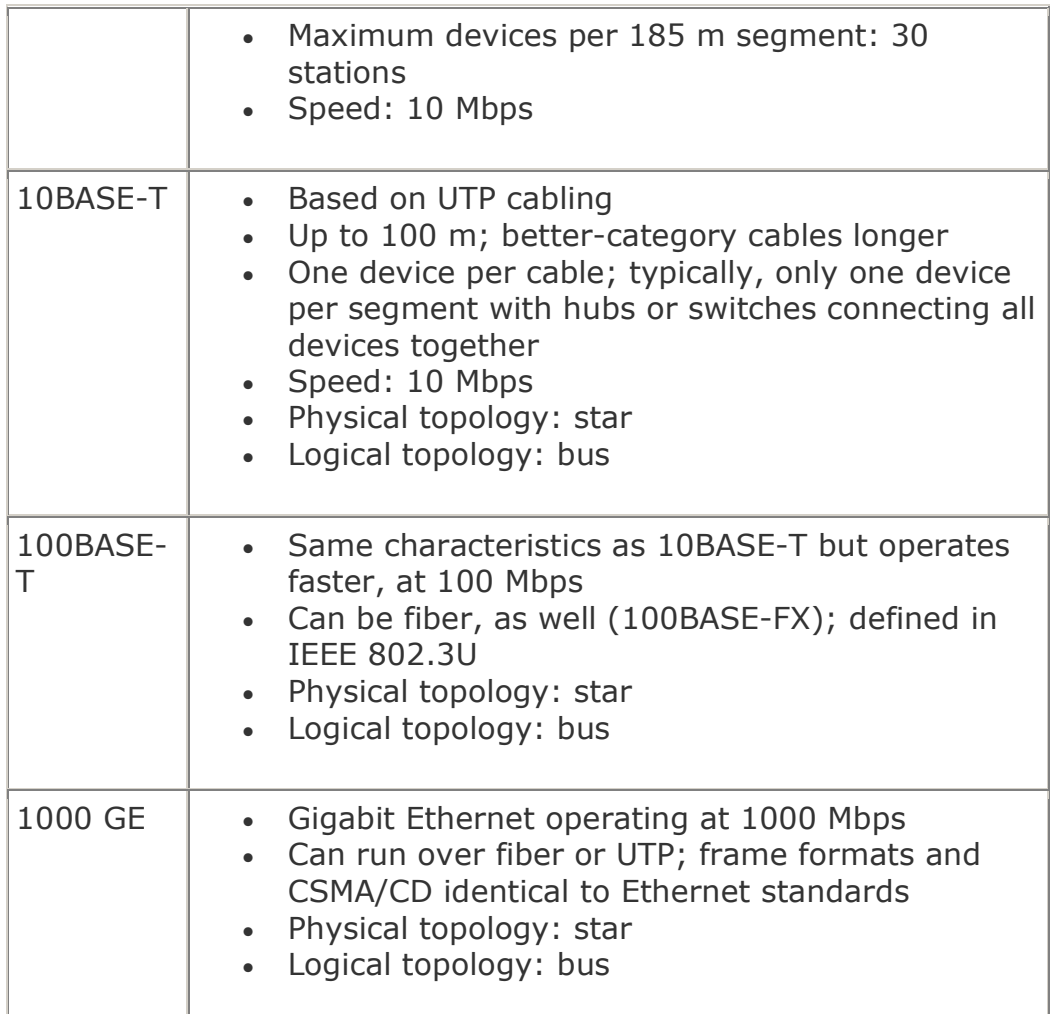

 $[1]$  The word BASE refers to baseband signaling, which uses a single channel, as opposed to broadband, which uses multiple frequency channels.

- All ports part of FEC must be set to the same speed.
- All ports must belong to the same VLAN.
- Duplex must be the same (half or full), not a mixture.
- Up to eight ports can be bundled together.
- To set FEC on a switch, the CatOS syntax is **set port channel**.<br>• To set Fast EtherChannel on a router, the Cisco IOS syntax is cl
- To set Fast EtherChannel on a router, the Cisco IOS syntax is channelgroup under the Fast Ethernet interface.

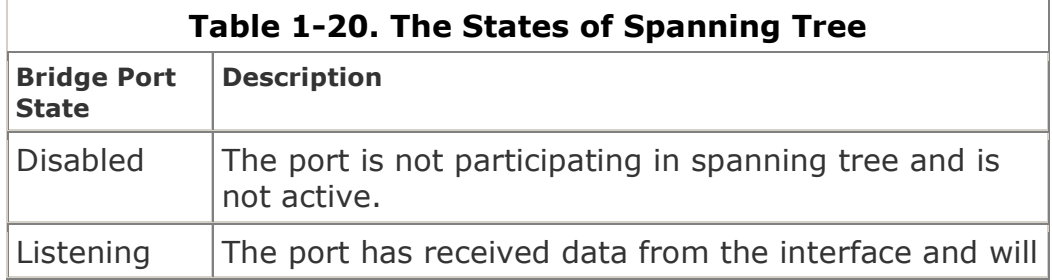

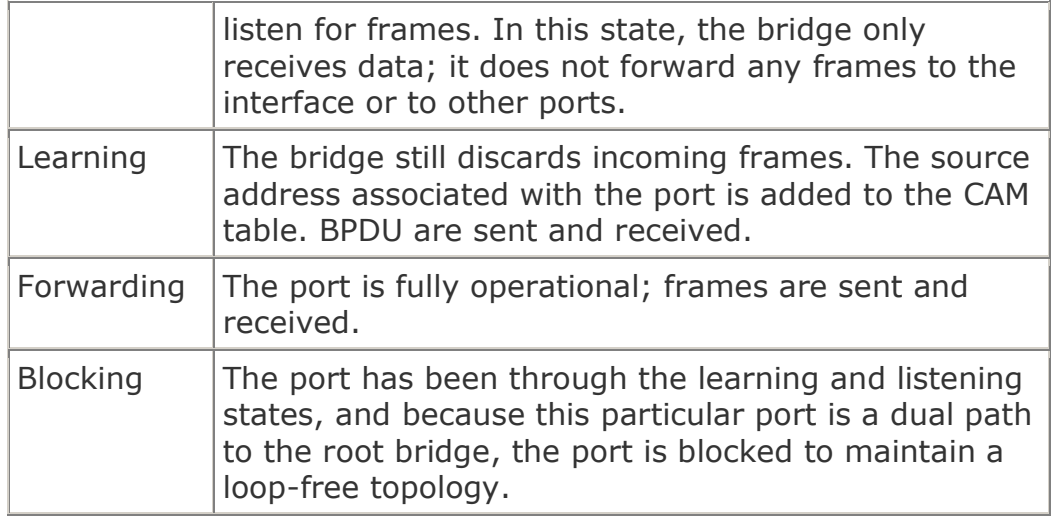

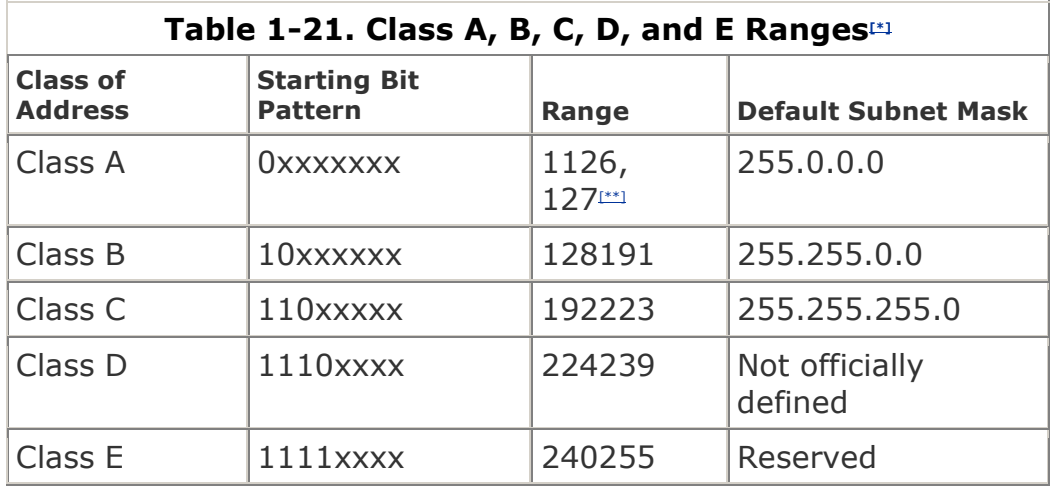

[\*] Only Class A, B, and C have predefined default subnet masks.

 $[$ <sup>\*\*1</sup> 127.0.0.0 is reserved for loopback purposes. Other reserved addresses for private use as defined by RFC 1918 are as follows:

10.0.0.010.255.255.255

172.16.0.0172.31.255.255

192.168.0.0192.168.255.255

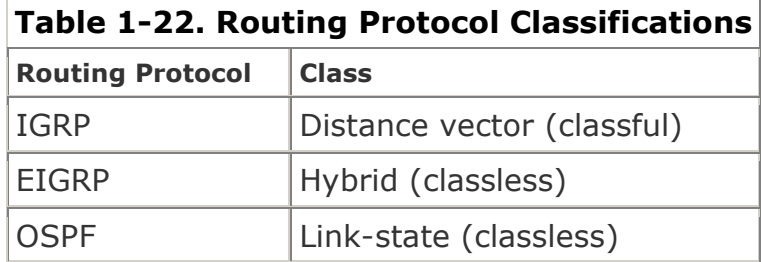

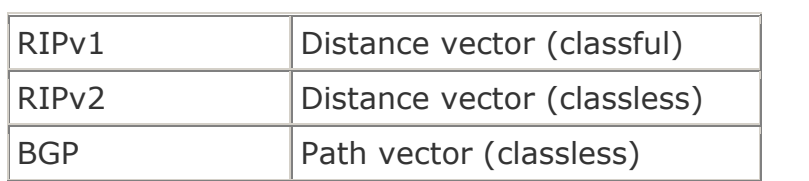

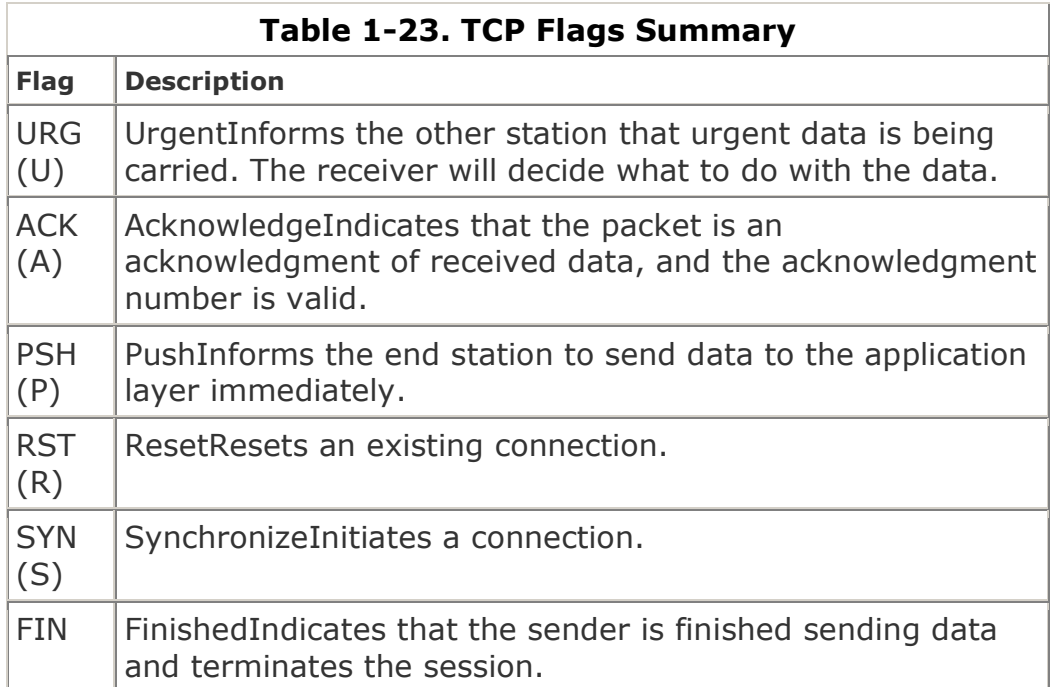

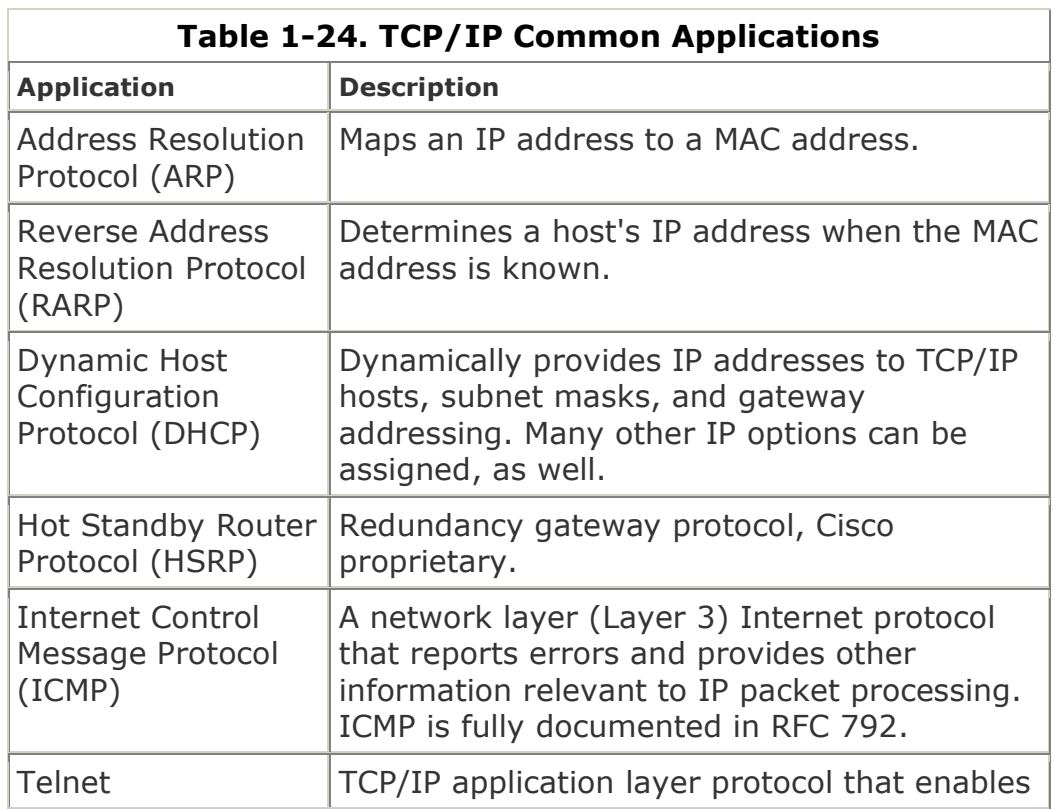
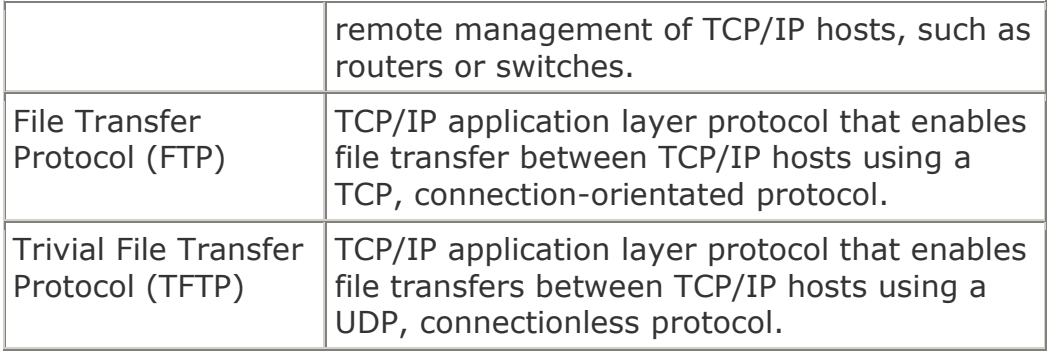

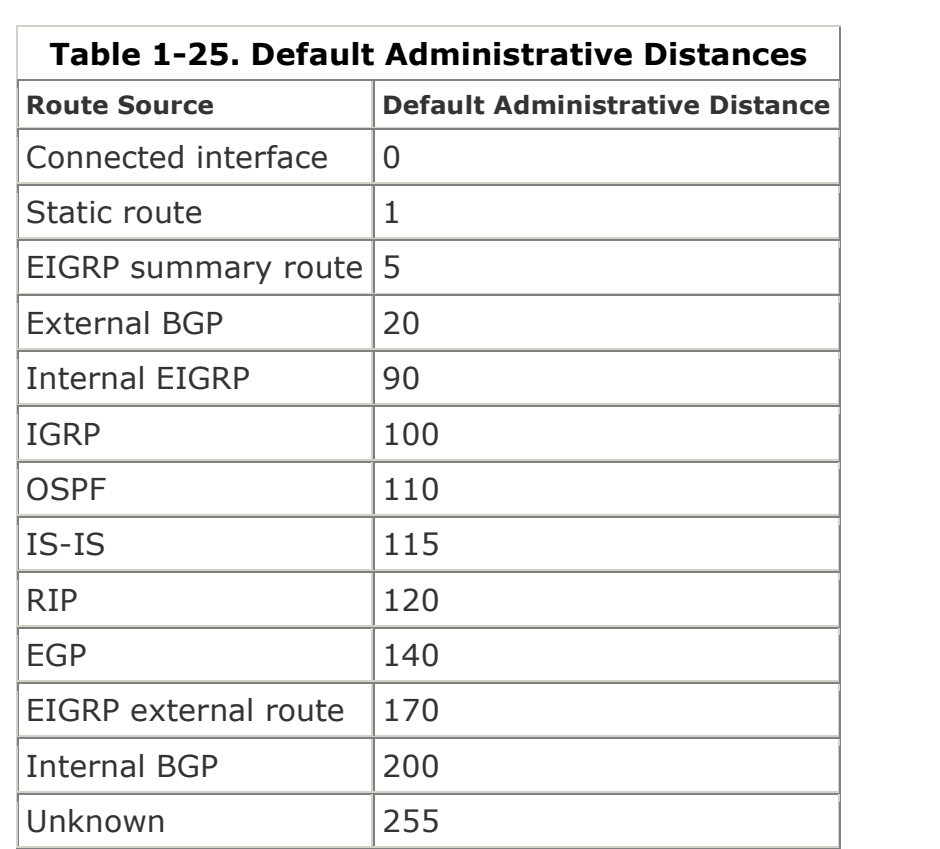

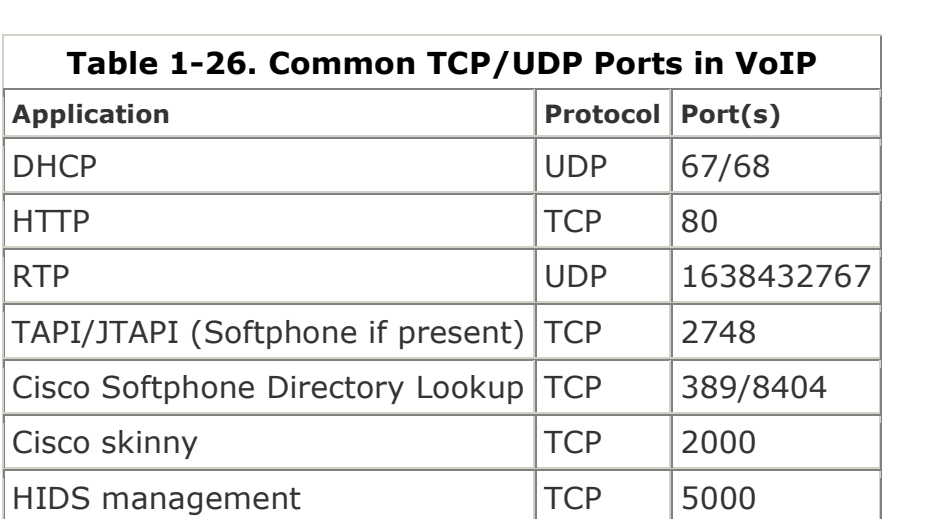

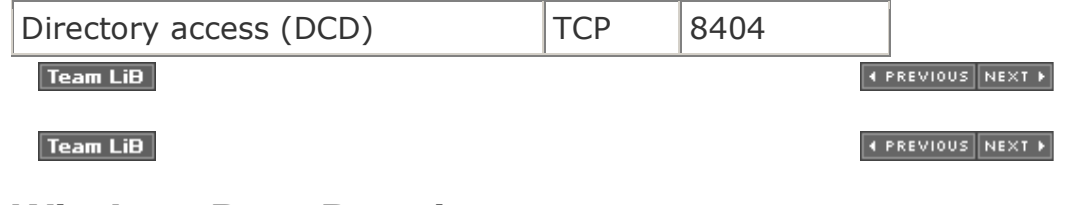

## **Wireless Best Practices**

- Deploy authentication between the client and access point.
- Keep accounting records.
- Secret key rotation to occur transparently to end users.

#### **Team LiB**

4 PREVIOUS NEXT +

 $\boxed{\mathsf{Team}\; \mathsf{Lib}}$ 

**EXENSIOUS** NEXT →

## **Q & A**

The Q & A questions are designed to help you assess your readiness for the topics covered on the CCIE Security written exam and those topics presented in this chapter. This format should help you assess your retention of the material. A strong understanding of the answers to these questions will help you on the CCIE Security written exam. You can also look over the questions at the beginning of the chapter again for further review. As an additional study aid, use the CD-ROM provided with this book to take simulated exams, which draw from a database of over 500 multiple-choice questions.

Answers to these questions can be found in Appendix A, "Answers to Quiz Questions."

- **1.** What are the seven layers of the OSI model?
- 2. What layer of the OSI model is responsible for ensuring that IP packets are routed from one location to another?
- 3. What mechanism is used in Ethernet to guarantee packet delivery over the wire?
- 4. Name two physical characteristics of 10BASE-T?
- 5. What Catalyst command displays the bridging or CAM table on a Cisco 3550 series switch?
- 6. What are the possible states of spanning tree?
- **7.** Fast EtherChannel (FEC) allows what to occur between Cisco Catalyst switches?
- 8. Does an IP packet include a known and common field that guarantees data delivery? If so, what is this field.

TCP/IP networks.

- **10.** Given the address 131.108.1.56/24, what are the subnet and broadcast addresses? How many hosts can reside on this network?
- 11. How many hosts can reside when the subnet mask applied to the network 131.108.1.0 is 255.255.255.128 (or 131.108.1.0/25)?
- **12.** Name five routing protocols that support VLSM.
- 13. What is the destination port number used in a Telnet session?
- 14. What TCP/IP services are common in today's large IP networks?
- 15. What Cisco IOS command displays the IP ARP table on a Cisco IOS router?
- 16. Cisco IOS routers use what mechanism to determine the routing selection policy for remote networks if more than one routing protocol is running?
- 17. What is the administrative distance for OSPF, RIP, and external EIGRP?
- 18. Name five characteristics of distance vector routing protocols and provide two examples of routing protocols classified as distance vector.
- **19.** IP RIP runs over what protocol and port number when sending packets to neighboring routers?
- 20. How many networks can be contained in an IP RIP update?
- 21. Specify three main differences between RIPv1 and RIPv2.
- 22. What is an EIGRP feasible successor?
- 23. What is the metric used by OSPF?
- 24. If OSPF is configured for one area, what area assignment should be used?
- **25.** What LSA types are not sent in a total stubby area?
- **26.** What Cisco IOS command disables an interface from participating in the election of an OSPF DR/BDR router?
- 27. On an Ethernet broadcast network, a DR suddenly reboots. When the router recovers and discovers neighboring OSPF routers, will it be the designated router once more?
- 28. What Layer 4 protocol does BGP use to guarantee routing updates, and what destination port number is used?
- 29. What are ISDN BRI and PRI?

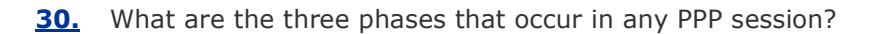

31. Define what BECN and FECN mean in a Frame Relay network?

- 32. Frame Relay DLCI values are used for what purpose?
- **33.** What is the IP address range used in IP multicast networks?
- 34. What type of network environment typically uses an AS5300?
- 35. What is the best method you can easily deploy to protect CCMs from unauthorized access?
- **36.** What is WEP? Is WEP inherently secure or insecure?

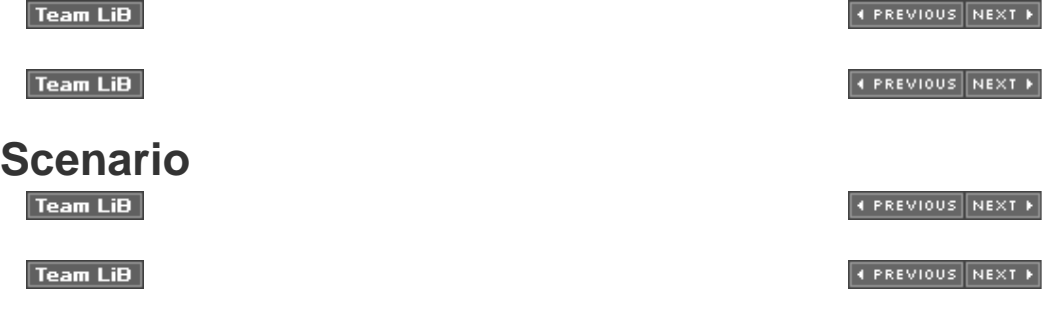

## **Scenario: Routing IP on Cisco Routers**

Figure 1-21 displays a network with one Cisco router and two directly attached Ethernet interfaces. Use **Figure 1-21** to answer the following questions.

### Figure 1-21. Scenario Diagram

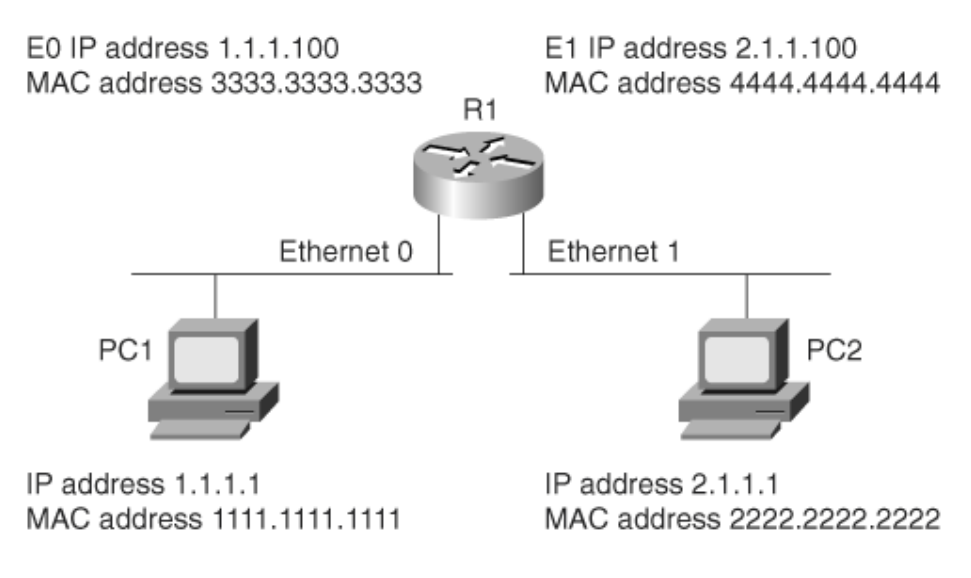

1. In Figure 1-21, PC1 cannot communicate with PC2. What is the likely cause of the problem, assuming that the router is configured correctly?

- a. Router R1 requires a routing protocol to route packets from Ethernet0 to Ethernet1.
- b. There is a problem with the IP address configuration on Router R1.
- c. The gateway address on PC1 is wrong.
- d. The gateway address on the router is wrong.
- 2. In Figure 1-21, what will be the ping response display when an exec user on Router R1 pings PC1's IP address for the first time? Assume that all configurations are correct.
	- a. !!!!!
	- b. !!!!.
	- c. .....
	- d. .!!!!
	- e. .!!!!!
- 3. What Cisco IOS command was used to display the following output taken from Router R1?

Type Interface ARPA Ethernet0 ARPA Ethernet1 ARPA Ethernet0 Ethernet1

Protocol Address Age (min) Hardware Addr Internet 1.1.1.100 - 333.3333.3333 Internet 2.1.1.100 - 4444.4444.4444 Internet 1.1.1.1 10 10 1111.1111.1111 Internet 2.1.1.1 10 2222.2222.2222 ARPA

a. show ip arpa

- b. show ip arp
- c. show interface ethernet0
- d. show interface ethernet1

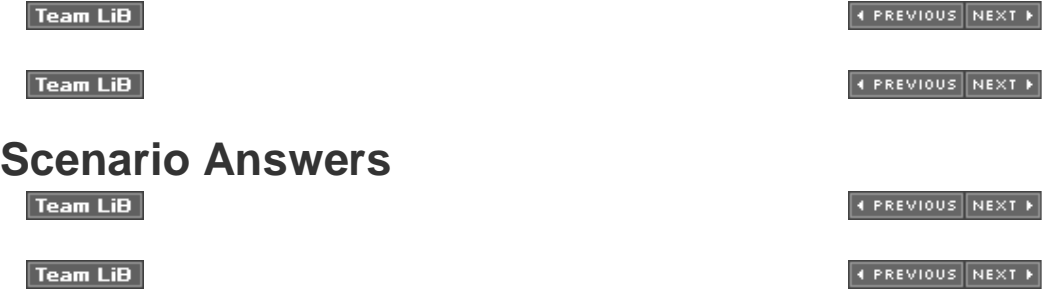

## **Scenario Solutions**

- 1. c. Cisco IOS routers will route between directly connected interfaces and, because PC1 cannot ping PC2 on another subnet, the PC1 gateway address must not be configured correctly.
- 2. d. The first request will fail because of the ARP broadcast. The four subsequent pings will reply successfully. (There are five in total: one for an ARP request and four successful replies.)
- 3. b. show ip arp displays the correct ARP address table for the devices in Figure 1-21.

 $\boxed{\mathsf{Team}\ \mathsf{Lib}}$ 

 $\boxed{\mathsf{Team}\ \mathsf{Lib}\ \mathsf{I}}$ 

**EXENSIOUS** NEXT →

4 PREVIOUS NEXT F

# **Chapter 2. Application Protocols**

#### Exam Topics in This Chapter

- Domain Name System (DNS)
- Trivial File Transfer Protocol (TFTP)
- File Transfer Protocol (FTP)
- Hypertext Transfer Protocol (HTTP)
- Secure Sockets Layer (SSL)
- Simple Mail Transfer Protocol (SMTP)
- Network Time Protocol (NTP)
- Secure Shell (SSH) and Cisco IOS SSH
- Lightweight Directory Access Protocol (LDAP)
- Active Directory
- Remote Data Exchange Protocol (RDEP)

You can find a list of all of the exam topics in the introduction to this book. For the latest updates on exam topics, visit Cisco.com.

This chapter covers some of today's most widely used application protocols.

This chapter covers the following topics:

- Domain Name System (DNS) Topics in this section include how DNS is configured on Cisco routers and what port numbers are used when delivered across an IP network.
- Trivial File Transfer Protocol (TFTP) This section covers the common uses of TFTP, particularly on Cisco IOSenabled routers. The process used to copy files to and from a TFTP server is described.
- File Transfer Protocol (FTP) This section covers FTP and the advanced mechanisms used in this connection-orientated protocol to ensure data delivery.
- Other application topics Sections are included for Hypertext Transfer Protocol (HTTP), Secure Sockets Layer (SSL), Simple Network

Management Protocol (SNMP), Simple Mail Transfer Protocol (SMTP), Network Time Protocol (NTP), Secure Shell (SSH), Lightweight Directory Access Protocol, and Active Directory. These sections cover some common configurations and Cisco IOS commands on Cisco routers that enable these applications. Cisco implementation of SSH in IOS and RDEP will also be covered.

#### **Note**

SNMP, although not listed officially as an exam topic on Cisco.com, is a possible topic in the written examination.

 $\boxed{\mathsf{Team}$  Li $\mathsf{B}$ 

**Team LiB** 

4 PREVIOUS NEXT F

4 PREVIOUS NEXT +

## **"Do I Know This Already?" Quiz**

The purpose of this assessment quiz is to help you determine how to spend your limited study time.

If you can answer most or all of these questions, you might want to skim the "Foundation Topics" section and return to it later, as necessary. Review the "Foundation Summary" section and answer the questions at the end of the chapter to ensure that you have a strong grasp of the material covered.

If you already intend to read the entire chapter, you do not necessarily need to answer these questions now. If you find these assessment questions difficult, read through the entire "Foundation Topics" section and review it until you feel comfortable with your ability to answer all of these questions and the "Q & A" questions at the end of the chapter.

Answers to these questions can be found in Appendix A, "Answers to Quiz Questions."

- 1. RFC 1700 defines what well-known ports for DNS?
	- a. TCP port 21
	- b. TCP port 23
	- c. UDP port 21
	- d. UDP port 53
	- e. TCP/UDP port 53
- 2. What supplies DNS security?
	- a. A default username/password pairing
- c. A filename
- d. A domain name
- e. None of these
- **3.** What Cisco IOS command will stop a Cisco router from querying a DNS server when an invalid Cisco IOS command is entered at the EXEC or PRIV prompt?
	- a. no ip domain-lookup
	- b. no ip dns-lookup
	- c. no ip dns-queries
	- d. no exec
- 4. What does the following Cisco IOS global configuration mode line accomplish?

#### ip host SimonisaCCIE 131.108.1.1 131.108.1.2

- a. Defines the router name as SimonisaCCIE
- b. Defines a local host name, SimonisaCCIE, mapped to IP addresses 131.108.1.1 and 131.108.1.2
- c. Configures the Cisco IOS router for remote routing entries 131.108.1.1 and 131.108.1.2
- d. Nothing, because it is not a valid Cisco IOS command
- e. Configures the local routers with the IP address 131.108.1.1 and 131.108.1.2 on bootup
- 5. TFTP uses what predefined UDP port number?
	- a. 21
	- b. 22
	- c. 23
	- d. 53
	- e. 69
- 6. What Cisco IOS command will copy a Cisco IOS image from the current system flash to a TFTP server?
	- a. copy tftp image:
	- b. copy flash tftp
	- c. copy tftp flash
	- d. copy tftp tftp
- **7.** Suppose a client calls and advises you that an FTP data transaction is not allowing the client to view the host's directory structure. What are the most likely causes of the problem? (Choose all that

apply.)

- a. The client's username/password combination is wrong.
- b. The client's FTP data port is not connected.
- c. The host machine has denied the client access because the password is wrong.
- d. A serious network outage has occurred, which requires that you reload the router closest to the client.
- e. An access list is stopping port 20 from detailing the directory list.
- 8. FTP runs over what Layer 4 protocol?
	- a. IP
	- b. TCP
	- c. TFTP
	- d. DNS
	- e. UDP
- **9.** HTTPs traffic uses what TCP port number?
	- a. 21
	- b. 443
	- c. 334
	- d. 333
	- e. 343
- 10. SNMP is restricted on Cisco routers by what Cisco IOS command?
	- a. snmp-server enable
	- b. snmp-server community string
	- c. snmp-server ip-address
	- d. snmp-server no access permitted
- 11. TFTP uses which of the following?
	- a. Username/password pairs to authorize transfers
	- b. TCP port 169
	- c. UDP port 169
	- d. Can use UDP/TCP and port 69
	- e. None of these is correct
- 12. Which of the following statements is true regarding SSL?
	- a. Every packet sent between host and client is authenticated.
	- b. Encryption is used after a simple handshake is completed; that is, after the client is authenticated.
	- c. SSL uses port 2246.
	- d. SSL is not a predefined standard.
- e. SSL does not perform any data integrity checks.
- 13. What is the HELO SMTP command used for?
	- a. To authenticate SMTP clients.
	- b. To identify SMTP clients.
	- c. This is an unknown standard.
	- d. The HELO command is used in SNMP (not SMTP).
- 14. POP3 clients can do what?
	- a. Receive SNMP queries.
	- b. Retrieve mail.
	- c. Send SNMP queries.
	- d. The POP3 protocol is a routing algorithm.
- 15. NTP uses what well-known TCP port as defined by RFC 1700?
	- a. 23
	- b. 551
	- c. 21 d. 20
	-
	- e. 123 f. 321
	-
- 16. Secure Shell (SSH) is used to do what?
	- a. Disable spanning tree on Catalyst 5000 switches.
	- b. Protect the data link layer only from attacks.
	- c. Protect the TCP/IP host with an encrypted channel.
	- d. Allow TCP/IP access to all networks without any security.
	- e. SSH is used only in the data link layer.
- 17. Which of the following protocols can be authenticated? (Select the best four answers.)
	- a. Telnet
	- b. HTTP
	- c. HTTPs
	- d. Spanning tree protocol (STP)
	- e. TFTP
	- f. FTP
- **18.** What is the community string value when the following Cisco IOS commands are entered in global configuration mode?

#### snmp-server community publiC RO

#### snmp-server enable traps config snmp-server host 131.108.255.254 isdn

- a. ISDN
- b. Config
- c. publiC
- d. public
- e. Public
- f. More data required
- 19. Which of the following best describes an SNMP inform request?
	- a. Requires no acknowledgment.
	- b. Requires an acknowledgment from the SNMP agent.
	- c. Requires an acknowledgment from the SNMP manager.
	- d. Only SNMP traps can be implemented on Cisco IOS routers.
- 20. What UDP port number will SNMP traps be sent from?
	- a. 21
	- b. 22
	- c. 161
	- d. 162
- 21. What TCP port number will an SNMP inform acknowledgment packet be sent to?
	- a. 21
	- b. 22
	- c. 23
	- d. 161
	- e. 162
	- f. None of these
- 22. To restrict SNMP managers from the source network 131.108.1.0/30, what Cisco IOS command is required?
	- a. **ip http enable 131.108.1.1 131.108.1.2**
	- b. **snmp community 131.108.1.1 131.108.1.2**
	- c. **snmp-server community SimonisCool ro 4**

**access-list 4 permit 131.108.1.0 0.0.0.3**

- d. **snmp-server community SimonisCool ro 4**
- e. **snmp-server community SimonisCool ro 1**

**access-list 11 permit 131.108.1.0 0.0.0.252**

- 23. Cisco IOS SSH supports what version of SSH?
	- a. SSH version 1 only
	- b. SSH version 2 only
	- c. Both versions 1 and 2
	- d. SSH version 3
- 24. When enabling Cisco IOS SSH on a Cisco IOS router, which of the following is not a required step?
	- a. Configure the **hostname** command.
	- b. Configure the DNS domain.
	- c. Generate a secret and enable password.
	- d. Type the command transport input [ssh].
- 25. What Cisco IOS command will enable an SSH client session with the username cisco, encryption 3DES, and target IP address 10.1.1.1/24?
	- a. Simon#ssh c 3des l cisco 10.1.1.1
	- b. Simon(config-term)#ssh c 3des I Cisco 10.1.1.1
	- c. Simon>ssh c des l des cisco 10.1.1.1
	- d. None of these
- **26.** SSH provides a security mechanism but lacks one certain feature. What feature is that?
	- a. Provides a secure private channel for all messages.
	- b. Endpoints are authenticated.
	- c. Each transmission requires authentication.
	- d. A message integrity check.
- 27. What protocol allows network administrators to monitor IDS sensors and what two protocols can be used?
	- a. RDEP and HTTP/SSL
	- b. RDEP and HTTP/SSL
	- c. RIP and HTTP/SSL
	- d. LDAP and HTTP/SSL

Team LiB

4 PREVIOUS NEXT F

**Team LiB** 

4 PREVIOUS NEXT F

## **Foundation Topics**

Team LiB

E PREVIOUS NEXT ▶

Team LiB

**EXECUTORS** NEXT F

## **Domain Name System**

This section covers the Domain Name System (DNS) and sample DNS configurations used on Cisco IOS routers.

The primary use of DNS is to manage Internet names across the World Wide Web. To enable users or clients to use names instead of 32-bit IP addresses, the TCP/IP model designers developed DNS to translate names into IP addresses.

DNS uses TCP and UDP port number 53. TCP port 53 is also used for DNS zone transfers. UDP 53 is used for DNS lookups and browsing.

In a large IP environment, network users need a way to connect to hosts without having to remember 32-bit IP addressesthat is where DNS comes into play. DNS provides a service that allows users to use a host's name in place of an IP address to connect to the host. When DNS services are running, the host's name is used to request its IP address from a DNS server. A DNS server is a host that is running the DNS service, and it is configured to do the translation for the user transparently. In other words, the user never sees the DNS request and host name-to-IP address translation. The client simply connects to a host name, and the DNS server does the translation. For example, the website www.cisco.com is translated to the IP address 198.133.219.25.

DNS is a distributed database where organizations can use a predefined name or extension for all their devices. Nations can use extensions to define hosts residing in their country. For example, the extension for Australia is defined as .au. To reach the Cisco website in Australia, a user would type www.cisco.com.au in a web browser.

A regulatory body called the Internet Policy Registration Authority manages domain names. Internet Corporation for Assigned Names and Numbers (ICANN), a certificate authority, also manages domain names.

Similar to DNS, Cisco routers can be configured to locally look up names so that network administrators can simply type a name rather than an IP address. Local names can also be configured for devices.

To illustrate a local name lookup on a Cisco IOS router, look at the following Cisco router command that provides a host lookup. (Note: a router will not provide DNS server responses to client devices such as PCs or UNIX hosts.)

ip host name [tcp-port-number] ip-address1 [ip-address2...ip-address8]

You can assign more than one IP address to any given name.

Example 2-1 displays three hosts and their corresponding IP addresses.

### Example 2-1. Local IP Host Configuration on a Cisco Router

```
ip host Router1 131.108.1.1 
ip host Router2 131.108.1.2 
ip host Router3 131.108.1.3
```
The three locally defined hosts (remember, these are available only to the local router; they are not DNS entries and thus are not available to other devices) named Router1, Router2, and Router3 are translated into IP addresses 131.108.1.1, 131.108.1.2, and 131.108.1.3.

When a network administrator types in the local host name defined in the global configuration, the router translates the name to an IP address. Example 2-2 displays a network administrator Telneting from Router R1 to the remote host, Router2.

#### Example 2-2. Local DNS Translation

R1#router2 Translating "router2" Trying Router2 (131.108.1.2)... Open User Access Verification

Password: \*\*\*\*\*

#### Router2>

When the network administrator types the local name router2 (defined local names are not case sensitive) at the exec prompt, the Cisco IOS router does a local host lookup for the name router2 and translates the address to 131.108.1.2.

What would happen if you were to type a name that is not configured locally? Example 2-3 displays the sample output from a Cisco router when an unknown name (ccie, in this case) is typed at the exec prompt.

#### Example 2-3. Name Translation for ccie

```
R1#ccie
Translating "ccie"...domain server (255.255.255.255) 
Translating "ccie"...domain server (255.255.255.255) 
  (255.255.255.255)% Unknown command or computer name, 
     or unable to find computer address 
R1#
```
From the privileged exec prompt on Router R1 in Example 2-3, R1 performs a DNS entry lookup via a broadcast packet to 255.255.255.255. After no response (assuming no DNS server responds), R1 then does a local DNS lookup, discovers there is no DNS translation, and provides the following error message:

% Unknown command or computer name, or unable to find computer

#### address

Scalability issues with local host configuration can become a nightmare in a large network. Thankfully, DNS servers can be placed around the network (typically in the core infrastructure) to ensure that only a few devices in the network require the full table of names and IP address translations. The World Wide Web has DNS servers that provide DNS mappings for websites.

DNS has become so important that one DNS server typically is not enough for an organization, because of the need for redundancy in case the primary DNS server fails. For example, typically an organization provides an internal protected DNS server for internal DNS requests and an external DNS server for external DNS resolutions.

#### **Note**

By default, Cisco routers search for a DNS server. To disable this feature, use the Cisco IOS global configuration command no ip domain-lookup. This stops the router from querying a DNS server whenever a name translation is required. This command is a definite time saver for the CCIE Security lab exam.

To enable a Cisco IOS router to perform DNS lookup to a remote DNS server, the following steps are required:

**Step 1.** For local name entries (available to the router only; not the same as a DNS entry), you must specify any local host mapping with the following Cisco IOS command (note that tcp-port-number is used for connections on a TCP port number other than the default, 23):

> ip host name [tcp-port-number] ip-address1 [ip-address2...ipaddress8]

- **Step 2.** Specify the domain name or a domain list (Cisco routers can be configured with multiple domain names) with the following Cisco IOS commands:
	- ip domain-name nameDefines a default domain name that the Cisco IOS software uses to complete unqualified host names
	- ip domain-list nameDefines a list of default domain names to complete unqualified host names
- **Step 3.** Specify the DNS server or servers with the following Cisco IOS command:

ip name-server server-address1 [server-address2...serveraddress6]

Devices such as PCs can also be configured for DNS servers and domain names. Example 2-4 configures a router named R1 with the domain name cisco.com. The domain name servers are 131.108.255.1 and 131.108.255.2.

#### Example 2-4. DNS Configuration

```
R1(config)#ip domain-name cisco.com
R1(config)#ip name-server 131.108.255.1
R1(config)#ip name-server 131.108.255.2
```
When a network administrator types a name (not a valid Cisco IOS command, of course), the Cisco router attempts to translate the name into an IP addressfirst from any defined local names, second from the DNS server with the IP address 131.108.255.1, and third from the DNS server 131.108.255.2.

Example 2-5 displays a successful DNS query and translation to the host named ccie (another Cisco router) from the DNS server 131.108.255.1.

### Example 2-5. DNS Query from the Exec Prompt

```
R1#ccie
! Administrator types ccie 
Translating "ccie" 
! Query is sent to first configured DNS server 
Trying CCIE (131.108.255.1)... Open 
User Access Verification 
Password: ****
CCIE>
```
#### **Note**

In Example 2-5, a Telnet connection requires a password authentication phase (a requirement for all Telnet-based connections, for that matter). You can disable the Telnet login password on Cisco routers with the command no login under the line vty  $0.4$  line configuration, as follows:

line vty 0 4

no login

Team LiB

4 PREVIOUS NEXT +

 $\boxed{\mathsf{Team}$  Li $\mathsf{B}$ 

**EXECUTORS** NEXT F

## **Trivial File Transfer Protocol**

TFTP is a protocol that allows data files to be transferred from one device to another using the connectionless protocol, UDP. TFTP uses UDP port number 69.

TFTP is typically used in environments where bandwidth is not a major concern and IP packets that are lost can be re-sent by the higher layers (typically the application layer). TFTP has little security. In fact, the only way to provide security to TFTP transfer is by defining (on the TFRTP server) the directory on the host TFTP device and the filenames that will be transferred. The following numbered list outlines the main components of TFTP:

- 1. TFTP has no method to authenticate a username or password; the TFTP packet has no field enabling the exchange of a username or password between two TCP/IP hosts. TFTP communication or data transfer is actually transferred between two UDP port values, a source and destination UDP port number.
- 2. TFTP directory security (configurable on UNIX and Windows platforms) on the TFTP server is accomplished by allowing a predefined file on the server access to the file to be copied across. This allows the remote hosts to TFTP the file from the remote TFTP client. For example, to copy a configuration file from a Cisco router to a UNIX or Windows host, the file must be predefined on the TFTP server with the appropriate access rights defined. Security is reliant on the application and not the operating system. For example, the TFTP server daemon does not ship on Windows-based platforms and hence you need a third-party application.

Upgrading Cisco IOS images is a great example of a situation in which TFTP is useful; Cisco IOS images can be downloaded from a TFTP server to the Cisco router's system flash.

Cisco no longer offers a free TFTP application protocol, but the following URL provides some alternatives:

http://www.cisco.com/en/US/products/hw/routers/ps133/ products\_tech\_note09186a00801f7735.shtml#locate

The Cisco TFTP Client Software no longer is available to the public. It was used to transfer software image files from a PC to your device, such as a router or switch. The favorite TFTP software of this author can be downloaded for free from 3Com's website:

http://infodeli.3com.com/software/utilities\_for\_windows\_32\_bit.htm

Now, configure the Cisco application software, Cisco TFTP, to enable a Cisco router to download a version of Cisco IOS code.

Figure 2-1 displays the available options when configuring the TFTP application software.

### Figure 2-1. Cisco TFTP Application Software Options

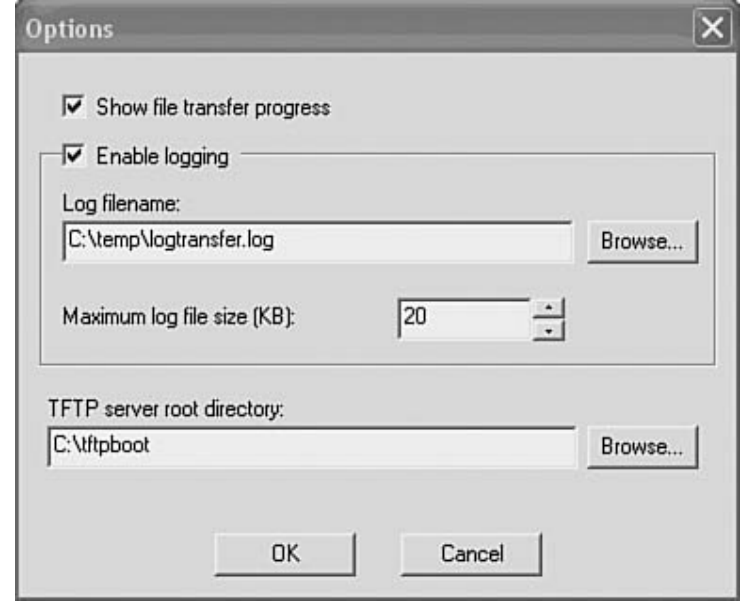

The TFTP directory in Figure 2-1 is defined as c:\tftpboot. On the host TFTP server (in this case, a Windows 2000 PC), the Cisco IOS images reside in the tftpboot directory at c:\tftpboot. This download directory option is a configurable option, and you can select any valid directory on the host TFTP server.

The file is located in the tftpboot directory. In this example, the Cisco IOS image is named c2600-js-mz.121-5.T10.bin.

To copy a Cisco IOS image from a TFTP server, the Cisco IOS command is **copy tftp flash**. Example 2-6 displays a TFTP request for the file c2600-js-mz.121-5.T10.bin from a TFTP server with an IP address of 150.100.1.253.

#### Example 2-6. TFTP File Transfer

```
R1#copy tftp flash
Address or name of remote host []?150.100.1.253 
Source filename []?c2600-js-mz.121-5.T10.bin 
Destination filename [c2600-js-mz.121-5.T10.bin]? c2600-js-mz.121-5.T10.bin 
Erase flash: before copying? [confirm]Y
Erasing the flash filesystem will remove all files! Continue? [confirm]Y
Erasing device... eeeeeeeeeeeeeeeeeeeeeeeeeeeeeeeeeeeeeeeeeeeeeeeeeeeeeeeeee 
     eeeeee ...erased 
Erase of flash: complete 
Loading c2600-js-mz.121-5.T10.bin from 150.100.1.253 (via Ethernet0/0): 
!!!!!!!!!!!!!!!!!!!!!!!!!!!!!!!!!!!!!!!!!!!!!!!!!!!!!!!!!!!!!!!!!!!!!!!!!!!!!!!!
!!!!!!!!!!!!!!!!!!!!!!!!!!!!!!!!!!!!!!!!!!!!!!!!!!!!!!!!!!!!!!!!!!!!!!!!!!!!!!!!
!!!!!!!!!!!!!!!!!!!!!!!!!!!!!!!!!!!!!!!!!!!!!!!!!!!!!!!!!!!!!!!!!!!!!!!!!!!!!!!!
!!!!!!!!!!!!!!!!!!!!!!!!!!!!!!!!!!!!!!!!!!!!!!!!!!!!!!!!!!!!!!!!!!!!!!!!!!!!!!!!
!!!!!!!!!!!!!!!!!!!!!!!!!!!!!!!!!!!! 
[OK - 11432808/22864896 bytes] 
Verifying checksum... OK (0xBC59) 
11432808 bytes copied in 106.126 secs (107856 bytes/sec) 
R1#
```
The file (c2600-js-mz.121-5.T10.bin) is successfully copied and placed on the flash system on Router R1. The only two mechanisms for security permitted with TFTP are predefining the filename and directory on the TFTP server. TFTP has no mechanism for checking the username and password. On a UNIX server that has the TFTP server daemon installed, the file to be copied must have the appropriate access rights. In UNIX, the **touch** command is used to allow a TFTP request by setting access rights appropriately. For a Windows-based platform, the software must be configured to permit file creation on the Windows-based file system.

For Windows TFTP applications such as Cisco TFTP (retired) and the 3Com TFTP server, the software does not have this option of access rights and hence can be less secure because any files can be loaded and downloaded.

FTP, on the other hand, is a connection-based protocol, where username and password combinations (in clear text) are used to authorize file transfers.

**Team LiB** 

Team LiB

4 PREVIOUS NEXT F

4 PREVIOUS NEXT +

## **File Transfer Protocol**

FTP, an application layer protocol of the TCP/IP protocol suite of applications, allows users to transfer files from one host to another. Two ports are required for FTPone port is used to open the connection (port 21), and the other port is used to transfer data (20). FTP runs over TCP and is a connection-oriented protocol. To provide some level of security, FTP allows usernames and passwords to be exchanged before any data can be transferred, adding some form of security authentication mechanism to ensure that only valid users access FTP servers. FTP exchanges usernames and passwords in clear text.

The advantages of FTP are the ability to list a remote FTP server's full list of directories and to ensure that only valid users are connected. The file transfer progress can be displayed to the FTP client, as well. Many FTP applications are available, and the range of options is endless. For example, on the CCIE Security lab exam, the application WRQ Reflection 2000 can be used for Telnet and FTP. For more details on this application, visit http://www.wrq.com/products/reflection/.

#### Note

FTP connection issues are typically communicated by end users (FTP clients) as poor network performance, but the problem might actually be a result of filtering the FTP data on port 20. For example, when a client successfully logs into an FTP server remotely but fails to list the remote FTP server's directory or to transfer files, this can indicate a problem with the FTP data port (via TCP port 20) or with an access list on the remote network.

FTP clients can be configured for two modes of operation (note that the names in parentheses are the names used in this guide):

- PORT mode (sometimes referred to as active mode)
- PASV mode (sometimes referred to as passive mode)

### **Active FTP**

FTP active mode is defined as one connection initiated by the client to the server for the FTP control connection. Remember that FTP requires two port connections through TCP ports 20 (data) and 21 (control). The second connection is made for the FTP data connection (where data is transferred), which is initiated from the server back to the client.

Active FTP is less secure than passive mode because the FTP server, which, in theory, could be any host, initiates the data channel. Also, port 20 must be opened up to the outside world, which is inherently less secure than using just port 21.

Figure 2-2 displays the active FTP mode of operation between an FTP client and FTP server.

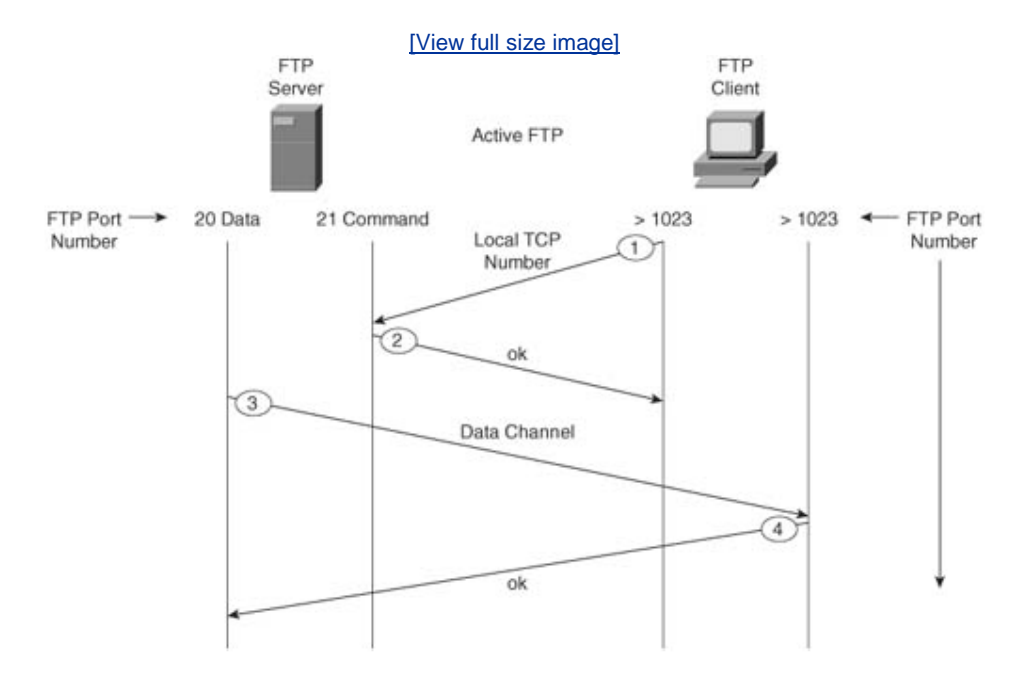

Figure 2-2. FTP Active Mode

Figure 2-2 displays a typical FTP mode of operation between a client PC and an FTP server in active mode. The following steps are completed before FTP data can be transferred:

1. The FTP client opens a control channel on TCP port 21 to the FTP server. The source TCP port number on the FTP client is any number randomly generated above 1023.

- 2. The FTP server receives the request and sends an acknowledgment. FTP commands are exchanged between client and server.
- 3. When the FTP client requests a directory list or initiates a file transfer, the client sends a command (FTP port command). The FTP server then opens (initiates) a data connection on the FTP data port, TCP port 20.
- 4. The FTP client generates a new ephemeral (a decimal number above 1023) and sends the information to the server using the **port** command. The FTP server responds on the data port on the port number requested by the client.

### **Passive FTP**

Passive FTP still requires a connection for the initial FTP control connection, which is initiated from the FTP client to the server. However, the second connection for the FTP data connection is also initiated from the client to the server (the reverse of active FTP).

Figure 2-3 displays a typical FTP mode of operation between a client PC and FTP server in passive mode.

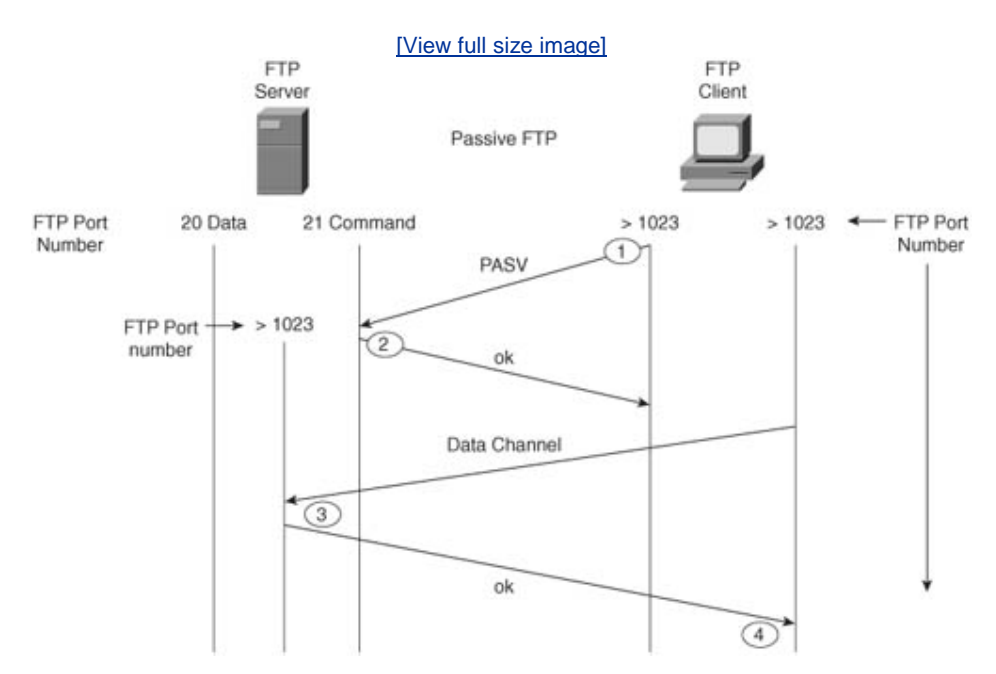

### Figure 2-3. FTP Passive Mode

The following steps are completed before data can be transferred:

1. The FTP client opens a control channel on TCP port 21 to the FTP server and requests passive mode with the FTP command pasv, or passive. The source TCP port number for the control connection is any number randomly generated above 1023.

- 2. The server sends the port number to the client and waits for the client to initiate a data connection on that port. The FTP server receives the request and agrees to the connections using a randomly generated, local TCP port number greater than 1023.
- **3.** The FTP client receives the information, selects a local TCP number randomly generated and greater than 1023, and opens a data channel to the FTP server (using the destination TCP port number selected by the server, a number greater than 1023).
- 4. The FTP server receives the FTP client's request and agrees to the connection by beginning to transfer data.

In passive FTP, the client initiates both the control connection and the data connection. In active mode, the FTP server initiates the FTP data channel. When using passive FTP, the probability of compromising data is lower because the FTP client initiates both connections.

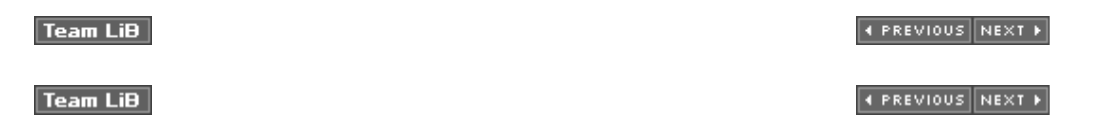

## **Hypertext Transfer Protocol**

HTTP, used by web browsers and web servers, transfers files, such as text and graphic files. HTTP canno also authenticate users with username and password verification between clients and web servers.

Cisco IOS routers can be configured from a browser client. By default, Cisco routers are disabled for HTTP servers (HTTP is enabled by default on a few Cisco 1000 models, namely the Cisco 1003, 1004, and 1005 model routers), and there have been issues with users entering certain hash pairs to gain access to configuration commands when HTTP has been enabled. Fortunately, the latest versions of Cisco IOS code have been strengthened, and users must now enter valid username and password pairings (which means a hashed pair can be checked; only a valid username/password pair can produce the required hash) to gain access to the configuration options. HTTP authentication is not very secure, so Secure Sockets Layer (SSL) was developed to provide a stronger method to authenticate HTTP users.

#### Note

For more details on the HTTP security vulnerability with Cisco IOS software, visit http://www.cisco.com/en/US/products/products\_security\_advisory09186a00800b1 393.shtml.

To view the router's home page, use a web browser pointed to http://a.b.c.d, where a.b.c.d is the II

address of your router or access server. If a name has been set via a DNS server, use http://routername.

Figure 2-4 displays a sample HTTP request to a remote router with the IP address 10.66.32.5 displaying the request for a valid username and password. The default username is the Cisco router' local host name, and the password is set to the enable or secret password.

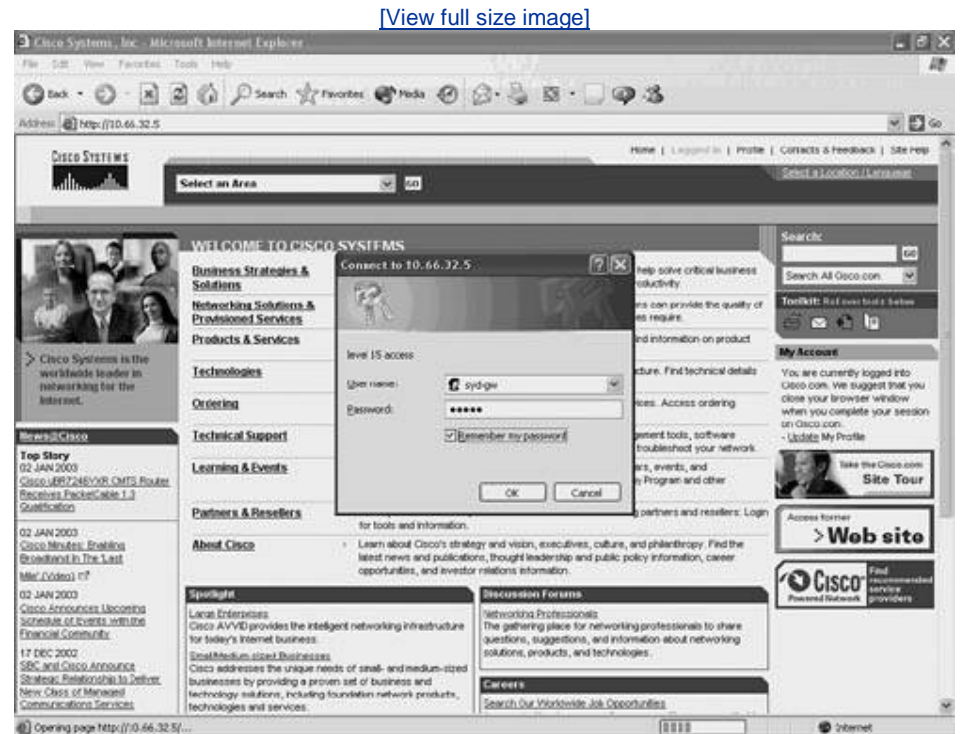

### Figure 2-4. HTTP Authentication on a Cisco Router

After the user is authenticated, the user enters the remote IP address or DNS name.

Varying forms of authentication for login can be set using the ip http authentication command. However, the default login method is to enter the host name as the username and the enable or sec password as the password, as displayed in Figure 2-4.

After the user is authenticated with the correct username and password pairing, the user is permitte HTTP access. Figure 2-5 displays the options available after authentication. Note that the HTML option may be different, depending on the Cisco IOS revision of your router.

### Figure 2-5. HTTP Web Page on a Cisco Router

[View full size image]

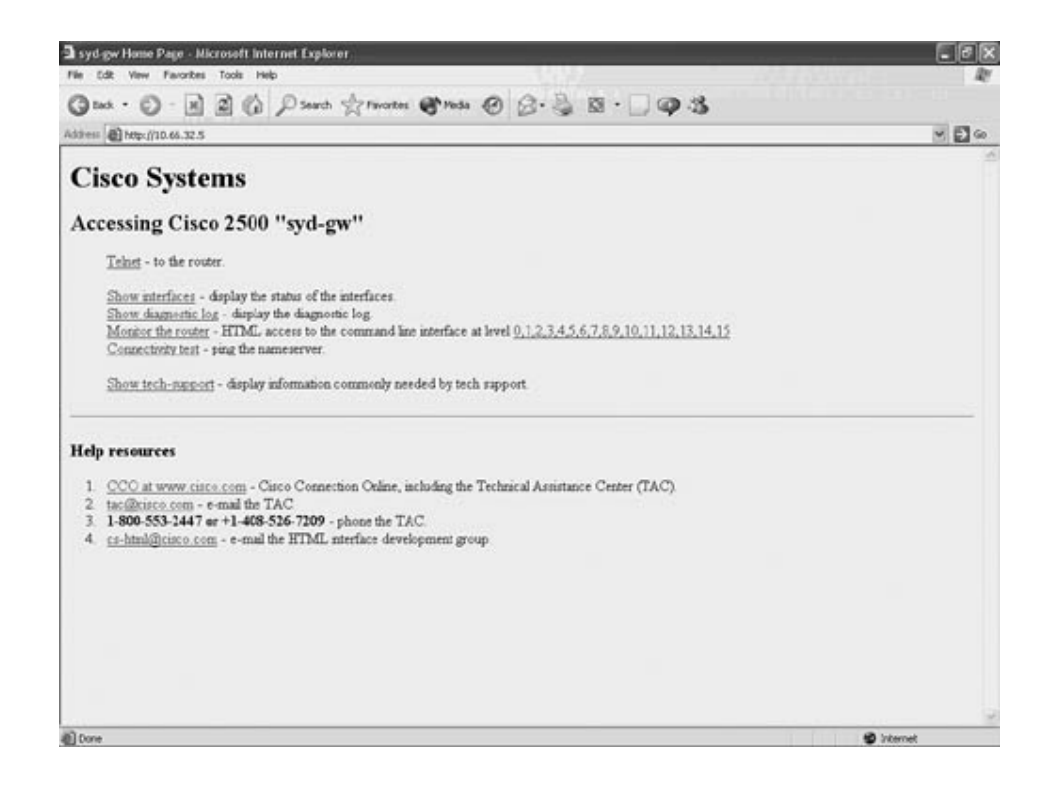

After HTTP is authenticated, the available options are identical to the command-line interface (CLI) prompt. Depending on the configurable username and password pairing on the router, you will have certain privilege levels. For example, if you type the username as the local host name of the Cisco  $I$ <sup>(</sup> router and the enable or secret password as completed in Figure 2-5, you will have privilege level 1! which is the same as the PRIV level on the CLI permitting all Cisco IOS commands. If the username/password pairing has a lower privilege level (via the ip http authentication command), the corresponding Cisco IOS command set will be available via HTTP. For example, a user with privilege level 5 will not have the option to reload the router. The user can also click the option (via HTTP GUI interface) labeled **Monitor the router**, as shown in **Figure 2-5**, to access the CLI.

#### **Note**

The command to disable an HTTP server on a Cisco router is no ip http server. To set username/password pairs, use the following Cisco IOS command:

#### **username** username **privilege** [**0-15**] **password** password

You can also define the HTTP port number with the following command:

#### **ip http** [**0-65535**]

The default is 80. You can restrict access to the router by using an access list that defines networks and/or hosts permitted to access the router via HTTP.

Team LiB

E PREVIOUS NEXT ▶

 $\boxed{\mathsf{Team}$  Li $\mathsf{B}$ 

**EXECUTORS** NEXT F

## **Secure Sockets Layer**

SSL is an encryption technology for web host devices used to process secure transactions. For example, a secure transaction is required when a client enters their credit card number for e-commerce via their browser. When the end user enters a web address via an Internet browser, such as Internet Explorer, instead of entering HTTP://web address in the address window, the end user enters HTTPs://web address.

#### **Note**

Secure Hypertext Transfer Protocol (S-HTTP) transports HTTPbased traffic over an SSL connection and provides a stronger authentication mechanism than HTTP.

S-HTTP is not the same as SSL or HTTPs. S-HTTP is covered in RFC 2660 and is significantly different from SSL. More details on S-HTTP and how it differs from SSL are provided at http://www.ucs.mun.ca/~dgoudie/B8205/SSL.html.

HTTPs runs over TCP port 443. SSL is defined in RFC 2246.

The SSL Handshake Protocol was first developed by Netscape Communications Corporation to provide security and privacy over the World Wide Web. The SSL protocol supports server and client authentication. The SSL protocol is application-independent, allowing protocols like HTTP, FTP, and Telnet to be layered on top of it transparently. In other words, it is a session layerbased protocol. Cisco has developed a number of content-based switches to accelerate this communication, such as the Cisco SCA 11000 Series Secure Content Accelerator, an appliance-based solution that increases the number of secure connections supported by a website by offloading the processor-intensive tasks related to securing traffic with SSL. After an SSL session is established, no further authentication is required. Chapter 4, "Security Protocols," broadens this discussion on public security by discussing topics such as private and public keys, and how keys are exchanged through the Certificate Authority (CA) to ensure that SSL is secure.

Team LiB

4 PREVIOUS NEXT F

**Team LiB** 

4 PREVIOUS NEXT F

### **Simple Network Management Protocol**

SNMP is an application layer protocol used to manage IP devices. SNMP is part of the TCP/IP applica enables network administrators to view and change network parameters and monitor connections lo Managing network performance over a period of time is one of the major functions that SNMP provic

There are three versions of SNMP:

- SNMP Version 1 (SNMPv1)
- SNMP Version 2 (SNMPv2)
- SNMP Version 3 (SNMPv3)

Both SNMPv1 and SNMPv2 use a community-based form of security. The community string allows ad and can also be defined by an IP address access control list and password.

SNMPv2c is the newer version of SNMP, and SNMPv2c (the  $c$  stands for community) is an experimen defined in RFC 1901, RFC 1905, and RFC 1906. SNMPv2c is an update of the protocol operations and SNMPv2p (SNMPv2 classic), and uses the community-based security model of SNMPv1.

To set up the community access strings to permit access to SNMP on a Cisco IOS router, use the sn community global configuration command:

```
snmp-server community string [view view-name] [ro | rw] [number]
```
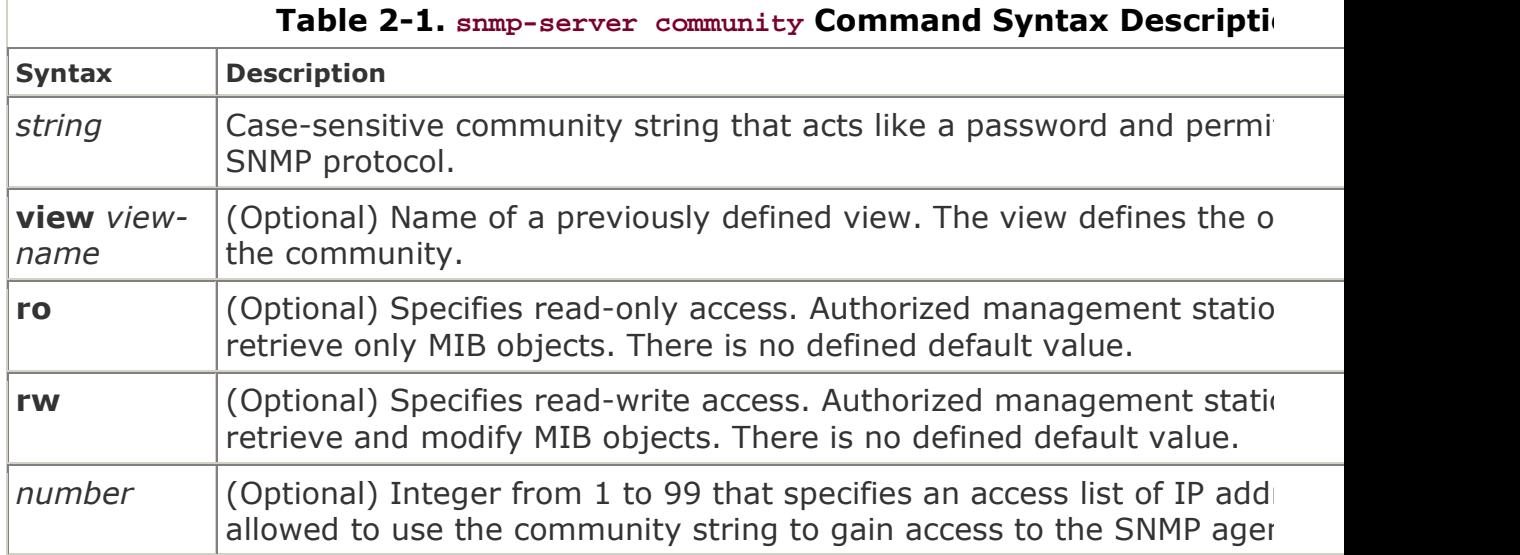

Table 2-1 describes this syntax.

SNMP servers collect information from remote devices known as SNMP agents. SNMP packets are sent and received by devices on UDP ports 161 (SNMP servers-receivers) and 162 (SNMP agents-senders).

The Management Information Base (MIB) is a virtual information storage area for network managen consisting of collections of managed objects. Within the MIB are collections of related objects, define modules are written in the SNMP MIB module language, as defined in STD 58, RFC 2578, RFC 2579, port 161 is used to query SNMP devices, and SNMP port 162 is used to send SNMP traps. SNMP runs secured by a well-known, case-sensitive community string. A well-known community string is one that to all devices such as the default community string named "Public".

### **SNMP Notifications**

SNMP's key feature is that it enables you to generate notifications from SNMP agents.

Cisco routers can be configured to send SNMP traps or informed requests to a network management a network administrator can view the data.

Figure 2-6 displays the typical communication between an SNMP manager and the SNMP agent (for enabled SNMP router).

Figure 2-6. Communication Between SNMP Manager and SNMP

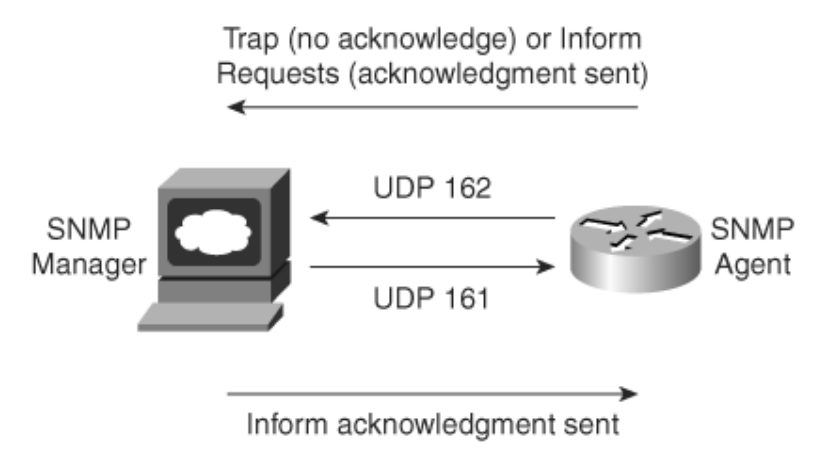

Unsolicited notifications can be generated as traps or inform requests. Traps are messages that aler about a condition on the network (sent by the SNMP agent). Inform requests (informs) are traps that confirmation of receipt from the SNMP manager. SNMP notifications can indicate improper user auth closing of a connection, loss of connection to a neighbor router, or other significant events.

The major difference between a trap and an inform packet is that an SNMP agent has no way of know was received by the SNMP manager. An inform request will be sent continually until an acknowledgr sending SNMP agent.

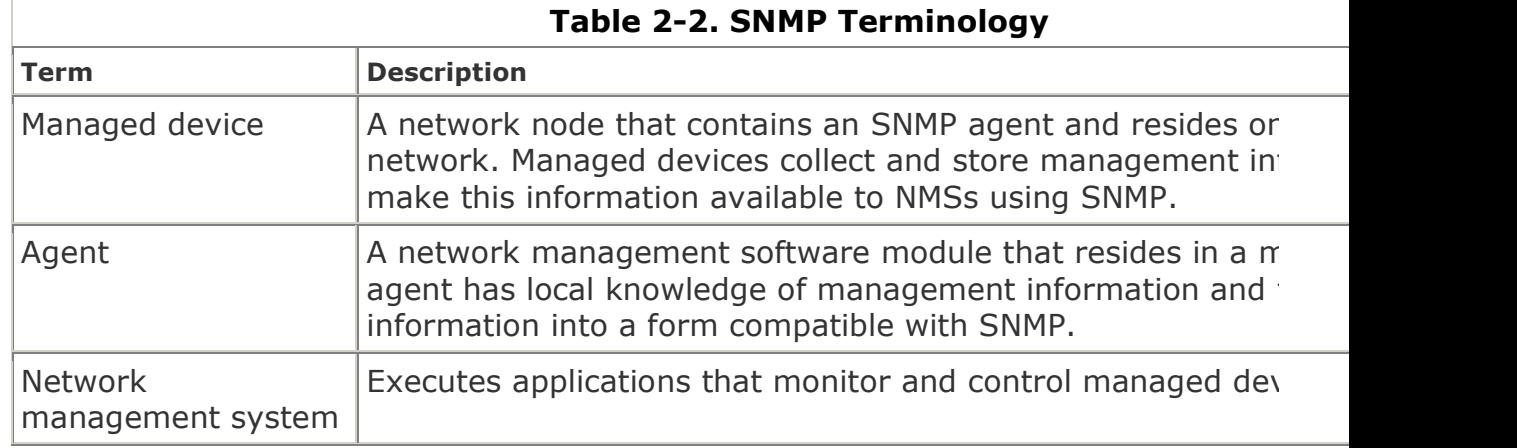

Table 2-2 defines some of the common terminology used in SNMP.

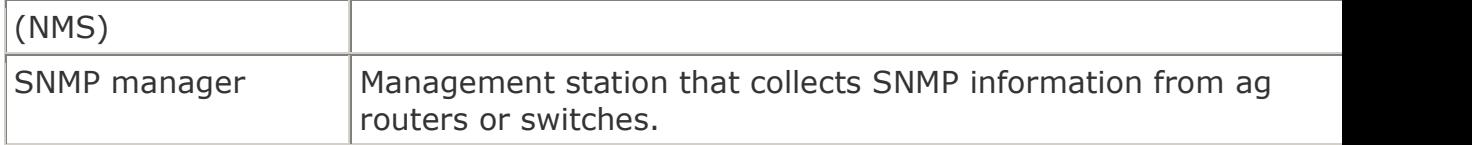

#### Note

Managed devices are monitored and controlled using three common SNMP commands:

- read Used by an NMS to monitor managed devices. The NMS examines diradvariables that are maintained by managed devices.
- write Used by an NMS to control managed devices. The NMS changes the variables stored within managed devices.
- trap Used by managed devices to asynchronously report events to the NM example, Cisco IOS routers can be configured to report errors, such as en alerts, to the NMS for urgent action, such as low memory resources or unauthorized access. When certain types of events occur, a managed device sends a tra

The value of an MIB object can be changed or retrieved using SNMP commands, usually th network management system. Cisco supports a number of defined and proprietary MIB cor

#### **Note**

Be aware that newer and more functional Cisco IOS releases have new features and new a For this book, we are using the common features found in version 12.2. The CCIE Security sitting for the written exam is not expected to remember the entire range of options availa aware when you sit for the lab exam that you may have additional options.

Refer to

http://www.cisco.com/univercd/cc/td/doc/product/software/ios122/122cgcr/ffun\_r/ffrprt3/  $p1056809$  for more details. For example, in 12.0.3(T) there are additional options with the community host command defined as:

```
version 3 [auth | noauth | priv]
```
**hsrp**

Example 2-7 configures a Cisco IOS (12.2 mainline) router for SNMP support.

#### Example 2-7. Sample SNMP Configuration

**snmp-server community public RO snmp-server enable traps config snmp-server host 131.108.255.254 isdn**

The Cisco IOS command snmp-server community public RO enables SNMP on a Cisco router. This to restrict access via SNMP. The community string is defined as public and acts as a password protection against unauthorized users. The community string is sent in every SNMP packet, so an incorrect con no authorized access to the SNMP agent. The read-only attribute means that no configuration changer an SNMP management station. Security administrators should never use the well-known community SNMPv1 and SNMPv2 (easily spoofed) send information in clear text. SNMPv3 is the most secure mc packet encryption.

The Cisco IOS command snmp-server enable traps config advises the NMS of any configuration  $\epsilon$ command snmp-server host 131.108.255.254 isdn alerts the host 131.108.254.254 of any ISDI include link flapping or high link usage, for example.

To specify the recipient of an SNMP notification operation, use the **snmp-server host** global configu remove the specified host, use the **no** form of this command.

```
snmp-server host host-addr [traps | informs] [version {1 | 2c | 3
[auth | noauth | priv]}] community-string
[udp-port port] [notification-type]
```
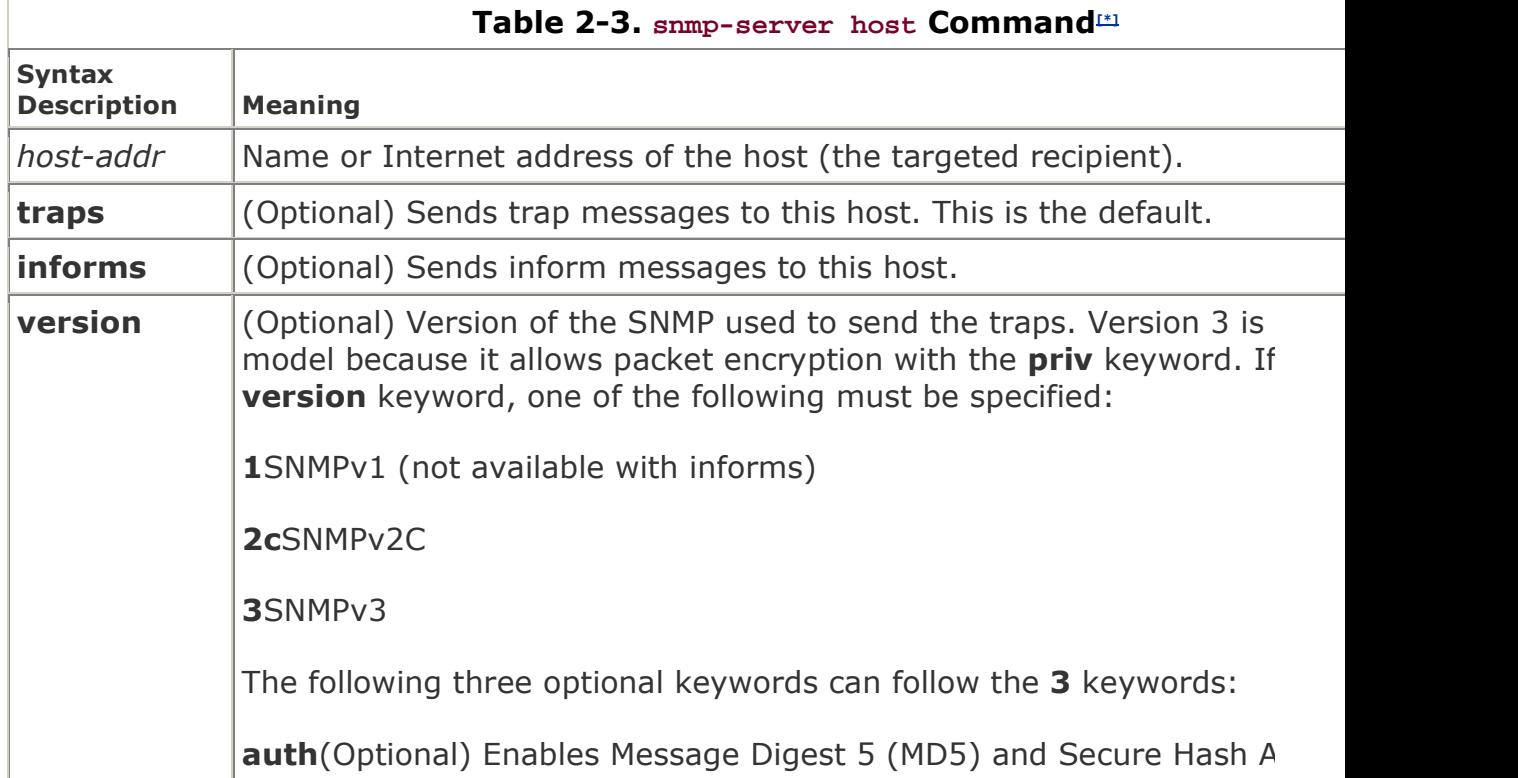

Table 2-3 expands the snmp-server host Cisco IOS command and presents the full range of optior authentication.

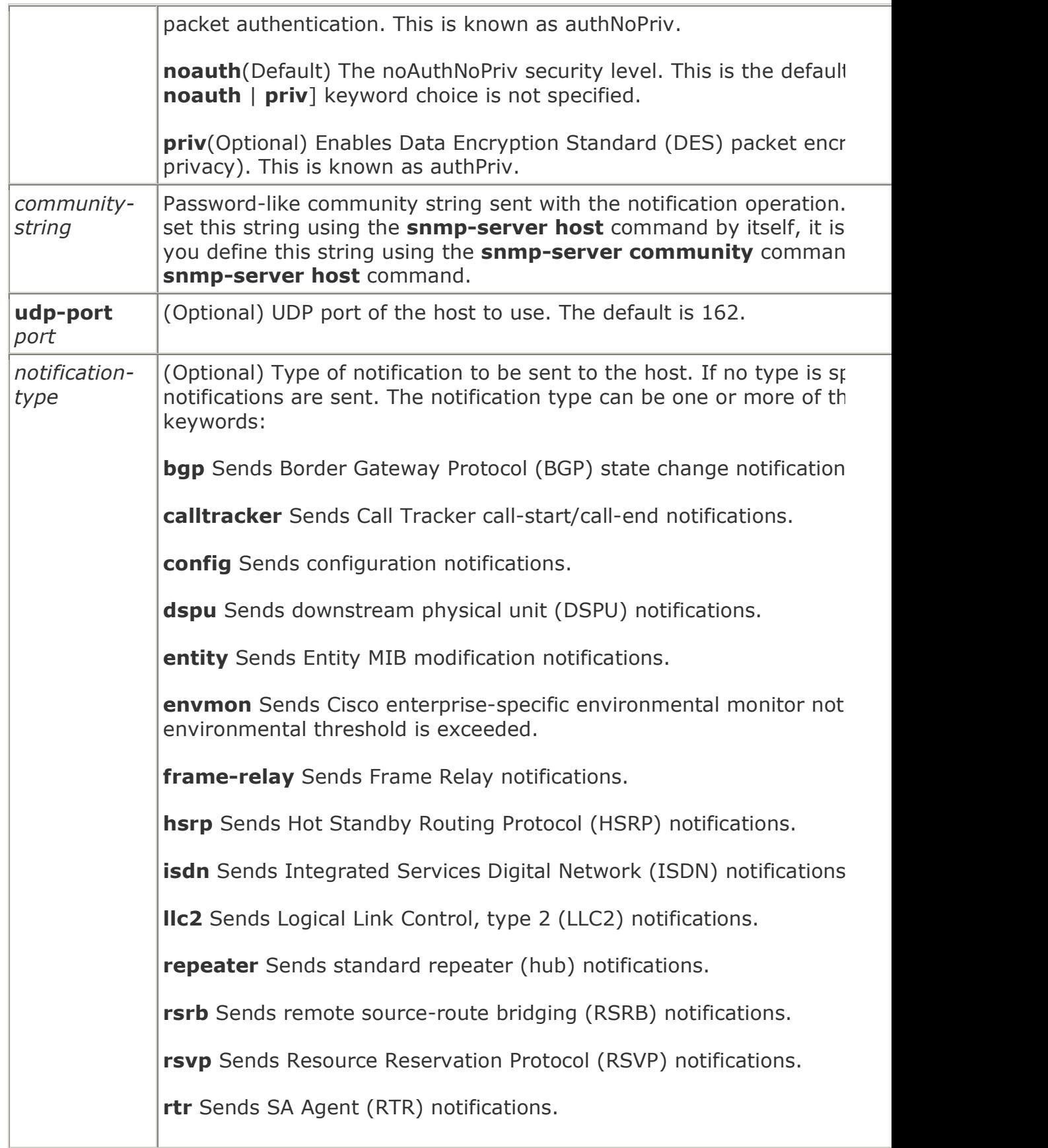

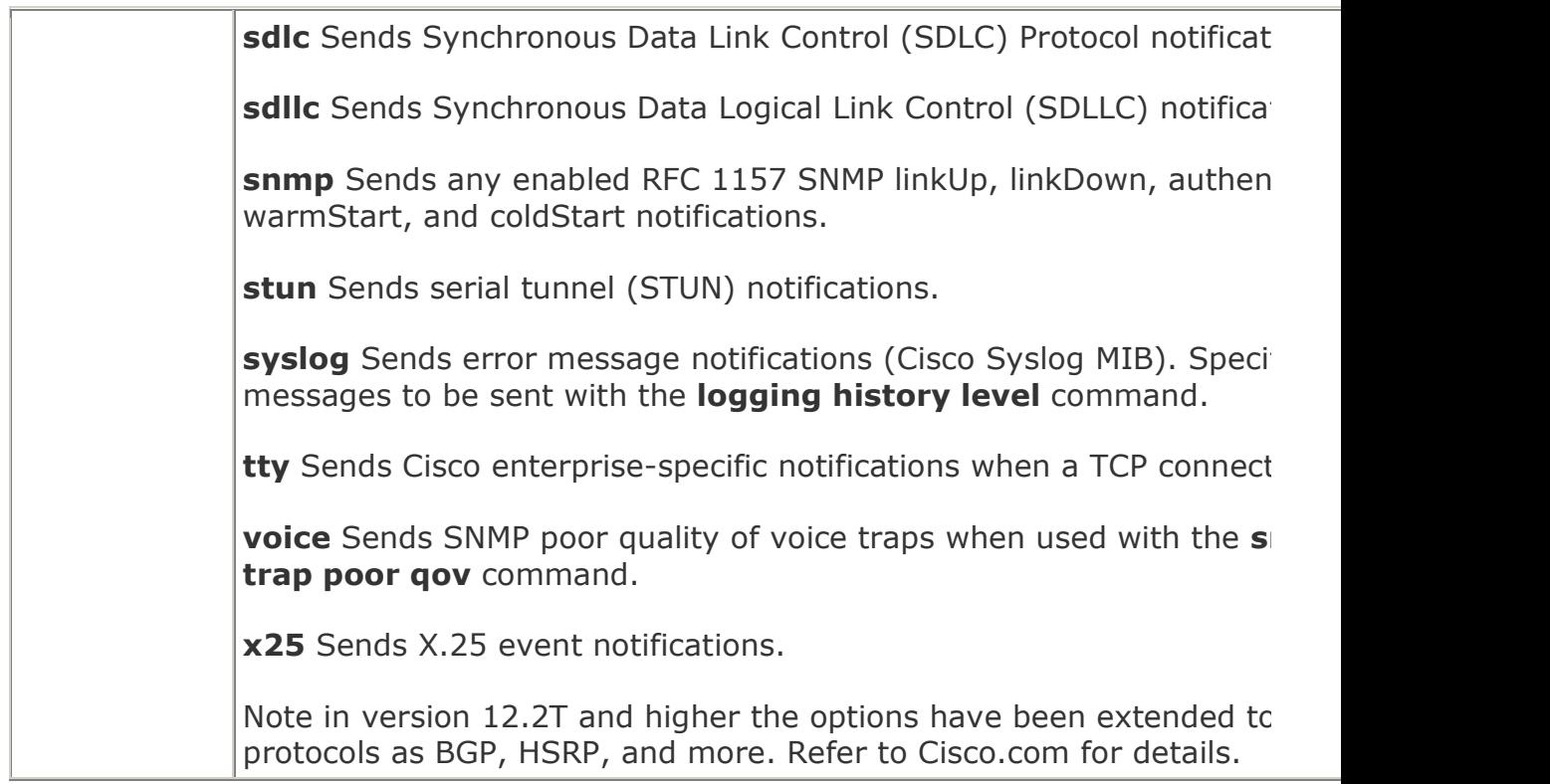

```
<sup>[*]</sup> From http://www.cisco.com/univercd/cc/td/doc/product/software/ios121/121cgcr/fun_r/frprt3/frd3001.htm#xtocid655917.
```
SNMP is disabled by default on Cisco IOS routers.

### **SNMP Examples**

The following example assigns the SimonisCool string to SNMP, allowing read-only access, and speci can use the community string:

```
R1(config)# snmp-server community SimonisCool ro 4
R1(config)# access-list 4 permit 131.108.1.0 0.0.0.255
```
The hosts on network 131.108.1.0/24 are permitted SNMP access if the read-only string is set to Sir an added feature which ensures that devices that source SNMP information are from a trusted or int

The following example assigns the string SnR to SNMP, allowing read-write access to the objects in t (read-write):

```
R1(config)# snmp-server community SnR view restricted rw
```
The following example disables all versions of SNMP:

R1(config)# **no snmp-server**

The following example enables the router to send all traps to the host, host.cisco.com, using the cor

```
R1(config)# snmp-server enable traps
R1(config)# snmp-server host host.cisco.com public
```
In the following example, the BGP traps are enabled for all hosts, but only the ISDN traps are enable actual host named simon:

```
R1(config)# snmp-server enable traps bgp
R1(config)# snmp-server host simon public isdn
```
The following example enables the router to send all inform requests to the host test.cisco.com using publiC:

```
R1(config)# snmp-server enable traps
R1(config)# snmp-server host test.cisco.com informs publiC
```
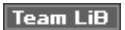

**4 PREVIOUS NEXT +** 

**Team LiB** 

### 4 PREVIOUS NEXT F

## **Simple Mail Transfer Protocol**

SMTP, defined in RFC 821, is used to provide e-mail services to IP devices over the Internet. Typically, two mail servers "talk" SMTP to exchange e-mail. After the e-mail is exchanged, the users can retrieve their mail from the mail server and read it. This can be done using any mail client, such as Pine, Eudora, Outlook, and so on, which use different protocols, such as Post Office Protocol 3 (POP3), to connect to the server. SMTP uses well-known ports TCP port 25 and UDP port 25. Typically, though, SMTP applications use only TCP port 25.

A process or daemon running on a server uses SMTP to send mail to clients. A program called Sendmail is a common tool used for SMTP mail transfer. Recently, a new release of SMTP, called Enhanced SMTP (ESMTP), was developed. You are not required to know this protocol for the written exam.

The client and SMTP server send various commands when communicating. The most common command is HELO, which introduces the calling machine to the receiving machine; the client machine advertises its host name to the mail server. There are numerous other commands, some of which are described in the following list. If you are interested in further details on the Sendmail application, a great resource is Sendmail, by Bryan Costales and Eric Allman (O'Reilly and Associates, ISBN 1-56592-839-3). For more details on SMTP, refer to the RFC 821 documentation at http://www.faqs.org/rfcs/rfc821.html.

To test whether a remote host's SNMP mail is operational and active, use Telnet with the defined **HELO** command. The following is a summary of other useful

SMTP commands, in case you are questioned on these commands during the exam:

MAIL (MAIL) Initiates a mail transaction in which the mail data is delivered to mailboxes.

RECIPIENT (RCPT) Identifies an individual recipient of the mail data; multiple use of the command is needed for multiple users.

**DATA (DATA)** Identifies the lines following the command (such as the MAIL command) as the mail data in ASCII character codes.

**SEND (SEND)** Initiates a mail transaction in which the mail data is delivered to one or more terminals.

SEND OR MAIL (SOML) Initiates a mail transaction in which the mail data is delivered to one or more terminals or mailboxes.

**SEND AND MAIL (SAML)** Initiates a mail transaction in which the mail data is delivered to one or more terminals and mailboxes.

RESET (RSET) Aborts the current mail transaction. Any stored sender, recipients, and mail data must be discarded, and all buffers and state tables must be cleared. The receiver must send an OK reply.

**VERIFY (VRFY)** Verifies if a user exists; a fully specified mailbox and name are returned.

NOOP (NOOP) Specifies no action other than that the receiver sent an OK reply.

QUIT (QUIT) Closes the transmission channel; the receiver must send an OK reply.

 $T<sub>eam</sub>$  LiB

4 PREVIOUS NEXT >

 $T$ eam Li $B$ 

4 PREVIOUS NEXT +

### **Network Time Protocol**

NTP is used for accurate time-keeping and can, for example, reference atomic clocks that are present on the Internet. NTP is capable of synchronizing clocks within milliseconds and is a useful protocol when reporting error logs (for instance, from Cisco routers). NTP is useful for security/incident event correlation across multiple security devices and helps to determine the exact time of the event.

For NTP, the defined ports are UDP port 123 and TCP port 123. NTP can support a connection-orientated server (TCP guarantees delivery) or a connectionless server (UDP for noncritical applications). NTP applications typically use only UDP port 123.

An NTP network usually gets its time from an authoritative time source, such as a

radio clock or an atomic clock attached to a time server. NTP then distributes this time across the network. NTP is extremely efficient; no more than one packet per minute is necessary to synchronize two machines to within a millisecond of one another.

#### **Note**

NTP uses the concept of a *stratum* to describe how many NTP hops away a machine is from an authoritative time source. A stratum 1 time server has a radio or atomic clock directly attached; a stratum 2 time server receives its time via NTP from a stratum 1 time server, and so on. Cisco routers cannot support stratum 1 (you cannot connect a Cisco router to an atomic clock source) and need to derive an atomic clock source from the Internet. NTP can also authenticate sessions.

A Cisco 7200 series router, however, does support attachment of a GPS clock to the aux port, which would make the router a stratum 1 time source.

Figure 2-7 displays a simple two-router network where Router R1 will be configured to supply a clock source to Router R2. In this example, you will configure authentication and ensure that the NTP peering between the two routers is secure.

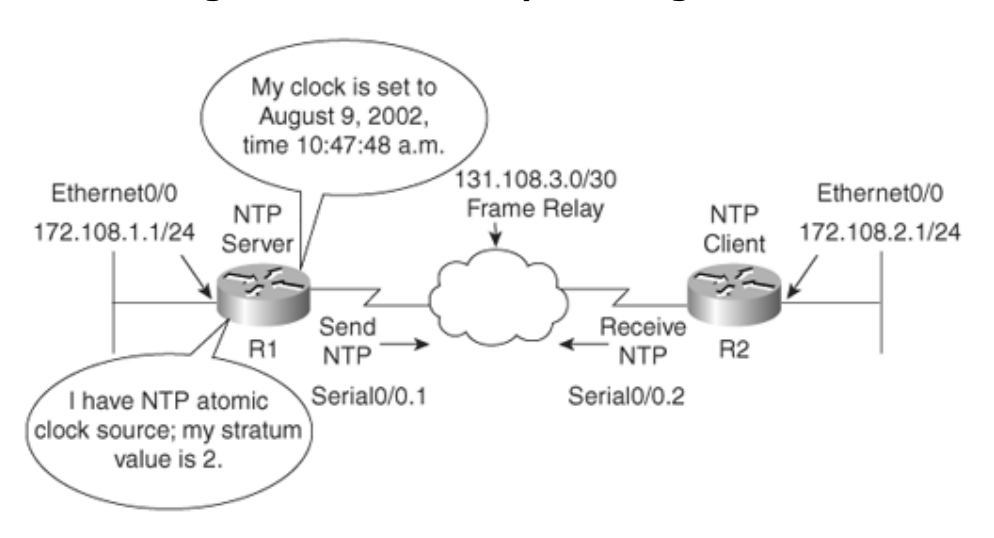

Figure 2-7. NTP Sample Configuration

The following steps are required to enable NTP on a Cisco router:

**Step 1.** Define the time zone with the following command:

#### clock timezone zone hours [minutes]

**Step 2.** Configure the master NTP router (which will supply a clock to other routers) with the following command:

ntp master [stratum-value]

stratum-value is 1 to 15, with 1 representing the best clock source.

**Step 3.** To configure a remote NTP peer to a Cisco router with a better stratum value, use the following Cisco IOS command:

> ntp peer ip-address [version number] [key keyid] [source interface] [prefer]

Table 2-4 displays the required parameters for the ntp peer command.

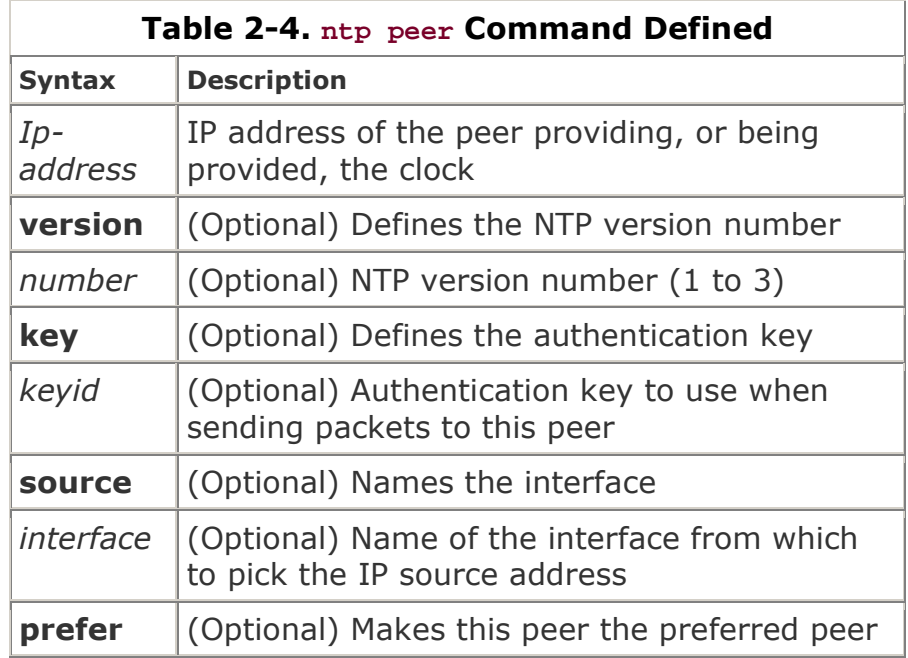

**Step 4.** To define NTP to authenticate the NTP session, use the following Cisco IOS commands:

ntp trusted-key key-number

key-number is the authentication key to be trusted.

ntp authentication-key number md5 value

To ensure that R1 sends a clock source to R2 via NTP, R1 must be configured to send NTP traffic over the Frame Relay cloud, by using the command ntp **broadcast**. To specify that a specific interface should send NTP broadcast packets, use the ntp broadcast interface configuration command. Similarly, R2 must receive NTP traffic and is considered an NTP client, which is accomplished by using the Cisco IOS command ntp broadcast client.

R2's Serial0/0 interface is configured with the command ntp broadcast client.

**Example 2-8** configures Router R1 in **Figure 2-7** to supply a clock source to Router R2.

### Example 2-8. NTP Configuration on R1

```
clock set 10:20:00 9 August 2002 
clock timezone UTC 10 
!Interface configuration 
interface serial0/0 
ntp broadcast 
!Global configuration 
ntp authentication-key 1 md5 121A061E17 7 
ntp authenticate 
ntp trusted-key 1 
ntp master 2
ntp peer 131.108.2.1 key 1
```
Notice that the router is set to the correct time with the Cisco IOS command clock set.

The router is configured for the UTC time zone and 10 hours behind UTC time. (This particular router resides in Sydney, Australia, 10 hours behind UTC.) The authentication key is set to 1.

Example 2-9 configures R2 to get the clock from R1 using the same MD5 password (set to ccie) from Example 2-8.

#### Example 2-9. NTP Configuration on R2

```
interface serial0/0 
ntp broadcast client 
!Global configuration 
ntp authentication-key 1 md5 ccie 
ntp authenticate 
ntp trusted-key 1 
ntp peer 131.108.1.1 key 1
```
Example 2-10 displays the two clocks on Routers R1 and R2, confirming that R1 is sending the correct time to R2 via NTP. The Cisco IOS command ntp
define where a device will source the NTP clock from with the command ntp server *ip-address*.

#### Example 2-10. show clock on R1 and R2

R1#**show clock 10:47:48.508 UTC Fri Aug 9 2002**  R2#**show clock 10:47:48.508 UTC Fri Aug 9 2002** 

Example 2-11 confirms that NTP is authenticated (the remote stratum value is 2) by displaying the output of the Cisco IOS command **show ntp associations** detail.

#### Example 2-11. show ntp associations detail Command on R2

R2# **show ntp associations detail 131.108.1.1 configured, authenticated**, selected, sane, valid, **stratum 2** ref ID .LOCL., time C0FD8D45.0B1C72E0 (10:37:25.043 UTC Fri Aug 9 2002) our mode active, peer mode passive, our poll intvl 64, peer poll intvl 64 root delay 0.00 msec, root disp 0.03, reach 1, sync dist 15878.372 delay 6.67 msec, offset 297909193935.7106 msec, dispersion 15875.02 precision 2\*\*16, version 3 org time C0FD8D45.BA55E231 (10:37:25.727 UTC Fri Aug 9 2002) rcv time AF3BD17B.CBA5DDF0 (10:04:11.795 UTC Mon Mar 1 1993) xmt time AF3BD17B.C9CB2BA2 (10:04:11.788 UTC Mon Mar 1 1993) filtdelay = 6.67 0.00 0.00 0.00 0.00 0.00 0.00 0.00 filtoffset = 2979091 0.00 0.00 0.00 0.00 0.00 0.00 0.00 filterror = 0.02 16000.0 16000.0 16000.0 16000.0 16000.0 16000.0 16000.0 **131.108.255.1 dynamic, authenticated, our\_master**, sane, valid, **stratum 2** ref ID .LOCL., time C0FD8D05.0AE0774C (10:36:21.042 UTC Fri Aug 9 2002) our mode passive, peer mode active, our poll intvl 64, peer poll intvl 64 root delay 0.00 msec, root disp 0.03, reach 2, sync dist 1.007 delay 0.00 msec, offset 0.0000 msec, dispersion 16000.00 precision 2\*\*16, version 3 org time C0FD8D43.0B54AAFA (10:37:23.044 UTC Fri Aug 9 2002) rcv time AF3BD179.1C9F231D (10:04:09.111 UTC Mon Mar 1 1993) xmt time AF3BD186.C9CB3361 (10:04:22.788 UTC Mon Mar 1 1993) filtdelay = 0.00 0.00 0.00 0.00 0.00 0.00 0.00 0.00 filtoffset = 0.00 0.00 0.00 0.00 0.00 0.00 0.00 0.00 filterror = 16000.0 16000.0 16000.0 16000.0 16000.0 16000.0 16000.0 16000.0

Example 2-11 displays that R2 is dynamically peered to R1 and is authenticated. The IP address of the NTP peer server, a configured peer, is 131.108.255.1, as highlighted midway down in **Example 2-11**.

#### $T$ eam Li $B$

E PREVIOUS NEXT ▶

 $\boxed{\mathsf{Team}$  Li $\mathsf{B}$ 

```
EXECUTORS NEXT F
```
**Secure Shell and Cisco IOS SSH** 

Secure Shell (SSH) is a protocol that provides a secure connection to a router. Cisco IOS supports version 1 and 2 of SSH, which enables clients to make a secure and encrypted connection to a Cisco router. Cisco refers to this SSH support as Cisco IOS SSH. Before SSH was implemented, the only form of security available when accessing devices such as routers was Telnet username/password authentication, which is clearly visible with a network sniffer. Telnet is insecure because a protocol analyzer can view the information in clear-text form. Figure 2- 8 displays a simple protocol analyzer viewing information between a source address, 10.66.32.5, and the destination address, 192.168.1.13, after a Telnet session is initiated by the address (PC) 1066.32.1/24.

## Figure 2-8. Sniffer Capture of a Telnet Connection

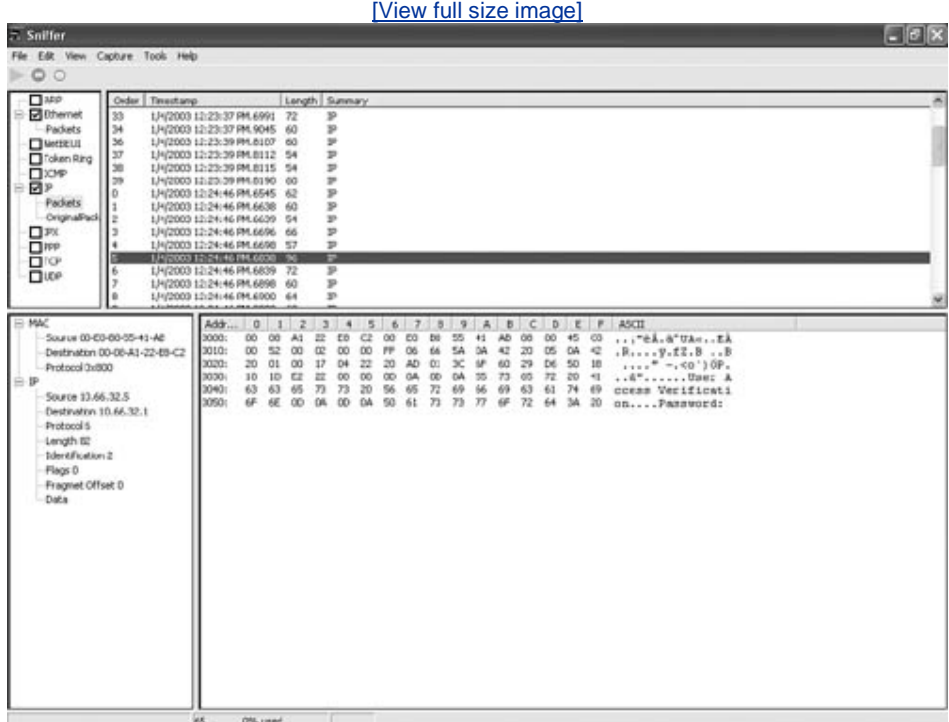

SSH support has been available in Cisco IOS since 12.1(1)T and 12.0(5)S.

Note

Secure Shell and Cisco IOS SSH are not two different protocols; rather, Cisco IOS SSH is the Cisco terminology for the fact that Cisco IOS supports SSH. Do not confuse them as different protocols.

Figure 2-8 displays a simple Telnet connection between a PC and a remote router. Figure 2-8 is a packet trace from a client PC Telnet connection to a Cisco IOS router with the IP address 10.32.66.5. The packet trace clearly captures the password prompt sent by the router. Therefore, the prompt is viewable in clear text. If you scrolled down the next few frames (frames numbered 98 to 103 in Figure 2-8), the password would be clearly visible. An intruder or hacker could piece together the password and gain unauthorized access. For security reasons, these frames are not shown, but it is clear that the Telnet application protocol is not a secure protocol; all data is sent as clear text (including the password exchanged).

SSH is implemented with TCP port 22 and UDP port 22 and ensures that data is encrypted by a network sniffer. SSH can be configured on both Cisco IOS routers and Catalyst switches. Typically, however, SSH software supplied by vendors supports TCP port 22.

Figure 2-9 displays the SSH protocol layers.

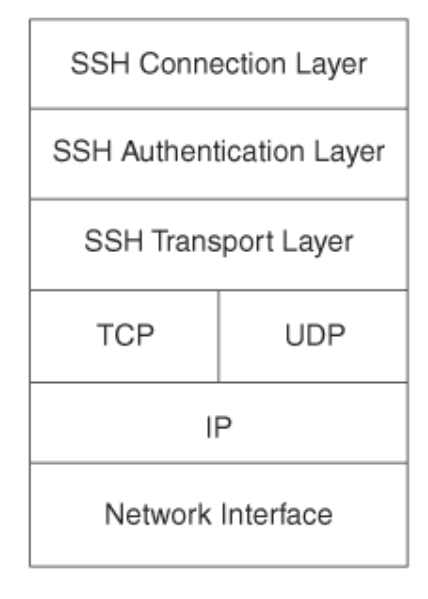

#### Figure 2-9. SSH Protocol Layers

#### Note

Lightweight Directory Access Protocol (LDAP) is an Internet protocol that e-mail programs use to look up contact information from a server. For more details on LDAP, visit

http://www.gracion.com/server/whatldap.html.

Active Directory is a Windows-defined application that stores and manages network services, resources, and information about where computers and printers are located. Active Directory enables network administrators of Windows 2000 and 2003 servers to allocate and control how network resources are accessed by clients' PCs. LDAP can be used for much more than just e-mail. For more information on Active Directory, visit http://www.microsoft.com.

SSH sits on top of the TCP/IP layers, protecting the hosts from unknown devices. The SSH transport layer is responsible for securing the data, by using encryption authentication. Also, because SSH encrypts the username and password, SSH protects vulnerable devices from unknown users masquerading as trusted users. There are currently two versions of SSH: SSHv1 and SSHv2. Cisco IOS supports SSHv1 and SSHv2.

### **Cisco IOS SSH**

The Cisco IOS implementation of SSH (which has been available for several years now), called Cisco IOS SSH (available in S, E, and T trains of Cisco IOS software), is a service feature that is available in the service provider Cisco IOS revision levels. Cisco IOS SSH is used to ensure that remote devices are managed securely; Telnet is a very insecure protocol, because all segments are sent in clear text. Cisco IOS SSH allows an administrator to remotely manage a Cisco IOS device, such as a router or Catalyst operating system (CatOS), securely. Cisco IOS SSH provides a secure link between a client and server.

SSH uses the Rivest, Shamir, and Adelman (RSA) public key cryptography, therefore allowing a secure communication channel between a client and router.

SSH was introduced into Cisco IOS platforms/images as follows:.

- SSHv1 server support was introduced in some Cisco IOS platforms/images starting in 12.0.5.S.
- SSH client support was introduced in some Cisco IOS platforms/images starting in 12.1.(5)T9.
- SSH terminal-line access (also known as reverse-Telnet) was introduced in some Cisco IOS platforms/images starting in 12.2.2.T. It can be used to secure reverse-telnet connections from terminal servers.
- SSHv2 support was introduced in some Cisco IOS platforms/images starting in 12.1(19)E6.

The following is an example of configuring a Cisco router as an SSH server and a client connection from another Cisco IOS router.

There are four steps required to enable SSH support on a Cisco IOS router:

1. Configure the **hostname** command.

- 2. Configure the DNS domain.
- **3.** Generate the public (RSA) key to be used.
- 4. Enable SSH transport support for the vtys (optional step).

Example 2-12 displays a sample Cisco IOS SSH configuration. The exclamation points (!) identify comments that have been added to make the configuration more reader-friendly.

#### Example 2-12. Cisco IOS SSH Server

```
!Configure the hostname if not previously done so. 
hostname Massimo
! configure a local username and password to authenticate 
! the remote SSH user, AAA can 
! also be used 
username cisco password 0 cisco
!Configure the router's DNS domain. 
ip domain-name cisco.com 
Interface Ethernet0 
ip address 10.1.1.1 255.255.255.0
! Generate RSA key, completed from the configuration mode in IOS. 
crypto key generate rsa 
! Following are optional SSH commands that control parameters on your 
route 
ip ssh time-out 120 
ip ssh authentication-retries 2
! 
! 
!By default the vtys' transport is all available such as Telnet. 
! In this case, only SSH will be used. 
line vty 0 4
login local 
transport input SSH 
end
```
Example 2-12 configures a router named Massimo for Cisco IOS SSH. In particular, the command crypto key generate rsa generates the RSA public key, the ip ssh time-out 120 command sets the default idle time to 120, and the ip ssh **authentication-retries 2** command sets a maximum retry limit of 2. The crypto key generate command builds both halves of the key pair. There is an optional write keyword that saves the key pair to NVRAM; otherwise, it is lost on reboot or a reload as the volatile RAM is refreshed.

To start an encrypted session with a remote networking device, use the ssh user EXEC command:

```
ssh [-l userid] [-c {des | 3des}] [-o numberofpasswordprompts n] [-p
portnum] 
     {ipaddr | hostname} [command]
```
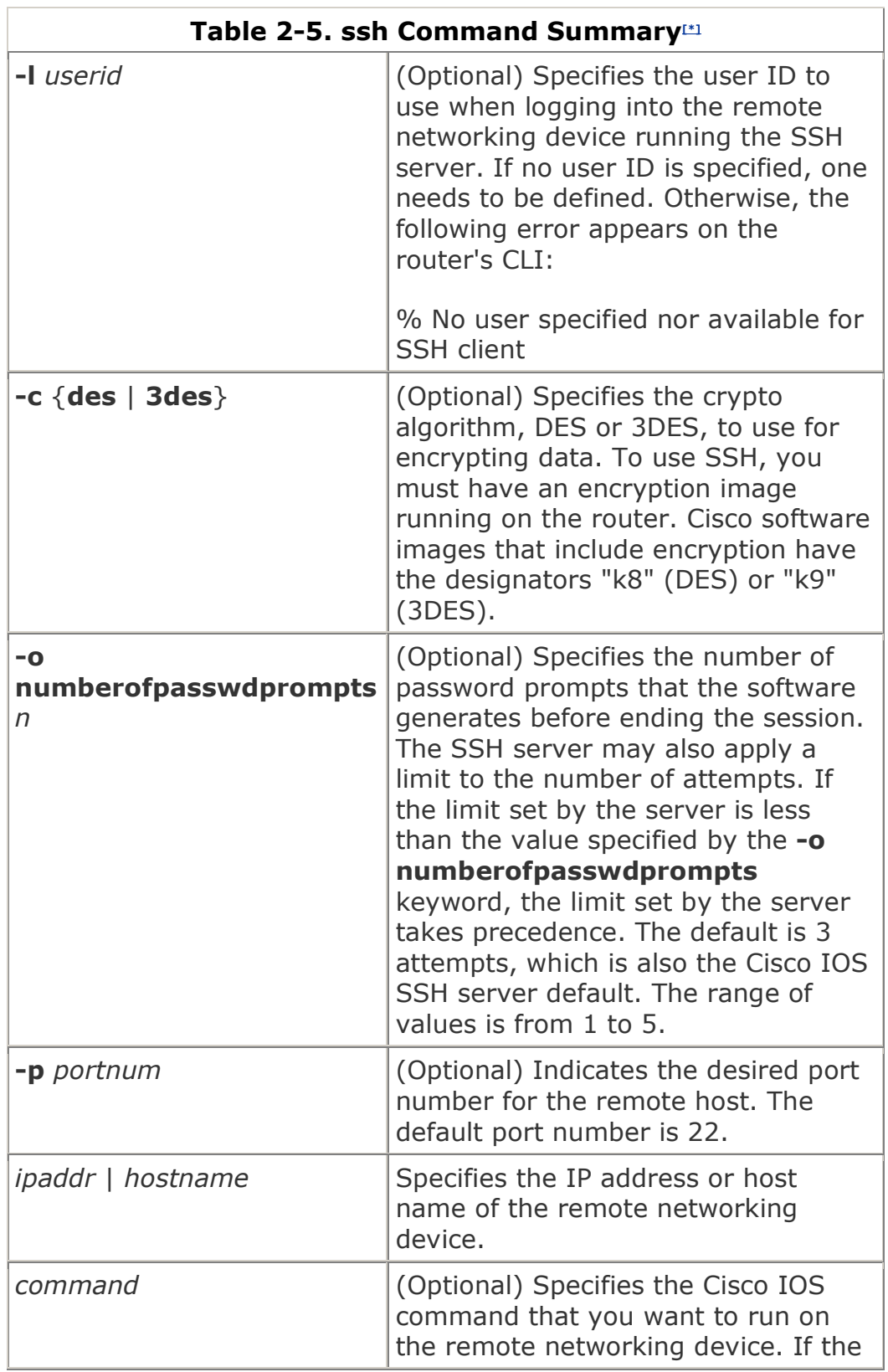

Table 2-5 displays the options available with the ssh EXEC command.

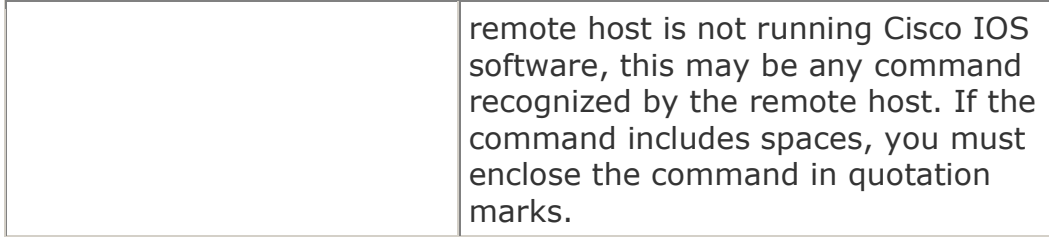

[\*] From http://www.cisco.com/univercd/cc/td/doc/product/software/ios122/122cgcr/fsecur\_r/fothercr/srfssh.htm# wp1024082.

The following is sample output from the **show ip ssh** command:

```
Router# show ip ssh
Connection Version Encryption State Username 
0 2.0 3DES 4 quest
```
The connection is labeled 0 (vty number), is running version 2.0, is using 3DES encryption, and the username is guest.

Example 2-13 displays a session connection from a router named Simon to the SSH serverenabled router named Massimo.

#### Example 2-13. SSH Connection Example

Simon#**ssh c 3des l** cisco **10.1.1.1** Trying 10.1.1.1...Open Password:**cisco** Massimo>

The username is defined with the  $\bf{l}$  option; in **Example 2-13**, it is set to cisco.

To display the version and configuration data for SSH, use the **show ip ssh** privileged EXEC command.

For more detailed information on SSH and on the Cisco IOS functional matrix, visit http://www.ssh.com/products/tectia/ and http://www.cisco.com/warp/public/707/ssh.shtml, respectively.

Team LiB

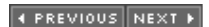

**Team LiB** 

**4 PREVIOUS NEXT >** 

# **Remote Data Exchange Protocol**

The Cisco Intrusion Detection System (IDS) provides an in-depth, self-healing

mechanism to provide network administrators a defense against attacks from inside and outside the network. The Cisco definition of a self-healing network is a network that is intelligent enough to stop unwanted traffic and correct any security vulnerabilities before they occur.

Beginning with Cisco IDS 4.0, the network IDS sensors use the Remote Data Exchange Protocol (RDEP) for communication. With RDEP, the network operator can subscribe to specific IDS event types and better control which events are received or ignored.

The sensor software was re-architected in Cisco IDS 4.0. All of the pre-4.0 software applications, such as nr.postoffice, nrConfigure, nr.packetd, and nr.managed, have been replaced with 4.0 software applications. Postoffice protocol has been replaced with RDEP, which uses the HTTP/HTTPs protocol to communicate with XML documents between the sensor and external systems. Sensor configuration, control, log, and event information are communicated and stored in XML documents. Version 4.0 provides an open interface that is accessible by clients that can communicate over HTTP/HTTPs and process XML documents.

So, in summary, RDEP allows IDS sensors to communicate with external systems. RDEP uses HTTP and SSL to pass XML documents over an encrypted session, between the sensor and the external system. XML files located on the IDS sensors can control the configuration and operation of the sensor.

#### Note

Although RDEP is listed as a blueprint item, RDEP is a propriety protocol, and you can expect the exam to test you only lightly on this protocol. RDEP is a subset of the HTTP/1.1 protocol and uses a client request/server response model; it replaces the old IDS Postoffice protocol. The IDS sensor is the RDEP server, and management stations are the clients.

#### $\boxed{\mathsf{Team}\ \mathsf{Lib}\ \mathsf{I}}$

Team LiB

**4 PREVIOUS NEXT F** 

#### **4 PREVIOUS NEXT +**

# **Foundation Summary**

The "Foundation Summary" is a condensed collection of material for a convenient review of this chapter's key concepts. If you are already comfortable with the topics in this chapter and decided to skip most of the "Foundation Topics" material, the "Foundation Summary" will help you recall a few details. If you just read the "Foundation Topics" section, this review should help further solidify some key facts. If you are doing your final preparation before the exam, the "Foundation Summary" offers a convenient and quick final review.

#### Table 2-6. DNS Concepts

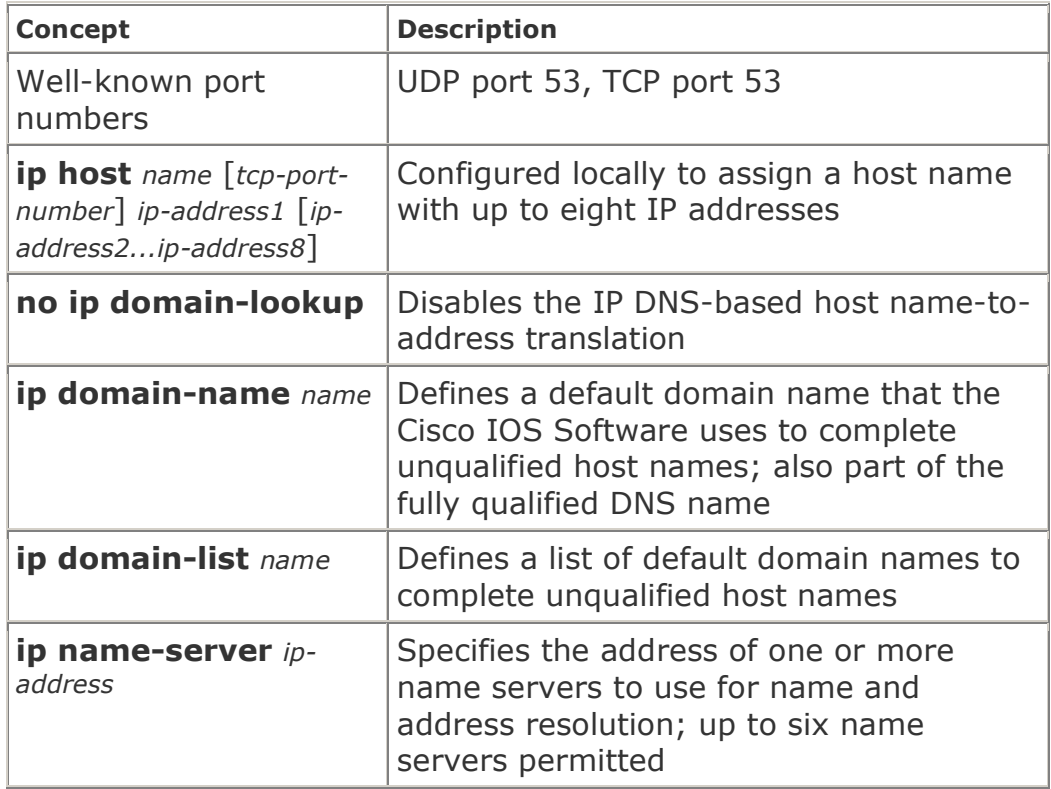

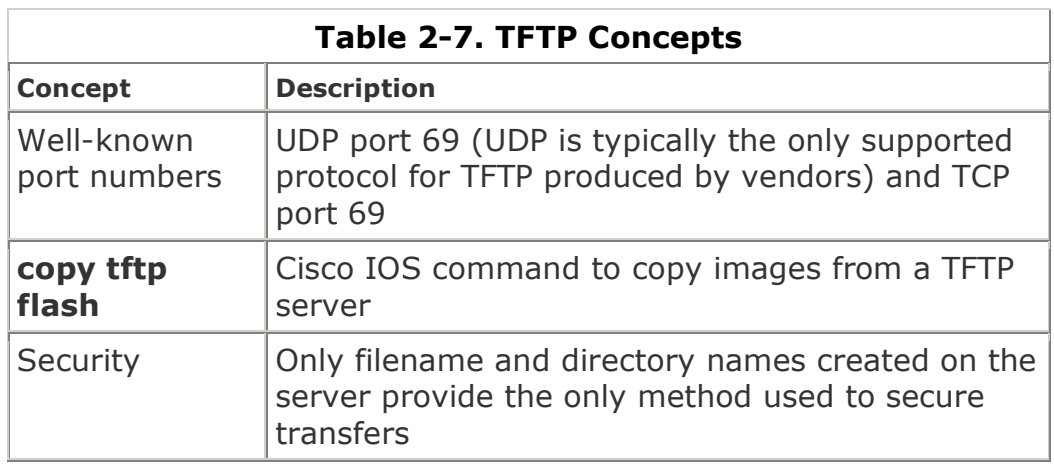

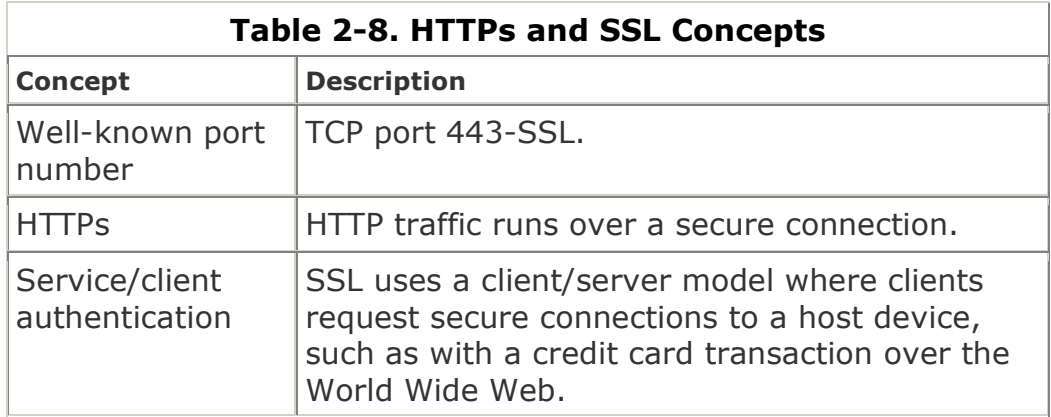

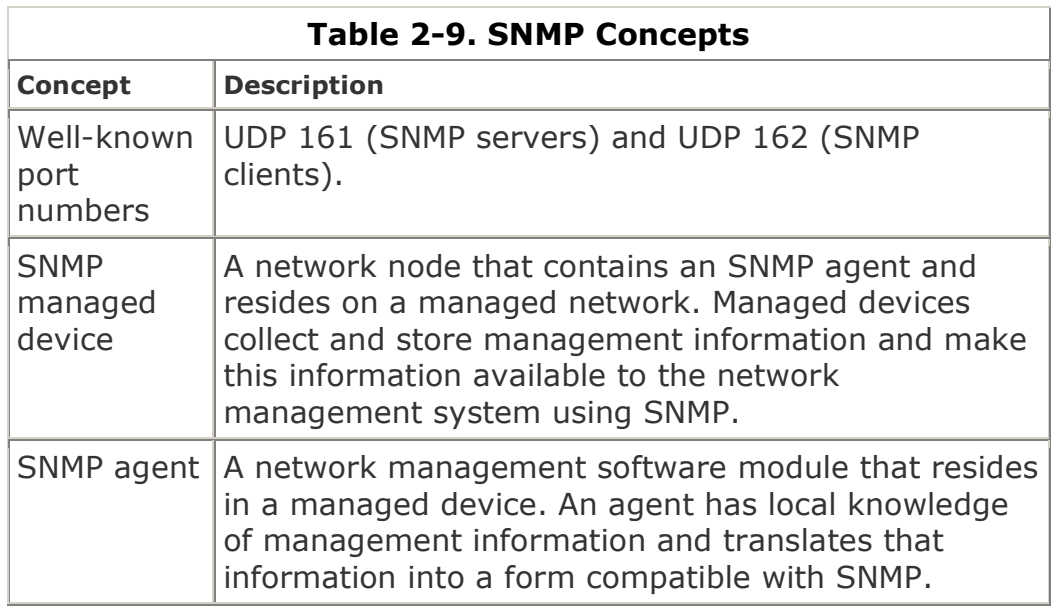

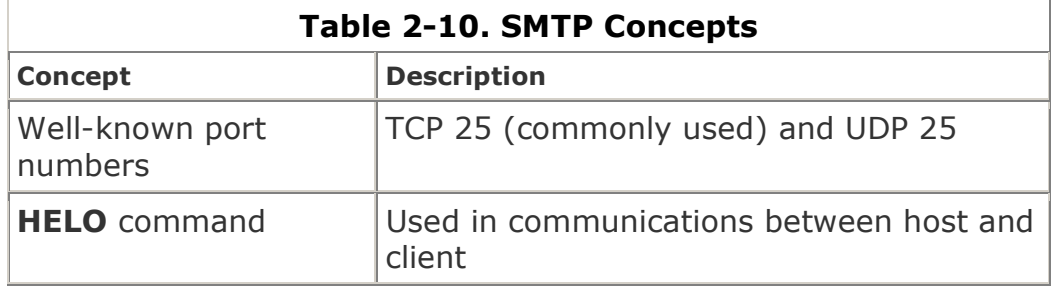

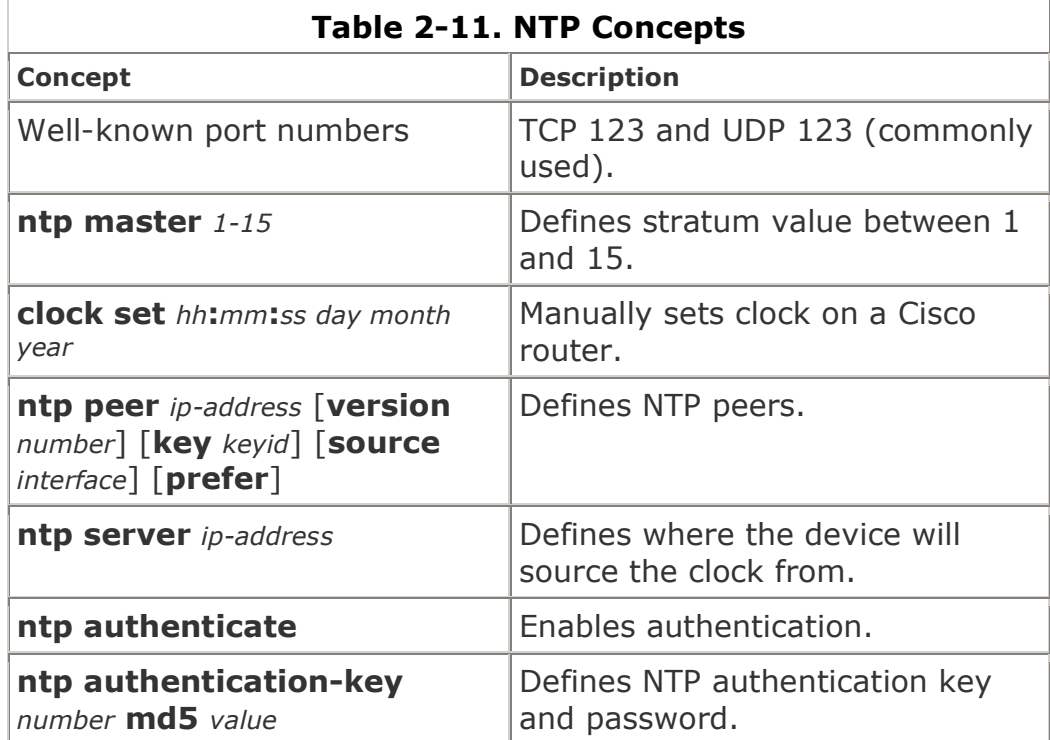

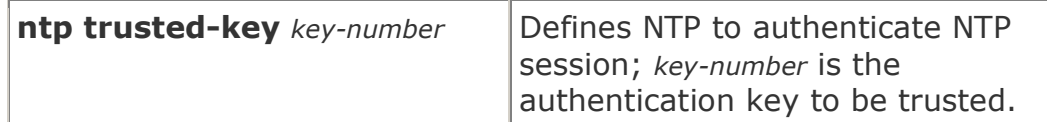

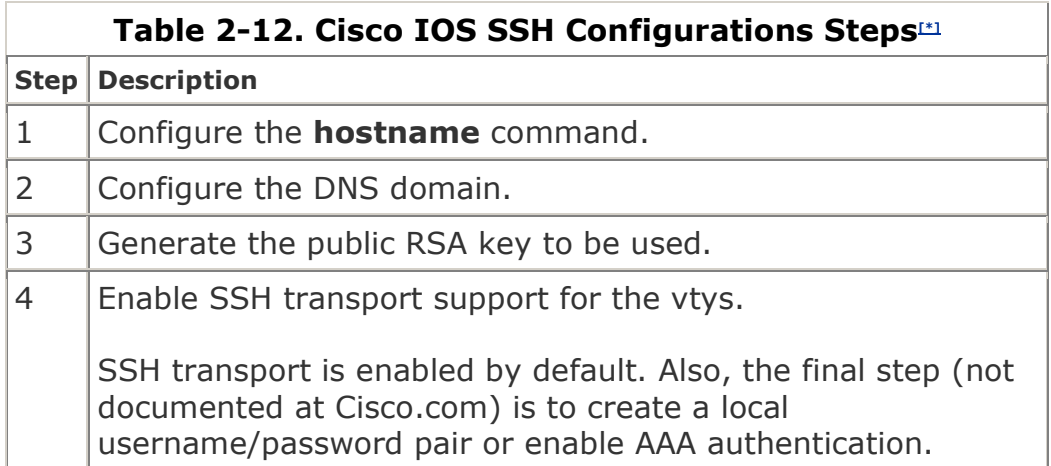

[\*] For an example of this configuration, visit http://cisco.com/en/US/tech/tk583/tk617/technologies\_tech\_note09186a00800949e2.shtml.

Team LiB

4 PREVIOUS NEXT +

E PREVIOUS NEXT ▶

 $|$  Team Li $\overline{B}$   $|$ 

# **Q & A**

The Q & A questions are designed to help you assess your readiness for the topics covered on the CCIE Security written exam and those topics presented in this chapter. This format should help you assess your retention of the material. A strong understanding of the answers to these questions will help you on the CCIE Security written exam. You can also look over the questions at the beginning of the chapter again for further review. As an additional study aid, use the CD-ROM provided with this book to take simulated exams, which draw from a database of over 500 multiple-choice questions.

Answers to these questions can be found in Appendix A, "Answers to Quiz Questions."

- 1. According to RFC 1700, what is the well-known TCP/UDP port used by DNS?
- 2. What does the Cisco IOS command no ip domain-lookup accomplish?
- 3. What is the correct Cisco IOS syntax to specify local host mapping
- 4. TFTP uses what well-known, defined TCP/UDP port?
- **5.** Define the two modes of FTP.
- **6.** FTP uses what TCP port numbers?
- 7. What well-known port do Secure Sockets Layer (SSL) and Secure Shell (SSH) use?
- **8.** Define SNMP and give an example of how SNMP traps can be used to identify problems with Cisco IOS routers.
- 9. What well-known UDP ports are used by SNMP?
- 10. What Cisco IOS command enables SNMP on a Cisco IOS router?
- 11. Which TCP/UDP port numbers are defined for use by the Network Time Protocol (NTP)?
- 12. When defining a stratum value on a Cisco router, what is the range and what value is closest to an atomic clock?
- 13. Secure Shell (SSH) allows what to be accomplished when in use?
- 14. What is the difference between an SNMP inform request and an SNMP trap?
- 15. What does the SNMP MIB refer to?
- **16.** What is the SNMP read-write community string for the following router configuration?

**snmp-server community simon ro snmp-server community Simon rw**

- 17. Before you can TFTP a file from a Cisco router to a UNIX- or Windows-based system, what is the first step you must take after enabling the TFTP server daemon on either platform?
- 18. What Cisco IOS command can be implemented to restrict SNMP access to certain networks by applying access-lists? Can you apply standard, extended, or both to these access lists?
- **19.** Does TFTP have a mechanism for username and password authentication?
- 20. Can you use your Internet browser to configure a Cisco router? If so, how?
- 21. Suppose that a network administrator defines a Cisco router to allow HTTP requests but forgets to add the authentication commands. What is the default username and password pairing that allows HTTP requests on the default TCP port 80? Can you predefine another TCP port for HTTP access other than port 80?

22. What are the four steps to enable Cisco IOS SSH for a SSH server?

 $T$ eam Li $B$ 4 PREVIOUS NEXT F Team LiB 4 PREVIOUS NEXT F **Scenario**   $|$ Team Li $\overline{B}$ 4 PREVIOUS NEXT F **Team LiB 4 PREVIOUS NEXT +** 

# **Scenario: Configuring DNS, TFTP, NTP, and SNMP**

This scenario uses a configuration taken from a working Cisco IOS router and tests your skills with DNS, TFTP, NTP, and SNMP. Example 2-14 displays the configuration of a Cisco router named R1.

#### Example 2-14. R1 Running Configuration

```
version 12.1 
hostname R1 
clock timezone UTC 10 
! 
no ip domain-lookup 
ip domain-name cisco.com
ip host CCIE 131.108.1.1 
ip host Router3 131.108.1.3 
ip host Router2 131.108.1.2 
ip host Router1 131.108.1.1 
ip name-server 131.108.255.1 
ip name-server 131.108.255.2 
interface Ethernet0/0 
 ip address 131.108.1.1 255.255.255.0 
! 
interface Serial0/0 
 ip address 131.108.255.1 255.255.255.252 
 ntp broadcast 
! 
no ip http server 
snmp-server community public RO 
snmp-server community publiC RW
snmp-server host 131.108.255.254 isdn 
line con 0 
! 
ntp authentication-key 1 md5 121A061E17 7 
ntp authenticate 
ntp trusted-key 1 
ntp master 1 
ntp peer 131.108.2.1 key 1 
end
```
- 1. What happens when a network administrator types the host name Router1 at the router prompt? (Select the best two answers.)
	- a. DNS queries are disabled; nothing will be translated.
	- b. The name Router1 is mapped to the IP address 131.108.1.1.
	- c. The administrator could also type CCIE to reach the same IP address (131.108.1.1).
	- d. Because DNS is disabled with the command no ip domainlookup, the router assumes that this is an invalid Cisco IOS command and returns the error "% Unknown command or computer name, or unable to find computer address."
	- e. Local DNSs are case-sensitive so you can only type Router1 to map to 131.108.1.1.
- 2. The following commands are entered on the router named R1. What are the TFTP server address and TFTP filename stored on the router on board flash?

#### R1#copy tftp flash

Address or name of remote host []? 150.100.1.253 Source filename []? c2600-jo3s56i-mz.121-5.T10.bin Destination filename [c2600-jo3s56i-mz.121-5.T10.bin]? c2600-c1

- 3. R1 supplies an NTP clock source to a remote router. What is the NTP peer IP address, and what is the MD5 password used to ensure that NTP sessions are authenticated?
- 4. What is the SNMP read-write access community string for the following configuration?

snmp-server community public RO snmp-server community publiC RW

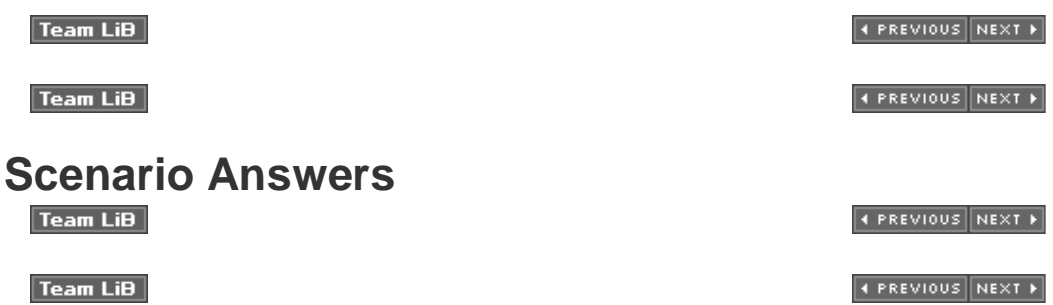

# **Scenario Solutions**

1. b and c. The host name Router1 (not case sensitive) is mapped to 131.108.1.1 with the command ip host Router1 131.108.1.1. Also, the Cisco IOS command CCIE is mapped to the same name with the Cisco IOS command ip host CCIE 131.108.1.1. If you look at the IP address assigned to Ethernet 0/0, it is the local IP address. Therefore, if a user types Router1 or CCIE, they will be returned to the same router. The following sample display demonstrates this fact:

```
R1#router1
Translating "router1" 
Trying Router1 (131.108.1.1)... Open 
User Access Verification 
Password: 
R1>quit
! quit commands exit Telnet session and you return 
! to the first Telnet connection on R1 
[Connection to router1 closed by foreign host] 
R1#ccie
Translating "ccie" 
Trying CCIE (131.108.1.1)... Open 
User Access Verification 
Password: 
R1
```
Both DNS names, CCIE and Router1, are translated to the same IP address, 131.108.1.1.

- 2. The TFTP server address is  $150.100.1.253$  and the filename requested is c2600-jo3s56i-mz.121-5.T10.bin. However, the last command entered is the destination filename, which defines the names stored locally on the system flash. In this case, the network administrator types the filename c<sub>2600-c1</sub>.
- 3. R1 is configured statically to peer to the remote NTP IP address, 131.108.2.1 (ntp peer 131.108.2.1 key 1). The MD5 password is configured but, unfortunately, the configuration will not display the MD5 password (encrypted), so it cannot be derived.
- 4. The read-only (RO) community string is named "public", and the read-write (RW) community string is set to "public". Community strings are case sensitive.

#### Team LiB

**EXECUTORS** NEXT F

**Team LiB** 

**4 PREVIOUS NEXT +** 

# **Chapter 3. Cisco IOS Specifics and**

# **Security**

#### Exam Topics in This Chapter

- Cisco IOS specifics
- Routing and switching security features: IE MAC address controls, port security, DHCP snoop
- Security policy best practices

You can find a list of all of the exam topics in the introduction to this book. For the latest updates on exam topics, visit Cisco.com.

This chapter covers the CCIE Cisco IOS specifics topic area. Unfortunately, the blueprint does not detail the exact requirements, and "Cisco IOS" in general could mean the entire range of topics. Thus, this chapter covers topics that are actually possible topics on the written exam and that are common to the routing and switching blueprint. This chapter covers routing and switching blueprint objectives together with the security blueprint objectives. The CCIE technical teams generally gather the test questions from a common pool available to any CCIE track.

This chapter covers the following topics:

- Cisco Hardware Covers the hardware components on a Cisco router, namely the System Flash, nonvolatile RAM (NVRAM), and how files are saved to and from a TFTP server.
- show and debug Commands Presents the most common show and debug commands used on Cisco routers to manage an IP network.
- Password Recovery Describes how password recovery is completed on Cisco IOS routers.
- **Basic Security on Cisco Routers** Reviews some commands used to ensure that Cisco routers are secured with basic passwords.
- IP Access Lists Covers both standard and extended IP access lists and their formats.
- Layer 2 Switching Security Introduces MAC address controls, port security on Cisco switches, and Dynamic Host Configuration Protocol (DHCP) security options.
- Security Policy Best Practices: A Cisco View Takes a brief look at Cisco-recommended best practices for developing a security policy.

**Team LiB** 

**EXEMINDINEXT P** 

**Team LiB** 

4 PREVIOUS NEXT +

# **"Do I Know This Already?" Quiz**

The purpose of this assessment quiz is to help you determine how to spend your limited study time.

If you can answer most or all of these questions, you might want to skim the "Foundation Topics" section and return to it later, as necessary. Review the "Foundation Summary" section and answer the questions at the end of the

chapter to ensure that you have a strong grasp of the material covered.

If you already intend to read the entire chapter, you do not necessarily need to answer these questions now. If you find these assessment questions difficult, read through the entire "Foundation Topics" section and review it until you feel comfortable with your ability to answer all of these and the "Q & A" questions at the end of the chapter.

Answers to these questions can be found in Appendix A, "Answers to Quiz Questions."

- 1. What IOS command will display the System Flash?
	- a. show flash
	- b. show system flash
	- c. show memory
	- d. show process flash
- 2. The network administrator has forgotten the enable password, and all passwords are encrypted. What should the network administrator do to recover the password without losing the current configuration?
	- a. Call the TAC and ask for a special backdoor password.
	- b. Call the TAC and raise a case to supply the engineering password.
	- c. Reboot the router, press the Break key after the reload, and enter ROM mode and change the configuration register.
	- d. Reboot the router, press the Break key during the reload, enter ROM mode and change the configuration register, and when the router reloads, remove the old configuration.
- 3. What is the enable password for the following router?

#### enable password Simon

- a. More data is required.
- b. Simon.
- c. simon or Simon.
- d. You cannot set the password to a word; it must also contain digits.
- 4. If the configuration register is set to 0x2101, where is the IOS image booted from?
	- a. slot0:
	- b. slot1:
	- c. Flash
	- d. ROM
- e. TFTP server
- 5. What IOS command will copy the running configuration to a TFTP server?
	- a. copy running-config to tftp
	- b. write network
	- c. copy running-config tftp
	- d. write erase
- 6. What debug command allows an administrator to debug only packets from the network 131.108.0.0/16?
	- a. **debug ip packet** b. **terminal monitor** c. **debug ip packet 1 access-list 1 permit 131.108.0.0** d. **debug ip packet 1 access-list 1 permit 131.108.0.0 0.0.255.255** e. **debug ip packet 1 access-list 1 permit 131.108.0.0 255.255.0.0**
- **7.** After entering **debug ip packet**, no messages appear on your Telnet session. What is the likely cause?
	- a. OSPF routing is required.
	- b. The console port does not support debug output.
	- c. The **terminal monitor** command is required.
	- d. IP packets are not supported with the **debug** command.
- 8. To change the configuration register to 0x2141, what is the correct IOS command?
	- a. copy running-config register
	- b. configuration 0x2141
	- c. config 0x2141 register
	- d. config-register 0x2142
	- e. config-register 0x2141
- 9. Where is the startup configuration stored on a Cisco router?
	- a. In the CAM table
	- b. NVRAM
	- c. RAM
	- d. Flash
- e. slot0:
- 10. Which of the following statements is true?
	- a. The **enable secret** command overrides the **enable** password command.
	- b. The enable command overrides the enable secret password command.
	- c. Enable passwords cannot be used when the secret password is used.
	- d. Both a and c are true.
- 11. A Cisco router has the following configuration:

#### line vty 0 4 login

What will happen when you telnet to the router?

- a. You will be prompted for the login password.
- b. You will enter EXEC mode immediately.
- c. You will not be able to access the router without the password set.
- d. More configuration is required.
- 12. A Cisco router has the following configuration:

line vty 0 4 no login password cIscO

When a Telnet user tries to establish a remote Telnet session to this router, what will happen?

- a. The Telnet user will be prompted for the login password, which is set to cIscO.
- b. The Telnet user will enter EXEC mode immediately.
- c. The Telnet user will not be able to access the router without the password set.
- d. More configuration is required.
- e. The Telnet user will be prompted for the login password; password case does not matter.

13. A Cisco router has the following configuration:

line vty 0 1 no login password cisco line vty 2 4 login password ciSco

When a third Telnet session is established to a remote router with the preceding configuration, what will happen?

- a. You will be prompted for the login password, which is set to cisco.
- b. You will be prompted for the login password, which is set to ciSco.
- c. You will enter EXEC mode immediately.
- d. You will not be able to access the router without the password set.
- e. More configuration is required.
- 14. Which of the following access lists will deny any IP packets sourced from network 131.108.1.0/24 and destined for network 131.108.2.0/24 and permit all other IP-based traffic?
	- a. **access-list 1 deny 131.108.1.0**
	- b. **access-list 1 deny 131.108.1.0 0.0.0.255**
	- c. **access-list 100 permit/deny ip 131.108.1.0 0.0.0.255 131.108.2.0 0.0.0.255**
	- d. **access-list 100 deny ip 131.108.1.0 0.0.0.255 131.108.2.0 0.0.0.255**

#### **access-list 100 permit ip any any**

- 15. Which of the following *secure* protocols are available to manage Cisco IOS software? (Choose the best three answers.)
	- a. Telnet
	- b. SSH
	- c. HTTPS
	- d. HTTP
	- e. IPSec-ESP
	- f. IPSec-AH
- **16.** What types of attacks can intruders use to enable them to attack VLANs on a Layer 2 switched network?
	- a. CAM table overflow
	- b. VLAN manipulation or hopping
	- c. BPDU manipulation
	- d. MAC address spoofing
	- e. DHCP starvation
	- f. All of these
- 17. What information is stored in the CAM table?
	- a. IP-to-MAC address information
	- b. BPDU details
	- c. The CAM table is only used on routers
	- d. MAC information mapped to port interfaces
- **18.** How can the CAM table be exploited by intruders?
	- a. It cannot be exploited.
	- b. CAM tables can be used to forward all packets to certain interfaces by flooding the switch with the MAC address's source by one or more interfaces.
	- c. It can be used to gain Telnet access.
	- d. It can be used to cause a memory leak attack.
- 19. What is VLAN hopping?
	- a. Using a trunk port to access all VLANs, thus bypassing an access control device
	- b. Modifying the 802.1p field to an IP packet, causing the switch to put the attacker's port in a different VLAN
	- c. Sniffing a Layer 2 port to determine the DSCP fields
	- d. None of these
- 20. How is a DHCP starvation attack achieved?
	- a. Freeing IP packets so that they can traverse the network endlessly
	- b. Broadcasting DHCP requests with spoofed MAC addresses
	- c. Intercepting DHCP offer packets and performing a DOS attack on the DHCP server
	- d. None of these
- 21. When preparing a security policy, what are the three core requirements?
	- a. Define a password list.
	- b. Create acceptable-usage policy statements.
	- c. Conduct a risk analysis.
	- d. Establish a security team structure.
	- e. None of these.
- 22. An administrator notices a router's CPU utilization has jumped from 2 percent to 100 percent, and that a CCIE engineer was debugging. What IOS command can the network administrator enter to stop all debugging output to the console and vty lines without affecting users on the connected router?
- a. no logging console debugging
- b. undebug all
- c. line vty 0 4
- d. no terminal monitor (term no monitor)
- e. reload the router

#### **Team LiB**

4 PREVIOUS NEXT >

 $T$ eam Li $B$ 

4 PREVIOUS NEXT F

# **Foundation Topics**

**Team LiB** 

Team LiB

4 PREVIOUS NEXT > 4 PREVIOUS NEXT >

# **Cisco Hardware**

Cisco routers consist of many hardware components. The main components of a Cisco router include

- RAM
- NVRAM
- Flash
- CPU
- ROM
- Configuration registers
- Interfaces

Figure 3-1 illustrates the hardware components on Cisco routers.

## Figure 3-1. Components of a Cisco Router

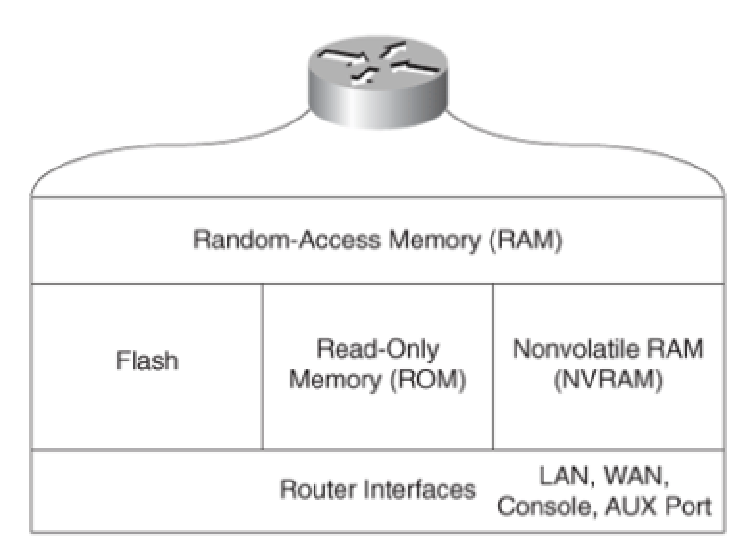

Each hardware component is vital for Cisco routers to operate properly. To help you prepare for the the next few sections present the main concepts you need to know about Cisco hardware componen

#### **Random-Access Memory**

Routers use RAM to store the current configuration file and other important data collected by the router (such Forwarding [CEF] tables and Address Resolution Protocol [ARP] entries, to name a few). This data in buffer information. Buffers temporarily store packets before they are processed. All Cisco IOS proces (Open Shortest Path First [OSPF] and Border Gateway Protocol [BGP], for example), also run in RAM.

RAM information is lost if the router power cycles (when a router loses and regains power) or is rest view a router's current configuration, use the **show running-config** IOS command. Before Cisco IC used the write terminal command to show a router's configuration. The write terminal command IOS releases, although Cisco IOS releases 12.2T and above now provide a warning to use the new c

Cisco IOS software is hardware-specific, and the image loaded on various router platforms varies from example, the image on a Cisco 4500 (end of sale in 2004) will not run on a Cisco 3600, nor will an in on the 3800. Also, IOS images contain certain features, such as Internetwork Packet Exchange (IPX) (DES) encryption. For example, you can load only Cisco IOS software that supports IP or IP plus DE!

Visit the following Cisco website for more details on Cisco IOS images and platform requirements:  $h$ center/sw-ios.shtml.

#### **Nonvolatile RAM**

NVRAM stores a copy of the router's configuration file. The NVRAM storage area is retained by the router of a cycle. When the router powers up from a power cycle or a reboot (reload command), the Cisco IOS configuration file from the NVRAM to RAM. To view the configuration file stored in NVRAM, issue the command. In earlier versions of Cisco IOS software (before version 10.3), the **show config** comma configuration file stored in NVRAM. In Cisco IOS versions 11.0 and above, both the **show config** an commands will work. The crypto keys are also stored in NVRAM.

### **System Flash**

The System Flash is erasable and programmable memory used to store the router's IOS image. Alth limited in size, it can contain multiple versions of Cisco IOS software. Therefore, you can delete, retri Cisco IOS software in the Flash memory system. To view the Flash memory on a Cisco router, use the Example 3-1 displays the Flash filename on a router named R1.

#### Note

On a high-performance router, such as Cisco 3800 series or 7500 series routers, you can n look like a file system and store many versions of Cisco IOS software. The IOS command t Flash is partition flash number-of-partition size-of-each-partition. Even on a low-end rout the Flash can be partitioned.

#### Example 3-1. show flash Command

R1>**show flash** System flash directory: File Length Name/status 1 9558976 c2500-ajs40-l.12-17.bin [9559040 bytes used, 7218176 available, 16777216 total] 16384K bytes of processor board System flash

Example 3-1 shows that the IOS image, c2500-ajs40-l.12-17.bin, is currently stored on the router's

The Cisco IOS series routers, such as the 7500 or 3800 series, provide the option of installing additional Flash this additional memory is installed, the **dir slot0**: IOS command displays the IOS image stored in sl

#### Note

Cisco recently renamed all of its IOS images to permit a total of only eight possible trains. http://www.cisco.com/kobayashi/sw-center/sw-ios.shtml for more details. This link require account.

### **Central Processing Unit**

The CPU is the heart of a router, and every Cisco router has a CPU. A CPU manages all the router's  $\mu$ and new routing entries, such as remote IP networks learned through a dynamic routing protocol.

To view a CPU's status, use the **show process** IOS command.

Example 3-2 shows a sample display taken from a Cisco IOS router.

#### Example 3-2. (Truncated) **show process** Command

```
R1>show process
CPU utilization for five seconds: 9%/7%; one minute: 9%; 
five minutes: 10% 
PID QTy PC Runtime (ms) Invoked uSecs Stacks TTY Proc 
  1 Csp 318F396 24456 1043 234 732/1000 0 Load Meter 
  2 M* 0 28 28 1000 3268/4000 0 EXEC 
  3 Lst 317D1FC 1304 175 5257 1724/2000 0 Check heap 
...
```
The **show process** command displays the router utilization within the past 5 seconds, the past 1 m over the last 5 minutes. Details about specific processes follow the CPU utilization statistics.

#### **Read-Only Memory**

ROM stores a scaled-down version of a router's IOS image in the event that the Flash system become image is stored in Flash. ROM also contains the bootstrap program (sometimes referred to as the rxl documentation) and a device's power-up diagnostics. You can perform a software upgrade (that is,  $\mu$ upgrade on ROM) only by replacing ROM chips, because ROM is not programmable.

The bootstrap program enables you to isolate or rule out hardware issues. For example, suppose that memory card and, subsequently, the router cannot boot the IOS image. The power diagnostics prog interfaces on the router. ROM mode contains a limited number of IOS commands, which enable the Assistance Center (TAC) to help troubleshoot and ascertain any hardware or configuration issues on available 24 hours a day, 7 days a week. You must pay Cisco for this service and have a valid contra

Unfortunately, not all Cisco routers have the same ROM code, so the commands might vary, but the You can always issue the ? command in ROM mode to identify the available commands used to troul router. Newer Cisco hardware models now contain a new boot program stored in boot Flash rather than little more user-friendly. Menu-driven options are available to change the configuration register, for

Example 3-3 provides all the available options on a Cisco 3800 router when the ? command is used

### Example 3-3. ? Command Used When in ROM Mode

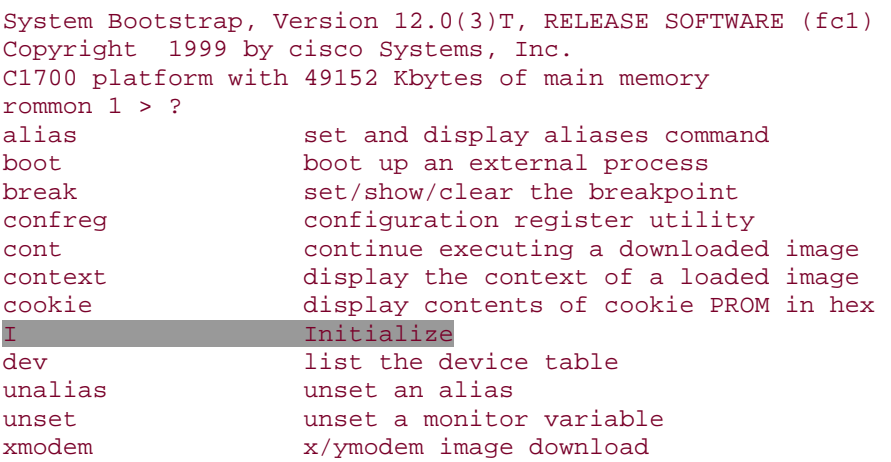

The options in Example 3-3 include the ability to initialize a router with the i command after you have mode enables you to recover lost passwords by altering the configuration registers (covered in the " section, later in this chapter).

## **Configuration Registers**

The configuration register is a 16-bit number that defines how a router operates on a power cycle. T the IOS image will be loaded from Flash or ROM. Configuration registers advise the CPU to load the NVRAM or to ignore the configuration file stored in memory, for example. The default configuration  $\mathbf{I}$ Table 3-1 lists the binary conversion from 0x2102.

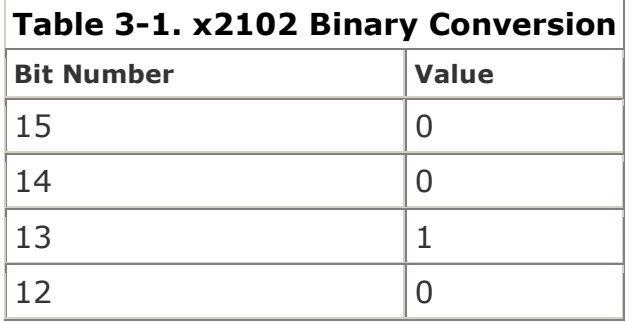

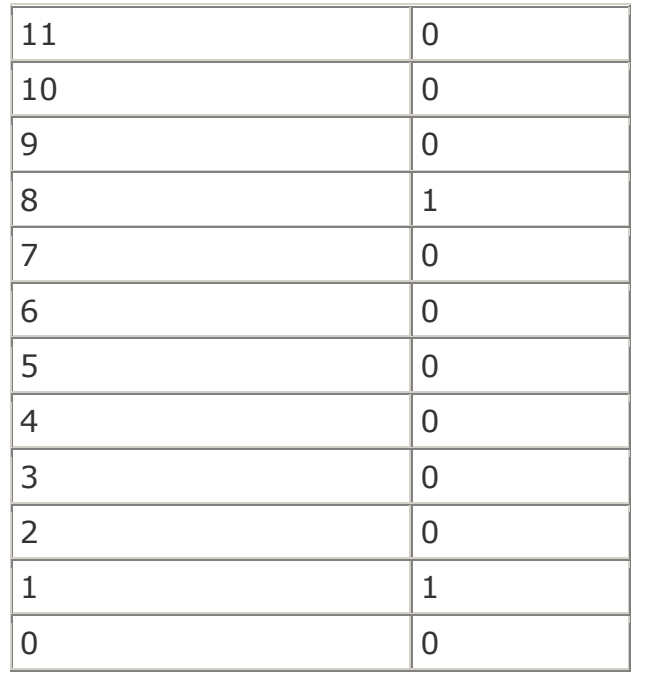

#### Visit

http://www.cisco.com/en/US/products/hw/routers/ps282/products\_installation\_guide\_chapter09186 for more details on the Configuration Register Settings.

The bits are numbered from right to left. In the preceding example, the value is displayed as  $0x210$ . function of the configuration register bits is determined by their position, as follows:

- Bits 0 through 3 Determines whether the router loads the IOS from the Flash. Possible valu monitor on a reload or power cycle, 01 - boots the first image in CompactFlash memory as a enables default booting from CompactFlash memory. In Hexadecimal the range is 0x0000-0x
- Bit 4 Reserved.
- **Bit 5 Reserved.**
- **Bit 6** Tells the router to load the configuration from NVRAM if set to 1 and to ignore the NVR
- **Bit 7** Referred to as the original equipment manufacturer (OEM) bit in Cisco documentation  $\epsilon$
- **Bit 8** Specifies whether to enter ROM mode without power cycling the router. If bit 8 is set to while the router is up and running normally, the router will go into ROM mode. This is a dang occurs, your router immediately stops functioning.
- **Bit 9** Causes the system to use the secondary bootstrap. This bit is typically not used and is
- **Bit 10** Specifies the broadcast address to use, where 1 equals the use of all 0s for broadcast 14). Bit 10 interacts with bit 14.
- Bits 11 and 12 Set the console port's baud rate. For example, if bits 11 and 12 are set to 00 baud rate of 4800 bps can be set when these bits are set to 01. 10 sets the baud rate to 240 rate to 1200 bps.
- Bit 13 Tells the router to boot from ROM if the Flash cannot boot from a network, such as a and no IOS image is found, the router will hang. If bit 13 is set to 1 and no IOS image is four
- Bit 14 Interacts with bit 10 to define the broadcast address.
- **Bit 15** Specifies whether to enable diagnostics display on startup and ignore the NVRAM.

To view the current configuration register, use the **show version** IOS command.

Example 3-4 displays the configuration register of a router, R1 (taken from a 7500 series router).

### Example 3-4. (Truncated) show version Command

```
Router1> show version
Cisco Internetwork Operating System Software 
IOS (tm) 7200 Software (C7200-J-M), Experimental Version 11.3(19970915:164752) [ 
hampton-nitro-baseline 249] 
Copyright 1986-1997 by cisco Systems, Inc. 
Compiled Wed 08-Oct-97 06:39 by hampton 
Image text-base: 0x60008900, data-base: 0x60B98000 
ROM: System Bootstrap, Version 11.1(11855) [beta 2], INTERIM SOFTWARE 
BOOTFLASH: 7200 Software (C7200-BOOT-M), Version 11.1(472), RELEASE SOFTWARE (fc1) 
Router1 uptime is 23 hours, 33 minutes 
System restarted by abort at PC 0x6022322C at 10:50:55 PDT Tue Oct 21 1997 
System image file is "tftp://171.69.1.129/hampton/nitro/c7200-j-mz" 
cisco 7206 (NPE150) processor with 57344K/8192K bytes of memory. 
R4700 processor, Implementation 33, Revision 1.0 (512KB Level 2 Cache) 
Last reset from power-on 
Bridging software. 
X.25 software, Version 3.0.0. 
SuperLAT software copyright 1990 by Meridian Technology Corp). 
TN3270 Emulation software. 
8 Ethernet/IEEE 802.3 interface(s) 
2 FastEthernet/IEEE 802.3 interface(s) 
4 Token Ring/IEEE 802.5 interface(s) 
4 Serial network interface(s) 
1 FDDI network interface(s) 
125K bytes of non-volatile configuration memory. 
1024K bytes of packet SRAM memory. 
20480K bytes of Flash PCMCIA card at slot 0 (Sector size 128K). 
20480K bytes of Flash PCMCIA card at slot 1 (Sector size 128K). 
4096K bytes of Flash internal SIMM (Sector size 256K). 
Configuration register is 0x2102
```
The output from Example 3-4 displays the configuration register as  $0 \times 2102$ . The **show version** con router information, such as the router's uptime, the IOS image in use, and the hardware configuration. register, use the global configuration command, **configure-register** register-value. When a configu the show version command to ensure that the register has been changed to the new value.

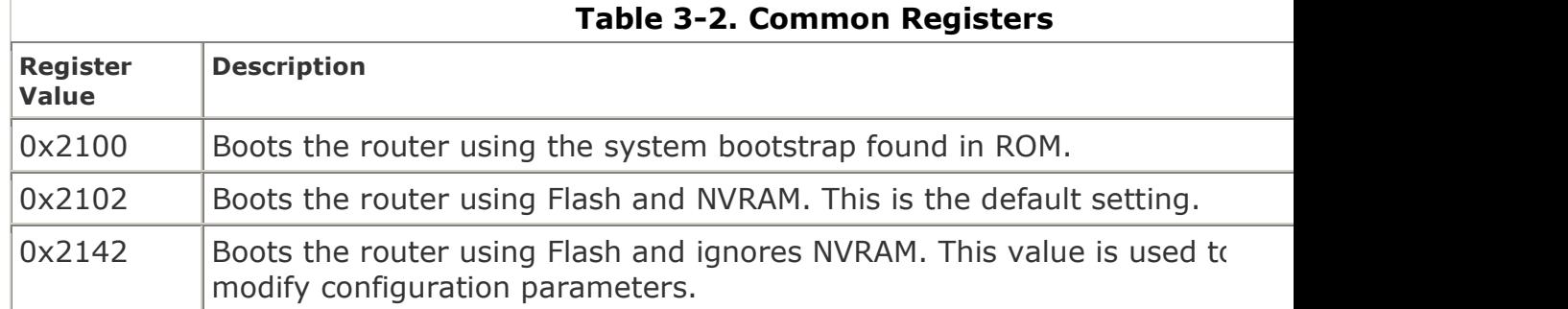

Table 3-2 displays common configuration register values you can use in day-to-day troubleshooting

## **Cisco Interfaces**

Interfaces provide connections to a network. Interfaces include LANs, WANs, and management ports ( ports).

To view the current LAN or WAN interfaces, issue the **show interface** command, which displays all display information regarding console or auxiliary ports, use the **show line** command. Figure 3-2 sum commands that administrators can use to view a router's current configuration.

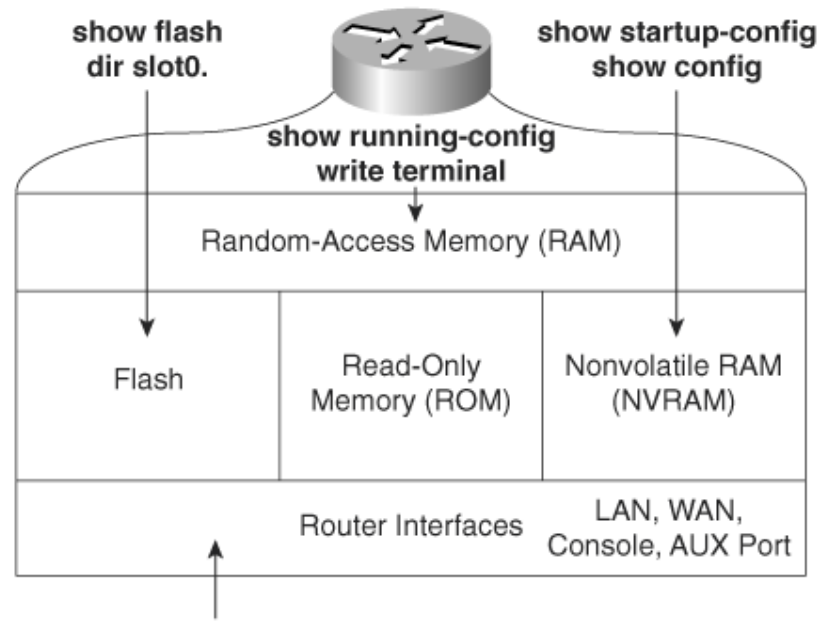

### Figure 3-2. Interface IOS Commands

show interfaces

Now that you have reviewed Cisco router hardware basics, it is time to review how routers operate. this chapter covers how administrators can manage Cisco routers by saving and loading files to and

#### Note

Cisco routers can operate in a number of modes. Cisco defines them as follows:

- ROM boot mode When the router is in boot mode and loaded with a subs only a limited number of commands are available.
- Configuration mode Where you make configuration changes. An exampl Router1(config)#.
- Interface configuration mode Where you make configuration changes to the Ethernet or Serial connections. An example prompt is Router1(config-i
- **Initial configuration mode** When a router first boots up out of the box  $\mathbf{v}$ configuration, you are prompted for basic system configuration details, su address assignment. The prompt looks like this:
- Would you like to answer the initial configuration dialog? [ $y \in$ 
	- User EXEC mode Basic IOS commands are permitted from the command An example prompt is R1>.
	- Privileged EXEC mode (also referred to as enabled mode) Advance is permitted when the enable password or secret password is entered from t prompt is R1#.

#### **Saving and Loading Files**

The configuration file can reside on the router's NVRAM or RAM, or on a TFTP server. When a router configuration register (0x2102), the configuration file is copied from NVRAM to RAM.

Network administrators typically save the configuration files to a TFTP server as a backup, in case of

To save a configuration file from RAM to NVRAM (after configuration changes are made), the IOS com config startup-config. The write memory (legacy IOS command, removed in 12.2T versions) cor running configuration to startup configuration. The write command is a legacy command from earlier valid in today's versions of Cisco IOS software.

Example 3-5 displays a successful configuration change on Ethernet 0/0, followed by a network adm (privileged EXEC mode) mode saving the new configuration file to NVRAM.

#### Example 3-5. Saving Cisco IOS Configuration Files

```
R1#configure terminal
Enter configuration commands, one per line. End with CNTL/Z. 
R1(config)#interface ethernet 0/0
R1(config-if)#ip address 131.108.1.1 255.255.255.0
R1(config-if)#exit
R1(config)#exit
R1#copy running-config startup-config
Destination filename [startup-config]? 
Building configuration... 
[OK] 
R1#
```
Table 3-3 summarizes the configuration file manipulation that can be performed on Cisco IOS router

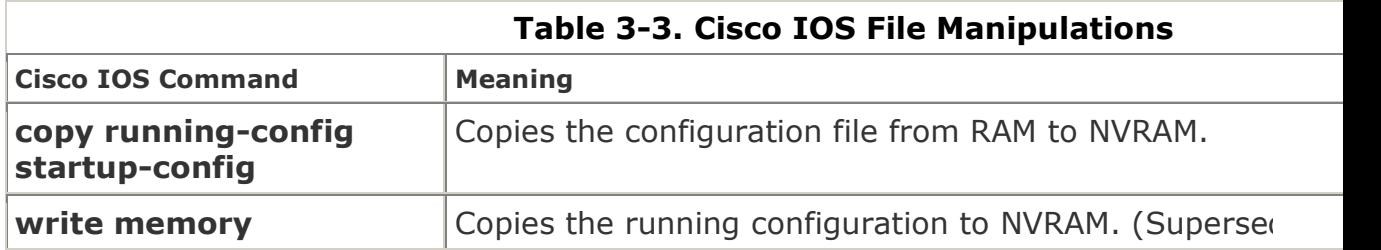

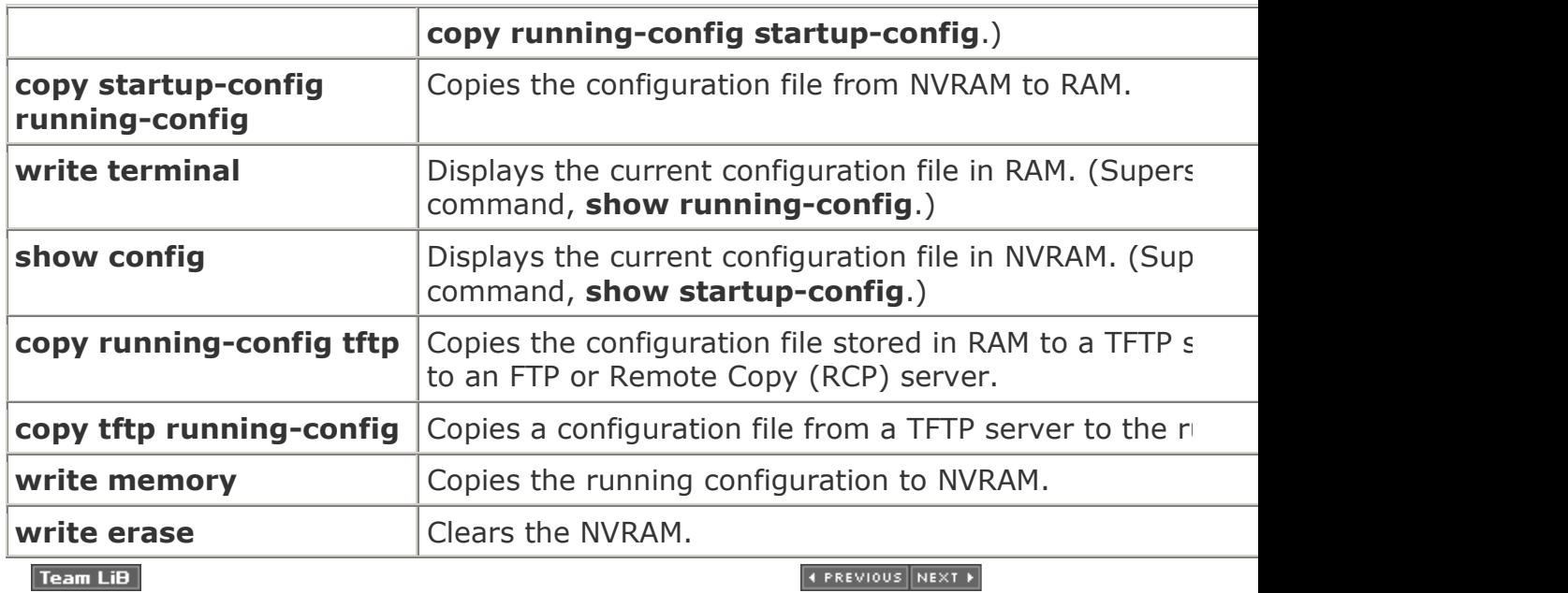

**Team LiB** 

4 PREVIOUS NEXT F

# **show and debug Commands**

Cisco IOS CLI has an enormous number of show and debug commands available to the privileged I commands most often used to manage Cisco IOS devices.

# **Router CLI**

Cisco IOS routers give network administrators access to a wide range of show and debug command the router's state of play, such as the Ethernet collisions on a particular interface or a router's confic when in user EXEC mode. The full range is available when in PRIV EXEC mode.

The debug command is a more advanced IOS command that allows the administrator to view the router used only to troubleshoot a device or a complete network. The debug command is very CPU-intensi

### **show Commands**

The best method to appreciate the use of show commands is to display sample output from a Cisco

Example 3-6 displays a list of truncated **show** commands available from the CLI on a Cisco router ir output.)

#### **Example 3-6. show Commands**

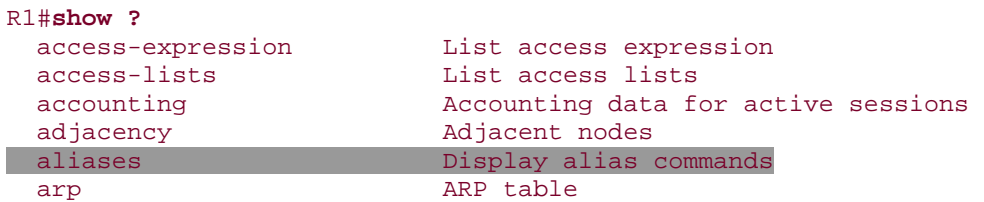

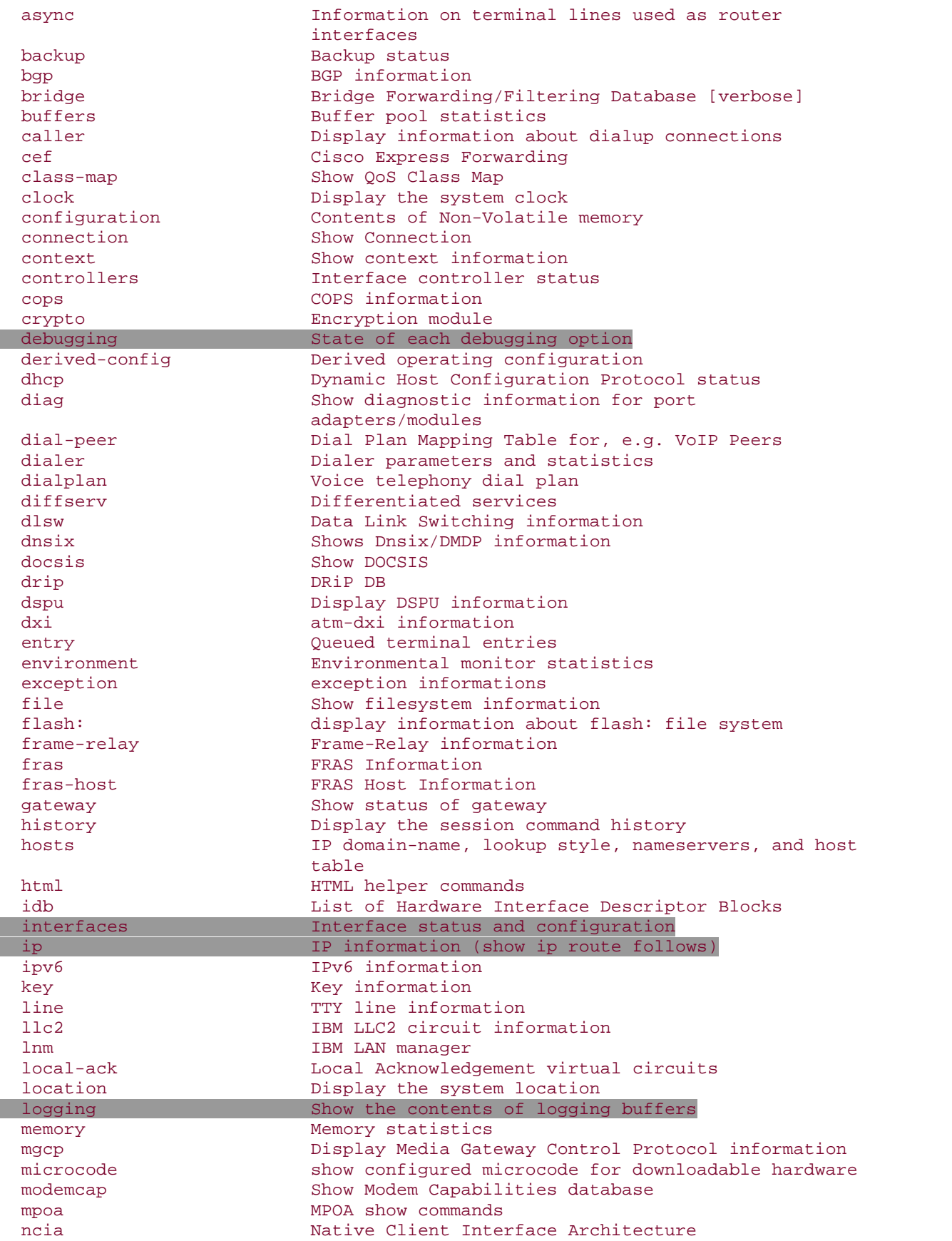

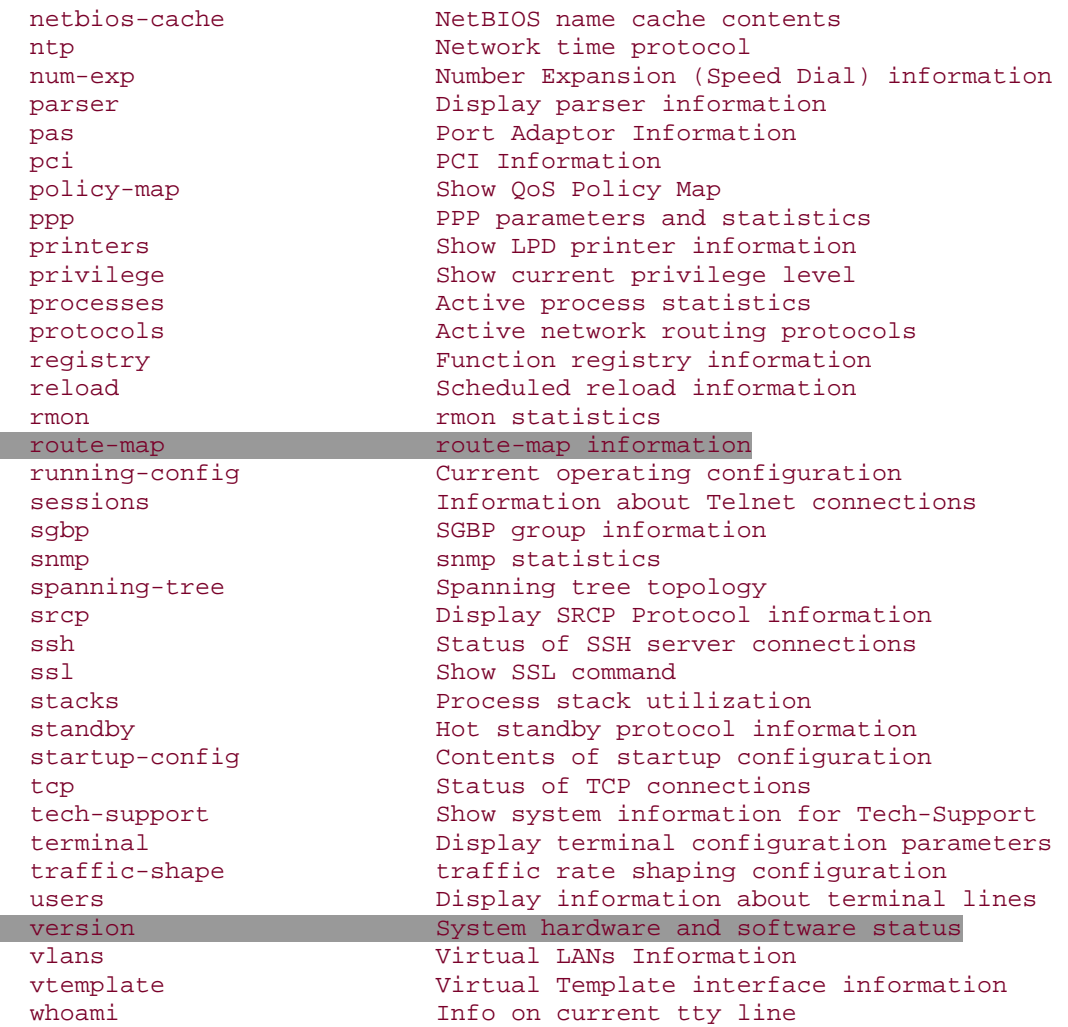

This section briefly covers the shaded commands in **Example 3-6**.

Example 3-7 displays sample output from the most widely used IOS command, show ip route.

#### **Example 3-7. show ip route** Command

```
R1#show ip route
Codes: C - connected, S - static, I - IGRP, R - RIP, M - mobile, B - BGP 
        D - EIGRP, EX - EIGRP external, O - OSPF, IA - OSPF inter area 
        N1 - OSPF NSSA external type 1, N2 - OSPF NSSA external type 2 
        E1 - OSPF external type 1, E2 - OSPF external type 2, E - EGP 
        i - IS-IS, L1 - IS-IS level-1, L2 - IS-IS level-2, ia - IS-IS inter area 
        * - candidate default, U - per-user static route, o - ODR 
        P - periodic downloaded static route 
Gateway of last resort is not set 
131.108.0.0/16 is variably subnetted, 3 subnets, 2 masks<br>C 131.108.255.0/30 is directly connected, Serial0/0
         C 131.108.255.0/30 is directly connected, Serial0/0 
O 131.108.2.0/24 [110/400] via 131.108.255.2, 00:00:03, Serial0/0 
C 131.108.1.0/24 is directly connected, Ethernet0/0 
R1#show ip route ?
   Hostname or A.B.C.D Network to display information about or hostname
```
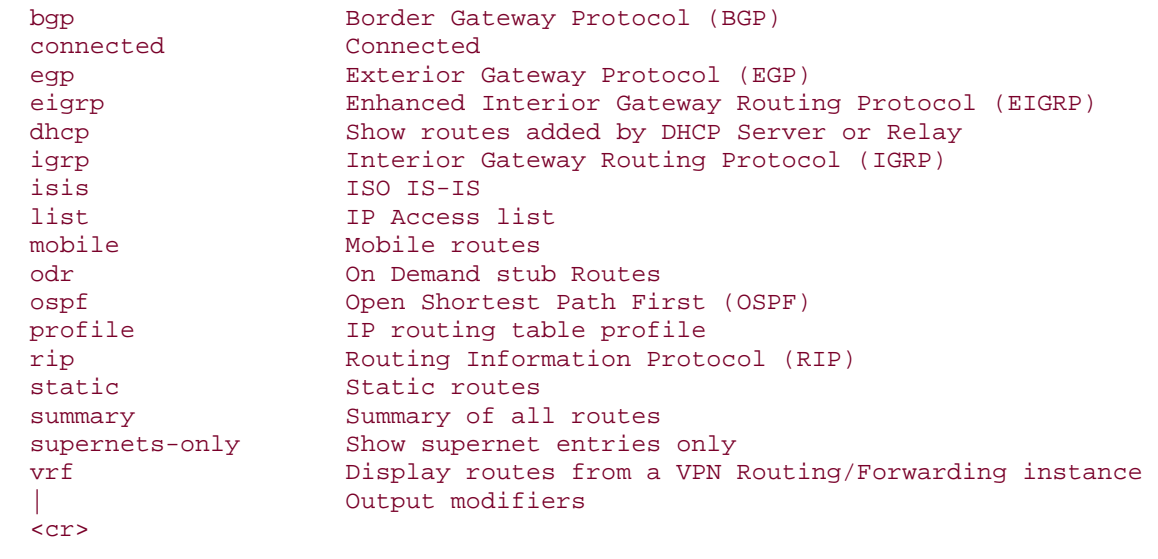

```
R1#show ip route ospf
```

```
131.108.0.0/16 is variably subnetted, 3 subnets, 2 masks<br>0 131.108.2.0/24 [110/400] via 131.108.255.2.00:00:30.
          O 131.108.2.0/24 [110/400] via 131.108.255.2, 00:00:30, Serial0/0 
R1#
```
Example 3-7 displays three IP routing entries. The more specific command, **show ip route ospf**, dis used with the ? character to display more options. In this case, the network administrator used it to to view only remote OSPF entries.

**Example 3-8 displays the output from the show ip access-lists IOS command.** 

#### **Example 3-8. show ip access-lists Command**

```
R1#show ip access-lists ?
   <1-199> Access list number 
   <1300-2699> Access list number (expanded range) 
  WORD Access list name 
              Output modifiers
  <cr>
R1#show ip access-lists
Standard IP access list 1 
    permit 131.108.0.0, wildcard bits 0.0.255.255 
Extended IP access list 100 
    permit tcp any host 131.108.1.1 eq telnet
```
Example 3-8 enables the network administrator to quickly verify any defined access lists. Example 3

Use the show debugging command to display any debug commands in use. This verifies whether

**Example 3-9** displays the sample output when **debug ip routing** is enabled.

Example 3-9. **show debugging** Command

R1#**show debugging** IP routing: IP routing debugging is on **R1#undebug all** All possible debugging has been turned off

Currently, the router in  $Example 3-9$  is enabled for debugging IP routing. To turn off the debugging, This command ensures that all debug options are disabled. You can specify the exact debug option y disable the IP packet option, the IOS command is no debug ip packet.

To display the hardware interfaces on the router, use the **show interfaces** command to explore the

Example 3-10 displays the show interfaces command on a router named R1.

#### Example 3-10. **show interfaces** Command

```
R1#show interfaces
Ethernet0/0 is up, line protocol is up 
  Hardware is AmdP2, address is 0002.b9ad.5ae0 (bia 0002.b9ad.5ae0) 
  Internet address is 131.108.1.1/24 
  MTU 1500 bytes, BW 10000 Kbit, DLY 1000 usec, 
     reliability 255/255, txload 1/255, rxload 1/255 
  Encapsulation ARPA, loopback not set 
  Keepalive set (10 sec) 
  ARP type: ARPA, ARP Timeout 04:00:00 
  Last input 00:00:00, output 00:00:01, output hang never 
  Last clearing of "show interface" counters 00:00:05 
  Queueing strategy: fifo 
  Output queue 0/40, 0 drops; input queue 0/75, 0 drops 
  5 minute input rate 0 bits/sec, 0 packets/sec 
  5 minute output rate 0 bits/sec, 0 packets/sec 
     1 packets input, 366 bytes, 0 no buffer 
     Received 1 broadcasts, 0 runts, 0 giants, 0 throttles 
     0 input errors, 0 CRC, 0 frame, 0 overrun, 0 ignored 
      0 input packets with dribble condition detected 
      3 packets output, 202 bytes, 0 underruns(0/0/0) 
    0 output errors, 0 collisions, 0 interface resets
      0 babbles, 0 late collision, 0 deferred 
      0 lost carrier, 0 no carrier 
      0 output buffer failures, 0 output buffers swapped out 
Serial0/0 is up, line protocol is up 
  Hardware is PowerQUICC Serial 
  Internet address is 131.108.255.1/30 
  MTU 1500 bytes, BW 256 Kbit, DLY 20000 usec, 
      reliability 255/255, txload 1/255, rxload 1/255 
  Encapsulation FRAME-RELAY, loopback not set 
  Keepalive set (10 sec) 
  LMI enq sent 0, LMI stat recvd 0, LMI upd recvd 0, DTE LMI up 
  LMI enq recvd 0, LMI stat sent 0, LMI upd sent 0 
  LMI DLCI 0 LMI type is ANSI Annex D frame relay DTE 
  Broadcast queue 0/64, broadcasts sent/dropped 1/0, interface broadcasts 1 
  Last input 00:00:02, output 00:00:00, output hang never 
  Last clearing of "show interface" counters 00:00:07 
  Input queue: 0/75/0/0 (size/max/drops/flushes); Total output drops: 0 
  Queueing strategy: weighted fair 
  Output queue: 0/1000/64/0 (size/max total/threshold/drops) 
      Conversations 0/1/256 (active/max active/max total)
```

```
 Reserved Conversations 0/0 (allocated/max allocated) 
      Available Bandwidth 192 kilobits/sec 
   5 minute input rate 0 bits/sec, 0 packets/sec 
  5 minute output rate 0 bits/sec, 0 packets/sec 
       2 packets input, 86 bytes, 0 no buffer 
       Received 0 broadcasts, 0 runts, 0 giants, 0 throttles 
       0 input errors, 0 CRC, 0 frame, 0 overrun, 0 ignored, 0 abort 
       2 packets output, 86 bytes, 0 underruns 
       0 output errors, 0 collisions, 0 interface resets 
       0 output buffer failures, 0 output buffers swapped out 
       0 carrier transitions 
       DCD=up DSR=up DTR=up RTS=up CTS=up 
Ethernet0/1 is administratively down, line protocol is down 
  Hardware is AmdP2, address is 0002.b9ad.5ae1 (bia 0002.b9ad.5ae1) 
  MTU 1500 bytes, BW 10000 Kbit, DLY 1000 usec, 
       reliability 255/255, txload 1/255, rxload 1/255 
  Encapsulation ARPA, loopback not set 
  Keepalive set (10 sec) 
  ARP type: ARPA, ARP Timeout 04:00:00 
  Last input never, output never, output hang never
  Last clearing of "show interface" counters 00:00:10 
  Queueing strategy: fifo 
  Output queue 0/40, 0 drops; input queue 0/75, 0 drops 
  5 minute input rate 0 bits/sec, 0 packets/sec 
   5 minute output rate 0 bits/sec, 0 packets/sec 
      0 packets input, 0 bytes, 0 no buffer 
     Received 0 broadcasts, 0 runts, 0 giants, 0 throttles 
      0 input errors, 0 CRC, 0 frame, 0 overrun, 0 ignored 
      0 input packets with dribble condition detected 
      0 packets output, 0 bytes, 0 underruns(0/0/0) 
      0 output errors, 0 collisions, 0 interface resets 
      0 babbles, 0 late collision, 0 deferred 
      0 lost carrier, 0 no carrier 
      0 output buffer failures, 0 output buffers swapped out
```
Example 3-10 displays a router with two Ethernet interfaces and one serial interface. Interface Ether wire, while Ethernet  $0/1$  is not enabled. Interface Serial  $0/0$  is configured for Frame Relay and the pl physical states are as follows:

- **Ethernet0/1 is up, line protocol is up** The Ethernet interface is active, sending and receiv
- Ethernet0/1 is up, line protocol is down The Ethernet interface is cabled but no keepalive (possible cable fault).
- Ethernet0/1 is administratively down, line protocol is down The Ethernet interface is  $r$ enabled for connectivity as yet.
- Ethernet  $0/1$  is down, line protocol is up A physical condition is not possible. The protocol image will never report this condition because it is not a possible state of any IOS interface.

To display the system log (syslog), use the **show logging** command. Example  $3-11$  displays sample

#### **Example 3-11. show logging Command**

```
R1#show logging
Syslog logging: enabled (0 messages dropped, 0 messages rate-limited, 0 flushes, 
 0 overruns) 
     Console logging: level debugging, 27 messages logged
```

```
 Monitor logging: level debugging, 0 messages logged 
     Buffer logging: level debugging, 1 messages logged 
     Logging Exception size (4096 bytes) 
     Trap logging: level debugging, 31 message lines logged 
         Log Buffer (60000 bytes): 
2d20h: %SYS-5-CONFIG_I: Configured from console by console 
2d20h: %CLEAR-5-COUNTERS: Clear counter on all interfaces by console
```
Example 3-11 shows that 27 messages have been logged and that the logging level is debugging, w

- **Emergencies** System is unusable (severity  $= 0$ )
- Alerts Immediate action needed (severity  $= 1$ )
- **Critical** Critical conditions (severity  $= 2$ )
- **Errors** Error conditions (severity  $= 3$ )
- Warnings Warning conditions (severity  $= 4$ )
- **Notifications** Normal but significant conditions (severity  $= 5$ )
- **Informational** Informational messages (severity  $= 6$ )
- **Debugging** Debugging messages (severity  $= 7$ )

Two messages have also been displayed on the terminal: the first message is a configuration change cleared the counters on all the interfaces.

The show route-map command displays any policy route maps configured. Policy route maps over allow an administrator to change or modify a router to override the current IP routing table entries. does not show the administrator routes following a route map. The **show route-map** command can

The show version command displays the system's hardware configuration, the software version, the images. Issue the **show version** EXEC command to accomplish this. Example  $3-12$  displays sample

#### **Example 3-12. show version** Command on R1

```
R1#show version
Cisco Internetwork Operating System Software 
IOS (tm) C2600 Software (C2600-IK8O3S-M), Version 12.2(2)T, RELEASE SOFTWARE (f 
c1) 
TAC Support: http://www.cisco.com/cgi-bin/ibld/view.pl?i=support 
Copyright 1986-2001 by cisco Systems, Inc. 
Compiled Sat 02-Jun-01 15:47 by ccai 
Image text-base: 0x80008088, data-base: 0x813455F8 
ROM: System Bootstrap, Version 11.3(2)XA4, RELEASE SOFTWARE (fc1) 
ROM: C2600 Software (C2600-IK8O3S-M), Version 12.2(2)T, RELEASE SOFTWARE (fc1) 
R1 uptime is 2 days, 20 hours, 15 minutes 
System returned to ROM by reload at 14:57:18 UTC Mon Mar 1 1993 
System restarted at 10:00:02 UTC Mon Mar 1 1993 
System image file is "flash:c2600-ik8o3s-mz.122-2.T.bin" 
cisco 2611 (MPC860) processor (revision 0x203) with 61440K/4096K bytes of memory 
Processor board ID JAD043000VK (1947766474) 
M860 processor: part number 0, mask 49 
Bridging software. 
X.25 software, Version 3.0.0. 
2 Ethernet/IEEE 802.3 interface(s) 
32K bytes of non-volatile configuration memory. 
16384K bytes of processor board System flash (Read/Write) 
Configuration register is 0x2102
```
Example 3-12 displays a number of key components and identifies the hardware installed on the router. the router's uptime is 2 days, 20 hours, 15 minutes, and the memory installed on the router is 64 M configuration register is 0x2102.

### Note

The alias command allows you to create a custom shortcut to an IOS command so that th IOS command. In addition to these custom commands that you might define, there are some example, show ip route is already defined in IOS with the shortcut sh ip ro. You can defi command:

**alias EXEC alias-name IOS-command**

View the predefined aliases with the following command:

#### Router#**show aliases** EXEC mode aliases:

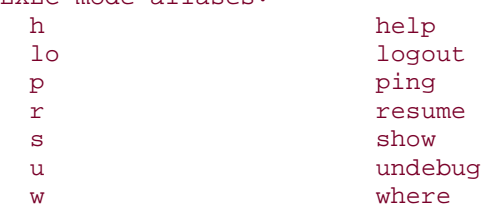

For example, you could make the command **ospf** display only OSPF routes by issuing the f

alias EXEC ospf show ip route ospf

## **Debugging Cisco Routers**

The debug command is one of the best sets of tools you will encounter on Cisco routers. The debug

Cisco IOS routers' debugging includes hardware and software to aid in troubleshooting internal prob debug privileged EXEC mode commands start the console display of several classes of network event

For debug output to display on a console port, you must ensure that debugging to the console has n logging console debug command. The logging messages from the IOS image can be sent to the b

If you enable any **debug** commands through a console and no debug output is displayed, logging m the line no logging debugging console and, if present, remove it (by typing logging debugging console port. If the console setting is set to a level lower than debugging, the command logging de

Remember to turn off console logging when you are done troubleshooting the problem. The router  $\nu$ tying up valuable CPU resources.

On virtual lines (vty lines), you must enable the **terminal monitor** command to view the debug out router.

### **Note**

Refer to the Cisco IOS Debug Command Reference at the following URL for the most re

http://www.cisco.com/univercd/cc/td/doc/product/software/ios122/122sup/122debug/inde

When debugging data, you must also be aware of the switching method used by the router the CPU will use the same method when sending debug output to the console or vty line.

The ip route-cache IOS command with no additional keywords enables fast switching. W disable fast switching (no ip route-cache) so that you can view packet-by-packet flow the keywords "process" and "fast switching" for more details on switching methods. The follow methods available on Cisco 7200 routers:

http://www.cisco.com/en/US/customer/products/sw/iosswrel/ps1831/products\_configurati Please note you must have a valid CCO login for this link.

Also make sure you check out the Cisco Express Forwarding overview for a discussion on C

Table 3-4 displays the **debug** commands and the system debug message feature.

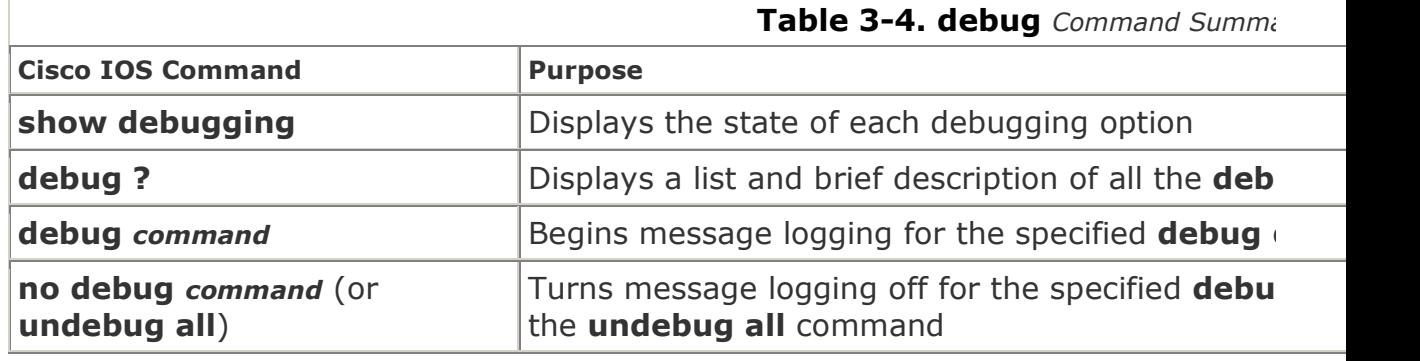

**Example 3-13** displays the list of **debug** command options covered in this section.

## Example 3-13. **debug** Command Options

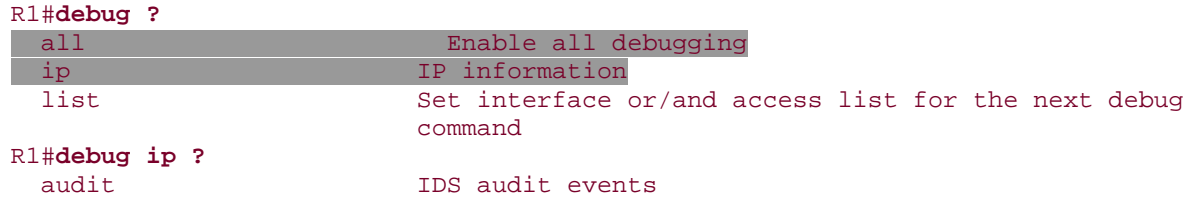

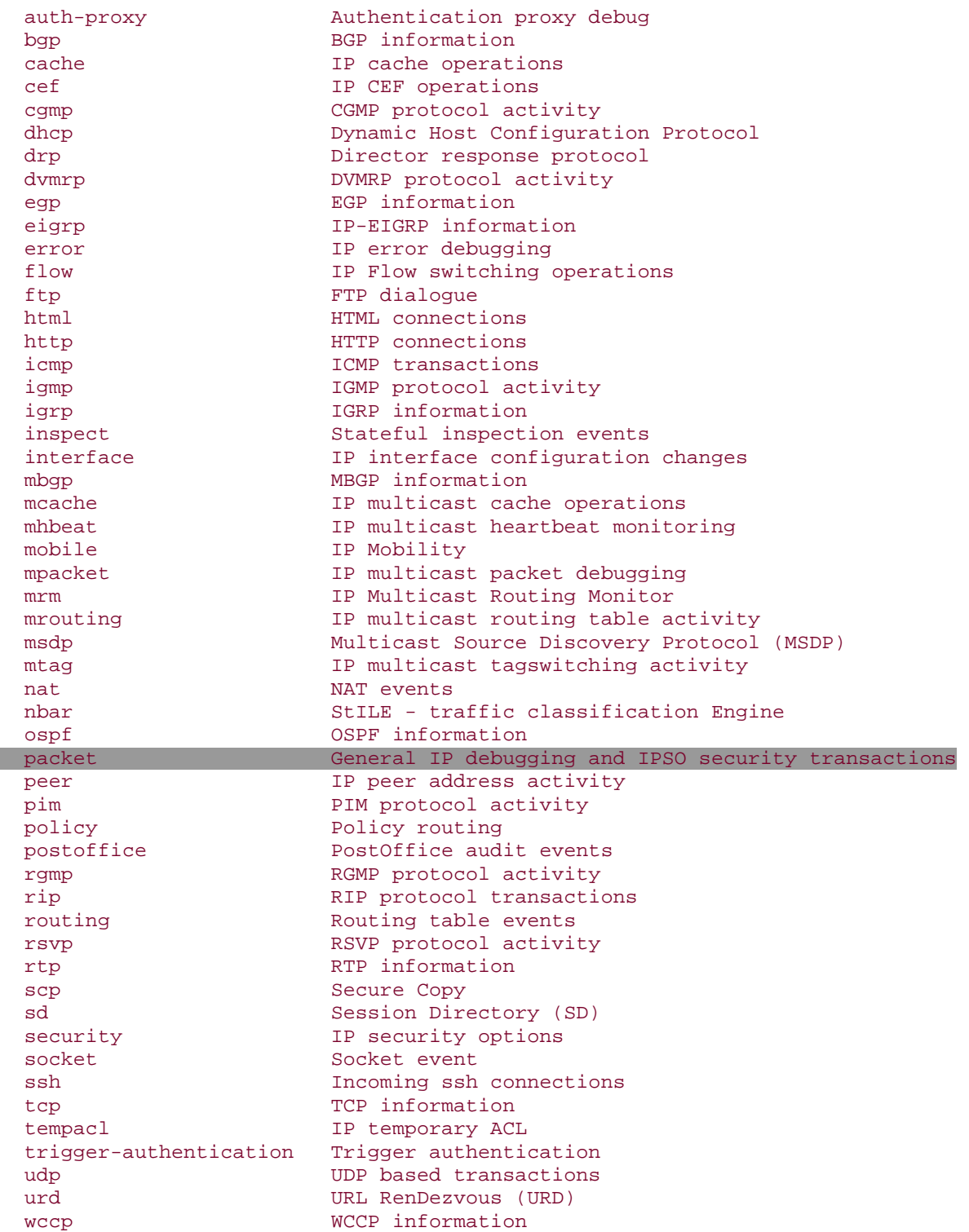

The rest of this section covers the **debug** commands shaded in **Example 3-13**.

## Caution

The CPU system on Cisco routers gives the highest priority to debugging output. For this reason only for troubleshooting specific problems or during troubleshooting sessions with technical can render the system inoperable.

Try to use the most specific **debug** command possible to reduce the load on the CPU. For  $\epsilon$ disable a router. You should use the **debug all** command only in a lab environment.

Typically, the console port is used for debugging major faults because the CPU places debug priority. Sometimes, debugging messages can overwhelm a network administrator's ability logging synchronous can limit the messages to the console.

When synchronous logging of unsolicited messages and debug output is turned on (the line synchronous IOS command), unsolicited Cisco IOS software output is displayed on the co output is displayed or printed. Unsolicited messages and debug output are displayed on the returned. This keeps unsolicited messages and debug output from being interspersed with unsolicited messages are displayed, the console displays the user prompt again. The IOS c logging of error messages sent to syslog servers to only those messages at the specified le 7; level 7 encompasses all possible levels from 0 to 7. The lowest level is 0, or emergencie

The **debug all** command turns on all possible debug options available to a Cisco router. This will cra recommended that you never apply this command in a working network environment.

Example 3-14 displays the options when enabling IP debugging through a Cisco router.

### **Example 3-14. debug ip packet ? Command**

```
R1#debug ip packet ?
   <1-199> Access list 
   <1300-2699> Access list (expanded range) 
 detail Print more debugging detail
 \langle c \rangle
```
You can define an access list so that only packets that satisfy the access list are sent through to the

Figure 3-3 displays a typical example in which a user (Simon) on one Ethernet (Ethernet 0/0) is adv PC) are not reaching each other. To view the routing packet flow through Router R1, you can debug one (access lists are covered later in this chapter).

### Figure 3-3. IP Data Flow from One Segme

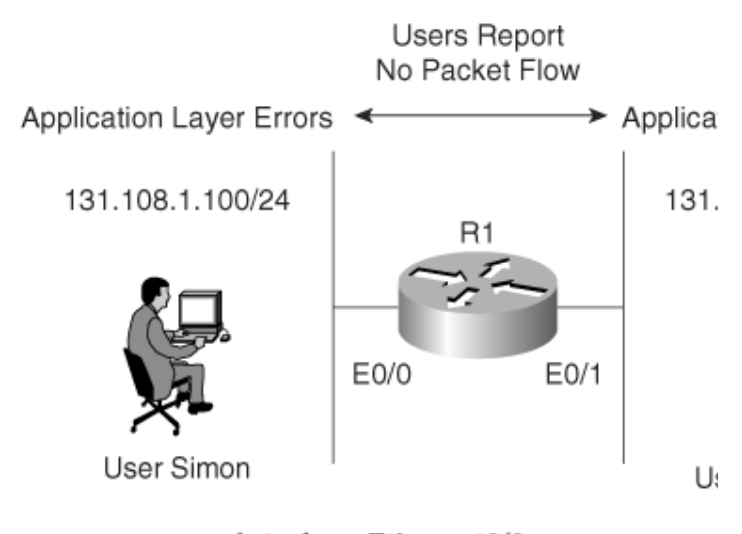

interface Ethernet0/0 ip address 131.108.1.1 255.255.255. interface Ethernet0/1 ip address 131.108.2.1 255.255.255.

To view the IP packet flow and ensure that you view only packets from Melanie's PC to Simon's PC, address, 131.108.2.100 (Melanie's PC), to the destination address, 131.108.1.100 (Simon's PC).

Example 3-15 displays the **debug** command configuration on Router R1.

### Example 3-15. Enabling **debug ip packet** with Access List 100

```
R1#config terminal
Enter configuration commands, one per line. End with CNTL/Z. 
R1(config)#access-list 100 permit ip host 131.108.2.100 host 131.108.1.100
R1#debug ip packet ?
   <1-199> Access list 
   <1300-2699> Access list (expanded range) 
 detail Print more debugging detail
  <cr>
R1#debug ip packet 100 ?
  detail Print more debugging detail 
  \langle crs
R1#debug ip packet 100 detail
IP packet debugging is on (detailed) for access list 100
```
Applying the exact debug command for only traffic generated from one device to another ensures that the debug output to the console. When a ping request is sent from Melanie's PC to Simon's PC, debu

Example 3-16 displays the sample output matching access list 100 when five ping packets are sent.

### Example 3-16. Ping Request

R1#**ping 131.108.1.100**

2d22h: IP: s=131.108.2.100 (local), d=131.108.1.100 (Ethernet0/0), len 100, sending 2d22h: ICMP type=8, code=0 2d22h: IP: s=131.108.2.100 (Ethernet0/0), d=131.108.1.100 (Ethernet0/0), len 100, rcvd 3 2d22h: ICMP type=8, code=0 2d22h: IP: s=131.108.2.100 (local), d=131.108.1.100 (Ethernet0/0), len 100, sending 2d22h: ICMP type=8, code=0 2d22h: IP: s=131.108.2.100 (Ethernet0/0), d=131.108.1.100 (Ethernet0/0), len 100, rcvd 3 2d22h: ICMP type=8, code=0 2d22h: IP: s=131.108.2.100 (local), d=131.108.1.100 (Ethernet0/0), len 100, sending 2d22h: ICMP type=8, code=0 2d22h: IP: s=131.108.2.100 (Ethernet0/0), d=131.108.1.100 (Ethernet0/0), len 100, rcvd 3 2d22h: ICMP type=8, code=0 2d22h: IP: s=131.108.2.100 (local), d=131.108.1.100 (Ethernet0/0), len 100, sending 2d22h: ICMP type=8, code=0 2d22h: IP: s=131.108.2.100 (Ethernet0/0), d=131.108.1.100 (Ethernet0/0), len 100, rcvd 3 2d22h: ICMP type=8, code=0 2d22h: IP: s=131.108.2.100 (local), d=131.108.1.1 (Ethernet0/0), len 100, sending 2d22h: ICMP type=8, code=0 2d22h: IP: s=131.108.2.100 (Ethernet0/0), d=131.108.1.100 (Ethernet0/0), len 100, rcvd 3 2d22h: ICMP type=8, code=0

When debugging with a specific IP access list, be sure to stop all debugging options with the **undeb** IOS routers are prone to failure if the access list is removed before the debugging options are disabled. to the console if no access list is defined, but one is referenced by a **debug** command (for example, Also, remember that the default behavior for Cisco IOS access lists is to deny traffic that is not specifically you are interested in viewing debug messages like the example shown in Figure 3-3.

The debug output demonstrates that five packets were successfully routed from Ethernet  $0/1$  to Ethe ICMP echo and ICMP reply packets.) Therefore, the network fault reported by the users points to an

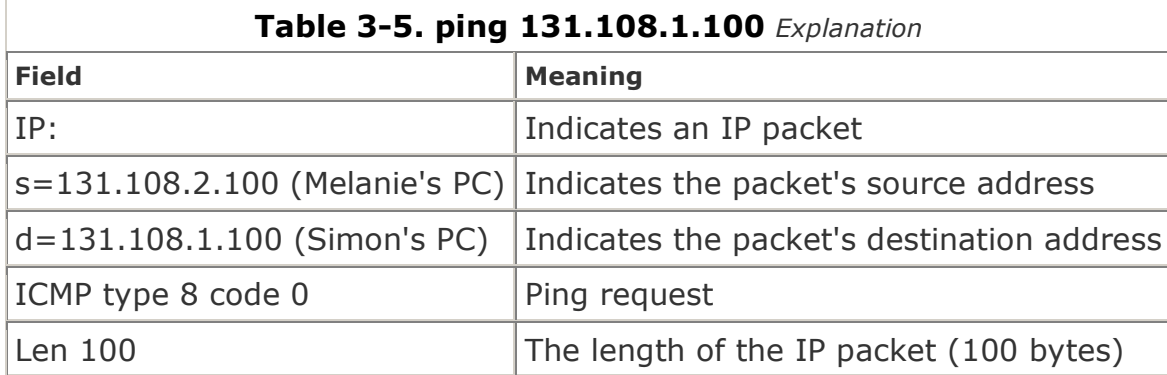

Table 3-5 displays the meaning of the codes in Example 3-16.

### **Note**

The **detail** option allows for further detail in the debug output.

Using the route cache is often called *fast switching*. The route cache allows outgoing pack basis rather than on a per-packet basis.

### Note

The output modifier  $|$  (pipe) is a great time saver. For example, the command **show runn** the running configuration starting from the router ospf 100 part instead of showing the e

### $T$ eam Li $B$

4 PREVIOUS NEXT F

**Team LiB** 

### **4 PREVIOUS NEXT +**

## **Password Recovery**

Sometimes, the Cisco enable or secret password is unknown and thus you must use password recovery to attain or change the enable or secret password.

Password recovery allows the network administrator to recover a lost or unknown password on a Cisco router. For password recovery, an administrator must have physical access to the router through the console or auxiliary port. When an EXEC user enters an incorrect enable password, the user receives an error message similar to the message shown in Example 3-17; the password entered is Cisco, which is displayed as \*\*\*\*\*.

### Example 3-17. Incorrect-Password Error Message

### R1>enable Password: \*\*\*\*\*\* Password: \*\*\*\*\* Password: \*\*\*\*\* % Bad passwords  $R1$

When a user receives a % Bad passwords message, they can neither access the advanced command set (in this case, enabled mode) nor make any configuration changes. Fortunately, Cisco provides the following method to recover a lost password without losing configuration files:

- 1. Power cycle the router.
- 2. Press the Break key (for Windows 2000, press Control-Break) to enter into boot ROM mode. The Control-Break key sequence must be entered within 60 seconds of the router restarting after a power cycle. Other terminal applications will have their own sequence, so make sure that you consult the help files.
- **3.** After you are in ROM mode, change the configuration register value to ignore the startup configuration file that is stored in NVRAM. Use the  $\mathbf{o/r}$ 0x2142 command (2500 series routers). For Cisco IOS 12.2T (2600 models and higher) or later the command is confreg 0x2142.
- 4. Allow the router to reboot by entering the *i* command.
- 5. After the router has finished booting up (you will be prompted to enter the setup dialoganswer no or press Control-c to abort the setup dialog) without its startup configuration, look at the **show startup-config** command output. If the password is encrypted, move to Step 6, which requires you to enter enabled mode (type **enable** and you will not be required to enter any password) and copy the startup configuration to the running configuration with the copy startup-config running-config command. Then, change the password. If the password is not encrypted and the enable secret command is not used, simply document the plain-text password and go to Step 8.
- 6. Because the router currently has no configuration in RAM, you can enter enabled mode by simply typing **enable** (no password is required). Copy the startup configuration to RAM with the IOS command copy startup-config running-config.
- 7. Enable all active interfaces.
- 8. Change the configuration register to 0x2102 (default) with the global IOS command config-register 0x2102. Note that this IOS command is automatically saved and there is no need to write changes to NVRAM when modifying the configuration register even though the IOS image will prompt you to save when you do perform a reload.
- 9. After saving the configuration, you can optionally reload the router.
- 10. Check the new password if it is not encrypted. If the password is encrypted, simply enter enabled mode and verify your password.

These are the generic steps for password recovery on a Cisco router. Some commands and steps might be slightly different depending on the hardware platform. Refer to the "Password Recovery Procedures" index (http://www.cisco.com/warp/public/474/) for more information on each platform.

To review, look at an example. Assume that you are directly connected to Router R1 and you do not know the enable password. You power cycle the router and press the Control-Break key combination (the Esc key) to enter boot mode.

Example 3-18 shows the dialog displayed by the router after a break is issued.

### Example 3-18. Password Recovery Dialog on a Cisco Router

System Bootstrap, Version 5.2(8a), RELEASE SOFTWARE Copyright 1986-1995 by cisco Systems

Abort at 0x10EA882 (PC)

```
!control break issued followed by ? to view help options 
>>?------------>control break issued followed by ? to view help options 
$ Toggle cache state 
B [filename] [TFTP Server IP address | TFTP Server Name] 
           Load and EXECute system image from ROM
            or from TFTP server 
C [address] Continue EXECution [optional address] 
D /S M L V Deposit value V of size S into location L with 
           modifier M 
E /S M L Examine location L with size S with modifier M 
G [address] Begin EXECution 
H Help for commands
I Initialize
K Stack trace
L [filename] [TFTP Server IP address | TFTP Server Name] 
           Load system image from ROM or from TFTP server, 
            but do not begin EXECution 
O Show configuration register option settings 
P Set the break point
S Single step next instruction
T function Test device (? for help)
```
As you can see in **Example 3-18**, the ? symbol can display all the available options. To view the current configuration register, issue the e/s 2000002 command, which displays the value of the configuration register. Example 3-19 displays the current configuration register.

Example 3-19. e/s 2000002 Command in Boot ROM Mode

```
>e/s 2000002
! This command will display the current configuration register 
2000002: 2102 
! Type q to quit 
>
```
The default value for the configuration register on Cisco IOS routers is 2102. For illustrative purposes, change the register to  $0x2142$ , which tells the IOS image to ignore the configuration in NVRAM.

The command to change the configuration register in Boot ROM mode is  $o/r$ **0x2142** followed by the *initialize* (i) command, which reloads the router. Example 3-20 displays the configuration change and the initialization of the router from boot ROM mode. New ROMMON versions require a different command to set the confirmation register, namely **confreg 0x2142** (or follow the menu system by typing **confreg**).

### Example 3-20. Changing the Configuration Register to 0x2142

>o/r 0x2142 >i

The i command reboots the router and ignores your startup configuration because the configuration register has been set to 0x2142. The aim here is to change the password without losing your original configuration. Example 3-21 shows a truncated display by the Cisco IOS image after the router is reloaded.

### Example 3-21. Dialog After Reload

```
System Bootstrap, Version 5.2(8a), RELEASE SOFTWARE
Copyright 1986-1995 by Cisco Systems 
2500 processor with 6144 Kbytes of main memory 
F3: 9407656+151288+514640 at 0x3000060
```

```
 Restricted Rights Legend 
Cisco Internetwork Operating System Software 
IOS (tm) 2500 Software (C2500-AJS40-L), Version 11.2(17) 
Copyright 1986-1999 by cisco Systems, Inc. 
Compiled Tue 05-Jan-99 13:27 by ashah 
Image text-base: 0x030481E0, data-base: 0x00001000 
Basic Rate ISDN software, Version 1.0. 
1 Ethernet/IEEE 802.3 interface(s) 
2 Serial network interface(s) 
2 Low-speed serial(sync/async) network interface(s)
1 ISDN Basic Rate interface(s) 
32K bytes of non-volatile configuration memory. 
16384K bytes of processor board System flash (Read ONLY) 
          --- System Configuration Dialog --- 
At any point you may enter a question mark '?' for help 
Use ctrl-c to abort configuration dialog at any prompt. 
Default settings are in square brackets '[]'. 
Would you like to enter the initial configuration dialog? [yes]:No 
Press RETURN to get started! 
...... 
Router>ena !(no password required or entered) 
Router#
```
Notice that the router reverts to the default configuration. Enter the **enable** command to enter PRIV EXEC mode. In this example, you are not prompted for the enable password because there is not one; by default, no enable password is configured when a Cisco IOS router boots from the default configuration (no passwords are configured in this default state).

You can view the startup configuration by using the **show startup-config** command (or **show config** in Cisco IOS versions predating version 10.3), as shown in Example 3-22.

### **Example 3-22. show startup-config Command**

```
Router#show startup-config 
Using 1968 out of 32762 bytes 
! Last configuration change at 16:35:50 UTC Tue May 18 2002 
! NVRAM config last updated at 16:35:51 UTC Tue May 18 2002 
version 2.2 
service password-encryption 
hostname R1
```
! Note there is no secret password either enable password 7 05080F1C2243 ...

As you can see in **Example 3-22**, the enable password is encrypted. In instances where the password is not encrypted, you could view the password by using the show startup-config command. When a password is encrypted, you must copy the startup configuration to the running configuration and change the password manually by using the following IOS command:

#### copy startup-config running-config

Follow this by changing the enable or secret password, as follows:

enable pass **new-password** enable secret **new password**

At this point, you are still in privileged mode, so you can now enter global configuration mode to change the password back to its original setting (cisco, in this instance).

Example 3-23 displays the password change in global configuration mode set to the new password of cisco.

### Example 3-23. Changing a Password and Setting the Configuration Registry Commands

hostname#copy startup-config running-config Destination filename [running-config]? 2818 bytes copied in 1.475 secs (2818 bytes/sec) R1#config terminal R1(config)#enable password cisco R1(config)#config-register 0x2102  $R1$ (config)#**exit** R1#reload

You complete password recovery by changing the configuration register back to the default value  $(0x2102)$ . The **configuration register** command is the only IOS command that you can type without the need to save the configuration, because IOS image automatically changes the setting regardless.

#### Note

If a secret password is also configured, you must use the enable secret *password* IOS command because the secret password overrides the enable password. Example 3-23

includes no secret password, so you can use the **enable** password command.

When the Cisco IOS router reloads, it loads the new configuration file with the password set to cisco. To ensure that you can view the new password when the router reloads, optionally turn off encryption with the command no service password-recovery. When the router reloads and is running, you must administratively activate all interfaces because by default the interface is shut down.

 $T$ eam Li $B$ 

4 PREVIOUS NEXT F

 $\boxed{\mathsf{Team}$  Li $\mathsf{B}$ 

**EXECUTORS** NEXT F

## **Basic Security on Cisco Routers**

You can access a Cisco router in a number of ways. You can physically access a router through the console port, or you can access a router remotely through a modem via the auxiliary port. You can also access a router through a network or virtual terminal ports (vty lines), which allow remote Telnet access.

If you do not have physical access to a routereither through a console port or through an auxiliary port via dialupyou can access a router through the software interface, called the virtual terminal (also referred to as a vty port). When you telnet to a router, you might be required to enter the vty password set by the network administrator. For example, on Router R1, the administrator types R2's remote address and tries to telnet to one of the vty lines.

Example 3-24 provides the session dialog when a user telnets to the router with the IP address 131.108.1.2.

### Example 3-24. Using a Vty Port to Establish a Telnet Connection

R1#Telnet 131.108.1.2 Trying 131.108.1.2 ... Open User Access Verification Password: **XXXXX**  $R2$ 

Cisco routers can have passwords set on all operation modes, including the console port, privilege mode, and virtual terminal access. To set a console password to prevent unauthorized console access to the router, issue the commands shown in Example 3-25.

**Note** 

All passwords are case sensitive.

### Example 3-25. Setting a Console Password

R1(config)#line con 0 R1(config-line)#password cisco !You can also set a password on the auxiliary port R1(config)#line aux 0 R1(config-line)#password cisco

To set the privilege mode password, you have two options: the enable password and the secret password. To set these passwords, use the respective commands listed in Example 3-26.

### Example 3-26. Setting the Enable Password and Secret Password

R1(config)#enable password cisco R1(config)#enable secret ccie

The command to set an enable password is enable password password. You can also set a more secure password, called a secret password, which is encrypted when viewing the configuration with the enable secret password command.

The enable secret password IOS command overrides the enable password password command. Cisco IOS does permit you to configure the same password if you apply both commands but warns you that you should apply different passwords. It is a good security practice to use only the secret password.

In Example 3-26, the secret password will always be used. Now, issue the **show running-config** command to display the configuration after entering the enable and secret passwords in **Example 3-26.** 

**Example 3-27** displays the output from the **show running-config** IOS command after entering enable and secret passwords.

### Example 3-27. show running-config Command on R1

### R1#show running-config

```
Building configuration 
Current configuration: 
! 
version 12.2 
! 
hostname R1 
!
```
enable secret 5 \$1\$Aiy2\$GGSCYdG57PdRiNg/.D.XI. enable password cisco

Example 3-27 shows that the secret password is encrypted (using a Cisco proprietary algorithm), while the enable password is readable. This setup enables you to hide secret passwords when the configuration is viewed.

If you want, you can also encrypt the enable password by issuing the **service** password-encryption command, as displayed in Example 3-28. Cisco uses the MD5 algorithm to hash the secret password. You can easily reverse-engineer the hashed password (for example, \$1\$Aiy2\$GGSCYd G57PdRiNg/.D.XI.) with a number of open-source tools that can brute-force or apply dictionary attacks to the secret hash and attain the password. For the simple user, though, MD5 might be just enough to stop an intruder from gaining access and going to the next router.

### Example 3-28. service password-encryption Command

### R1(config)#service password-encryption

The **service password-encryption** command encrypts all passwords issued to the router by using a simple Vigenere cipher, which can be easily reversed. Example 3-29 shows an example of how these passwords appear when the configuration is viewed after all passwords have been encrypted.

### Example 3-29. show running-config Command on R1 After Encrypting All Passwords

#### R1#show running-config

Building configuration... Current configuration: ! service password-encryption version 12.2 hostname R1 ! enable secret 5 \$1\$Aiy2\$GGSCYdG57PdRiNg/.D.XI. enable password 7 0822455D0A16

### Note

Note the digits, 5 and 7, before the encrypted passwords. The number 5 signifies that the MD5 hash algorithm is used for encryption, whereas the number 7 signifies a weaker algorithm. You are not expected to know this for the written exam, but it is valuable knowledge for troubleshooting complex networks. In fact, a great network engineer is measured by his well-defined troubleshooting techniques, and not by how many CCIE lab exams he has passed.

Notice in **Example 3-29** that both the secret and enable passwords are encrypted. If you enable the **service password-encryption** command in global configuration mode, all passwords will be encrypted and will not be viewable when displaying the configuration on the Cisco router.

The final Cisco password you can set is the virtual terminal password. This password verifies remote Telnet sessions to a router. Example 3-30 displays the commands necessary to set the virtual terminal password on a Cisco router.

### Example 3-30. password Command to Set a Virtual Terminal Password to ccie

R4(config)#line vty 0 4 R4(config-line)#password ccie

If you issue the no login command below the virtual terminal command (line vty 0 4), remote Telnet users are not asked to supply a password and automatically enter EXEC mode. Example 3-31 displays the Telnet session dialog when the no login command is entered.

### Example 3-31. Dialog Display When **no Login** Is Enabled

R1#telnet 1.1.1.1 Trying 1.1.1.1 ... Open  $R2$ 

Keep in mind that the preceding setup is not a secure access method for a router network.

 $T<sub>eam</sub>$  LiB

 $\boxed{\mathsf{Team}$  Li $\mathsf{B}$ 

4 PREVIOUS NEXT F

**4 PREVIOUS NEXT >** 

## **IP Access Lists**

Standard and extended access lists filter IP traffic. An access list is basically a set of **permit** or **deny** statements. Standard access lists control IP traffic based on the source address only. Extended access lists can filter on source and destination addresses. Extended access lists can also filter on specific protocols and port numbers. This section covers how a Cisco router handles access lists.

### **Access Lists on Cisco Routers**

By default, a Cisco router permits all IP and TCP traffic unless an access list is defined and applied to the appropriate interface. Figure 3-4 illustrates the steps taken if an access list is configured on a Cisco router.

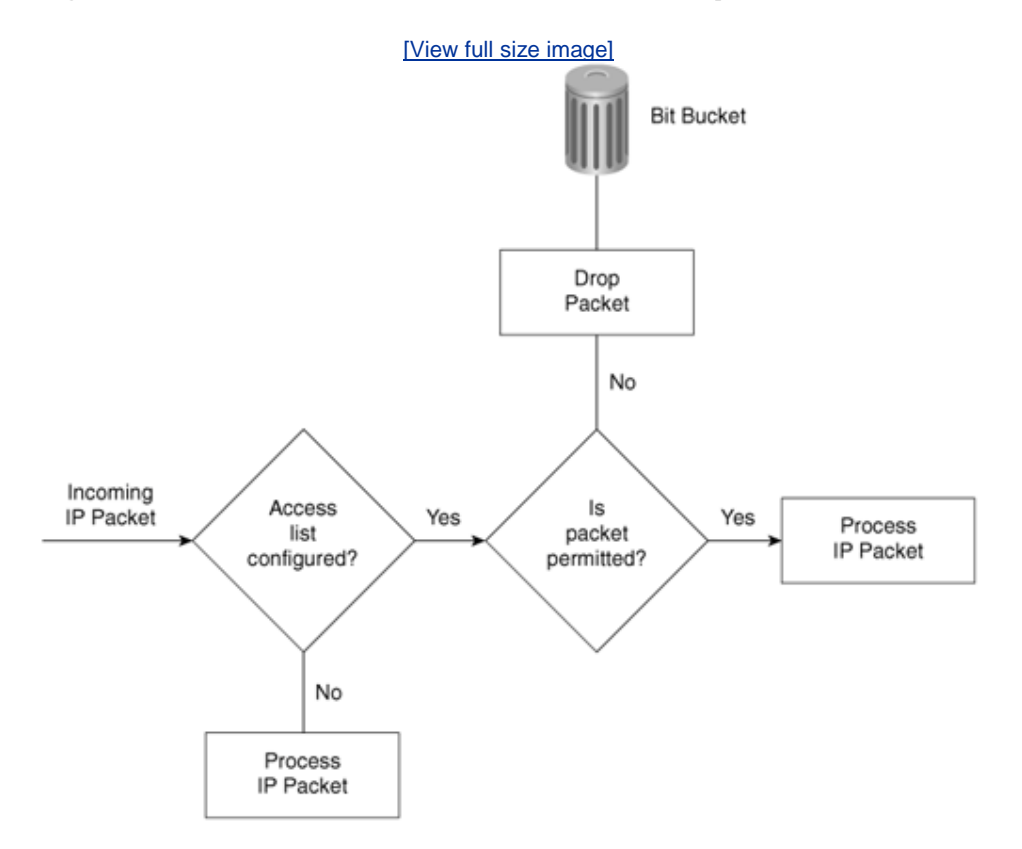

### Figure 3-4. Access List Decision Taken by a Cisco Router

If an incoming IP packet is received on a router and no access list is defined, the packet is forwarded to the IP routing software. If an access list is defined and applied, the packet is checked against the access list, and the appropriate permit or deny action is taken. The default action taken by any access list is to permit any explicitly defined statements and explicitly deny everything else. You will not see the explicit deny statement when you issue the **show ip access-lists** command because that is the default behavior.

### **Note**

If you do not apply the keyword **out** or in when defining an IP filter on an interface, the default action is to apply the filter on the outbound traffic. When applying an access list to an interface on a router running Cisco IOS 12.2T, you must define whether it is applied to outbound or inbound to the interface.

Standard IP access lists range from 1 through 99 and 1300 through 1999.

Extended IP access lists range from 100 through 199 and 2000 through 2699. When configuring access lists on a router, you must identify each access list uniquely within a protocol by

assigning either a name or a number to the protocol's access list.

Standard IP access lists filter on the source address only.

Cisco IOS software also permits remarks so that administrators can easily manage large code blocks of access list lines. The following IOS output displays the available options:

R3-1720a(config)#**access-list 8 ?** deny Specify packets to reject permit Specify packets to forward remark Access list entry comment

The Cisco IOS syntax is as follows:

```
access-list access-list-number {deny|permit} [source-address
        [source-wildcard]
```
Table 3-6 describes the purpose of each field.

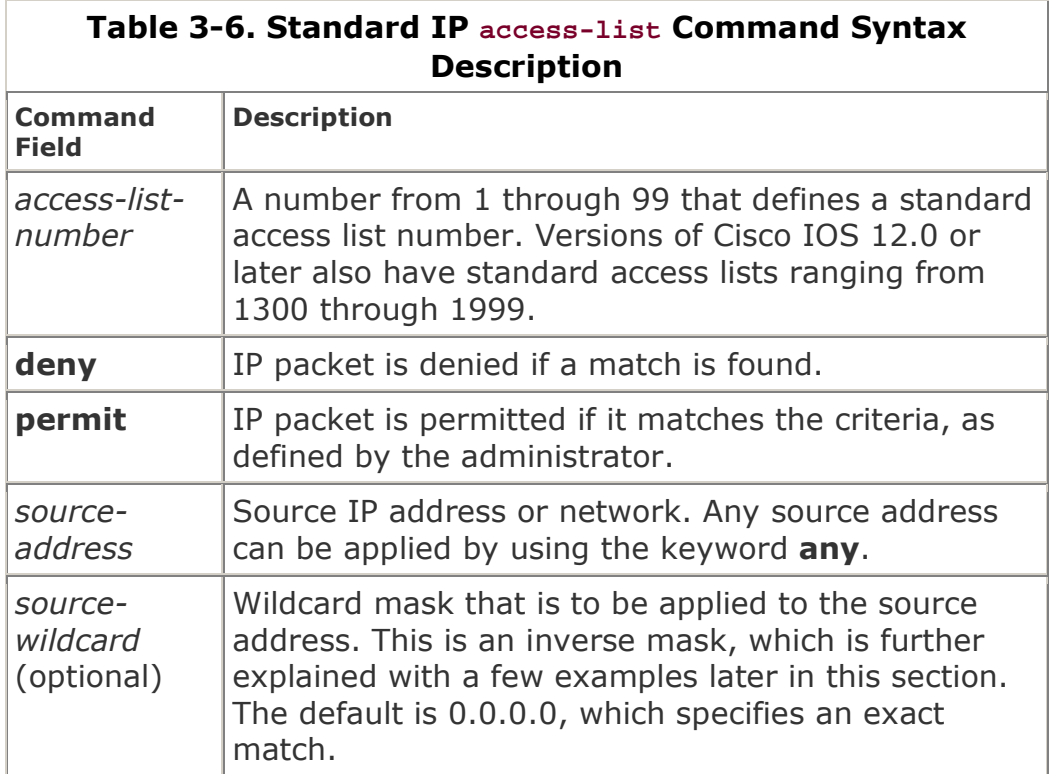

After creating the access list as described in  $Table 3-6$ , you must apply the access list to the required interface by using the following command:

**ip access-group** {access-list-number | name} {**in** | **out**}

Table 3-7 describes the purpose of each field.

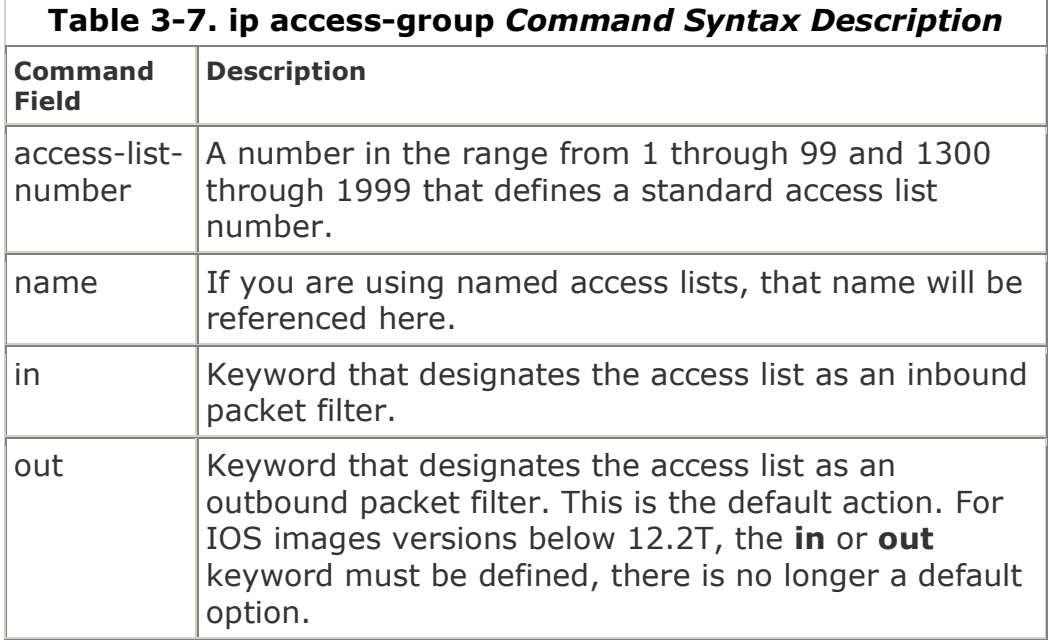

The wildcard mask previously mentioned in the **access-list** command matches the source address. When the wildcard mask is set to binary 0, the corresponding bit field must match; if it is set to binary 1, the router does not care to match any bit or it is an insignificant bit. For example, the mask 0.0.255.255 means that the first two octets must match, but the last two octets do not need to matchhence, the commonly used phrases care bits (0s) and don't care bits (1s).

For further clarification, look at some examples of using access lists.

Suppose you have found a faulty NIC with the address 141.108.1.99/24. You have been asked to stop packets from being sent out Serial 0 on your router but to permit everyone else (access-list 1 permit any). In this situation, you need to deny the host address 141.108.1.99 and permit all other host devices. Example 3-32 displays the access list that fulfills this requirement.

### Example 3-32. Access List Configuration

```
access-list 1 deny 141.108.1.99 0.0.0.0 
access-list 1 permit 141.108.1.0 0.0.0.255 
access-list 1 permit any
```
Next, you would apply the access list to filter outbound (the keyword out is supplied) IP packets on the Serial 0 interface. **Example 3-33** applies the access list number 1 to the serial interface (outbound packets). You can be a little wiser and filter the incoming packets on the Ethernet interface. This ensures that the packet is immediately dropped before it is processed by the CPU for delivery over the serial interface. Both examples are displayed in **Example 3-33**.

### Example 3-33. Applying the Access List

**Interface Ethernet0 ip access-group 1 in interface Serial 0 ip access-group 1 out**

Now look at a more complex example of using a standard access list. Suppose you have 16 networks ranging from 141.108.1.0 to 141.108.16.0, as shown in Figure 3-5.

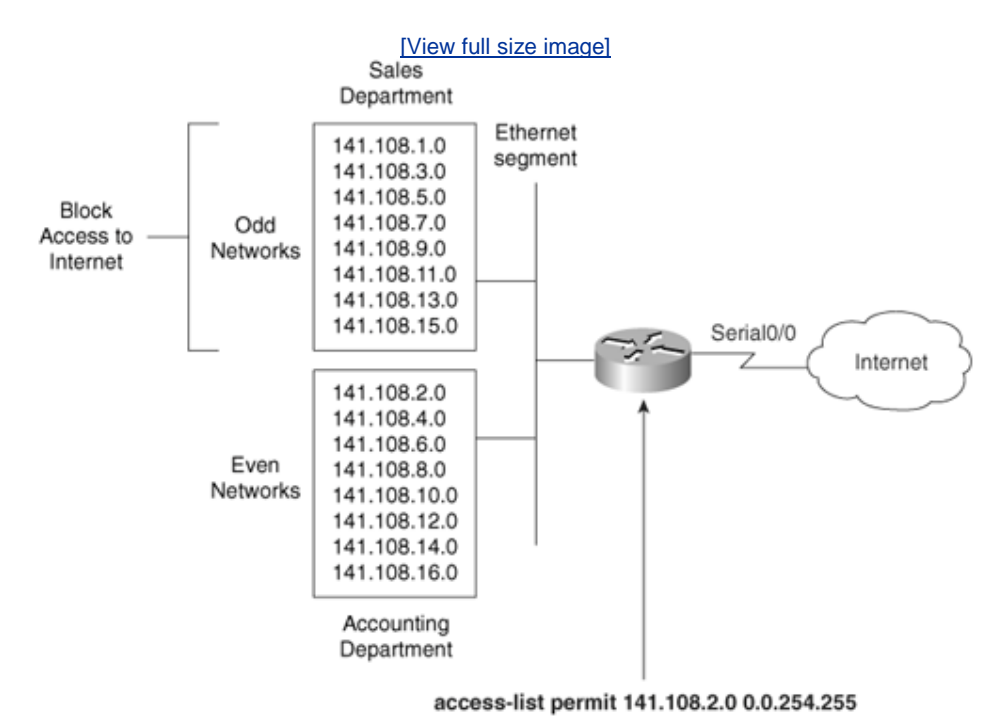

Figure 3-5. Standard Access List Example

You have assigned even subnets (2, 4, 6, 8, 10, 12, 14, and 16) to the Accounting department and odd subnets (1, 3, 5, 7, 9, 11, 13, and 15) to the Sales department. You do not want the Sales department to access the Internet, as shown in Figure 3-5. To solve this issue, you configure a standard access list. Figure 3-5 displays a simple requirement to block all odd networks from accessing the Internet.

You could configure the router to deny all the odd networks, but that would

require many configuration lines.

### Note

Access lists are CPU-process-intensive because the router has to go through every entry in the access list for each packet until a match is made. If you want to determine the actual effect an access list has on your router, compare the CPU processes before and after activating an access list. Remember to check on a regular basis to see the big picture.

Instead, permit only even networks (2, 4, 6, and so forth) with one IOS configuration line. To accomplish this, convert all networks to binary to see if there is any pattern that you can use in the wildcard mask.

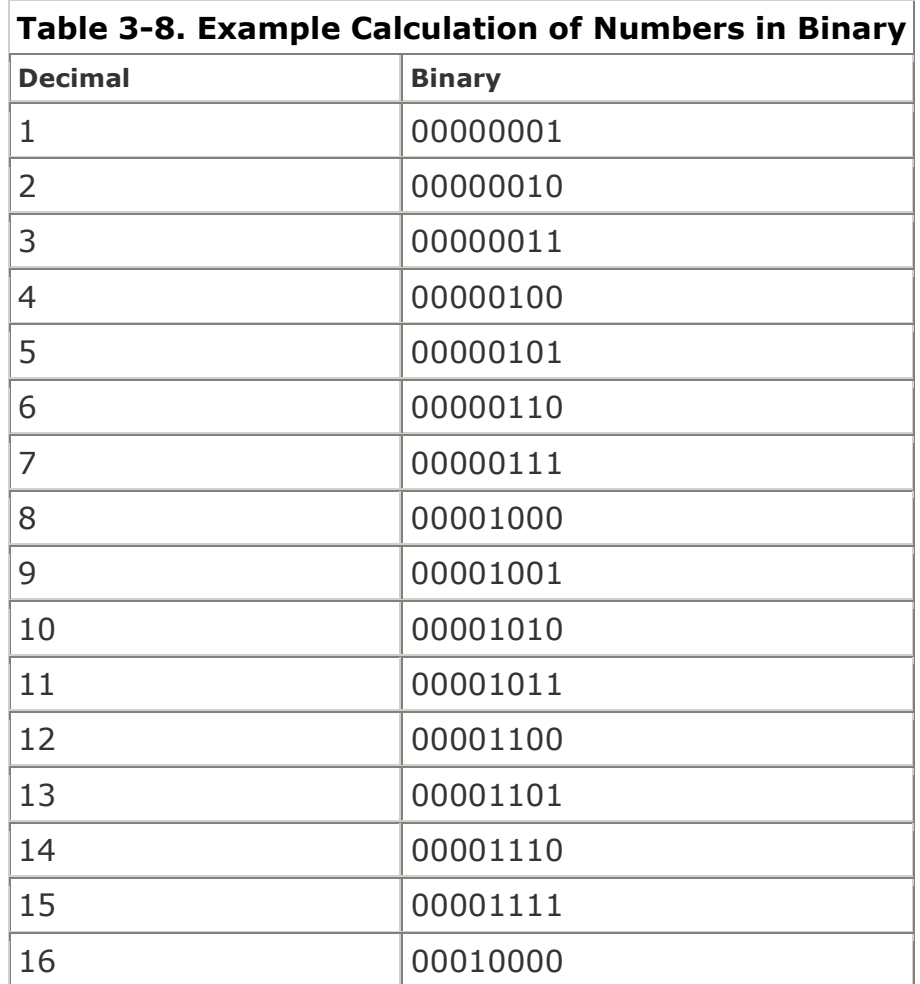

Table 3-8 displays numbers 1 through 16 in both decimal and binary format.

Notice that odd networks always end in the binary value of 1, and even networks end with 0. Therefore, you can apply your access lists to match on the even network and implicitly deny everything else. Even numbers will always end in binary 0. You do not care about the first 7 bits, but you must have the last bit set to 0. The wildcard mask that applies this condition is 111111110 (1 is don't care and 0 is must match; the first 7 bits are set to 1, and the last bit is set to 0).

This converts to a decimal value of 254. The following access list will permit only even networks (from 2, 4, 6,..to 254):

```
access-list 1 permit 141.108.2.0 0.0.254.255
```
The preceding access list will match networks 2, 4, 6, 8, 10, 12, 14, and 16 in the third octet. The default action is to deny everything else, so only even networks will be allowed, and odd networks are blocked by default. Next, you would apply the access list to the inbound interface. Example 3-34 describes the full configuration.

### Example 3-34. Applying the Access List

**Hostname R1 interface Serial0/0 ip access-group 1 in access-list 1 permit 141.108.2.0 0.0.254.255**

You can be a little wiser and filter the incoming packets on the Ethernet interface. This ensures that the packet is immediately dropped before it is processed by the CPU for delivery over the serial interface. This conserves critical CPU cycles.

### **Extended Access Lists**

Extended access lists range from 100 through 199 and 2000 through 2699. Alternatively, you can use a named access list with Cisco IOS release 12.0 or later. As mentioned earlier in this chapter, extended access lists can be applied to both source and destination addresses, as well as to filter protocol types and port numbers. Following are some examples of extended access lists that allow you to filter several different types of traffic.

For Internet Control Message Protocol (ICMP) traffic, use the syntax shown in Example 3-35.

## Example 3-35. Access List Syntax for ICMP Traffic

```
access-list access-list-number [dynamic dynamic-name
[timeout minutes]] {deny | permit} icmp source source-wildcard 
destination destination-wildcard [icmp-type [icmp-code] 
[icmp-message] [precedence precedence] [tos tos] [log]
```
For Internet Group Management Protocol (IGMP) traffic, use the syntax shown in Example 3-36.

### Example 3-36. Access List Syntax for IGMP Traffic

```
access-list access-list-number [dynamic dynamic-name
[timeout minutes]] {deny | permit} igmp source source-wildcard 
destination destination-wildcard [igmp-type] 
[precedence precedence] [tos tos] [log]
```
For TCP traffic, use the syntax shown in Example 3-37.

### Example 3-37. Access List Syntax for TCP Traffic

```
access-list access-list-number [dynamic dynamic-name 
[timeout minutes]] {deny | permit} tcp source source-wildcard
[operator port [port]] destination destination-wildcard
[operator port [port]] [established] [precedeance precedence] 
[tos tos] [log]
```
For User Datagram Protocol (UDP) traffic, use the syntax shown in **Example 3-38.** 

### Example 3-38. Access List Syntax for UDP Traffic

```
access-list access-list-number [dynamic dynamic-name
timeout minutes]] {deny | permit} udp source source-wildcard
[operator port [port]] destination destination-wildcard
[operator port [port]] [precedence precedence] [tos tos] [log]
```
As you can see, extended access lists have a range of options to suit any requirement. The most often used extended access list options are as follows:

- access-list-number Provides a number ranging from 100 through 199 that defines an extended access list. Extended Access Lists also range from 2000 through 2699.
- deny Denies access if the conditions are matched.
- permit Permits access if the conditions are matched.
- *protocol* Specifies the protocol you are filtering. Some common options include eigrp, gre, icmp, igmp, igrp, ip, ospf, tcp, and udp. You can also define the protocol number with a valid protocol value.
- source Specifies the source address.
- source-wildcard Specifies the source wildcard mask.
- destination Identifies the destination network.
- destination-wildcard Identifies the destination wildcard mask.

You are expected to demonstrate your understanding of standard and extended access lists. You are not expected to memorize the available options in an extended access list. The options are provided in this chapter for your reference only. When constructing access lists, the built-in help feature (?) is extremely useful.

Here are a few more complex examples of access lists.

### Example 3-39. Extended Access List Example

**access-list 100 permit tcp any any eq smtp** ! Permits Simple Mail Transfer Protocols **access-list 100 permit udp any any eq domain** ! Permits DNS queries **access-list 100 permit icmp any any echo** ! Permits ICMP ping requests **access-list 100 permit icmp any any echo-reply** ! Permits ICMP replies **access-list 100 permit ospf any any** ! Permits OSPF packets **access-list 100 permit tcp any any eq bgp** ! Permits BGP to any device

In Example 3-39, the access list numbered 100 is not concerned with specific host addresses or networks, but rather ranges of networks.

The any keyword is shorthand for 0.0.0.0 255.255.255.255, which means that the device's address is irrelevant. This address can be entered in shorthand as any. If any IP packet arrives to the router and does not match the specified criteria, the packet is dropped.

The Cisco CD-ROM documentation provides additional quality examples of access lists. You should take some time to study the Cisco examples available on the CD-ROM and at Cisco.com under the Technical Documentation quick link.

Access lists are difficult to manage because you cannot explicitly delete a specific line; you must first remove the entire access list and re-enter the new access list with the correct order for numbered access lists. For a large access list that might contain over 1000 lines of code, any variations are completed on a TFTP server and copied to the startup configuration. I have worked with some access lists that were 2500 lines in length and took over 5 minutes to load on Cisco routers. On the other hand, named access lists allow you to determine where in the access list the new line will be placed. In a named access list, you must first delete the lines up to where you want to add the new lines and then re-add the lines you deleted. Simply search for the keywords "IP named access lists" for more configuration details on named access lists at Cisco.com.

IP Named Access Lists might be a likely scenario for the CCIE security lab exam, so ensure that you are fully comfortable with named and numbered access lists for the laboratory exam.

Now that you are familiar with some of the best practices used in securing Cisco IOS routers, the next section presents the best practices used in Layer 2 switched networks, in particular Cisco Catalyst switches.

### Note

As you may have noticed, the CCIE Security blueprint at times is a little difficult to understand. Having taken the CCIE Security examination a number of times has made me aware of exactly how the blueprint topics actually match up to examination content. It is the aim of the next few sections to ensure that you have the information you need to answer possible questions about security on switches. Having covered routing security, it is imperative to concentrate on the new content, namely securing Layer 2 devices in a Cisco-powered network.

 $\boxed{\mathsf{Team}\ \mathsf{Lib}}$ 

4 PREVIOUS NEXT F

 $\boxed{\mathsf{Team}$  Li $\mathsf{B}$ 

**4 PREVIOUS NEXT +** 

# **Layer 2 Switching Security**

Switches operating at Layer 2 of the OSI model are designed to be able to control the flow of data between their ports or interfaces. They do this by creating almost instant networks that contain only the two end devices communicating with each other so that information flow is increased to the optimal level. Devices not involved in this two-way communication are not involved at that moment in time.

At the data link layer (Layer 2 of the OSI model), the only mechanism permitted to allow communication is via the Media Access Control (MAC) addressa 48-bit (HEX) bit address.

Cisco switches build Content-Addressable Memory (CAM) tables to store the MAC addresses available on physical ports, along with their associated VLAN parameters. They are the Layer 2 equivalent of routing tables. If a device sends a frame to an unknown MAC address, the switch first receives the frame and then floods it out all ports or interfaces except where the originating frame was sourced from. Switches thereby provide a switching path between end users' devices.

Then why is the CAM table widely regarded as the weakest link in Cisco security? The next few sections describe some of today's most widely used mechanisms used to exploit the CAM table on Cisco switches, along with some other common exploits.

Switches are subjected to the following common attacks:

- CAM table overflow
- VLAN hopping
- Spanning Tree Protocol manipulation
- MAC address spoofing
- DHCP starvation attacks

### **CAM Table Overflow**

This section first reviews exactly how the CAM table operates, so that you

appreciate how easily it can be comprised.

Figure 3-6 displays a typical Layer 2 switch network with one switch and three PCs labeled with MAC addresses A, B, and C to simplify the figure.

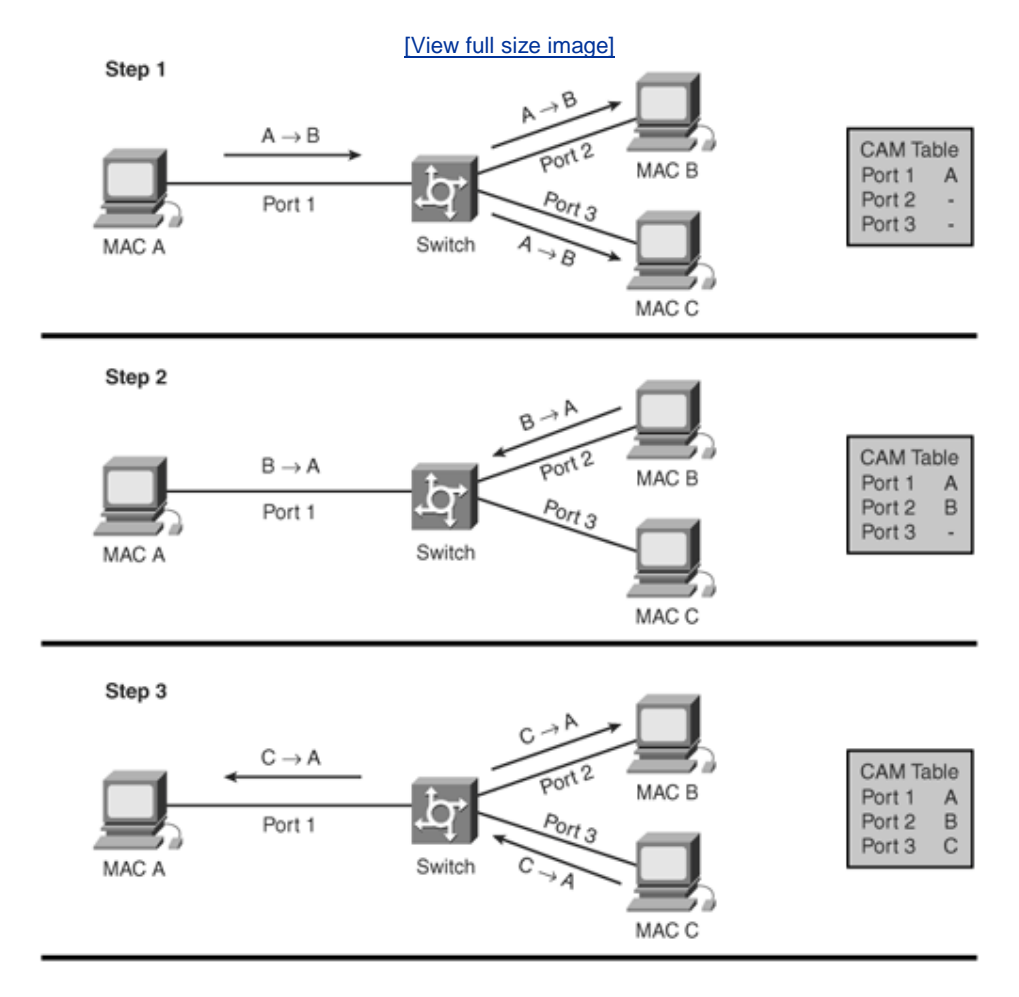

## Figure 3-6. CAM Table Operation

Figure 3-6 displays the typical CAM table population by a Cisco switch. When Device A, with MAC address A, sends a frame destined for Device B, with MAC address B, the switch looks at the source MAC address from Port 1 and installs MAC address A into the CAM table immediately. Because this is the first frame, the switch does not know where Device B is, so the frame is copied to all other ports (2 and 3 in Figure 3-6) and awaits a response.

Device B responds to the frame from Device A and the switch installs Device B's MAC address into the CAM table. Eventually, when Device C sends a frame, the CAM table will contain all three devices.

Most CAM tables are limited in size, depending on the switch hardware, based on memory available. It is not difficult to fill a CAM table on a Cisco switch. If enough entries are entered into the CAM table before other entries are expired (based on an idle timer), the CAM table fills up to the point that no new entries can be accepted. This is how an intruder typically attacks a switchby sending multiple

frames with different source addresses attempting to overflow the CAM table so that authorized devices can no longer reside in the CAM table, which causes the switch to continuously send frames out all ports as the default until the CAM table discovers which devices reside on what interfaces.

Typically a network intruder will flood the switch with a large number of invalidsource MAC addresses until the CAM table fills up. This renders your powerful Layer 2 switch as a hub where all frames are repeated out all ports or interfaces.

Figure 3-7 displays the invalid-source MAC addresses populating the CAM table.

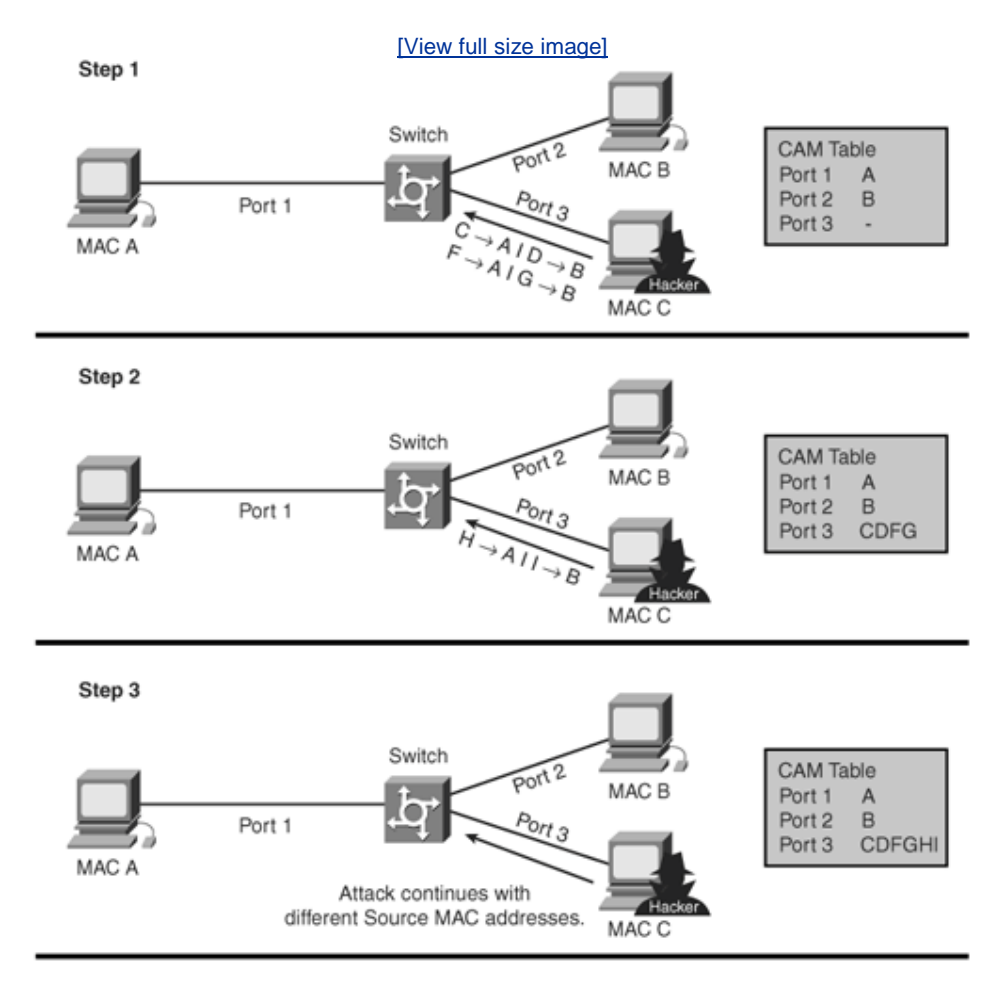

### Figure 3-7. CAM Overflow Attack

Figure 3-7 displays an intruder device labeled with the PC Device C, sending multiple packets with various source addresses labeled C, D, E, F, G, H, and I.

By continuously sending packets, the CAM table for Port 3 will continue to grow. A simple tool, freely available on the Internet, named Macof floods a switch with packets containing randomly generated source and destination MAC and IP addresses. The switch will keep building the CAM table until its memory runs out, rendering the switch to certain failure.

The only method to mitigate this style of attack is to enable MAC port security by

configuring your switch ports with port security. For a large network, it is advisable to configure dynamic port security, whereby you allow dynamic security to take over any static-based configuration and allow only one MAC address to connect to the port. In an IP telephony environment (like Cisco AVVID), you would need to allow at least two MAC addresses per port, one for the IP phone and one for the PC attached to the phone.

Example 3-40 displays the command syntax to enable port security on a Catalystbased operating system.

**Example 3-40. set port security** Command on CatOS Systems

```
set port security mod/port enable [MAC_addr] 
set port security mod/port MAC_addr
set port security mod/port maximum num_of_MAC
set port security mod/port violation
set port security mod/port age
set port security mod/port shutdown shutdown-time
```
Example 3-41 displays the equivalent commands for Cisco IOSbased switches.

### Example 3-41. Cisco IOS Port Security Configuration **Commands**

```
Router(config-if)# switchport port-security
Router(config-if)# switchport port-security maximum value
Router(config-if)# switchport port-security violation {protect | 
restrict | shutdown} 
Router(config-if)# switchport port-security MAC-address MAC-address
Router(config-if)# switchport port-security aging
```
## **VLAN Hopping**

**VLAN hopping** is a network attack whereby an end system sends out packets destined for a system on a different VLAN that cannot normally be reached by the end system. Typically, for a device to reach another device in a different VLAN, a Layer 3 device such as a router or Layer 3aware switch is required. The attacker manipulates the frame and sends the traffic based on a different VLAN ID. The attacker may even attempt to be a trunk port and send 802.1q frames with data inside those frames.

Switch spoofing is a common technique whereby the attacker emulates a trunk port by using Inter-Switch Link (ISL) or 802.1q frames. By using this method, the attacker can become a member of any VLAN configured in the VLAN Trunking Protocol (VTP) domain.

To mitigate this form of attack, it is highly recommended to turn off trunking on all ports that will not be enabled for Cisco ISL or the IEEE 802.1q trunking methods.

Attackers may even use a double tagging mechanism whereby the initial frame is

tagged with two 802.1q frames so that when the first switch removes the header, the end device is still presented with a frame with an 802.1q header, as Figure 3- 8 demonstrates.

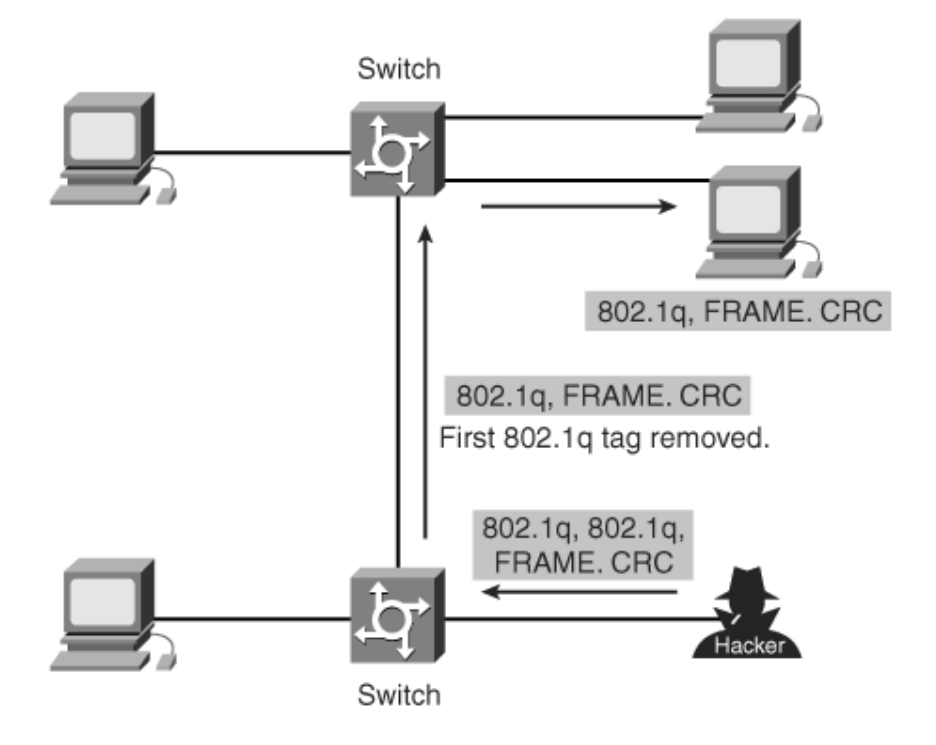

Figure 3-8. Double Tagging 802.1q Method

Figure 3-8 shows the method of double tagging whereby the transmitted frames have two 802.1q (or ISL) headers in order to forward the frames to the wrong VLAN. The first switch to encounter the double-tagged frame (1) strips the first tag off the frame and forwards the frame. The result is that the frame is forwarded with the inner 802.1q tag out all the switch ports (2) including trunk ports configured with the native VLAN of the network attacker. The second switch then forwards the packet to the destination based on the VLAN identifier in the second 802.1q header. This enables a device in one VLAN to communicate with a device in a separate VLAN. This is an extremely vulnerable situation for your network, because now your frames do not communicate to the legitimate Layer 3 device but rather to a rouge device where all sorts of sensitive data could be compromised.

To mitigate this potential issue, all non-trunking ports should be disabled (that is, trunking is disabled) and configured as access ports or interfaces that only permit devices such as PCs or Voice over IP (VoIP) phones.

Another common technique is to disable all ports not in use on the particular switch in question.

Example 3-42 displays the Catalyst OS and IOS configurations that disable trunking.

### Example 3-42. Disable Trunk Ports on Catalyst OS and IOS Switches

```
! Catalyst OS 
CatOS>(enable) set trunk mod_num/port_num off
! IOS Based switches 
IOS#(config-if)switchport mode access
```
## **Spanning Tree Protocol Manipulation**

Another common attack against switches is to manipulate the STP configuration by sending valid bridge protocol data units (BPDUs) and changing the topology of the network so as to create a spanning-tree loop.

A Layer 2 loop in any network will bring down the entire broadcast domain and render all services unusable. Sometimes, in fact, spanning-tree loops occur naturally, so do not always assume that a Layer 2 loop is the result of an attacker's involvement without first properly investigating.

By attacking STP, the network attacker hopes to spoof his or her system as the root bridge in the topology. To become the root bridge in a Layer 2 environment, all you need to accomplish is to send a valid BPDU frame telling all other devices that your root priority is the lowest in the network and should install it as the root bridge. By accomplishing a spanning-tree event (through the use of sending what appears to be a valid BPDU frame), the intruder's PC can accomplish a spanningtree topology change that results in ports forwarding incorrectly and can result in a potential Layer 2 loop. Layer 2 loops in any switched network will bring the network to a standstill.

To mitigate this form of attack, you simply configure all switch ports not connected to other switches with BPDU guard. This feature allows the switches to immediately disable the port if a BPDU frame is received, thus rendering this attack immediately ineffectual and disabling the intruder.

Example 3-43 displays the Catalyst OS and IOS commands to enable BPDU guard.

### Example 3-43. Enable BPDU Guard

```
! Catalyst OS 
CatOS> (enable)set spantree portfast mod/num bpdu-guard enable
! IOS enabled Switch 
CatSwitch-IOS(config)#spanning-tree portfast bpduguard enable
```
## **MAC Spoofing Attack**

A MAC spoofing attack is where the intruder sniffs the network for valid MAC addresses and attempts to act as one of the valid MAC addresses. The intruder then presents itself as the default gateway and copies all of the data forwarded to the default gateway without being detected. This provides the intruder valuable details about applications in use and destination host IP addresses. This enables

the spoofed CAM entry on the switch to be overwritten as well. This is best illustrated in Figure 3-9.

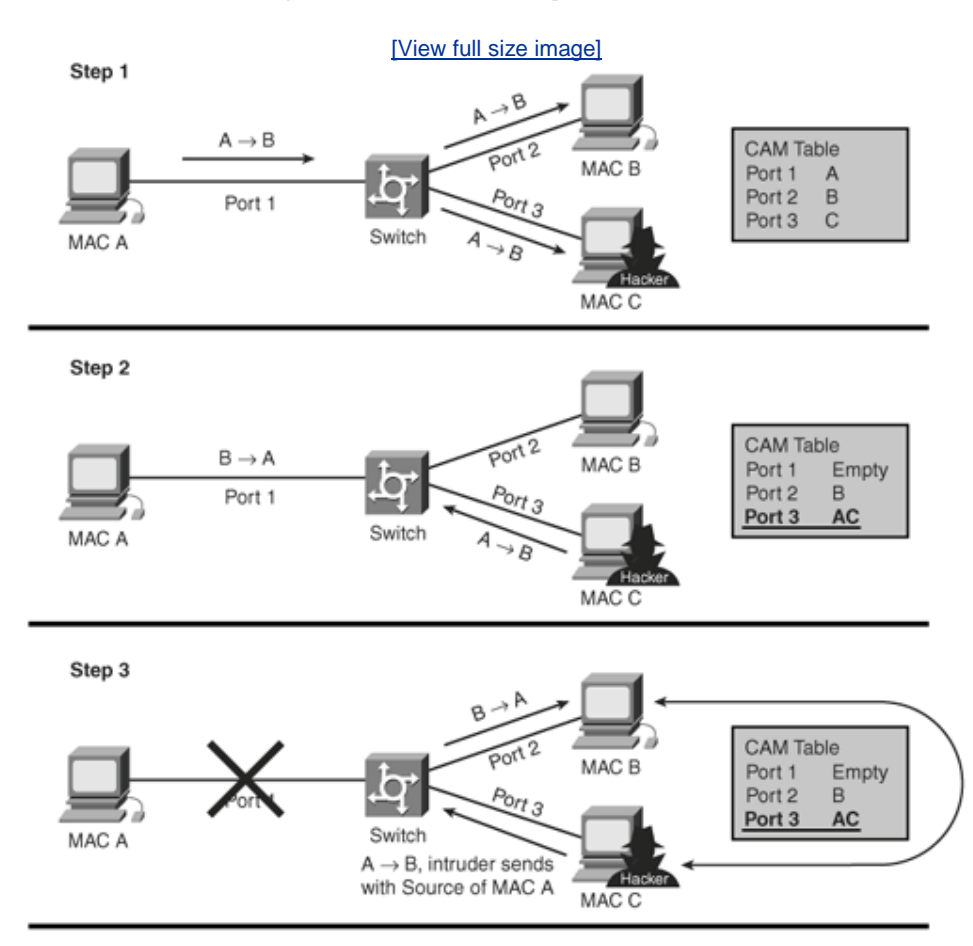

Figure 3-9. MAC Spoof Attack

Step 1 in Figure 3-9 demonstrates the three discovered devices (Devices A, B, and C) in the CAM table. Device C is an intruder. After spoofing the MAC address of Device A (remember, the initial frame when a CAM table is empty is sent to all ports except the source port), Device C sends out a frame with the source address of MAC A, with a new spoofed IP address. The switch relearns the MAC address and changes the CAM table entries in Step 2 of the attack. Now when Device B wishes to communicate to the legitimate Device A, the switch sends the packet according to the CAM table, which is now Port 3 or the attacking PC. Until Device A resends packets, the data flow will remain and the attacker will receive and view active data. By ensuring that any ARP requests are replied to, the intruder can maintain the connection until manual intervention occurs from the network administrator.

Mitigating this form of attack takes a little more design because the attacker is far more intelligent. To start with, you must enable port security. **Example 3-41**, earlier in the chapter, displays how this can be achieved.

However, as with the CAM table overflow attack mitigation, specifying a MAC address on every port is an unmanageable solution. Another solution would be to use private VLANs to help mitigate these network attacks.

Using private VLANs is a common mechanism to restrict communications between systems on the same logical IP subnet. This is not a fool-proof mechanism. Private VLANs work by limiting the ports within a VLAN that can communicate with other ports in the same VLAN. To configure a private VLAN on switch-based Cisco IOS or Catalyst OS, follow these steps:

**Step 1.** Create the primary private VLAN.

Switch CatOS> (enable) set vlan primary vlan id pvlan-type primary name primary\_vlan Switch\_IOS(config)#vlan primary\_vlan\_id

**Step 2.** Create the isolated VLAN(s).

Switch\_CatOS> (enable) set vlan secondary\_vlan\_id pvlan-type isolated name isolated\_pvlan Switch CatOS> (enable) set pvlan primary\_vlan\_id secondary\_vlan\_id

**Step 3.** Bind the isolated VLAN(s) to the primary VLAN.

Switch\_CatOS> (enable) set pvlan primary\_vlan\_id secondary\_vlan\_id Switch\_IOS(config)#vlan primary\_vlan\_id Switch\_IOS(config-vlan)#private-vlan association secondary\_vlan\_id Switch\_IOS(config-vlan)#exit

The best method, in conjunction with port security, is to use DHCP snooping mechanisms to ensure that only valid DHCP servers are enabled across your network. One DHCP snooping mechanism is to permit only trusted DHCP messages to flow between client PC and authorized DHCP servers. The ideal solution to mitigate various ARP-based network exploits is the use of DHCP snooping along with Dynamic ARP Inspection (DAI).

When a client sends out a broadcast message for an IP address, the intruder's PC also sees the request, of course, because broadcasts are sent out to all interfaces or ports except the source port. So, in effect, the network must not allow DHCP offers, acknowledgements, or negative acknowledgements (DHCPOffer, DHCPAck, or DHCPNak) to be sent from untrusted sources.

Illegal DHCP messages are messages received from outside the network or firewall. The DHCP snooping binding table contains the MAC address, IP address, lease time, binding type, VLAN number, and interface information corresponding to the local untrusted interfaces of a switch; it does not, however, contain information regarding hosts interconnected with a trusted interface. By configuring trusted and untrusted DHCP sources, the switch can be configured to drop illegal frames immediately. DHCP snooping will still not stop an intruder

sniffing for MAC addresses.

DAI determines the validity of an ARP packet based on the valid MAC addresstoIP address bindings stored in a DHCP snooping database. This means that only valid MAC addresses are permitted to reply to authorized devices on the network. Some really crafty attackers are out there waiting to pounce on networks, and for a majority of them these features are not enabled, so it is a gold mine in many parts of the world even in today's climate.

To enable DHCP snooping, the following commands are required. Example 3-44 enables DHCP snooping. Notice that the only supported platforms are switches with Cisco IOSbased software.

### Example 3-44. Enabling MAC Spoofing on Cisco IOS Switches

!Catalyst IOS switches CatIOS(config)# **ip dhcp snooping** CatIOS (config)# **ip dhcp snooping vlan** number [number] CatIOS (config)# **ip dhcp snooping information option** ! Enable trusted ports on the DHCP server interface CatIOS (config-if)# **ip dhcp snooping trust**

### **DHCP Starvation Attacks**

As the name implies, a DHCP starvation attack is where a DHCP server is sent so many DHCP requests that eventually there are no more IP addresses available to allocate to legitimate devices, hence rendering the network unusable.

A DHCP starvation attack works by broadcasting DHCP requests with spoofed MAC addresses. As you have seen, there are many tools available on the Internet to send out these sorts of frames. The end result may involve the attacker installing their own DHCP server and responding to a client request for an IP address, which will result in data being sent to the wrong destination, thus compromising company data. Because DHCP responses typically include default gateway and DNS server information, the network attacker can supply their own system as the default gateway and DNS server, resulting in a man-in-the-middle-style attack.

Additional features in Cisco IOSenabled switches can mitigate this attack by enabling DHCP snooping. In additon to the defense shown in Example 3-44, IP source guard can provide additional defense against attacks such as DHCP starvation and IP spoofing. Like DHCP snooping, IP source guard is enabled on untrusted Layer 2 ports. All IP traffic is initially blocked except for DHCP packets captured by the DHCP snooping process. Once a client receives a valid IP address from the DHCP server, a per-port and VLAN access control list (PACL) is applied to the port. This restricts the client IP traffic to those source IP addresses configured in the binding. Any other IP traffic with a source address other than the addresses in the binding will be filtered and thrown away by the switch. Example 3-45 displays a sample configuration to help alleviate a DHCP starvation attack.

### Example 3-45. DHCP Starvation Attack Mitigation

```
CatIOS(config)# ip dhcp snooping
CatIOS (config)# ip dhcp snooping vlan number [number] 
CatIOS (config)# ip verify source vlan dhcp-snooping port-security
CatIOS (config)# switchport port-security limit rate invalid-source-
MAC rate
CatIOS (config)# ip source binding ip-address MAC-address vlan vlan-
id
     interface interface 
!Finally trust the interfaces with the following command 
CatIOS (config-if)# ip dhcp snooping trust
```
Example 3-45 enables DHCP snooping and ensures that any other IP traffic with a source address other than the addresses in the binding will be filtered and dropped immediately.

There are, of course, many other techniques used by attackers. Other examples include using Cisco Discovery Protocol (CDP), trying to manipulate VTP messages without password authentication, and searching for vulnerabilities over wireless and telephony-based networks, as already discussed in Chapter 1, "General Networking Topics." Once you pass the written examination, make sure you do not limit your knowledge to just those mechanisms presented here, because Cisco releases new features almost daily to overcome new and even smarter techniques used by attackers.

The next section briefly covers some of the overall security policy best practices that Cisco recommends be designed and implemented in networks.

 $T$ eam Li $B$ 

 $T$ eam Li $B$ 

4 PREVIOUS NEXT +

4 PREVIOUS NEXT F

## **Security Policy Best PracticesA Cisco View**

Cisco released a number of excellent SAFE blueprints containing security design guideless. The mate http://www.cisco.com/safe is a must read for any IP engineer or designer.

Too many organizations have not followed the fundamental crucial step of developing a security poli which to base all security strategies. Any network without a security policy is liable to be compromis because when an event does occur, there are no processes in place to mitigate the event efficiently thoroughly. Hence, an important step for any organization serious about network security is to perfor assessment of the current network and then build a security policy that considers that risk assessme risk assessment should be carried out on a regular basis and improved when new vulnerabilities are

### Note

This section presents some of the SAFE recommendations in brief. The examination is very light on this material.

Prior to implementing a security policy, you must do the following:

- **Create usage policy statements** Involves outlining users' roles and functions within an organization. The main purpose of these statements is to ensure that the user communities understand the policy. The next step is to define a usage policy for partners involved within an organization. administrators within the organization must have defined procedures for user account manage policy enforcement, and a regular status review of privileged users.
- **Conduct a risk analysis** Identifies the risks to your current network, resources, and data devices involves identifying resources within your network and assigning each critical device an appropriate level of securitylow, medium, and high.
- **Establish a security team structure** Involves assembling a cross-functional security teamt virtual team (a team of experts that communicates over the phone, Internet, and e-mail) for companies such as Ciscolead by a security manager. Each team member is responsible for th aspects of the security policy and must be fully aware of the current and future polices that a

The security team in any organization has the fundamental responsibility of ensuring network integrity. in some parts of the world, the chief information officer can be jailed for not ensuring that the network secure. The three primary areas of concern for security administrators are the following:

- Policy development
- Practice
- Response

In addition to the three key areas of policy development, ensure the security policy remains at the  $f_1$ protect data integrity by ensuring there is adequate preparation, prevention, and response.

The following URL provides more details on a security team's core responsibilities and areas of focus note requires a CCO login):

http://www.cisco.com/en/US/partner/tech/tk869/tk769/technologies\_white\_paper09186a008014f94 4 PREVIOUS NEXT F  $\boxed{\mathsf{Team}$  Li $\mathsf{B}$ 

 $T$ eam Li $B$ 

4 PREVIOUS NEXT +

# **Foundation Summary**

The "Foundation Summary" is a condensed collection of material for a convenient review of this chapter's key concepts. If you are already comfortable with the topics in this chapter and decided to skip most of the "Foundation Topics" material, the "Foundation Summary" will help you recall a few details. If you just read the "Foundation Topics" section, this review should help further solidify some key facts. If you are doing your final preparation before the exam, the "Foundation Summary" offers a convenient and quick final review.

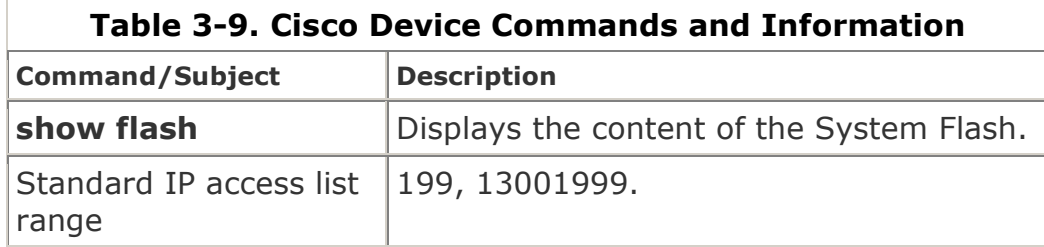

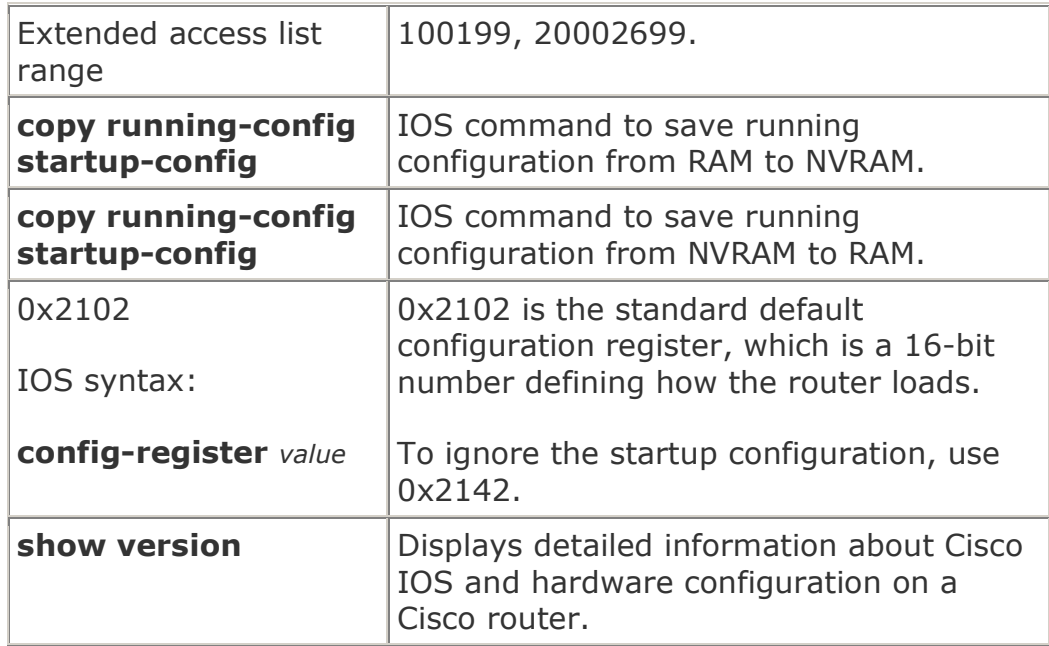

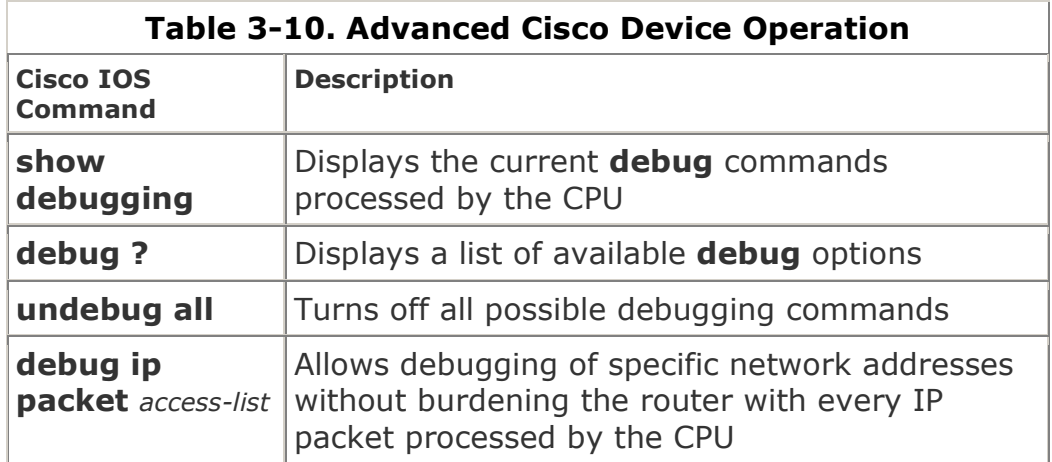

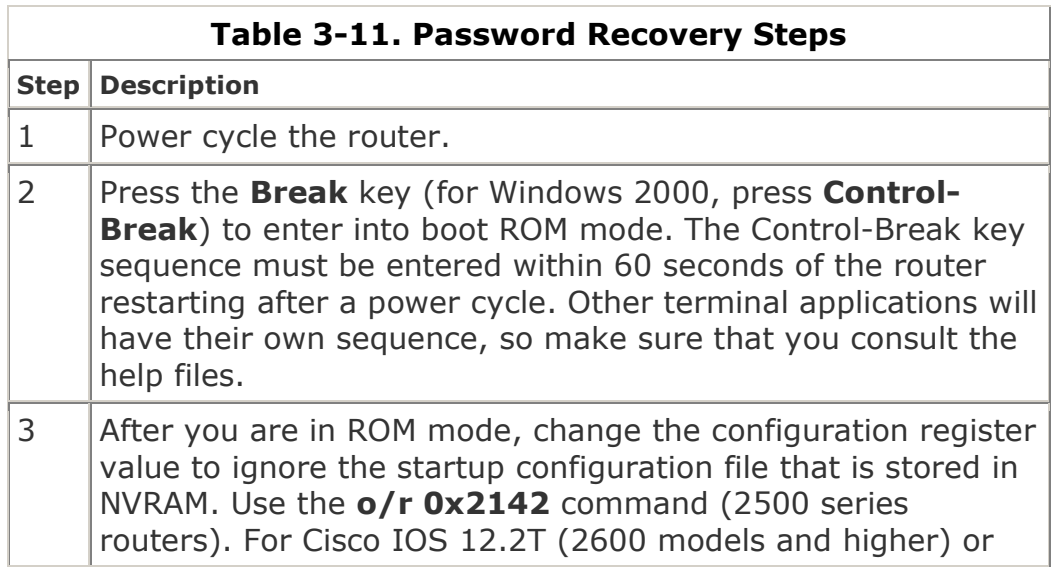

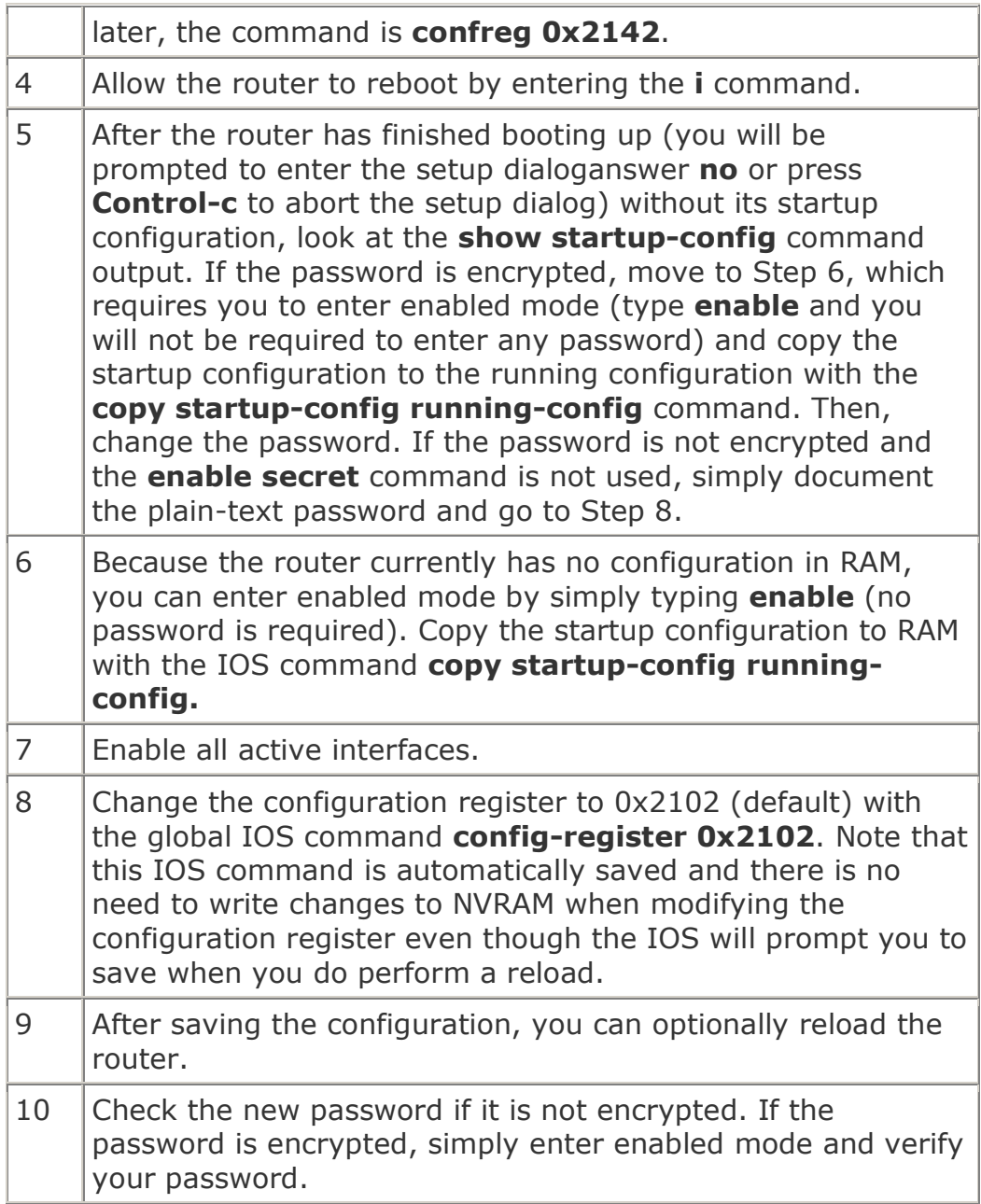

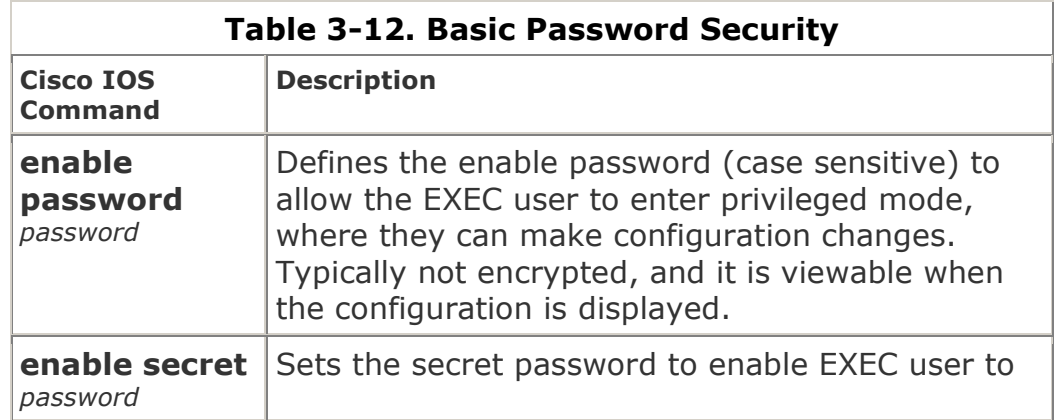
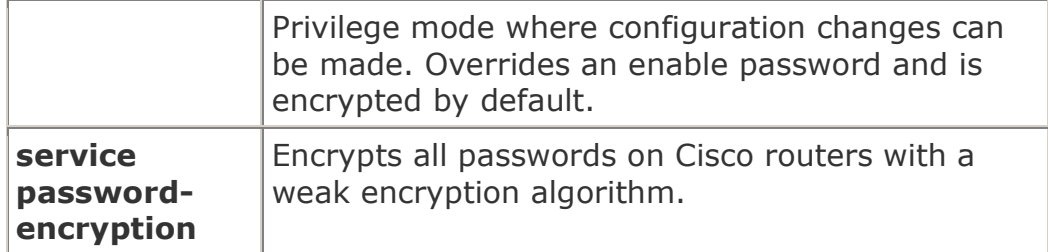

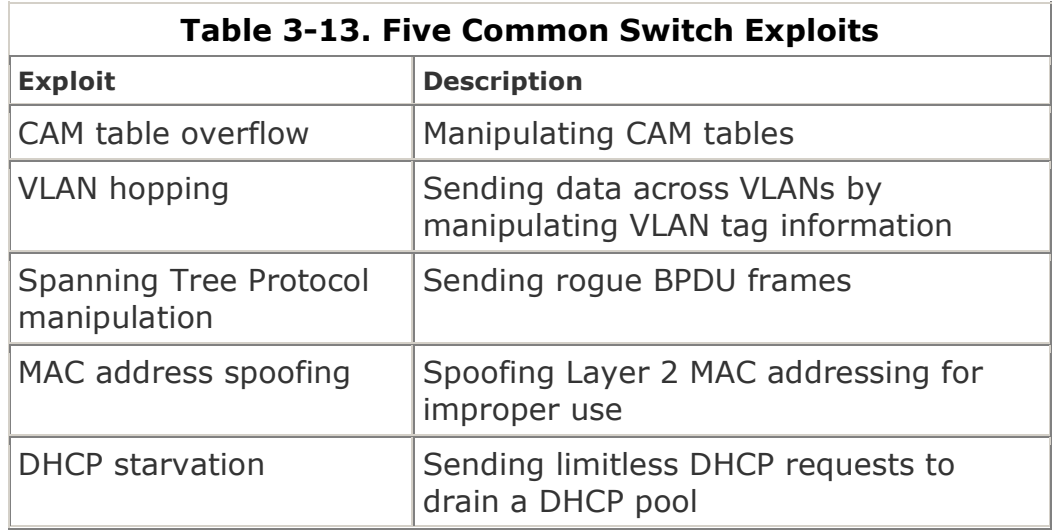

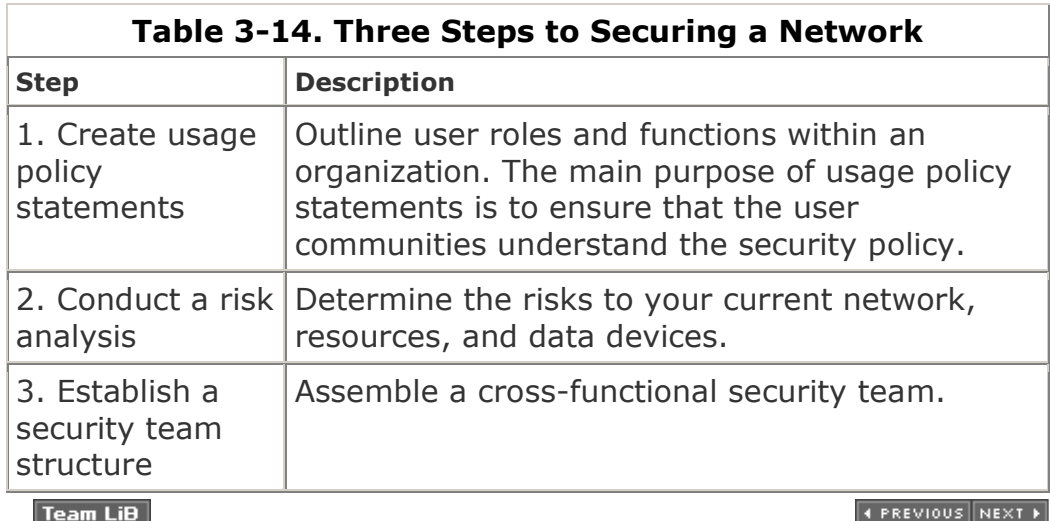

Team LiB

4 PREVIOUS NEXT F

## **Q & A**

The Q & A questions are designed to help you assess your readiness for the topics covered on the CCIE Security written exam and those topics presented in this chapter. This format should help you assess your retention of the material. A strong understanding of the answers to these questions will help you on the CCIE Security written exam. You can also look over the questions at the beginning of

the chapter again for further review. As an additional study aid, use the CD-ROM provided with this book to take simulated exams, which draw from a database of over 500 multiple-choice questions.

Answers to these questions can be found in Appendix A, "Answers to Quiz Questions."

- **1.** Where is the running configuration stored on a Cisco router?
- 2. What IOS command displays the startup configuration?
- 3. What IOS command provides the following output?

```
 System flash directory: 
 File Length Name/status 
 1 9558976 c2500-ajs40-l.12-17.bin 
   [9559040 bytes used, 7218176 available, 16777216
total] 
   16384K bytes of processor board System flash
```
- 4. What configuration register enables a Cisco router to ignore the startup configuration?
- **5.** To copy the startup configuration to the running configuration, what IOS command or commands are used?
- 6. What is the range for standard access lists and for extended IP access lists on Cisco IOS routers?
- **7.** What command displays the IP access lists configured on a Cisco router?
- 8. How do you disable all debug commands currently enabled on a Cisco router, assuming you are not sure what debug commands are enabled?
- 9. What must you be very careful of when enabling any form of debugging on a Cisco router?
- 10. What are the required steps when performing password recovery on a Cisco router?
- 11. What is the enable password for the following configuration?

#### enable password CiscO

- 12. What is the CAM table?
- 13. What are five methods used by intruders to compromise Ciscobased switches?
- 14. What IOS command enables port security for the interface FastEthernet0/1? The MAC address of the end station is 00-DE-AD-CC-EE-00. Ensure that the port is shut down if a violation occurs for more than one MAC address.
- 15. How does a DHCP starvation attack work?
- 16. Prior to implementing a security policy, what three common steps should you accomplish?

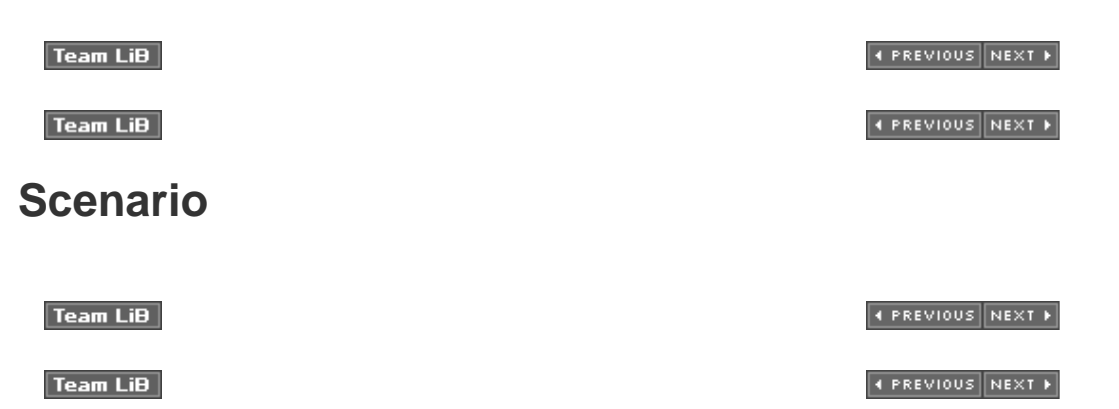

## **Scenario: Configuring Cisco Routers for Passwords and Access Lists**

Figure 3-10 displays a simple one-router network with two Ethernet LAN interfaces connecting users on subnet 131.108.1.0/24 to the server IP network, 131.108.2.0/24.

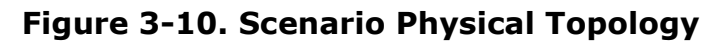

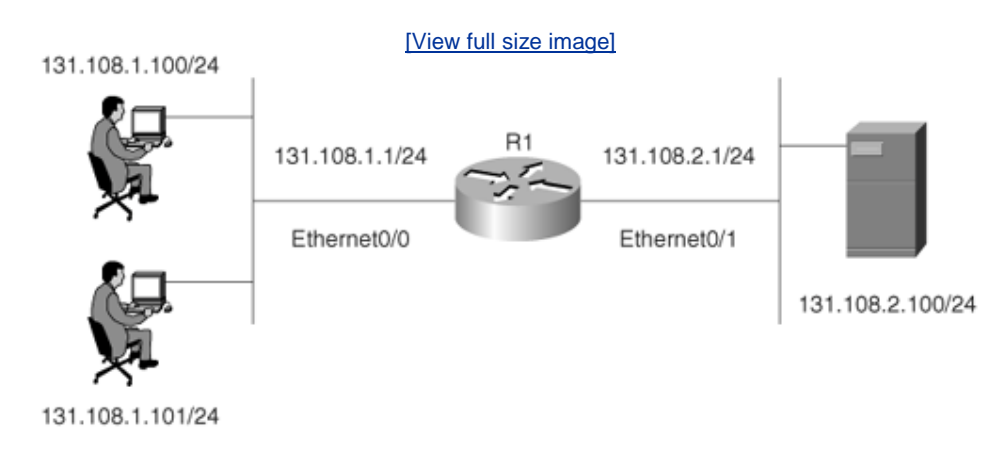

Example 3-46 displays the working configuration file on Router R1, numbered from line 1 to 25.

## Example 3-46. R1's Full Configuration

- 1. version 12.2
- 2. no service password-encryption
- 3. hostname R1
- 4. no logging console debugging
- 5. enable secret 5 \$1\$TBUV\$od27CrEfa4UVICBtwvqol/
- 6. enable password ciscO
- 7. interface Ethernet0/0
- 8. ip address 131.108.1.1 255.255.255.0
- 9. interface Ethernet0/1
- 10. ip address 131.108.2.1 255.255.255.0
- 11. no ip http server
- 12. access-list 1 permit 131.108.0.0 0.0.255.255
- 13. access-list 100 permit tcp any host 131.108.1.1 eq telnet
- 14. access-list 100 permit ip host 131.108.2.100 host 131.108.1.1
- 15. alias EXEC test show ip route ospf
- 16. alias EXEC eth0 show interface ethernet0/0
- 17. alias EXEC eth1 show interface ethernet0/1
- 18. line con 0
- 19. exec-timeout 0 0
- 20. login
- 21. line aux 0
- 22. line vty 0 4
- 23. exec-timeout 0 0
- 24. no login
- 25. end
	- 1. The network administrator enables the **debug ip packet** command on Router R1, but no output is seen when connected to the console. IP traffic is following correctly from Ethernet0/0 to Ethernet0/1. What is the likely problem? What IOS configuration change is required to rectify the fault?
	- 2. There are a number of configured aliases. What alias will display the Ethernet interface statistics for the Ethernet interface labeled Ethernet0/1?
	- **3.** When the following command is entered at the privileged EXEC prompt, what will the output be?

#### R1#eth0

- 4. What is the password of Router 1 that enables a network administrator to make configuration changes?
- 5. What Cisco IOS debug command can be used to debug the IP packets' source IP address from the address 131.108.2.100 to the PC with the IP address 131.108.1.1?
- 6. A user telnets to Router R1 and runs the command debug ip

#### packet.

IP data travels from the PC to the server but no output is displayed on the router.

What is the likely problem?

R2#R1 Trying 131.108.255.1 ... Open

#### R1>debug ip packet

 $\mathcal{L}^{\mathcal{A}}$ % Invalid input detected at '^' marker.

 $R1$ 

- **7.** What is the configuration register of the router in Figure 3-10?
- 8. What is the vty password required for Telnet clients logging into R1?
- 9. What does access list 1 accomplish in line 12?
- 10. What global IOS command would encrypt all passwords configured on R1 in Figure 3-10?

#### $\sqrt{\text{Team LiB}}$

 $T$ eam Li $B$ 

4 PREVIOUS NEXT F

4 PREVIOUS NEXT F

## **Scenario Answers**

 $T$ eam Li $B$ 

**Team LiB** 

4 PREVIOUS NEXT +

#### **EXECUTORS** NEXT F

## **Scenario Solutions**

1. Line 4 in **Example 3-46** has disabled the debug output from being visible. To enable debug messages to be sent to the console port, the command logging console debugging must be configured in global configuration mode. Alternatively, telneting to the router and enabling the **terminal monitor** command via the vty line enables the network administrator to view the debug output. (You must also ensure that the command logging monitor debugging is configured for Telnet users.)

#### interface ethernet0/1.

- 3. Line 16 defines an alias, eth0, which will be used as a shortcut to the **show interface ethernet0/0** command. This IOS command displays the statistics of interface Ethernet0/0.
- 4. Line 6 (enable password ciscO) defines the enable password as ciscO. However, because a secret password exists on line 5, that is the password required to enter enabled mode, and because the secret password is encrypted, you cannot decipher the password.
- 5. Access list 100 defines an access-list with the source address 131.108.2.100 to the destination IP address 131.108.1.1. You can apply the command **debug ip packet 100** with the optional keyword **detail** to view IP packets sent from the server to the IP address 131.108.1.1.
- 6. The Telnet user must be in privileged EXEC mode and must enable the **terminal monitor** command to ensure that debug output is sent to the vty line. Use the command logging monitor debugging to enable Telnet users to access console messages. See **Example 3-47** for IOS help commands.

### Example 3-47. **logging ?** Output

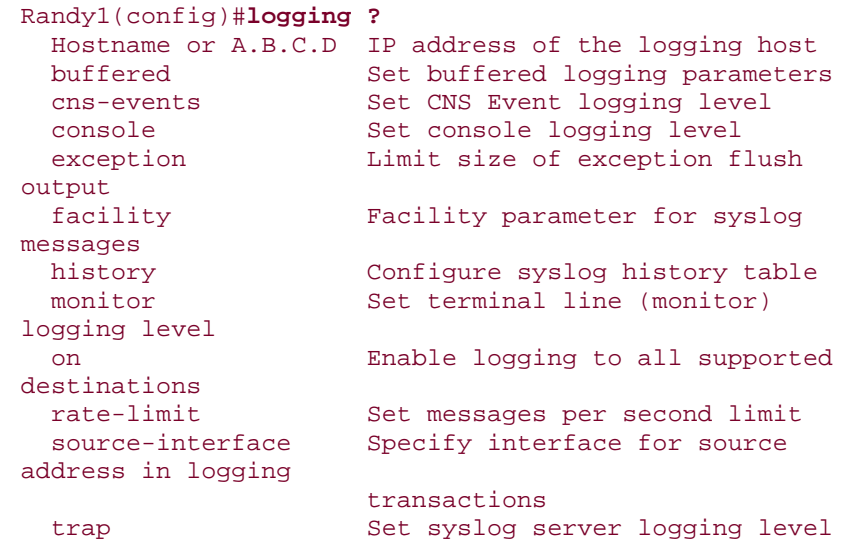

- **7.** The configuration in **Example 3-46** does not include a configuration register, so the default register (0x2102) can be assumed as the correct setting. To correctly identify the configuration register, the show version (or show hardware) command is required.
- 8. Line 24 configures the router for no vty login, so there is no password; any Telnet users will be directed to the router at the EXEC prompt level.
- **9.** Access list 1 is not defined on any interface and can be used when

debug ip packet is turned on. Because it is a standard access list, it can be used to debug packets sourced from IP addresses 131.108.0.0 to 131.108.255.255.

10. The global IOS command service password-encryption encrypts all passwords, including the enable and vty password, if any.

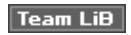

Team LiB

4 PREVIOUS NEXT +

4 PREVIOUS NEXT F

# **Chapter 4. Security Protocols**

#### Exam Topics in This Chapter

- Remote Authentication Dial-In User Service (RADIUS)
- Terminal Access Controller Access Control System Plus (TACACS+)
- Advanced Encryption Standard (AES)
- EAP, PEAP, TKIP, TLS
- Data Encryption Standard (DES)
- Triple DES (3DES)
- IP Security (IPSec)
- Internet Key Exchange (IKE)
- Certificate Enrollment Protocol (CEP)
- Point-to-Point Tunneling Protocol (PPTP)
- Layer 2 Tunneling Protocol (L2TP)

You can find a list of all of the exam topics in the introduction to this book. For the latest updates on exam topics, visit Cisco.com.

This chapter covers some of today's most widely used technologies that enable network administrators to ensure that sensitive data is secure from unauthorized sources.

Standards such as IP Security (IPSec) and encryption standards are covered, as are all the fundamental foundation topics you need to understand to master the topics covered in the CCIE Security written exam.

The chapter ends with a discussion of some of the security features used in wireless networking to improve security. Protocols such as Extensible Authentication Protocol (EAP), Protected Extensible Authentication Protocol (PEAP), Temporal Key Integrity Protocol (TKIP), Message Integrity Check (MIC), and Transport Layer Security (TLS) are discussed, all of which are newly defined protocols used to help secure vulnerable wireless networks.

This chapter covers the following topics:

- Security protocol topics Sections are included for authentication, authorization, and accounting (AAA), RADIUS, and TACACS+.
- **Encryption Technology Overview** Covers encrypting IP using standard encryption such as 3DES, AES, and IPSec. The mechanism used to authenticate encryption tunnels is also covered.
- Certificate Enrollment Protocol Describes the Cisco-defined certificate management protocol, CEP, and how a device communicates with a Certificate Authority (CA).
- **EAP, PEAP, and TKIP** Shows common new mechanisms used in the fight to keep intruders and hackers away from wireless networks.

#### Team LiB

Team LiB

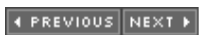

4 PREVIOUS NEXT +

## **"Do I Know This Already?" Quiz**

The purpose of this assessment quiz is to help you determine how to spend your limited study time.

If you can answer most or all of these questions, you might want to skim the "Foundation Topics" section and return to it later, as necessary. Review the "Foundation Summary" section and answer the questions at the end of the chapter to ensure that you have a strong grasp of the material covered.

If you already intend to read the entire chapter, you do not necessarily need to answer these questions now. If you find these assessment questions difficult, read through the entire "Foundation Topics" section and review it until you feel comfortable with your ability to answer all of these questions and the " $Q$  & A" questions at the end of the chapter.

Answers to these questions can be found in Appendix A, "Answers to Quiz Questions."

- 1. What are the three components of AAA? (Choose the three best answers.)
	- a. Accounting
	- b. Authorization
	- c. Adapting
	- d. Authentication
- 2. What Cisco IOS command must be issued to start AAA on a Cisco router?
	- a. aaa old-model
	- b. aaa model
	- c. aaa new model
	- d. aaa new-model
	- e. aaa new\_model
- 3. What mathematical algorithm initiates an encrypted session between two routers by exchanging public keys over an insecure medium such as the Internet?
- b. Diffie-Hellman algorithm
- c. The switching engine
- d. The stac compression algorithm
- 4. Can you configure RADIUS and TACACS+ to be used on the same router?
	- a. No.
	- b. Yes, provided you have the same lists names applied to the same interfaces.
	- c. Yes, provided you have the different lists names applied to the same interfaces.
	- d. Yes, provided you have the different list names applied to different interfaces.
- 5. How do you remotely launch ACS to a Windows 2000 device? (The remote IP address is 10.1.1.1 and the client is Internet Explorer.)
	- a. Type launch.
	- b. Type 10.1.1.1.
	- c. Type 10.1.1.1:2002.
	- d. Type 10.1.1.1:8080.
- 6. What RADIUS attribute is used by vendors and not predefined by RFC 2138?
	- a. 1
	- b. 2
	- c. 3
	- d. 4
	- e. 13
	- f. 26
	- g. 333
	- h. 33

**7.** RADIUS can support which of the following protocols?

- a. PPP
- b. OSPF
- c. AppleTalk
- d. IPX
- e. NLSP
- 8. When a RADIUS server identifies the wrong password entered by the remote user, what packet type is sent?
	- a. ACCEPT-USER
	- b. REJECT-USERS
	- c. REJECT-DENY
- d. REJECT-ACCEPT
- e. REJECT-ERROR
- f. ACCESS-REJECT
- 9. Identify the false statement about RADIUS.
	- a. RADIUS is a defined standard in RFC 2138/2139.
	- b. RADIUS runs over TCP port 1812.
	- c. RADIUS runs over UDP port 1812.
	- d. RADIUS accounting information runs over port 1646.
- 10. What is the RADIUS key for the following configuration? If this configuration is not valid, why isn't it? (Assume that this configuration is pasted into Notepad and not on an active router.)

aaa authentication login use-radius group radius local aaa authentication ppp user-radius if-needed group radius aaa authorization exec default group radius aaa authorization network default group radius radius-server 3.3.3.3 radius-server key IlovemyMum

- a. The RADIUS key is IlovemyMum, and it is a valid configuration.
- b. The RADIUS key is Ilovemymum, and it is a valid configuration.
- c. This configuration will not work because the command aaa new-model is missing.
- d. The RADIUS key is 3.3.3.3, and it is a valid configuration.
- 11. What is the RADIUS key for the following configuration?

#### aaa new-model

aaa authentication login use-radius group radius local aaa authentication ppp user-radius if-needed group radius aaa authorization exec default group radius aaa authorization network default group radius radius-server 3.3.3.3 radius-server key IlovemyMum

- a. The RADIUS key is IlovemyMum.
- b. The RADIUS key is Ilovemymum.
- c. No RADIUS key exists.
- d. The RADIUS key is 3.3.3.3.
- 12. What versions of TACACS does Cisco IOS support? (Select the best

three answers.)

- a. TACACS+
- b. TACACS
- c. Extended TACACS
- d. Extended TACACS+

#### **13.** TACACS+ is transported over which TCP port number?

- a. 520
- b. 23
- c. 21 d. 20
- e. 49
- 
- 14. What is the predefined RADIUS server key for the following configuration?

#### radius-server host 3.3.3.3 radius-server key CCIEsrock

- a. 3.3.3.3
- b. Not enough data
- c. CCIESROCK
- d. CCIEsRock
- e. CCIEsrock
- 15. What does the following command accomplish?

#### tacacs\_server host 3.3.3.3

- a. Defines the remote TACACS+ server as 3.3.3.3
- b. Defines the remote RADIUS server as 3.3.3.3
- c. Nothing, because it is not a valid IOS command
- d. Configures a Radius server 3.3.3.3
- e. An Invalid IOS command
- 16. Which of the following protocols does TACACS+ support?
	- a. PPP
	- b. AppleTalk
	- c. NetBIOS
	- d. All of these
- 17. Which of the following key lengths are not supported by AES?
	- a. 64
	- b. 128
	- c. 192
	- d. 256
	- e. 512
- 18. What is the number of bits used with a standard DES encryption key?
	- a. 56 bits
	- b. 32 bits; same as IP address
	- c. 128 bits
	- d. 256 bits
	- e. 65,535 bits
	- f. 168 bits
- 19. What is the number of bits used with a 3DES encryption key?
	- a. 56 bits
	- b. 32 bits; same as IP address
	- c. 128 bits
	- d. 256 bits
	- e. 65,535 bits
	- f. 168 bits
- 20. In IPSec, what encapsulation protocol encrypts only the data and not the IP header?
	- a. ESP
	- b. AH
	- c. MD5
	- d. HASH
- 21. In IPSec, what encapsulation protocol encrypts the entire IP packet?
	- a. ESH
	- b. ESP
	- c. AH
	- d. MD5
	- e. HASH

22. Which of the following is AH's IP number?

- a. 23
- b. 21
- c. 50
- d. 51
- e. 500
- f. 444

23. Which of the following is ESP's IP number?

- a. 23
- b. 21
- c. 50
- d. 51
- e. 500 f. 444
- 
- 24. Which of the following is not part of IKE phase I negotiations?
	- a. Authenticating IPSec peers
	- b. Exchanging keys
	- c. Establishing IKE security
	- d. Negotiating SA parameters
- 25. Which of the following is not part of IKE phase II?
	- a. Negotiating IPSec SA parameters
	- b. Periodically updating IPSec SAs
	- c. Occasionally updating SAs (at most, once a day)
	- d. Establishing IPSec security parameters
- 26. Which is the fastest mode in IPSec?
	- a. Main mode
	- b. Fast mode
	- c. Aggressive mode
	- d. Quick mode
- 27. Certificate Enrollment Protocol (CEP) runs over what TCP port number? (Choose the best two answers.)
	- a. Same as HTTP
	- b. Port 80
	- c. Port 50
	- d. Port 51
	- e. Port 333
	- f. Port 444
- 28. Which of the following are new features aimed at increasing wireless security? (Choose the best four answers.)
	- a. TKIP
- b. AES c. EAP d. PEAP e. MIC f. 802.1D g. ESP
- h. AH

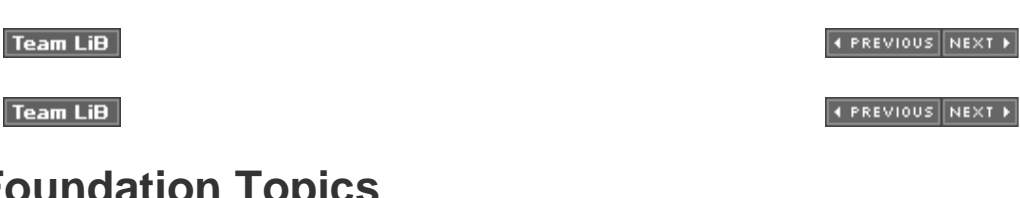

**Foundation Topics** 

**Team LiB** 

 $\boxed{\mathsf{Team}$  Li $\mathsf{B}$ 

4 PREVIOUS NEXT +

**EXECUTORS** NEXT F

## **Authentication, Authorization, and Accounting**

Authentication, authorization, and accounting (AAA, pronounced triple A) provides security to Cisco IOS routers and network devices beyond the simple user authentication available on IOS devices.

AAA provides a method to identify which users are logged into a router and each user's authority level. AAA also provides the capability to monitor user activity and provide accounting information.

In today's IP networks, access to network data is available in a variety of methods, including the following:

- PSTN dialup modems
- ISDN dialup
- Internet access through virtual private networks (VPNs)

The AAA model is defined as follows:

- Authentication Who are you?
- Authorization What resources are you permitted to use?
- Accounting What resources were accessed, at what time, by whom, and what commands were issued?

The three phases ensure that legitimate users are permitted access. A remote user must be authenticated before being permitted access to network resources.

Authentication allows the user to submit a username and password and permits challenges and responses. After the user is authenticated, authorization defines what services or resources in the network users are permitted access to. The operations permitted here can include IOS-privileged EXEC commands. For

example, a user might type commands but be permitted to use only certain **show** and **debug** commands for which the user is authorized.

Accounting allows the network administrator to log and view what was actually performed (for example, if a Cisco router was reloaded or the configuration was changed). Accounting ensures that an audit will enable network administrators to view what was performed and at what time it was performed. Accounting keeps track of the information needed to audit and report network resource usage. This typically includes the username, the start and stop time of login, and the commands typed by the user.

#### Note

To start AAA on a Cisco router, issue the following IOS command:

aaa new-model

Figure 4-1 displays a typical secure network scenario.

### Figure 4-1. Secure Network Access

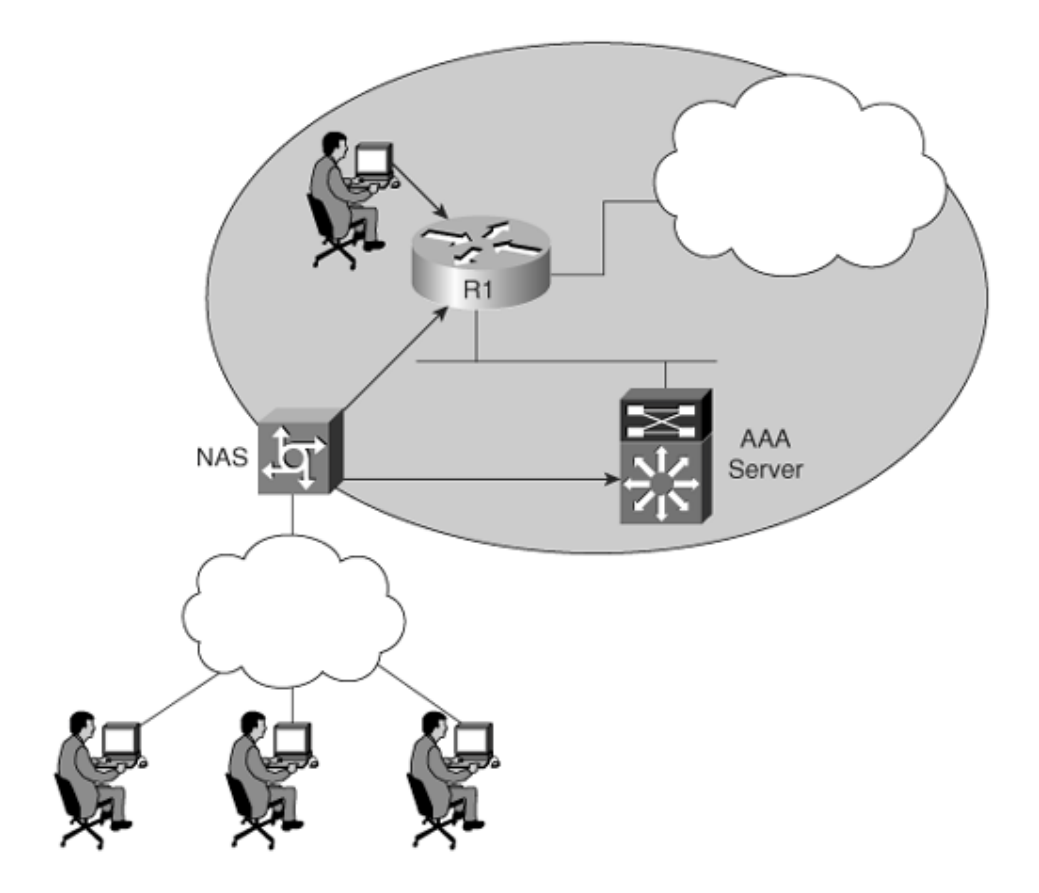

The users could be dialup users running async (in this case, PSTN) or using ISDN with Point-to-Point Protocol (PPP). The network access server (NAS) ensures that only authenticated users have access to the secure network; it maintains resources and accounting information.

Authorization tells which resources, or host devices, are authorized to be accessed (such as FTP servers). The NAS implements the AAA protocols and also collects data regarding what network resources were accessed. The NAS can also ensure that devices in the secured network require authentication. For example, the users in Figure 4-1 who are accessing Router R1 require a valid username/password pairing to enter any IOS commands.

The following sections further define what authentication, authorization, and accounting are by discussing a common Cisco IOS router example.

## **Authentication**

Authentication allows administrators to identify who can connect to a router by including the user's username and password. Normally, when a user connects to a router remotely by Telnet, the user must supply only a password, and the administrator has no way of knowing the user's username. You can, however, configure local usernames and passwords on a Cisco IOS router, but this does not scale well and it is not very secure. Configuring a small set of routers with individual usernames and passwords (IOS syntax username username password password) is fine, but doing so for large networks would be a difficult exercise to manage. Centrally locating the usernames and passwords is a better

solution because only a few devices need to be updated and maintained. Also, users are not logged, and their configuration changes are not monitored without further configuration changes made on each individual router.

Example 4-1 displays a sample code snippet of a remote user accessing a AAAconfigured Cisco router by Telnet.

### Example 4-1. Username/Password Pair Entry

```
Sydney>telnet San-Fran
Trying san-fran (10.99.1.1)... Open User Access Verification 
Username: drewrocks
Password: xxxxxxxx
San-Fran>
```
As you can see in Example 4-1, the user must enter a valid username and password to gain access to the router. Typically, a database containing the valid usernames resides locally on the router or on a remote security server.

## **Authorization**

Authorization comes into play after authentication. Authorization allows administrators to control the level of access users have after they successfully gain access to the router. Cisco IOS allows certain access levels (called *privilege* levels) that control which IOS commands the user can issue. For example, a user with a privilege level of 0 cannot issue many IOS commands. There are five commands at privilege level 0: **disable, enable, exit, help**, and **logout**. A user with a privilege level of 15 can perform all valid IOS commands. The local database or remote security server can grant the required privilege levels.

Remote security servers, such as RADIUS and TACACS+, authorize users for specific rights by associating attribute-value (AV) pairs, which define those rights with the appropriate user. AAA authorization assembles a set of attributes that describes what the user is authorized to perform. These attributes are compared with the information contained in a database for a given user, and the result is returned to AAA to determine the user's actual permissions and restrictions.

#### **Note**

You can display the user's privilege level on a Cisco router with the **show privilege** command. The following code displays the privilege level when the enable password has already been entered:

R1#**show privilege** Current privilege level is 15

The higher the privilege, the more capabilities a user has with the IOS command

## **Accounting**

Accounting occurs after authentication and authorization have been completed. Accounting allows administrators to collect information about users. Specifically, administrators can track which user logged into which router, which IOS commands a user issued, and how many bytes were transferred during a user's session. For example, accounting enables administrators to monitor which routers have had their configurations changed. Accounting information can be collected by a remote security server.

To display local account information on a Cisco router collecting accounting information, issue the **show accounting** IOS command. **Example 4-2** displays sample output when the command is issued on Router R1. (Note that for Cisco IOS 12.2T and higher, the command has changed to **show aaa user all**.)

## Example 4-2. show accounting Command

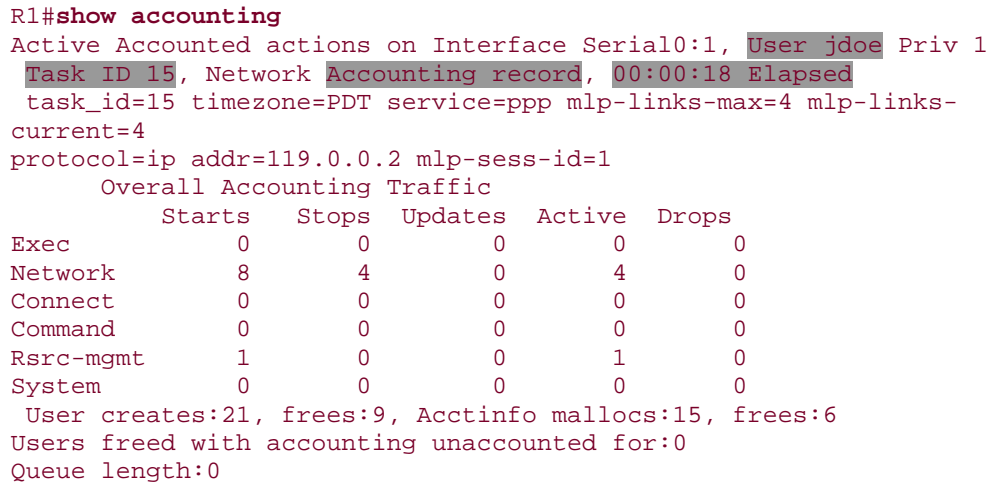

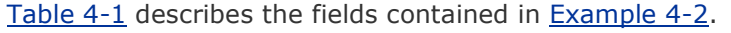

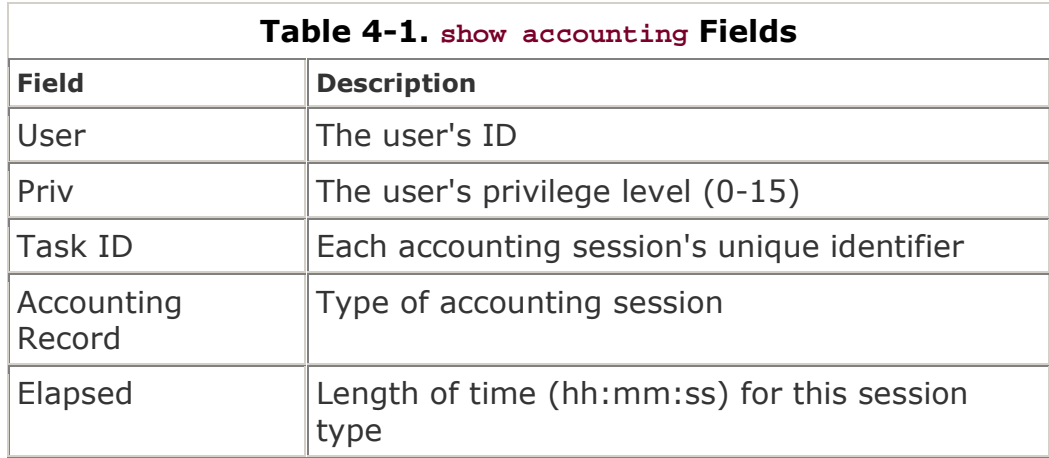

set.

Rather than maintain a separate database with usernames, passwords, and privilege levels, you can use external security servers to run external security protocolsnamely RADIUS and TACACS.

These security server protocols stop unauthorized access to your network. The following sections review these two security protocols.

## **Security Server Protocols**

In many circumstances, AAA uses security protocols to administer its security functions. If your router or access server is acting as an NAS, AAA is the means through which you establish communication between your NAS and your RADIUS, TACACS+, or Kerberos security server.

 $T$ eam Li $B$ 

4 PREVIOUS NEXT F

 $\boxed{\mathsf{Team}$  Li $\mathsf{B}$ 

4 PREVIOUS NEXT F

## **Remote Authentication Dial-In User Service**

RADIUS is a client/server-based system that secures a Cisco network against intruders. Implemente sends authentication requests to a RADIUS server. RADIUS was created by Livingston Enterprises ar 2865/2866 (RFCs 2138/2139 are now obsolete).

A RADIUS server is a device that has the RADIUS daemon or application installed. RADIUS must be authentication, authorization, and accounting of remote users when using Cisco IOS routers.

When a RADIUS server authenticates a user, the following events occur:

- **1.** The user is prompted for and enters a username and password.
- 2. The username and encrypted password are sent over the network to the RADIUS server. These packet format known as Access-Request.
- **3.** The user receives one of the following responses from the RADIUS server:

ACCESS-ACCEPT The user is authenticated.

ACCESS-REJECT The user is not authenticated and is prompted to re-enter the username ar access is denied. The RADIUS server sends this response when the user enters an invalid use pairing.

ACCESS-CHALLENGE A challenge is issued by the RADIUS server. The challenge collects ad the user.

**CHANGE PASSWORD** The RADIUS server issues a request asking the user to select a new p

An ACCESS-ACCEPT or ACCESS-REJECT response may contain additional information for services that including Telnet, rlogin, or local-area transport (LAT) connections, and PPP, Serial Line Internet Prot

services.

RADIUS is commonly used when PPP is used. Figure 4-2 displays a typical PPP connection request to

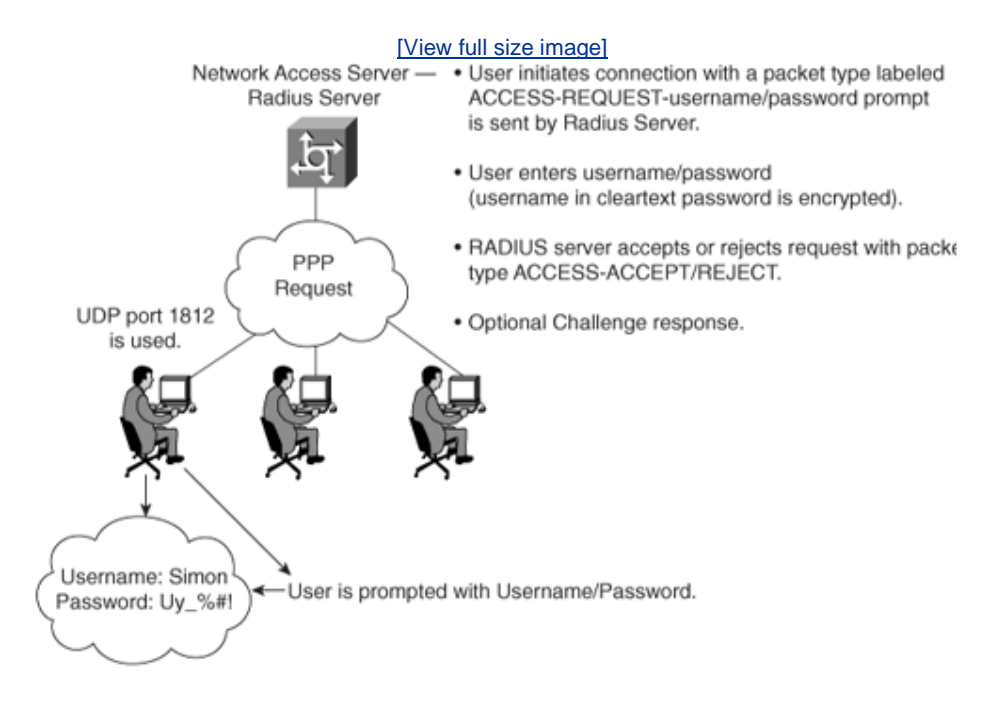

## Figure 4-2. RADIUS Sequence Example

The RADIUS server accepts or rejects a username and password pair. In some instances, a user might information (this is called a challenge response). For example, if a user's password has expired, a  $R<sub>1</sub>$ user for a new password.

Transactions between the client (end user) and the RADIUS server are authenticated through a shar sent as clear text. RADIUS supports both Password Authentication Protocol (PAP) and Challenge Har Protocol (CHAP). PAP and CHAP are security protocols that allow users to gain access to remote devi server will never send the user's password over the network in any circumstance. If the username/ $p$ incorrectly, the RADIUS server sends an ACCESS-REJECT response. The end user must re-enter the will be rejected. Note that PAP sends the end user's password in the clear to the NAS, but from the I (the NAS and the RADIUS communicate using the shared secret), the end user's password is encryp

RADIUS supports a number of predefined attributes that can be exchanged between client and server address. RADIUS attributes carry specific details about authentication.

RFC 2138 defines a number of attributes. The following list provides details for the most common at

- Attribute type 1 Username (defines usernames, such as numeric, simple ASCII characters, Protocol [SMTP] address).
- Attribute type 2 User Password (defines the password, which is encrypted using Message D
- Attribute type 3 CHAP Password (used only in access-request packets).
- Attribute type 4 NAS IP Address (defines the NAS's IP address; used only in access-request
- Attribute type 5 NAS Port (this is not the User Datagram Protocol [UDP] port number; it inc port number, ranging from 0 to 65,535).
- Attribute type 6 Service-Type of service requested or type of service to be provided. Now s (requires CCO login)

http://www.cisco.com/en/US/partner/products/sw/iosswrel/ps1839/products\_feature\_guide0

#### 024276.

- Attribute type 7 Framed-Protocol defines required framing; for example, PPP is defined when and SLIP is set to 2.
- **Attribute type 8** Framed-IP-Address defines the IP address to be used by the remote user.
- Attribute type 9 Framed-IP-Netmask defines the subnet mask to be used by the remote use
- Attribute type 10 Framed-Routing.
- Attribute type 13 Framed-Compression.
- Attribute type 19 Callback-Number.
- Attribute type 26 Vendor-Specific. Cisco (vendor-ID 9) uses one defined option: vendor typ this attribute transmits TACACS+ A/V pairs.
- Attribute type 61 NAS-Port-Type

Table 4-2 summarizes the RADIUS protocol's main features.

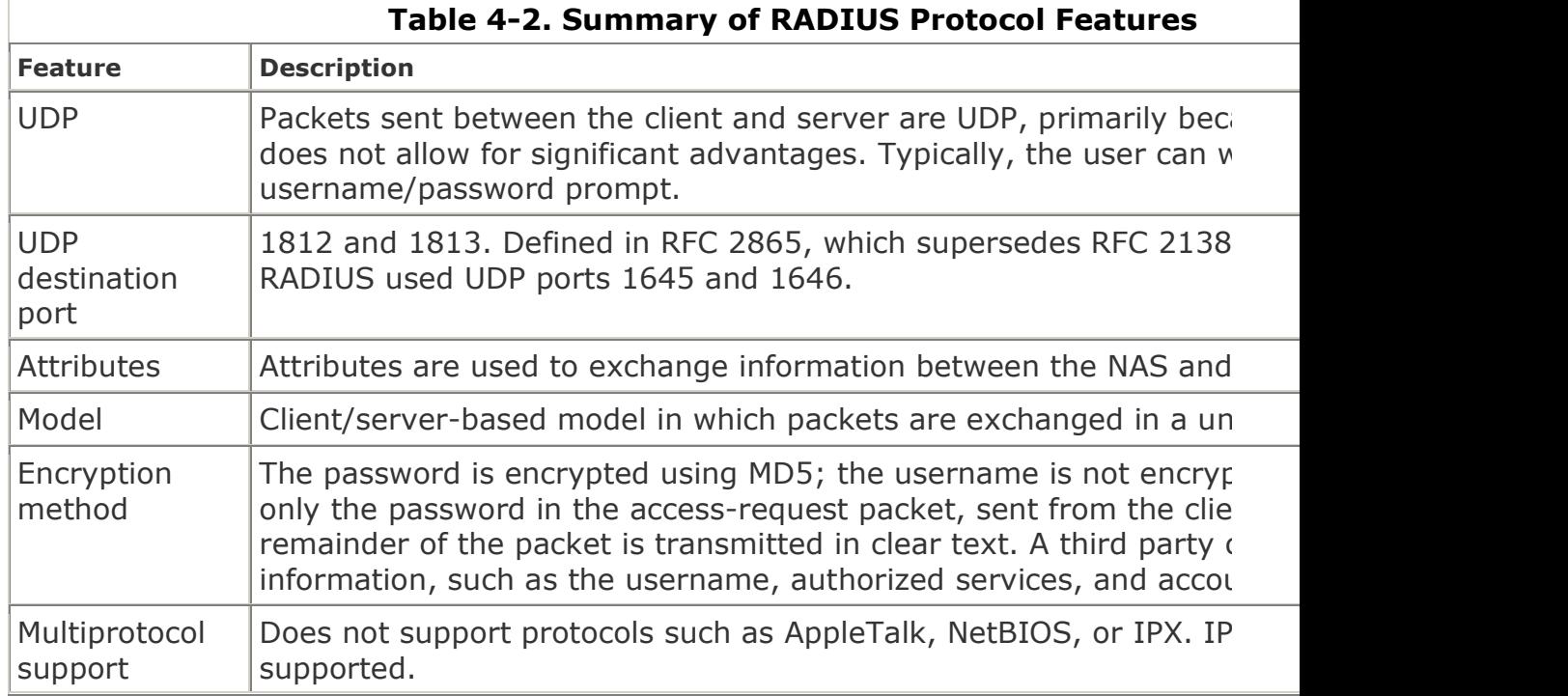

Now, examine the RADIUS configuration tasks required on a Cisco router.

IETF Attribute 26 (Vendor-Specific) encapsulates vendor-specific attributes, thereby allowing vendor extended attributes. Attribute 26 contains the following three elements:

- Type
- Length
- String (also known as data)

## **RADIUS Configuration Task List**

A RADIUS server is usually software that runs on a variety of platforms, including Microsoft Windows UNIX hosts. RADIUS can authenticate router users and even validate IP routes.

To configure RADIUS on your Cisco router or NAS, perform the following tasks:

- **Step 1.** Enable AAA with the **aaa new-model** global configuration command. AAA must be conficu RADIUS.
- **Step 2.** Use the **aaa authentication** global configuration command to define method lists for RA
- **Step 3.** Use line and interface commands to enable the defined method lists to be used.
- **Step 4.** Define the RADIUS server and secret key with the following IOS commands:

radius-server ip-address radius-server key secret-key

#### Note

There are two optional RADIUS commands:

Use the **aaa authorization** global command to authorize specific user functions.

Use the **aaa accounting** command to enable accounting for RADIUS connections.

Examples are the best method to show the enormous IOS command set that is available for use when support with AAA.

Example 4-3 configures a Cisco IOS router with AAA and RADIUS support.

#### Example 4-3. AAA and RADIUS IOS Configuration

```
aaa new-model 
aaa authentication login use-radius group radius local 
aaa authentication ppp user-radius if-needed group radius 
aaa authorization exec default group radius 
aaa authorization network default group radius 
radius-server 3.3.3.3 
radius-server key ccie2005 
! Ensure you apply the named access list on the VTY line 
line vty 0 4 
aaa authentication login
```
The command lines in this RADIUS authentication and authorization configuration are defined as foll

- The aaa authentication login use-radius group radius local command configures the router authentication at the login prompt. If RADIUS returns an error, the user is authenticated usir this example, use-radius is the name of the method list, which specifies RADIUS and then Ic RADIUS server returns the ACCESS-REJECT response, the user is denied access and the rout database.
- The aaa authentication ppp user-radius if-needed group radius command configures the  $\overline{\phantom{a}}$ use RADIUS authentication for lines using PPP with CHAP or PAP, if the user is not already au has authenticated the user, RADIUS authentication is not performed. In this example, user-i method list defining RADIUS as the if-needed authentication method.
- The aaa authorization exec default group radius command sets the RADIUS information authorization, autocommands, and access lists.
- The aaa authorization network default group radius command sets RADIUS for network assignment, and access lists.
- The **radius-server** commands define the NAS.
- The radius-server key commands define the shared secret text string between the NAS and

Example 4-4 displays an example in which AAA is enabled on a Cisco IOS router.

## Example 4-4. AAA and RADIUS Example

**Hostname R1 username simon password SimonisisAgreatdrummeR**  aaa new-model **aaa authentication ppp dialins group radius local aaa authorization network default group radius local aaa accounting network default start-stop group radius aaa authentication login simon local aaa authorization exec default local radius-server host 3.3.3.3 radius-server key CCIEsrock line vty 0 4 login authentication radius-login**

The **Example 4-4** line configurations are defined as follows:

- The radius-server host command defines the RADIUS server host's IP address.
- The radius-server key command defines the shared secret text string between the NAS and
- The aaa authentication ppp dialins group radius local command defines the authenticat which specifies that RADIUS authentication and then (if the RADIUS server does not respond used on serial lines using PPP.
- The aaa authorization network default group radius local command sets RADIUS for ne address assignment, and access lists.
- The aaa accounting network default start-stop group radius command tracks PPP usage. for all network services. It can be PPP, but also SLIP or ARAP.
- The **aaa authentication login simon local** command defines the method list, simon, for local authentication.
- The aaa authentication login simon command applies the simon method list for login auth

#### Note

A method list simply defines the authentication methods to be used, in sequence, to authe Method lists enable you to designate one or more security protocols to be used for authent backup system for authentication in case the initial method fails. Cisco IOS software uses the first method. listed to authenticate users; if that method does not respond, the Cisco IOS software selec authentication method listed. This process continues until there is successful communicatic authentication method or the authentication method list is exhausted, in which case auther Cisco.com provides a long list of configuration examples. To view more detailed configurations, Cisco. following web address and follow the link to Security Management: http://www.cisco.com/ bin/Support/browse/index.pl?i=Products&f=753&viewall=true

#### $\boxed{\mathsf{Team}$  Li $\mathsf{B}$

**Team LiB** 

4 PREVIOUS NEXT F

4 PREVIOUS NEXT F

## **Terminal Access Controller Access Control System Plus**

Cisco IOS supports three versions of TACACSTACACS, extended TACACS, and TACACS+. All three m authenticate users and deny access to users who do not have a valid username/password pairing. T. Cisco proprietary, whereas RADIUS is an open standard originally created by Livingston Enterprises.

Cisco has also developed Cisco Secure Access Control Server (ACS), a flexible family of security servers supports both RADIUS and TACACS+. You can even run debugging commands on the Cisco Secure  $\mu$ software. In UNIX, you can modify files, such as syslog.conf and csu.cfg, to change the output to yo For more details on how to debug on a UNIX server, see http://www.cisco.com/warp/public/480/cssample2x.html#debug.

TACACS+ has the following features:

- TCP packets (port 49) ensure that data is sent reliably across the IP network.
- Supports AAA architectures and, in fact, separates each of the three AAA mechanisms.
- The data between the NAS and server is encrypted.
- Supports both PAP/CHAP and multiprotocols such as IPX and X.25.
- Access control lists (ACL) can be defined on a per-user basis. (RADIUS can also define ACLs on user basis.)

Figure 4-3 displays a typical TACACS+ connection request (authentication).

## Figure 4-3. TACACS+ Authentication Example Sequence

[View full size image]

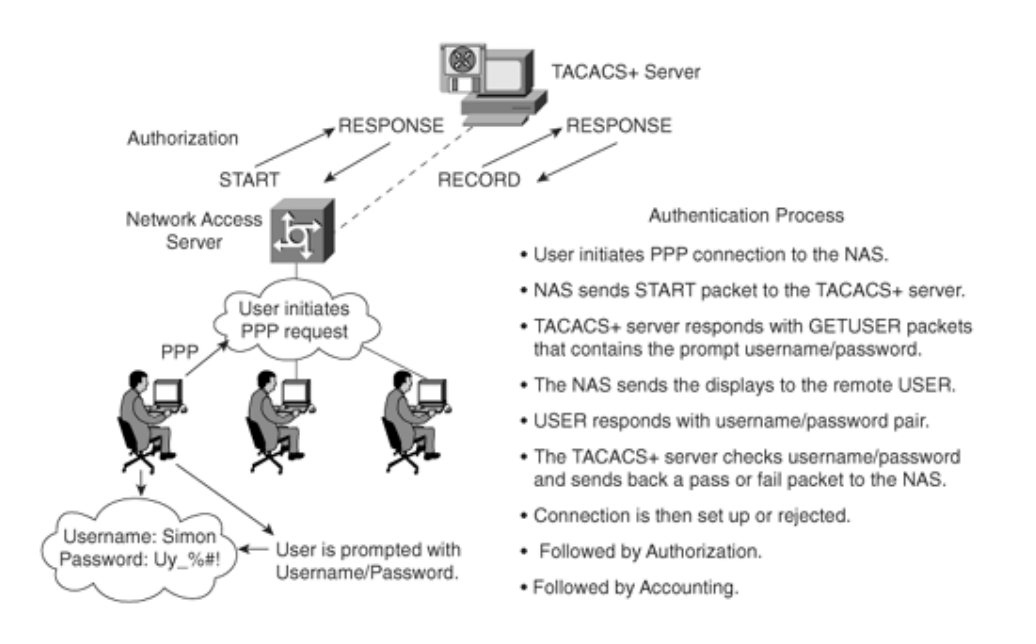

When a TACACS+ server authenticates a remote user, the following events occur:

- 1. When the connection is established, the NAS contacts the TACACS+ daemon to obtain a userna prompt, which is then displayed to the user. The user enters a username and the NAS and comi to the TACACS+ server to obtain a password prompt. The NAS displays the password prompt to the user enters a password, and the password is sent to the TACACS+ daemon.
- 2. The NAS eventually receives one of the following responses from the TACACS+ daemon:
	- **ACCEPT** The user is authenticated and service can begin. If the NAS is configured to req authorization, authorization begins at this time.
	- **REJECT** The user has failed to authenticate. The user may be denied further access or m prompted to retry the login sequence, depending on the TACACS+ daemon.
	- **ERROR** An error occurred at some time during authentication. This can be either at the  $\alpha$ in the network connection between the daemon and the NAS. If an ERROR response is  $r_{\rm f}$ the NAS typically tries to use an alternative method for authenticating the user.
	- CONTINUE The user is prompted for additional authentication information.
- **3.** A PAP login is similar to an ASCII login, except that the username and password arrive at the N. PAP protocol packet instead of being typed in by the user, so the user is not prompted. PPP CH $\ell$ are also similar, in principle.
- 4. Following authentication, the user is required to undergo an additional authorization phase, if authorization has been enabled on the NAS. Users must first successfully complete TACACS+ authentication before proceeding to TACACS+ authorization.
- 5. If TACACS+ authorization is required, the TACACS+ daemon is again contacted and it returns a or REJECT authorization response. If an ACCEPT response is returned, the response contains da form of attributes used to direct the EXEC or NETWORK session for that user, determining servic the user can access.

Services include the following:

- Telnet, rlogin, PPP, SLIP, or EXEC services
- Connection parameters, including the host or client IP address, ACL, and user timeouts

The TACACS+ authorization process is defined as the packet flow between the NAS and the TACACS The packets exchanged between the NAS and server contain AV pairs. The NAS sends Start packets TACACS+ server responds with Response packets. The server can permit, deny, or modify command requested by the end user. The data (that contains the full list of all username/password pairs) is sto local file defining what commands are permitted by the end user, for example.

TACACS+ accounting provides an audit record of what commands were completed. The NAS sends  $\epsilon$ any commands, and the TACACS+ server sends a response acknowledging the accounting record.

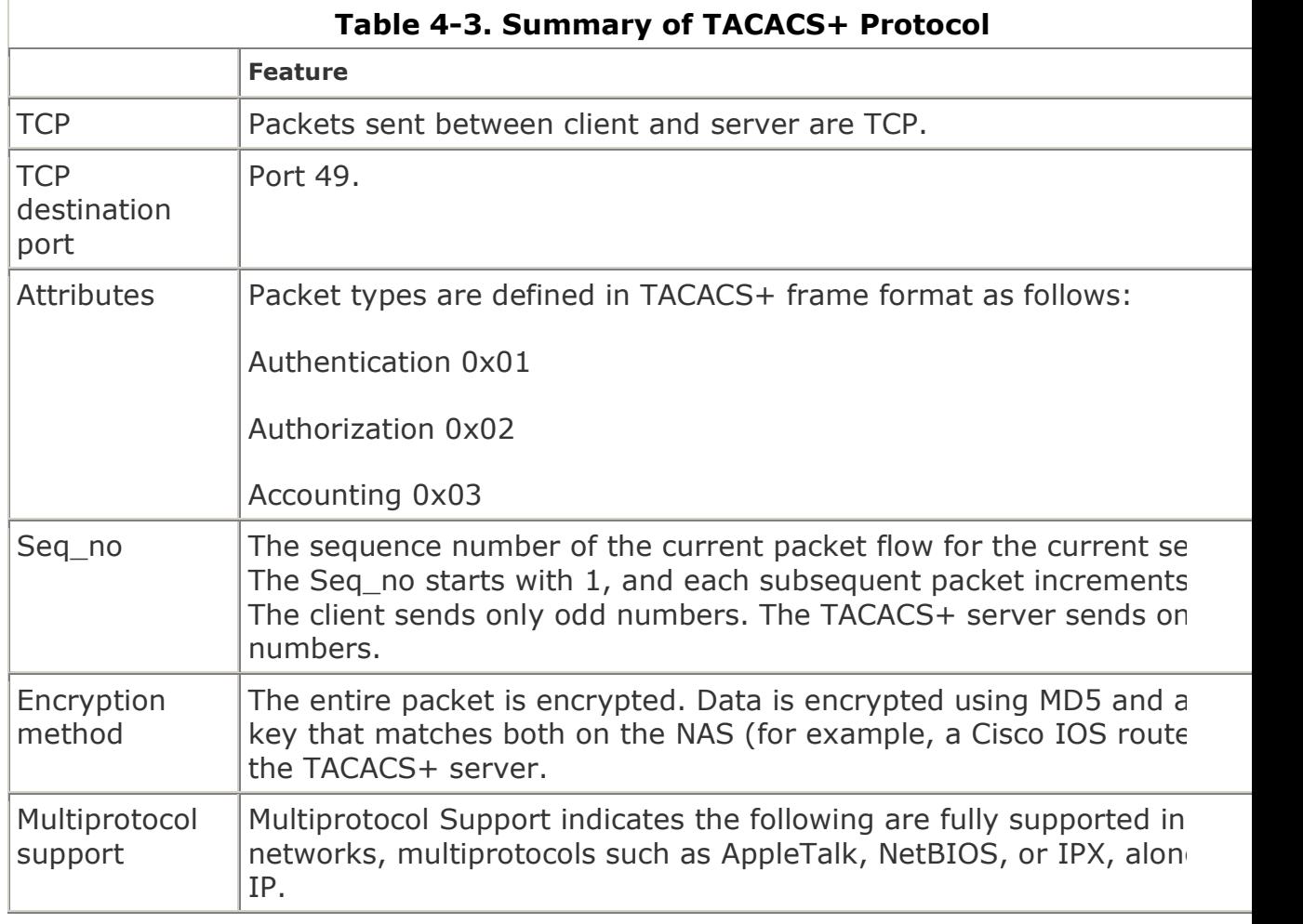

Table 4-3 summarizes the main features of TACACS+.

Now, examine the TACACS+ configuration tasks required when enabling TACACS+ on a Cisco IOS router.

## **TACACS+ Configuration Task List**

To configure your router to support TACACS+, you must perform the following tasks:

**Step** Use the aaa new-model global configuration command to enable AAA, which must be configu

1. plan to use TACACS+. For more information about using the **aaa new-model** command, referent http://www.cisco.com/univercd/cc/td/doc/product/software/ios121/121cgcr/secur\_c/scprt1/sc

Step Use the tacacs-server host command to specify the IP address of one or more TACACS+ dae  $2<sub>1</sub>$ 

**tacacs-server host** hostname [single-connection] [port integer] [timeout integer] [key string]

**Step** Use the tacacs-server key command to specify an encryption key to encrypt all exchanges b

3. the NAS and the TACACS+ daemon. This same key must also be configured on the TACACS+ $\cdot$ The actual command is as follows:

tacacs-server key key

The key should match the one used on the TACACS+ daemon.

**Step** Use the aaa authentication global configuration command to define method lists that use TA 4. for authentication.

Step Use line and interface commands to apply the defined method lists to various interfaces.<br>5.

**Step** To enable authorization, use the **aaa authorization** global command to configure authorization for the the

6. NAS. Unlike authentication, which can be configured per line or per interface, authorization is globally for the entire NAS.

**Step** To enable accounting for TACACS+ connections, use the **aaa accounting** command. Optional 7. commands include the following:

- Configuring AAA server groups (Optional)
- Configuring AAA server group selection based on Dialed Number Identification Service (Optional)
- Specifying TACACS+ authentication (Required)
- Specifying TACACS+ authorization (Optional)
- Specifying TACACS+ accounting (Optional)

Example 4-5 displays a sample configuration of a Cisco router with TACACS+ authentication for PPP.

## Example 4-5. TACACS+ Authentication for PPP Example

aaa new-model **aaa authentication ppp** CCIE **group tacacs+** local **tacacs-server host 10.1.2.3 tacacs-server key** cciesarecool **interface serial 0 ppp authentication chap pap CCIE**

The configuration lines in **Example 4-5** are defined as follows:

• The **aaa new-model** command enables the AAA security services.

- The **aaa authentication** command defines a method list, CCIE, to be used on serial interface PPP. The keyword group tacacs+ means that authentication is done through TACACS+. If  $T$ returns an ERROR during authentication, the keyword local indicates that authentication will attempted using the local database on the NAS. Note that the local database is not used if a response is received from the security server.
- The tacacs-server host command identifies the TACACS+ daemon as having an IP address 10.1.2.3. The tacacs-server key command defines the shared encryption key as cciesareco
- The interface command selects the line, and the ppp authentication command applies the method list to this line.

Example 4-6 shows how to configure TACACS+ as the security protocol for PPP authentication using default method list; it also shows how to configure network authorization through TACACS+.

## Example 4-6. Authorization and TACACS+ Example

```
aaa new-model 
aaa authentication ppp default if-needed group tacacs+ local 
aaa authorization network default group tacacs+ 
tacacs-server host 3.3.3.3
tacacs-server key simoniscool
interface serial 0 
ppp authentication default
```
The lines in the preceding sample configuration are defined as follows:

- The **aaa new-model** command enables the AAA security services.
- The aaa authentication command defines a method list, default, to be used on serial interface running PPP. The keyword default means that PPP authentication is applied by default to all The **if-needed** keyword means that if the user has already authenticated by going through the  $\frac{1}{\sqrt{2}}$ login procedure, PPP authentication is not necessary and can be skipped. If authentication is the keyword group tacacs+ means that authentication is done through TACACS+. If TACAC an ERROR during authentication, the keyword local indicates that authentication will be atter using the local database on the NAS.
- The **aaa authorization** command configures network authorization via TACACS+.
- The tacacs-server host command identifies the TACACS+ daemon as having an IP address
- The tacacs-server key command defines the shared encryption key as simoniscool.
- The **interface** command selects the line, and the **ppp authentication** command applies the method list to this line.

The source interface used by TACACS+ or RADIUS can be defined when required as follows:

```
ip tacacs source-interface subinterface-name
ip radius source-interface subinterface-name
```
The source-interface commands force the security protocol to use a specific interface as the source address. For example, it may be a loopback address (remember, it is always active, unlike a physical which may fail or be down) for redundancy purposes in case of a physical interface failure.

Example 4-7 displays a sample configuration where accounting is also enabled.

## Example 4-7. Accounting Example

```
aaa new-model 
aaa authentication ppp default if-needed group tacacs+ local 
aaa accounting network default stop-only group tacacs+ 
tacacs-server host 3.3.3.3 
tacacs-server key andrewiscool 
interface serial 0 
ppp authentication default
```
The lines in the Example 4-7 configuration are defined as follows:

- The aaa new-model command enables the AAA security services.
- The **aaa authentication** command defines a method list, default, to be used on serial interface running PPP. The keyword default means that PPP authentication is applied by default to all The if-needed keyword means that if the user has already authenticated through the ASCII procedure, PPP authentication is not necessary. If authentication is needed, the keyword gro tacacs+ means that authentication is done through TACACS+. If TACACS+ returns an ERRO authentication, the keyword local indicates that authentication will be attempted using the lo database on the NAS.
- The **aaa accounting** command configures network accounting through TACACS+. In this example, accounting records stop-only, meaning that the session that just terminated will be sent to the TACACS+ daemon whenever a network connection terminates.
- The interface command selects the line, and the ppp authentication command applies the method list to this line.

#### Note

You can define a group of TACACS+ servers by defining the servers with the IOS commands tacacs-server host ip-address-of-server and tacacs-server key secret-key. For example, to define six servers, you would use the following IOS configuration:

**tacacs-server host 1.1.1.1 tacacs-server host 2.2.2.2 tacacs-server host 3.3.3.3 tacacs-server host 4.4.4.4 tacacs-server host 5.5.5.5 tacacs-server host 6.6.6.6** 

**tacacs-server key ccie**

If the first server does not respond within a timeout period (the default is 5 seconds), the next server is queried, and so forth.

Typically, the console port is not configured for authorization.

## **TACACS+ Versus RADIUS**

Table 4-4 compares the main differences between TACACS+ and RADIUS.

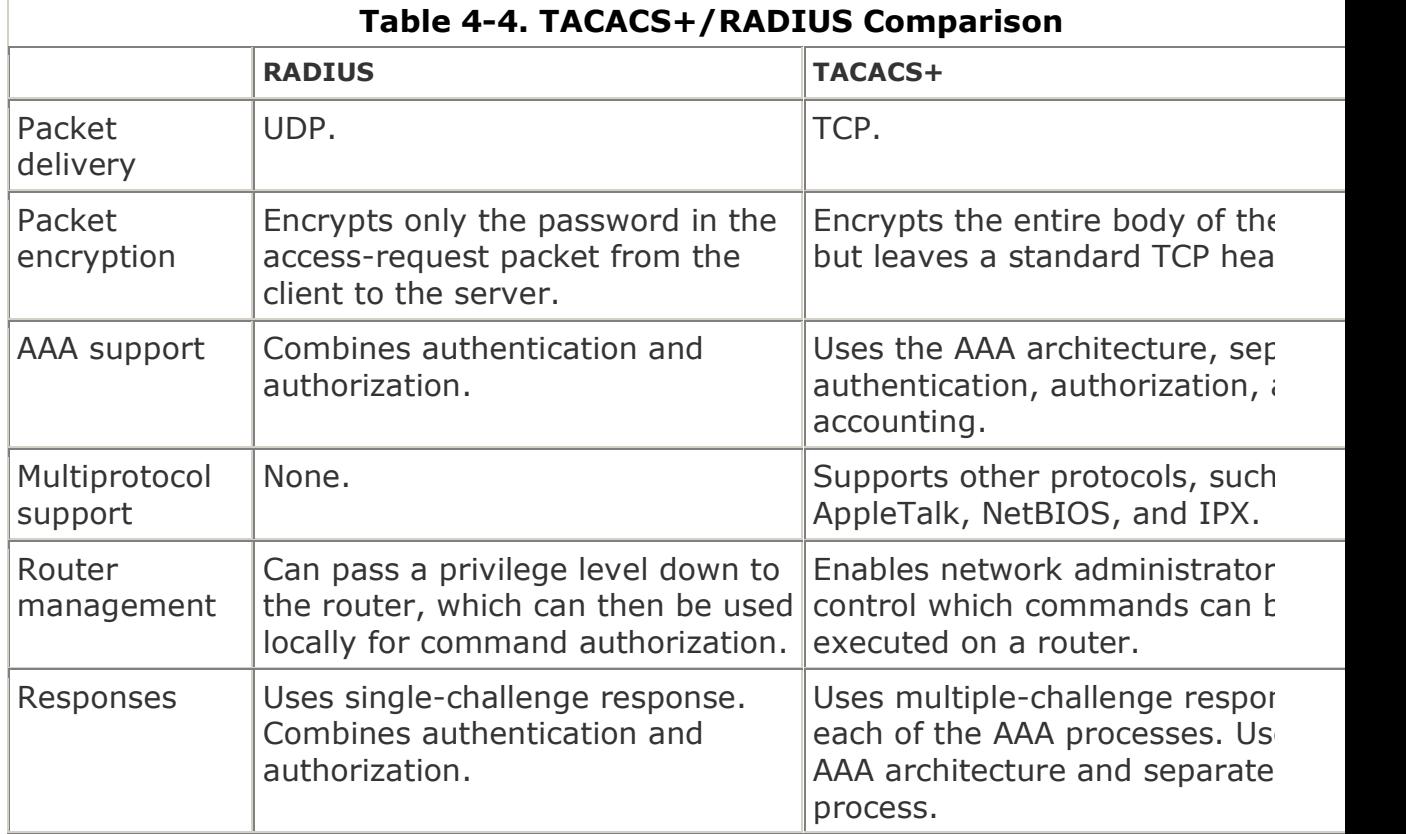

### Note

You can configure both RADIUS and TACACS+ concurrently on a Cisco router provided that you have defined different list names and applied the list to different interfaces.

## **Note**

You can download and install a trial copy of Cisco Secure ACS for Windows NT/2000 or UNIX. This comes with a built-in RADIUS and TACACS+ server. You also need a Cisco router with Cisco IOS 12.X with one working Ethernet port. This will reinforce your understanding of the AAA concept. For more information, visit the Cisco Secure Software Center at Cisco.com.

The AAA configuration options are numerous, and those presented in this guide are only a small sub larger set that you can view online at Cisco.com. Visit the following URL for more quality examples c AAA, along with RADIUS or TACACS, can be implemented on Cisco IOS routers:

http://www.cisco.com/pcgi-bin/Support/browse/index.pl?i=Technologies&f=774

The IOS debug command set for RADIUS and TACACS is extensive. Presented here are some comm RADIUS and TACACS debug outputs found in real networks.

Example 4-8 displays a sample output from the **debug aaa authentication** command for a RADIUS attempt that failed. The information indicates that TACACS is the authentication method used.

#### Example 4-8. **debug aaa authentication** Command

R1# **debug aaa authentication** 14:02:55: AAA/AUTHEN (164826761): Method=RADIUS 14:02:55: AAA/AUTHEN (164826761): status = GETPASS 14:03:01: AAA/AUTHEN/CONT (164826761): continue\_login 14:03:01: AAA/AUTHEN (164826761): status = GETPASS 14:03:04: AAA/AUTHEN (164826761): **status = FAIL**

**Example 4-9 displays a sample output from the debug radius** command that shows a successful log attempt (note that newer versions of IOS code may display some differences), as indicated by an Ac Accept message.

#### Example 4-9. **debug radius** Command

```
R1# debug radius
 13:59:02: Radius: IPC Send 0.0.0.0:1645, Access-Request, id 0xB, len 56 
13:59:02: Attribute 4 6 AC150E5A 
13:59:02: Attribute 5 6 0000000A 
13:59:02: Attribute 1 6 62696C6C<br>13:59:02: Attribute 2 18 0531FEA
                 Attribute 2 18 0531FEA3
13:59:04: Radius: Received from 131.108.1.1:1645, Access-Accept, id 0xB, len 26 
13:59:04: Attribute 6 6 00000001
```
Example 4-10 displays a sample output from the debug radius command that shows an unsuccess! attempt, as indicated by an Access-Reject message.

#### Example 4-10. **debug radius** Command

R1# **debug radius** 13:57:56: Radius: IPC Send 0.0.0.0:1645, Access-Request, id 0xA, len 57 13:57:56: Attribute 4 6 AC150E5A 13:57:56: Attribute 5 6 0000000A 13:57:56: Attribute 1 7 62696C6C Attribute 2 18 49C28F6C 13:57:59: Radius: Received from 171.69.1.152:1645, **Access-Reject**, id 0xA, len 20

**4 PREVIOUS NEXT F** 

**Team LiB**  $T$ eam Li $B$ 

#### **4 PREVIOUS NEXT >**

## **Encryption Technology Overview**

When prominent Internet sites, such as http://www.cnn.com, are exposed to security threats, the n parts of the globe. Ensuring that data crossing any IP network is secure and not vulnerable to threat today's most challenging tasks in the IP storage arena (so much so that Cisco released an entirely n storage networking certification track).

Major problems for network administrators include the following:

- Packet snooping (eavesdropping) When intruders capture and decode traffic, obtaining u passwords, and sensitive data such as salary increases for the year.
- **Theft of data** When intruders use sniffers, for example, to capture data over the network an information for later use.
- **Impersonation** When an intruder assumes the role of a legitimate device but, in fact, is not intruder efficiently assumes the role of an authorized user.

The solution to these and numerous other problems is to provide encryption technology to the IP com enable network administrators to ensure that data is not vulnerable to any form of attack or intrusio. that data is confidential, authenticated, and has not lost any integrity during the routing of packets the network.

Encryption (user data that is encrypted will require decryption also) is defined as the process by whi converted into ciphered data (a system in which plain-text data is arbitrarily substituted according to algorithm known as cipertext) so that only the intended recipient(s) can observe the data. Encryptio privacy, integrity, and authentication.

Figure 4-4 displays the basic methodologies behind data encryption.

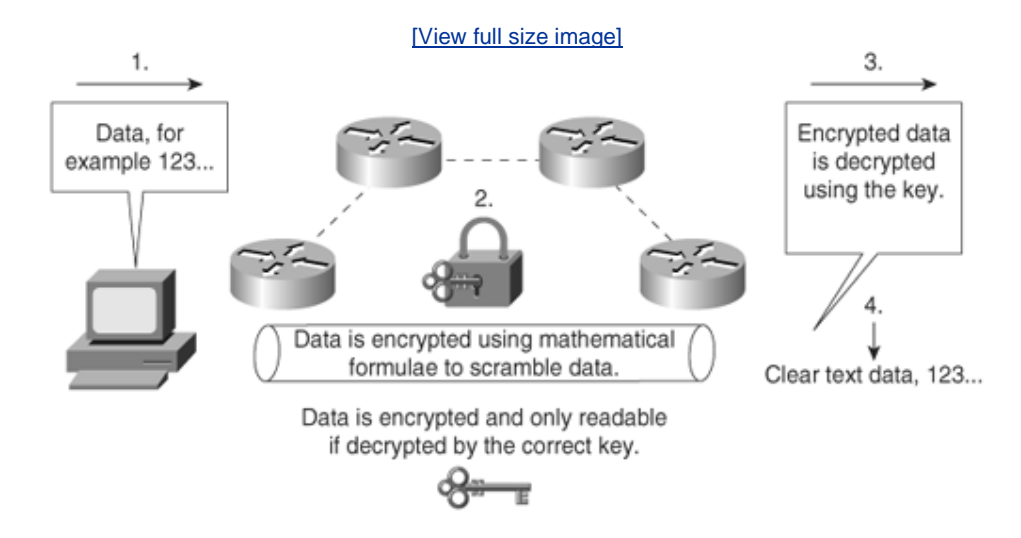

## Figure 4-4. Encryption Methodologies

Figure 4-4 demonstrates the basic principles of data encryption, including the following:

- 1. User data is forwarded over the network.
- 2. Data (clear text) is modified according to a key. The key is a sequence of digits that decrypts ard messages. Each device has three keys:
	- A private key used to sign messages that is kept secret and never shared.
	- A public key that is shared (used by others to verify a signature).
	- A shared secret key that is used to encrypt data using a symmetric encryption algorithm Typically, however, a device has two keys, a symmetric key and an asymmetric key. The is a shared secret that is used to both encrypt and decrypt the data. The asymmetric key two parts, a private key and a public key.
- 3. A mathematical formula is applied to scramble the data. In Figure 4-4, the mathematical formula during Step 2.
- 4. The data flows throughout the network and can be decrypted only if the correct key and algorith

Encryption can take place at the application layer, the network layer, or the data link layer. Be awar encryption technologies for the CCIE Security written exam:

- Data Encryption Standard (DES)
- Triple DES (3DES)
- Advanced Encryption Standard (AES)
- IP Security (IPSec)

Cisco IOS routers support the following industry standards to accomplish network layer encryption:

- DES/3DES
- AES
- MD5
- Diffie-Hellman exchange
- IPSec

## **DES and 3DES**

DES is one of the most widely used encryption methods. DES turns clear-text data into cipher text w algorithm. The receiving station will decrypt the data from cipher text into clear text. The shared sec derive the session key, which is then used to encrypt and decrypt the traffic.

Figure 4-5 demonstrates DES encryption.

## Figure 4-5. DES Encryption Methodologies

[View full size image]

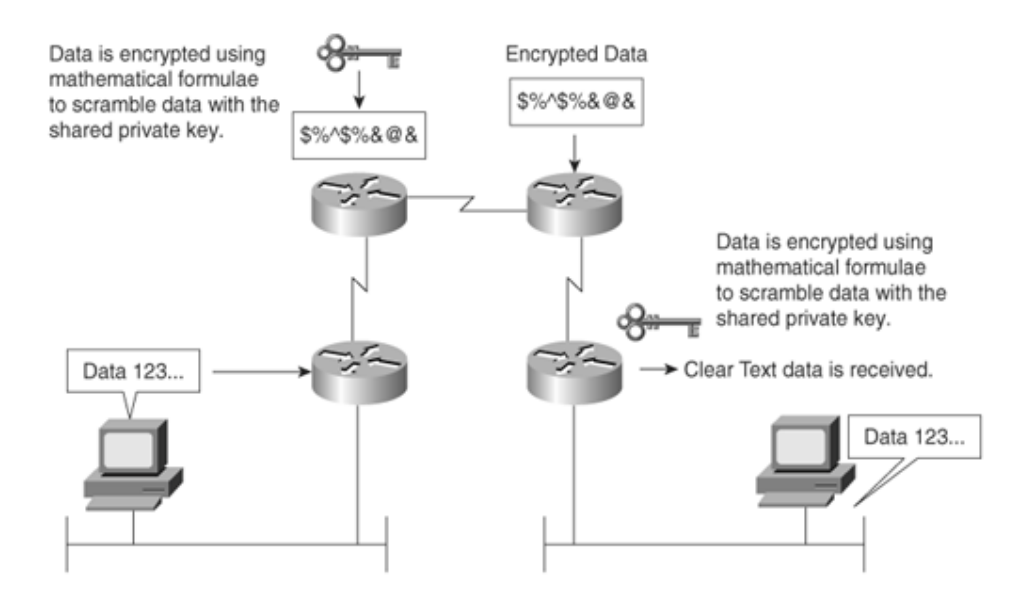

Figure 4-5 demonstrates the PC's clear-text generation. The data is sent to the Cisco IOS router, wh encrypted with a shared key (remember, the shared secret key is used to derive the session key, which is then u to encrypt and decrypt the traffic) and sent over the IP network in unreadable format until the receiving decrypts the message and forwards it in clear-text form.

DES is a block cipher algorithm, which means that DES performs operations on fixed-length data str 56-bit key to encrypt 64-bit datagrams.

DES is a published, U.S. government-standardized encryption method; however, it is no longer a U.S. approved encryption algorithm.

3DES is the DES algorithm that performs three times  $(3 \times 3 \times$  encryption and  $3 \times$  decryption) sequentially there are some variations as well). Three keys are used to encrypt data, resulting in a 168-bit encry

3DES is an improved encryption algorithm standard and is summarized as follows:

- 1. The sending device encrypts the data with the first 56-bit key.
- 2. The sending device decrypts the data with the second key, also 56 bits in length.
- 3. The sending device encrypts for a final time with another 56-bit key.
- 4. The receiving device decrypts the data with the first key.
- 5. The receiving device then encrypts the data with the second key.
- 6. Finally, the receiving device decrypts the data with the third key.

A typical hacker uses a Pentium III computer workstation and takes approximately 22 hours to brea the case of 3DES, the documented key-breaking times are approximately 10 billion years when 1 mill computers are used. Encryption ensures that information theft is difficult.

### Tip

It is possible to increase the number of bits in the key, but brute-force cracking of a 1024 is not feasible using current or reasonably foreseeable technology. Even if, based on future innovations, this becomes a weak key length, the value of the data it protects will have ver diminished to zero. In the event that you have need for more protection, you can increase size. However, you should be aware that this will take a processing toll on every secure transaction.

#### **Note**

Unbeknownst to the author of the previous tip, a mathematician named D. J. Bernstein del paper entitled "How To Find Small Factors Of Integers" (http://cr.yp.to/papers.html#nfscir earlier in the year. At the Financial Cryptography conference held in late March, 2002, it was discovered that, using his formulas, 512-bit keys can be broken in less than 10 minutes us Pentium IV-based computers and that an array of them (cost estimate, \$1 billion) could br 1024-bit key in the same time. That price tag is well within the reach of the world's major agencies; an NSA satellite's price tag is double that, and it has several of them.

The lessons here are two-fold. First, if your data is attractive enough to those able to afford rapidly declining but still very large price tags, go for the biggest key your software suppor Second, authors who write tips like the previous one do so at great risk.

Encryption can be used to enable secure connections over the LAN, WAN, and World Wide Web.

The end goal of DES/3DES is to ensure that data is confidential by keeping data secure and hidden. have integrity to ensure that it has not been modified in any form, and be authenticated by ensuring or destination is indeed the proper host device. Another encryption standard in common use today is as the new industry standard, namely AES.

## **Advanced Encryption Standard**

AES, developed by Joan Daemen and Vincent Rijmen, is a new encryption standard and is considere for DES. The U.S. government made AES a standard in May 2002, and the National Institute of Stan Technology (NIST) has adopted AES. AES provides key lengths for 128, 192, and 256 bits.

AES supports Cipher Blocks Chaining (CBC), which circumvents one of the problems with block algor equal plain-text blocks will generate the same two equal ciphertext blocks. With CBC, the key is app get Cipher(1). Then, Cipher(1) is used as the key against Plain(2) to get Cipher(2), which is used as Plain(3) to get Cipher(3), continuing on until the end.

AES is designed to be more secure than DES through the following enhancements:

- A larger key size.
- Ensures that the only known approach to decrypt a message is for an intruder to try every possible key.
- Has a variable key length; the algorithm can specify a 128-bit key (the default), a 192-bit ke key.

#### Note

AES is supported in Cisco IOS 12.2.13(T) and later. To enable AES, your router must supper IPSec. AES cannot encrypt IPSec and IKE traffic if an acceleration card is present. This rest will be lifted in a future release of Cisco IOS.

For more details on Cisco IOS support for AES, visit http://cisco.com/en/US/products/sw/iosswrel/ps1839/products\_feature\_guide09186a0080110bb6.h

## **Message Digest 5 and Secure Hash Algorithm**

Several hashing algorithms are available. The two discussed here are MD5 and SHA. There is a sligh difference between SHA and SHA-1. NSA released SHA and then later discovered a flaw (undisclosed and called the new version SHA-1. In this guide, SHA refers to SHA-1 also.

Message hashing is an encryption technique that ensures that a message or data has not been tamp modified. MD5 message hashing is supported on Cisco IOS routers. A variable-length message is talalgorithm is performed (for example, the **enable secret** password command), and a final fixed-leng message called a message digest is produced. MD5 is defined in RFC 1321.

Figure 4-6 displays the MD5 message operation.

## Figure 4-6. MD5 Operation

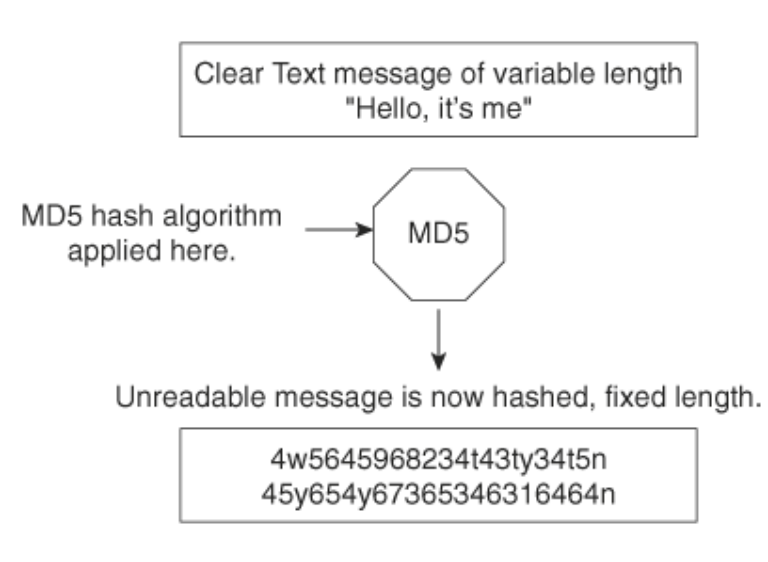

Figure 4-6 displays the simple clear-text message, "Hello, it's me," which can be of any variable leng is sent to the MD5 process, where the clear-text message is hashed and a fixed-length, unreadable  $\blacksquare$ produced. The data can include routing updates or username/password pairings, for example. MD5 produces a 128 bit hash output.

SHA is the newer, more secure version of MD5, and Hash-based Message Authentication (HMAC) pro security with the inclusion of a key exchange. SHA produces a 160-bit hash output, making it even r decipher. SHA follows the same principles as MD5 and is considered more CPU-intensive.

For more details on Cisco IOS encryption capabilities, visit the following website:

http://www.cisco.com/en/US/products/sw/iosswrel/products\_ios\_cisco\_ios\_software\_releases.html

## **Diffie-Hellman**

The Diffie-Hellman protocol allows two parties to establish a shared secret over insecure channels, such as the
Internet. This protocol allows a secure shared key interchange over the public network, such as the before any secure session and data transfer is initiated. Diffie-Hellman ensures that, by exchanging portions of the key, both devices can generate a session and ensure that data is encrypted and decr sources only. Only public keys (clear text) are exchanged over the public network. Using each device running the key through the Diffie-Hellmann algorithm generates a common session key. Only public be exchanged.

Figure 4-7 displays the Diffie-Hellman exchange between Cisco routers, R1 and R2.

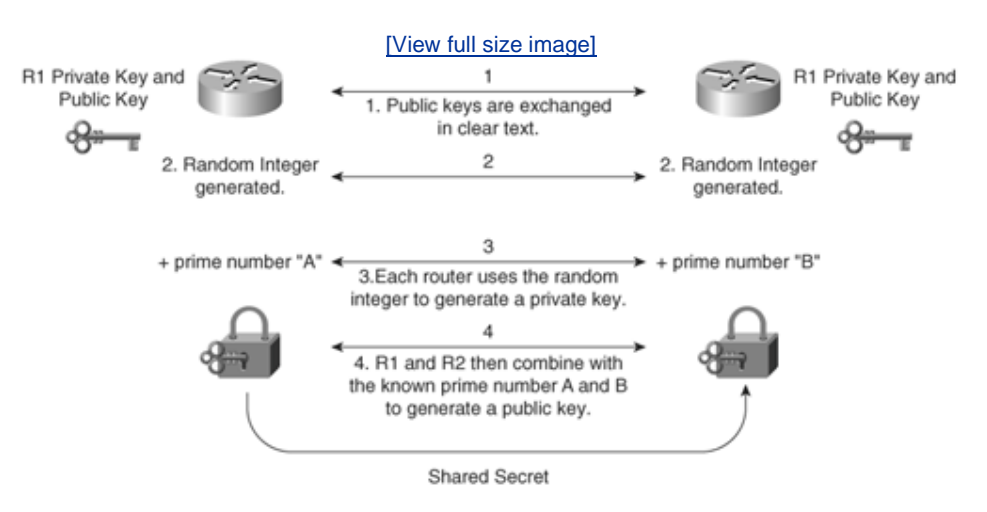

# Figure 4-7. Diffie-Hellman Key Exchange

The Diffie-Hellman key exchange takes place over a public domain. With the private key kept secret for an outside intruder to generate the same key, and the private key is never exchanged over the  $\mu$ making the process very secure.

The shared prime numbers (mathematically, a prime number is any positive integer greater than 1  $\epsilon$ without a remainder only by 1 and itself) have a special relationship that makes agreeing on a share An analogy would be to have two milkshake blenders making a chocolate milkshake, but with one bl with apples and the other with oranges. The Diffie-Hellman algorithm is the secret ingredient that,  $w$ with both blenders, produces the chocolate milkshake. Remember, it really is a superb algorithm.

## Note

RSA is another public key cryptographic algorithm (named after its inventors, Rivest, Shan Adleman) with a variable key length. RSA's main weakness is that it is significantly slow to compute compared to popular secret-key algorithms, such as DES or 3DES. The Cisco IKE implementation uses a Diffie-Hellman exchange to get the secret keys. This exchange can be authenticated with RSA (or preshared keys). With the Diffie-Hellman exchange, the DES  $k\epsilon$ crosses the network, which is not the case with the RSA encryption and signing techniques. public domain like DES/3DES, and to apply RSA, you must be licensed from RSA Data Secur RSA is also approved by the U.S. government. An RSA signature is defined as the host (for example, PC or routers) public and private key, which is bound with a digital certificate. Wi only the public key is ever transmittedthe private key is never shared.

# **IP Security**

IPSec provides security services at the IP layer by enabling a system to select required security prot the algorithm(s) to use for the service(s), and put in place any cryptographic keys required to provide services.

RFC 2401, "Security Architecture for the Internet Protocol"

IPSec is a defined encryption standard that encrypts the upper layers of the OSI model by adding a set of headers. IPSec is not just an encryption standard; IPSec provides a variety of other services, this section. A number of RFCs defined IPSec.

IPSec is a mandatory requirement for IP version 6 (IPv6 is not covered in the examination). IPSec e network layer of the OSI model is secured. In TCP/IP's case, this would be the IP network layer. The formats available, Authentication Header (AH) and Encapsulating Security Payload (ESP), both have assigned to them. They are shimmed in between IP and transport. (The protocol number says to giv to AH or ESP, each of which has a next protocol number that eventually delivers the datagram to TC whatever else might be at the higher layer, such as OSPF.) Therefore, IPSec ensures that the data a the network layer are secured.

IPSec can be configured in two protection modes, which are commonly referred to as security associations (SA). These modes provide security to a given IP connection. The modes are as follows (you have to use I mode if you want to obscure the network layer):

- **Transport mode** Protects payload of the original IP datagram; typically used for end-to-end
- **Tunnel mode** Protects the entire IP datagram by encapsulating the entire IP datagram in a  $\mathbf{r}$

An SA is required for inbound and outbound connections. In other words, IPSec is unidirectional. IKE this chapter, allows for bidirectional SAs.

Figure 4-8 displays the extension to the current IP packet frame format for both transport and tunnel

# Figure 4-8. IPSec Protection Modes

[View full size image]

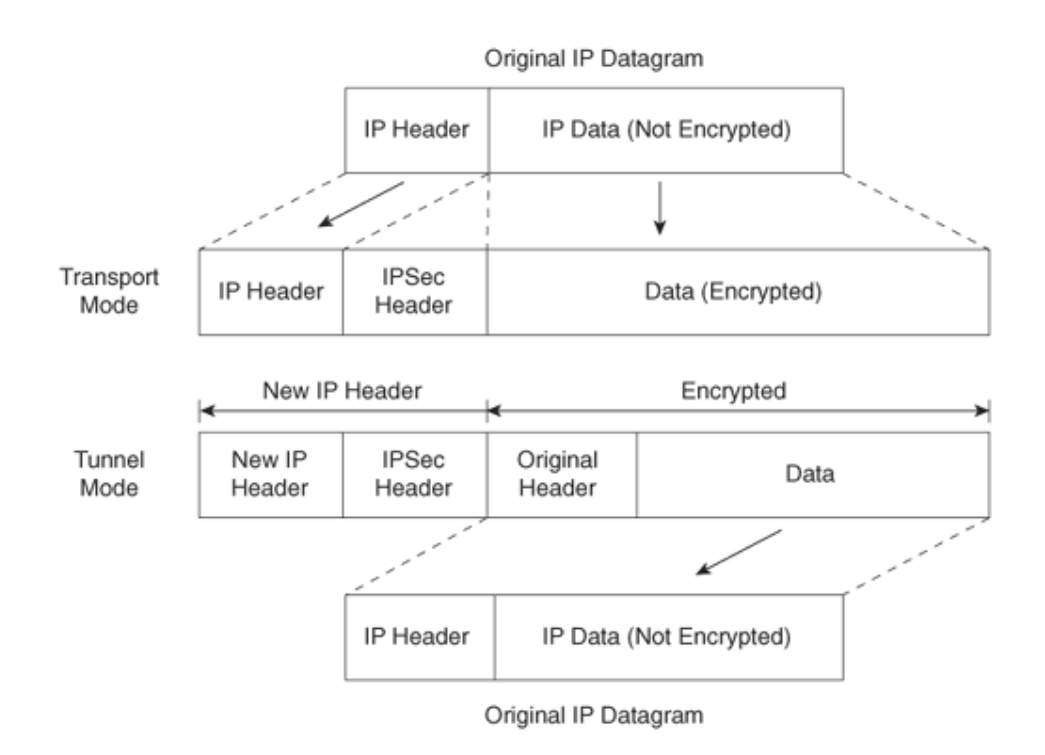

The Encapsulating Security Payload (labeled IPSec header in Figure 4-8) can be of [the] form:

- ESP
- AH

Each of these is discussed in the following sections.

#### **Encapsulating Security Payload**

The ESP security service is defined in RFC 2406. ESP provides a service to the IP data (payload), inc layer protocols such as TCP. The destination IP number is 50. The ESP header is located between the original IP header, as displayed in Figure 4-9.

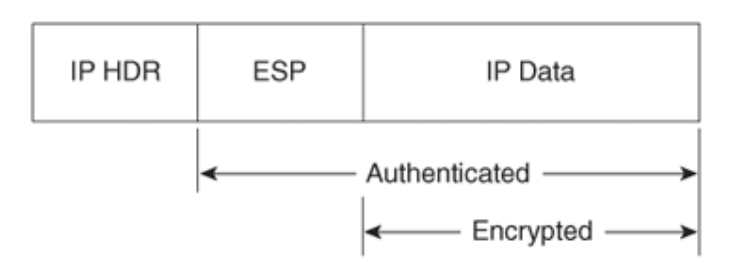

## Figure 4-9. ESP Header

ESP does not encrypt the original IP header (when in transport mode), and encrypts only the IP data header in between the original IP header and data. ESP provides data confidentiality, data integrity, authentication. ESP also prevents replay attacks. Replay attacks can include intruders capturing a valid pack replaying it over the network in an attempt to get a packet conversation between an illegal and lega

In tunnel mode ESP, the original IP datagram is placed in the encrypted portion of the Encapsulatinc and that entire ESP frame is placed within a datagram that has unencrypted IP headers. The information unencrypted IP headers is used to route the secure datagram from origin to destination. An unencry header might be included between the IP header and the Encapsulating Security Payload.

ESP does not protect the IP header and cannot detect any alternations during packet delivery.

Figure 4-10 displays the frame formats when ESP is applied.

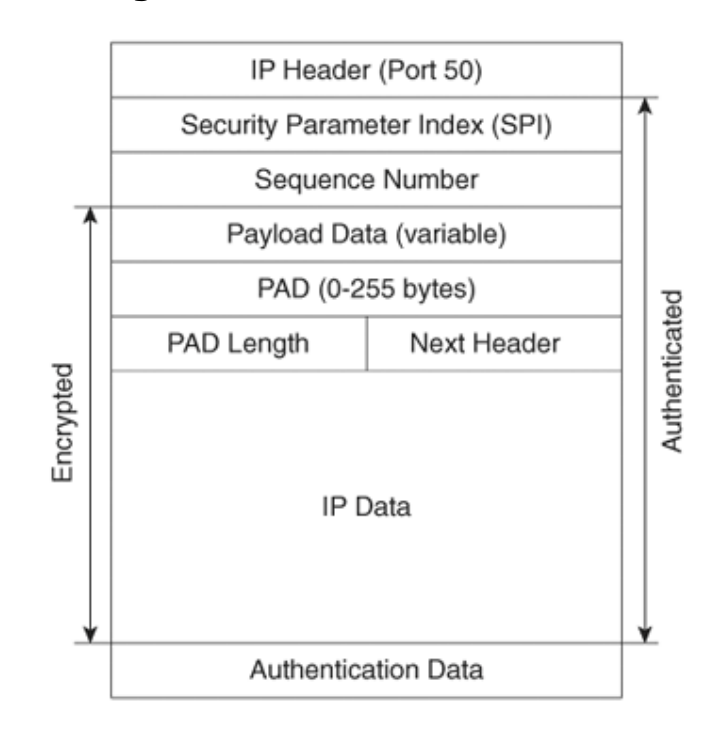

## Figure 4-10. ESP Frame Format

The Security Parameters Index (SPI) is an arbitrary 32-bit value that, in combination with the destir and security protocol (ESP), uniquely identifies the SA for this datagram.

The Sequence Number, an unsigned 32-bit field, contains a monotonically increasing counter value. and is always present, even if the receiver does not elect to enable the antireplay service for a speci padding is used when the frame needs to meet the minimum frame size formats. The PAD Length  $d\epsilon$ of padding used. Padding is used for a number of reasons. For example, padding can ensure that the size is set so that packets are not discarded because they are too small. Padding is typically all binar or zeros  $(0000...)$ . The sequence number ensures that no intruder or intruders can replay data trans any form of attack mechanisms.

The Next Header is an 8-bit field that identifies the type of data contained in the Payload Data field. contains the data to be sent. The Authentication Data field is a variable-length field containing an In Value (ICV) computed over the ESP packet minus the Authentication Data.

### **Authentication Header**

AH is described in RFC 2402. The IP destination protocol is 51. Figure 4-11 highlights the fields in th that are encrypted (data is not encrypted) and authenticated. Note that not all fields, such as the Time are encrypted.

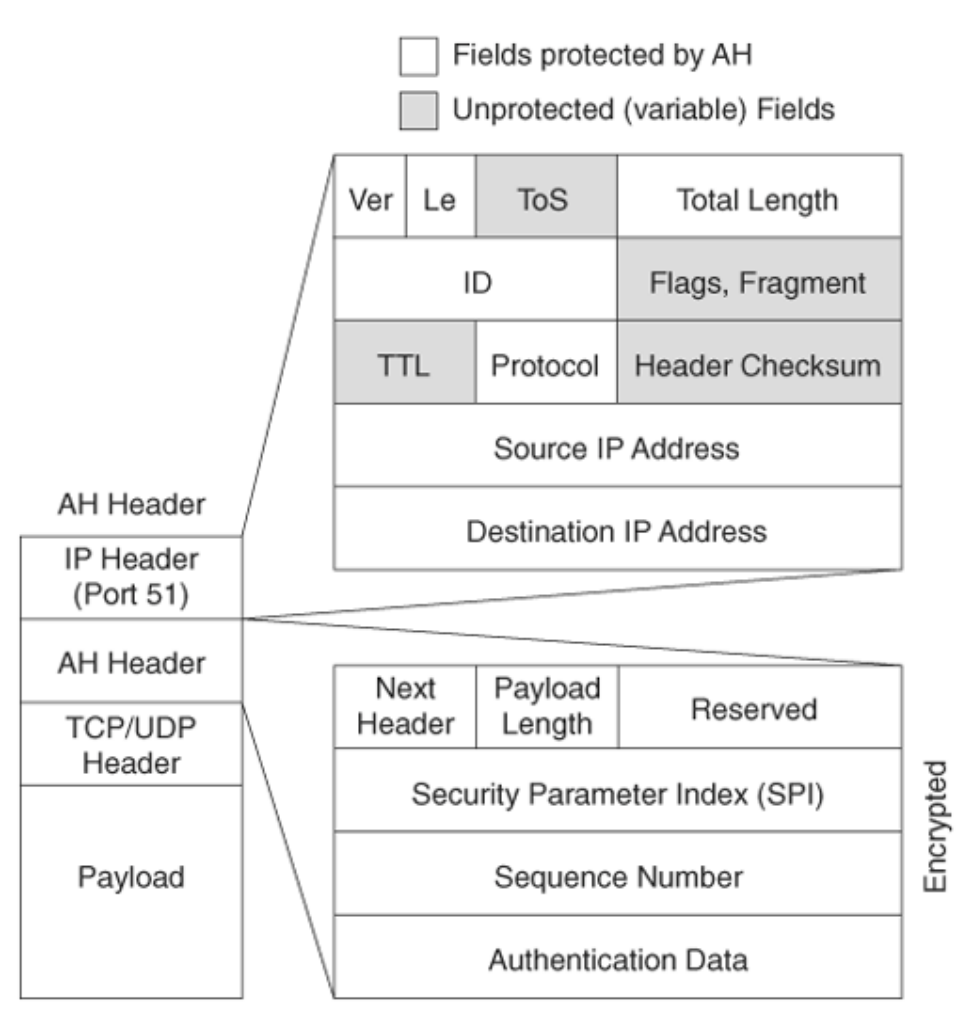

# Figure 4-11. AH Header (Tunnel Mode)

### Note

AH provides data origin authentication and optional replay-detection services. AH doesn't p data confidentiality (or encryption). Authentication is done by applying a one-way hash to message digest of the packet. Replay detection can be implemented by using the sequence number in the AH packet header.

Following is a description of an AH packet:

- Next Header, an 8-bit field, identifies the type of the next payload after the Authentication  $H_4$
- The Payload Length field is an 8-bit field specifying AH's length in 32-bit words (4-byte units)
- The Reserved field is a 16-bit field reserved for future use. It must be set to 0.
- The SPI is an arbitrary 32-bit value that, in combination with the destination IP address and s

(AH), uniquely identifies the SA for this datagram.

AH can operate in transport or tunnel mode; however, unlike ESP, AH also protects fields in the oute transport mode, this is the original IP header; in tunnel mode, this is the newly added IP header), w considered nonvariable. AH ensures that if the original IP header has been altered, the packet is rejected. protection mechanism thereby with AH is authentication only.

Before you take a look at how IPSec is enabled on Cisco routers, you need to understand how keys are between secure devices to ensure that data is not compromised. IPSec ensures that once an IPSec t the keys are modified so that intruders cannot replicate the keys and create IPSec tunnels to insecure recent study showed that a network of computer hackers was able to decipher a DES-encrypted mess day. (For details on this study please download

ants.dif.um.es/~humberto/asignaturas/v30/docs/CryptographyFAQ.pdf.)

In IPSec, key exchange is provided by Internet Key Exchange (IKE).

#### **Internet Key Exchange**

In IPSec, an SA between any two devices will contain all relevant information, such as the cryptogra use. A cryptographic algorithm is the product of the science of cryptography. This field of science inclu details of encryption algorithms, digital signatures, and key agreement algorithms.

A simple two-router network requires two SAs, one for each router. (IPSec requires one SA on each way communication.)

Clearly, for a large network, this would not scale. IKE offers a scalable solution to configuration, and management.

IKE was designed to negotiate and provide authenticated keys in a secure manner. IKE has two pha the cryptographic operation involves the exchange of a master secret where no security is currently phase I is primarily concerned with establishing the protection suite for IKE messages. Phase I operations are required infrequently and can be configured in two modes of operationaggressive mode and main m

Aggressive mode eliminates several steps during IKE authentication negotiation phase I between tw Aggressive mode is faster than main mode but not as secure. Aggressive mode is a three-way packet while main mode is a six-way packet exchange.

IKE can be configured in aggressive mode or main mode (not both). Aggressive mode is a less-inten requires only three messages to establish a tunnel, versus the six messages required in main mode. is typically used in remote-access VPN environments.

## **Note**

Cisco devices use main mode but can respond to peers using aggressive mode. Cisco IOS 1 and 12.3 now support configurable options as well.

#### **IKE Phase I Message Types 1-6**

IKE phase I completes the following tasks:

• Main mode negotiates IKE policy (message types 1 and 2). Information exchanges in these n

include IP addresses. Proposals, such as Diffie-Hellman group number and encryption algorith exchanged here. All messages are carried in UDP packets with a destination UDP port numbe payload comprises a header, an SA payload, and one or more proposals. Message type 1 offer proposals, and message type 2 contains a single proposal. For message type 2, it is the single transform that the responder wishes to accept.

- Performs authenticated Diffie-Hellman (DH) exchange. Message types 3 and 4 carry out the I Message types 3 and 4 contain the key exchange payload, which is the DH public value and  $\epsilon$ (called a nonce). Message types 3 and 4 also contain the remote peer's public key hash and t algorithm. A common session key created on both ends, and the remaining IKE messages ex here are encrypted. If perfect forward secrecy (PFS) is enabled, another DH exchange will be public key hash and hashing algorithm are sent only if the authentication mechanism is publi-
- Protects IKE peers' identitiesidentities are encrypted. Message types 5 and 6 are the last stac sent over the IPSec tunnel. Message type 5 allows the responder to authenticate the initiating type 6 allows the initiator to authenticate the responder. These message types are not sent as Message types 5 and 6 will now be encrypted using the agreed-upon encryption methods est message types 1 and 2.

After IKE phase I is completed, each peer or router has authenticated itself to the remote peer, and on the characteristics of all the SA parameters (IKE parameters).

Figure 4-12 summarizes the key components of IKE phase I and some of the possible permutations IOS routers.

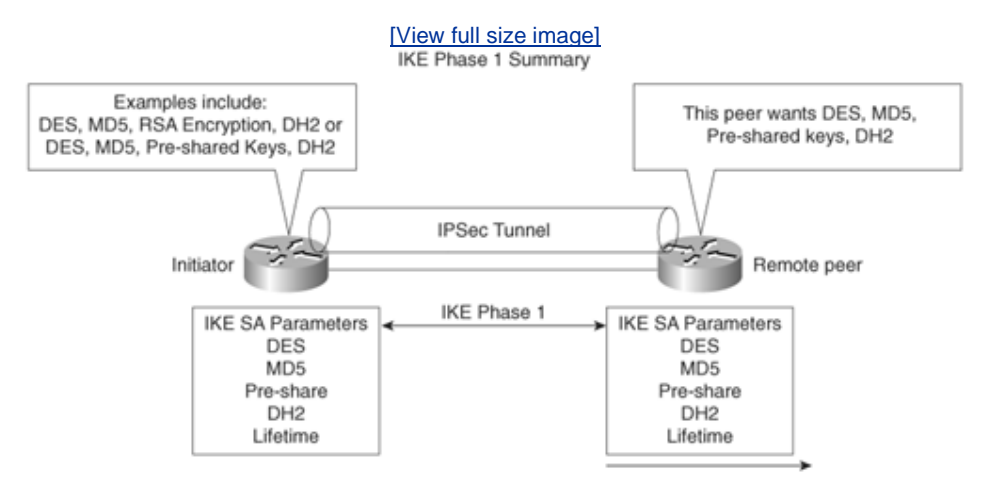

# Figure 4-12. IKE Phase I Summary

The first message exchanged offers the remote router a choice of IPSec parameters, such as encryp 3DES, MD5, and DH group number, for example. The first message's aim is to negotiate all SA polici

In the second message (type 2), the responding device indicates which of the IPSec parameters it  $w$ tunnel between the two devices, including the information required to generate the shared secret an authentication details. The final message (type 3; until now no encryption is enabled) authenticates

After IKE phase I is complete, IKE phase II is initiated. As discussed in the following section, IKE phase has three message types.

#### **IKE Phase II Message Types 1-3**

IKE phase II negotiates the SA and the keys that will be used to protect the user data. IKE phase II

more frequently, typically every few minutes, whereas IKE phase I messages might occur once a da IOS devices, the timeout is 1 hour.

IP datagrams that exchange IKE messages use UDP (connectionless) destination port 500.

Phase II negotiations occur in a mode called Oakley quick mode and have three different message e mode can be the following:

- Without key exchange No PFS is enabled.
- **With key exchange** When PFS is enabled, the DH algorithm is run once more to generate the

Message type 1 allows the initiator to authenticate itself, and selects a random (nonce) number and to the remote peer. Additionally, a public key is provided (can be different than a key exchanged in phase II message type 2 allows the responding peer to generate the hash. Message type 2 allows the authenticate itself, and selects a random number and accepts the SA offered by the initiating IPSec intended as a collision-resistant function, as required for the hashing of information prior to applicat function.

IKE message type 3 acknowledges information sent from quick mode message type 2 so that the ph be established.

### **Note**

Perfect forward secrecy can be requested as part of the IKE SA. PFS ensures that a given I key was not derived from any other secret. In other words, if someone were to break a key the key used between two peers, PFS ensures that the attacker would not be able to derive other key. If PFS was not enabled, someone could hypothetically break the IKE SA secret k copy all the IPSec-protected data, and use knowledge of the IKE SA secret to compromise IPSec SA's setup by this IKE SA. With PFS, breaking IKE would not give an attacker immec access to IPSec. The attacker would have to break each IPSec SA individually.

Changing the secret key being used for encryption after some period of time (or after a specified). number of bytes have been encrypted) is a good idea. Changing keys makes it more difficult attacker to derive the key or the newly created key.

Now that all the required data has been exchanged, the initiating IPSec router, or peer, sends a final message with the hash of the two random numbers generated and the message ID. The responder  $\mathfrak{r}$ the hash before data can be protected.

Figure 4-13 summarizes the key components of IKE phase II.

## Figure 4-13. IKE Phase II Summary

[View full size image]

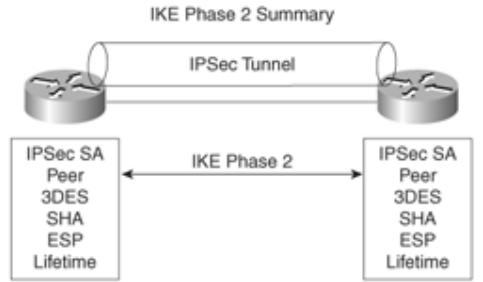

- Negotiates IPSec SA parameters protected by
- an existing IKE SA (during IKE phase 1)
- · Establishes IPSec security associations, SA
- Periodically renegotiates IPSec SAs to ensure security
- · Optionally performs an additional Diffie-Hellman exchange if PFS enabled

Figure 4-14 displays a typical IKE phase I/II completion.

# Figure 4-14. IKE Phase I/II

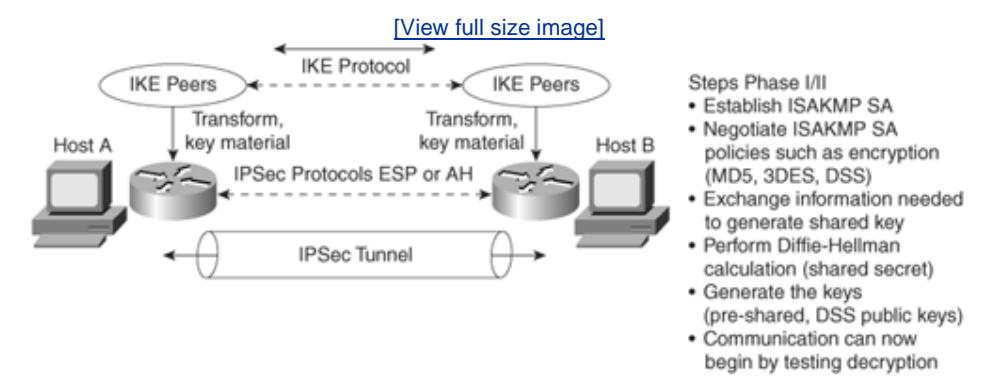

Table 4-5 summarizes the key components of IKE phases I and II.

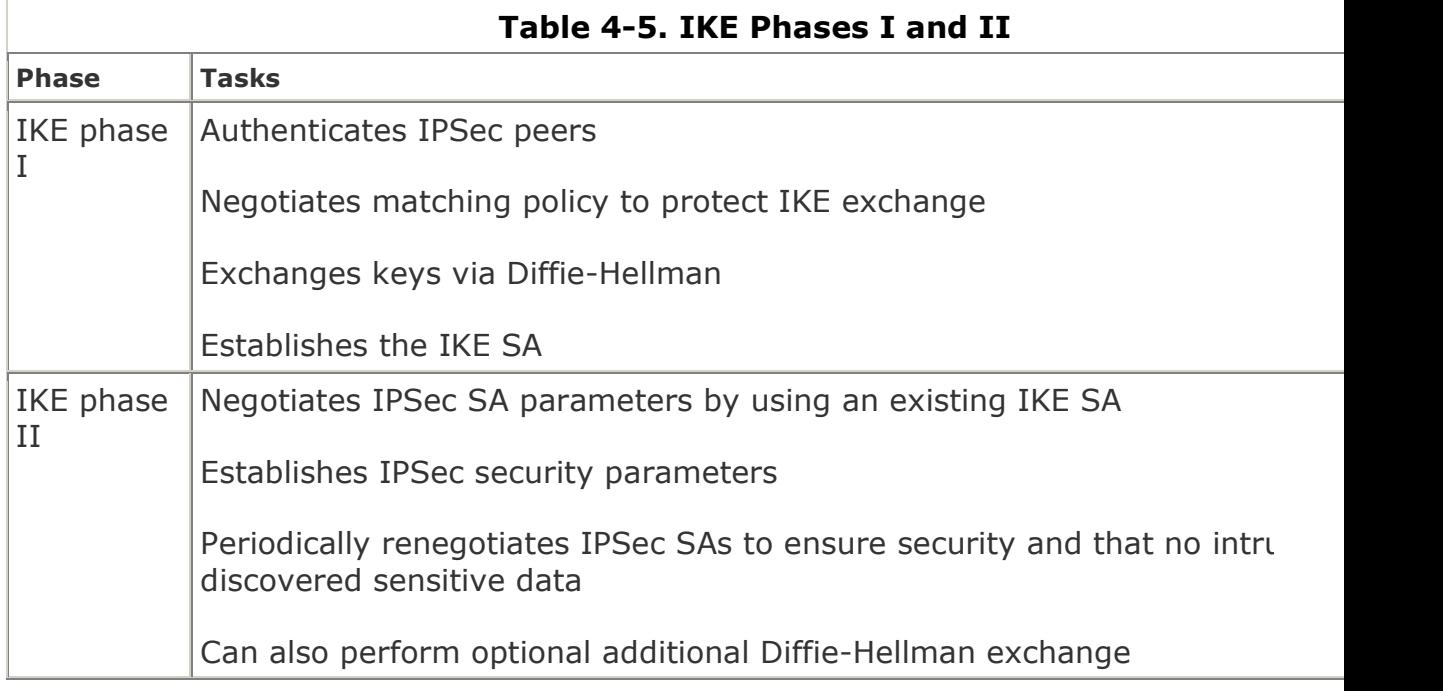

IKE requires that all information exchanges be encrypted and authenticated. In addition, IKE is designed to the following attacks:

- Denial of service When messages are constructed with unique cookies that can be used to i invalid messages.
- Man in the middle Prevents the intruder from modifying messages and reflecting them back replaying old messages.

## **Note**

Access control lists determine what traffic to encrypt. For example, you can specify that ce networks are to be encrypted and other networks are not. The **permit** statement encrypts and the deny statement (implicit) in an ACL does not send traffic encrypted. An ACL applic IPSec configuration parameters does not stop IP routing on a Cisco IOS router.

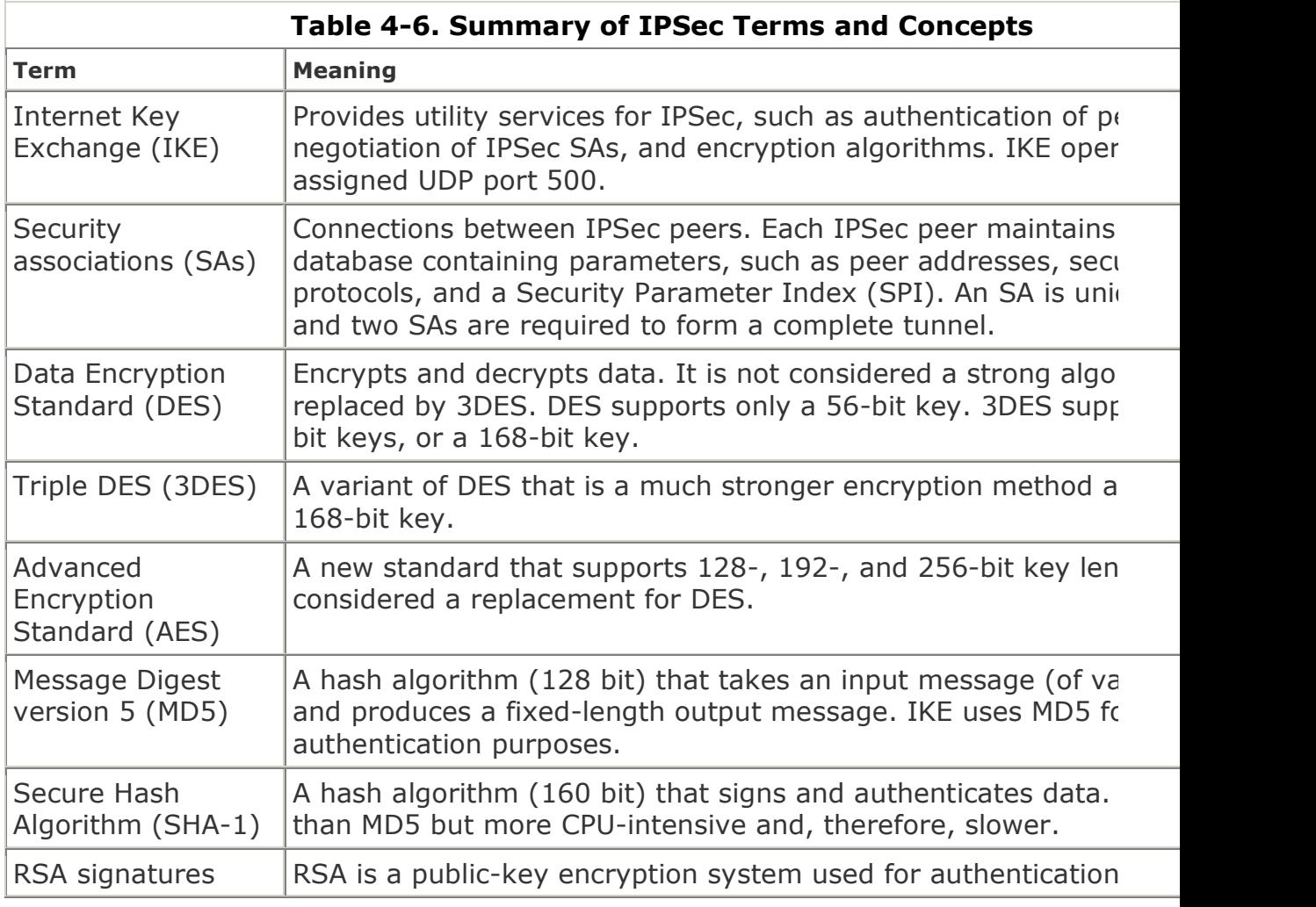

Table 4-6 summarizes the key terms and concepts used in IPSec terminology.

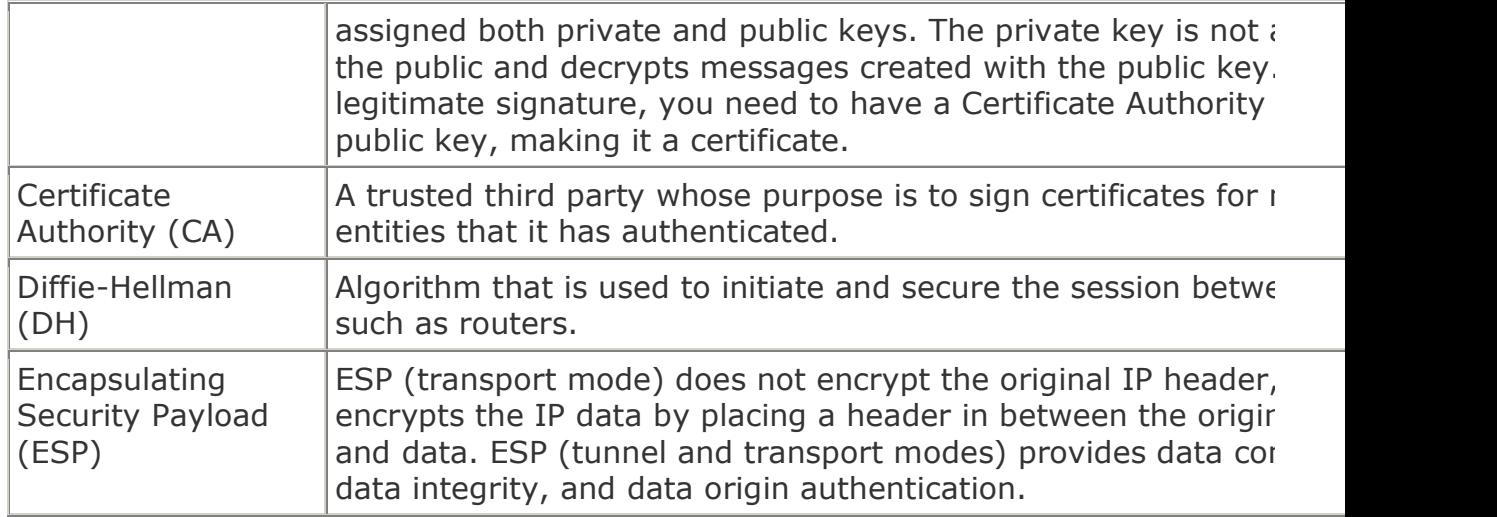

Figure 4-15 displays the flow chart before any data can be transferred between two IPSec peers.

## Figure 4-15. IPSec Flow

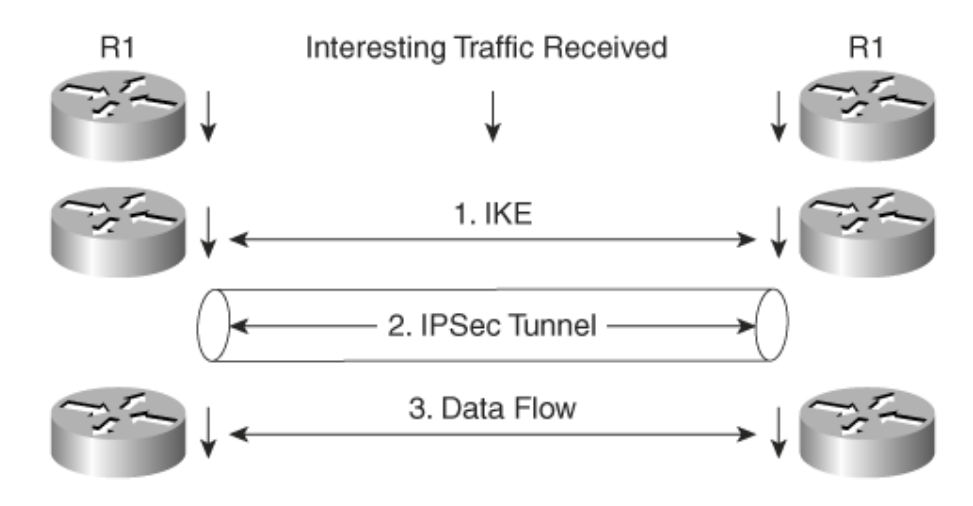

In Figure 4-15, interesting traffic (or traffic from an end user, for example, defined in the ACLs) trige and II followed by the establishment of the IPSec tunnel. After the IPSec tunnel is established, the d transferred. After the data is transferred, the IPSec tunnel is closed. You can tunnel any form of data IPSec tunnel, such as IP, Novel IPX, or AppleTalk.

#### **Cisco IOS IPSec Configuration**

To enable IPSec between Cisco IOS routers, the following steps are required:

Step 1. Enable Internet Security Association Key Management Protocol (ISAKMP) with the IOS co isakmp enable.

This step globally enables or disables ISAKMP at your peer router.

ISAKMP is enabled by default (ACLs define what interesting traffic will be encrypted usinc Step 2. Define an ISAKMP policy, a set of parameters used during ISAKMP negotiation:

#### crypto isakmp policy priority

You will enter **config-isakmp** command mode.

Options available include the following:

```
Router(config-isakmp)#?
authentication {rsa-sig | rsa-encr | pre-share} 
  default 
  encryption {des} {3des} {aes} 
  exit 
  group 1 2 5 
 hash {md5} | sha}
  lifetime seconds 
   no
```
This command invokes the ISAKMP policy configuration (config-isakmp) command mod ISAKMP policy configuration command mode, the following commands are available to sp parameters in the policy:

- encryption (IKE policy) The default is 56-bit DES-CBC. To specify the encryption an IKE policy, options are des, 3des, or aes.
- hash (IKE policy) The default is SHA-1. To specify the hash algorithm within an II are sha, which specifies SHA-1 (HMAC variant) as the hash algorithm, or  $md5$ , w MD5 (HMAC variant) as the hash algorithm. Hashed Message Authentication Code keyed message digest functions to authenticate a message. The technique used ir in RFC 2104.
- **authentication** (IKE policy) The default is RSA signatures. To specify the authent within an IKE policy, options are  $rsa-sig$ , which specifies RSA signatures as the au method; rsa-encr, which specifies RSA encryption as the authentication method; which specifies preshared keys as the authentication method.
- group  $\{1 \mid 2\}$  The default is 768-bit Diffie-Hellman. To specify the DH group ider IKE policy, options are  $1$ , which specifies the 768-bit DH group, or  $2$ , which specif DH group. DH group 5 is also available (1536-bit).
- lifetime (IKE policy) The default is 86,400 seconds (once a day). To specify the li SA, use the ISAKMP lifetime policy configuration command. If two IPSec peers share lifetime values, the chosen value is the shortest lifetime.
- **Step 3.** Set the ISAKMP identity (can be IP address or host name based):

#### crypto isakmp identity {address | hostname}

**Step 4.** Define transform sets (Phase II).

A transform set represents a combination of security protocols and algorithms. During the negotiation, the peers agree to use a particular transform set for protecting a particular c To define a transform set, use the following commands, starting in global configuration  $\pi$ 

#### crypto ipsec transform-set

transform-set-name transform1 [transform2 [transform3]]

This command puts you into the crypto transform configuration mode. Then, define the n with the transform set:

Router(cfg-crypto-tran)# mode [tunnel | transport]

The default is **tunnel**.

**Step 5.** Define crypto maps, which tie the IPSec policies and SAs together:

crypto map name seq method [dynamic dynamic-map-name]

## **Note**

Crypto map entries created for IPSec pull together the various parts used to set up IPSec S including the following:

- Which traffic should be protected by IPSec (per a crypto ACL).
- The granularity of the flow to be protected by a set of SAs.
- Where IPSec-protected traffic should be sent (who the remote IPSec peer is).
- The local address to be used for the IPSec traffic.
- What IPSec security should be applied to this traffic.
- Whether SAs are manually established or are established through IKE.
- Other parameters that might be necessary to define an IPSec SA.

A dynamic crypto map entry is essentially a crypto map entry without all the parameters configured. It acts as a policy template where the missing parameters are later dynamically configured (as the result of an IPSec negotiation) to match a remote peer's requirements. allows remote peers to exchange IPSec traffic with the router even if the router does not h crypto map entry specifically configured to meet all the remote peer's requirements. Dynam crypto maps are typically used to ensure security between a remote access IPSec client an The following typical configuration scenario illustrates the IPSec configuration tasks with a two-route 4-16 displays two routers configured with the networks  $131.108.100.0/24$  and  $131.108.200.0/24$ , respectively Suppose that the Frame Relay cloud is an unsecured network and you want to enable IPSec between R1 and R2.

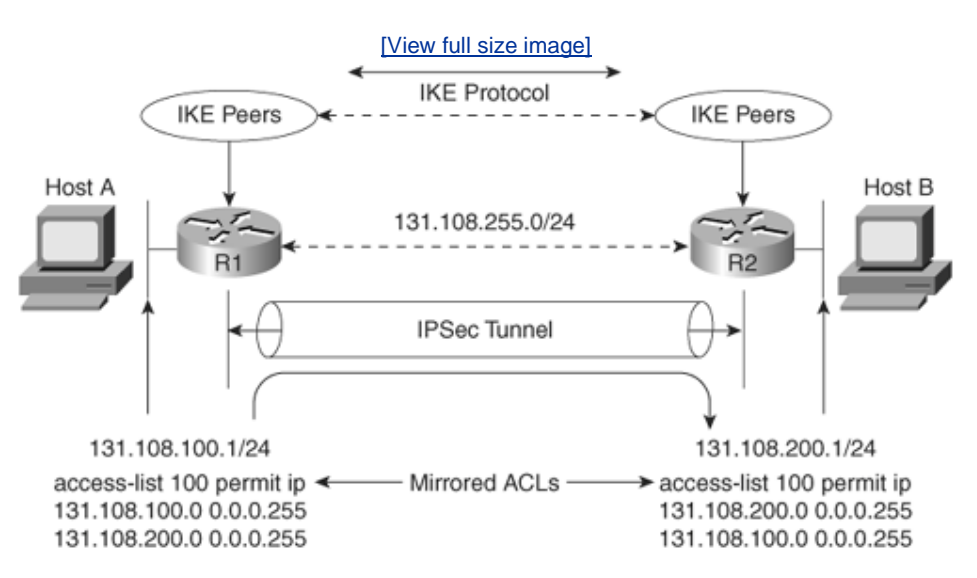

Figure 4-16. Typical IPSec Topology Between Two Remote Routo

The network administrator has decided to define the following ISAKMP parameters:

- MD5.
- Authentication will be via preshared keys.
- The shared key phrase is CCIE.
- IPSec mode is transport mode.

To start, configure IKE on Router R1. Example 4-11 displays the IKE configuration on R1. Remembe define a set of parameters to be used during IKE negotiation. (Note that in Cisco IOS 12.2T and late have different options.)

# Example 4-11. R1 IKE Configuration

**crypto isakmp policy 1 hash** md5  **authentication** pre-share **crypto isakmp key** CCIE **address** 131.108.255.2

R1 is configured to use the MD5 algorithm, and the authentication method is defined as preshared. key value (password) is CCIE, and the remote IPSec peer's address is 131.108.255.2 (R2 serial link 16).

# **Preshared Keys Versus Manual Keys**

The example shown here is an example of preshared keys whereby IKE is used to negotiate all SA parameters. You can also define IPSec not to use IKE, and this is referred to as manual IPSec or  $m_1$ keys. Cisco strongly recommends that you use IKE with preshared keys or RSA signatures, because very difficult to ensure that all SA parameters are matching between remote peers. The Diffie-Helln algorithm is a more secure method when generating secret keys between peers. Manual keys are vulnerable to intruders and unauthorized sources that gain entry to Cisco configuration files. Another major disadvantage of manual keys is that the IOS crypto map command used to establish SAs do not expire.

Following the IKE configuration, you can configure IPSec parameters. Example  $4-12$  enables the IPS parameters.

# Example 4-12. IPSec Configuration

```
crypto ipsec transform-set anyname esp-des esp-sha-hmac mode transport
! 
crypto map anyname1 1 ipsec-isakmp 
 set peer 131.108.255.2 
 set security-association lifetime seconds 900 
 set transform-set anyname
match address 100 
! 
access-list 100 permit ip 131.108.100.0 0.0.0.255 131.108.200.0 0.0.0.255
```
The transform-set command defines an acceptable combination of security protocols and algorithms. applies ESP-DES (ESP with the 56-bit DES encryption algorithm) and ESP with the SHA (HMAC varia algorithm. (Note that you can also apply 3DES or AES to provide even stronger encryption methods. peer address is defined, and access-list 100 defines what traffic will be encrypted. In Figure 4-16, or sourced from 131.108.100.0 destined for 131.108.200.0/24 is sent across the IPSec tunnel.

Example 4-13 displays the configuration on R2.

# Example 4-13. R2 IKE and IPSec Configuration

```
! IKE configuration 
crypto isakmp policy 1 
 hash md5 
 authentication pre-share 
crypto isakmp key CCIE address 131.108.255.1 
! 
crypto ipsec transform-set anyname esp-des esp-sha-hmac 
 mode transport 
!IPSec configuration 
crypto map anyname1 1 ipsec-isakmp 
 set peer 131.108.255.1 
 set security-association lifetime seconds 900 
 set transform-set anyname 
 match address 100 
!Access list defines traffic to be encrypted or interesting traffic
```
**access-list 100 permit ip 131.108.200.0 0.0.0.255 131.108.100.0 0.0.0.255** 

Notice that the routers have mirrored ACLs. This ensures that when encrypted data is received from R1, the corresponding IPSec peer router, R2, enables encryption in the reverse direction. For examp from the network  $131.108.100.0/24$  residing on Router R1 is sent across, destined for R2's Ethernet subnet  $131.108.200.0/24$ , R2 must have a corresponding ACL permitting traffic from the locally con segment,  $131.108.200.0/24$ , to the remote network, the IP subnet on R1,  $131.108.100.0/24$ . This is mirrored ACL<sub>S</sub>.

Example 4-13 configures R2 to peer to R1 and only encrypt traffic sourced from  $131.108.200.0/24$  c Ethernet network, 131.108.100.0/24. The crypto predefined map name is anyname1.

Finally, you must apply a previously defined crypto map in  $Example 4-12$ . The defined crypto map n in this example, so apply that configuration to the interface. The IOS command that applies the crypto interface is as follows (in config-interface mode):

```
crypto map anyname1
```
Example 4-14 assigns the serial links on R1 and R2 to the crypto map name anyname1 and assigns interface Serial 0/0 on R1/R2.

### Example 4-14. Serial Links and **crypto map** on R1/R2

```
Hostname R1 
! 
interface Serial0/0 
ip address 131.108.255.1 255.255.255.252 
 crypto map anyname1 
! 
Hostname R2 
! 
interface Serial0/0 
 ip address 131.108.255.2 255.255.255.252 
 crypto map anyname1
```
To display the status of all crypto engine active connections, use the IOS command **show crypto e**n connections active.

Example 4-15 displays the current active crypto engines on R1.

## Example 4-15. show crypto engine connections active on R1

R1#**show crypto engine connections active** ID Interface IP-Address State Algorithm Encrypt Decrypt  **1 Serial0/0 131.108.255.1 set HMAC\_MD5+DES\_56\_CB 5 5** 

R1 has an IPSec peer connection to R2, through the Serial0/0 interface  $(131.108.255.1)$ . The algorit defined and displayed, as well.

To view the crypto map configuration from the PRIV EXEC, use the IOS command **show crypto ma** 

Example 4-16 displays the configuration present on R1.

## Example 4-16. **show crypto map** on R1

```
R1#show crypto map 
Crypto Map "anyname1" 1 ipsec-isakmp 
 Peer = 131.108.255.2
 Extended IP access list 100
access-list 100 permit ip 131.108.100.0 0.0.0.255 131.108.200.0 0.0.0.255 
 Current peer: 131.108.255.2
 Security association lifetime: 4608000 kilobytes/180 seconds 
 PFS (Y/N): N 
 Transform sets={ anyname, } 
  Interfaces using crypto map anyname1: 
 Serial0/0
```
Example 4-16 displays the fact that the crypto map named "anyname1" is peered to a remote route and the access-list 100 defines what traffic will be encrypted across the tunnel.

IPSec is a large field, and to define every possible scenario would require a book in itself. What is pr guide is a conceptual overview of IPSec and a common configuration example. For more extensive d

http://www.cisco.com/univercd/cc/td/doc/product/software/ios122/122cgcr/fsecur\_c/fipsenc

For the CCIE Security written exam, expect to see scenarios of the variant presented in Figure 4-16 terminology and the main characteristics of IPSec.

#### Note

IPSec can also be supported over the Cisco software tunnel interface. Typically, the tunnel tunnel; GRE, for example) can be configured to carry non-IP traffic by defining a crypto map tunnel interface and a crypto control list.

Table 4-7 defines some key IPSec configuration **show** and **debug** commands available on Cisco IOS

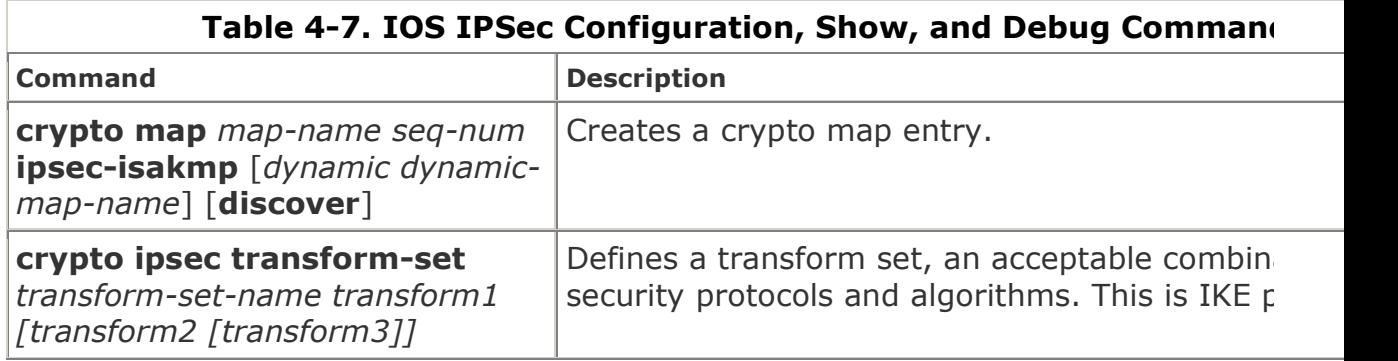

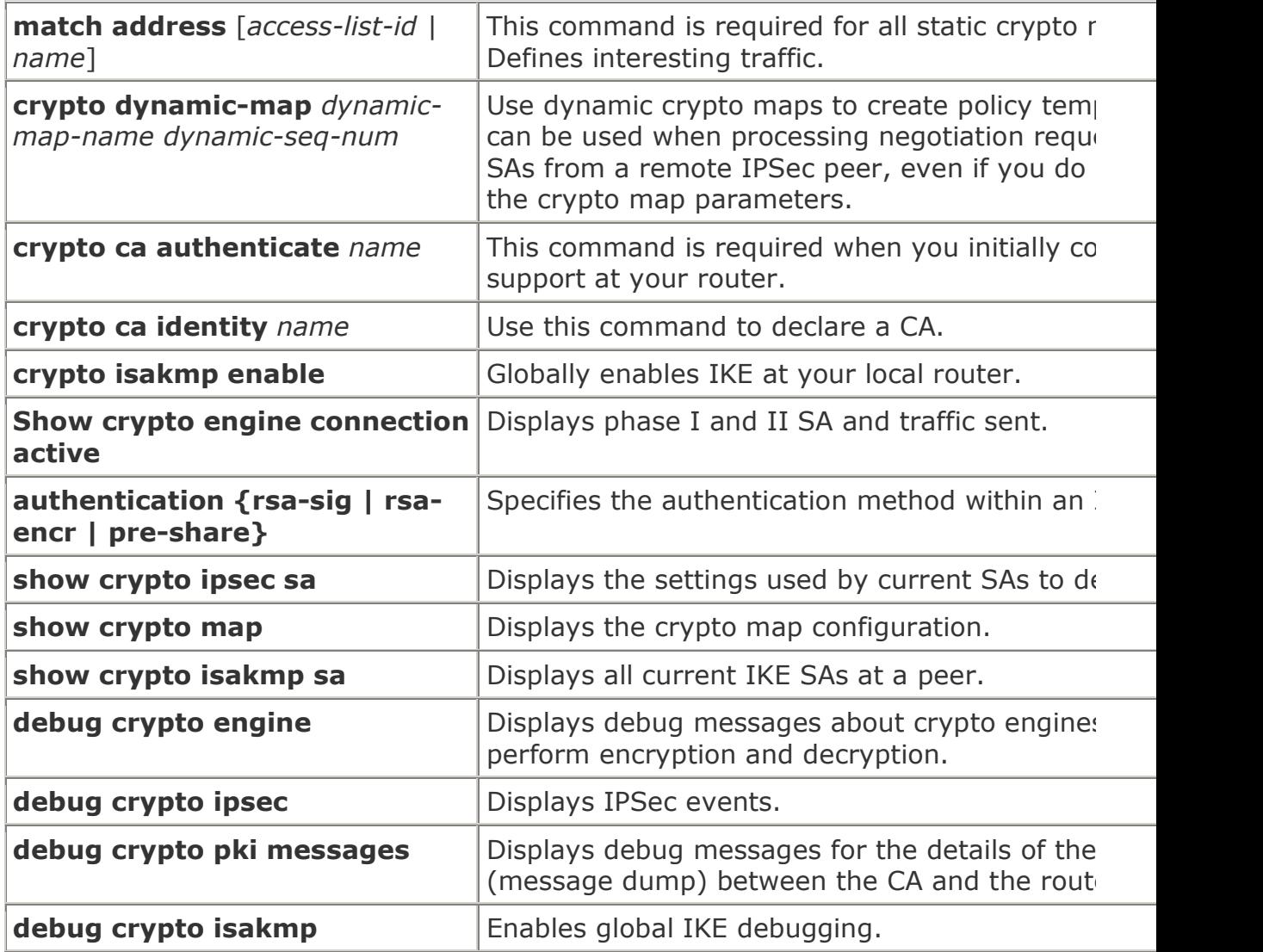

## Note

A number of PC-based applications are available to the public that allow application layer encryptions.

An excellent e-mail encryption application is a product called Pretty Good Privacy (PGP). Designed and freely available on the Internet (http://www.pgp.com), PGP allows users to authentica and e-mail text, allowing only the intended recipient to decrypt the message. Users who se receive encrypted data exchange keys. With encrypted data, the remote user's key is used encrypt clear-text data or files. This ensures that the data is authenticated and not forged. check out http://www.gnupg.org for a free version of PGP.

Microsoft Outlook 2000 supports PGP and allows the client to encrypt and decrypt data using preshared public keys.

**Team LiB** 

**4 PREVIOUS NEXT F** 

4 PREVIOUS NEXT +

**Team LiB** 

# **Certificate Enrollment Protocol**

CEP is a protocol jointly developed by Cisco and VeriSign, Inc. CEP is an early implementation of Certificate Request Syntax (CRS), a proposed standard to the IETF. CEP specifies how a device communicates with the CA, how to retrieve the CA's public key, and how to enroll a device with the CA. CEP uses Public Key Cryptography Standards (PKCS).

CEP uses HTTP as a transport mechanism and uses the same TCP port (80) used by HTTP.

## Note

You can find more details on CEP at http://www.cisco.com/warp/public/cc/pd/sqsw/tech/scep\_wp. htm. For the CCIE Security lab, the candidate is expected to be able to use common IOS commands such as crypto ca trustpoint and know how to enroll certificates.

To declare the CA that a Cisco IOS router should use, use the **crypto ca identity** name command in global configuration mode. The CA might require a particular name, such as the domain name.

Finally, to cover the exam blueprint, this chapter closes with a short explanation of some of the security protocols used in today's networks to ensure security over wireless connections.

**4 PREVIOUS NEXT +** 

 $|$ Team Li $\overline{B}$ 

 $\boxed{\mathsf{Team}\; \mathsf{Lib}}$ 

4 PREVIOUS NEXT F

# **Extensible Authentication Protocol, Protected EAP, and Temporal Key Integrity Protocol**

Extensible Authentication Protocol (EAP) enables the dynamic selection of the authentication mechanism at authentication time based on information transmitted in the Access-Request (that is, via RADIUS). PPP also supports EAP during the link establishment phase.

EAP allows the authenticator to request more information before determining the specific authentication mechanism.

A proposal jointly submitted to the IEEE by Cisco Systems, Microsoft, and various other organizations introduced Protected EAP (PEAP), an EAP to provide enhanced functionality and security features to wireless networks. PEAP is today's preferred authentication mechanism in wireless networks.

PEAP provides the following security benefits:

- Relies on Transport Layer Security (TLS) to allow nonencrypted authentication types such as EAP-Generic Token Card (GTC) and One Time Password (OTP) support.
- Uses server-side PKI-based digital certification authentication.
- Allows authentication to an extended suite of directories, including Lightweight Directory Access Protocol (LDAP), Novell NDS, and OTP databases.
- Uses TLS to encrypt all user-sensitive authentication information.
- Supports password change at expiration.
- Does not expose the logon username in the EAP identity response.
- Is not vulnerable to dictionary attacks.

That functionality is provided to wireless client adapters, which may support different authentication types, to communicate with different back-end servers such as RADIUS servers. EAP can be used with wired networks as well.

Microsoft Windows XP supports an extension to EAP, namely Extensible Authentication Protocol Transport Layer Security (EAP-TLS). Hence, a number of options are available to end users so that authentication may be completed securely over a wireless network. Recently Microsoft has added support for EAP-TLS and PEAP to several of its operating systems.

Figure 4-17 displays a typical wireless network in which a user labeled PEAP Client is required to authenticate to either a Cisco Secure ACS or the Cisco Access Registrar. The Cisco Access Registrar is based on a client/server model, which supports AAA. The client passes user information on to the RADIUS server and acts on the response it receives. The server, on the other hand, is responsible for receiving user access requests, authenticating and authorizing users, and returning all of the necessary configuration information the client can then pass on to the user.

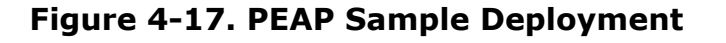

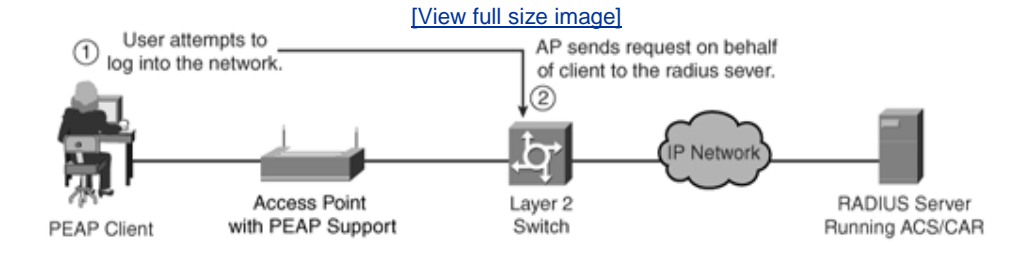

## Note

There have been some additions to EAP to help alleviate some of the weaknesses in other technologies, such as wireless networks.

PEAP is an EAP authentication type that provides mutual authentication of the client and RADIUS server via the access point. PEAP mutual authentication has two parts. In the first part, the server certificate is verified by the client; in the second part, the user is authenticated using the information protected in the TLS tunnel. Additionally, EAP-TLS provides mutual authentication using digital certificates on both the client and the server.

Figure 4-17 displays a Windows XP client trying to associate with a wireless access pointthe first step the client performs. The second step is that the access point in Figure 4-17 blocks the request because the client has not been verified by the RADIUS server.

Figure 4-18 displays the next six steps in the PEAP authentication process.

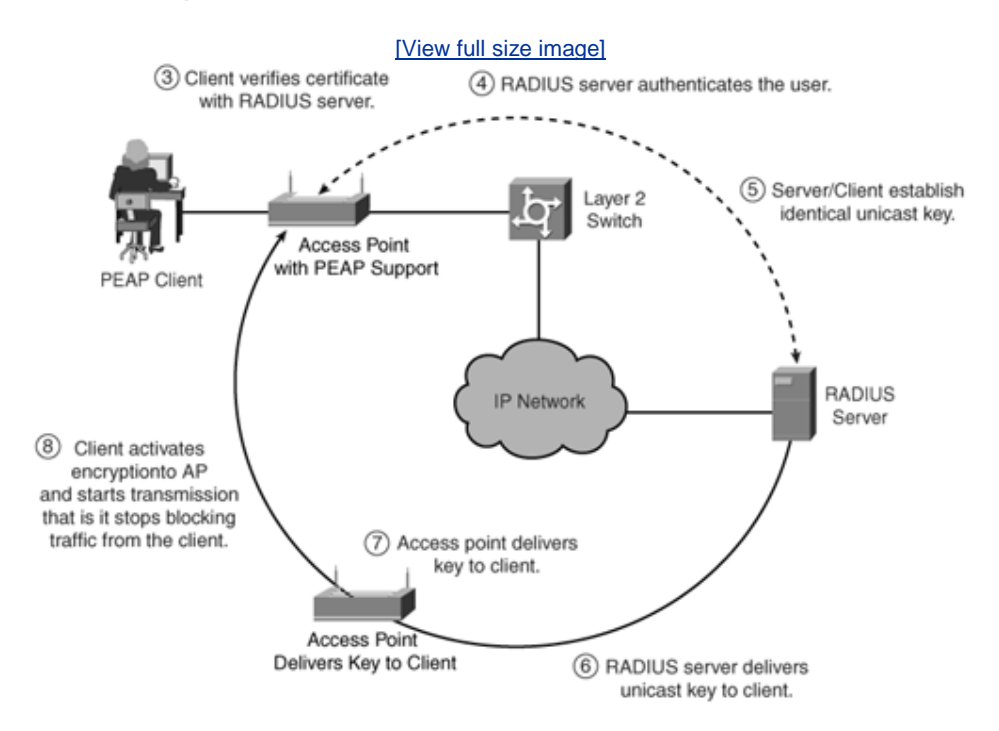

## Figure 4-18. PEAP Authentication Process

The eight-step process in Figure 4-17 and Figure 4-18 starts with the clients' attempt to authenticate with the RADIUS server. Once a valid username and password are exchanged, the RADIUS server and client establish a common key used to send and receive data over a secured wireless connection.

### Note

Cisco Secure ACS or the Cisco Access Registrar can be used for a combined LEAP and EAP-TLS protocol deployment in an

enterprise network. Cisco LEAP is an 802.1X authentication type for wireless LANs that supports mutual authentication between the client and a RADIUS server.

EAP allows the administrator access to a number of password authentication mechanisms, including one-time passwords, public key authentication using smart cards, certificates, and others.

EAP is discussed in RFC 2284, "PPP Extensible Authentication Protocol" (March 1998).

RFC 2284 can be found at http://www.ietf.org/rfc/rfc2284.txt

The Cisco Wireless Security Suite supports IEEE 802.1X authentication and numerous EAP types, including EAP Cisco Wireless (LEAP); EAP-Transport Layer Security (EAP-TLS), and types that operate over EAP-TLS, such as PEAP, EAP-Tunneled TLS (EAP-TTLS), and EAP-Subscriber Identity Module (EAP-SIM). The suite also supports a pre-standard version of Temporal Key Integrity Protocol (TKIP).

TKIP defends against an attack on Wired Equivalent Privacy (WEP) in which the intruder uses an unencrypted segment called the initialization vector (IV) in encrypted packets to calculate the WEP key. TKIP removes the predictability that an intruder relies on to determine the WEP key by exploiting IVs. TKIP protects both unicast and broadcast WEP keys.

TKIP provides enhancements to 128-bit encryption. One such enhancement is per-packet key hashing, where the encryption key is changed on each packet. This feature helps combat a common WLAN hacking tool called AirSnort, freely available at http://airsnort.shmoo.com/, which takes advantage of a weakness in WEP encryption when static WEP keys are not changed during a session. It must be pointed out, however, that even with TKIP, the session key needs to be changed before the IV space recycles at 16.7 million packets.

Another important new security advance with TKIP is Message Integrity Check (MIC). With MIC, a digital signature is included with every frame sent, neutralizing the man-in-the-middle attack by hackers who can capture a wireless packet, modify it, and resend it.

TKIP and MIC are easily deployed on an access point. The following list details the simple three-step IOS configuration process:

**Step 1.** Enter global configuration mode:

### configuration terminal

**Step 2.** Enter interface configuration mode for the radio interface:

#### interface dot11radio 0

```
Step 3. Enable WEP, MIC, and TKIP:
```
encryption [vlan vlan-id] mode wep {optional [key-hash] | mandatory [mic] [key-hash]}

 $\boxed{\mathsf{Team}\ \mathsf{Lib}}$ 

**4 PREVIOUS NEXT F** 

**Team LiB** 

#### 4 PREVIOUS NEXT F

# **Virtual Private Dial-Up Networks (VPDN)**

A VPDN is a network that extends remote access dialup clients to a private network. VPDN tunnels use either Layer 2 forwarding (L2F) or Layer 2 Tunnel Protocol (L2TP).

Cisco introduced L2F in RFC 2341. It is also used to forward PPP sessions for Multichassis Multilink PPP.

L2TP, introduced in RFC 2661, combines the best of the Cisco L2F protocol and Microsoft Point-to-Point Tunneling Protocol (PPTP). Moreover, L2F supports only dial-in VPDN, while L2TP supports both dial-in and dial-out VPDN.

Both protocols use UDP port 1701 to build a tunnel through an IP network to forward link-layer frames.

For L2F, the setup for tunneling a PPP session consists of two steps:

- **Step 1.** Establish a tunnel between the NAS and the home gateway (HWY). The HWY is a Cisco router or access server (for example, an AS5300) that terminates VPDN tunnels and PPP sessions. This phase takes place only when no active tunnel exists between both devices.
- **Step 2.** Establish a session between the NAS and the home gateway.
- For L2TP, the setup for tunneling a PPP session consists of two steps:
- **Step 1.** Establish a tunnel between the L2TP access concentrator (LAC) and the L2TP network server (LNS). The LAC acts as one side of the L2TP tunnel endpoint and has a peer to the LNS. This phase takes place only when no active tunnel exists between both devices.
- **Step 2.** Establish a session between the LAC and the LNS.

Figure 4-19 displays the tunnel termination points between a remote point of presence (POP) (typically an ISP router) and the home gateway router.

# Figure 4-19. L2F or L2TP Tunnel Termination

[View full size image]

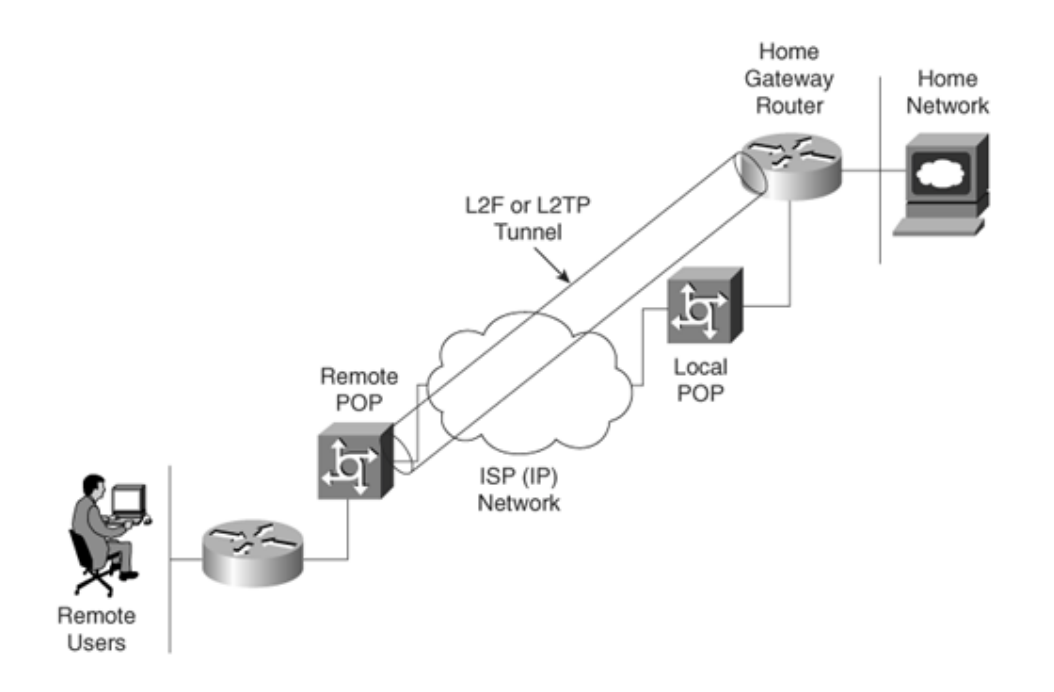

The remote POP accepts frames encapsulated in L2F or L2TP and forwarded over the tunnel.

The LAC and LNS are hardware devices, such as Cisco's AS 5300 series router platform. The LAC's function is to sit between the LNS and the remote system and forward packets to and from each device. The LNS logically terminates the PPP connection.

VPDNs are implemented so that users connected through ISPs in any part of the world can take advantage of the connection to the ISP and tunnel the company's remote access traffic through the ISP network.

VPDNs include the following benefits:

- Access to the corporate network from a remote location.
- Offload remote access services to the ISP, which already has the infrastructure place.
- End system transparency because the remote user does not require any hardware or software to use VPDN. Cisco IOS routers performs all the requirements.
- Allows for accounting, which is sent from the home gateway router.

Figure 4-20 displays a typical VPDN scenario where a PC or router dials the NAS/LAC to request a VPDN connection to the private network.

## Figure 4-20. VPDN Network Scenario

[View full size image]

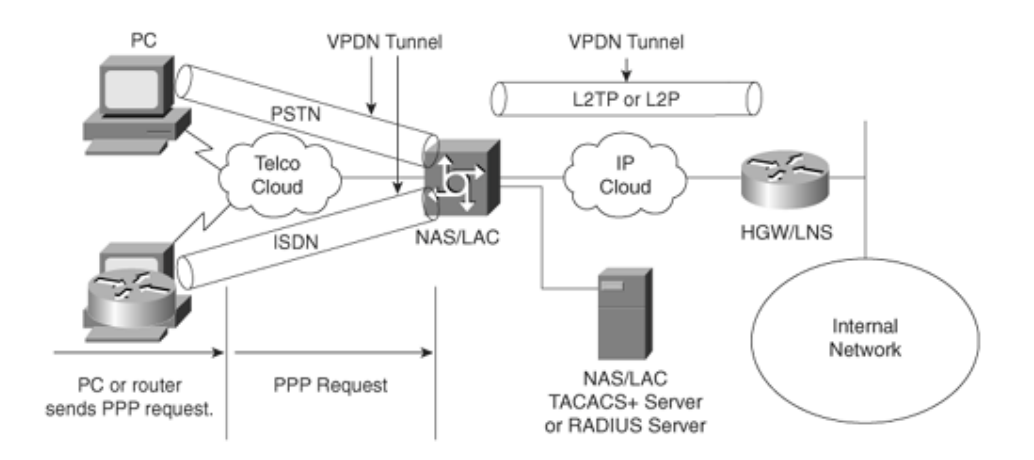

To implement the VPDN configuration, you need the following:

- A Cisco router or access server for client access (NAS/LAC) and a Cisco router for network access (HGW/LNS) with IP connectivity between them.
- Host names of the routers or local names to use on the VPDN groups.
- A tunneling protocol, either the L2TP or L2F Protocol. L2TP is an industry standard, and L2F is a Cisco-proprietary protocol.
- A password for the routers to authenticate the tunnel.
- A tunneling criteria, either domain name or Dialed Number Identification Service (DNIS).
- Username and password for the user (client dialing in).
- IP addresses and keys for your TACACS+ servers.

A VPDN connection between a remote user (router or through PSTN) and the corporate LAN is accomplished in the following steps:

- **Step 1.** The remote user initiates a PPP connection to the ISP using the analog telephone system or ISDN.
- **Step 2.** The ISP's NAS accepts the connection.
- **Step 3.** The ISP NAS authenticates the end user with CHAP or PAP. The username determines whether the user is a VPDN client. If the user is not a VPDN client, the client accesses the Internet or other contacted service.
- **Step 4.** The tunnel endpointsthe NAS and the home gatewayauthenticate each other before any sessions are attempted within a tunnel.
- **Step 5.** If no L2F tunnel exists between the NAS and the remote users' home gateway, a tunnel is created. Then, an unused slot within the tunnel is allocated.
- **Step 6.** The home gateway accepts or rejects the connection. Initial setup can include authentication information required to allow the home gateway to authenticate the user.
- **Step 7.** The home gateway sets up a virtual interface. Link-level frames can now pass through this virtual interface through the L2F tunnel.

# **VPDN Configuration Task List**

To configure VPDNs on the home gateway router, complete the following steps:

**Step 1.** Create a virtual template interface, and enter the interface configuration mode:

#### interface virtual-template number

Step 2. Identify the virtual template interface type and number on the LAN:

#### ip unnumbered interface number

Step 3. Enable PPP encapsulation on the virtual template interface:

#### encapsulation ppp

**Step 4.** Enable PPP authentication on the virtual template interface:

#### ppp authentication {chap | ppp}

**Step 5.** Enable the global configuration command to allow virtual private networking on the NAS and home gateway routers:

#### vpdn enable

**Step 6.** Specify the remote host (the NAS), the local name (the home gateway) to use for authenticating, and the virtual template to use:

Home gateway router:

vpdn incoming nas-name hgw-name virtual-template number

NAS configuration:

vpdn outgoing domain-name NAS-nameip ip ip-address

## **Note**

You can also enable the NAS to authenticate users via TACACS+ or RADIUS using AAA commands.

A typical configuration file on a UNIX server has a configuration similar to the following configuration:

```
 Sanjose.cisco.com Password = "cisco" 
 Service-Type = Outbound-User, 
 cisco-avpair = "vpdn:tunnel-id=DEFGH", 
 cisco-avpair = "vpdn:tunnel-type=l2tp", 
 cisco-avpair = "vpdn:ip-addresses=10.31.1.9", 
 cisco-avpair = "vpdn:l2tp-tunnel-password=ABCDE"
```
The configuration on the LAC defines the specific av-pairs, namely the tunnel-id, tunnel-type, ip-address, and l2tp password.

Example 4-17 displays a typical NAS/LAC configuration using TACACS+.

## Example 4-17. Sample NAS/LAC Configuration

```
hostname NAS-LAC 
! 
aaa new-model 
aaa authentication login default local 
aaa authentication login CONSOLE none 
aaa authentication ppp default if-needed group tacacs+ 
aaa authorization network default group tacacs+ 
enable password cciesarecool 
! 
username Melanie password 0 verysecretpassword 
! 
vpdn enable 
! 
interface Ethernet0 
ip address 131.108.1.1 255.255.255.0 
interface Dialer1 
Description USER dials in and is assigned this interface 
 ip unnumbered Ethernet0 
  encapsulation ppp 
  dialer-group 1 
  peer d\efault ip address pool IPaddressPool 
 ppp authentication chap 
! 
ip local pool IPaddressPool 10.10.10.1 10.10.10.254 
! 
tacacs-server host 3.3.3.3 
tacacs-server key extremelysecrtetpassword 
dialer-list 1 protocol ip permit 
line con 0 
  login authentication CONSOLE 
  transport input none 
line 1 96 
  autoselect during-login 
  autoselect ppp 
 modem Dialin 
line aux 0 
line vty 0 4
```
Example 4-17 displays the ISP router that typically supplies the tunnel-id to the HGW and IP address to the dial users.

Example 4-18 displays a typical configuration the home gateway router.

# Example 4-18. Sample HGY/LNS Configuration

```
hostname HGY-LNS 
! 
aaa new-model 
aaa authentication login default local 
aaa authentication login CONSOLE none 
aaa authentication ppp default if-needed group tacacs+ 
aaa authorization network default group tacacs+ 
enable password cciesarecool 
vpdn enable 
! 
vpdn-group DEFAULTcanbeanyname 
! Default L2TP VPDN group 
 accept-dialin 
  protocol any 
  virtual-template 1 
  local name LNS 
  lcp renegotiation always 
  l2tp tunnel password 0 secretpwd 
interface Virtual-Template1 
 ip unnumbered FastEthernet0/0 
  peer default ip address pool IPaddressPool 
 ppp authentication chap 
ip local pool IPaddressPool 11.11.11.1 11.11.11.254
! 
tacacs-server host 3.3.3.3 
tacacs-server key easypwd 
! 
end
```
 $T<sub>eam</sub>$  LiB

4 PREVIOUS NEXT +

Team LiB

4 PREVIOUS NEXT F

# **Foundation Summary**

The "Foundation Summary" is a condensed collection of material for a convenient review of this chapter's key concepts. If you are already comfortable with the topics in this chapter and decided to skip most of the "Foundation Topics" material, the "Foundation Summary" will help you recall a few details. If you just read the "Foundation Topics" section, this review should help further solidify some key facts. If you are doing your final preparation before the exam, the "Foundation Summary" offers a convenient and quick final review.

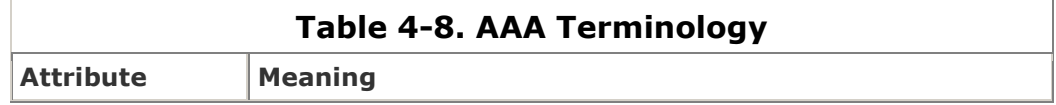

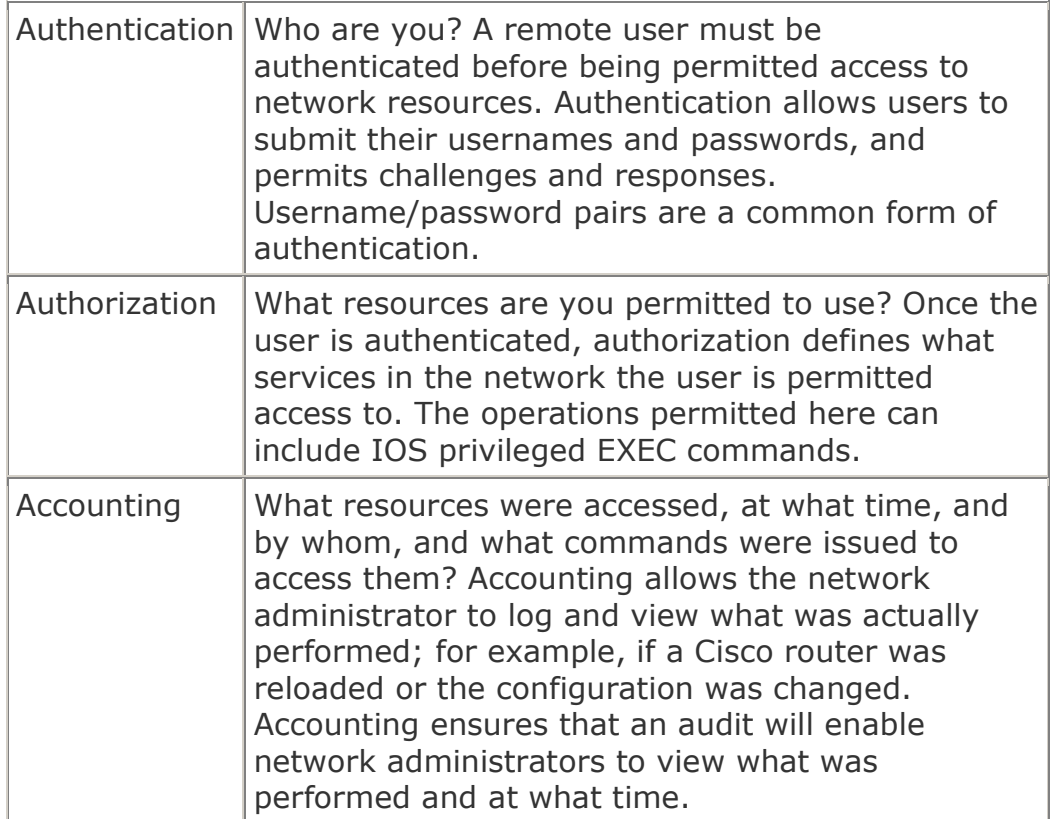

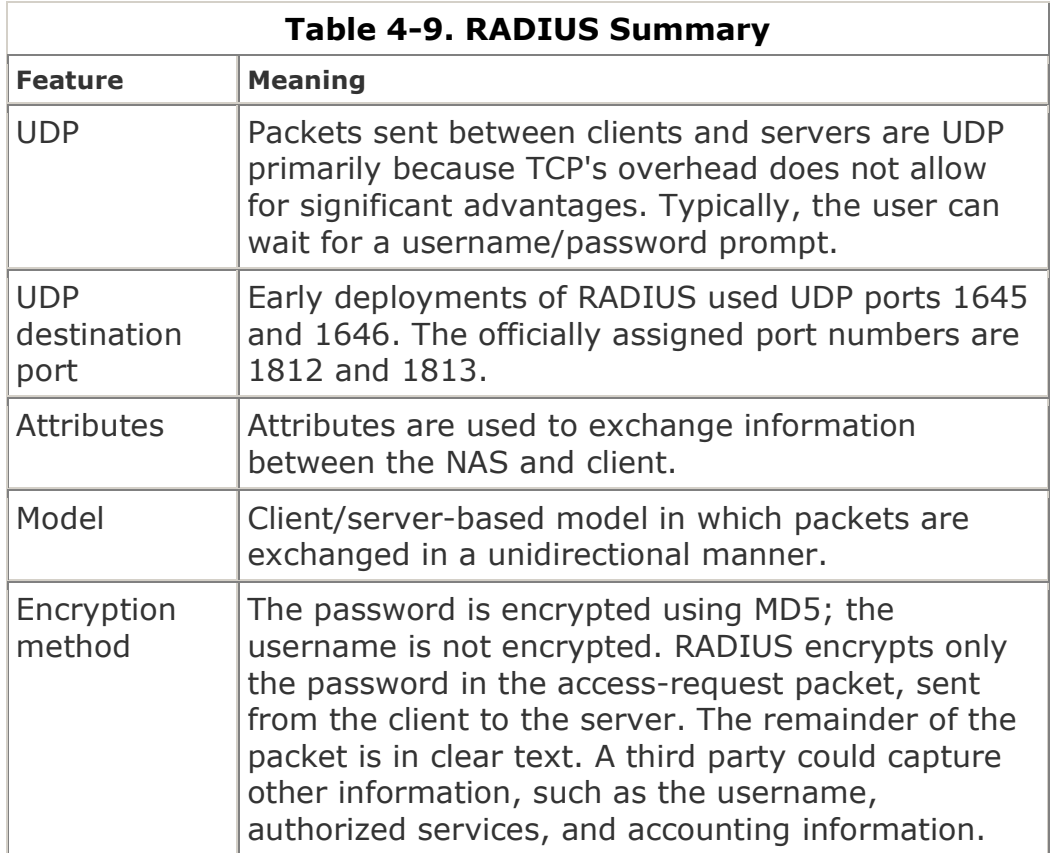

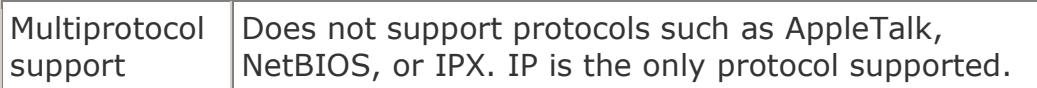

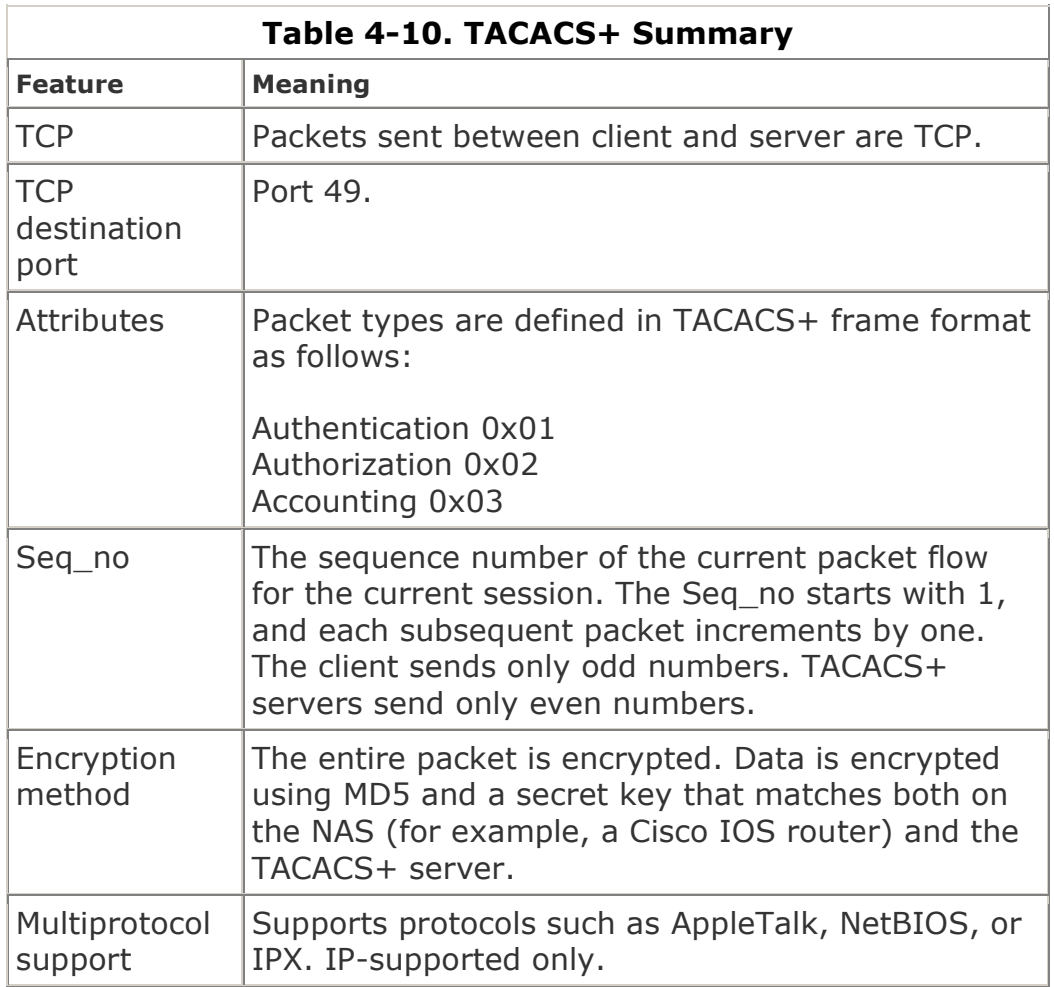

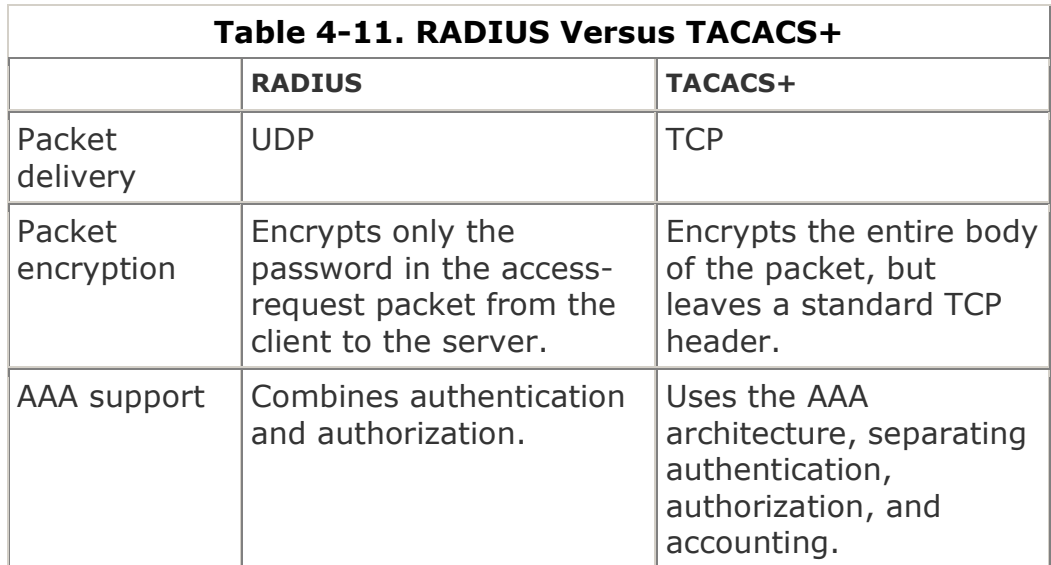

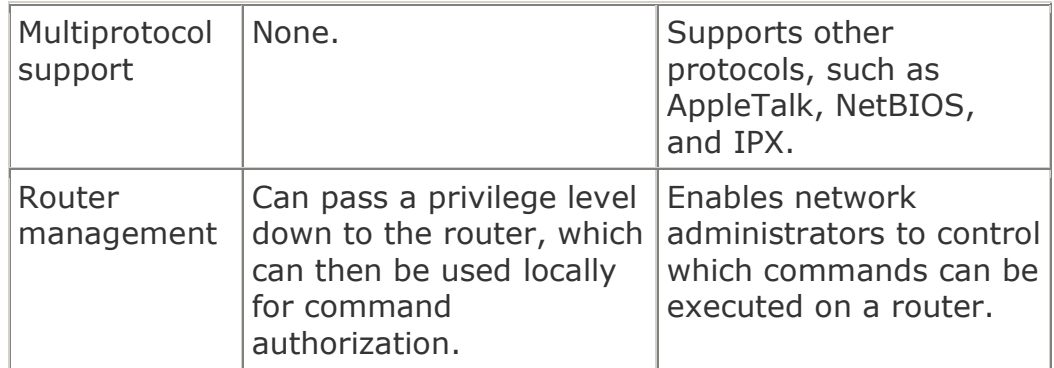

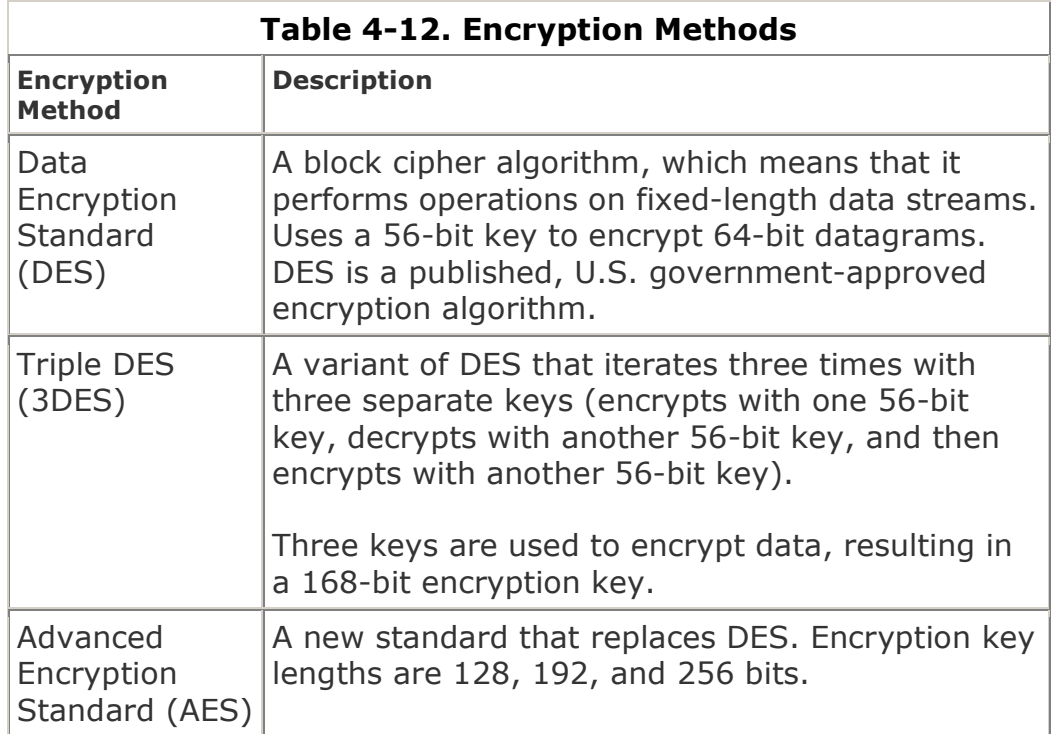

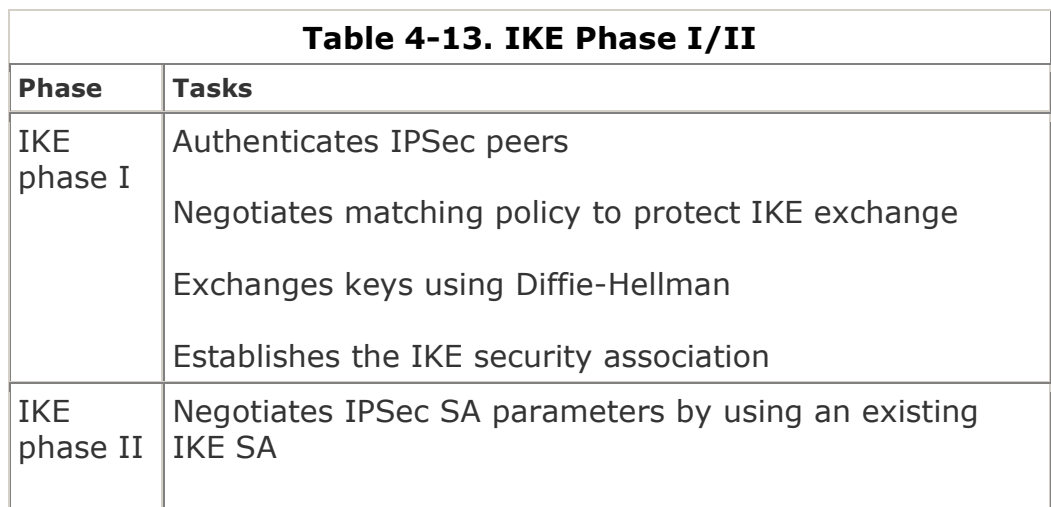

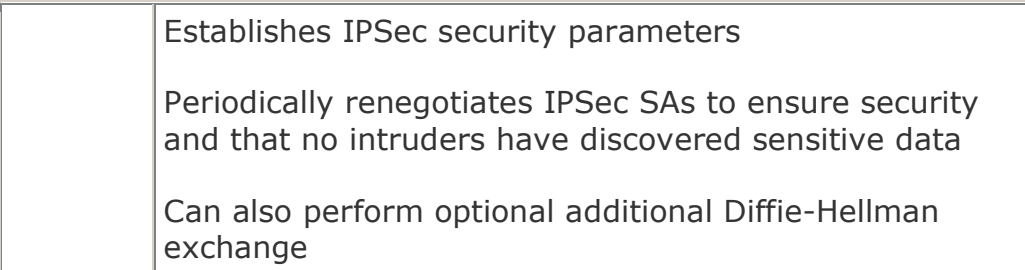

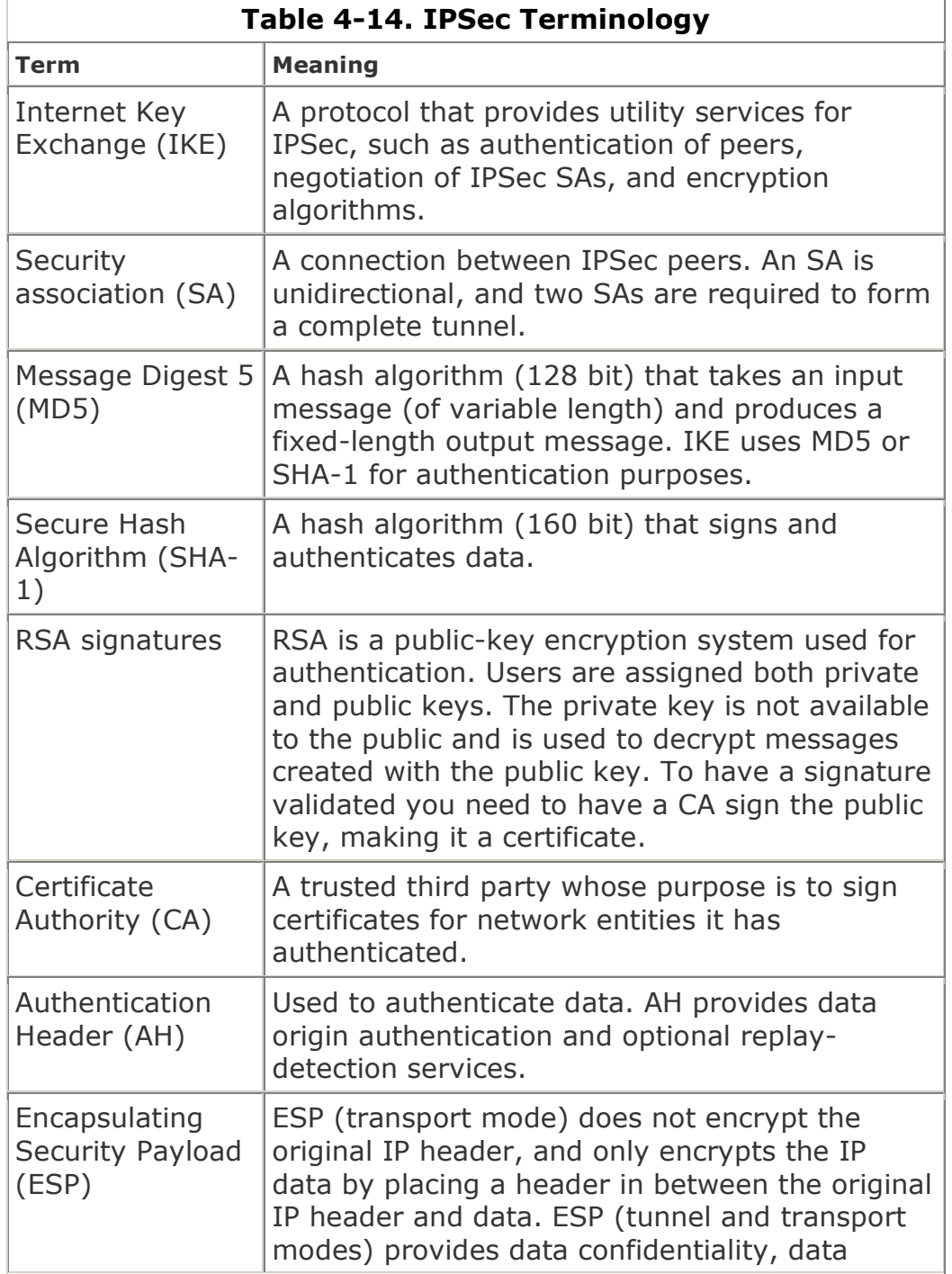

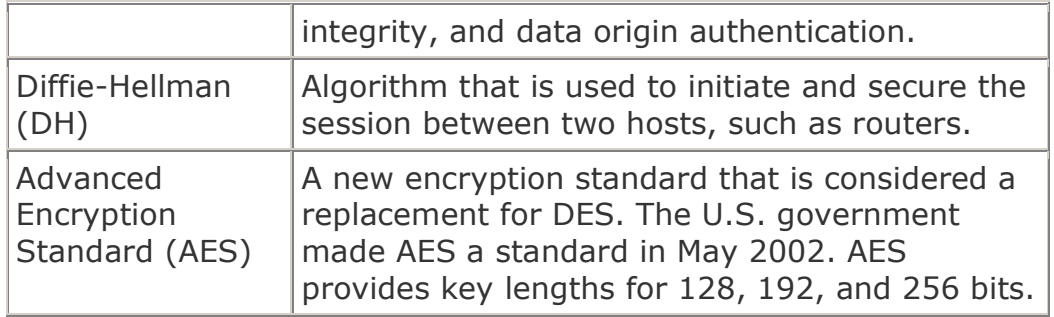

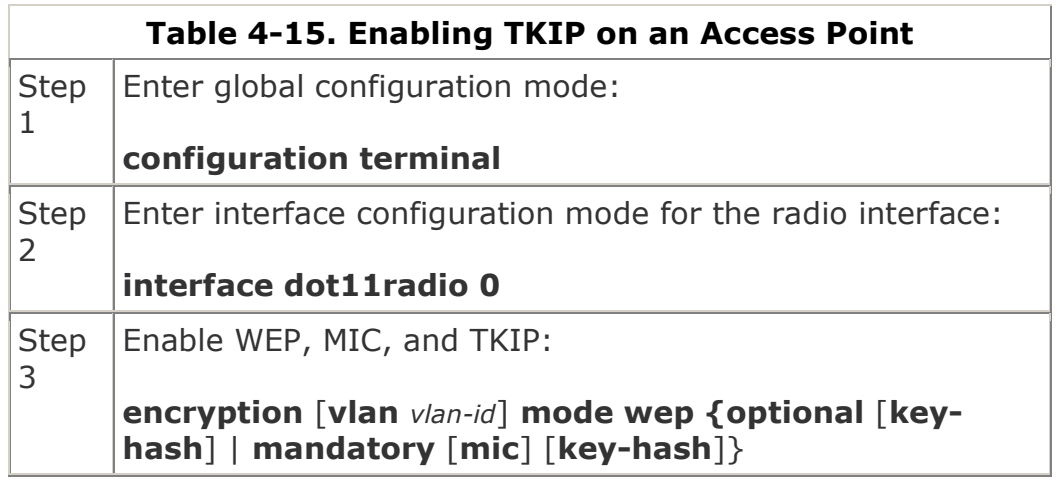

## $\boxed{\mathsf{Team}$  Li $\mathsf{B}$

4 PREVIOUS NEXT F

**4 PREVIOUS NEXT +** 

 $T$ eam Li $B$ 

# **Q & A**

The Q & A questions are designed to help you assess your readiness for the topics covered on the CCIE Security written exam and those topics presented in this chapter. This format should help you assess your retention of the material. A strong understanding of the answers to these questions will help you on the CCIE Security written exam. You can also look over the questions at the beginning of the chapter again for further review. As an additional study aid, use the CD-ROM provided with this book to take simulated exams, which draw from a database of over 500 multiple-choice questions.

Answers to these questions can be found in Appendix A, "Answers to Quiz Questions."

- 1. Define the AAA model and a typical application on a Cisco IOS router.
- 2. Can you allow a remote user authorization before the user is
- 3. What IOS command is required when enabling AAA for the first time?
- 4. What is the privilege level of the following user? Assume AAA is not configured.

 $R2$ 

- **5.** Define four possible RADIUS responses when authenticating the user through a RADIUS server.
- 6. What are RADIUS attributes? Supply five common examples.
- **7.** What protocols does RADIUS use when sending messages between the server and client?
- 8. What predefined destination UDP port number is RADIUS accounting information sent to?
- **9.** What does the following Cisco IOS software command accomplish on a Cisco IOS router?

#### aaa authentication ppp user-radius if-needed group radius

10. What is the RADIUS server IP address and key for the following configuration?

#### radius-server host 3.3.3.3 radius-server key GuitarsrocKthisplaneT

- 11. TACACS+ is transported over what TCP server port number?
- 12. What information is encrypted between a Cisco router and a TACACS+ server?
- 13. What are the four possible packet types from a TACACS+ server when a user attempts to authenticate a Telnet session to a Cisco router configured for AAA, for example?
- 14. What is the significance of the sequence number in the TACACS+ frame format?
- 15. What does the following IOS command accomplish?

#### aaa authentication ppp default if-needed group tacacs+ local

- 16. What IOS command defines the remote TACACS+ server?
- 17. What are the major difference between TACACS+ and RADIUS?

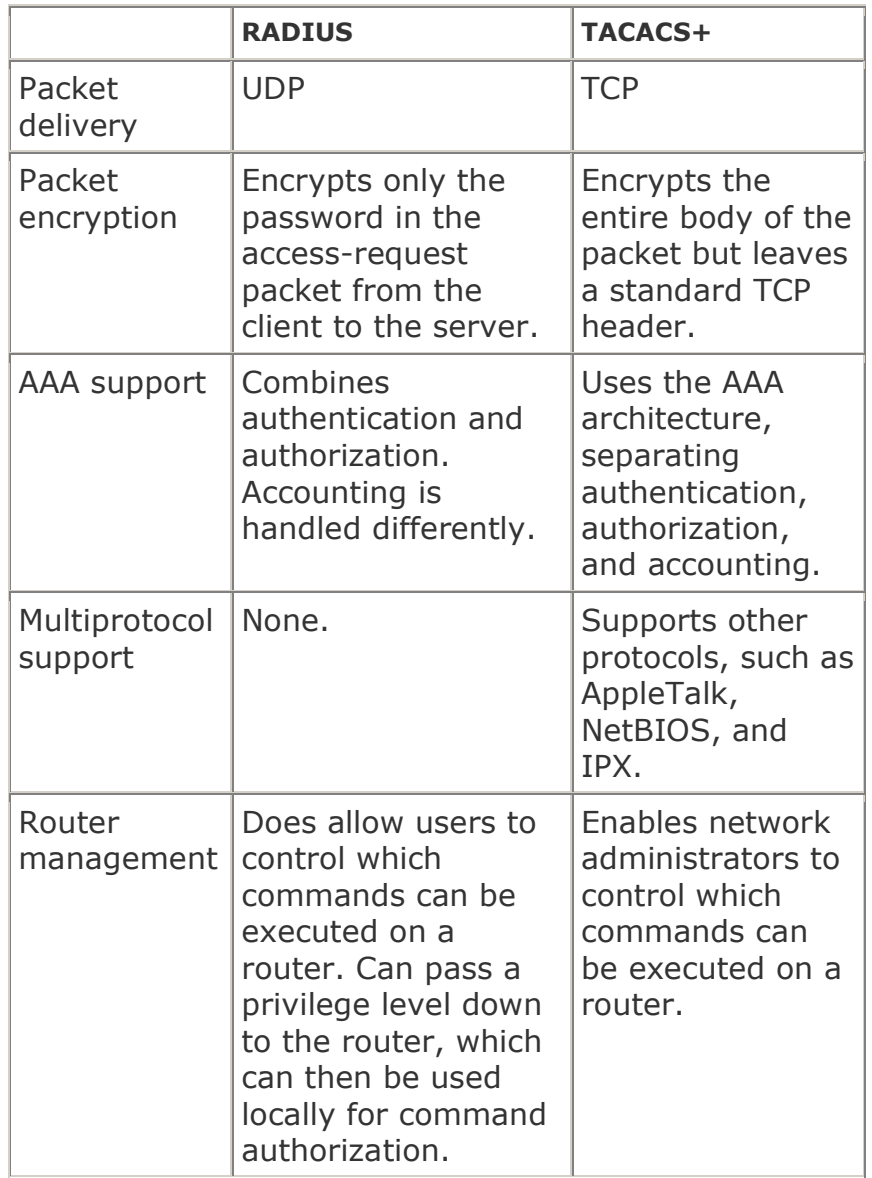

- 18. What are the three most common threats from intruders that network administrators face?
- 19. What is a hash in encryption terminology?
- 20. Name the two modes of operation in IPSec and their characteristics.
- 21. What does IKE accomplish?
- 22. Certificate Enrollment Protocol is transported over what TCP port?

#### **Team LiB**

4 PREVIOUS NEXT H

Team LiB

4 PREVIOUS NEXT F

**Scenario** 

Team LiB

**Team LiB** 

4 PREVIOUS NEXT F

**4 PREVIOUS NEXT +** 

# **Scenario: Configuring Cisco Routers for IPSec**

Figure 4-21 displays a simple two-router topology where traffic from network 131.108.100.0/24 is encrypted when it is sent to the remote network 131.108.200.0/24.

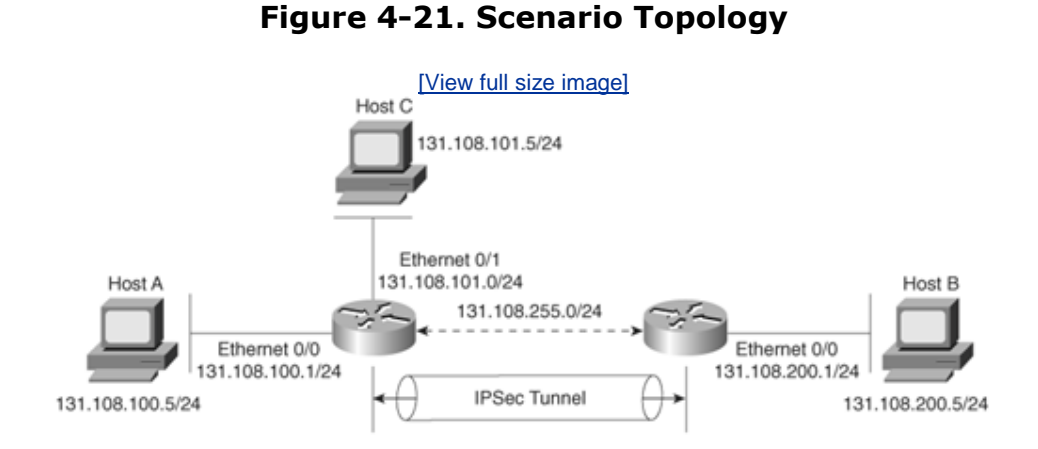

**Example 4-19 displays the working configuration of R1, with lines numbered from** 1 to 31.

# Example 4-19. R1's Full Configuration

- 1. version 12.2
- 2. hostname R1
- 3. enable password cisco
- 4. crypto isakmp policy 1
- 5. hash md5
- 6. authentication pre-share
- 7. crypto isakmp key CCIE address 131.108.255.2
- 8. crypto ipsec transform-set anyname esp-des esp-sha-hmac
- 9. mode tunnel
- 10. crypto map anyname1 1 ipsec-isakmp
- 11. set peer 131.108.255.2
- 12. set security-association lifetime seconds 180
- 13. set transform-set anyname
- 14. match address 100
- 15. interface Ethernet0/0
- 16. ip address 131.108.100.1 255.255.255.0
- 17. interface Serial0/0
- 18. ip address 131.108.255.1 255.255.255.252
- 19. encapsulation frame-relay
- 20. ip split-horizon
- 21. ip ospf network point-to-point
- 22. frame-relay map ip 131.108.255.2 102 broadcast
- 23. frame-relay interface-dlci 102
- 24. frame-relay lmi-type ansi
- 25. crypto map anyname1
- 26. interface Ethernet0/1
- 27. ip address 131.108.101.1 255.255.255.0
- 28. router ospf 1
- 29. network 131.108.0.0 0.0.255.255 area 0
- 30. access-list 100 permit ip 131.108.100.0 0.0.0.255 131.108.200.0
- 0.0.0.255
- 31. end

Example 4-20 displays the working configuration of R2, with lines numbered from 1 through 29.

### Example 4-20. R2's Full Configuration

- 1. Version 12.2
- 2. hostname R2
- 3. enable password cisco
- 4. crypto isakmp policy 1
- 5. hash md5
- 6. authentication pre-share
- 7. crypto isakmp key CCIe address 131.108.255.1
- 8. crypto ipsec transform-set anyname esp-des esp-sha-hmac
- 9. mode tunnel
- 10. crypto map anyname1 1 ipsec-isakmp
- 11. set peer 131.108.255.1
- 12. set security-association lifetime seconds 180
- 13. set transform-set anyname
- 14. match address 100
- 15. interface Ethernet0/0
- 16. ip address 131.108.200.1 255.255.255.0
- 17. interface Serial0/0
- 18. ip address 131.108.255.2 255.255.255.252
- 19. encapsulation frame-relay
- 20. ip split-horizon
- 21. ip ospf network point-to-point
- 22. frame-relay map ip 131.108.255.1 201 broadcast
- 23. frame-relay interface-dlci 201
- 24. frame-relay lmi-type ansi
- 25. crypto map anyname1
- 26. router ospf 1
- 27. network 131.108.0.0 0.0.255.255 area 0

```
28. access-list 100 permit ip 131.108.200.0 0.0.0.255 131.108.100.0 
0.0.0.255
29. end
```
The following debug output is seen on R1 after the network administrator pings remote network 131.108.100.1 from Router R2's console port.

1. Why will the IPSec tunnel not negotiate properly?

```
R2#debug crypto engine
Crypto Engine debugging is on 
R2#ping
Protocol [ip]: 
Target IP address: 131.108.100.1
Repeat count [5]: 
Datagram size [100]: 
Timeout in seconds [2]: 
Extended commands [n]: y
Source address or interface: 131.108.200.1
Type of service [0]: 
Set DF bit in IP header? [no]: 
Validate reply data? [no]: 
Data pattern [0xABCD]: 
Loose, Strict, Record, Timestamp, Verbose[none]: 
Sweep range of sizes [n]: 
Type escape sequence to abort. 
Sending 5, 100-byte ICMP Echos to 131.108.100.1, timeout 
is 2 seconds: 
22:58:55: CryptoEngine0: generate alg parameter 
22:58:55: CRYPTO_ENGINE: Dh phase 1 status: 0 
22:58:55: CRYPTO_ENGINE: Dh phase 1 status: 0 
22:58:55: CryptoEngine0: generate alg parameter 
22:58:55: CryptoEngine0: create ISAKMP SKEYID for conn id 
1 
22:58:55: CryptoEngine0: generate hmac context for conn 
id 1. 
22:58:55: %CRYPTO-4-IKMP_BAD_MESSAGE: IKE message from 
131.108.255.1 failed it 
s sanity check or is malformed.... 
Success rate is 0 percent (0/5) 
R2#
```
- 2. What subnets will be encrypted between Routers R1 and R2?
- **3.** What IOS command produced the following display and from which router?

```
Crypto Map "anyname1" 1 ipsec-isakmp 
         Peer = 131.108.255.2 
         Extended IP access list 100 
    access-list 100 permit ip 131.108.100.0 0.0.0.255 
131.108.200.0 0.0.0.255
```

```
 Current peer: 131.108.255.2 
         Security association lifetime: 4608000 
kilobytes/180 seconds 
         PFS (Y/N): N 
         Transform sets={ anyname, } 
         Interfaces using crypto map anyname1: 
                  Serial0/0
```
4. Will Host A be able to communicate with Host B or Host C? The following displays are the IP routing tables on R1 and R2. (Assume the gateway configurations on the PCs are correct.)

R1's IP routing table:

```
R1>show ip route
Codes: C - connected, , O - OSPF, 
      131.108.0.0/16 is variably subnetted, 4 subnets, 2 
masks 
C 131.108.255.0/30 is directly connected, Serial0/0 
O 131.108.200.0/24 [110/400] via 131.108.255.2, 
00:52:00, Serial0/0 
C 131.108.101.0/24 is directly connected, 
Ethernet0/1<br>C 131
       131.108.100.0/24 is directly connected,
Ethernet0/0
```
R2's IP routing table:

```
R2>show ip route
Codes: C - connected, , O - OSPF 
      131.108.0.0/16 is variably subnetted, 4 subnets, 2 
masks 
C 131.108.255.0/30 is directly connected, Serial0/0 
C 131.108.200.0/24 is directly connected, 
Ethernet0/0 
O 131.108.101.0/24 [110/58] via 131.108.255.1, 
00:52:09, Serial0/0 
131.108.100.0/24 [110/58] via 131.108.255.1, 00:52:09, 
Serial0/0
```
5. To allow the IP subnet 131.108.101.0/24 attached to the R1 Ethernet 0/1 interface to be encrypted over the IPSec tunnel and to communicate with the remote PC IP address 131.108.200.5, what configuration changes are required on which router?

#### Team LiB

 $T$ eam Li $B$ 

4 PREVIOUS NEXT F

4 PREVIOUS NEXT F

# **Scenario Answers**

#### **Scenario Solutions**

1. The following debug output advises the network administrator of the problem:

```
22:58:55: %CRYPTO-4-IKMP_BAD_MESSAGE: IKE message from 
131.108.255.1 failed it 
s sanity check or is malformed....
```
During the IKE negotiation, the router reports a message that identifies the fault as the share password. R2 is configured with the password, CCIe (should match R1's preshared password set to CCIE). See Example 4-17, and code line 7.

Changing the IKE password to CCIE with the IOS command crypto **isakmp key CCIE address 131.108.255.1**, the following debug output confirms the IPSec connections by pinging from R2 Ethernet 0/0 IP address to R1 Ethernet 0/0 IP address:

```
R2#ping
Protocol [ip]: 
Target IP address: 131.108.100.1
Repeat count [5]: 
Datagram size [100]: 
Timeout in seconds [2]: 
Extended commands [n]: y 
Source address or interface: 131.108.200.1
Type of service [0]: 
Set DF bit in IP header? [no]: 
Validate reply data? [no]: 
Data pattern [0xABCD]: 
Loose, Strict, Record, Timestamp, Verbose[none]: 
Sweep range of sizes [n]: 
Type escape sequence to abort. 
Sending 5, 100-byte ICMP Echos to 131.108.100.1, timeout 
is 2 seconds: 
23:12:21: CryptoEngine0: generate alg parameter 
23:12:21: CRYPTO_ENGINE: Dh phase 1 status: 0 
23:12:21: CRYPTO_ENGINE: Dh phase 1 status: 0 
23:12:21: CryptoEngine0: generate alg parameter 
23:12:21: CryptoEngine0: create ISAKMP SKEYID for conn id 
1 
23:12:21: CryptoEngine0: generate hmac context for conn 
id 1 
23:12:21: CryptoEngine0: generate hmac context for conn 
id 1 
23:12:21: CryptoEngine0: generate hmac context for conn 
id 1 
23:12:21: CryptoEngine0: clear dh number for conn id 1 
23:12:22: CryptoEngine0: generate hmac context for conn 
id 1 
23:12:22: validate proposal 0 
23:12:22: validate proposal request 0 
23:12:22: CryptoEngine0: generate hmac context for conn 
id 1.!!!!
```
Success rate is 80 percent  $(4/5)$ , round-trip min/avg/max  $= 12/13/16$  ms R2#

The first ping packet fails because the IPSec tunnel has not yet been created. Then, the IPSec tunnel is successfully brought up between R1 and R2.

2. Access-list 100 on both routers defines the IP subnets that need to be encrypted between R1 and R2. Packets flowing between subnets 131.108.100.0/24 and 131.108.200.0/24 will be encrypted.

R1's ACL is as follows:

**access-list 100 permit ip** 131.108.100.0 0.0.0.255 **131.108.200.0 0.0.0.255** 

R2's ACL is as follows:

**access-list 100** permit ip 131.108.200.0 0.0.0.255 **131.108.100.0 0.0.0.255**

- 3. The show crypto map IOS command displays the remote peer address and the transform set. The previous displays are taken from R1 because the remote peer address is displayed as 131.108.255.2 (R2's serial 0/0 IP address).
- 4. Yes, because IPSec has nothing to do with routing IP data, IPSec will encrypt only data as configured. R1 has a remote entry to the network residing on R2, and R2 has a remote entry to the network residing on R1. Traffic between A and C and B and C will not be encrypted; only traffic between A and B will be encrypted.

Here is a sample ping request from R2 to R1 and Host A and Host C:

R2>**ping 131.108.100.1** Type escape sequence to abort. Sending 5, 100-byte ICMP Echos to 131.108.100.1, timeout is 2 seconds: !!!!! Success rate is 100 percent (5/5), round-trip min/avg/max  $= 4/6/8$  ms  $R2$ R2>**ping 131.108.101.1** Type escape sequence to abort. Sending 5, 100-byte ICMP Echos to 131.108.101.1, timeout is 2 seconds: !!!!! Success rate is 100 percent (5/5), round-trip min/avg/max

```
= 4/6/8 ms
R2R2>ping 131.108.100.5
Type escape sequence to abort. 
Sending 5, 100-byte ICMP Echos to 131.108.100.5, timeout 
is 2 seconds: 
!!!!! 
Success rate is 100 percent (5/5), round-trip min/avg/max 
= 4/6/8 ms
R2R2>ping 131.108.101.5
Type escape sequence to abort. 
Sending 5, 100-byte ICMP Echos to 131.108.105.1, timeout 
is 2 seconds: 
!!!!! 
Success rate is 100 percent (5/5), round-trip min/avg/max 
= 4/6/8 ms
```
5. Because the source network is located on R1, access-list 100 on R1 needs to be modified, remembering that, by default, an implicit deny is defined on ACL 100. Network 131.108.101.0/24 is only permitted to encrypt traffic to the static IP address 131.108.200.5, hence the ACL line required on R1 becomes the following:

```
access-list 100 permit ip 131.108.100.5 0.0.0.0 
131.108.200.0 0.0.0.255 
access-list 100 permit ip 131.108.101.0 0.0.0.255 
131.108.200.5 0.0.0.0
```
or:

**access-list 100 permit ip 131.108.100.5 0.0.0.0 131.108.200.0 0.0.0.255 access-list 100 permit ip 131.108.101.0 0.0.0.255 host 131.108.200.5**

On R2 the access list becomes:

```
access-list 100 permit ip 131.108.200.0 0.0.0.255 
131.108.101.0 0.0.0.255 
access-list 100 permit ip 131.108.200.5 0.0.0.0 
131.108.100.0 0.0.0.255
```
IP routing is already configured and working. IPSec will ensure only that IP data is encrypted.

#### **Team LiB**

**4 PREVIOUS NEXT +** 

Team LiB

4 PREVIOUS NEXT F

# **Chapter 5. Cisco Security Applications**

#### Exam Topics in This Chapter

- Cisco Secure NT
- CiscoWorks VPN/Security Management Solution (VMS)
- Cisco Secure Intrusion Detection System (formerly NetRanger)
- VPN 3000
- Client-side VPN
- CAT Service Modules
- Cisco IOS IDS (inline)
- Cisco Secure ACS
- Security Information Monitoring System (event correlation, basic forensics)

You can find a list of all of the exam topics in the introduction to this book. For the latest updates on exam topics, visit Cisco.com.

This chapter reviews a number of Cisco-defined CCIE Security written exam blueprint objectives covering security applications and the Cisco Secure product suites.

This chapter covers the following topics:

- Cisco Secure for Windows (NT) and Cisco Secure ACS Introduces Cisco Secure, the Cisco security application that is available on Windows platforms, and Cisco Secure Access Control Server (ACS), which provides additional network security when managing IP networks designed with Cisco devices.
- IDS Fundamentals Covers intrusion detection systems (IDSs), which allow administrators to monitor their networks for protocol anomalies and much more. A solid understanding of IDS fundamentals and different IDS technologies is required before analysis and deployment discussions can be covered.
- Cisco Secure Intrusion Detection System and Catalyst Services Modules Describes Cisco Secure IDS, which ensures that networks are secured. Coverage also includes inline IDS and the Catalyst Services Module.
- CiscoWorks VMS Describes how CiscoWorks VPN/Security Management Solution (VMS), an integral element of the SAFE Blueprint for enterprise network security from Cisco, can be used to help secure networks.
- Cisco VPN 3000 Concentrator and Cisco Secure VPN Client Includes information on the VPN Concentrator and the Cisco Secure VPN Client required to ensure that connections over public networks are secured.
- Cisco Router and Security Device Manager (SDM) Details SDM, a web-based embedded device manager of Cisco IOSenabled devices.
- Security Information Monitoring System Explains how Cisco IDS can monitor and identify intruder-based attacks and enable security information to be monitored and acted upon.

 $T$ eam Li $B$ 

# **"Do I Know This Already?" Quiz**

The purpose of this assessment quiz is to help you determine how to spend your limited study time.

If you can answer most or all of these questions, you might want to skim the "Foundation Topics" section and return to it later, as necessary. Review the "Foundation Summary" section and answer the questions at the end of the chapter to ensure that you have a strong grasp of the material covered.

If you already intend to read the entire chapter, you do not necessarily need to answer these questions now. If you find these assessment questions difficult, read through the entire "Foundation Topics" section and review it until you feel comfortable with your ability to answer all of these questions and the "Q & A" questions at the end of the chapter.

Answers to these questions can be found in Appendix A, "Answers to Quiz Questions."

- 1. In a secured network architecture, which of the following components are to be considered security devices? (Choose all that apply.)
	- a. Switches
	- b. Routers
	- c. Firewalls
	- d. Intrusion detection systems
	- e. VPN 3000 Concentrator
	- f. All of these
- 2. Cisco Secure ACS supports what two security protocols? (Choose the best two answers.)
	- a. RADIUS
	- b. TCP
	- c. TACACS+
	- d. TFTP
	- e. ICMP

3. The Cisco IDSM-2 has which of the following interfaces?

- a. Console port.
- b. Console and auxiliary ports.
- c. Only an auxiliary port.
- d. IDSM-2 has no interfaces available.
- 4. In a secured network architecture, which of the following

components is typically not considered a security appliance?

- a. Router
- b. Switch
- c. Firewall
- d. Intrusion detection appliance
- e. VPN Concentrator
- f. Windows XP PC
- g. All of these
- 5. A VPN 3000 Concentrator is typically located in what part of a security network?
	- a. The inside interface of a PIX Firewall
	- b. The outside interface of a PIX Firewall
	- c. The inside interface of the DMZ
	- d. The outside interface of the DMZ
	- e. None of these
- 6. All but which of the following is a Cisco VPN model currently supported by Cisco?
	- a. 3001
	- b. 3002
	- c. 3005
	- d. 3015
	- e. 3020
	- f. 3030
	- g. 3060
	- h. 3080
- **7.** All but which of the following is part of the Cisco SAFE Blueprint for IDS tuning?
	- a. Identify potential locations for sensors.
	- b. Apply an initial configuration.
	- c. Monitor the sensor while tuning.
	- d. Analyze alarms, tune out false positives, and implement signature tuning (if needed).
	- e. Selectively implement response actions.
	- f. Update sensors with new signatures.
	- g. Remove the PIX Firewall.
- 8. What application layer protocol does a security manager use when using the Cisco Security Device Manager (SDM) application?
	- a. ICMP
	- b. SSC
	- c. SSCP
	- d. SSL
	- e. CCH
- f. AES
- g. ESP
- h. 3DES
- 9. What is the default username and password combination for a Catalyst 6500 ISDM-2 module (not the IDS 4.0)?
	- a. Cisco/cisco
	- b. cisc/cisc
	- c. ciscoids/attacks
	- d. cisco/cisco
	- e. attack/attack
	- f. None of these
- 10. What is the default username and password combination for a VPN 3000 Concentrator?
	- a. Admin/admin
	- b. admin/admin
	- c. cisco/cisco
	- d. 3000/3000
	- e. attack/attack
	- f. None of these

Team LiB  $T$ eam Li $B$  **EXECUTORS** NEXT F

4 PREVIOUS NEXT F

# **Foundation Topics**

 $T$ eam Li $B$ 

4 PREVIOUS NEXT >

 $\boxed{\mathsf{Team}$  Li $\mathsf{B}$ 

4 PREVIOUS NEXT F

# **Cisco Secure for Windows (NT) and Cisco Secure ACS**

Cisco Systems has developed a number of scalable security software products to help protect and ensure a secured network in relation to Cisco products.

Cisco Secure provides additional network security when managing IP networks designed with Cisco devices.

Cisco Secure can run on Windows NT/2000 and UNIX platforms. The latest CCIE Security examination no longer requires a candidate to be proficient in the UNIX version. Some details are left in this guide for completeness so that in the real world you may have the full story from Cisco.

Cisco Secure for ACS is supported in three main flavors, for small, medium, and large ISP-

based networks. Three versions of Cisco Secure are listed here:

- Cisco Secure ACS for NT This powerful ACS application for NT servers runs both TACACS+ and RADIUS. It can use an NT username/password database or Cisco Secure ACS database.
- Cisco Secure ACS for UNIX This powerful ACS application for UNIX includes support for TACACS+ and RADIUS. It supports SQL applications such as Oracle and Sybase.
- Cisco Secure Global Roaming Server This server performs TACACS+ and RADIUS proxy functions. It is a standalone server for large ISP networks. Cisco Secure Global Roaming Server recently has been replaced by Cisco CNR Access Register to take advantage of multiprocessor systems and provide the highest AAA performance.

#### Note

Cisco Secure topics are tested in the CCIE Security lab exam (particularly Cisco Secure for Windows 2000 Server). The written exam does not require you to have a detailed understanding of this application. Chapter 8, "CCIE Security Self-Study Lab," contains an excellent example of how to configure Cisco Secure ACS for Windows NT in a real lab scenario and hence it is not covered in depth in this chapter.

Chapter 8 also contains a detailed example of how a VPN 3000 Concentrator is configured.

The main features of Cisco Secure include the following:

- Supports centralization of AAA access for all users, including routers and firewalls
- Can manage Telnet access to routers and switches
- Can support a limited number of network access servers of between 5000 and 20,000 AAA clients
- Supports many different Cisco platforms, including PIX access servers and routers

Figure 5-1 displays typical centralized Cisco Secure Server performing functions such as user authentication, authorization, and accounting.

# Figure 5-1. Cisco Secure Example

[View full size image]

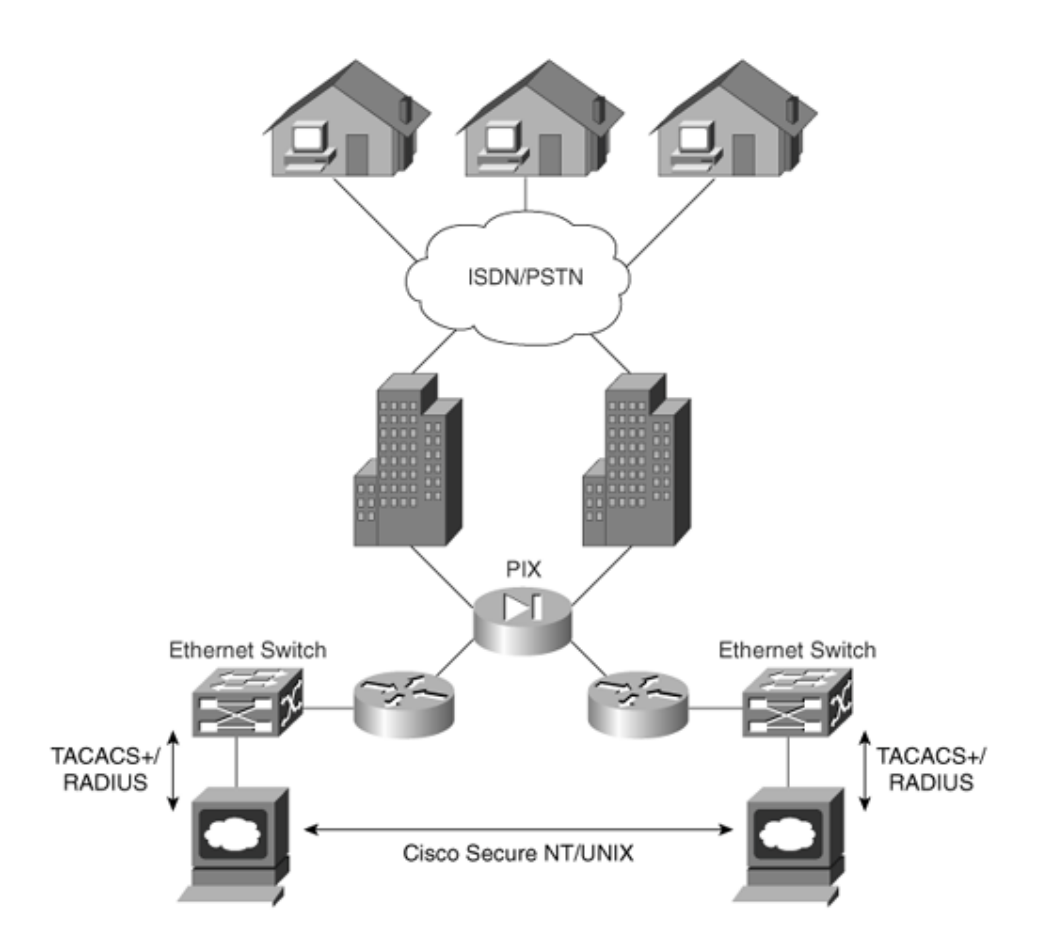

Figure 5-1 displays a typical application where ISDN/PSTN users are authenticated by RADIUS or TACACS+ via Cisco Secure.

In addition to simultaneous support for RADIUS/TACACS+, Cisco Secure also supports the following AAA features:

• TACACS+ support for the following:

Access lists

Privilege level support

Time restrictions where access to the network is controlled during the day and night

• RADIUS support for the following:

Cisco RADIUS AV pairs

IETF support (RADIUS is a defined standard)

• Other features include the following:

Support for virtual private networking

The ability to disable accounts after a set number of failed attempts

### **Cisco Secure ACS**

Cisco Secure Access Control Server (ACS) is a network security software application that provides a number of security features such as logging, debugging, authorization, and authentication of users.

Cisco ACS supports both RADIUS and TACACS+. You can download a trial version of the software that is supported on a Windows-based platform at http://cisco.com/public/sw-center/. Click the link to "Cisco Secure Software."

Although the CCIE Security written exam does not heavily test this application, it is tested in the lab portion, so you are highly encouraged to study Chapter 8, which has a detailed Cisco Secure ACS example and discusses how features such as user-based access are enabled.

If you want more details on Cisco Secure ACS, go to http://www.cisco.com/univercd/cc/td/doc/product/access/acs\_soft/csacs4nt/acs33/user/o.htm.

#### $T$ eam Li $B$

 $\boxed{\mathsf{Team}$  Li $\mathsf{B}$ 

E PREVIOUS NEXT ▶

4 PREVIOUS NEXT F

# **IDS Fundamentals**

A solid understanding of IDS fundamentals and different IDS technologies is required before analysis discussions can be coverednot only for the written and lab exams but also for real-life scenarios. Ou tracks available, the Security exam is one of the most sought-after certifications because it relates to scenarios.

### **Notification Alarms**

The overall purpose of intrusion detection systems is to trigger alarms when a given packet or segue seems to represent suspicious activity that violates the defined network security policy. Although ala is critical for network security personnel to configure the IDS to minimize the occurrence of false negative and false and false and false and false and false and false and false and false and false and false and false and positive alarms. There are a number of terms you should be familiar with when discussing host- or r

- False positive alarm False positives (benign triggers) occur when the IDS reports certain be malicious, requiring human intervention to diagnose the event.
- False negative alarm A false negative alarm can occur when the IDS sensor does not detect malicious activity, but the system allows it to pass as nonintrusive behavior. Because this car network operation, minimizing false negatives is the highest priority.
- True positive alarm This is the opposite of a false negative. In this case an alarm has been response to malicious activity. These alarms cause the most concern for a network administration.
- True negative alarm A true negative is not an actual alarm but rather a situation in which t not trigger an alarm for activity permitted within a network.

### **Signature-Based IDS**

The signature-based IDS monitors the network traffic or observes the system and sends alarms if a event is happening. It does this by comparing the data flow against a database of known attack conditions. signatures explicitly define what traffic or activity should be considered malicious. Various types of s exist, including the following:

- Simple and stateful pattern matching
- Protocol decode-based analysis
- Heuristic-based analysis
- Anomaly detection

The pattern-matching systems look for a fixed sequence of bytes in a single packet, which has three

- It is simple.
- It generates reliable alerts.
- It is applicable to all protocols.

The weakness of a pattern-matching system is that any slightly modified attack leads to false negati signatures may be required to deal with a single vulnerability in stateful pattern-matching systems, in context within the state of the stream.

# **Anomaly-Based IDS**

The anomaly-based IDS looks for traffic that deviates from what is seen normally. The definition of t abnormal network traffic patterns forms the identity of the culprit. Once the definition is in place, the can monitor the system or network and send an alarm if an event outside known normal behavior is example of suspicious behavior is the detection of specific data packets (routing updates) that origin device rather than from a network router.

# **Network-Based IDS Versus Host-Based IDS**

Host-based IDS (HIDS) and network-based IDS (NIDS) should be seen as complimentary, because t each other's weaknesses. Therefore, they should be deployed together rather than only one or the c the most important advantages and disadvantages of deploying NIDS or HIDS.

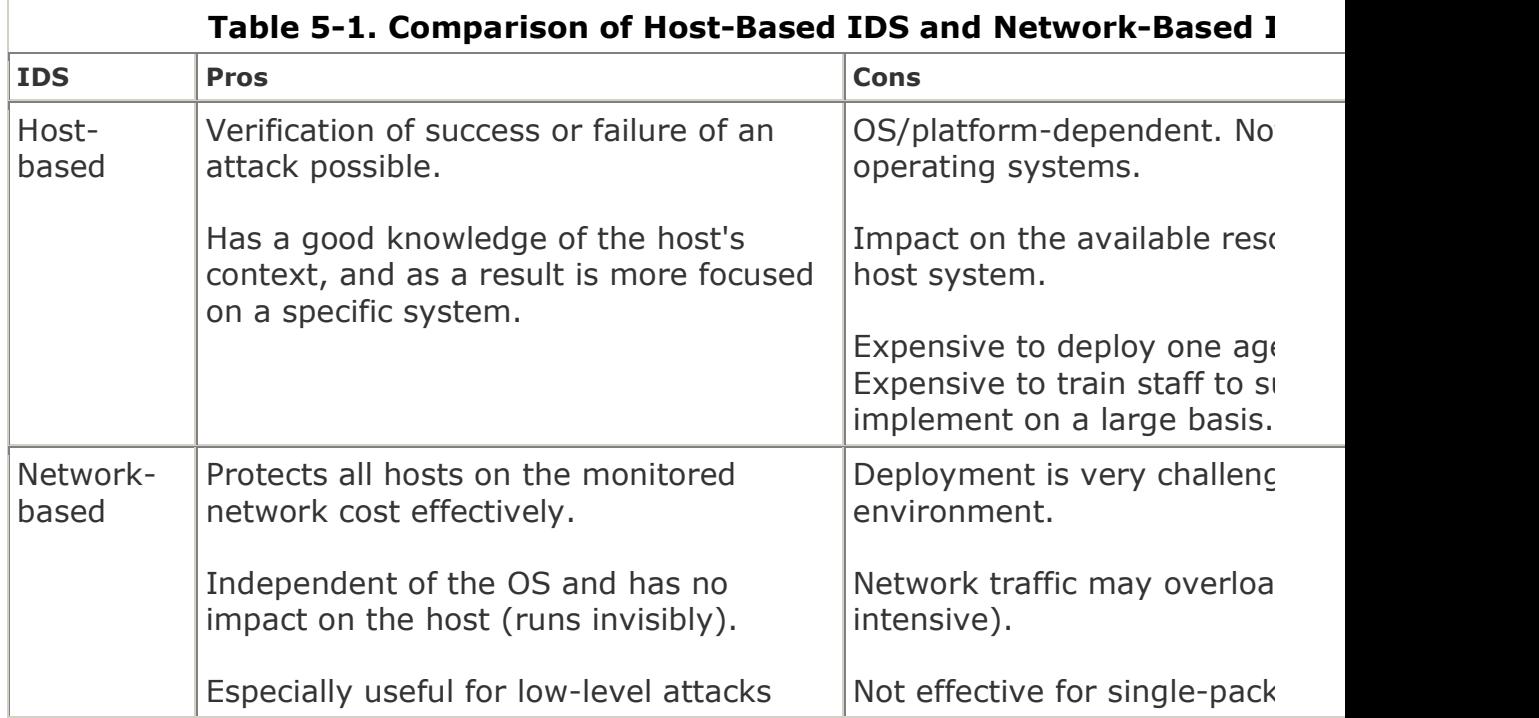

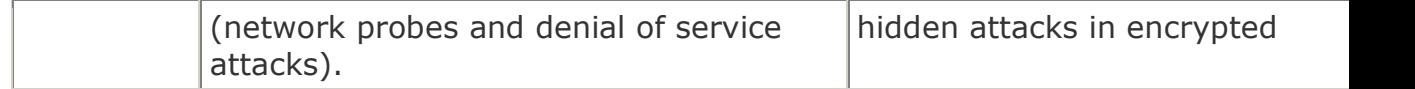

[\*] Cisco NIDS is covered in more detail in **Chapter 6** of this guide.

#### **IDS Placement**

The HIDS is typically placed in a number of locations, such as the DMZ, behind a firewall, inline insic on the inside network.

Figure 5-2 displays a typical IDS placement and shows how this technology can be used to prevent  $\epsilon$ and from outside an organization.

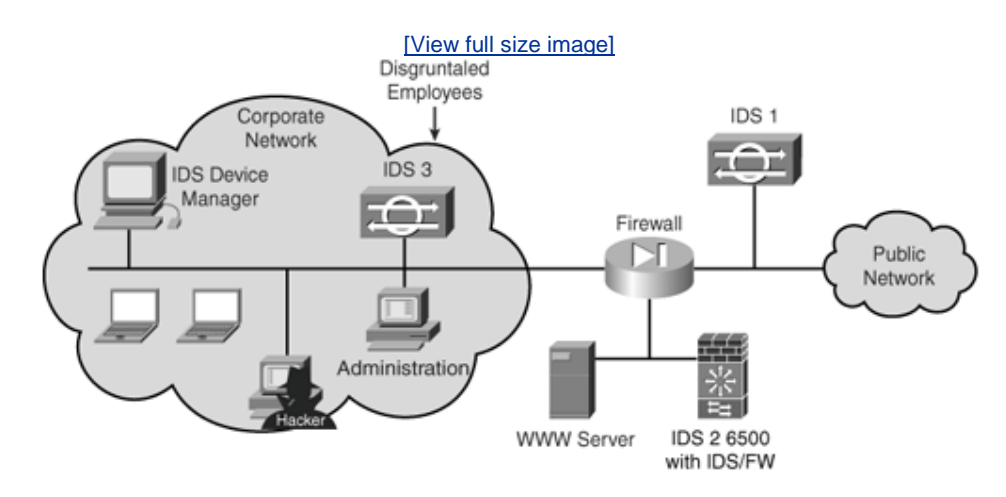

### Figure 5-2. IDS Placement

Figure 5-2 displays a network with three NIDSs in place communicating back to an IDS Device Manager

IDS 1 in Figure 5-2 is the frontline defense against all the noise from the Internet and will typically  $s$ port scans, Network Mapper (Nmap) for example. Nmap is a free, open-source utility for network ex auditing, downloadable from http://www.insecure.org/nmap/index.html.

#### **Note**

The NIDS appliance (IDS 1) in  $Figure 5-2$  at the public side of the firewall is monitoring for based on Layer 4 through Layer 7 analysis and on comparisons against known signatures. NIDS should have alarms set to a lower level than appliances on the inside of the firewall. seen here do not represent actual breaches, but merely attempts to reduce the number of positives and to decrease the amount of time it takes to discover any successful attacks ac devices within the corporate network.

However, IDS 2 in Figure 5-2 is a 6500 series switch with an IDS blade and a Cisco Firewall Services

routers and is based on Cisco PIX Firewall technology. It includes advanced features like multiple sequests both at the routed levels and in bridging mode, helping to reduce cost and operational complexity while n firewalls from the same management platform. IDS 2 in Figure 5-2 can prevent much more sophistic attack, such as manipulated Internet Information Server (IIS) services in Windows-based platforms. mention a number of vulnerabilities in the IIS services, such as device manager traversal, Unicode c traversal, and the ability to decode command execution via a webpage.

Cisco IDS Sensors are network devices that perform real-time monitoring of network traffic for suspi active network attacks. When an event does occur, the Cisco IDS sends an alarm to the Cisco IDS D (IDM), a software package installed on an HP OpenView, HPUX, or Solaris workstation.

Typically, when an alarm is raised, the IDS can send e-mail messages at a particular alarm level via eventd. IDS sensors can also set an alarm that is user configurable. IDS sensors cannot perform a  $t_1$ the intruding system; this is not often effective, because hackers use other IP addresses by spoofing addresses. Recent developments in Cisco security also mean that sensors can modify and add new  $\epsilon$ example, when an event does occur, and block the source IP address from instigating any more atta shunning in Cisco terminology.

IDS 3 in Figure 5-2 will prevent intruders from within an organization.

It is vital that any organization that is serious about defending against new styles of attacks constan signatures so that the number of false positives is minimized.

# **IDS Tuning**

Tuning IDS sensors is critical to a successful network implementation. IDS sensors generate alerts in traffic matching established criteria; without tuning, this will not be as reliable as possible. This could number of false positives, which could easily overwhelm security personnel and reduce the value of IDS provides, resulting in a relaxed attitude by security support and administration staff until a real that could be too late.

The Cisco SAFE Blueprint recommends a number of key quidelines when tuning an IDS sensor (as described by Cisco http://cisco.com/en/US/netsol/ns340/ns394/ns171/ns128/networking\_solutions\_white\_paper09186

- Step 1. Identify Potential Locations for SensorsTo properly tune IDS sensors, the first step is locations where the sensors can be placed for maximum efficiency.
- Step 2. Apply an Initial ConfigurationThe objective of this step is to take a first pass at configured the network IDS sensors. First, sensors are classified and grouped according to active signatures and by group with a common signature profile. The sensors in a group are managed collective the management of large numbers of sensors.
- Step 3. Monitor the Sensor While TuningThe objective of steps 3 and 4 is to monitor IDS sens out any alarms caused by normal background traffic rather than malicious activity. This results in a decrease in the number of false alarms.
- Step 4. Analyze Alarms, Tune Out False Positives, and Implement Signature Tuning (If I initial tuning period, you will need to determine the cause of every alarm in order to iden This task could be tedious, but it is necessary for your network IDS deployment to be of  $\alpha$ malicious activity.
- Step 5. Selectively Implement Response ActionsOnce the false positives are tuned out and log tuning changes is sufficiently reduced, response actions such as TCP resets, shunning, ar implemented.
- **Step 6.** Update Sensors with New SignaturesAutomatic signature updates should be impleme deployments with large numbers of sensors.

range. Each signature is defined by a signature ID or number.

Network IDSs imbedded in Cisco IOS, in hardware-based models, or in PIX Firewalls can respond to number of predefined actions to help network security managers:

- Blocking Blocking (also known as shunning) may also be implemented within the network to servers that are not customer facing.
- Resetting TCP connections TCP Reset is a blocking method whereby an IDS sensor respon sending the source and destination address of the attack a TCP RST packet to terminate the  $\epsilon$
- IP logging Network IDS sensors can be configured to log IP packet data after an attack sign
- **Logging/reporting** Extensive logging and reporting can be performed on Cisco IDS sensors event, indicate the attack signature seen, notify the management stations, report deviations attack signature, and look at new signatures not seen before.

As you can see, IDS technology offers many advantages to protect today's growing networks. The n to the public Internet has meant IP networks are always vulnerable if not protected.

 $\boxed{\mathsf{Team}\ \mathsf{Lib}}$ 

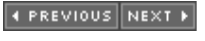

 $\boxed{\mathsf{Team}$  Li $\mathsf{B}$ 

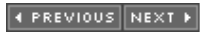

# **Cisco Secure Intrusion Detection System and Catalyst Services Modules**

This section covers tools that are useful for managing network security. Cisco Secure IDS, formerly NetRanger, is designed to efficiently and effectively protect your network against intruders from inside outside of your networking domain.

#### **Note**

The CCIE Security written exam still refers to the term NetRanger. The new CCIE Security exam no longer tests the NetSonar application. NetRanger is now commonly known as Cisc Secure Intrusion Detection System or Cisco Secure IDS. This guide refers to the terms Cisco Secure IDS to match the marketing and terminology used on the Cisco website.

### **Cisco Secure IDS**

Cisco Secure IDS is an enterprise intrusion detection system designed to detect, report, and, in the unauthorized access, terminate data sessions between users and host devices.

Users are not aware that Cisco Secure IDS is watching data across the network; it is transparent to

Cisco Secure IDS has three components:

- Cisco Secure IDS Sensor High-speed device that analyzes the contents of data being trans across a network and determines whether that traffic is authorized or unauthorized. Unauthor includes ping requests from intruders. Traffic detected from unauthorized sources is sent dire IDM and the intruder is removed from the network.
- Cisco IDS Device Manager (IDM) Enables IDS security administrators to easily manage the IDS solution in place by allowing secure communication between local and remote IDS systems.

• Cisco IDS Management Center (MC) Communicates with the Cisco Secure ACS server. It Cisco Secure ACS the creation of a command authorization set type, which appears in the Sh Components section of the Cisco Secure ACS HTML interface.

Figure 5-3 displays the typical network placement of Cisco Secure IDS products. Cisco Secure IDS so typically placed on the DMZ network, because that region contains hosts that are publicly reachable Internet.

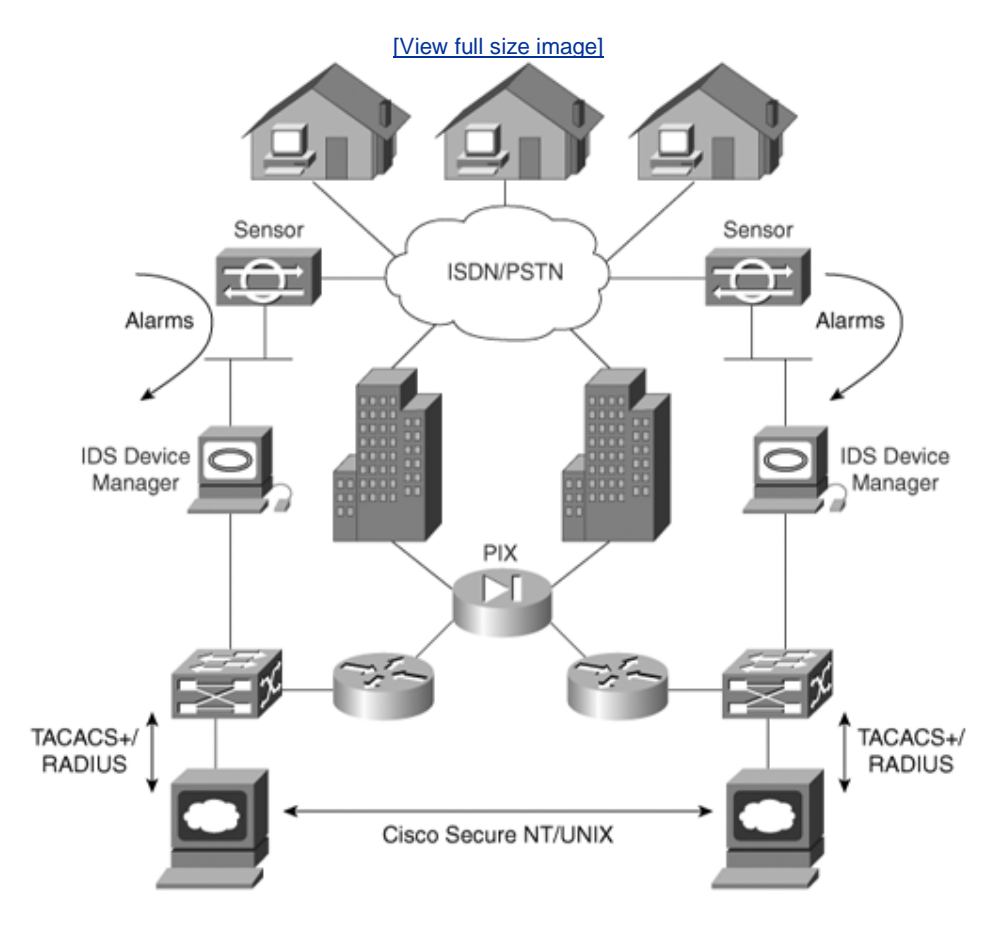

Figure 5-3. Typical Cisco Secure IDS Design

Cisco Secure IDS Sensors can be located anywhere in the network. They are typically located close t entry points to a network, such as dial-in users or Internet connections. Alarms are logged on the Se IDM. The alarms are displayed or viewed on the IDM. Optional configuration settings include killing  $\epsilon$ session or reconfiguring access lists (termed shunning).

The sensor can detect the intruder's IP address and destination ports, and buffer up to 256 characte by the illegal devices. Cisco Secure IDS 4.1 supports Ethernet (10/100/1000) only. Cisco Secure IDS can modify predefined access lists on Cisco IOS routers and change the definitions of permitted netv response to an attack. Cisco Secure IDS Sensors cannot modify the IP routing table nor reload or sh interfaces. When illegal activity is discovered, an alarm is sent directly to configured IDMs.

The software used on the sensors can be loaded from a central IDM, allowing easier software upgrade. on the IDM also allows network monitoring from one central location, ensuring that one central grou organization can be directly responsible for monitoring and acting on alarms. GUIs and colored alarn

possible vulnerabilities.

The section "Security Information Monitoring System," later in this chapter, covers some sample eve

#### **Note**

For more details on software and hardware requirements for Cisco IDS Device Manager, go http://www.cisco.com/univercd/cc/td/doc/product/iaabu/csids/csids10/idmiev/swchap1.hti wp50470.

IDS Device Manager can send out an alarm when certain configuration changes are made on Cisco r send e-mail messages when particular alarm levels are reached, and can ensure a TCP attack is thw sending TCP reset segments to unauthorized sources. When a Cisco Secure IDS Sensor communicat IDM, if the network is down, up to 255 alternate route paths can be attempted. Packets can be buffer sent when the network is restored and communications occur (there are no keepalive communications; one device sends and the other waits and listens) to ensure that alarms are sent.

#### Note

Cisco Secure IDS 4.1 examines the entire packet. Intruders usually use an attack based on large ICMP traffic, typically fragmented, to discover the behavior of routers in a network. Cisco IDS 4.1 can mitigate this form of attack because packets can be reassembled and alerts sent if required, but this feature is available only in the most recent releases of IDS. Previously, this form of attack could cause networking issues and loss of packets.

Intruders typically also use context-based attacks by scanning TCP or UDP ports in use.

For more details on Cisco Secure IDS, search with the keywords "Cisco Secure IDS" at Cisco.com. For information on the latest Cisco Secure IDS (version 4.1) can be found at http://www.cisco.com/univercd/cc/td/doc/product/iaabu/csids/index.htm.

# **Cisco Inline IDS (Intrusion Prevention System)**

Recently Cisco marketing released security concept, Intrusion Prevention System (IPS), along with t router platforms, namely the 1800, 2800, and 3800. IPS is designed to leverage Cisco PIX software IDS sensor technologies, combined with IOS software features. Cisco IOS IPS is an inline, deep-pacl inspection-based solution that helps enable Cisco IOS software to effectively mitigate network attacl

Cisco inline IDS (or IPS) allows for traffic to be dropped, can send an alarm, or can reset a connection, the router to respond immediately to security threats and protect the network. Cisco IOS IPS relies on to provide features such as the following:

- The ability to dynamically load and enable selected IPS signatures in real time
- An increase in the number of supported signatures to more than 740 of the signatures support IDS sensor platforms
- The ability for a user to modify an existing signature or create a new signature to address ne

discovered threats; each signature can be enabled to send an alarm, drop the packet, or rese connection

Typical types of attacks from hackers and, most importantly, internal intruders and disgruntled emp the following forms:

- Reconnaissance attacks
- Access attacks
- Denial of service (DoS) attacks

Most large organizations install a number of firewall technologies such as PIX Firewall, CyberGuard, Netscreens, but fail to adequately prevent attacks that initiate from the inside. Chapter 6, "Security Technologies," discusses in detail some of the most common attacks that employees (or an attacker plugged into a network by tailgating their way into an office area) can instigate within organizations. organizations, which will remain nameless, have experienced this very problem.

You will now cover the details about the different forms of inline IDS before we take a look at some scenarios.

IDS sensors are software and/or hardware used to collect and analyze network traffic. These sensors available in two flavors, network IDS and host IDS.

The CiscoWorks Management Center for IDS Sensors is a component of the CiscoWorks VMS and act collection point for alerts and performs configuration and deployment services for the IDS sensors in network.

Cisco recently announced a new series of architectures based on IPS. IDS and IPS are used in tande a secure and reliable IP network. You are encouraged to maximize your security knowledge of IDS a just for the written exam but for your own career development. More details on IDS and IPS can be http://www.cisco.com/security/.

#### **Catalyst Services Module**

The Cisco Catalyst 6500 Series Switch is the Cisco frontline router and switch. Although not yet used Security lab exam, the Catalyst 6500 is covered in the written exam. The Catalyst 6500 security fea very enhanced and widely deployed across the globe.

Cisco supports IDS in the Catalyst 6500 Series Switch with the Cisco Catalyst 6500 Series IDS Servi (IDSM-2), shown in **Figure 5-4**. The original version of the same card was IDSM.

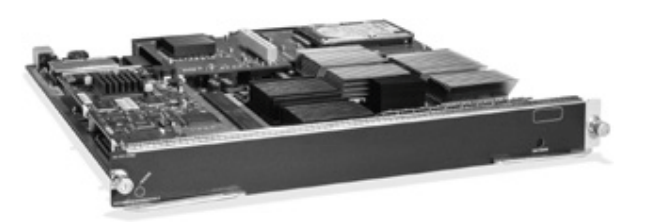

#### Figure 5-4. IDSM-2 Module

The IDSM-2 module works in concert with the other components to efficiently protect your data and infrastructure. With the increased complexity of security threats and smarter intruders, network adn are constantly trying to stay ahead of the pace by maintaining their IP networks with high-quality net intrusion security solutions. The IDSM-2 module certainly provides this, but at a very high cost.

#### **Note**

In today's age, though, almost any security cost is a good investment, because business continuity and keeping host systems operating is paramount to the success of most organizations. If Cisco.com were to go down and stay down due to a DoS attack, for exam Cisco would lose up to an estimated \$10 million an hour in lost or delayed purchase orders.

The IDSM-2 does not have a console port. To manage and configure the IDSM-2, you issue the follo command from the Cisco Catalyst 6500 Series Supervisor Engine:

**session** module-number

For example:

**session 8**

The default password for the administrator account is cisco. The username is cisco. The default pass be changed as soon as possible.

The Cisco IDSM-2 offers many Security features and benefits, for further details please visit

http://cisco.com/en/US/products/hw/modules/ps2706/products\_data\_sheet09186a00801e55dd.htm

**Team LiB** 

4 PREVIOUS NEXT +

Team LiB

4 PREVIOUS NEXT >

# **CiscoWorks VMS**

CiscoWorks VPN/Security Management Solution (VMS) is core management software that provides a means of defining and distributing security policies, providing patches and software updates, and en communication with all agents. A Cisco Security Agent is defined as an endpoint software device that servers or desktops/laptops and autonomously enforces local policies that prevent attacks.

CiscoWorks VMS is an integral part of the SAFE Blueprint. The following are some of the devices it m

Virtual private networks (VPNs)

- Firewalls
- Network-based IDS (NIDS)
- Host-based IDS (HIDS)
- Monitoring

CiscoWorks VMS addresses the needs of both small- and large-scale VPN and security deployments, enables organizations to protect productivity gains and reduce operating costs.

CiscoWorks VMS provides the following tools for management of IDS appliances:

- Firewall management
- CiscoWorks Auto Update Server
- Network IDS management
- Host IPS management
- VPN router management
- Security monitoring
- VPN monitoring
- Operational management

#### Note

The written exam does not currently test the candidate's knowledge of this product. For more details on VMS, go to http://www.cisco.com/go/vms and http://cisco.com/en/US/products/sw/cscowork/ps2330/products\_data\_sheet09186a00800 536.html.

The Agent Manager is an integral part of the CiscoWorks VMS. The CiscoWorks Management Center Security Agents is a featured component within the VMS.

There are some excellent articles on the Management Center for Cisco Security Agents at http://cisco.com/en/US/products/sw/cscowork/ps5212/index.html.

 $\boxed{\mathsf{Team}\ \mathsf{Lib}}$ 

**4 PREVIOUS NEXT F** 

**EXECUTORS** NEXT F

 $\boxed{\mathsf{Team}\ \mathsf{Lib}}$ 

# **Cisco VPN 3000 Concentrator**

The Cisco VPN 3000 Series Concentrators are purpose-built, remote access virtual private network ( platforms that incorporate high availability, high performance, and scalability with the most advance encryption and authentication techniques available today. The VPN 3000 supports a number of secul protocols:

- IP Security (IPSec)
- Point-to-Point Tunneling Protocol (PPTP)
- Layer 2 Tunneling Protocol (L2TP) over IPSec
- Cisco WebVPN (SSL)

The Cisco VPN 3000 Series Concentrator supports the widest range of connectivity options, including (clientless using a web browser), the Cisco Secure VPN Client, Microsoft L2TP/IPSec, and Microsoft F

Figure 5-5 displays a VPN 3000 Concentrator, front view.

### Figure 5-5. VPN 3000 Concentrator, Front View

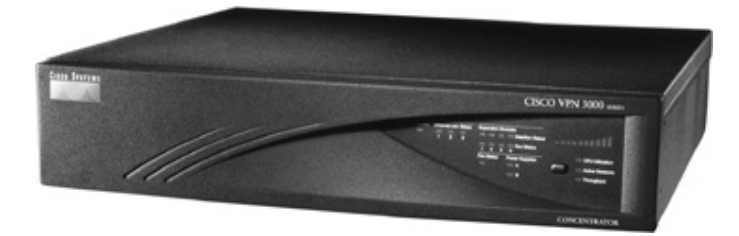

The VPN Concentrator is designed to terminate IPSec connections over a public domain such as the The placement of the VPN Concentrator is crucial for any network security engineer. Cisco makes a i recommendations in its SAFE Blueprint, but in general requires that the VPN Concentrator be located Cisco PIX Firewall on the inside interface where the DMZ is located. The Cisco SAFE Blueprint has a  $\overline{\phantom{a}}$ recommendations based on network size and appliances, though. See http://www.cisco.com/safe for details.

There are currently six different VPN Concentrator models that you can purchase from Cisco. The fol details the hardware specifications of the models (reprinted from http://cisco.com/en/US/partner/products/hw/vpndevc/ps2284/products\_data\_sheet09186a00801d3

- **Cisco VPN 3005 Concentrator** The Cisco VPN 3005 Concentrator is a VPN platform designe small- to medium-sized organizations with bandwidth requirements up to full-duplex T1/E1  $(4)$ maximum performance) with support for up to 200 simultaneous IPSec sessions or 50 simult clientless sessions. Encryption processing is performed in software. The Cisco VPN 3005 does built-in upgrade capability.
- **Cisco VPN 3015 Concentrator** The Cisco VPN 3015 Concentrator is a VPN platform designe small- to medium-sized organizations with bandwidth requirements up to full-duplex  $T1/E1$   $(4)$ maximum performance) and up to 100 simultaneous IPSec sessions or 75 simultaneous clien sessions. Like the Cisco VPN 3005, encryption processing is performed in software, but the C 3015 is also field-upgradeable to the Cisco VPN 3030 and 3060 models.
- Cisco VPN 3020 Concentrator The Cisco VPN 3020 Concentrator is a VPN platform designe medium to large organizations with bandwidth requirements from full T1/E1 through T3/E3 (! maximum performance) with support for up to 750 simultaneous IPSec sessions or 200 simu clientless sessions. Specialized SEP modules (SEP-E) perform hardware-based acceleration. T VPN 3020 cannot be upgraded to other products in the family. Redundant and nonredundant configurations are available.
- Cisco VPN 3030 Concentrator The Cisco VPN 3030 Concentrator is a VPN platform designe medium to large organizations with bandwidth requirements from full  $T1/E1$  through T3/E3 (! maximum performance) with support for up to 1,500 simultaneous IPSec sessions or 500 sin clientless sessions. Specialized SEP modules perform hardware-based acceleration. The Cisco can be upgraded to the Cisco VPN 3060 in the field. Redundant and nonredundant configurations available.
- Cisco VPN 3060 Concentrator The Cisco VPN 3060 is a VPN platform designed for large or demanding the highest level of performance and reliability, with high-bandwidth requirement fractional T3 through full T3/E3 or greater (100 Mbps maximum performance) with support for 5,000 simultaneous IPSec sessions or 500 simultaneous clientless sessions. Specialized SEP t perform hardware-based acceleration. Redundant and nonredundant configurations are availa
- **Cisco VPN 3080 Concentrator** The Cisco VPN 3080 Concentrator is optimized to support la enterprise organizations that demand the highest level of performance combined with suppor 10,000 simultaneous IPSec sessions or 500 simultaneous clientless sessions. Specialized SEP perform hardware-based acceleration. The VPN 3080 is available in a fully redundant configuration

only.

Figure 5-6 displays a complex network whereby users from many different locations, such as Intern $\epsilon$ remote branch offices, and telecommuters using wireless networks, need to gain access to the campus network.

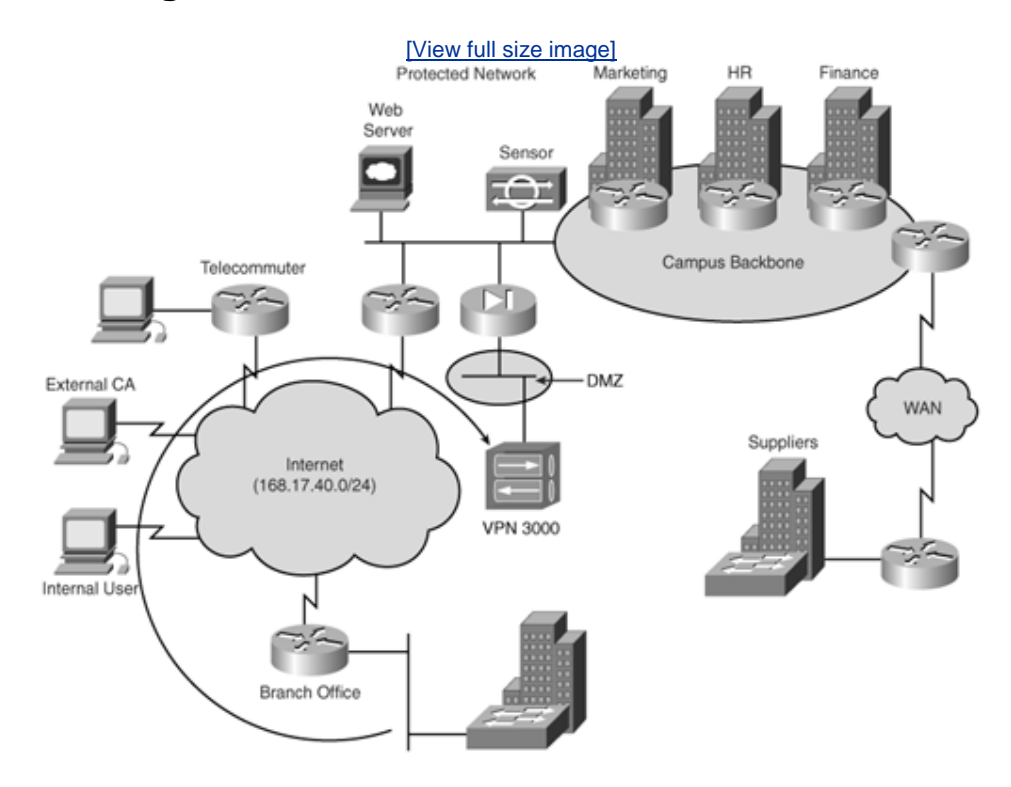

### Figure 5-6. Placement of a VPN Concentrator

To configure the VPN Concentrator, you have two methods: via the CLI or via the web. The web is the preferred management option. This section shows how to configure a VPN 3000 Concentrator for typu settings to allow telecommuters access to the corporate network.

#### Note

The lab exam will not have any preconfiguration on any security appliances, including VPN 3000. This means candidates need to be aware of how to configure a VPN 3000 out of the box. Use the CLI (console) to initialize (bootstrap). Review Chapter 8 for VPN 3000 configuration and ensure that you also have CLI console experience for the lab. The written exam does not require a candidate to be an expert with the CLI.

Figure 5-7 displays an HTML session to a VPN Concentrator.

### Figure 5-7. VPN Concentrator Configuration Login Page

[View full size image]

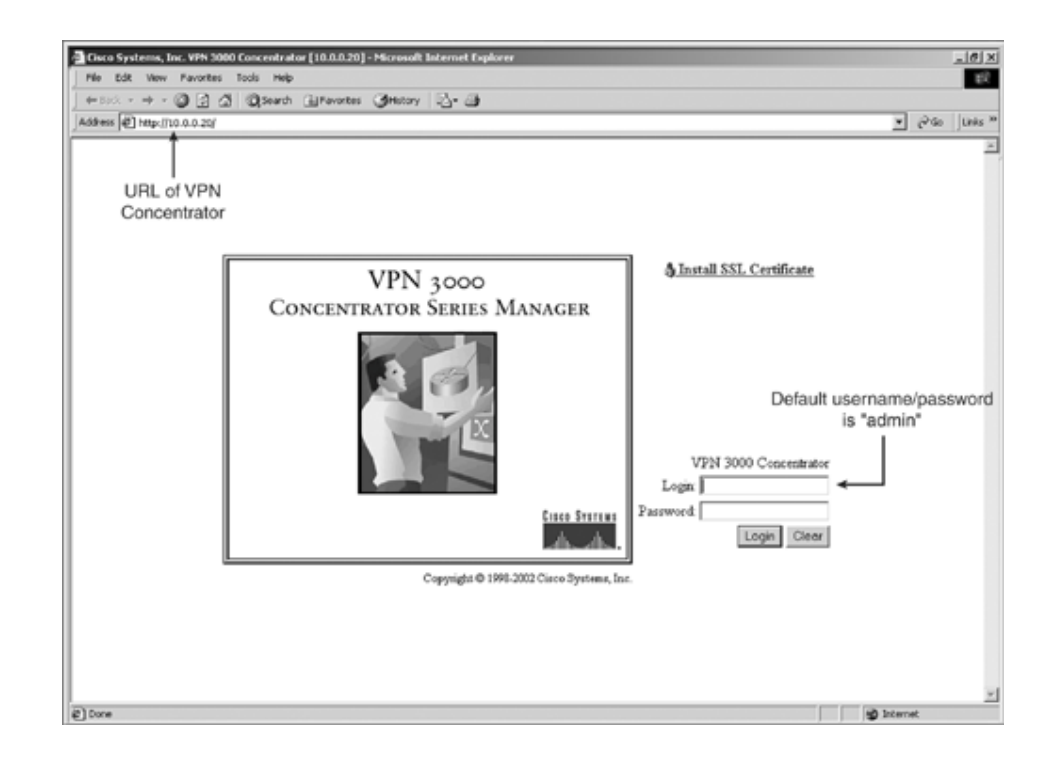

By using the default username/password pair of admin, the configuration screen is displayed next.  $E$ displays the home configuration page for a VPN 3000.

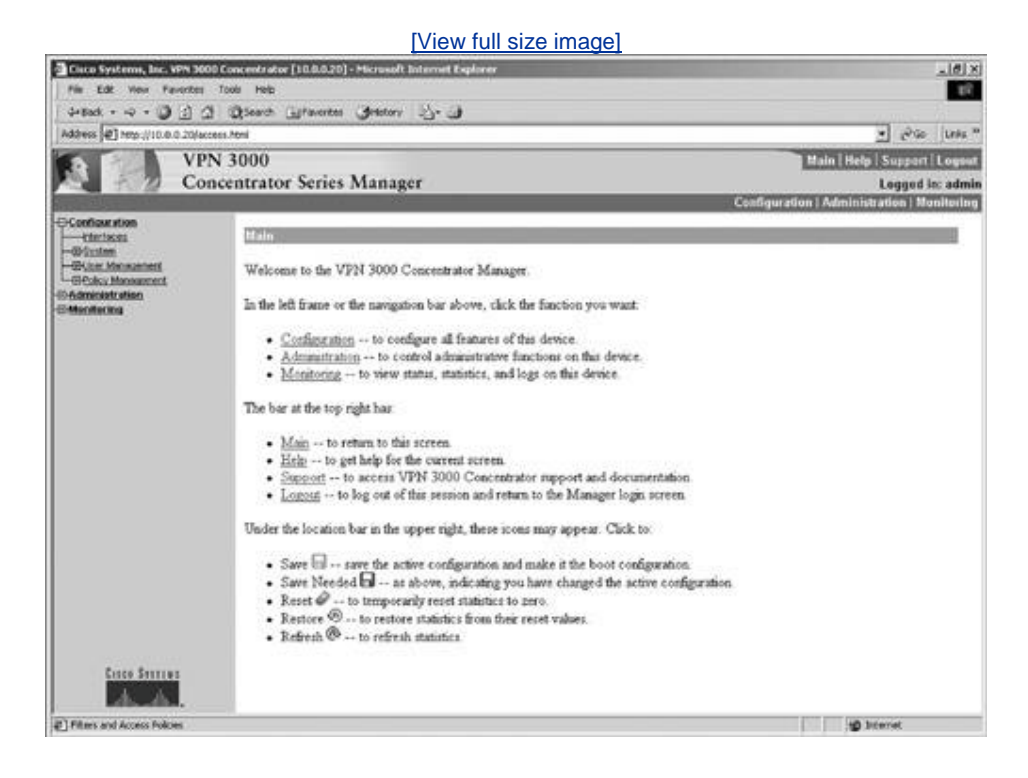

Figure 5-8. VPN Concentrator Configuration Home Page

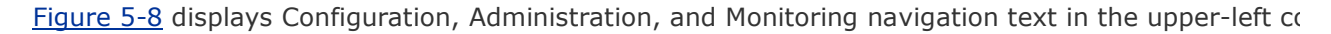

VPN 3000 Concentrator is a favorite topic of the lab exam. There are numerous examples and screen how the VPN 3000 is configured at Cisco.com to help you study for the lab exam.

Consider an example of a typical VPN 3000 Concentrator configuration that allows remote telecomm access to the campus network. The telecommuter in Figure 5-6 is attempting to connect to the corporate backbone via a Cisco Secure VPN Client on a PC. To connect, the telecommuter user must install the Secure VPN Client. (You can use other clientsfor example the Windows IPSec clientbut for the exam, tested mechanism is the Cisco Secure VPN Client. The next section covers the Cisco Secure VPN Clie configuration.) The Windows IPSec client is only supported using L2TP over IPSec.

Prior to allowing VPN terminations, the VPN Concentrator must be configured for IP and polices. Figu displays the first configuration step, in which the interfaces are assigned an IP.

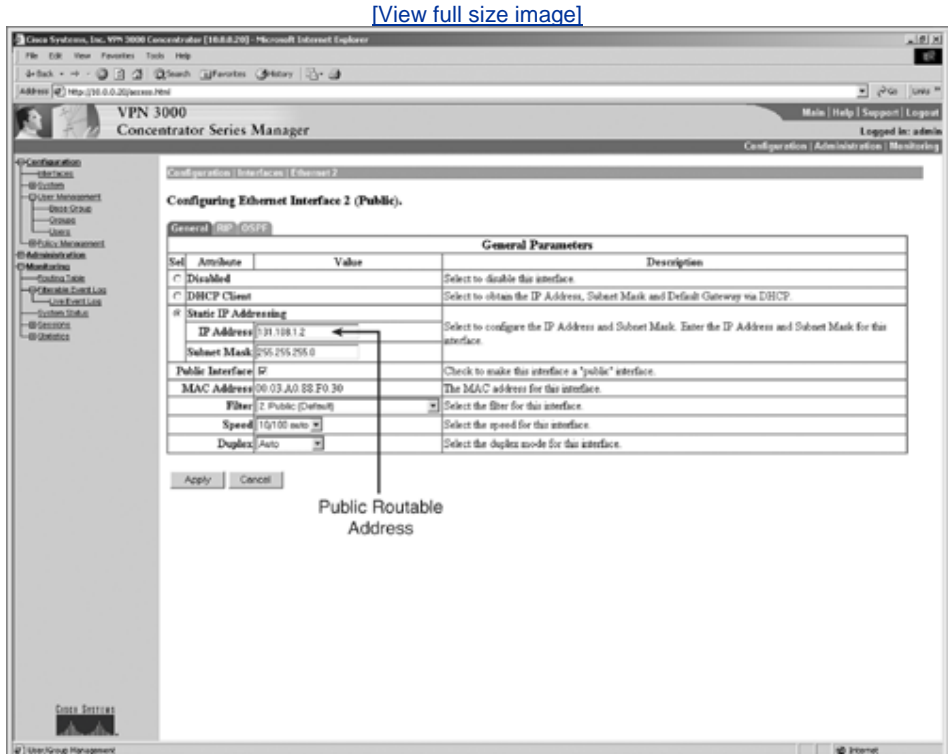

# Figure 5-9. Concentrator Interface Screen

Figure 5-9 shows how to assign the static public IP address  $131.108.1.2$ . You can also set the speed mode of the interface on that screen. The other remaining options are left at their default settings for example.

Now you have to perform the same steps for the private interface.

Once the interfaces are configured, you have to add a group and a user to the Concentrator. To do t choose Configuration  $>$  User Management. Choose Groups, because you have to define a group you can add users to that group. Figure 5-10 displays this configuration step. When you configure the Client in the next section, it will be a lot clearer why Groups are important.

#### Figure 5-10. Concentrator Group Screen

[View full size image]

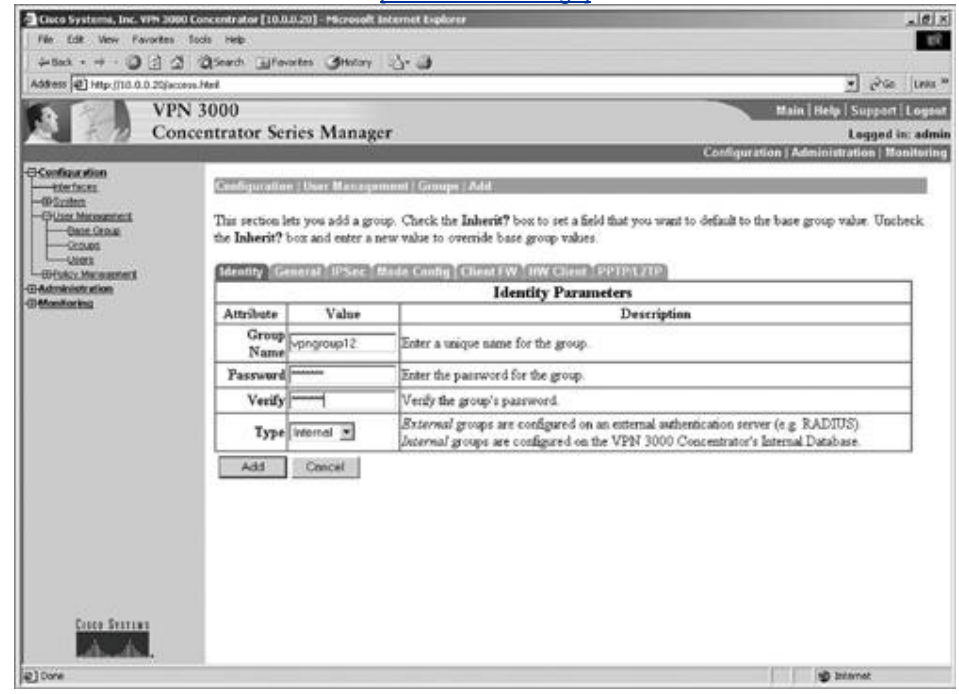

The dialog box in Figure 5-10 has several tabs. You will configure the first three tabs, Identity, Gene IPSec.

The option group password in **Figure 5-10** is also the shared key that the client uses to log into the Concentrator. You also have to define the type of authentication that is used for this group. Users ca authenticated via the following four methods:

- RADIUS servers
- Windows NT domain controllers
- Concentrator internal server
- SecureID

In this example, you use the internal VPN 3000 server authentication database, so the next step is to user to the Concentrator on the internal server.

Figure 5-11 displays the network administrator selecting the General tab.

### Figure 5-11. Concentrator Group Screen, General Tab

[View full size image]

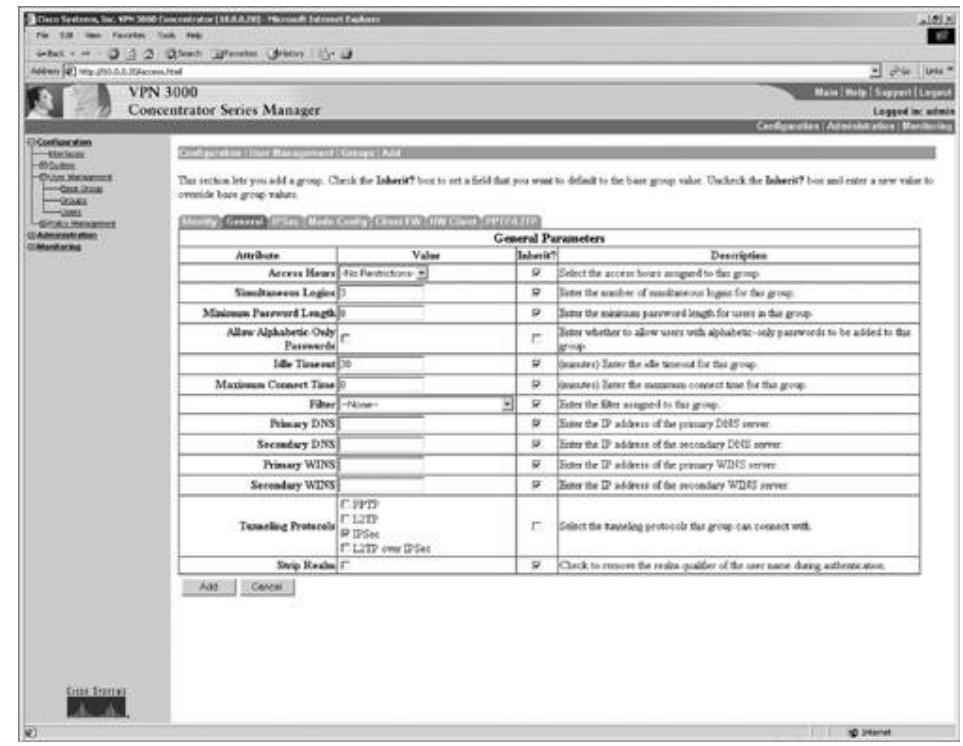

Figure 5-11 displays a number of configurable options:

- Access Hours Selected from the drop-down menu, this attribute determines when the Concentrator is open for business for this group. It is currently set to No Restrictions, but you could also sele Business Hours (9 a.m. to 5 p.m., Monday through Friday), or a named access hour range th created elsewhere in the VPN Manager.
- **Simultaneous Logins** The default is 3, and the minimum is 0. There is no upper limit, but security prudence would suggest that you limit this value to 1.
- Minimum Password Length The allowable range is 1 to 32 characters. A value of 8 provide level of security for most applications.
- Allow Alphabetic-Only Passwords Notice that the box has been unchecked. The default is alphabetic-only passwords, which is a security risk. This value has been modified.
- **Idle Timeout** 30 minutes is a good value here. The minimum allowable value is 1, and the n is a value that equates to more than 4,000 years. Zero disables idle timeout.
- **Maximum Connect Time** Zero disables maximum connect time. The range here is again 1 r more than 4,000 years.
- Filter A filter applies its rules to data packets coming through the system, in the order the rul arranged on the filter.
- Primary/Secondary DNS/WINS These have been modified from the base group's default :
- Tunneling Protocols IPSec has been selected, but you could allow the group to use PPTP, L L2TP over IPSec as well.
- **Strip Realm** The default operation of the VPN Concentrator verifies users against the internal using a combination of the username and realm qualifier, as in *username@group*. The @grou is called the realm.

Once these options are configured, the final page you need to configure covers the IPSec parameter 5-12 displays a sample configuration.

# Figure 5-12. Concentrator Group Screen, IPSec Tab

[View full size image]

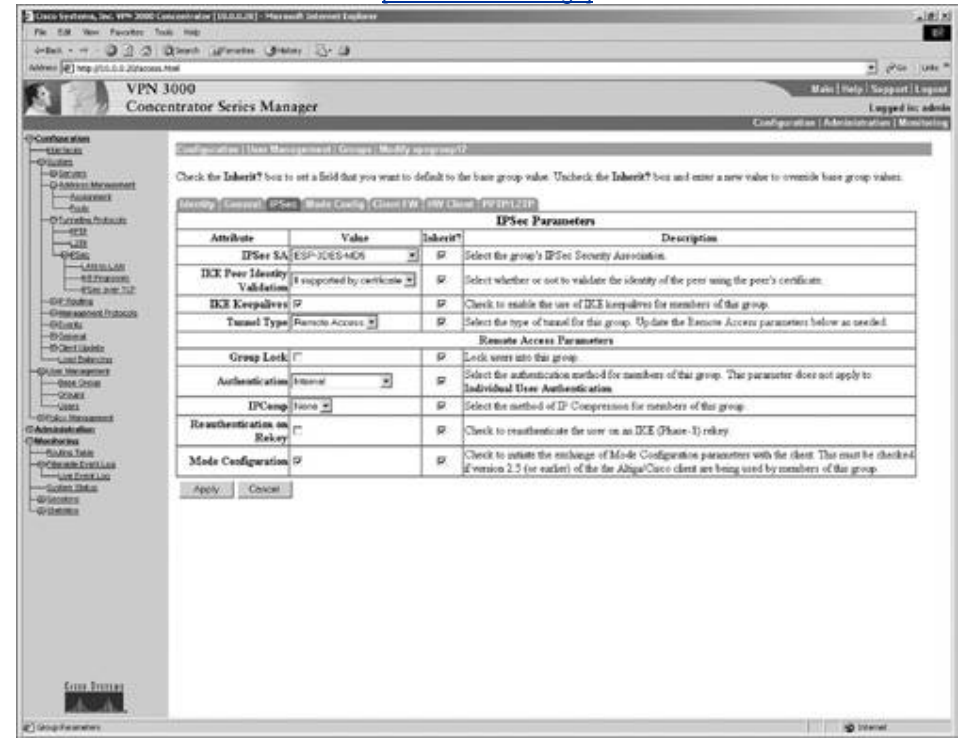

Figure 5-12 has a number of configurable options:

• IPSec SA For remote-access clients, you must select an IPSec Security Association (SA) from of available combinations. The client and server negotiate an SA that governs authentication, encryption, encapsulation, key management, and so on based on your selection here. These default selections supplied by the VPN Concentrator:

NoneNo SA assigned.

ESP-DES-MD5This SA uses DES 56-bit data encryption for both the IKE tunnel and IPSec traffic.

Other options include ESP/MD5/HMAC-128, MD5/HMAC-128, ESP-3DES-MD5, ESP/IKE 3DES-MD5, ESP/MD5/HMAC-128, ESP-3DES-NONE, ESP-L2TP-TRANSPORT, ESP/MD5/HMAC-128, and ESP-3DES-MD5-DH7. DH refers to the Diffie-Hellman algorithm.

- IKE Peer Identity Validation This option applies only to VPN tunnel negotiation based on c This field enables you to hold clients to tighter security requirements.
- IKE Keepalives This option monitors the continued presence of a remote peer and notifies t peer that the Concentrator is still active. If a peer no longer responds to the keepalives, the Concentrator drops the connection, preventing hung connections that could clutter up the Co
- **Tunnel Type** You can select either LAN-to-LAN or Remote Access as the tunnel type.
- **Group Lock** Checking this field forces the user to be a member of this group when authentic the Concentrator.
- Authentication This field selects the method of user authentication to use. The available options are as follows:

NoneNo user authentication occurs. Use this with L2TP over IPSec.

RADIUSUses an external RADIUS server for authentication.

RADIUS with ExpiryUses an external RADIUS server for authentication. Applied to allow Microsoft as the Client-Vendor to get support for the Microsoft Vendor-Specific Attributes (VSA).

NT DomainUses an external Windows NT Domain system for user authentication.

SDIUses an external RSA Security, Inc. SecureID system for user authentication.

Internal (option selected)Uses the internal VPN Concentrator authentication server for user authentication.

• IPComp Permits the use of the LZS compression algorithm for IP traffic.

Finally, to permit users to authenticate to the VPN Concentrator, you must create users. Figure 5-13 the user configuration page.

#### Figure 5-13. Concentrator User Screen

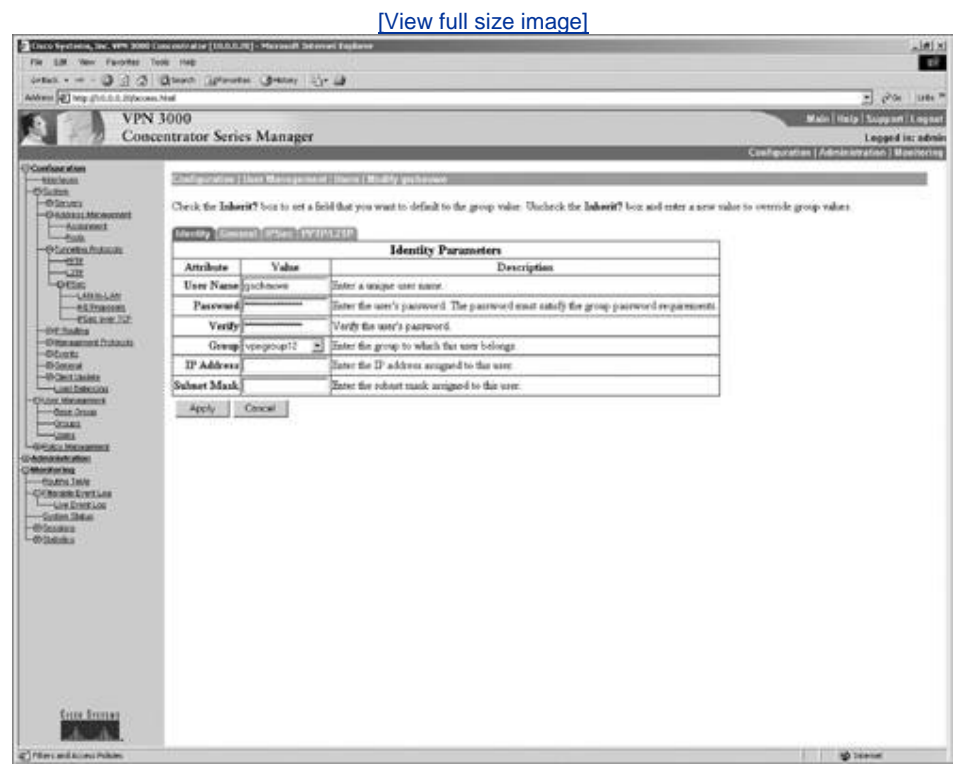

In Figure 5-13, the user "gschauwe" and a password (hidden) are configured. The user is then assig group you previously made (vpngroup12). You must then click the **Apply** button to make the chang effect. Now that the VPN Concentrator is ready to terminate VPN IPSec tunnels, you simply need to clients on the end workstations, namely by configuring the VPN Client. The next section covers the  $\epsilon$ client configuration using the Cisco Secure VPN Client.

#### **Note**

To be a real expert, rather than just pass the written exam, you are encouraged to researc more details on the Cisco VPN Concentrator at http://www.cisco.com/security/ and in Chapter 8 of this book.

#### $\overline{\mathsf{Team}\mathsf{LiB}}$

#### **4 PREVIOUS NEXT F**

Team LiB

#### 4 PREVIOUS NEXT F

# **Cisco Secure VPN Client**

The Cisco Secure VPN Client is a low-cost application available to the Internet community. You may purchase a license at a minimal cost. The VPN Client is free when you buy a VPN gateway and support and is included with all models of Cisco VPN 3000 Series Concentrators and most Cisco PIX 500 Secu Appliances. Customers with Cisco SMARTnet support contracts and encryption entitlement may download the the Cisco Secure VPN Client from the Cisco Software Center at no additional cost.

The Cisco Secure VPN Client allows for an IPSec termination to Cisco VPN Concentrators. Additionally Client supports:

- Dynamically pushed VPN-policy configuration on a per-group basis, which eliminates the need client configuration
- Internal IP addresses, primary and secondary Windows Internet Name Service (WINS), and I System (DNS)
- Split-tunnel or no-split-tunnel options on a per-group basis
- Policy-database support either locally on the router or via RADIUS
- Authentication of users via extended authentication
- The latest revisions of the mode configuration and extended authentication IKE extensions

Once the application is installed on the operating system platform, you then start the VPN Client by > Programs > Cisco Systems VPN Client > VPN Dialer.

Note for Version 4.x the path is Start > Programs > Cisco Systems VPN Client > VPN Client.

For Microsoft Windows platforms, this brings you to the screen shown in Figure 5-14.

#### Figure 5-14. Cisco Secure VPN Client

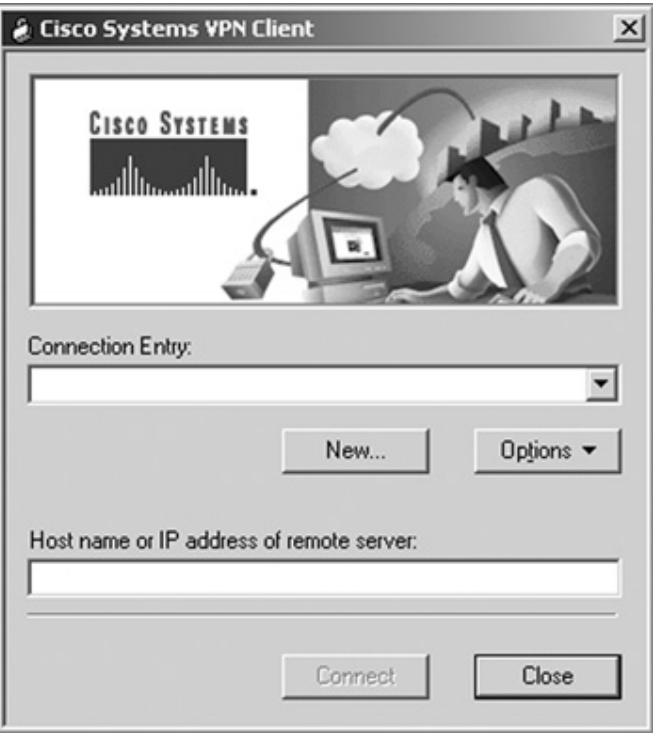

Figure 5-14 displays a blank connection; by clicking the New button, you are presented with configu Figure 5-15 displays the first of these options.

# Figure 5-15. Cisco Secure VPN Client Configurable Options

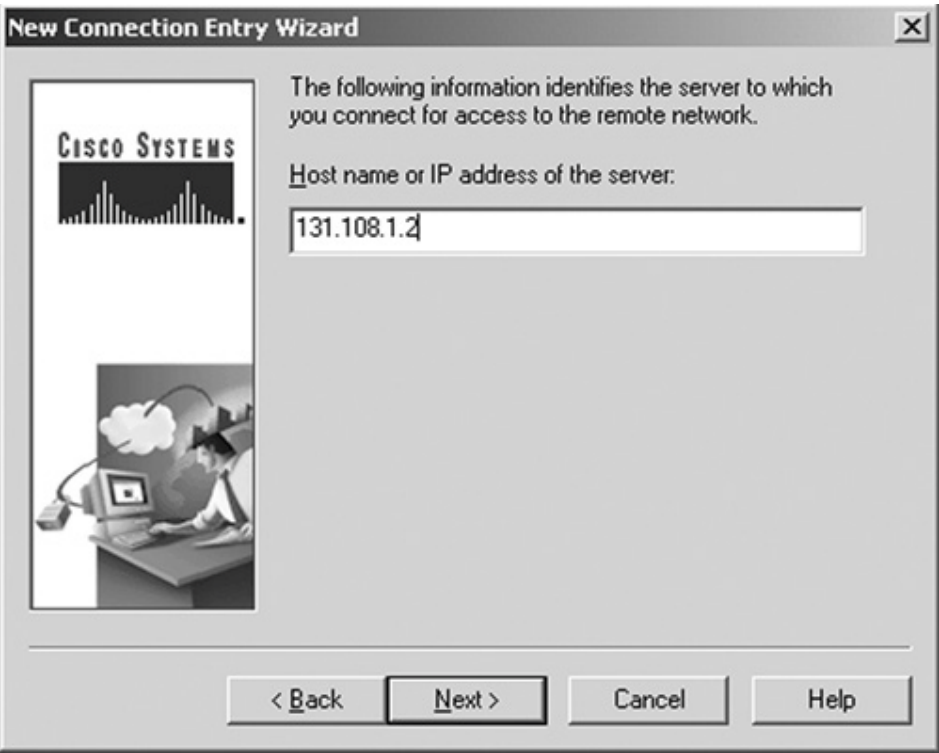

The IP address you enter in Figure 5-15 is that of the publicly routable address. In this scenario, tha is 131.108.1.2 (see <u>Figure 5-9</u>).

Finally, you need to define the groups. Figure 5-16 configures the VPN Group (vpngroup12) to match configured on the VPN Concentrator (see Figure 5-10).

# Figure 5-16. Cisco Secure VPN Client Group Options

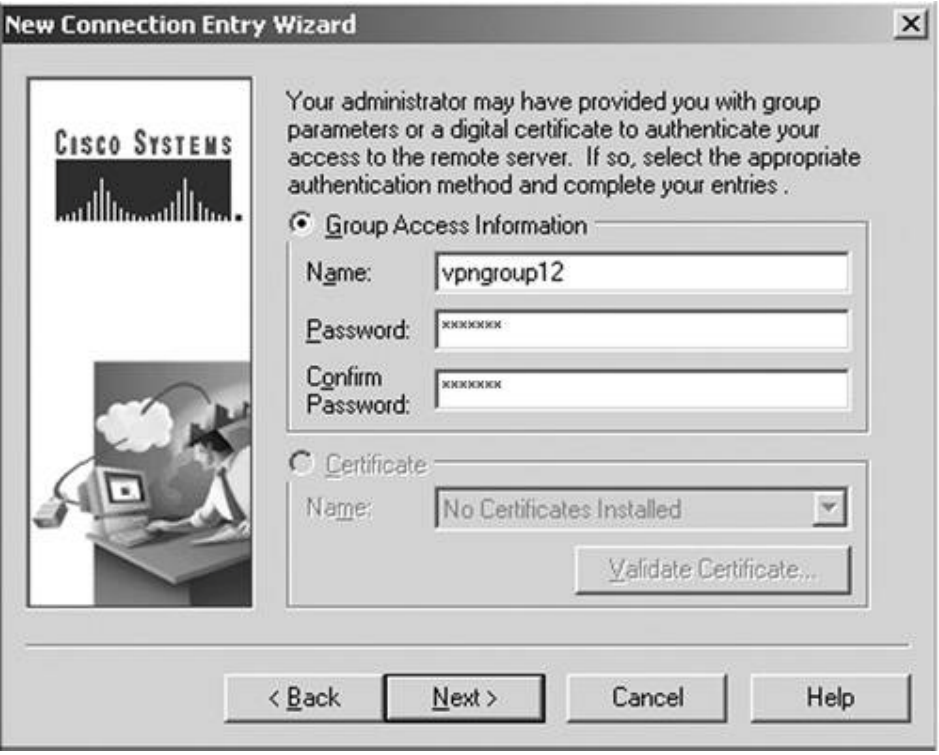

For completeness, you should also read about the Cisco VPN Hardware Client. Details can be found at http://cisco.com/en/US/products/hw/vpndevc/ps2030/products\_configuration\_example09186a0080 The VPN Hardware Client is a feature available to the PIX Firewalls and is used to create an IPSec tu VPN 3000 Concentrator. This is a task you will surely be asked to complete in the CCIE Security lab

**Team LiB** 

4 PREVIOUS NEXT +

 $\boxed{\mathsf{Team}$  Li $\mathsf{B}$ 

E PREVIOUS NEXT →

# **Cisco Router and Security Device Manager**

Cisco Router and Security Device Manager (SDM) is an intuitive, secure, web-based embedded device manager of Cisco IOSenabled devices. SDM provides intelligent wizards, detects mis-configured devi steps security managers through firewall and VPN configurations, and has been certified and recommended by some key organizations within Cisco, such as the Cisco Network Supported Accour (NSA), a group of expert engineers within Cisco whose services are sold to high-end clients.

SDM is the TAC recommended method to install and configure security. Figure 5-17 displays the features supported by SDM on a Cisco IOSenabled router.

Figure 5-17. SDM All-in-One Web Tool

[View full size image]

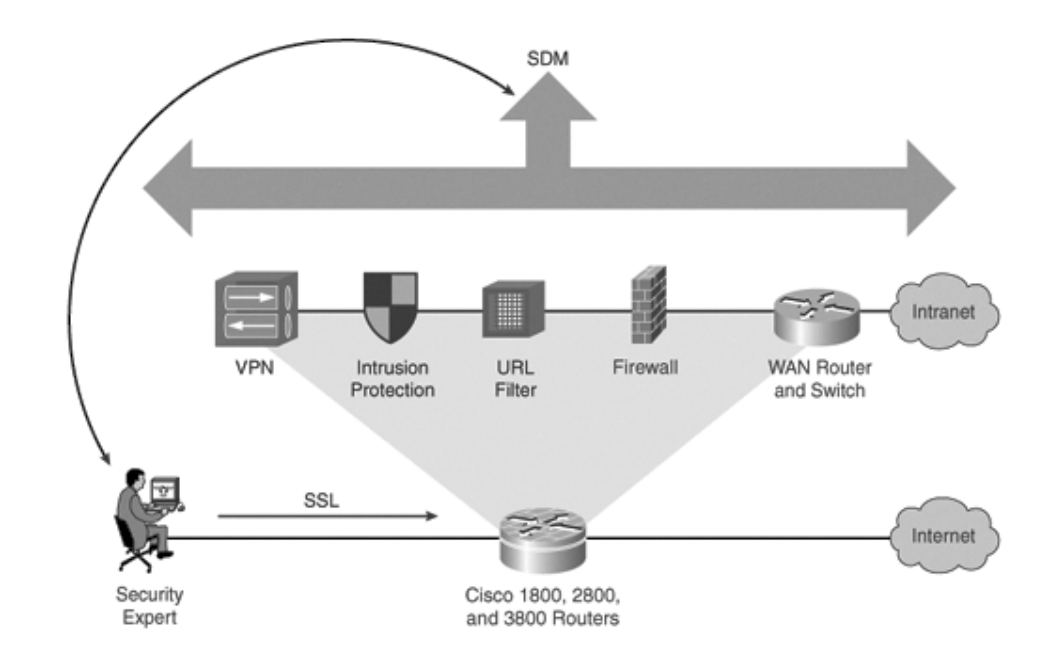

The router in **Figure 5-17** connected to the Internet in a typical example of today's complex network can be configured for IP routing, acts as LAN switch, terminates IPSec VPN, performs stateful firewa and IDS duties, and acts as a WAN backup. To configure such a complex device, SDM provides the  $\frac{1}{k}$ to simplifying the configuration process. The network security manager uses the SSL application pro to secure the connection.

Cisco SDM is currently shipping in Cisco IOS and on the Cisco 1800, 2800, and 3800 Series Integrat Service Routers (ISR). Cisco SDM is also available with firewall appliances such as the PIX Firewall ( version is called the PIX Device Manager [PDM]). The ISR platforms are implemented only on Cisco hardware, and no other vendor in the marketplace today can match the same functionality. SDM is  $\epsilon$ supported on legacy platforms such as the 1700 and 3600/3700 series routers.

#### Note

You can certainly expect that CCIE Security lab candidates will soon be configuring routers such as the ISR 3800 instead of the legacy 2600 and 3700 routers in place today.

Cisco SDM is an enhancing tool for both network and security administrators. Cisco SDM is available at http://www.cisco.com/pcgi-bin/tablebuild.pl/sdm. SDM 2.0 is currently the most recent version; 2.1 is due for release in 2004.

SDM provides embedded services management of routing and switching, security, and QoS. SDM is web-based and ships on all new routers.

By simply typing in the IP address of the Cisco IOSenabled router, the administrator will be presente with the SDM home page (administrators will use https://ip-address with their web client).

The SDM home page displays a typical router, such as the popular 1721, the DRAM memory size  $(64)$ 

MB), total Flash (16 MB), and SDM version, to name a few of the most critical details of this particulary router.

SDM provides a number of excellent features:

- Intelligent Wizards Auto-detect misconfigurations with proposed fixes
- 1-Step Router Lockdown Securing devices allowing ease of use to ensure devices are not compromised.
- 1-Step VPN and Firewall Including tools for expert users such as an ACL editor and VPN tu quality monitoring
- Security Audit NSA, ICSA, TAC recommended security configuration

The Security Audit option, for example, provides details on configuration problems and suggestions to security deficiencies. With a single click, the network security manager can control Telnet and SSH access within the Security Audit.

The following is a description of the major SDM Wizard Mode options:

- Overview View IOS version, hardware installed, and configuration summary.
- LAN Configuration Configure the LAN interfaces and DHCP.
- WAN Configuration Configure PPP, Frame Relay, and HDLC WAN interfaces.
- **Firewall** Two types of firewall wizards are simple inside/outside or more complex inside/outside/DMZ with multiple interfaces.
- **VPN** Three types of wizards to create a secure site-to-site VPN, Easy VPN, and GRE tunnel w IPSec.
- **Security Audit** Perform a router security audit and get easy instructions on how to lock dow insecure features found.
- **Reset** Restore to factory default settings.

SDM is a core application loaded in Cisco IOS and needs to be loaded into the system Flash to allow security managers to quickly install routers as well.

You are encouraged to view more details at Cisco.com. At the time of writing this book, Cisco annou SDM version 2.1 for the year ending 2004. More details on SDM can be found as follows:

- Latest SDM-related product information http://www.cisco.com/go/sdm
- SDM primary features and benefits http://www.cisco.com/en/US/products/sw/secursw/ps5318/products\_data\_sheet0900aecd80 18.html

 $T$ eam Li $B$ 

 $\boxed{\mathsf{Team}$  Li $\mathsf{B}$ 

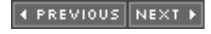

**4 PREVIOUS NEXT F** 

# **Security Information Monitoring System**

This section covers how Cisco IDS can monitor and identify intruder-based attacks and how security information is monitored and acted upon.

Cisco IDS uses multilayer protection options to prevent an attack from successfully reaching the end target system such as a file server or desktop computer. After the attack or intruder-based traffic is identified and determined to be intrusive, the network administrator can stop the attack before any serious damage occurs. This can involve dropping the packet, resetting the TCP session
(terminating the session), modifying real-time ACLs on routers and switches, or dynamically modifying the firewall policy to shun (stop) the intruder.

Analyzing the log files can be a daunting task for any security expert. Cisco IDS 4.0 and above now provides a more detailed information database about the alarms triggered, providing the user with forensics data and advanced analysis data to simplify the support process.

The scenario at the end of this chapter details a typical attack scenario and how to decipher the details provided. This is the best method to demonstrate the capabilities of the IDS sensors, and the exam performs the same testing procedures on candidates. CCIE Security candidates can expect to be given similar scenarios and asked to answer questions based on the information provided.

## **Team LiB**

4 PREVIOUS NEXT F

 $T<sub>eam</sub>$  Li $B$ 

**4 PREVIOUS NEXT +** 

# **Foundation Summary**

The "Foundation Summary" is a condensed collection of material for a convenient review of this chapter's key concepts. If you are already comfortable with the topics in this chapter and decided to skip most of the "Foundation Topics" material, the "Foundation Summary" will help you recall a few details. If you just read the "Foundation Topics" section, this review should help further solidify some key facts. If you are doing your final preparation before the exam, the "Foundation Summary" offers a convenient and quick final review.

The following list summarizes the features of Cisco Secure for NT Windows:

- Supports centralization of AAA access for all users, including routers and firewalls.
- Can support a number of network access servers and is limited purely by load. The practical limit for a single Cisco Secure ACS authenticating against all its databases, internal and external, is 300,000 to 500,000 users.
- Can manage Telnet access to routers and switches.
- Supports many different Cisco platforms, including access servers and routers.

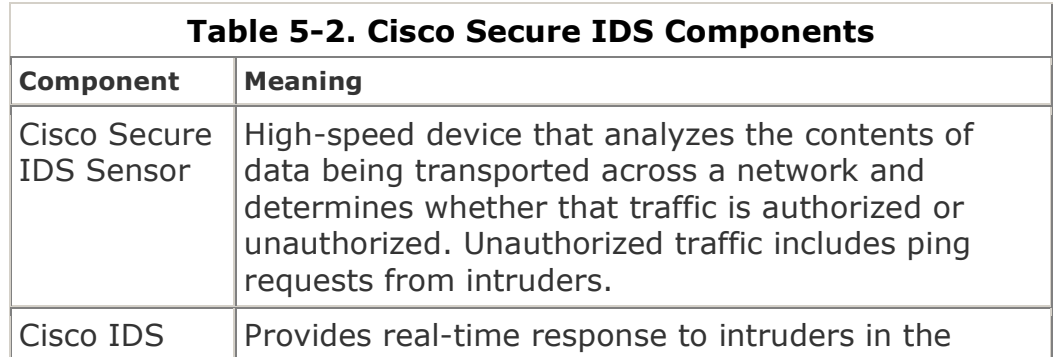

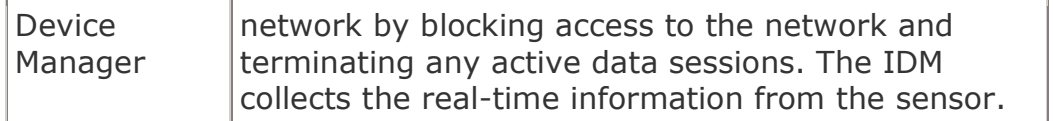

The following summarizes the Cisco VPN/Security Management Solution (VMS) capabilities:

- Manage VPNs
- Manage firewalls
- Manage network-based IDSs
- Manage host-based IPSs
- Monitor security

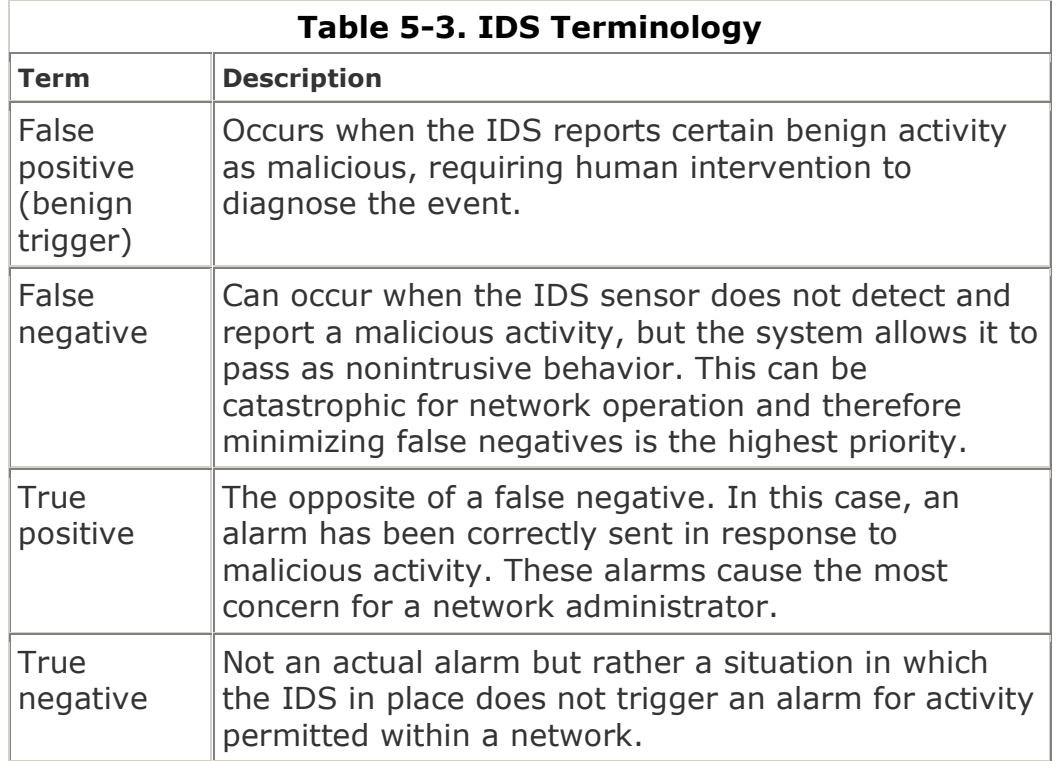

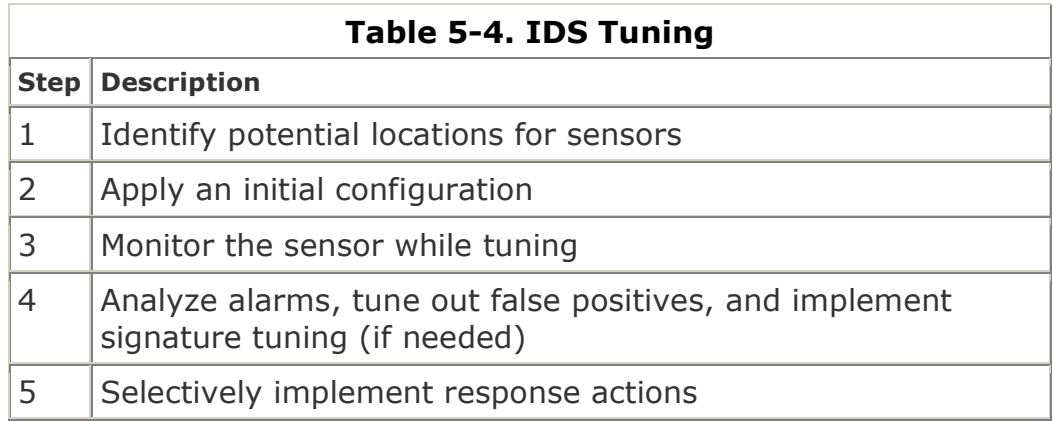

### **Team LiB**

4 PREVIOUS NEXT +

**EXEMINDEXT P** 

 $T$ eam Li $B$ 

# **Q & A**

The Q & A questions are designed to help you assess your readiness for the topics covered on the CCIE Security written exam and those topics presented in this chapter. This format should help you assess your retention of the material. A strong understanding of the answers to these questions will help you on the CCIE Security written exam. You can also look over the questions at the beginning of the chapter again for further review. As an additional study aid, use the CD-ROM provided with this book to take simulated exams, which draw from a database of over 500 multiple-choice questions.

Answers to these questions can be found in Appendix A, "Answers to Quiz Questions."

- 1. Define the terms Cisco Secure IDS Sensor and IDS Device Manager and explain their uses.
- 2. What LAN interfaces can be supported on a Cisco IDS Device Manager?
- 3. What is the default username and password combination for a Cisco IDSM?
- 4. What is the default username and password combination for a Cisco VPN 3000 Concentrator?
- 5. What are three typical forms of attacks that are committed by unauthorized individuals?
- 6. What is the function of the signature-based IDS?

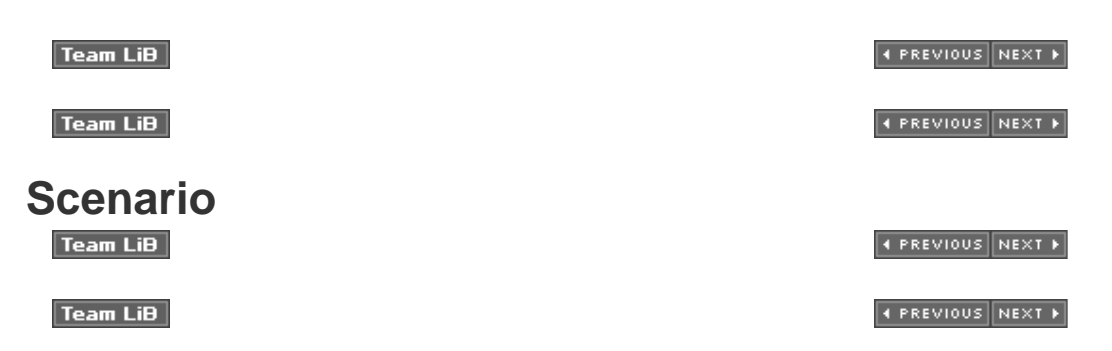

**Scenario: Cisco Secure IDS Database Event** 

Q1: Figure 5-18 displays a typical network under attack from an intruder trying to destabilize the network host with the IP address 131.108.1.1/24.

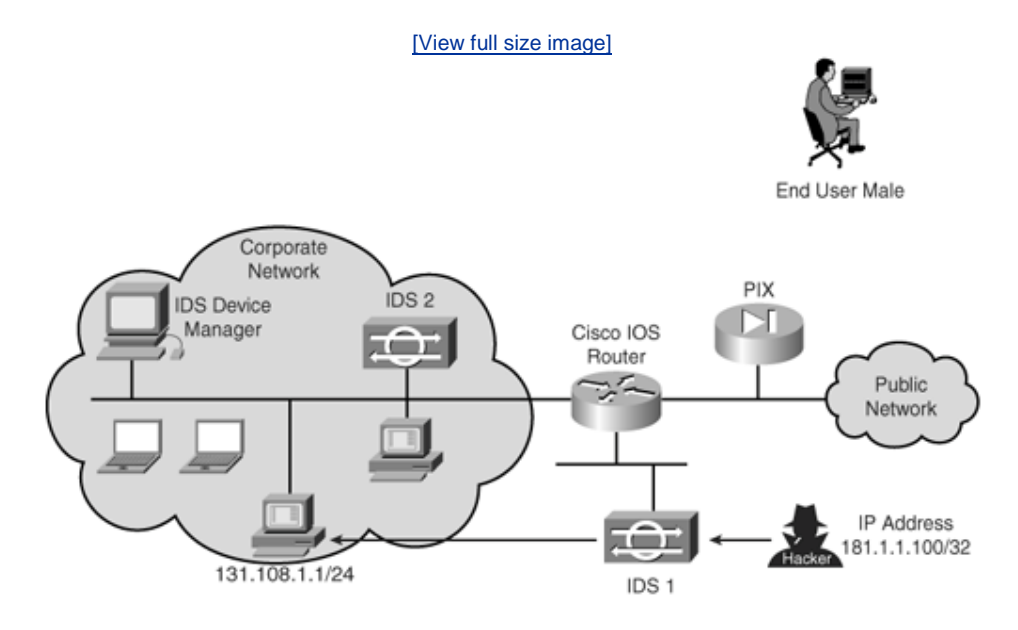

## Figure 5-18. Sample IDS Event

The security manager has e-mailed to you several files. The first is TCPDUMP output details. TCPDUMP is a powerful tool that allows you to sniff network packets and make some statistical analysis out of those dumps. (The written exam has a few questions based on the output from this program.) The manager also e-mailed to you log files taken from an IDS Sensor database and the logging entries from the Cisco IOS router.

You receive these files from IDS 1 in Figure 5-18 and the Cisco WAN router and you are required to provide details on what kind of attack this is and on what TCP/UDP ports are opened to the outside world.

Example 5-1 displays the captured entries the security manager would like identified and what ports are currently opened. Note that Example 5-1 only displays traffic from the Internet host 181.1.1.100 to the inside host 141.108.1.1 to simplify the display.

## Note

The signature is not shown but you can assume a customized signature ID. Also note that Cisco IDS provides similar exported formats for viewing by security managers and administrators.

## Example 5-1. TCPDUMP Output

Time Source/Destination TCP port Destination/Source TCP port TCP fields >10:39:01 181.1.1.100/53 > 131.108.1.1/41000 ACK 1 Win 0 (May Defragment) >10:39:02 181.1.1.100/53 > 131.108.1.1/41001 ACK 1 Win 0 (May Defragment) >10:39:03 181.1.1.100/53 > 131.108.1.1/41002 ACK 1 Win 0 (May Defragment) >10:39:04 181.1.1.100/53 > 131.108.1.1/41003 ACK 1 Win 0 (May Defragment) >10:39:05 181.1.1.100/53 > 131.108.1.1/41004 ACK 1 Win 0 (May Defragment) >10:39:06 181.1.1.100/53 > 131.108.1.1/51001 ACK 1 Win 0 (May Defragment) >10:39:06 181.1.1.100/53 > 131.108.1.1/51002 ACK 1 Win 0 (May Defragment) >10:39:06 181.1.1.100/53 > 131.108.1.1/51003 ACK 1 Win 0 (May Defragment) >10:39:07 181.1.1.100/53 > 131.108.1.1/51003 ACK 1 Win 0 (May Defragment) >10:39:02 181.1.1.100/80 > 131.108.1.1/21001 ACK 34000 Win 2048 >10:39:03 181.1.1.100/3176 > 131.108.1.1/31002 ACK 10000 Win 4096 >10:39:04 181.1.1.100/3279 > 131.108.1.1/51001 ACK 11235 Win 4096

Example 5-2 displays the suspicious activity requiring immediate forensic analysis for the host with the IP address 131.108.1.1. The logging entries on the router are displayed in Example 5-2.

## Example 5-2. Log File Entry

```
%IDS-4-TCP_FRAG_SYN_FIN_SIG: Sig:3043:Fragmented SYN/FIN 
Packet - from 
 [181.108.1.100] to [131.108.1.1] 
%IDS-4-TCP_SYN_ATTACK_SIG: Sig:3050:Half-Open Syn Flood - from 
 [181.1.1.100] to [131.108.1.1]
```
 $T<sub>eam</sub>$  LiB

**EXECUTORS** NEXT F

4 PREVIOUS NEXT F

**Team LiB** 

 $T<sub>eam</sub>$  LiB

# **Scenario Answers**  $\boxed{\mathsf{Team}$  Li $\mathsf{B}$

**EXECUTORS** NEXT F

4 PREVIOUS NEXT +

# **Scenario Solutions**

A1: Based on Example 5-1, you can clearly identify ports that are open and closed by the Acknowledgement number and agreed TCP windows sizes. When TCP negotiates a session, the first acknowledgement is typically a random value and an Acknowledgment of 1 is extremely suspicious. Typically, window devices, for example, calculate a random number much higher than 1. When the window size is zero, that means the TCP window size parameter has not been negotiated. In other words, the connection is not permitted. Example 5-3 displays port 53 as being unauthorized or closed as the window size is 0.

## Example 5-3. TCP Closed Ports (TCPDUMP Output)

 $>10:39:01$  181.1.1.100/53 131.108.1.1/41000 ACK 1 Win 0 (May Defragment)

Example 5-4 displays the open and active sessions as the window sizes have been negotiated and there are active segments. TCP ports 80, 3178, and 3179 are opened by the firewall in this organization and passed through the IDS.

### Example 5-4. Open TCP Ports

>10:39:02 181.1.1.100/80 131.108.1.1/21001 ACK 34000 Win 2048 >10:39:03 181.1.1.100/3176 131.108.1.1/31002 ACK 10000 Win 4096 >10:39:04 181.1.1.100/3279 131.108.1.1/51001 ACK 11235 Win 4096

Example 5-2 displays a single TCP fragment packet between the outside host with the IP address 181.1.1.100 to the inside routable address 131.108.1.1. This error message indicates a single fragmented TCP packet with the SYN and FIN flags set. This action is indicative that a reconnaissance sweep of your network is in progress. This type of packet indicates an attempt to conceal the TCP port sweep (port 53 in this case, DNS). This may be the prelude to a more serious attack. The security engineer is well advised to immediately note the action and log into Cisco.com and search for the recommended action. For example, you could perform the following actions:

- **Step 1.** Note the Signature IDs. In Example 5-2, they are 3043 and 3050.
- **Step 2.** Open an Internet browser.
- Step 3. Go to http://www.cisco.com/pcqibin/front.x/ipsalerts/ipsalertsHome.pl or search for the latest database of IPS signature IDs.
- **Step 4.** Click the List Signatures by Signature ID link (Cisco.com password required).
- Step 5. Locate the signature number following Sig:, 3043 in Example 5-2, in the error message text for more information on the nature of the error and corrective actions to perform.

The log message regarding the TCP half-open connections is another suspicious packet requiring immediate attention. In this case the number of half-open TCP connections has exceeded the high-water mark. There are no known sources that would legitimately generate this traffic pattern, so it is regarded as a form of attack. The recommended action in this case is to block the resource IP address during the course of the investigation to ensure network resources are not depleted and stop legitimate TCP session (that is valid data connections from valid users) becoming active. This sort of attack can be considered a denial of service attack.

Hopefully this simple scenario has shown you the power of the details provided by IDS-enabled devices, the ease of using these devices, and the powerful search engines available at Cisco.com. The error messages are somewhat intuitive and if you come across a difficult question in the exam make sure you apply a commonsense approach. Obviously you will not have Internet access during the exam, so it is safe to assume Cisco will not test your knowledge of every obscure signature or scenario out there, but some common examples are presented in this simple scenario.

#### $T<sub>eam</sub>$  LiB

4 PREVIOUS NEXT +

Team LiB

4 PREVIOUS NEXT F

# **Chapter 6. Security Technologies**

### Exam Topics in This Chapter

- Conceptssecurity best practices
- Packet filtering
- Cisco PIX and IOS authentication proxies
- Port Address Translation (PAT)
- Network Address Translation (NAT)
- Firewalls
- Content filters
- Public Key Infrastructure (PKI)
- Authentication technologies
- Authorization technologies
- Virtual private networks (VPNs)
- Network IDS anomaly, signature, passive, inline
- Host intrusion prevention
- Cisco Threat Response
- Cisco Secure PIX Firewall
- Cisco IOS Firewall feature set

You can find a list of all of the exam topics in the introduction to this book. For the latest updates on exam topics, visit Cisco.com.

This chapter covers some of today's most widely used technologies that enable network administrators to ensure that sensitive data is secured from unauthorized sources.

Cisco security products are also covered, as are all the fundamental foundation topics you need to understand to master the security CCIE Security written exam.

This chapter covers the following topics:

- Advanced Security Concepts Describes advanced security policies in demilitarized zones (DMZs).
- Packet Filtering, Proxies, NAT, and PAT Explains packet filtering, proxies, and how to hide addresses using Network Address Translation (NAT) and Port Address Translation (PAT).
- Cisco PIX Firewall and Cisco IOS Firewall Feature Set Covers the Cisco PIX Firewall and the Cisco IOS Firewall feature set available on Cisco routers. Includes information on IOS authentication proxies.
- Public Key Infrastructure Covers PKI, followed by a description of VPN networks and a typical design example.
- **Virtual Private Networks** Explains how a VPN enables IP traffic to travel securely over a public TCP/IP network by encrypting all traffic from one network to another.
- Network-Based Intrusion Detection System Covers network intrusion detection, signatures, and how IDS can be used to thwart intruders.
- Cisco Security Agent and Host-Based IDS Describes Cisco Security Agent (CSA), the front-line defense in the Cisco self-healing strategy of defending networks.
- **Cisco Threat Response** Introduces the Cisco technology that provides an automated response when networks have been compromised. Covers some of the advanced features available on Cisco power networks.

#### $T<sub>eam</sub>$  LiB

**Team LiB** 

**4 PREVIOUS NEXT +** 

4 PREVIOUS NEXT F

# **"Do I Know This Already?" Quiz**

The purpose of this assessment quiz is to help you determine how to spend your limited study time.

If you can answer most or all of these questions, you might want to skim the "Foundation Topics" section and return to it later, as necessary. Review the "Foundation Summary" section and answer the questions at the end of the chapter to ensure that you have a strong grasp of the material covered.

If you already intend to read the entire chapter, you do not necessarily need to answer these questions now. If you find these assessment questions difficult,

read through the entire "Foundation Topics" section and review it until you feel comfortable with your ability to answer all of these questions and the " $Q$  &  $A$ " questions at the end of the chapter.

Answers to these questions can be found in Appendix A, "Answers to Quiz Questions."

## 1. DMZ stands for what?

- a. Demilitarized zone
- b. Demitted zone
- c. Domain main zone
- d. Domain name
- 2. When defining an extended access list, what TCP port numbers can you use?
	- a. Only predefined Cisco keywords
	- b. 0 to 65,000
	- c. 0 to 65,535
	- d. 1 to 65,534
	- e. None of these
- 3. When defining an extended access list, what UDP port numbers can you use?
	- a. Only predefined Cisco keywords
	- b. 0 to 65,000
	- c. 0 to 65,535
	- d. 1 to 65,534
	- e. None of these

4. Which of the following is not a TCP service?

- a. who
- b. whois
- c. finger
- d. ftp
- e. pop3
- **5.** Which of the following is not a UDP service?
	- a. BGP
	- b. echo
	- c. domain
	- d. discard
	- e. RIP
	- f. SNMP
- 6. For about how many translations does PAT (for a PIX Firewall) allow you to use one IP address?
	- a. 32,000
	- b. 64,000
	- c. 96,000
	- d. 128,000
	- e. 256,000
- 7. PAT translates all private addresses based on what?
	- a. Source port
	- b. Destination port
	- c. Both source and destination ports
	- d. None of these
- 8. NAT is which of the following?
	- a. Network Architectural Language
	- b. National anthem of Latvia
	- c. Network translation
	- d. Network Address Translation
- 9. NAT is defined in which RFC?
	- a. 1700
	- b. 1701
	- c. 2002
	- d. 1631
	- e. 1613
- 10. The following defines which NAT terminology: "A legitimate registered IP address as assigned by the InterNIC"?
	- a. Inside local address
	- b. Outside global address
	- c. Inside global address
	- d. Outside local address
- 11. NAT might often be broken in what common scenario?
	- a. Only with VoIP
	- b. With PAT only
	- c. By traffic that carries the source/destination IP address in the application data fields
	- d. Only with HTTPS
	- e. When all multimedia applications fail
	- f. All of these
- g. Only with VoIP or when all multimedia applications fail
- 12. When will the command overload, applied to NAT configurations, possibly break a network application?
	- a. Never
	- b. With some HTTP applications
	- c. With all FTP connections
	- d. With some UDP connections
	- e. With some multimedia applications
	- f. All of these
- 13. Firewalls can operate at what three layers of the OSI model?
	- a. 1, 2, 3 b. 3, 4, 5
	- c. 5, 6, 7
	- d. 7, 4, 3
	- e. 3, 4, 6
- 14. What is the main advantage of using NAT on a firewall or Cisco IOS router?
	- a. No advantage; it makes a network complex
	- b. Enables RFC 1918based privately defined IP addresses to be configured and enables access to the Internet
	- c. Ensures the device increases in performance
	- d. Decreases performance
	- e. Consumes CPU to allow IP packets to traverse the network forever
	- f. All of these
- 15. When using the IOS NAT overload command, how many inside sessions can be translated?
	- a. 10,000
	- b. 20,000
	- c. 64,000
	- d. 65,534
	- e. None
	- f. Depends on Cisco IOS revision
- 16. What IOS command defines a pool of IP addresses for Network Address Translation (NAT)?
	- a. ip nat inside
	- b. ip nat outside
	- c. ip nat pool
	- d. ip nat inside pool

### e. ip nat outside pool

- 17. PIX stands for what?
	- a. Protocol interchange
	- b. Cisco Private Internet
	- c. Private Internet Exchange
	- d. Public Internet Exchange
- 18. To define how a PIX will route IP data, what is the correct syntax for a PIX?
	- a. ip route
	- b. route
	- c. ip route enable
	- d. default-network
- 19. If you configure NAT on a Cisco IOS router, what command is used to enable PAT?
	- a. pat
	- b. nat
	- c. ip route
	- d. overload
	- e. extended
- 20. Cisco IOSbased NAT provides all of the following functions except one; which one?
	- a. Provides safety for inside hosts from becoming an attack target
	- b. It can be traced or viewed by an outside address
	- c. Prevents the source from being traced from the Internet
	- d. Prevents an inside host from becoming a reflector of an attack
- 21. Which of the following is not considered a security device?
	- a. PIX
	- b. Switch
	- c. IDS appliance
	- d. Microsoft Windows XP Professional
	- e. VPN Concentrator
	- f. All of these are security devices
- 22. What extended IP access list will prevent the internal subnet 10.0.0.0/8 from being spoofed on a Cisco IOSenabled router?

(Assume **permit** statements are applied to allow legitimate traffic.)

- a. access-list 1 permit 10.0.0.0 0.0.0.255 0.0.0.0 255.255.255.255
- b. access-list 100 deny 10.0.0.0 0.0.0.255 0.0.0.0 255.255.255.255 any
- c. access-list 99 tcp deny 10.0.0.0 0.0.0.255 0.0.0.0 any
- d. access-list 100 ip deny 10.0.0.0 0.0.0.255 0.0.0.0 any
- e. None of these
- 23. What is the alias command's function on a PIX Firewall?
	- a. To define a local host name.
	- b. To define the DNS server.
	- c. The alias command is used in NAT environments where one IP address is translated into another.
	- d. Only applicable to Cisco IOS.
- 24. CBAC stands for what?
	- a. CBAC is not a valid term.
	- b. Cisco Business Architectural Center.
	- c. Context-Based Access Control.
	- d. Context-Based Accelerated Controller.
	- e. Content-Based Arch. Centre.
- 25. What is IKE used to accomplish?
	- a. NAT translations
	- b. To ensure that data is not sourced by the right sources
	- c. To ensure that data is not viewable by unauthorized sources
	- d. No use
	- e. NAT translations and to ensure that data is not sourced by the wrong sources
- 26. To create a simple VPN tunnel (unencrypted) between two sites, what must you do on a Cisco router?
	- a. Create a GRE tunnel
	- b. Create a routing map
	- c. Nothing; use a PIX
	- d. Create an IPSec tunnel
- 27. PIX Firewall software version 6.3 can support which of the following routing protocols? (Choose the best three answers.)
	- a. BGP
	- b. OSPF
	- c. RIP version 1
- d. RIP version 2
- e. EIGRP
- 28. To support OSPF on a PIX Firewall version 6.3capable firewall, what additional OSPF authentication mechanisms are possible? (Choose the best two answers.)
	- a. MD5
	- b. Area
	- c. Password
	- d. RADIUS
	- e. TACACS+
	- f. Kerberos
- 29. What PIX command can be used for a dual NAT environment?
	- a. conduit
	- b. pix
	- c. alias
	- d. sysopt permit dnat
	- e. pat [dnat] ip address alias
	- f. None of these
- 30. What PIX command is used on a PIX Firewall to view address mappings when NAT is enabled?
	- a. show nat
	- b. show pat
	- c. show late
	- d. show xlate
	- e. show ip nat
	- f. show ip pat
	- g. None of these
- 31. If a PIX Firewall is configured without a conduit or an access list, data from the inside interface is dropped. In effect, the PIX Firewall is acting like which of the following? (Select the best two answers.)
	- a. Router
	- b. Bridge
	- c. Bridge and router
	- d. Bit bucket
	- e. Black hole router
	- f. None of these
- 32. After viewing the PIX syslog with the command show logging, the following output is discovered:

Assuming the inside interface on the PIX is configured for the IP address 10.1.1.1/24, which of the following answers best describes what *might* be going on in the network?

- a. Nothing, this level is normal as the level is 7.
- b. IP addresses on the inside have all launched an attack against the PIX outside address.
- c. A host on the inside has launched a denial of service (DoS) attack generating random source addresses aimed at the PIX inside interface.
- d. Several zombie hosts have been activated on the outside of the PIX and are trying to crash the PIX HTTP server.
- e. A host on the outside has been compromised and is attempting to log onto the PIX HTTP server.
- 33. Which of the following statements best describes Cisco Threat Response (CTR)?
	- a. CTR reads IDS alarms and performs automated forensics on hosts or servers that may have been compromised.
	- b. CTR logs into real devices and searches for log entries.
	- c. CTR determines if network IDS alarms are valid or invalid by using Telnet.
	- d. CTR is an inline device that does deep packet inspection looking for attacks on Cisco network devices such as routers and switches.
	- e. CTR is not an application but a hardware IDS device.
- 34. Which of the following best describes Cisco Security Agent (CSA)?
	- a. CSA is the best antivirus tool available.
	- b. CSA uses a set of predefined rules to protect host-based systems such as PCs or servers.
	- c. CSA is a server-based system only that recognizes network attacks.
	- d. CSA takes no action when an attack occurs.
	- e. CSA is a passive device and does little besides stop the IP stream.
- **35.** Which of the following describes the default rules a host version of the Cisco Security Agent accomplishes? (Choose the best three answers.)
	- a. Prevents writing to the system directory
	- b. Stops unauthorized systems from initiating network connections to the CSA-protected host
	- c. Provides deep packet inspection to prevent Internet viruses
	- d. Provides deep packet inspection to prevent worms
- e. Prevents updates to the system registry
- 36. IEEE 802.1X is primarily used for what purpose?
	- a. Prevent writing to the system directory
	- b. Authenticate MAC or Layer 3 addresses
	- c. Layer 7 authentication
	- d. Allow Layer 3 communication and authenticate clients
	- e. VLAN assignment
	- f. Prevent updates to the system registry
- 37. What device initiates the first communication in IEEE 802.1X?
	- a. The IOS router
	- b. The IOS switch
	- c. The end workstation connected to the switch
	- d. The RADIUS server
	- e. The TACACS+ server
	- f. None of these
- **38.** CSA is supported on what two platforms?
	- a. Windows
	- b. UNIX
	- c. Macintosh
	- d. Printers
	- e. PDAs
- 39. How does anomaly-based intrusion detection recognize that a network attack is in progress?
	- a. Packets are matched with a signature and then logged.
	- b. The IDS normalizes network traffic and sends alarms when sampled traffic falls out of that norm.
	- c. Protocol adherence rules are established by the administrator and any deviation from that is flagged as a potential attack.
	- d. The IDS normalizes network traffic.

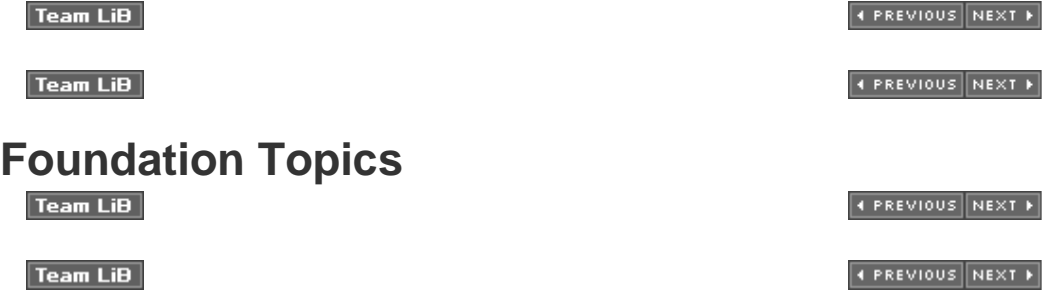

# **Advanced Security Concepts**

A wealth of security concepts have been covered in the previous chapters; now, you are ready to look at some of the techniques that are used to secure areas of your network that are vulnerable to attacks, in particular the demilitarized zone (DMZ).

The DMZ is defined as an isolated part of the network that is easily accessible to hosts outside of the network, such as the Internet.

Figure 6-1 displays a typical network design where a DMZ is defined with a number of bastion hosts (first line of defense for hosts that can be scarified in case of a network attack or attacks).

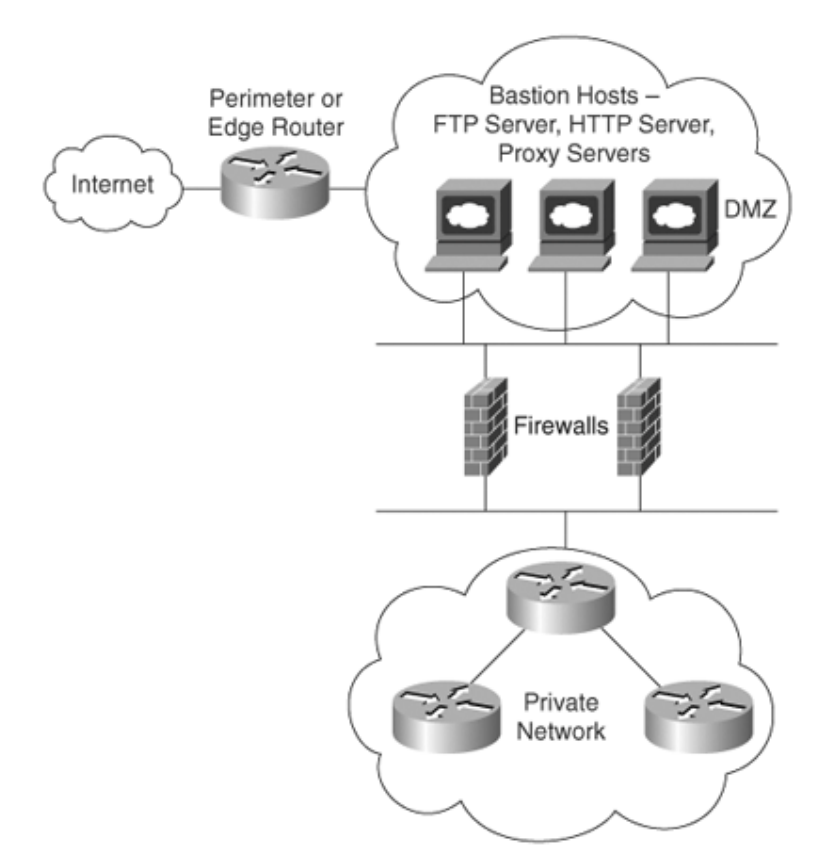

Figure 6-1. DMZ Design

Figure 6-1 displays a typical perimeter network in which the DMZ is separated by a firewall. Firewalls are network devices such as Cisco Private Internet Exchange (PIX) Firewall, discussed later in this chapter. Firewalls are designed to protect the internal (or private) parts of a network from the public domain. Firewalls can operate at several levels of the OSI model, namely the application layer (7), network layer (3), and transport layer (4). Another popular design option is to configure the DMZ on a third interface of the firewall so that the firewall can protect both the DMZ servers and the internal network.

The aim of all firewalls is to accomplish the following:

- Serve as a traffic point The traffic or choke point from inside and outside the network must pass through the traffic point.
- Authorize traffic Permits only authorized traffic.
- Designed to be immune from penetration Firewalls are designed to be immune from attacks. However, firewalls are still often attacked by outside hosts.
- **Provide invisibility** Ensures that the private network is invisible to the outside world.

As shown in Figure 6-1, the perimeter router sits between the DMZ and the public domain. Typically, a high-performance router or routers will be located here, performing various duties, including the following:

- Ensure that access to IP is restricted using access lists.
- Restrict TCP services.
- Prevent attacks on firewall systems.
- Prevent DoS attacks on bastion hosts and the private network.
- Permit only authorized traffic to the bastion hosts.
- Log all network events to external or internal systems.
- Perform address translation (NAT/PAT).
- Run static or dynamic routing protocols; Cisco PIX release 6.3 is no longer limited to RIP and static routing but now supports OSPF. PIX Firewall software version 6.3 is now capable of supporting RIP versions 1 and 2 along with OSPF.

## **Note**

Proxy servers are designed to shield internal devices from outside intruders by replacing the internal hosts' IP addresses with its own IP address. Most new vendors (supplying routers) now allow routers to act as proxy servers. Proxy servers have scalability and speed issues, because all packets must be examined and IP headers must be modified for packet delivery.

Firewalls and perimeter routers have the additional function of packet filtering. A packet filter is a device that inspects all incoming and outgoing packets based on IP source address, destination IP address, and protocol type, such as TCP or UDP. Based on configurable options, the filter decides whether to reject traffic or allow traffic to pass through the device.

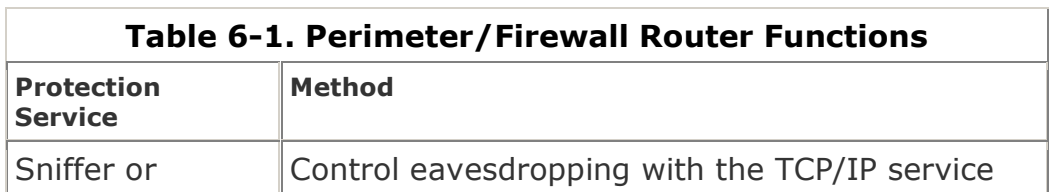

Table 6-1 summarizes the main functions of a perimeter and firewall router.

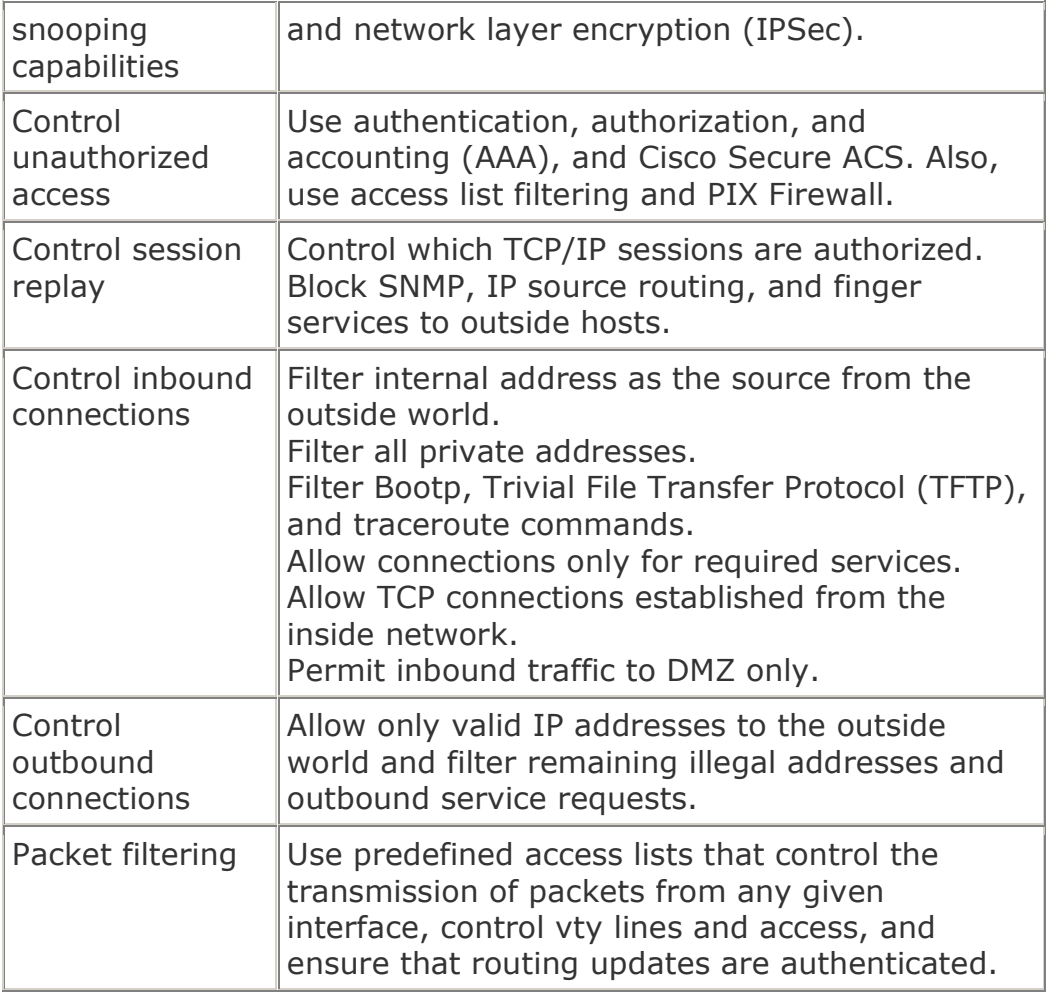

Cisco IOS routers can filter TCP or UDP protocol types. Example 6-1 displays the variety of TCP services that you can filter on a Cisco IOS router using extended access lists.

# Example 6-1. TCP Services Filtered on Cisco IOS Routers

## R1(config)#**access-list 100 permit** tcp **any any eq ?**

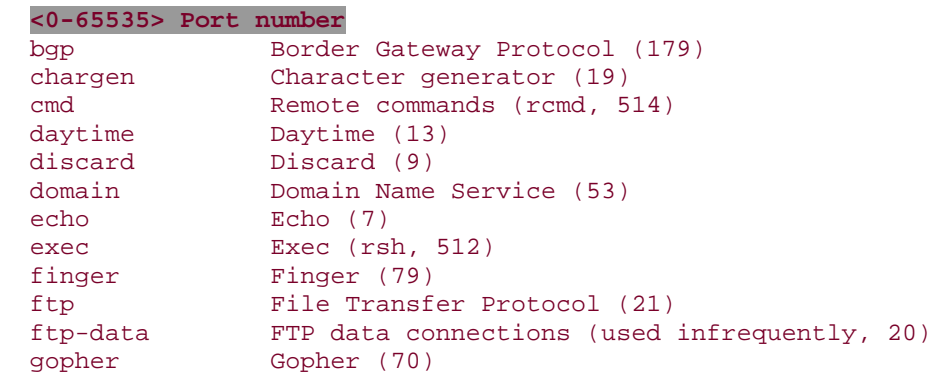

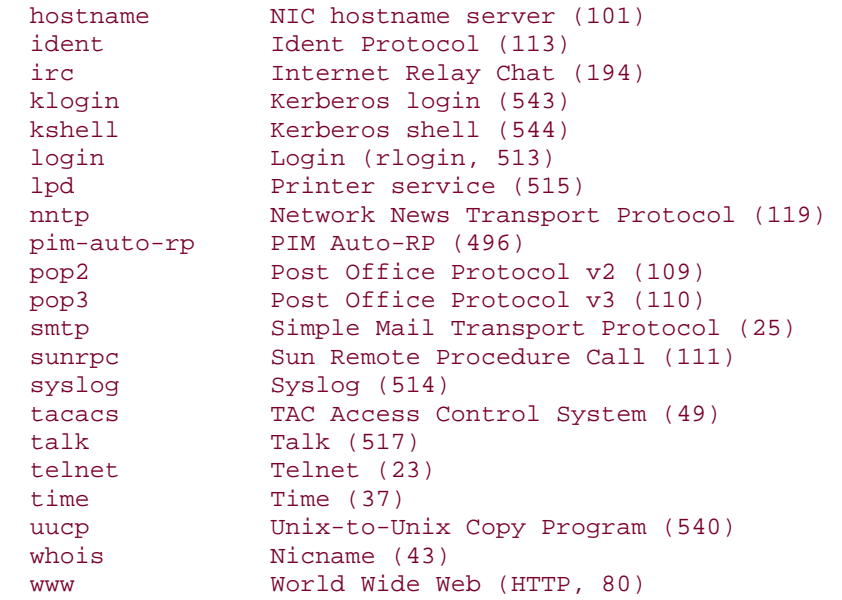

Example 6-2 displays the extended access list when filtering services based on the UDP protocol suite of services.

# Example 6-2. UDP Services Filtered on Cisco IOS Routers

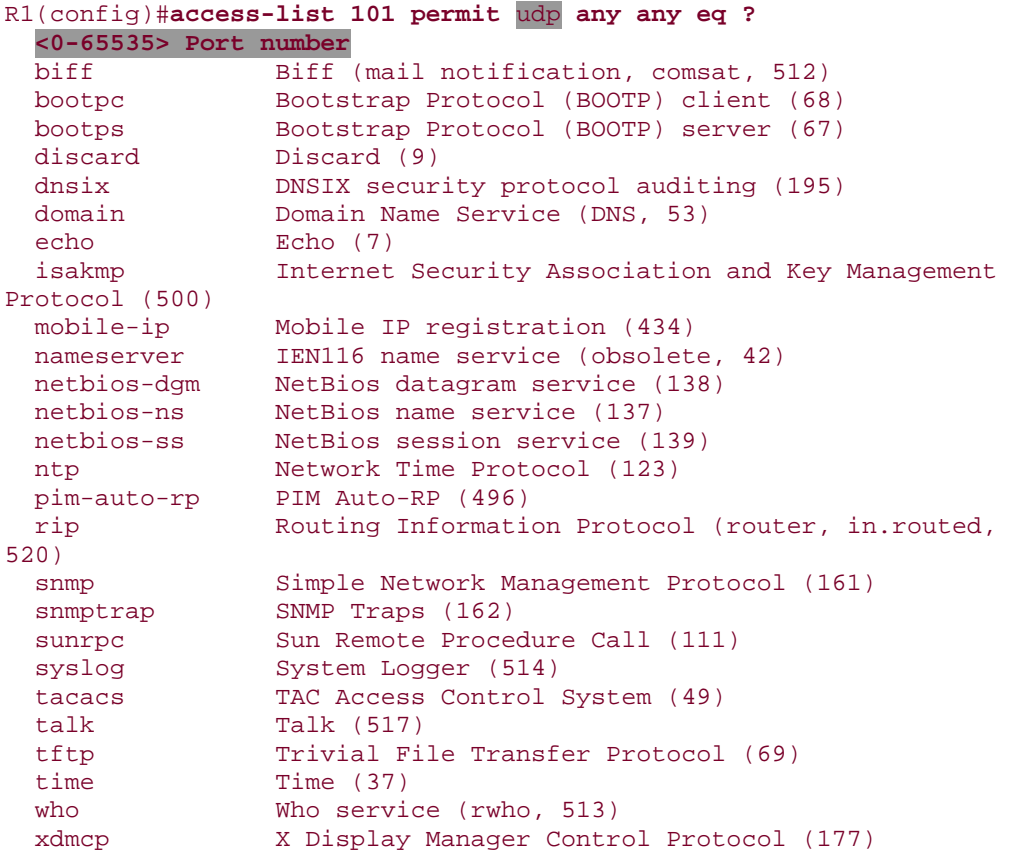

Examples 6-1 and 6-2 clearly indicate that a network administrator has flexibility when designing perimeter security based on particular port numbers, as defined in RFC 1700.

The growth of the Internet and increased ease of information transfer has also meant a proliferation of network hacking tools. Whisker, Nmap and strobe are perfect examples of this fact. A simple search on the Internet reveals many more tools. Firewalls are your first line of defense but should not be your last.

Intrusion detection systems (IDSs) are the next level of security now being added to secure IP networks, providing even greater awareness of IP packet flow through a network. IDSs are covered later in this chapter. The next section introduces basic NAT and PAT.

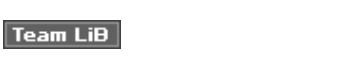

Team LiB

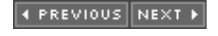

4 PREVIOUS NEXT F

# **Network Address Translation and Port Address Translation**

NAT is a router function, which allows it to translate the addresses of hosts behind a firewall. This also helps overcome IP address shortage, and provides security by hiding the entire network and its real IP add

NAT is typically used for internal IP networks that have unregistered (not globally unique) IP addres: translates these unregistered addresses into legal addresses on the outside (public) network.

PAT provides additional address expansion but is less flexible than NAT. With PAT, one IP address ca up to 64,000 hosts by mapping several IP port numbers to one IP address. PAT is secure because the source IP addresses are hidden from the outside world. The perimeter router typically provides the  $\Gamma$ function.

## Note

PAT uses unique source port numbers on the inside global IP address to distinguish betwee translations. Because the port number is encoded in 16 bits, the total number of ports coul theoretically be as high as 65,536 per IP address. PAT will attempt to preserve the original source port. If this source port is already allocated, PAT will attempt to find the first availal port number starting from the beginning of the appropriate port group, 0511, 5121023, or 102465535. If there is still no port available from the appropriate group and more than on address is configured, PAT will move to the next IP address and try to allocate the original port again. This continues until it runs out of available ports and IP addresses. (From http://www.cisco.com/warp/public/cc/pd/iosw/ioft/ionetn/prodlit/1195\_pp.htm.)

NAT is defined in RFC 1631, the text of which can be read at http://www.ietf.org/rfc/rfc1631.txt. Cis started supporting NAT in Cisco IOS versions 11.2 and higher. NAT basically provides the capability network's original IP addressing scheme while translating that scheme into a valid Internet IP addres that intruders never view your private address.

## **Note**

Cisco IOS 12.0 and higher support full NAT functionality in all images. Version 11.2 and high need "Plus" image for a NAT feature set.

NAT changes the Layer 3 address when the packet is sent out to the Internet. This is a function no c will do (that is, alter the Layer 3 source address).

For your review and to fully prepare you for the exam, Table 6-2 explains some of the terminology used in a NAT environment.

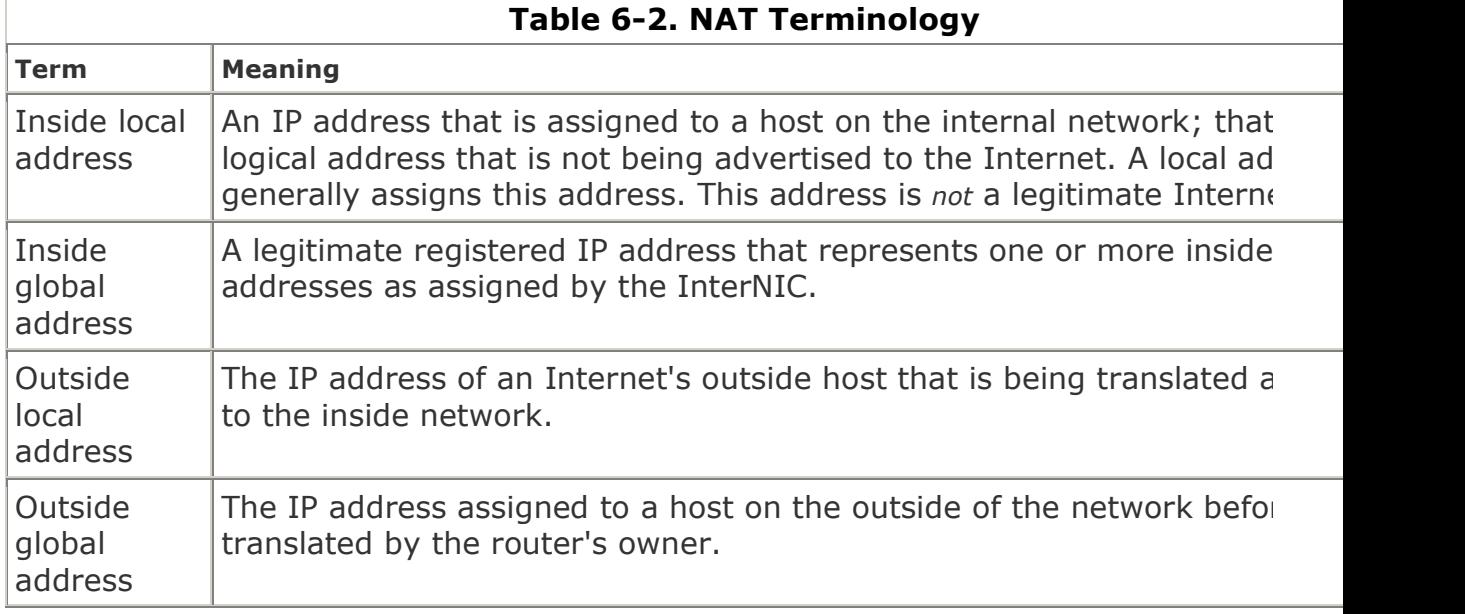

Figure 6-2 displays a typical scenario where a private address space is deployed that requires Intern Class A 10.0.0.0/8 address is not routable in the Internet.

# Figure 6-2. Typical NAT Scenario

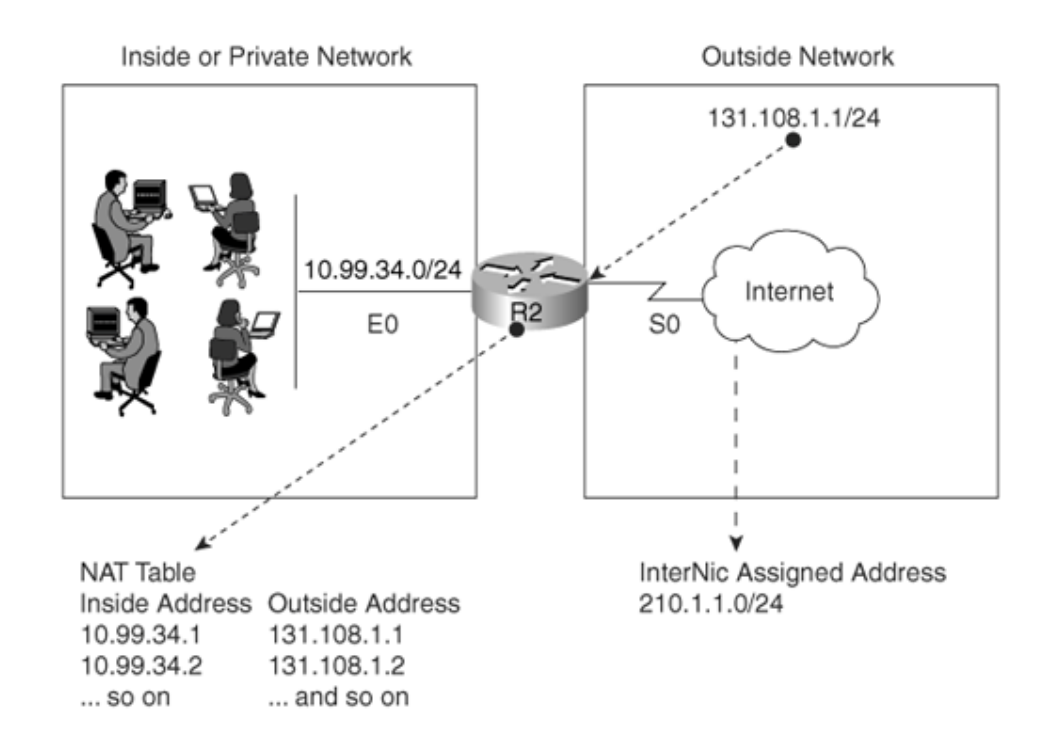

The users in Figure 6-2 are configured with the inside local addresses ranging from 10.99.34.1/24 to 10.99.34.254/24. To allow Internet access, NAT (PAT could also be configured if only one IP address by InterNIC) is configured on Router R1 to permit the inside local addresses access to the Internet. using NAT include the following:

• You can hide the Class A address space 10.99.34.0/24.

To view the NAT translation table on the Cisco router, apply the EXEC command show ip nat on the CLI.

- You can connect a nonroutable network to the Internet.
- You can use unregistered address space and NAT to the Internet.
- You can use both NAT and PAT on the same router.
- You can have 64,000 inside hosts per allocated IP address.

The InterNIC is an Internet authority that is assigned the task of allocating IP address space to the I example, Figure 6-2 assumes that the InterNIC assigned the address space 210.1.1.0/24 for use.

## Note

Disadvantages of NAT/PAT include the following:

- Drain on CPU processing power.
- Layer 3 header and source address changes.
- Some multimedia-intensive applications do not support NAT, especially when

data stream inbound is different from the outbound path (for example, in multicast environments).

## **NAT Operation on Cisco Routers**

When a packet leaves the inside network, NAT translates the inside address to a unique InterNIC ad the outside network, as previously shown in Figure 6-2.

The R1 Router in Figure 6-2 will be configured for an address translation and will maintain a NAT tat packet returns from the outside network, the NAT router will then perform an address translation from InterNIC address to the original local inside address.

Several internal addresses can be translated to only one or a few external addresses by using PAT,  $\mu$ referred to as overload in Cisco IOS configuration syntax.

With Cisco IOS, the **overload** commands allow up to 64,000 connections to be translated per IP adder overload command does not work well with certain applications such as multimedia streams, becau applications, for example, have an inbound data stream that is different from the outgoing stream. I the application contains the source and destination IP addresses in the data portion of the IP packet example), NAT will change the Layer 3 header, which may cause the application to fail.

Cisco IOS NAT functionality prevents the inside of your network from becoming a potential easy target internal addresses (for example, IP subnets in the range  $10.0.0.0/8$ ) are not routable through to the IOS NAT can also prevent an inside address from launching an attack or becoming active in attackin Most importantly, Cisco IOS NAT prevents inside hosts behind a NAT interface from being sourced fr world.

Most secure organizations also prevent the  $10.0.0.0/8$  nonroutable network from being spoofed with on the outside interface, such as the following (one of the ranges defined in RFC 1918, noting we de first followed by permit statements):

**access-list 100 ip deny 10.0.0.0 0.0.0.255 any log access-list 100 ….permit statements**

Notice that the keyword log is applied so that a security administrator can monitor spoofed address log statement does have an impact on the CPU of the router because it causes all packets to be proso use the command with caution.

#### **Dynamic NAT Configuration Task List**

This section looks at the steps required to configure dynamic NAT on a Cisco router. Dynamic NAT n unregistered IP addresses to a registered IP address from a group of registered IP addresses. Dynar active translation entries in a NAT table when a packet crosses from an IP NAT inside interface to an interface, or vice versa.

The basic configuration tasks are as follows:

**Step 1.** Determine the network addresses to be translated.

**Step 2.** Configure the inside network with the following IOS command:

### ip nat inside

**Step 3.** Configure the outside network with the following IOS command:

#### ip nat outside

**Step 4.** Define a pool of addresses to be translated with the following IOS command:

ip nat pool pool-name start-ip-address end-ip-address mask

**Step 5.** Define the addresses that are allowed to access the Internet with the following IOS comn

ip nat inside source list access-list-number pool pool-name

For a more specific illustration, configure NAT on Router R1. In Figure 6-2, the NAT pool name is goi (You can use any name you want.) Assume that the InterNIC has assigned to you the Class C addre 210.1.1.0/24.

Your Internet service provider (ISP) has also supplied you with the unique address  $131.108.1.0/30$  ( be the NAT address 131.108.1.1 or 131.108.1.2) to use on your serial connection.

Example 6-3 provides a sample NAT configuration for this setup.

## Example 6-3. Sample NAT Configuration on R1

**hostname R1**  ip nat pool CCIE 210.1.1.1 210.1.1.254 netmask 255.255.255.0 ip nat inside source 1 pool CCIE **interface ethernet0 ip address 10.99.34.1 255.255.255.0**  ip nat inside **interface serial 0 ip address 131.108.1.1 255.255.255.252 ip address 210.1.1.1 255.255.255.0 secondary**  ip nat outside **access-list 1 permit 10.99.34.0 0.0.0.255**

It is assumed that you have an IP routing protocol to advertise the IP networks shown in the sample 131.108.1.0/30 and 210.1.1.0/24, to the remote ISP router through R1's serial 0 interface.

The configuration shown in  $Example 6-3$  translates the inside addresses 10.99.34.0/24 into globally addresses ranging from 210.1.1.1/24 to 210.1.1.254.

#### **Monitoring NAT Operations with show Commands**

To monitor the operation of NAT, you can use the following commands:

```
show ip nat translation [verbose] 
show ip nat statistics
```
The show ip nat translation command displays the current active transactions. The show ip nat  $\pm$ command displays NAT statistics, such as how many translations are currently taking place.

There are four different versions of NAT translations:

- **Static NAT** Maps an unregistered IP address to a registered IP address on a one-to-one basi particularly useful when a device needs to be accessible from outside the network to an inter address.
- **Dynamic NAT** Maps an unregistered IP address to a registered IP address from a group of register addresses.
- **Overloading** A form of dynamic NAT that maps multiple, unregistered IP addresses to a sincl address by using different ports.
- **Overlapping** When the IP addresses used on your internal network are registered IP address another network, the router must maintain a lookup table of these addresses so that it can ir and replace them with registered unique IP addresses.

For more quality examples on NAT, visit http://www.cisco.com/cgibin/Support/browse/psp\_view.pl?p=Internetworking:NAT.

For demonstrations of when you can use NAT over an IPSec tunnel, visit www.cisco.com/warp/customer/707/overload\_private.shtml.

## Note

TCP load distribution is typically used in large IP networks that have server farms. You mig want to distribute the network load across many servers but advise users to use only one I address to target. TCP load distribution ensures that all servers are equally loaded. For det NAT order of operation, which describes how NAT operates in full detail, visit http://www.cisco.com/en/US/partner/tech/tk648/tk361/technologies\_tech\_note09186a008 ddd.shtml.

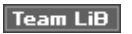

**Team LiB** 

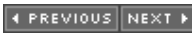

#### 4 PREVIOUS NEXT F

# **Cisco PIX Firewall**

The Cisco Private Internet Exchange (PIX) Firewall and Cisco IOS Firewall feature set are designed to security. The PIX Firewall prevents unauthorized connections between two or more networks. The la PIX Firewall also perform many advanced security features, such as AAA services, access lists, VPN of logging, and Cisco IOS-like interface commands. In addition, the PIX Firewall can support multiple o the DMZs.

**Note** 

When reading Cisco documentation about PIX Firewalls, realize that "inside networks" and refer to networks to which the PIX Firewall is connected.

For example, inside networks are protected by the PIX Firewall, but outside networks are c guys." Consider them as trusted and untrusted, respectively.

A PIX Firewall permits a connection-based security policy. For example, you might allow Telnet sessi be initiated from within your network but not allow them to be initiated into your network from outside your

The PIX Firewall's popularity stems from the fact that it is dedicated solely to security. A router is still such as the Internet. Some companies use PIX Firewalls for internal use only where they might have payroll or human resources department.

Figure 6-3 shows a typical network scenario in which a PIX Firewall is implemented between an insic network.

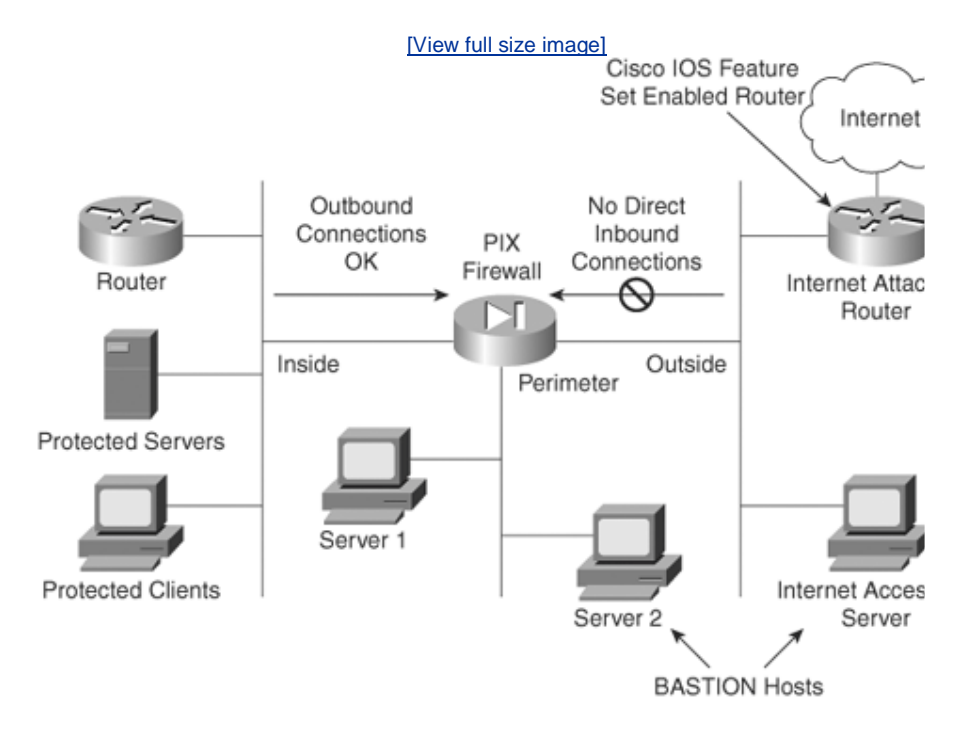

# Figure 6-3. PIX Firewall Location

Although optional, it is recommended that you install the Cisco IOS Firewall software on the router c The Cisco IOS Firewall feature set is discussed later in this chapter. Be aware that there are perform the Firewall feature sets.

Each connection through a PIX Firewall requires memory. You can support up to 7500 connections w PIX Firewall; 32 MB of memory can support up to 25,000 connections; 256 MB can support up to 28 support up to 500,000 connections.

DMZs usually exist as part of a network that the Internet community or general public can access, s

server. For example, FTP servers allow external users to access public files, such as Cisco IOS Softw online at ftp.cisco.com. Your remaining servers are protected by the firewall typically with a third fire

The PIX Firewall logic is engineered around the Adaptive Security Algorithm (ASA). Every inbound packet is check and against connection state information in memory. This stateful approach to security is regarded i secure than a stateless packet-screening approach.

Examples of the stateful approach to security include the following:

- No packets can traverse the PIX Firewall without a connection and state.
- Outbound connections or states are allowed, except those specifically denied by ACLs. An out the originator, or client, is on an interface with higher security than that of the interface on  $w$ resides. The highest-security interface is always the inside interface (value 100), and the low 0). Any perimeter interfaces can have security levels between the inside and outside values (
- Inbound connections or states are denied, except those specifically allowed. An inbound connections or states are denied, except those specifically allowed. An inbound connections originator, or client, is on an interface with lower security than that of the interface/network  $\epsilon$ resides. You can apply multiple exceptions to a single xlate (translation). This lets you permit machine, network, or any host on the Internet to the host defined by the xlate.
- All Internet Control Message Protocol (ICMP) packets are denied unless specifically permitted. itself are allowed unless explicitly denied by an ICMP access control entry.
- All attempts to circumvent the previous rules are dropped and a message is sent to syslog.

When an outbound packet arrives at a PIX Firewall higher-security-level interface (security levels ca nameif command; by default, the outside interface has a security level set to 0, or untrusted, and t or trusted), the PIX Firewall checks whether the packet is valid based on the ASA, and whether prev that host. If not, the packet is for a new connection, and the PIX Firewall creates a translation slot ir connection. The information that the PIX Firewall stores in the translation slot includes the inside IP address assigned by NAT, PAT, or identity (which uses the inside address as the outside address). The packet's source IP address to the globally unique address, modifies the checksum and other fields as packet to the lower-security-level interface.

When an inbound packet arrives at an external interface such as the outside interface, it must first  $\mu$ If the packet passes the security tests, the PIX Firewall removes the destination NAT IP address, and inserted in its place. The packet is forwarded to the protected interface.

## **Note**

The PIX Firewall supports NAT, which provides a globally unique address for each inside host, and P shares a single globally unique address for up to  $64,000$  simultaneously accessing inside hosts. list of current models that Cisco supports (not required knowledge for the examination):

- PIX 501
- PIX 506/506E
- PIX 515/515E
- PIX 520
- PIX 525

• PIX 535

For a full feature list of the PIX Firewall, visit http://www.cisco.com/univercd/cc/td/doc/product/iaabu/pix/pix\_sw/v\_63/config/overvw.htm

Figure 6-4 displays a sample PIX Firewall, which is used in the current CCIE Security lab exam. PIX  $\vdash$ Intel Pentium processor, which is basically a PC with Cisco-installed PIX Firewall software.

# Figure 6-4. Cisco PIX Firewall

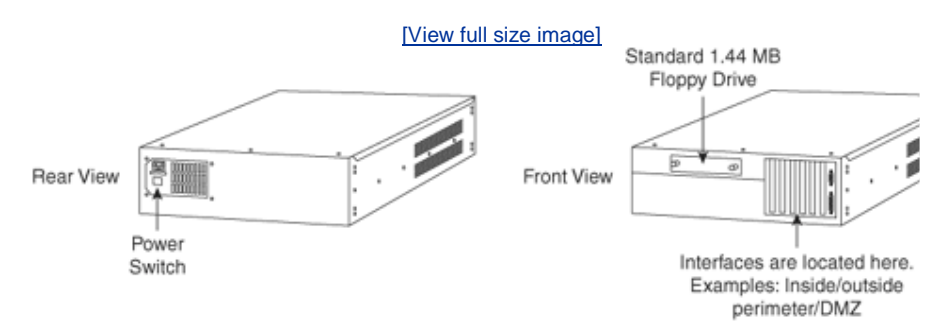

# **Configuring a PIX Firewall**

This section takes a look at configuring the PIX Firewall software and the six basic commands used t Figure 6-5 displays a typical DMZ and perimeter network between the inside (protected) and outside

# Figure 6-5. Typical PIX Firewall Logical Setup

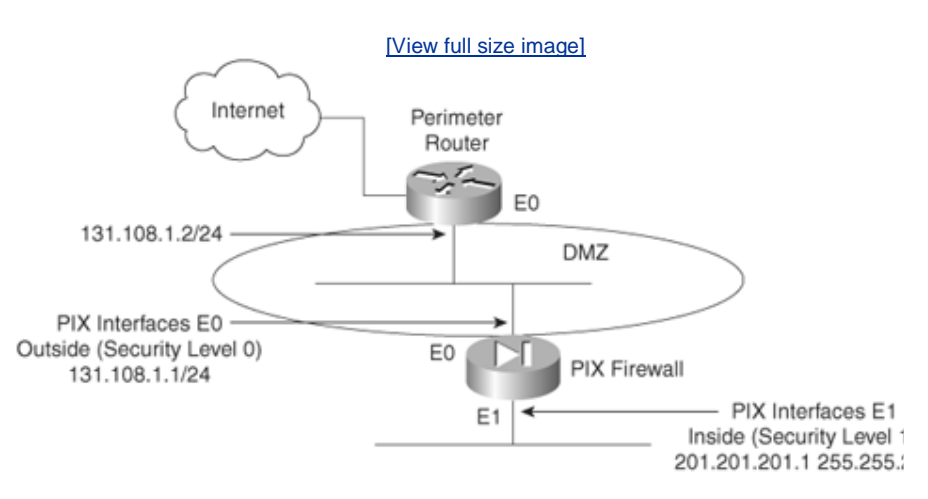

## **PIX Firewall Configuration Task List**

The following steps show you how the PIX Firewall software is configured for the scenario in Figure  $\epsilon$ 

Step 1. Name the inside and outside interfaces and assign the security levels (in global configura

nameif hardware\_id if\_name security\_level vlan\_id

The nameif command lets you assign a name to an interface. You can use this command have more than two network interface circuit boards in your PIX Firewall. The first two in inside and outside. The inside interface has default security level 100, and the outside level 0.

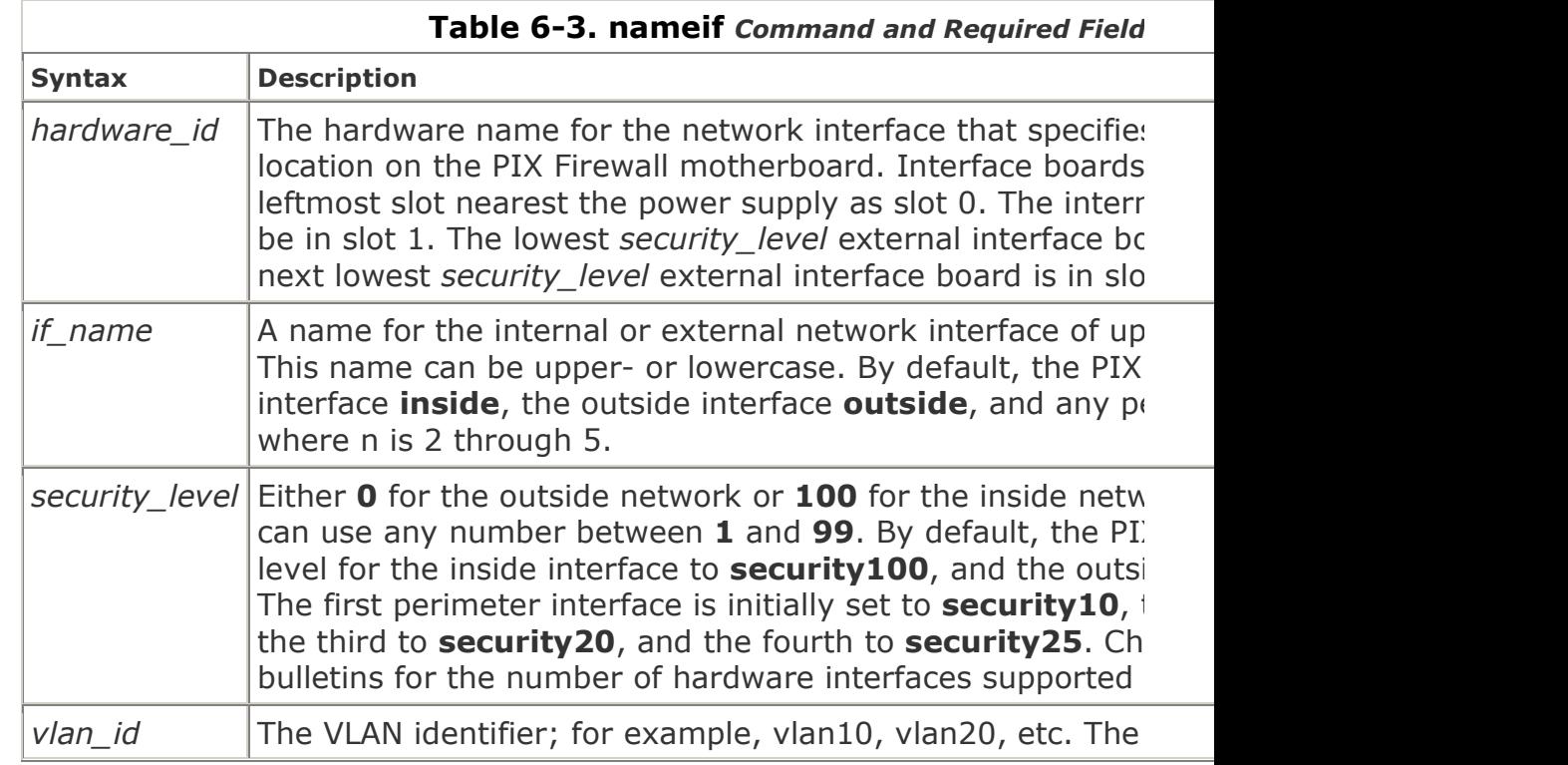

Table 6-3 describes the PIX Firewall command nameif as documented on the Cisco Docu

Step 2. Identify the hardware interfaces, speed, and duplex type installed with the following inter

interface hardware\_id [hardware\_speed] [shutdown]

In Figure 6-5, the following commands are configured:

#### interface ethernet0 10full interface ethernet1 10full

Table 6-4 defines and describes the options for the **interface** command, as documented ROM.

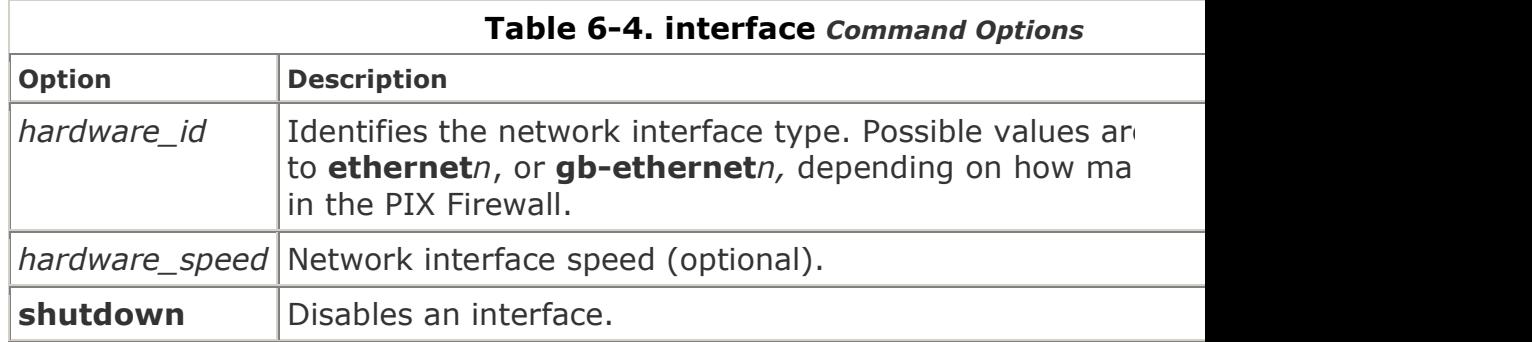

**Step 3.** Define the inside and outside IP addresses.

The ip address if\_name ip\_address [netmask] command lets you assign an IP address to

Use the **show ip** command to view which addresses are assigned to the network interfac

In **Figure 6-5**, the IP address assignment is defined as follows:

ip address inside 201.201.201.1 255.255.255.0 ip address outside 131.108.1.1 255.255.255.0

Table 6-5 defines the options and meaning of the **interface** command.

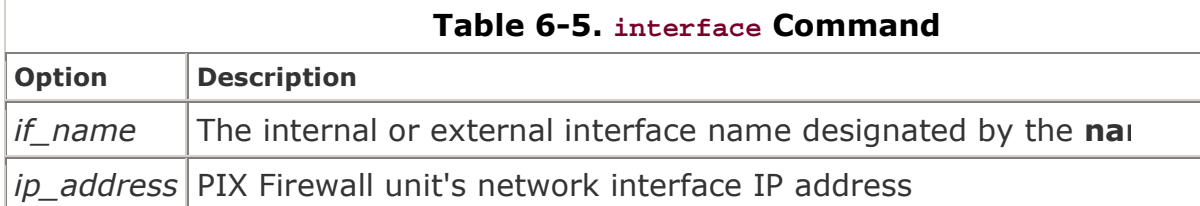

**Step 4.** Define NAT with the **nat** command.

The nat command lets you enable or disable address translation for one or more internal means that when a host starts an outbound connection, the IP addresses in the internal  $\mathbf{r}$ addresses. NAT lets your network have any RFC 1918 IP addressing scheme, and the fire from visibility on the external network.

The command syntax is as follows:

nat [(if name)] nat id local ip [netmask [max\_conns [em\_limit]]] [norandomseq]

In Figure 6-5, the following pool is assigned to the PIX Firewall:

nat (inside) 1 0.0.0.0 0.0.0.0

This command enables all inside hosts to access the Internet.

Table 6-6 defines the options of the nat command, as documented on the Cisco Docume

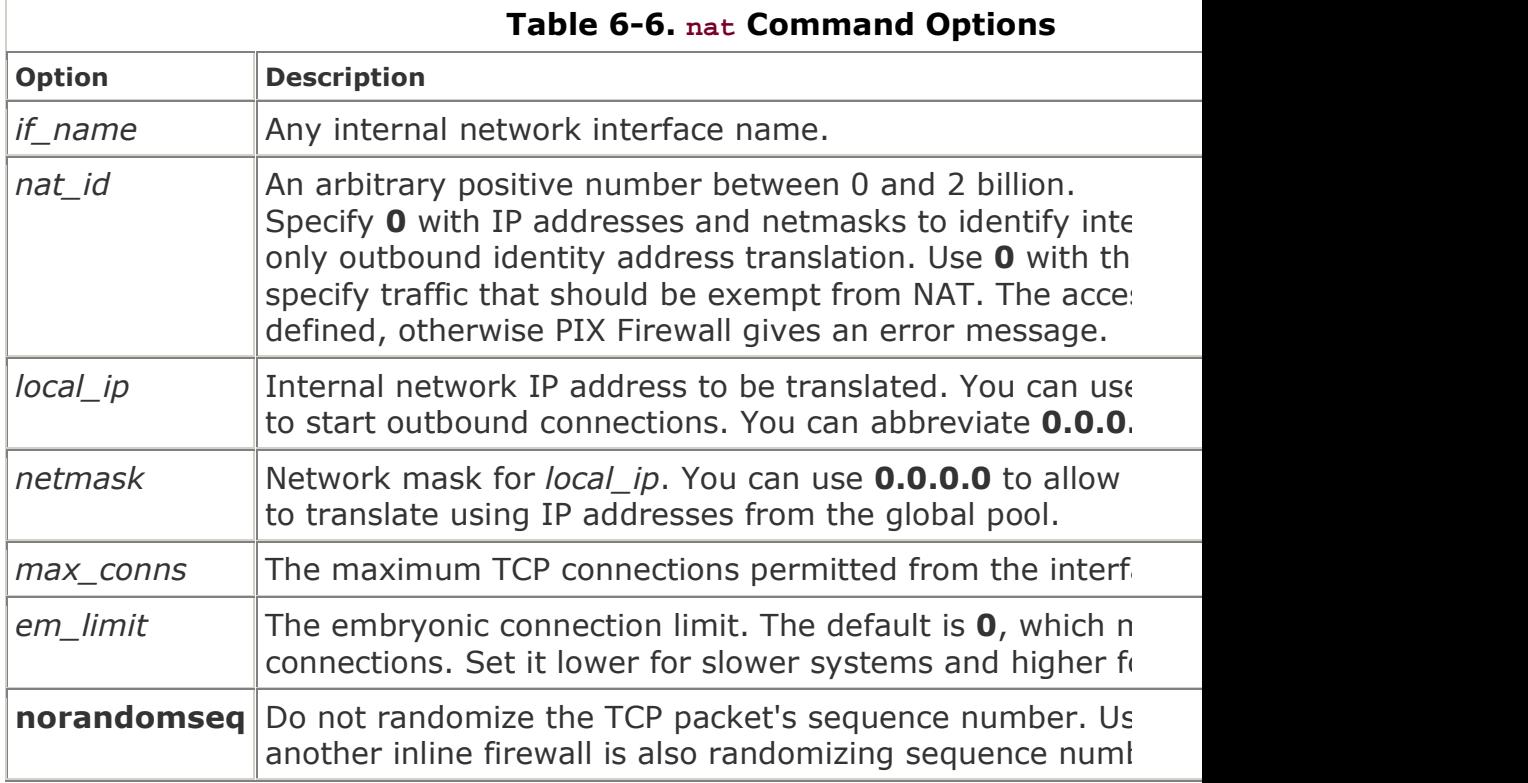

### **Step 5.** Define the global pool.

The global command defines a pool of global addresses. The global addresses in the pool outbound connection, and for those inbound packets resulting from outbound connection:

If the nat command is used, you must also use the global command. Basically, when an the inside network, the PIX Firewall extracts the source address and compares that addre translations. If there is no entry, a new entry is created. If a NAT entry already exists, th

The PIX syntax for the global command is defined as follows:

global [(if\_name)] nat\_id global\_ip [-global\_ip] [netmask global\_mask] [interface]

In Figure 6-5, the pool of addresses is defined as follows:

### global (outside) 1 192.192.1.2-192.192.1.30 netmask 255.255.255.224

The pool of addresses is typically assigned to you by the InterNIC or your ISP.

Table 6-7 defines the options of the global command, as documented on the Cisco Docun

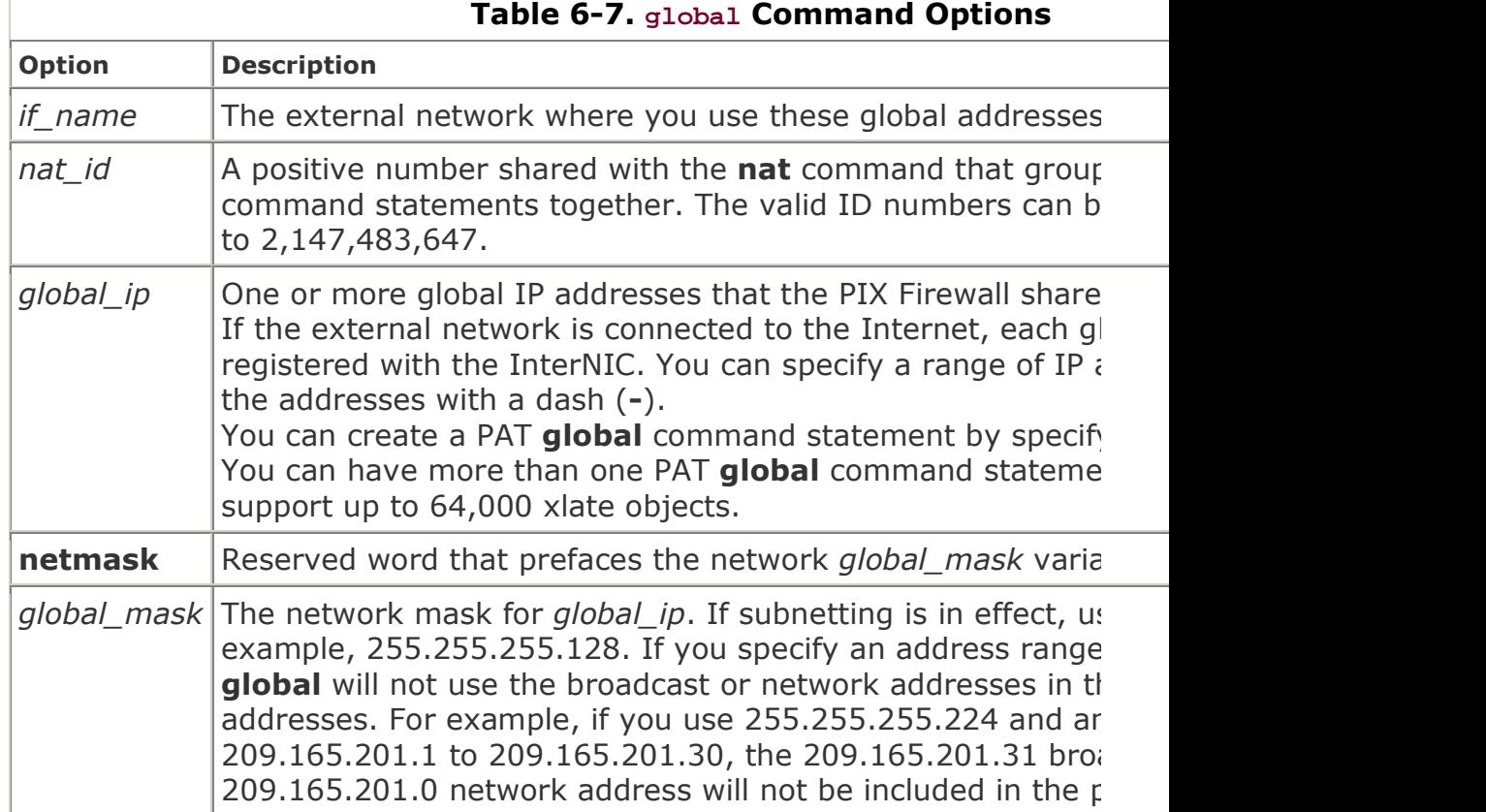

Step 6. Finally, define how to route IP data with the route command.

Use the route command to enter a default or static route for an interface. The PIX Firewall

route if\_name ip\_address netmask gateway\_ip [metric]

### **Configuring Static Routing on a PIX Firewall**

Figure 6-5 defines all routes via the perimeter router as follows:

**route outside 0.0.0.0 0.0.0.0 131.108.1.2**

Table 6-8 defines the options of the route command, as documented on the Cisco Documentation C

Table 6-8. **route** Command Options

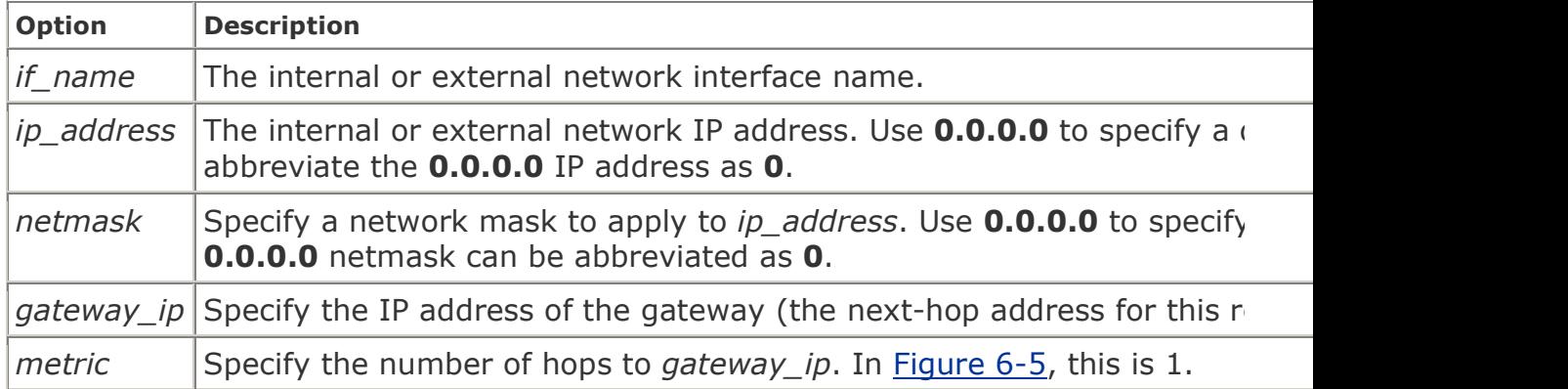

Example 6-4 displays the full working configuration of the PIX Firewall shown in Figure 6-5. The shad configuration commands we have entered, and the nonshaded portions are default configurations. O Firewall, like the Catalysts Ethernet switch, is that you can view the full working and default configuration. for which the default configuration is not displayed.

# Example 6-4. PIX Firewall Full Working Configuration

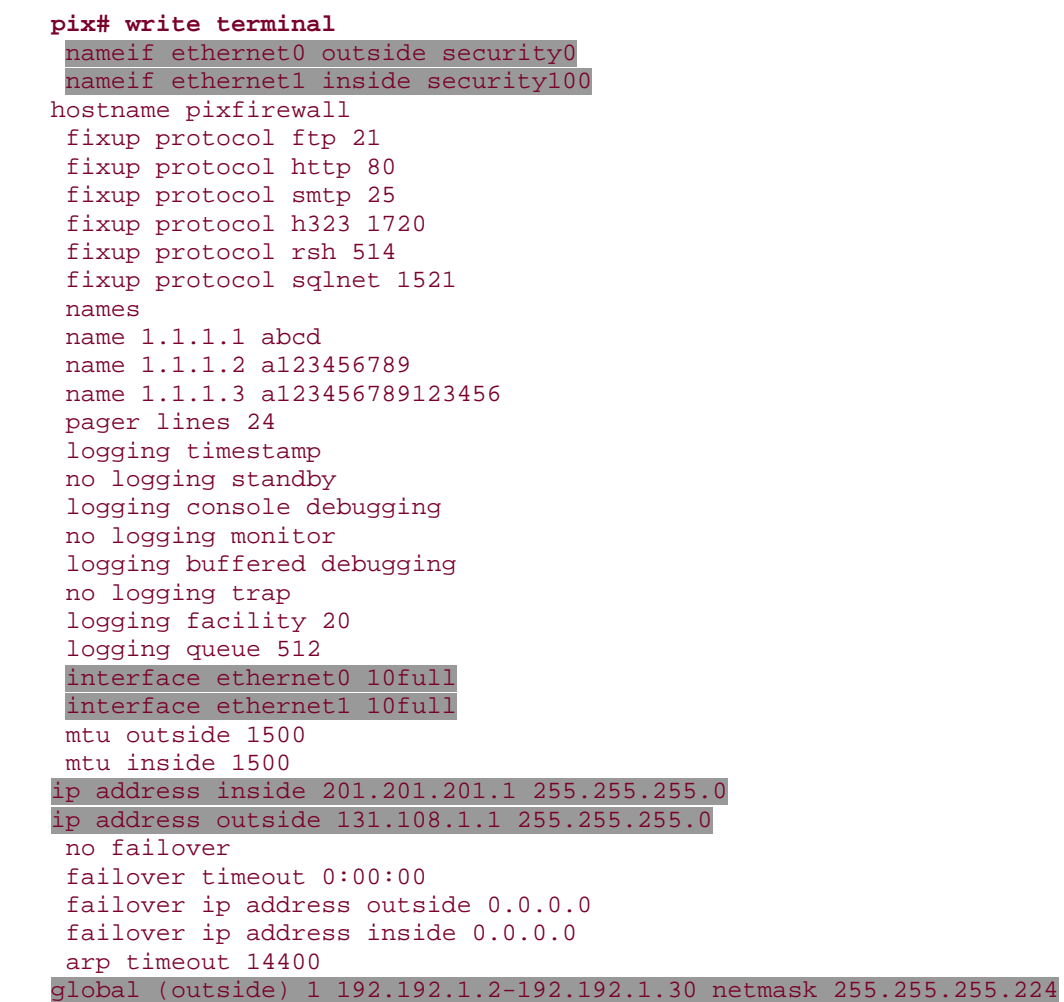

```
nat (inside) 1 0.0.0.0 0.0.0.0 
 no rip outside passive 
 no rip outside default 
 no rip inside passive 
 no rip inside default 
  route outside 0.0.0.0 0.0.0.0 131.108.1.2 1 
  timeout xlate 3:00:00 conn 1:00:00 half-closed 0:10:00 udp 0:02:00 
  timeout rpc 0:10:00 h323 0:05:00 
  timeout uauth 0:00:00 absolute 
 no snmp-server location 
 no snmp-server contact 
 snmp-server community public 
 no snmp-server enable traps 
 telnet timeout 5 
 terminal width 80 
: end
```
## **Note**

Note the order of preference for the PIX Firewall when NAT is enabled:

- NAT 0 access list
- Static NAT
- Static PAT
- Policy NAT
- Regular NAT

#### **Miscellaneous PIX Firewall Commands**

Three other important commands that are commonly used in PIX Firewall configurations are the sta commands.

The static command creates a permanent mapping (Cisco documentation names or calls this a trans local IP address and a global IP address. Use the static and conduit commands when you are acces security level from an interface of a lower security level; for example, when accessing the inside interface

The command syntax is as follows:

```
static [(internal_if_name, external_if_name)] global_ip local_ip [netmask
network_mask] [max_conns [em_limit]] [norandomseq]
```
Table 6-9 defines the options of the static command, as documented on the Cisco Documentation C

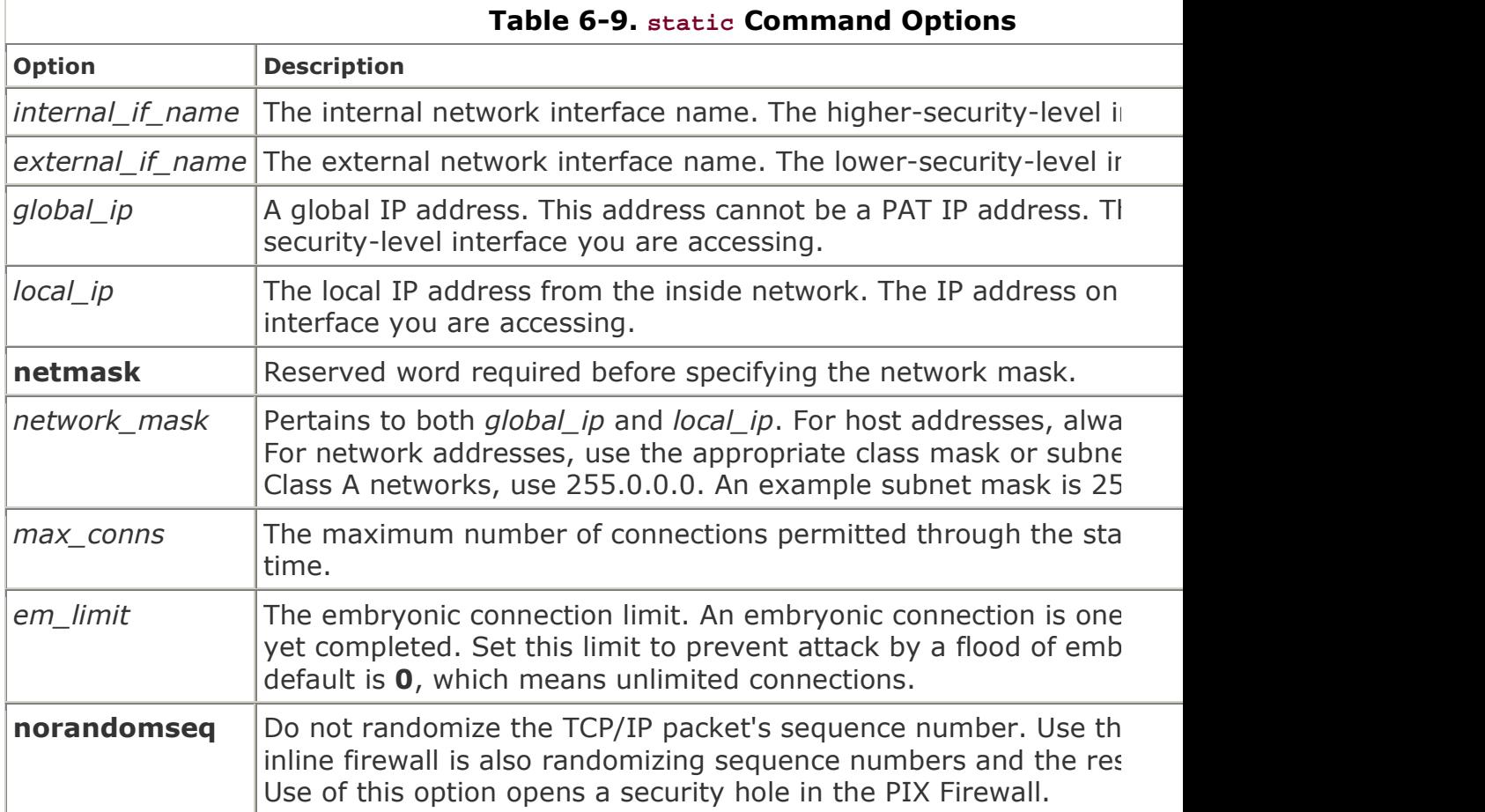

An example of the command is as follows:

### **static (inside,outside) 192.192.1.33 201.201.201.10**

The static command should be used in conjunction with either conduit or access-list. A conduit c exception to the PIX Firewall ASA mechanism by permitting connections from one firewall network ir another.

## Note

If a conduit or access list is not configured on the PIX Firewall, then by default all traffic wi in the PIX Firewall acting like a black hole or bit bucket router. By default, the PIX Firewall unless configured otherwise.
The clear conduit command removes all conduit command statements from your configuration.

The **conduit** command syntax is defined as follows:

```
conduit {permit | deny} protocol global_ip global_mask [operator port [port]] 
       foreign_ip foreign_mask [operator port [port]]
```
Table 6-10 displays the options and command syntax for the conduit command, as documented on t ROM.

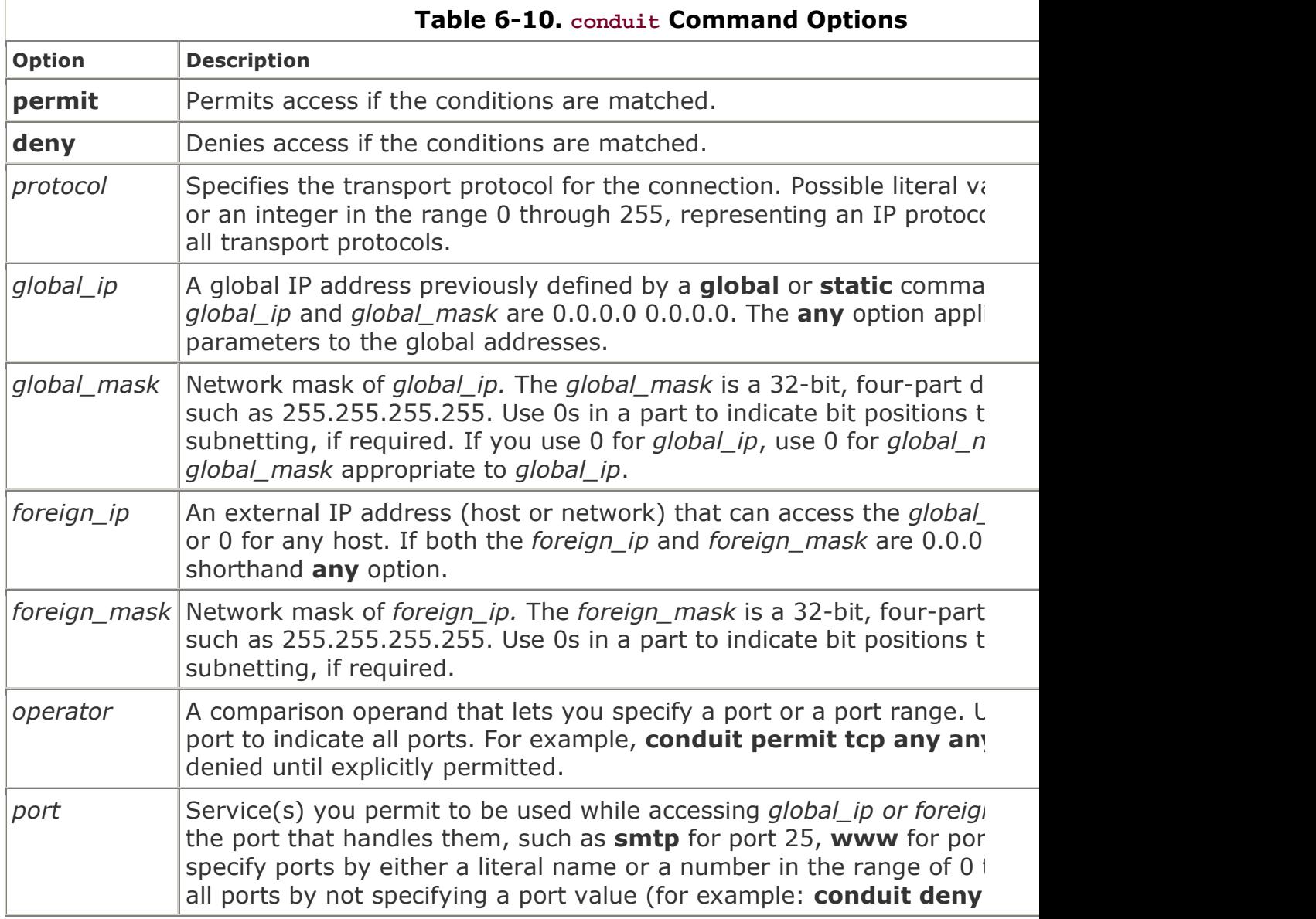

PIX Firewall software version 6.2 allows NAT of external source IP addresses for packets traveling from

are available bidirectionally in this release.

The alias command translates one address into another. The alias command is used when registere private network and access is required to the registered address space on the Internet. Consider the network contains the IP subnet address 64.236.16.0/24. Assume this belongs to the website at www

When inside clients try to access www.cnn.com, the packets do not go to the firewall because the cli the local inside network. To correct this, a net **alias** is created as follows with the **alias** command:

#### **alias (inside) 64.236.16.0 131.108.2.0 255.255.255.0**

When the inside network client 64.236.16.0 connects to www.cnn.com, the DNS response from an e internal client's query would be altered by the PIX Firewall to be 131.108.2.1-254/24.

#### Note

The alias command is replaced in newer versions with a dns keyword in static and nat com

#### **Advanced Cisco PIX Commands**

Table 6-11 summarizes some of the other useful features on a Cisco PIX Firewall, as documented on ROM.

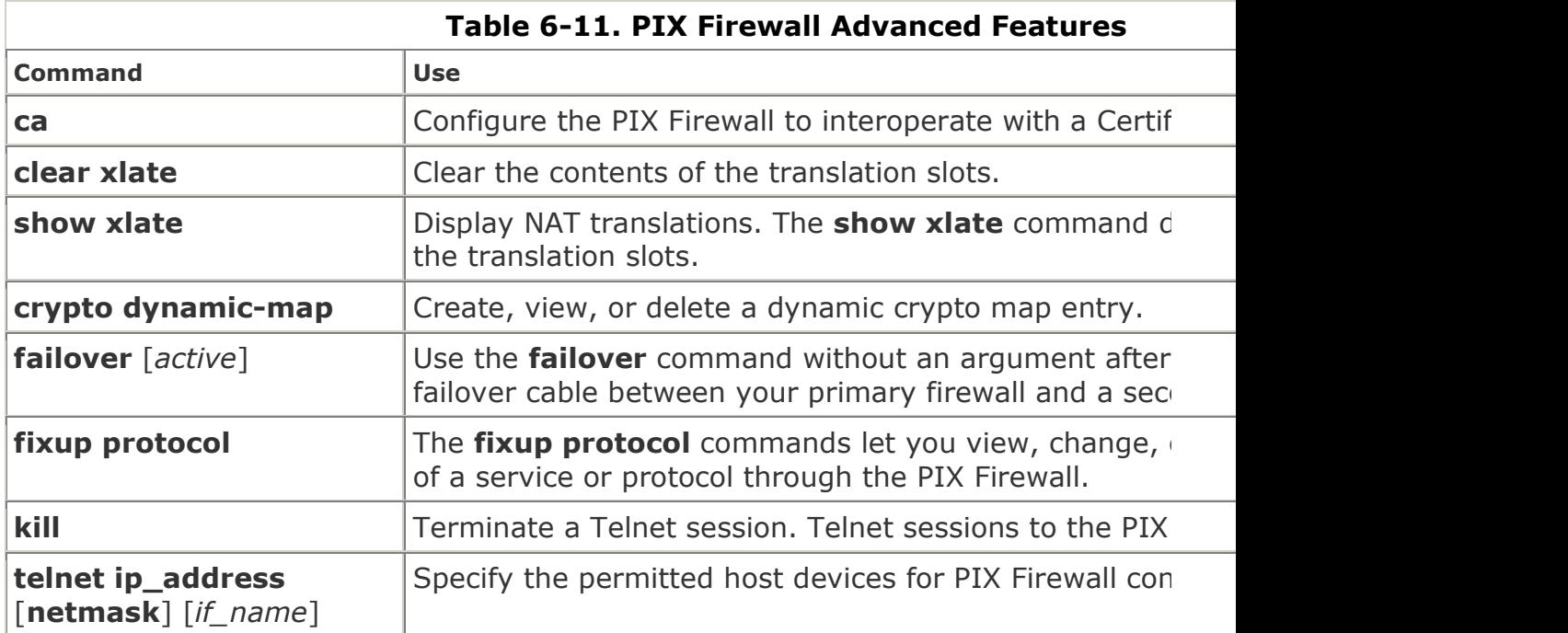

**Troubleshooting PIX Firewall Log Files** 

The PIX Firewall can be configured to send system messages to three different output locations. The console. Typically, organizations always maintain a remote connection to the console interface of the network. The second is through an active Telnet session, which is insecure, of course, because Telne to gather system log messages is through the PIX Device Manager (PDM). PIX logs can also be sent the buffer, and sent as SNMP traps.

Messages can be sent from the PIX via TCP or UDP to a host-based system running a daemon such  $\epsilon$ Telnet is often used to view log files in a troubleshooting scenario. The preferred method is via the F from the firewall.

The PDM is a client/server application that provides a GUI for monitoring and managing the PIX Fire

The PIX Firewall events that can be reported via SNMP are contained in the Cisco SYSLOG MIB. Reading Firewall is similar to the way they are read on Cisco IOS routers. Syslog messages are of the following

%FACILITY-SEVERITY-CODE: Message-text

FACILITY identifies the message facility. PIX is the facility code for messages generated by the PIX F

SEVERITY reflects the severity of the condition described by the message. The lower the number, th There are eight defined severity levels:

- **OEmergency (system unusable)**
- **1**Alert (immediate action needed)
- **2**Critical (critical condition)
- **3** Error (error condition)
- 4Warning (warning condition)
- **5**Notification (normal but significant condition)
- 6Informational (informational message only)
- 7Debugging (appears during debugging only)

The severity levels do not apply for syslog messages sent to the console, monitor, or buffer.

Example 6-5 displays a few serious log messages that require urgent action from the security team

## Example 6-5. Sample Log Message from a PIX Firewall

```
pix(config)# show logging
Syslog logging: enabled 
Timestamp logging: disabled 
Standby logging: disabled 
Console logging: disabled 
Monitor logging: disabled 
Buffer logging: level debugging, 4 messages logged 
Trap logging: disabled 
History logging: disabled 
402103: identity doesn't match negotiated identity (ip) dest_addr= 10.10.10.10, 
    src_addr= 192.168.1.2, prot= icmp, (ident) local=172.18.124.128, 
    remote=172.18.124.141, local proxy=0.0.0.0/0.0.0.0/0/0, 
    remote_proxy=192.168.1.1/255.255.255.0/0/0 
08:00:011 0.1.1.254 : %PIX-7-402101: TCP request discarded from 
    86.3.2.19/57088 to inside:10.1.1.1/www
```
The first shaded line in  $Example 6-5$  is that of the PIX buffer and the second shaded line is being read

Example 6-5 displays two log messages of interestnamely IPSec message 10.10.10.10 and the more an inside source address 86.3.2.10 is trying to illegally send a TCP request to an inside interface on the IP address 10.1.1.1 using HTTP or the World Wide Web.

Typically, the log messages are informative and easily deciphered. You can see some of the thousan http://www.cisco.com/en/US/partner/products/sw/secursw/ps2120/products\_system\_message\_quid Note that the version of PIX Firewall is not critical for the written exam but it is critical for the lab ex for your lab exam preparation only. Prior to taking the lab exam, review some of the more severe le Firewall software.

## **Cisco PIX Firewall Software Features**

A list of the current features of the Cisco PIX Firewall product follows:

- State-of-the-art Adaptive Security Algorithm (ASA) and stateful inspection firewalling.
- Cut-through proxy authenticates and authorizes connections, while enhancing performance.
- Easy-to-use web-based interface for managing PIX Firewalls remotely; using the web-based in practice by Cisco for medium to large networks.
- Support for up to 10 Ethernet interfaces ranging from 10BASE-T, 10/100 Fast Ethernet to Gic
- Stateful firewall failover capability with synchronized connection information and product configurations.
- True NAT, as specified in RFC 1631.
- PAT further expands a company's address poolone IP address supports 64,000 hosts.
- Support for IPSec and L2TP/PPTP-based VPNs.
- Support for high-performance URL filtering via integration with Websense-based URL filtering
- Mail Guard removes the need for an external mail relay server in the perimeter network.
- Support for broad range of authentication methods via TACACS+, RADIUS, and Cisco Access
- Domain Name System (DNS) Guard transparently protects outbound name and address lookups.
- Flood Guard and Fragmentation Guard protect against DoS attacks.
- Support for advanced Voice over IP (VoIP) standards.
- Java blocking eliminates potentially dangerous Java applets (not compressed or archived), extending A
- Net Aliasing transparently merges overlapping networks with the same IP address space.
- Capability to customize protocol port numbers.
- Integration with Cisco IDSs for shunning connections of known malicious IP addresses.
- Enhanced customization of syslog messages.
- Simple Network Management Protocol (SNMP) and syslog for remote management.
- Reliable syslogging using either TCP or UDP.
- Extended transparent application support (both with and without NAT enabled) includes the f

Sun Remote Procedure Call (RPC)

Microsoft networking client and server communication (NetBIOS over IP) using NAT

Multimedia, including RealNetworks' RealAudio, Xing Technologies' Streamworks, Whit Tec's Internet Phone, VDOnet's VDOLive, Microsoft's NetShow, VXtreme Web Theatre Video Phone and Microsoft's NetMeeting (based on H.323 standards)

Oracle SQL\*Net client and server communication

- VoIP/multimedia
- PAT for H.323 and Session Initiation Protocol (SIP)
- Dynamic Host Configuration Protocol (DHCP) server support for Cisco IP Phones

• Internet Locator Service (ILS) fixup

Cisco also publishes loopholes found in PIX Firewall software, such as the PIX Mail Guard feature, which was designed to limit S messages but can be exploited by intruders. You can find the Cisco publications at http://www.cisco.com/en/US/partner/products/products\_security\_advisories\_listing.html.

#### Note

When troubleshooting why certain applications such as SMTP mail or L2TP (TCP 1701) tunn good starting point is always to look at which TCP or UDP ports are filtered by the PIX Firew default, you must configure any TCP/UDP ports you will permit through the PIX Firewall with translations commands.

CCSP Self-Study: Cisco Secure PIX Firewall Advanced (CSPFA), 2nd Edition, by Behzad Bel 1587051494), is an excellent resource if you want to learn more about the PIX Firewall.

E PREVIOUS NEXT ▶

4 PREVIOUS NEXT F

Team LiB

Team LiB

# **Cisco IOS Firewall Feature Set**

Cisco has developed a version of IOS with security-specific features integrated in current IOS softwa devices.

#### **Note**

The need to provide firewall functionally in existing router models led Cisco down a path of aware. Not many folks think of Cisco as a software company but, in fact, it sells more softy

The Cisco IOS Firewall feature set consists of the following:

- Context-Based Access Control (CBAC) provides to internal users secure, per-application-base perimeters, such as between private enterprise networks and the Internet.
- Java blocking protects against unidentified, malicious Java applets.
- DoS detection and prevention defends and protects router resources from common attacks, checking parallel packet headers and prevention defends and prevention defends and dropping packet headers and dropping attacks and suspicious packets.
- Audit trail details transactions, recording time stamp, source host, destination host, ports, du transmitted.
- Real-time alerts log alerts in case of DoS attacks or other preconfigured conditions.

You can use the Cisco IOS Firewall feature set to configure your Cisco IOS router as the following bu

- An Internet firewall
- A firewall between groups in your internal network
- A firewall providing secure connections to or from branch offices

• A firewall between your company's network and your company's partners' networks

For example, when a user authenticates from the Cisco IOS Firewall proxy, authentication is comple downloaded from a AAA server to authorized or rejected connections. The Cisco IOS Firewall feature today's IP networks.

CBAC provides secure, per-application access control across the network. CBAC is designed to enhan applications, and supports protocols such as H.323, RealAudio, and SQL-based applications, to name

CBAC can filter TCP/UDP packets based on application layer, transport layer, and network layer prot sessions that originate on any given interface and also inspect traffic flowing through a firewall. CBA but does not inspect ICMP packet flows. Additionally, network administrators can debug network issue possible intruders may enter the network. Cisco IOS Firewall uses stateful inspection to trust ICMP n private network and to permit the associated ICMP replies.

CBAC can even manually open and close openings (configure conduits, for example) in the firewall to

The following list provides samples of protocols supported by CBAC:

- TFTP
- SMTP
- Java Blocking
- Oracle SQL
- RealAudio
- H.323
- FTP
- StreamWorks
- VDOLive

The other major benefits of the Cisco IOS Firewall feature set include the following:

- Integrated solutions and no need for a PIX Firewall for investments already made in Cisco IO
- No new hardware is required (just a software upgrade).
- Allows for full IP routing capabilities.
- Cisco customers are already aware of IOS command structure.
- Low cost.

Cisco IOS Firewall feature-enabled routers should always maintain the same secure polices describe Policies, Vulnerabilities, and Protection," such as password encryption and disabling nonessential ser

## **CBAC Configuration Task List**

Configuring CBAC requires the following tasks:

- 1. Pick an interface: internal or external.
- 2. Configure IP access lists at the interface.
- 3. Configure global timeouts and thresholds.
- 4. Define an inspection rule.
- 5. Apply the inspection rule to an interface.
- 6. Configure logging and audit trail.
- 7. Following other guidelines for configuring a firewall.
- 8. Verify CBAC (optional).

Example 6-6 shows a router named R1 with two Ethernet interfaces, one defined as the inside interf the outside interface (Ethernet1). For this example, CBAC is being configured to inspect Real-Time S protocol traffic inbound from the protected network on a router with two Ethernet interfaces. Interfa and interface Ethernet1 is the unprotected network. The security policy for the protected site uses A Inbound access for specific protocol traffic is provided through dynamic access lists, which are gener

#### Example 6-6. Access List **Definition**

```
R1(config)# access-list 199 permit tcp any any eq telnet
R1(config)# access-list 199 deny udp any any eq syslog
R1(config)# access-list 199 deny any any echo-reply
R1(config)# access-list 199 deny any any echo
R1(config)# access-list 199 deny any any time-exceeded
R1(config)# access-list 199 deny any any packet-too-big
R1(config)# access-list 199 permit any any traceroute
R1(config)# access-list 199 permit any any unreachable
R1(config)# access-list 199 permit deny ip any any
```
ACL 199 permits TCP and UDP traffic from any source or destination, while denying specific ICMP tra unreachable messages. The final deny statement is not required but is included for explicitnessthe f of all IP traffic. Example 6-6 defines access-list 199 on Router R1, which has two Ethernet interfaces

ACL 199 is applied inbound at interface Ethernet 1 to block all access (beside permitting Telnet, ICM from the unprotected network to the protected network. Example 6-7 configures the inbound ACL or

#### Example 6-7. R1 Access List Inbound Configuration

R1(config)# interface ethernet1 R1(config-if)# ip access-group 199 in

An inspection rule is created for "users" that covers two protocols: RTSP and H.323. Example 6-8 co traffic.

#### Example 6-8. Inspected Traffic

 $R1$ (config)# ip inspect name users rtsp R1(config)# ip inspect name users h323

The inspection rule is applied inbound at interface Ethernet1 to inspect traffic from users on the prot multimedia traffic from the protected network, CBAC creates dynamic entries in access-list 199 to al sessions.

Example 6-9 configures the R1 unprotected network to inspect traffic on interface Ethernet0.

#### Example 6-9. Inspects Traffic on R1 Protected Interface

R1(config)# interface Ethernet0 R1(config-if)# ip inspect users out You can view the CBAC logs by three methods:

- Debugging output (refer to the Cisco Documentation CD-ROM for full details)
- Syslog messages (IOS command is **show logging**)
- Console messages (system messages)

### Note

More advanced details on CBAC can be found at http://www.cisco.com/en/US/partner/products/sw/iosswrel/ps1835/products\_configuration a7c5.html.

After you complete the inspection of traffic, you can turn off CBAC with the global IOS command no feature set also supports AAA, TACACS+, and Kerberos authentication protocols. Port to Application TCP or UDP port numbers for network services or applications. The information in the PAM table ena nonstandard ports.

## Note

Active audit and content filters are used with NetRanger and NetSonar (end of life) product decipher (read and analyze) or reply (to the conversation between two devices) to network accessed the network. CBAC is just another useful tool in Cisco IOS that allows a quick audit inspects traffic that travels through a firewall and can be used to discover and manage stat sessions.

 $T$ eam Li $B$ 

 $\begin{bmatrix} 4 & PREDIOUS \end{bmatrix}$  NEXT  $\begin{bmatrix} 1 \end{bmatrix}$ 

 $T<sub>eam</sub>$  Li $B$ 

**EXECUTOR AREA** 

# **Public Key Infrastructure**

In the new digital environment, Public Key Infrastructure (PKI) ensures that sensitive electronic communications are private and protected from tampering. It provides assurances of the identities of the participants in those transactions, and prevents them from later denying participation in the transaction.

PKI does the following:

- Protects privacy by ensuring that the data is not read, but it can't stop someone from intercepting it. (If you can't read something, what's the use of that data?)
- Assures the integrity of electronic communications by ensuring that they are not altered during transmission.
- Verifies the identity of the parties involved in an electronic transmission.

• Ensures that no party involved in an electronic transaction can deny involvement in the transaction. (Collectively these last three bulleted points are known as nonrepudiation.)

Before you send data over the public Internet, you want to make sure that the data, no matter how sensitive, won't be read by the wrong source. PKI enables data to be sent encrypted by use of a public key, cryptography, and digital signatures.

Public key cryptography ensures the confidentiality of sensitive information or messages using a mathematical algorithm, or key, to scramble (encrypt) data, and a related mathematical key to unscramble (decrypt) it. In public key cryptography, authorized users receive special encryption software and a pair of keys, one an accessible public key, and the other a private key, which the user must keep secret.

A digital signature standard (DSS) is an electronic identifier comparable to a traditional, paper-based signatureit is unique and verifiable, and only the signer can initiate it.

Before any communication can take place, both parties involved in the data communication must obtain a digital certificate from a Certificate Authority (CA), a trusted third party responsible for issuing digital certificates and managing them throughout their lifetime.

Consider the following example: a user named Simon wants to communicate with a user named Sharon. Simon already has his digital certificate but Sharon has yet to obtain one. Sharon must identify herself to the CA to obtain a certificate. This is analogous to a passport when you travel internationally. When Sharon obtains her digital certificate, it contains a copy of her public key, the certificate's expiration date, and the CA's digital signature. Each of these details is public.

Sharon creates a private key, which is not shared with anyone. If Sharon wants to create an asymmetric key pair, she would generate the pair, keep the private key locked via password, and send the public key to the CA for its signature. Now that both parties have a DSS, they can communicate and encrypt data using their public key, but they can decrypt only the data using their respective private keys. Pretty Good Privacy (application layer tool) is an excellent example of this type of communication. I suggest that you install the software (free demonstration version) and try PKI for yourself. You can find the free software at http://www.pgp.com.

**Team LiB** 

4 PREVIOUS NEXT +

 $T$ eam Li $B$ 

4 PREVIOUS NEXT >

# **Virtual Private Networks**

A virtual private network (VPN) enables IP traffic to travel securely over a public TCP/IP network by encrypting all traffic from one network to another. A VPN uses "tunneling" to encrypt all information at the IP level. VPN communication is encrypted, private and secure, even though it traverses the public network.

VPN is very loosely defined as a network in which a customer or end user connects to one or more sites through a public infrastructure, such as the Internet or World Wide Web.

VPNs are typically set up permanently between two or more sites. Figure 6-6 displays a typical VPN design.

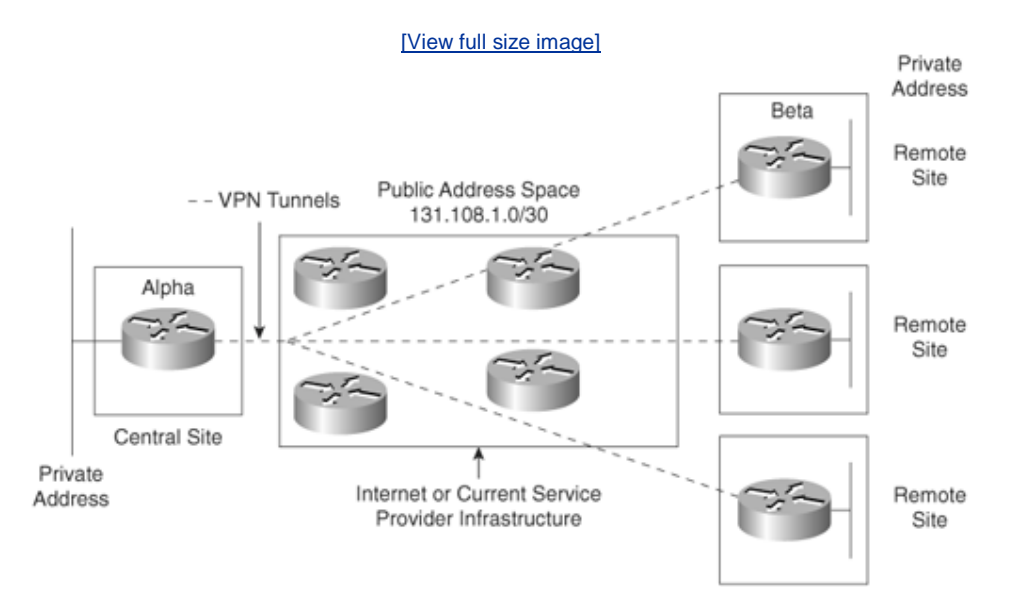

## Figure 6-6. VPN Model

Figure 6-6 displays a typical hub (central site) to spoke (remote site) model, where the existing public infrastructure transports data. IP generic routing encapsulation (GRE) tunnels can be set up between the hub and spoke routers, and any protocol can run over the IP tunnel.

Consider an example where the router, Alpha, needs to communicate with the remote site, Router Beta. At no time should the private address space be advertised to any public domain. Assuming that IP routing is enabled and configured, we can configure an IP GRE tunnel between Alpha and Beta.

Assume that you have a client who wants to create a VPN across your network. The client's main network is attached via Alpha over the Internet IP cloud. The client has a group of employees in its own IP space on the Ethernet interface. The client has a classless interdomain routing (CIDR) block of 192.1.64.0/20 for the network attached to the Alpha router, and the CIDR block 141.108.32.0/20 to the network attached to the Beta router. The network 131.108.1.0/30 is assigned between the routers and is pingable.

Example 6-10 configures Alpha with a GRE tunnel pointing to the remote IP address 131.108.1.2/30 (Beta's Serial IP address) and uses 131.108.1.5 for the loopback interface.

## Example 6-10. Alpha GRE Tunnel

hostname Alpha

! interface Loopback0 ip address 131.108.1.5 255.255.255.255 ! IP GRE tunnel configuration follows interface Tunnel0 Description Non overlapping subnet ip address 192.1.63.1 255.255.255.0 tunnel source Loopback0 tunnel destination 131.108.1.2 ! interface Ethernet0/0 ip address 192.1.65.1 255.255.240.0 ! interface Serial0 Description Link to Beta via Internet Cloud ip address 131.108.1.1 255.255.255.252 ! router ospf 1 network 192.1.64.0.0 0.0.15.255 area 0

End

Example 6-11 configures Beta with a GRE tunnel pointing to the remote IP addresses 131.108.1.1/30 and 131.108.1.6/32 for loopback use.

## Example 6-11. Beta GRE Tunnel

```
hostname Beta 
! 
interface Loopback0 
 ip address 131.108.1.6 255.255.255.255 
! IP GRE tunnel configuration follows 
interface Tunnel0 
 ip address 192.1.63.2 255.255.255.0 
tunnel source Loopback0 
 tunnel destination 131.108.1.1 
! 
interface Ethernet0/0 
 ip address 141.108.32.1 255.255.240.0 
! 
router ospf 1 
network 192.1.64.0 0.0.15.255 area 0 
interface Serial0 
Description Link to Alpha via Internet Cloud 
ip address 131.108.1.2 255.255.255.252 
! 
End
```
The IP GRE tunnel is now configured between the routers Alpha and Beta. While using public address space for the source and destination of the VPN tunnel, the reserved CIDR block 192.1.64.0/20 will not be advertised or routable over the public domain. The private traffic can now flow between both hub site and remote site securely.

The next section introduces another new objective of the CCIE Security blueprint, namely network IDS, including anomalies, signatures, passive, and inline.

 $T<sub>eam</sub>$  Li $B$ 

**4 PREVIOUS NEXT F** 

### **Team LiB**

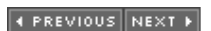

# **Network-Based Intrusion Detection Systems**

You will be forgiven for looking at this new blueprint objective and wondering what exactly is to be expected of a candidate taking the new CCIE Security written exam. This section unravels this objective and provides you with the best preparation possible to ensure that you pass this portion of the exam on your first attempt.

Network-based intrusion detection has been defined by many security vendors, such as Cisco, which has defined IDS as a method of detecting an illegal packet within your network. Ensuring that IP packets and TCP segments are valid can be an enormous task in today's ever-evolving networks because all organizations need to be connected to the public domain, the World Wide Web. To effectively run e-commerce within an organization, the basic aim of the Cisco network-based IDS (NIDS) solution is to proactively detect network packets and segment what may be illegal and to alert the security team within the organization. For the CCIE Security written exam, your basic knowledge of how the Cisco network-based IDS functions is what you can expect to be tested upon.

First, the following list defines a few basic terms you should be aware of:

- Signature A set of conditions that, when met, indicates some type of intrusion event.
- Pattern matching Searching for a fixed sequence of bytes within an IP packet (encompassing, of course, TCP or UDP details).
- **Stateful pattern matching** A far more sophisticated method of searching for certain patterns is stateful pattern matchingbased analysis. Instead of looking at only one packet, this method looks at the actual flow of packets between two end systems.
- Protocol decodebased analysis Protocol decodebased signatures are in many ways intelligent extensions to stateful pattern matches. This class of signature is implemented by decoding the various elements in the same manner as would the client or server in the conversation. When the elements of the protocol are identified, the IDS applies rules defined by the RFCs to look for violations.
- Heuristic-based analysis Heuristic-based signatures use some type of algorithmic logic on which to base their alarm decisions. A port sweep is a typical attack that will be detected.
- Anomaly-based analysis Anomaly-based signatures are typically geared to look for network traffic that is a variation from the normally expected data types. Typically, a strong differentiation is required between normal and abnormal.

These methods have their pros and cons. To date, the Cisco strategy for NIDS is to blend the use of pattern matching, stateful pattern matching, protocol decodes, and heuristic-based signatures.

## **Passive or Inline IDS?**

A passive IDS module receives copies of all the traffic passing through the backplanefor example, on a Cisco 2600 or 3600 router. The IDS sensor simply analyzes all captured data and compares it to set defined rules, called signatures.

An inline IDS module analyzes all traffic passing from one network to another, such as through a PIX Firewall.

Cisco supplies a new agent with every Cisco CallManager installation and recommends its use in any network, namely Cisco Security Agent (CSA), discussed next.

You will now cover the Cisco CSA agent and Host-Based IDS systems.

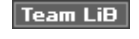

4 PREVIOUS NEXT >

Team LiB

#### 4 PREVIOUS NEXT F

# **Cisco Security Agent and Host-Based IDS**

CSA provides threat protection for servers and PCs. CSA identifies and prevents malicious behavior, thereby eliminating known and unknown security risks. Typically, devices with antivirus software do not detect the latest worms or code violations. CSA fills in this gap by triggering an alert to the system or the management server any time an application or packet tries to use the kernel inside a Windows-based system. CSA also blocks the attack. CSA can be installed as a standalone client or in a client/server-based model.

CSA is best defined as a set of predefined rules that protect a host-based system such as a PC or server. CSA is a host-based intrusion prevention system (HIPS) that provides a third layer of depth to any network defense by ensuring that security measures in place actually behave as required by the defined security policy. The following features enable CSA to stop attacks missed at other levels of security:

- CSA proactively blocks intrusive attacks.
- CSA is not dependent upon signatures and does not require updates to stop the latest viruses or worms.
- CSA effectively reduces the number of false positives within a network.

Figure 6-7 displays how CSA intercepts system calls to the operating system kernel.

## Figure 6-7. HIPS and CSA

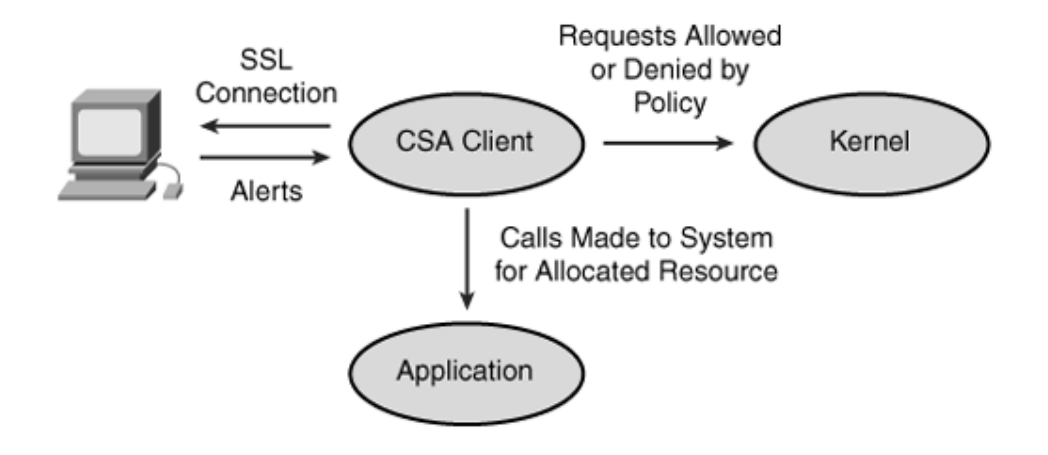

Figure 6-7 displays the CSA architecture model, whereby the Management Center for Cisco Security Agents (CSA MC) allows the administrator to divide network hosts into groups by function and security requirements. The CSA software is installed on the client PC and continually monitors local system activity and ensures proper analysis is made of the end workstation. The administrative workstation ensures that all communication to the client is secured by using the SSL protocol. CSA is supported on Windows- and UNIX-based platforms.

As a HIPS application, CSA provides host intrusion prevention, distributed firewall capabilities, malicious mobile code protection, operating system integrity assurance, and audit log consolidation.

CSA relies on analyzing all types of behavior rather than on signature matching. Typically that is what antivirus tools rely on. Hence, any unknown behavior is denied automatically.

For example, Code Red and SQL Slammer worms have penetrated many systems, resulting in network outages, as widely reported in the press. Traditional defense mechanisms have proven to be insufficient against these worms. CSA would have stopped these worms from malicious activity by denying the application access to any resources on the host and terminating the program immediately.

Typically a new worm tries to accomplish an attack with a five-staged approach:

- 1. Probe
- 2. Penetrate
- 3. Persist
- 4. Propagate
- 5. Paralyze

The types of attacks that can be stopped by CSA are numerous. The following points demonstrate how CSA responds to the stages and what countermeasures it uses:

- **Probes** CSA prevents scanning of ports and ping packets.
- **Penetration** CSA prevents unauthorized mail attachments from running, buffer overflows, ActiveX controls, network installs, backdoors, guessing passwords, and guessing of mail users.
- Persist CSA prevents new file creation, modification of existing files, and

register trap doors.

- Propagate CSA prevents mail clients from sending out e-mails to propagate the attack, web connections, FTP, and infecting file shares.
- Paralyze CSA does not permit deletion or modification of files and prevents drilling of security holes (opening new doors to provide an opening into your network or device).

Figure 6-8 displays a client PC running CSA. The agent runs in the background and cannot be suspended or terminated unless permitted to do so by the CSA management station.

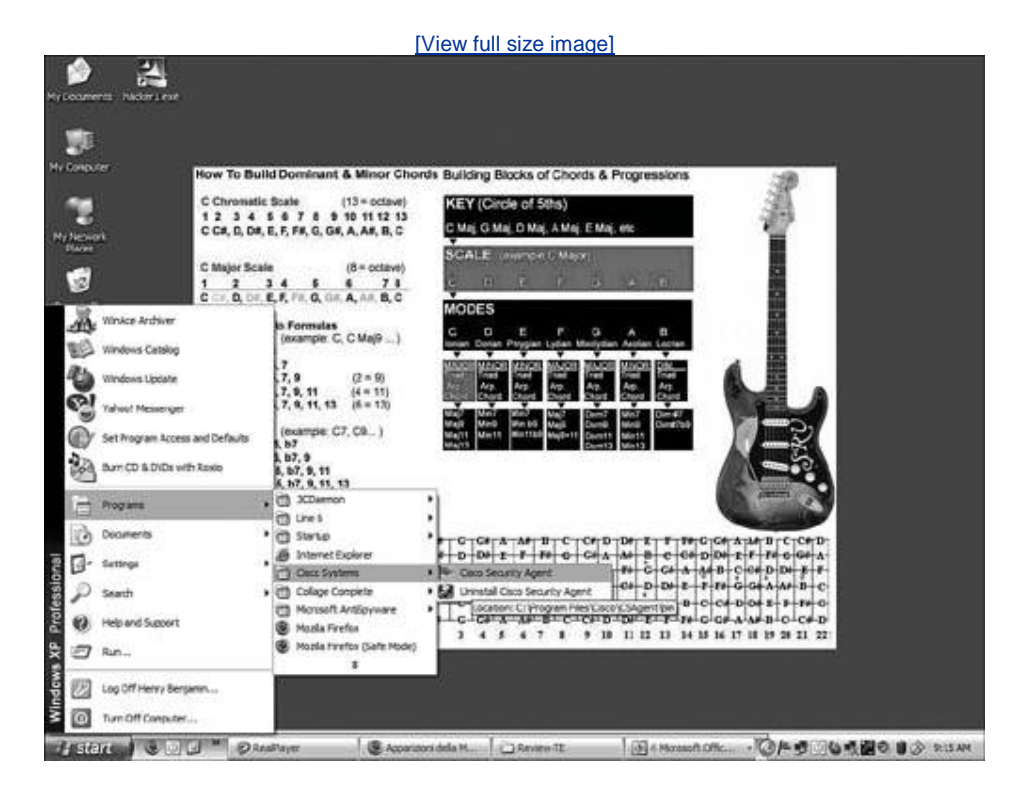

## Figure 6-8. CSA Agent in System Tray

When a suspicious activity occurs, a balloon message or pop-up window appears on the client and requests action, if it is not already defined on the management station. Figure 6-9 displays a suspicious activity for which a message appears.

## Figure 6-9. CSA Preventative Action

[View full size image]

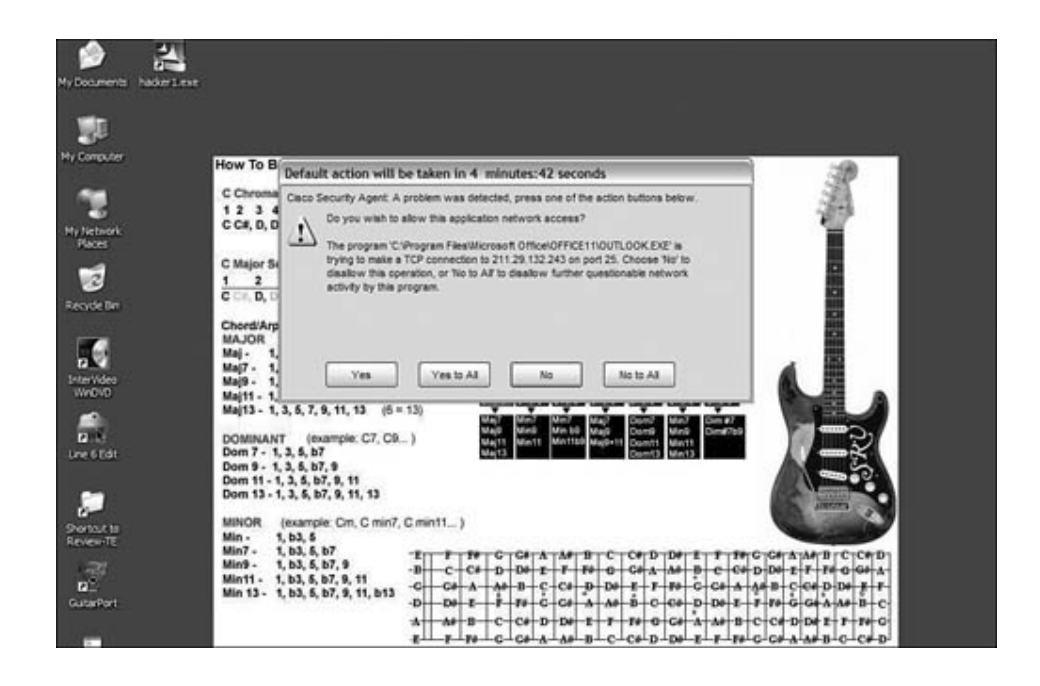

Figure 6-10 displays CSA in action after a suspicious application is launched by the client host (the balloon message is displayed by right-clicking the CSA icon in the system tray). If the action required is suspicious, the end user should deny the request, at which time CSA will ensure that the application is terminated. CSA will not permit the same application to run again and sends an alert to the host management station for action by your security team. A log message is also saved locally.

## Figure 6-10. CSA Balloon Message

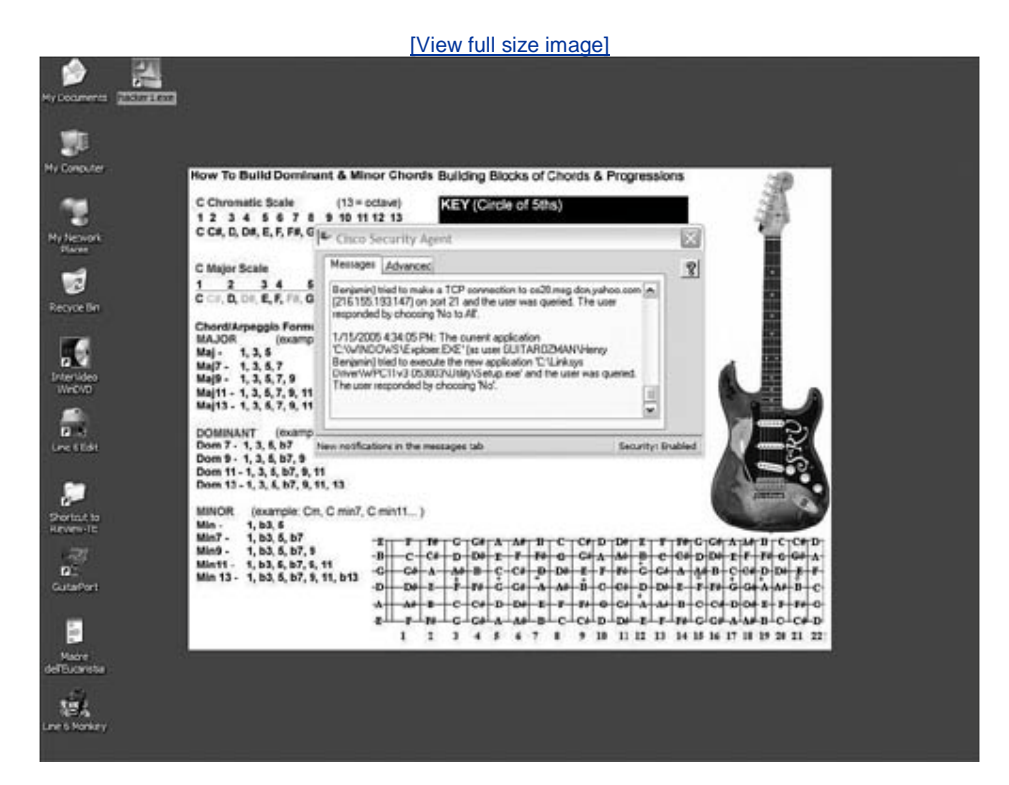

Cisco training has a very good course on HIPS named "Securing Hosts by Using CSA." Go to Cisco.com and search by the course name for more details. This is a good course for those interested in deploying this tool across a large or medium IP network.

Cisco has recently released Cisco Trust Agent (CTA) as part of its self-defending network strategy. CTA allows Network Admission Control (NAC) to determine if CSA or antivirus software is installed and current, and can determine current OS version and patch levels. For more details on CTA and Cisco self-defending solutions, go to http://www.cisco.com/security/.

 $T$ eam Li $B$ 

**EXECUTORS** NEXT F

**Team LiB** 

**4 PREVIOUS NEXT +** 

# **Cisco Threat Response**

Cisco security and IDS provide a mechanism to detect when an intrusion has occurred. The only problem in an HIDS is that a lot of alarms are false positives, especially in a large installation base of CSA clients. In other words, many alarms need not cause your security team to investigate a normal IP packet or TCP segment, for example. A CCIE candidate, however, must be able to tune out normal IP packets and TCP segments in the CCIE lab portion of this certification. The main concern is to ensure that valid attacks are identified and that the network infrastructure is protected.

The Cisco Threat Response (CTR) server-based application is an intelligent technology that eliminates false alarms and ensures that attacks are reported correctly and in real time. CTR is a software-based application.

The three-phased approach used by CTR is as follows:

- 1. Basic investigation to target vulnerability
- 2. Advanced investigation of target
- 3. Forensic data capture

The end goal of CTR is to be able to classify alarms coming into a destination device or system and validate them based on operating system types, patch levels, and actual log files on the end systems.

CTR ensures that your network is constantly monitored and that threats are immediately reported. This ensures that your significant investment in IDS is enhanced.

Ensuring that only real-time, valid threats are investigated means that the network infrastructure can be fully protected from most forms of attacks in an efficient manner. The best way to describe the CTR tool is to say that CTR reads IDS alarms and performs automated forensics on hosts or servers that may have been compromised.

For more details on CTR, visit http://www.cisco.com/en/US/partner/products/sw/secursw/ps5054/index.html or search on the keywords "Cisco Threat Response" at Cisco.com.

## **Cisco Threat Response IDS Requirements**

CTR works in conjunction with intrusion detection systems. Your network should have an installation of either or both of the following IDSs:

- Cisco Intrusion Detection System version 3.x or higher
- Internet Security Systems RealSecureCTR has been tested with RealSecure versions 6.5 and 7.0

You can access the CTR GUI from any computer in your environment; CTR uses an SSL connection under Microsoft Internet Explorer. For example, to access the CTR server with an IP address of 192.168.100.100, simply type this URL in your Explorer address box:

https://192.168.100.100

HTTPS specifies that your application should use SSL.

With the need for greater security between devices and switches, the IEEE committee came up with a new technology, 802.1X authentication.

## **Authorization Technologies (IOS Authentication 802.1X)**

IEEE 802.1X is a new standard that defines enhanced security for IP networks. IEEE 802.1X specifically defines a client/server-based access control and authentication protocol that restricts unauthorized clients from connecting to a LAN through publicly accessible ports.

802.1X works by authenticating every client on the networkthat is, every device connected to a switch port. After successful authentication, the individual switch port is assigned a VLAN. Until the client is authenticated, 802.1X access control allows only Extensible Authentication Protocol over LAN (EAPOL) traffic. After successful authentication, normal traffic can pass through the switch port. The primary purpose of 802.1X is to permit Layer 3 connectivity, that is, IP connectivity. 802.1X is initiated only when a device is connected to a switch port, and can also be used in a wireless network through an access point.

Figure 6-11 displays a typical scenario whereby a user has connected a device such as a PC to an available switch port.

## Figure 6-11. IEEE 802.1X Functions

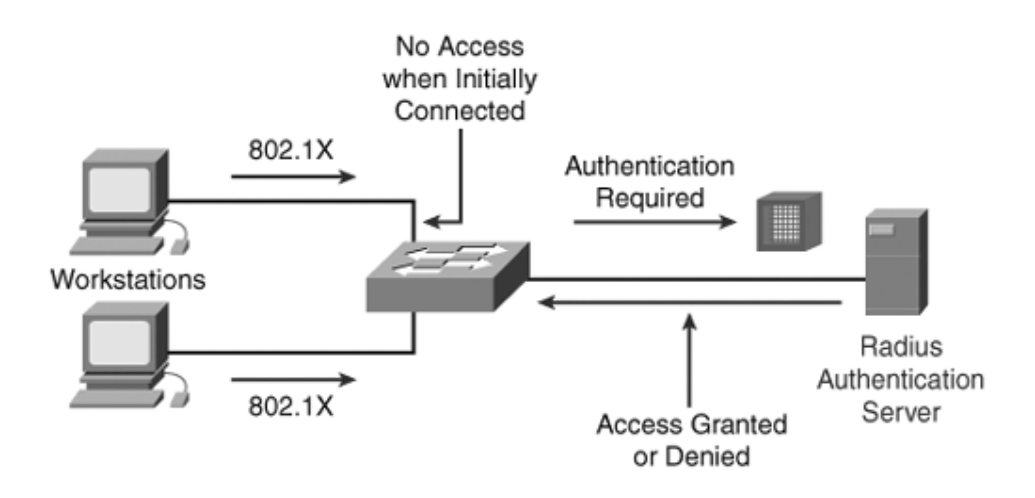

Figure 6-11 displays the various functions carried out by each device. The client workstation initially requests access to the LAN. The client is enabled for 802.1X. For example, Microsoft Windows XP has support for 802.1X. Simply configure your network card for 802.1X support using the operating system's instructions.

The Cisco IOSbased switch is also enabled for 802.1X through IOS software. The switch then responds to the request of the client to join the LAN.

The RADIUS authentication server actually performs the authentication of the end workstation or client. The authentication server validates the identity of the client and notifies the switch whether or not the client is authorized to access the LAN and switch services. This means the switch becomes the transparent proxy by sending all frames to the RADIUS server and back from the RADIUS server to the workstation. RADIUS (with Extensible Authentication Protocol [EAP] extensions) is the protocol used to authenticate the client. Because the switch acts as the proxy, the authentication service is transparent to the client. (The client is referred to as the supplicant in the 802.1X documentation.)

The Cisco IOSbased switch (also called the authenticator and back-end authenticator) controls the physical access to the network based on the authentication status of the client. The switch acts and verifies information between the workstation and the RADIUS server.

The switch port state can be in one of three states:

- Authorized Successful authentication and normal packet flow.
- Unauthorized 802.1X If a client device does not support 802.1X authentication, the port is left unauthorized.
- 802.1X enabled If a client is enabled for 802.1X but the switch port is not configured for 802.1X support, the client initiates but will not receive a reply. The client then sends packets, assuming that the authorization was granted.

802.1X is still new to the IP community, and the uptake has been rather slow, but it is more common in North America. The rest of the world is trying to catch up.

**Team LiB** 

4 PREVIOUS NEXT F

#### **Team LiB**

# **Foundation Summary**

The "Foundation Summary" is a condensed collection of material for a convenient review of this chapter's key concepts. If you are already comfortable with the topics in this chapter and decided to skip most of the "Foundation Topics" material, the "Foundation Summary" will help you recall a few details. If you just read the "Foundation Topics" section, this review should help further solidify some key facts. If you are doing your final preparation before the exam, the "Foundation Summary" offers a convenient and quick final review.

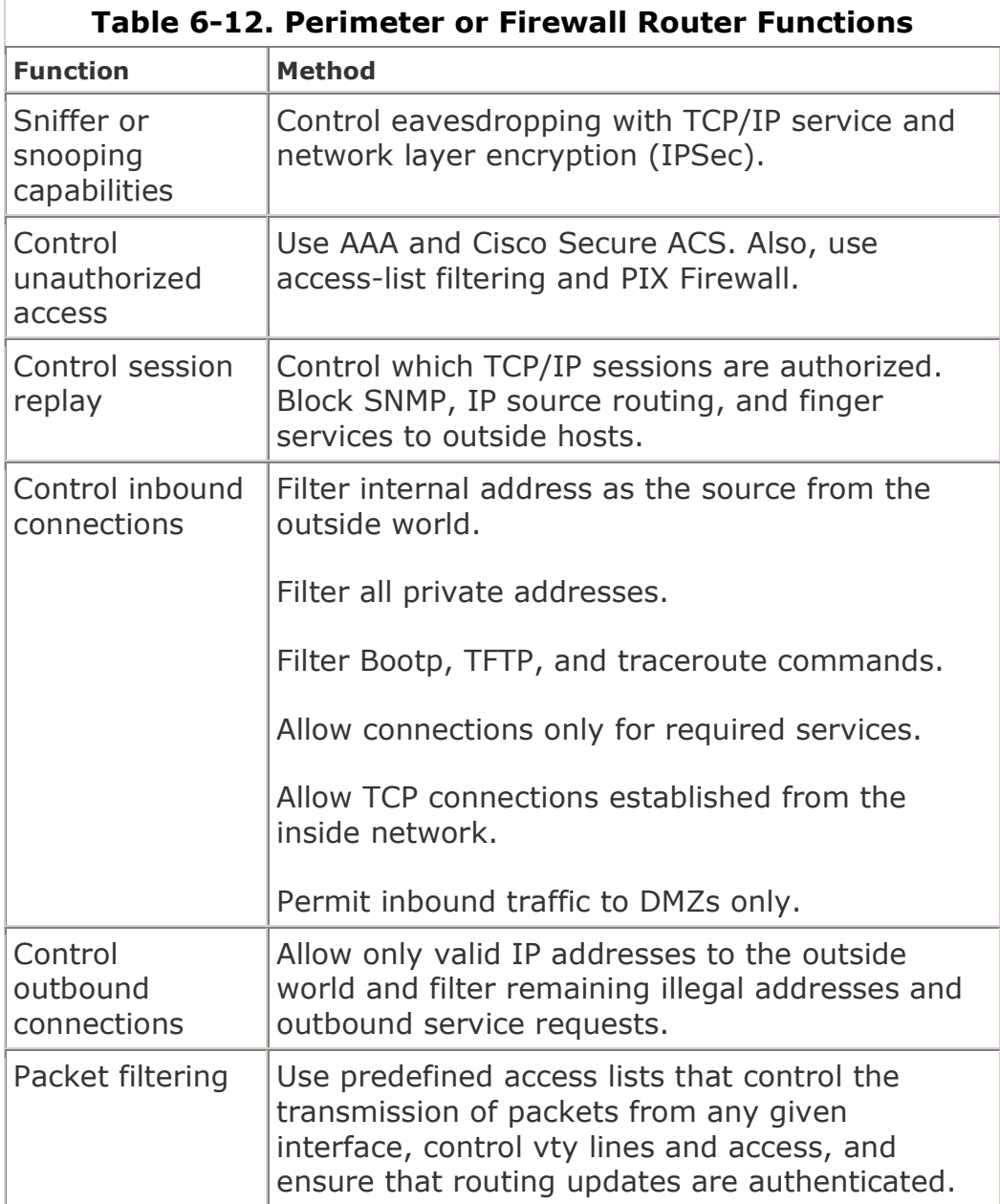

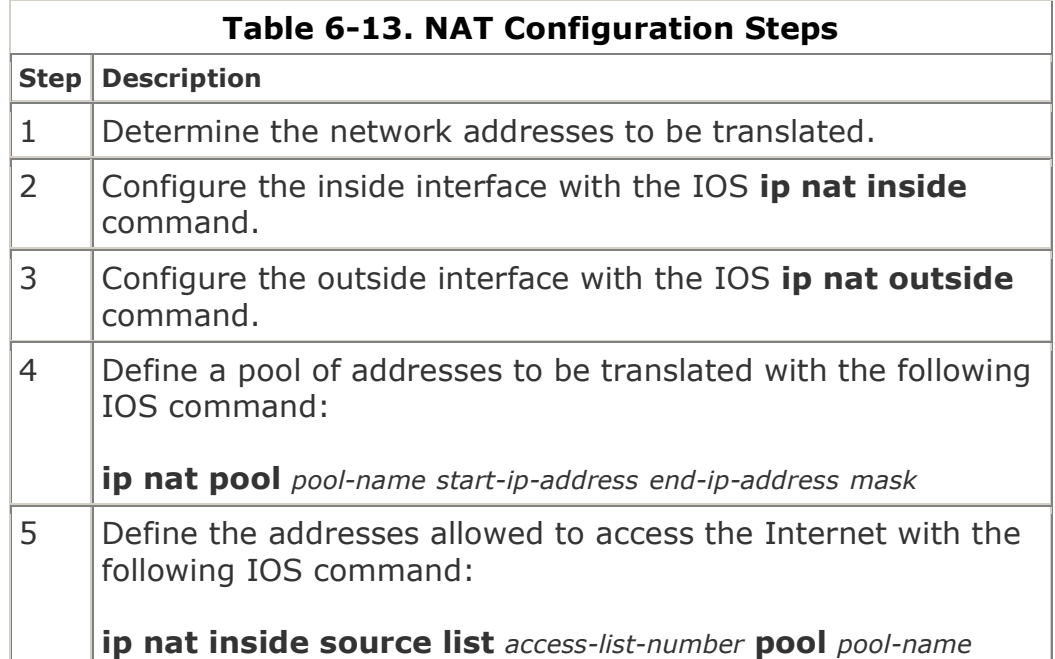

## Table 6-14. Cisco PIX Model Numbers

PIX 501

PIX 506/506E

PIX 515/515E

PIX 520

PIX 525

PIX 535

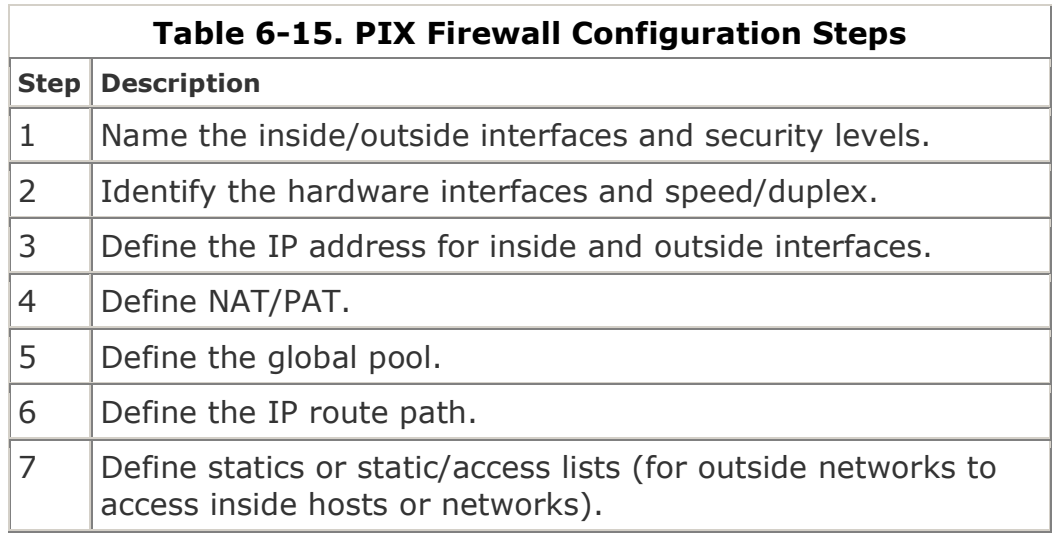

## Table 6-16. PIX Command Options

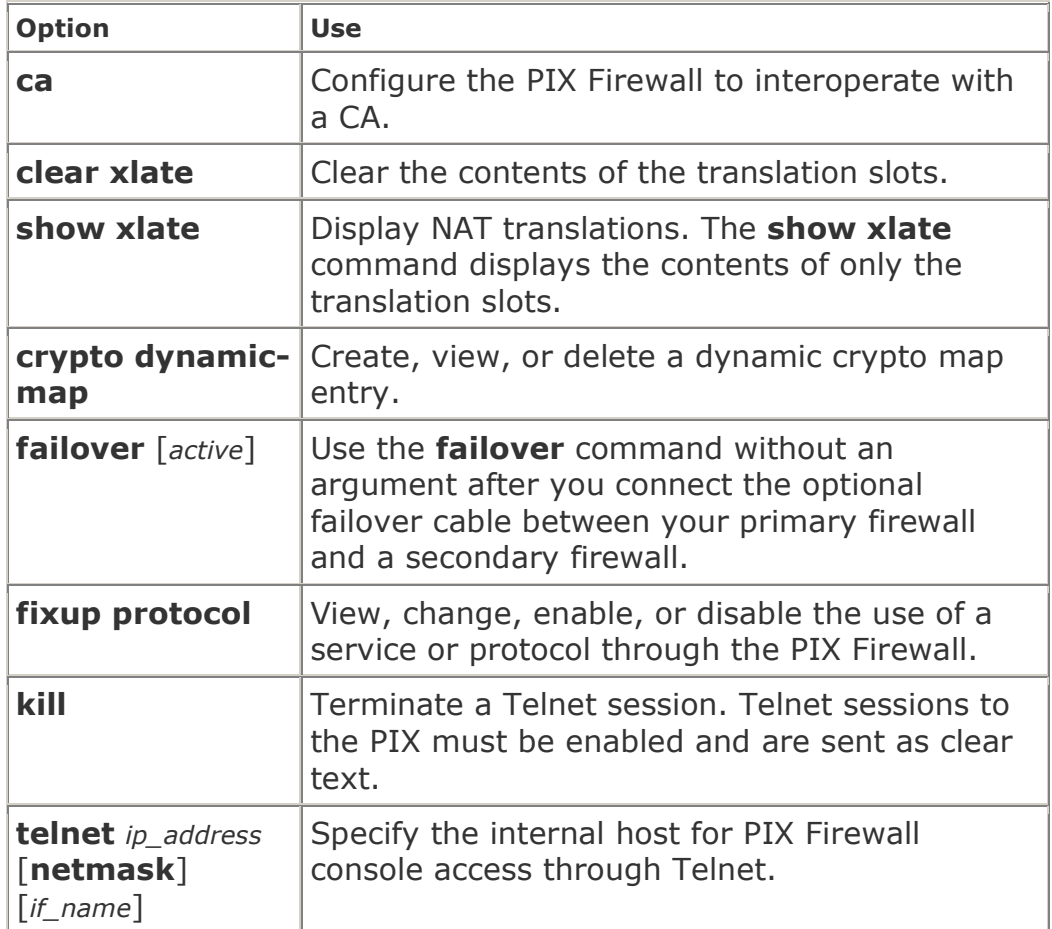

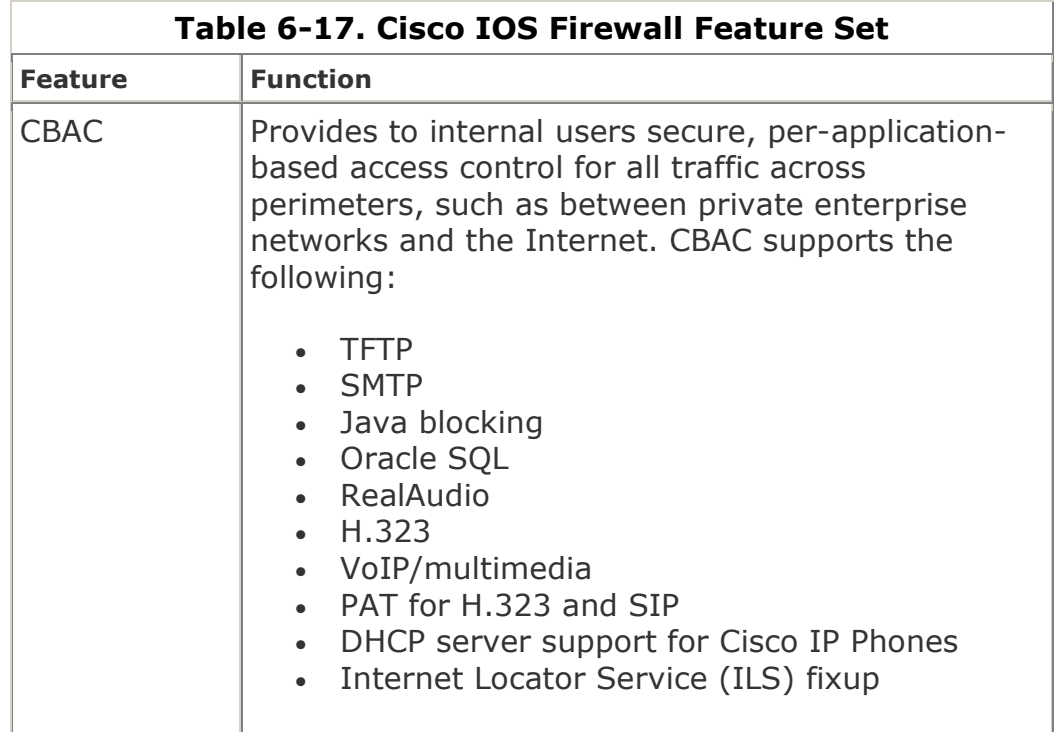

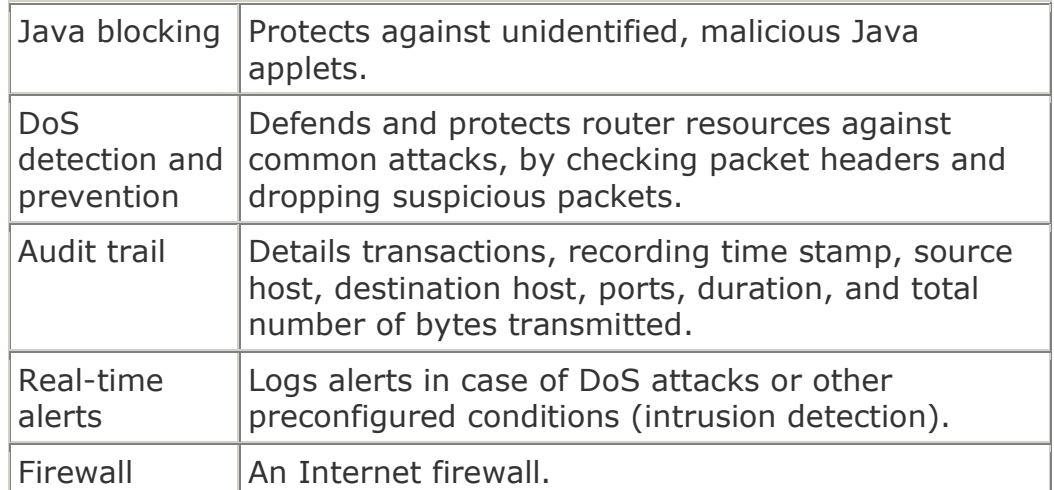

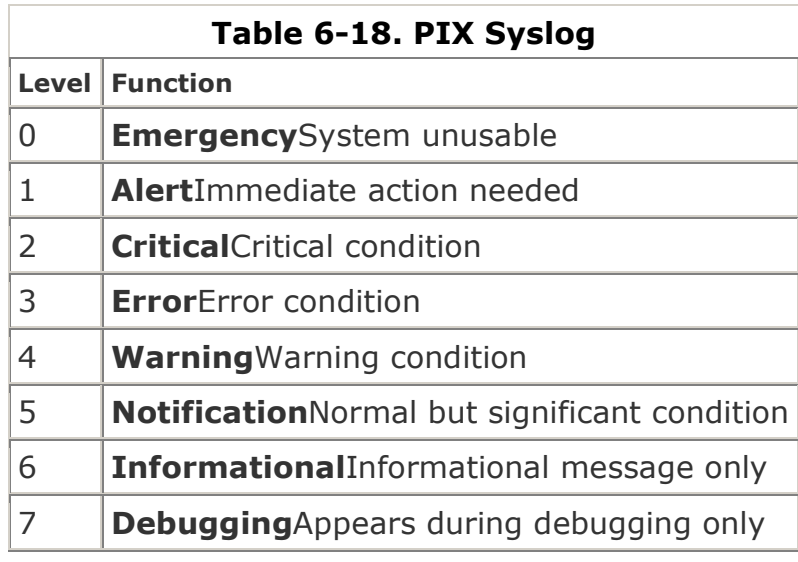

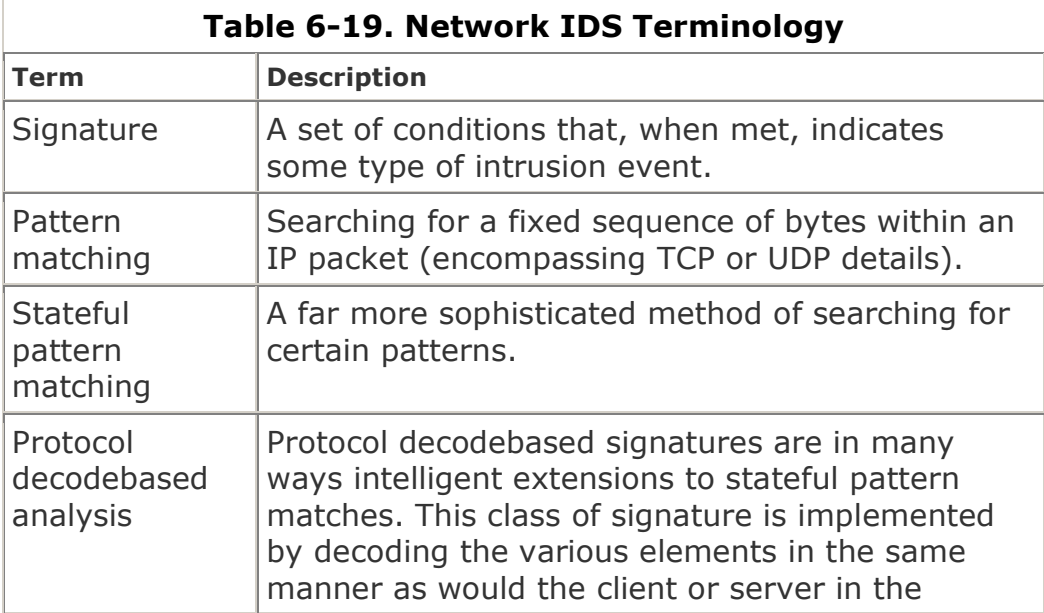

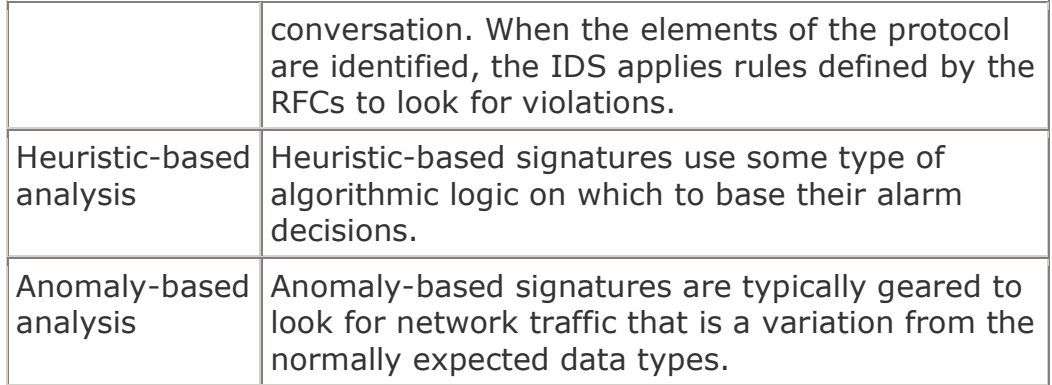

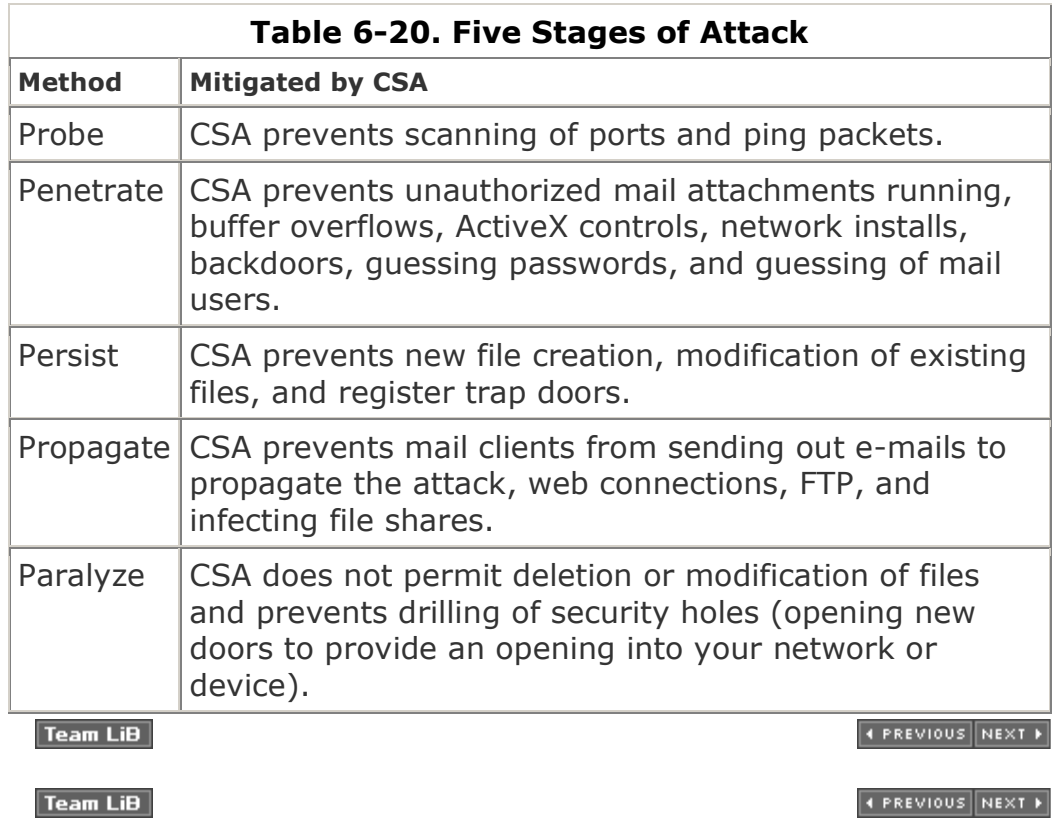

# **Q & A**

The Q & A questions are designed to help you assess your readiness for the topics covered on the CCIE Security written exam and those topics presented in this chapter. This format should help you assess your retention of the material. A strong understanding of the answers to these questions will help you on the CCIE Security written exam. You can also look over the questions at the beginning of the chapter again for further review. As an additional study aid, use the CD-ROM provided with this book to take simulated exams, which draw from a database of over 500 multiple-choice questions.

Answers to these questions can be found in Appendix A, "Answers to Quiz Questions."

- 1. What does the term DMZ refer to?
- **2.** What is the perimeter router's function in a DMZ?
- 3. Extended access lists filter the services of what two main transport layer protocols?
- 4. Which of the following is not a TCP service?
	- a. Ident
	- b. FTP
	- c. pop3
	- d. pop2
	- e. echo
- 5. Name five UDP services that can be filtered with an extended access list.
- 6. What RFC defines NAT?
- **7.** In NAT, what is the inside local address used for?
- 8. What does the IOS command ip nat inside source list accomplish?
- 9. What are the four possible NAT translations on a Cisco IOS router?
- 10. How many connections can be translated with a PIX Firewall for the following RAM configurations: 16 MB, 32 MB, and 256 MB?
- 11. When the alias command is applied to a PIX Firewall, what does it accomplish?
- 12. What security features does the Cisco IOS Firewall feature set allow a network administrator to accomplish?
- 13. What does CBAC stand for?
- 14. Name the eight possible steps to take when configuring CBAC.
- 15. What is a virtual private network?
- 16. What type of attacks can be mitigated by CSA?
- 17. What are the three possible states with an 802.1X connection?

Team LiB

**Team LiB** 

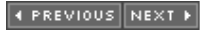

4 PREVIOUS NEXT +

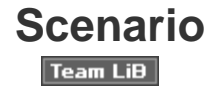

4 PREVIOUS NEXT >

# **Scenario: Configuring a Cisco PIX Firewall for NAT**

**Q1:** The following configuration is installed on a PIX 520. Users from the inside network 10.0.0.0/8 report to you that they cannot browse the Internet. What is the problem, and what command or commands will rectify the problem?

```
 pix# write terminal
      nameif ethernet0 outside security0 
      nameif ethernet1 inside security100 
     hostname pix 
      fixup protocol ftp 21 
      fixup protocol http 80 
      fixup protocol smtp 25 
      fixup protocol h323 1720 
      fixup protocol rsh 514 
      fixup protocol sqlnet 1521 
      logging timestamp 
      no logging standby 
      logging console debugging 
      no logging monitor 
      logging buffered debugging 
      no logging trap 
      logging facility 20 
      logging queue 512 
      interface ethernet0 10full 
      interface ethernet1 10full 
      mtu outside 1500 
     mtu inside 1500 
     ip address inside 201.201.201.1 255.255.255.0 
     ip address outside 131.108.1.1 255.255.255.0 
     route inside 10.0.0.0 255.0.0.0 201.201.201.2 
     route outside 0.0.0.0 0.0.0.0 131.108.1.2 
      no failover 
      failover timeout 0:00:00 
      failover ip address outside 0.0.0.0 
      failover ip address inside 0.0.0.0 
      arp timeout 14400 
     global (outside) 1 192.192.1.2-192.192.1.30 netmask 
255.255.255.224 
      no rip outside passive 
      no rip outside default 
      no rip inside passive 
      no rip inside default 
     timeout xlate 3:00:00 conn 1:00:00 half-closed 
0:10:00 udp 0:02:00 
      timeout rpc 0:10:00 h323 0:05:00 
      timeout uauth 0:00:00 absolute 
      no snmp-server location 
      no snmp-server contact 
      snmp-server community public
```

```
 no snmp-server enable traps 
 telnet timeout 5 
 terminal width 80 
 : end
```
 $T<sub>eam</sub>$  Li $B$ 

 $\boxed{\mathsf{Team}$  Li $\mathsf{B}$ 

**4 PREVIOUS NEXT +** 

4 PREVIOUS NEXT F

## **Scenario Answer**

 $T<sub>eam</sub>$  Li $B$ 

 $\boxed{\mathsf{Team}\; \mathsf{Lib}}$ 

**4 PREVIOUS NEXT +** 

**EXENSIOUS** NEXT →

# **Scenario Solution**

A1: Cisco PIX Firewalls need to be enabled for NAT for any nonregistered IP address spaces such as the addresses listed in RFC1918. In particular, the Class A 10.0.0.0/8 is not routable in the Internet, so you must use NAT to permit access, or you could re-address your entire network, which clearly is not an exercise you will do often. Even if you re-addressed your entire network, you would still need to configure nat, nat 0, nat 0 acl, or statics on the firewall to permit IP traffic.

The following command will configure the PIX Firewall for NAT, on the inside addresses:

**nat (inside) 1 0.0.0.0 0.0.0.0**

Before you can access the Internet, you must also configure the PIX Firewall for routing (remember, the PIX Firewall is not as intelligent as a router until version 6.3, where OSPF is supported); RIP can be configured by the network administrator, and you must route IP data with the command shown here:

**route outside 0.0.0.0 0.0.0. 131.018.1.2**

This command installs a default route where IP datagrams will be

Team LiB

4 PREVIOUS NEXT +

Team LiB

4 PREVIOUS NEXT F

# **Chapter 7. Network Security Policies, Vulnerabilities, and Protection**

#### Exam Topics in This Chapter

- PoliciesSecurity Policy Best Practices
- Standards BodiesIETF
- Vulnerability Discussions
- Attacks and Common Exploitsrecon, priv escalation, penetration, cleanup, backdoor

You can find in this book's introduction a list of all of the exam topics. For the latest updates on exam topics, visit Cisco.com.

This chapter reviews today's most common Cisco security policies and mechanisms available to the Internet community to combat cyber attacks. The security standards body, CERT/CC, is covered, along with descriptions of Cisco IOSbased security methods that ensure that all attacks are reported and acted upon. This chapter will cover, in detail, common exploits such as attacks based on common vulnerabilities, reconnaissance attacks, backdoors, and protocol weaknesses. Cisco Security applications, such as Intrusion Detection System, are covered to finally lay all the building blocks and knowledge you need to master the topics in the CCIE Security written exam.

This chapter covers the following topics:

- Network Security Policies Describes standard security policies that should be deployed in any IP network.
- Standards Bodies and Incident Response Teams Introduces some of the standards bodies that are designed to help the Internet community tackle intrusion, as well as some forums and e-mail aliases that can help a network security architect.
- Vulnerabilities, Attacks, and Common Exploits Presents some of the vulnerabilities that are exploited to attack IP networks, some methods of exploitation, and some of the ways in which data can be misused after a successful attack
- Intrusion Detection System (IDS) Describes how an IDS (Cisco IDS, in particular) can be implemented to help deter intruders from gaining access to secure data, including details on how to prevent back doors and protocol weaknesses.
- Protecting Cisco IOS from Intrusion Presents some of the standard configurations that should be considered for every Cisco IOSenabled router connected to the Internet to avoid intruders gaining access to unauthorized material.

**Team LiB** 

4 PREVIOUS NEXT F

**Team LiB** 

4 PREVIOUS NEXT +

# **"Do I Know This Already?" Quiz**

The purpose of this assessment quiz is to help you determine how to spend your limited study time.

If you can answer most or all of these questions, you might want to skim the "Foundation Topics" section and return to it later, as necessary. Review the "Foundation Summary" section and answer the questions at the end of the chapter to ensure that you have a strong grasp of the material covered.

If you already intend to read the entire chapter, you do not necessarily need to answer these questions now. If you find these assessment questions difficult, read through the entire "Foundation Topics" section and review it until you feel comfortable with your ability to answer all of these questions and the "Q & A" questions at the end of the chapter.

Answers to these questions can be found in Appendix A, "Answers to Quiz Questions."

- 1. A remote user tries logging into a remote network but fails after three additional tries and is disconnected. What useful information should the network administrator gather? (Select the best two answers.)
	- a. Username
	- b. Invalid password
	- c. Invalid username
	- d. Valid username
- 2. If a remote user Telnets to a router but accidentally types the incorrect password or username, which of the following events is not required by the security administrator in this organization? (Select the best two answers.)
	- a. Invalid password
	- b. Invalid username
	- c. Access denied
	- d. Authorization failure
	- e. Authentication failure
- **3.** What is the first step that should be implemented in securing any network?
	- a. Create a database of secure passwords.
	- b. Create the IP address scheme.
	- c. Run NetRanger or NetSonar.
	- d. Define a security policy.
- 4. Why would a security administrator decide to install a stateful firewall?
	- a. Stateful firewalls are cheap.
	- b. By default, all stateful firewalls deny all traffic.
	- c. Stateful firewalls ensure that all traffic returning from a router originated inside the network, unless a static policy on the firewall permits otherwise.
	- d. Stateful firewalls cannot be compromised.
	- e. Stateless firewalls are more secure than stateful firewalls.
- 5. What primary security method can be designed and deployed to secure and protect any IP network after an attack has been documented?
	- a. Security policy
	- b. IP policy
	- c. Countermeasures
	- d. Measurement
	- e. Logging passwords
- **6.** A security administrator notices that a log file stored on a local router has increased in size from 32 kb to 64 kb in a matter of seconds. What should the network administrator do?
	- a. Increase the buffer to 64 kb.
	- b. Decrease the buffer to 16 kb.
	- c. Log the event as suspicious and notify the incident response team.
	- d. Nothing, this is normal.
- 7. What is the primary responsibility of CERT/CC?
	- a. Define access lists for use on routers
	- b. Set security standards
	- c. Coordinate attacks on secure networks
	- d. Maintain a security standard for networks
	- e. Nothing to do with security
- 8. Who can use network scanners and probes? (Select the best two answers.)
	- a. Intruders
	- b. Security managers
	- c. End users
	- d. Cable service providers
- 9. What is a bastion host?
- a. Firewall device supported by Cisco only
- b. Network's last line of defense
- c. Network's first line of defense
- d. IP host device designed to route IP packets
- **10.** A TCP SYN attack is what type of attack?
	- a. ICMP
	- b. DoS
	- c. Telnet/Kerberos attack
	- d. Ping attack only
- 11. When an intruder sends a large amount of ICMP echo (ping) traffic using IP broadcasts, this type of DoS attack is known as what?
	- a. Bastion
	- b. Land.C
	- c. Man-in-the-middle
	- d. Smurf
	- e. Ping of death
- 12. Assuming two devices are running IPSec over the Internet, what form of attack is likely to compromise any data sent over the Internet?
	- a. Ping of death
	- b. Smurf
	- c. Land.C
	- d. Man-in-the-middle
	- e. Birthday attack
- 13. What kind of attack sends a large number of ICMP echo request packets with the intent of overflowing the input buffers of the destination machine and causing it to crash?
	- a. Ping of death
	- b. Smurf
	- c. Land.C
	- d. Man-in-the-middle
	- e. Birthday attack
- 14. In the context of intrusion detection, what is an exploit signature?
	- a. DoS attack
	- b. An attack that is recognized and detected on the network
	- c. The same as a Smurf attack
	- d. The same as a man-in-the-middle attack
- **15.** A network scanner can be used for what primary function?
	- a. To exploit HTTPs passwords
	- b. To exploit network signatures
	- c. To exploit network vulnerabilities
	- d. To find hackers and intruders on the network
	- e. To advise security management when a network is compromised
- 16. If a network manager believes that a host has been compromised, on a router or host device, and wishes to have the Certificate Authority certificate revoked, how can the security team accomplish this?
	- a. Ask the ISP for help.
	- b. Contact the Certificate Authority administrator and be prepared to change the secret password.
	- c. Type the command no crypto ca revoke name on the router.
	- d. Do nothing, because the client software takes decisive action by rebooting the router.
	- e. Change the Cisco IOS code.
	- f. Uninstall the IPSec software on the host and router.
- 17. What is the best mechanism against sniffer-type programs that try to determine the network passwords between hosts and clients? (Select, at most, three answers.)
	- a. Hard-coded passwords
	- b. IPSec
	- c. One-time passwords
	- d. Kerberos or SSH
- 18. What is the main goal of a Trojan horse application?
	- a. Nothing, as security policies are implemented everywhere in the Internet
	- b. A malicious piece of code or programming designed to capture usernames and passwords
	- c. A way to add usernames to a host system
	- d. Trojan horses ensure a device can be compromised for audit trails after a hacker has gained access to a host
- 19. Which of the following are traditional defense-in-depth security options? (Select the best two answers.)
	- a. Use of paper trails
	- b. Use of clear-text passwords
	- c. Gathering security assessments of your network
	- d. Use of authentication
- e. Implementing a perimeter defense
- 20. To stop spam e-mail from overwhelming an e-mail server, what step can you take?
	- a. Ask the ISP for help.
	- b. Nothing, because spam e-mail is too difficult to stop to be worth the effort.
	- c. Install an intrusion detection system that has a signature for spam e-mail.
	- d. Nothing, because the client software takes care of this.
	- e. Change the Cisco IOS code.
	- f. Configure the bastion host to stop spam e-mail.
- 21. What is an SYN flood attack?
	- a. No such type of attack exists
	- b. By setting the flag bits in all TCP packets with SYN/FIN bits set to 0
	- c. A flood of TCP connection requests with randomized ports and addresses
	- d. A flood of TCP connection requests with randomized ports only
	- e. A flood of TCP connection requests with randomized IP source addresses only
	- f. Smurf attack
- 22. View the following ARP table:

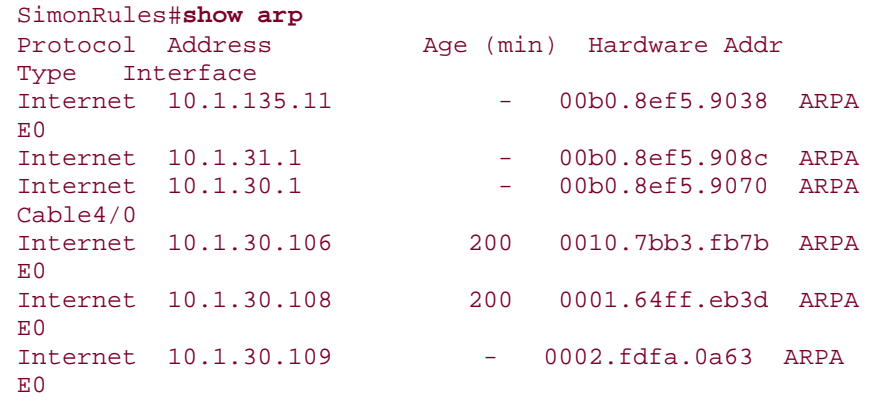

What address do you suspect might be involved in launching an attack of some form? (Select the best two answers.)

a. 10.1.135.11 b. 10.1.30.106 c. 10.1.30.108

- d. 10.1.30.109
- 23. Which of the following describes an attack that falsifies a broadcast ICMP echo request and may include a primary and secondary victim?
	- a. None of these
	- b. Man-in-the-middle
	- c. Land.C
	- d. A home attack
	- e. A smurf attack
- 24. What are the common drawbacks of antivirus software such as Norton AntiVirus? (Select the best two answers.)
	- a. The software is difficult to keep up to date when new viruses are released.
	- b. The software cannot take any action against a known virus.
	- c. Antivirus software is hardware dependent.
	- d. Attackers frequently re-code their programs to bypass antivirus systems.

**Team LiB** 

**Team LiB** 

**EXEMINDINEXT P** E PREVIOUS NEXT ▶

# **Foundation Topics**

**Team LiB** 

Team LiB

4 PREVIOUS NEXT +

4 PREVIOUS NEXT F

# **Network Security Policies**

IP networks are susceptible to unsecured intruders using a variety of different methods to gain entry. Through the campus, by dialup, and through the Internet, an intruder can view IP data and attack vulnerable network devices.

IP networks must provide network security for the following reasons:

- Inherent technology weaknesses All network devices and operating systems have inherent vulnerabilities.
- Configuration weaknesses Common configuration mistakes can be exploited to open up protocol weaknesses.
- Network policy vulnerabilities The lack of a network policy or an incomplete network policy can lead to vulnerabilities, such as poor password security.
- Outside/inside intruders Unfortunately, you must assume that there

are internal and external people who want to exploit your network resources and retrieve sensitive data.

Every IP network architecture should be based on a sound security policy that is designed to address all of these weaknesses and threats. This sound security policy must be in place before remote access to the network is allowed. Network vulnerabilities must be constantly sought out, found, and addressed, because they define points in the network that are potential security weak points (or loopholes) that can be exploited by intruders or hackers.

Technologies such as TCP/IP, which is an open and defined standard, allow intruders to devise programs that send IP packets looking for responses and intruders can act on them. Counter-measures can be designed and deployed to secure and protect a network.

Intruders are typically individuals who have a broad skill set. Intruders may be skilled in coding programs in Java, UNIX, DOS, C, and C++. Their knowledge of TCP/IP may be exceptional, and they may be have extensive experience in using the Internet to search for security loopholes. Sometimes, the biggest security threat comes from within an organization, particularly disgruntled former employees who may have access to usernames and passwords.

An intruder's motivation may be based on any number of reasons, which makes any network a possible target:

- Cash profit
- Revenge
- Vandalism
- Cyber terrorism
- Challenge, to gain prestige or notoriety
- Curiosity, to gain experience, or to learn the tools of trade<br>• Hacktivism, to gain an advantage or notoriety for an organ
- Hacktivism, to gain an advantage or notoriety for an organization's ideology

Countermeasures against protocol or application vulnerabilities ensure that a policy, procedure, or specific technology is implemented so that networks are not fully exploited. A countermeasure against any particular vulnerability ensures that that vulnerability is not exploited.

The ever-changing nature of attacks is another major challenge facing network administrators. Intruders today are well organized and trained, and Internet sites are easy targets and offer low risk to intruders. The tools used by intruders (see "Vulnerabilities, Attacks, and Common Exploits," later in this chapter) are increasingly sophisticated, easy to use, and designed for large-scale attacks.

Now that you are aware of some of the reasons a network must have a sound security policy and some of the motives intruders (hackers) may have to exploit a poorly designed network, consider some of the standards bodies that are designed to help network administrators fend off intruders.

 $T<sub>eam</sub>$  LiB

**4 PREVIOUS NEXT F** 

 $\boxed{\mathsf{Team}$  Li $\mathsf{B}$ 

**4 PREVIOUS NEXT F** 

# **Standards Bodies and Incident Response Teams**

Numerous standards bodies today help a network administrator design a sound security policy. The Computer Emergency Response Team Coordination Center (CERT/CC) and the various newsgroups t information with other network administrators.

CERT/CC is a U.S. federally-funded research and development center at Carnegie Mellon University i infamous worm incident (Morris Worm a virus developed to spread itself within any IP network), whi a halt in November 1988, CERT/CC has helped to establish incident-handling practices that have bee response teams around the world (incident response teams are described in depth later in the chapt

CERT/CC works with the Internet community to facilitate responses to incidents involving the Internet is designed to take proactive steps to ensure that future attacks and vulnerabilities are communicate also conducts research aimed at improving the security of existing systems.

CERT/CC also helped technology managers with Y2K compliance and with various well-known viruse not focus on the intruders themselves, or on the arrest of individuals responsible for causing havoc; loopholes are closed as soon as possible. CERT/CC does not maintain any security standards (these any protocols to help network administrators.

CERT/CC has relationships with various other organizations, such as law enforcement and Internet s so that any information gathered by the teams involved in stifling attacks is communicated quickly.

Examples of intruders actually overcoming network security include the famous Barclay Bank attack page was defaced. The New York Times website was altered in September 1998. In February 2000, attacks like these and the increased concern brought about by them, Cisco Systems decided to relear

Cisco also provides a website (for the Cisco Product Security Incident Response Team) where custon regarding flaws in Cisco IOS products:

http://www.cisco.com/en/US/products/products\_security\_advisories\_listing.html

You can also e-mail the Cisco Product Security Incident Response Team directly for emergency issue nonemergencies, at psirt@cisco.com.

#### Note

Social engineering is a widely used term that refers to the act of tricking or coercing emplo such as usernames, mail user identifications, and even passwords. First-level phone-support employees who are called by intruders, pretending to work for the company, to gain valual takes you to the "2004 E-Crime Watch Survey," which details the level of electronic crime. give to upper management to show how important security should be regarded in any organization connected to the I

http://www.cert.org/archive/pdf/2004eCrimeWatchSummary.pdf

In 1998, CERT/CC handled 4,942 incidents involving intruders. In 2001, CERT/CC handled over 52,0 reports. In 2004, through the month of November, there were over 2,680 incidents reported in a sir

If you have never heard of CERT/CC, now is the time to read more and ensure that you are alerted  $\mathfrak t$ CERT/CC, visit http://www.cert.org. CERT/CC claims that over 95 percent of intrusions can be stopp
tools in place.

# **Incident Response Teams**

Incident response teams are too often set up only after an incident or intrusion occurs. However, so teams should already be set up to monitor and maintain network security.

Incident response teams do the following:

- 1. Verify the incident.
- 2. Determine the magnitude of the incident (hosts affected and how many).
- 3. Assess the damage (for example, determine if public servers have been modified).
- 4. Gather and protect the evidence.
- 5. Inspect systems to determine damage.
- 6. Remove hostile or destructive code.
- 7. Reload necessary operating system software.
- 8. Restore configurations.
- 9. Restore and test operations.
- 10. Patch the system to reduce vulnerability.
- 11. Inspect applications to determine damage.
- 12.Reload software if necessary.
- 13. Test functionality.
- 14. Inspect files to determine damage.
- 15.Restore files from backup if necessary.
- 16.Replicate damaged files if no backup is available.
- 17.Confirm with users that data is restored.

After this data has been collected in relation to the incident discovered by the security administrator whether there is enough trace data to track the intruders. The actual data you discover might be on example, initially, you might have only a log file or notice that a log file size increased or decreased

The data should be sent to upper management, to the operations groups within an organization, to  $\epsilon$ CERT/CC. Organizations such as Cisco or Microsoft typically do not release a statement to the press thefts are an excellent example.

After the information flows to all parts of an organization, the incident response team restores progr media and backup device storage media. The data restored needs to be securely configured (such as Cisco IOS from Intrusion," later in this chapter), which includes installing all relevant patches for all

Finally, the incident response team prepares a report and provides it to the law enforcement organization is pro on Cisco incident response teams can be viewed at

http://www.cisco.com/en/US/netsol/ns340/ns394/ns171/networking\_solutions\_audience\_busi

#### **Internet Newsgroups**

Another important body for both network administrators and intruders themselves is Internet newsgroups forums where individuals share ideas and past incidents to keep current with the latest security concerns and polities. As a network and policies. As a network of the latest security concerns and policies. As a network of administrator, you must be aware of both standards and topics that intruders are discussing.

The following mailing lists and newsgroups are CERT/CC recommended:

- **Bugtraq** A full-disclosure computer security mailing list. Subscribe through http://www.secu
- **NTBugtraq** A moderated forum created to invite the free and open discussion of Windows NT

send an e-mail message to listserv@listserv.ntbugtrag.ntadvice.com with "subscribe ntbugtra message.

- RussNTSecurity An open mailing list, lightly moderated, and dedicated to Windows NT security message to listserv@listserv.ntbugtrag.com with "subscribe ntsecurity" in the body of the me
- VIRUS-L A moderated mailing list with a focus on computer virus issues. To be added to the listserv@lehigh.edu.

CERT/CC recommends the following newsgroups:

- **alt.security** Lists computer security issues and other security issues, such as car locks and  $\epsilon$
- **comp.risks** Moderated forum on the risks to the public in computers and related systems
- comp.security.announce Computer security announcements, including new CERT advisorie
- **comp.security.misc** A variety of issues related to computer and network security
- comp.security.unix Security information related to the UNIX operating system
- comp.virus Computer viruses and related topics

#### Note

The following sites also contain a great wealth of information. Although not security specific mechanism used to infiltrate technologies such as TCP/IP:

- Internet Domain Survey (http://www.isc.org/ds/) Includes Host Count sources of Internet trend and growth information
- Internet Engineering Task Force (IETF) (http://www.ietf.org/) Of standards, and more
- Internet Society (ISOC) (http://www.isoc.org/internet/) Provides including its history and how it works

 $\boxed{\mathsf{Team}\ \mathsf{Lib}\ \mathsf{I}}$ 

4 PREVIOUS NEXT F

Team LiB

**EXENSIOUS** NEXT →

# **Vulnerabilities, Attacks, and Common Exploits**

This section covers some of the vulnerabilities in TCP/IP and the tools used to exploit IP networks.

TCP/IP is an open standard protocol, which means that both network administrators and intruders are aware of the TCP/IP architecture and vulnerabilities.

#### **Note**

There are a number of network vulnerabilities, such as insufficient password protection, lack of authentication mechanisms, use of unprotected routing protocols, and firewall holes. This section concentrates on TCP/IP vulnerabilities.

Network intruders can capture, manipulate, and replay data. Intruders typically try to cause as much damage to a network as possible by using the following methods:

- Vandalizing Accessing the web server and altering web pages.
- Manipulating or modifying data Altering the files on a network device.
- Masquerading Manipulating TCP/IP segments to pretend to be at a valid IP address.
- **Session replay** Capturing, altering, and replaying a sequence of packets to cause unauthorized access. This method identifies weaknesses in authentication.
- **Session hijacking** Defining himself with a valid IP address after a session has been established to the real IP address, by spoofing IP packets and manipulating the sequence number in IP packets.
- **Rerouting** Routing packets from one source to an intruder source or altering routing updates to send IP packets to an incorrect destination, allowing the intruder to read and use the IP data inappropriately.

The following are some of the attack methods and types of attacks intruders use:

- Probes and scans
- Denial-of-service (DoS) attacks
- Compromises
- Malicious code (such as viruses)
- Misconfiguration of protocols
- Network monitor tools to log all packets

As described in Chapter 5, "Operating Systems and Cisco Security Applications," network scanners and tools are available to both network administrators and intruders. These tools can be used and placed at strategic points in the network to gain access to sensitive data. Cisco Secure Scanner, for example, can be used to find network vulnerabilities; therefore, intruders can use it to do as much harm as it does network administrators good if you aren't aware of these vulnerabilities.

DoS attacks are the most common form of attack used by intruders and can take many forms. The intruder's goal is to ultimately deny access to authorized users and tie up valuable system resources.

Figure 7-1 displays several techniques deployed in DoS attacks.

# Figure 7-1. Forms of Denial-of-Service Attack

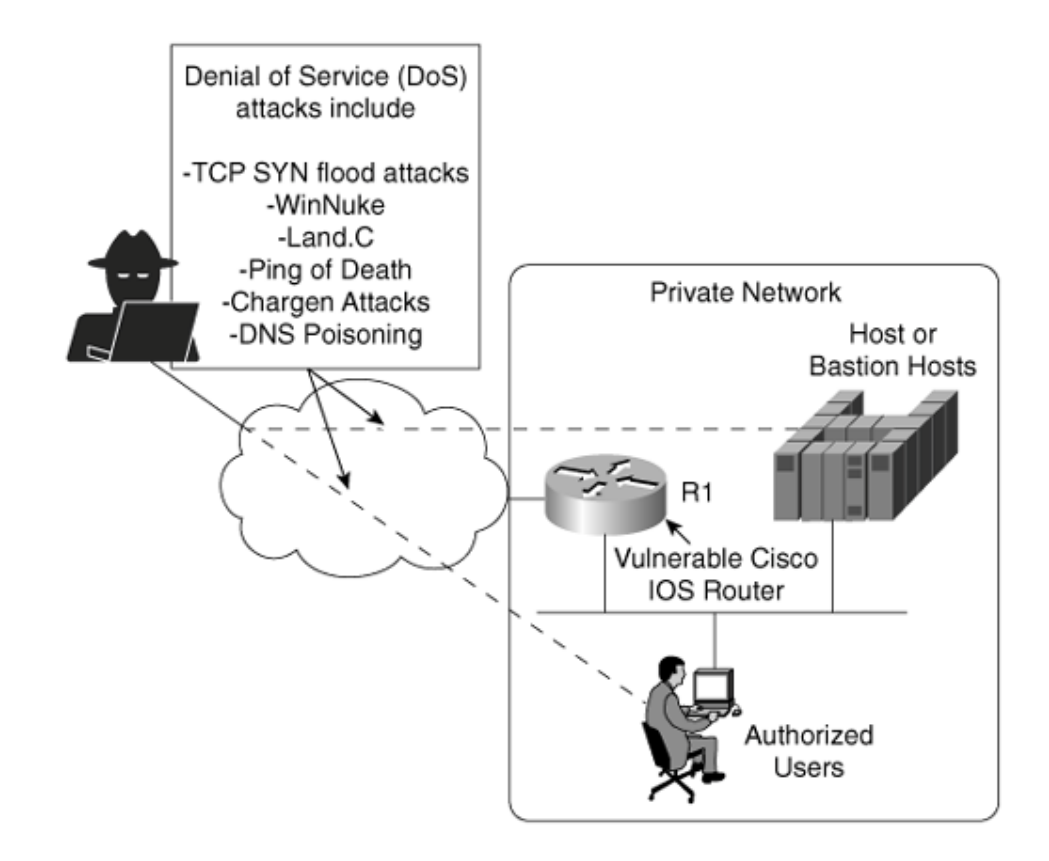

Figure 7-1 displays a typical network scenario in which a router is connected to the Internet and all users have access to hosts in a public domain. A bastion host is a computer or host, such as a UNIX host, that plays a critical role in enforcing any organization's network security policy. Because bastion hosts are directly exposed to untrusted and unknown networks, and thus the first line of defense in the network, they are typically highly secured (including physically, in secure computer rooms). Bastion hosts often provide services to Internet users, such as web services, and provide public access systems, such as FTP or SMTP mail. Because these computers are likely to be attacked, they are often referred to as sacrificial hosts.

The intruder in Figure 7-1 attacks the authorized users and hosts (or bastion hosts) behind a router by using a number of methods, including the following:

- Ping of death Attack that sends an improperly large Internet Control Message Protocol (ICMP) echo request packet with the intent of overflowing the input buffers of the destination machine and causing it to crash. The IP header field is set to 1, the last fragment bit is set, and the data length is greater than 65,535, which is greater than the maximum allowable IP packet size.
- **TCP SYN flood attack** DoS attack that randomly opens a number of TCP ports, ensuring that network devices are using CPU cycles for bogus requests. By tying up valuable resources on the remote host, the CPU is tied up with bogus requests, and legitimate users experience poor network response or are denied access. This type of attack can make the host unusable.
- **E-mail attack**DoS attack that sends a random number of e-mails to a

host. E-mail attacks try to fill an inbox with bogus e-mails, ensuring that the end user cannot send mail while thousands (or an e-mail bomb) of emails are received. The most recent style of e-mail attack is the e-mail bounce attack. This is achieved by sending a large attachment to a list of bogus e-mail addresses and putting your victim in the Reply To field using options in the mail client. Helpful, high-capacity e-mail servers (such as AOL) return the attachment. Thus, you send one copy out and the victim gets back one for every name on the Cc list.

- CPU-intensive attack DoS attack that ties up a system's resources by using a program, such as a *Trojan horse* (a program designed to capture usernames/passwords from a network), or enabling viruses to disable remote systems. A new variation of this attack, called BOINK, sends a file with one data byte per packet, and sends them out of sequence. The host CPU utilization then goes to 100 percent as the destination host tries to reassemble the file. By sending many simultaneous BOINK packets, the attacker can crash a very high-powered server and cause loss of data.
- Teardrop Exploits an overlapping IP fragment implementation bug in various operating systems. The exploit causes the TCP/IP fragmentation reassembly code to improperly handle overlapping IP fragments, causing the host to hang or crash.
- **DNS poisoning** Exploits the DNS server, causing the server to return a false IP address to a domain name query.
- UDP bomb Sends an illegal Length field in the packet header, causing kernel panic and crash. This is an old attack but attackers do upgrade their own attack tools.
- Distributed denial-of-service (DDoS) attack DoS attack that the attacker runs on multiple hosts. The attacker first compromises vulnerable hosts using various tools and techniques. Then, the actual DOS attack on a target is run from the pool of all the compromised hosts.
- Chargen attack Establishes a connection to a host via TCP or UDP and attempts to generate a stream of data output. Typically, the command used is telnet ip-address chargen. Most security conscious networks turn this service off on all Cisco IOSenabled devices.
- Attack via dialup (out of band) Using any form of dialup access exposes your network to attackers, because dialup connections are allocated an IP address, thus making your network vulnerable. Although less common these days, because the Internet has expanded so dramatically, attack via dialup is still a cause for concern if the connection is not secured correctly. Even the most basic step, turning off the modem when not in use, is a valid security option. Other forms of security include using RSA tokens and certificates.
- Land.C attack A program designed to send TCP SYN packets (TCP SYN is used in the TCP connection phase) that specify the target's host address as both source and destination.

### Note

Some of the attacks in this list are old and are described here as examples only. Ensure that you check the http://www.cert.org website for the latest style of attacks reported.

DoS attacks are designed to send traffic to host systems so that they cannot respond to legitimate traffic by overwhelming the end device through a number of incomplete and illegal connections or requests. DoS attacks send more traffic than is possible to process and can send excessive mail requests, excessive UDP packets, and excessive ICMP pings with very large data packet sizes to render a remote host unusable.

Many other known and unknown attack methods and terms exist. Here are a few more you should be aware of for the written exam:

- Spoof attack The attacker creates IP packets with an address obtained (or spoofed) from a legitimate source. This attack is powerful in situations where a router connects to the Internet with one or more internal addresses. The real solution to this form of attack is to track down the source device and stop the attack. The spoofed address is actually a valid address for the network. RFC 1918/2827 should be implemented to avoid this style of attack.
- **Smurf attack** Named after its exploit program, the smurf attack is one of the most recent in the category of network-level attacks against hosts. In this attack, an intruder sends a large amount of ICMP echo (ping) traffic to IP broadcast addresses, which all have a victim's spoofed source address. For more recent details on this form of attack and many others, go to http://www.cert.org/advisories/.

Smurf attacks include a primary and secondary victim and are extremely damaging to any IP network. Smurf attacks result in a large number of broadcast ICMP packets, and if routers are configured to forward, broadcasts can result in a degraded network and poor performance between the primary and secondary device. A quick solution is to disable ip-directed broadcasts. This command is enabled by default in Cisco IOS 12.1 and higher.

- Man-in-the-middle attack An attack in which an attacker is able to read and modify at will messages between two parties without either party knowing that the link between them has been compromised. The attacker must be able to observe and intercept messages going between the two victims. Man-in-the-middle attacks are particularly problematic for devices in the public domain running cryptography. An attacker may create mischief and compromise the integrity of data flowing between two trusted devices.
- **Birthday attack** Class of brute-force attacks. It gets its name from the surprising fact that the probability that two or more people in a group of 23 share the same birthday is greater than 50 percent; such a result is called a birthday paradox. The attacker presents what appears to be a trusted source for signing. After the device has signed, the attacker takes the signature and attaches it to the fraudulent contract. This signature then "proves" that the trusted and compromised host signed the fraudulent contract.

#### $\boxed{\mathsf{Team}$  Li $\mathsf{B}$

4 PREVIOUS NEXT F

**Team LiB** 

4 PREVIOUS NEXT F

# **Intrusion Detection System**

Intrusion detection systems (IDSs) are designed to detect and thwart network attacks. Based on their location, IDSs can be either of the following:

- Network-based IDS (NIDS) Examines or sniffs every packet flowing across the network and generates an alarm upon detection of a network attack signature.
- Host-based IDS (HIDS) Examines operating system information, such as logs or system processes, against a base line. When the system deviates from the normal values because of an attack, alarms are generated.

Chapter 6, "Security Technologies," defines some of the network prevention and host intrusion detection mechanisms that you can use in an IP network, namely Cisco Intrusion Prevention and Cisco Security Agent.

Cisco IDS delivers a comprehensive, pervasive security solution for combating unauthorized intrusions, malicious Internet worms, and bandwidth and e-business application attacks.

Recently, Cisco announced a number of new products to support IDS:

- Cisco Security Agent (CSA) Analyzes behavior rather than relying on signature matching. This ensures that tasks are checked against the system-based policies before the system kernel is used, thus stopping worms and viruses from spreading. CSA is covered in detail in Chapter 6.
- Cisco IDS 4250 Appliance Sensor Raises the performance bar for highthroughput gigabit protection in a performance-upgradeable IDS chassis.
- Cisco IDS 4235 Appliance Sensor Provides enterprise-class intrusion protection at new price/performance levels.
- Cisco IDS 4.1 Sensor Software Delivers powerful web-based, embedded device management, graphical security analysis, and datamining capabilities. Version 4.1 of the IDS software includes support for 2600/3600/3700 routers. IDS is built in on the new platforms, namely the 2800 and 3800 series routers.

#### **Note**

In addition to the Cisco IDS 4200 series of IDS appliances, Cisco also has the following IDS sensors:

- Cisco IOS with IPS (Intrusion Prevention Systems) feature set for routers
- Catalyst 6500 IDS module for switch-based sensor (IDSM-2 module)
- PIX Firewall with version 6.x with built-in IDS sensor; Version 7.x will be available in 2005
- Cisco IDS Host sensor for Windows, Solaris OS, desktops, and web servers, such as IIS

#### and Apache

#### You are not expected to know these details for the written exam; they are presented here for completeness only.

Each Cisco IDS sensor can be configured to support a number of different signatures. A signature engine is a component of the Cisco IDS sensor that is designed to support many signatures in a certain category. An engine is composed of a parser and an inspector. Each engine has a set of legal parameters that have allowable ranges, or sets of values. Exploit signatures are an identifiable pattern of attack detected by your network device, such as a Cisco IDS Network sensor.

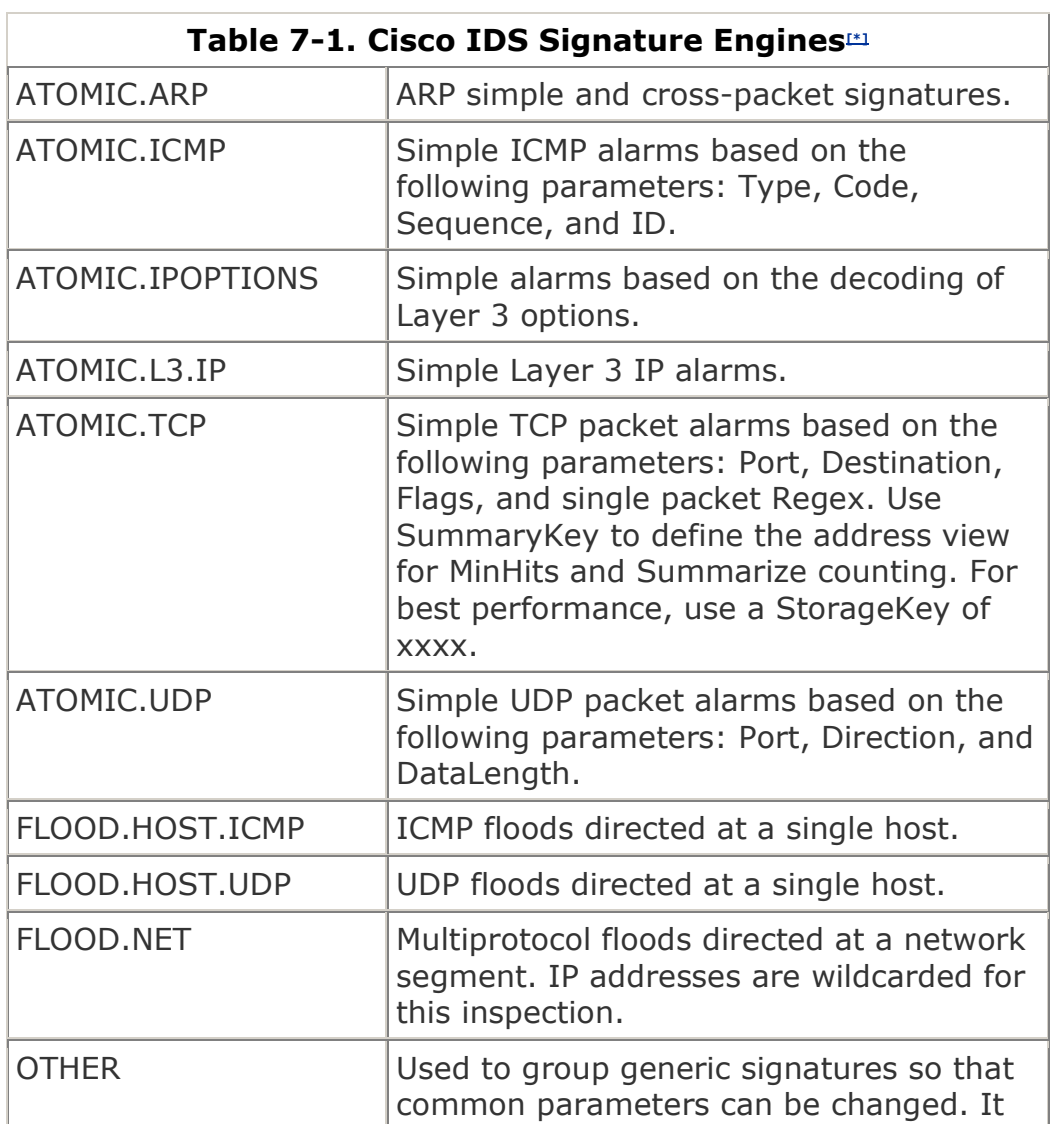

Table 7-1 lists and describes the signature engines available with Cisco IDS Version 4.1.

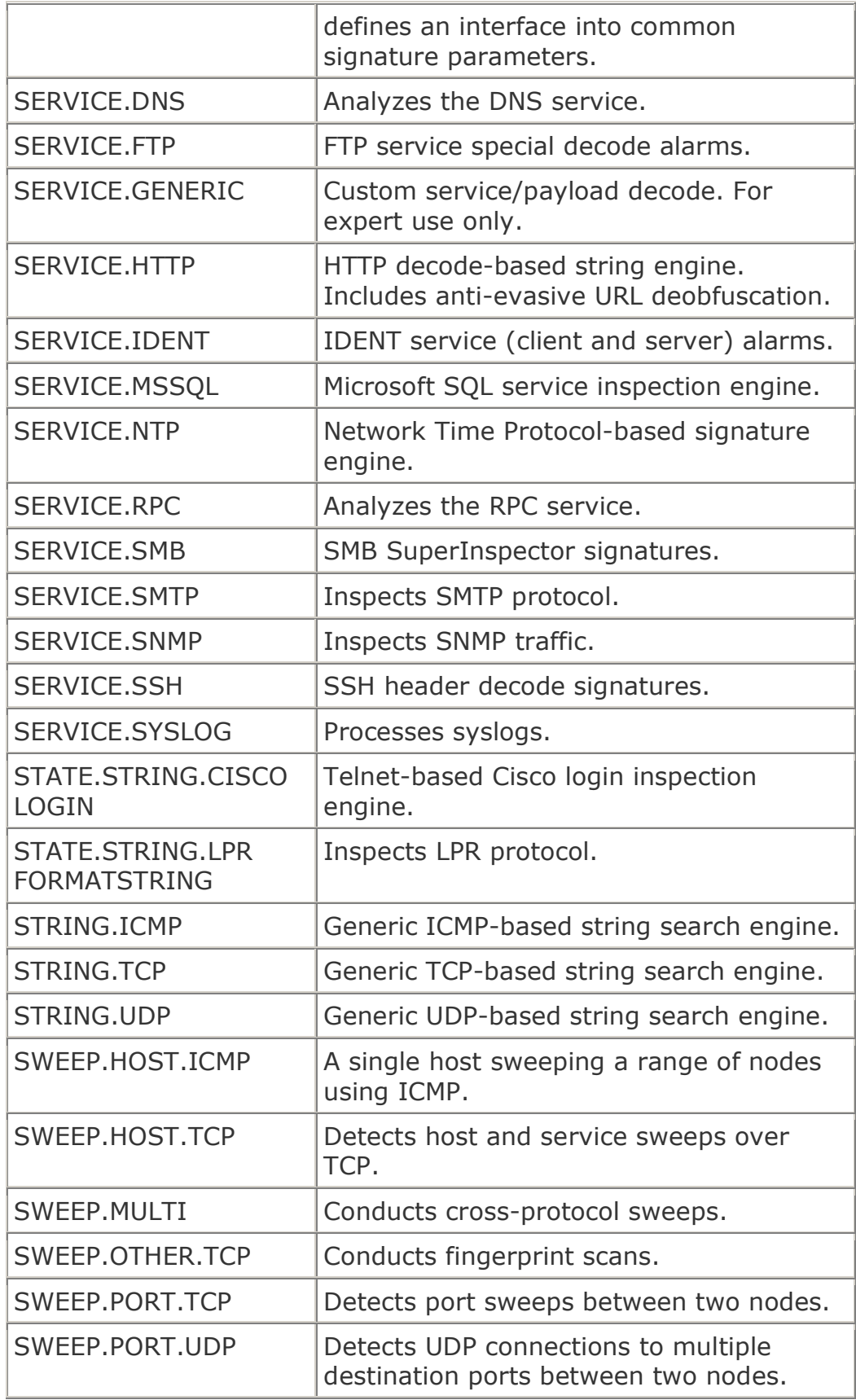

<sup>[\*]</sup> The information in **Table 7-1** is from the Cisco.com page at http://www.cisco.com/univercd/cc/td/doc/product/iaabu/csids/csids10/idmiev/swappa.htm.

An IDS can be used, for example, to detect spam e-mail and still allow regular email. Most ISPs do not detect or remove spam e-mail, so it is up to the security administrator to ensure that spam e-mail is not permitted or used as a DoS attack.

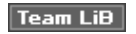

**EXEMIOUS** NEXT →

 $\boxed{\mathsf{Team}\ \mathsf{Lib}\ \mathsf{I}}$ 

4 PREVIOUS NEXT F

# **Protecting Cisco IOS from Intrusion**

Now that you have a snapshot of modern security concerns, look at Cisco IOS and the configuration commands you can use to deny intruders the ability to harm valuable network resources that are typically connected behind a Cisco router. In particular, this section covers how you can stop DoS attacks.

There are, of course, various Cisco IOS vulnerabilities that can only be protected against by new software releases and regular Cisco IOS bulletins and e-mail blasts from Cisco Systems to ensure customers are not compromised.

Figure 7-2 displays a typical network scenario. This shows how to configure the router, separating the public and private networks so that the private network is not vulnerable.

Figure 7-2. Typical Internet Connection on R1

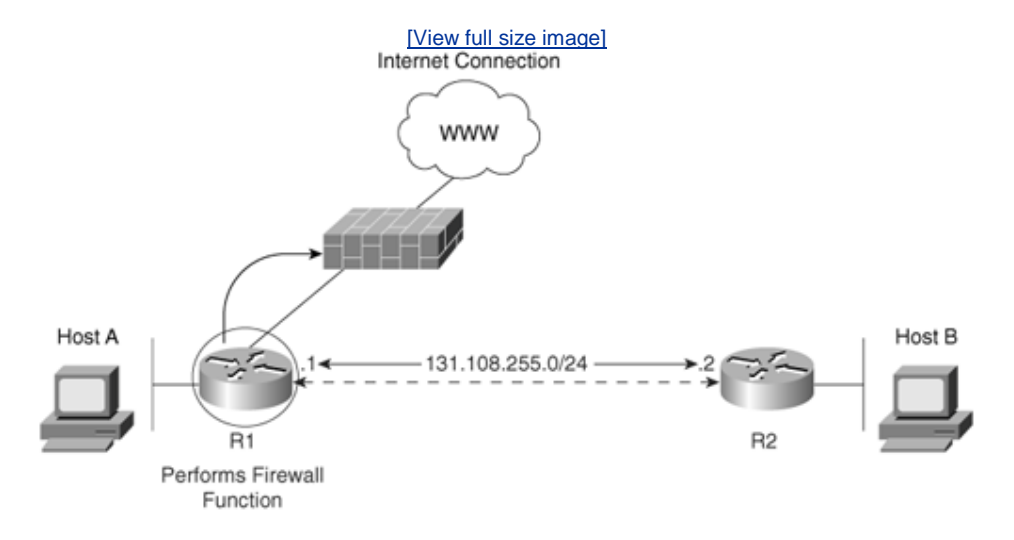

The Nagle algorithm helps alleviate the small tcp packet problem in TCP.

Example 7-1 configures the Router R1 to enable the Nagle algorithm defined in

RFC 896.

### Example 7-1. Enable Nagle Algorithm

service nagle service tcp-keepalives-in service tcp-keepalives-out

Cisco.com defines the Nagle algorithm as follows (www.cisco.com/univercd/cc/td/doc/product/software/ios100/rpcg/36053.htm):

John Nagle's algorithm (RFC-896) helps alleviate the small-packet problem in TCP. In general, it works this way: The first character typed after connection establishment is sent in a single packet, but TCP holds any additional characters typed until the receiver acknowledges the previous packet. Then the second, larger packet is sent, and additional typed characters are saved until the acknowledgment comes back. The effect is to accumulate characters into larger chunks, and pace them out to the network at a rate matching the round-trip time of the given connection. This method is usually effective for all TCP-based traffic. However, do not enable the Nagle slow packet avoidance algorithm if you have XRemote users on X Window sessions.

Enabling this algorithm along with the **service tcp keepalive** command ensures that no TCP connections on any router get hung.

#### Note

To generate keepalive packets on idle incoming network connections (initiated by the remote host), use the service tcp-keepalives-in global configuration command.

To generate keepalive packets on idle outgoing network connections (initiated by a user), use the service tcpkeepalives-out global configuration command.

Example 7-2 configures R1 to disable (on by default) TCP/UDP small servers.

#### Example 7-2. Disable TCP/UDP Small Servers

no service udp-small-servers no service tcp-small-servers

By default, the TCP servers for Echo, Discard, Chargen, and Daytime services are disabled.

When the minor TCP/IP servers are disabled, access to the Echo, Discard,

Chargen, and Daytime ports causes the Cisco IOS software to send a TCP reset packet to the sender and discard the original incoming packet. When the commands in **Example 7-2** are entered, they do not display the IOS commands just entered when you view the configuration, because the default is to disable TCP/UDP servers.

#### Note

When a Cisco IOS router is configured to disable the UDP small servers, access to Echo, Discard, and Chargen ports enable the router to send ICMP port-unreachable messages to the source device, and the incoming packet is discarded. It is up to the source station to act on the ICMP port-unreachable messages. In other words, if this is from an unauthorized host, you will be sending information to the same device.

Example 7-3 configures R1 to encrypt all passwords configured on a Cisco router.

### Example 7-3. Encrypting All Passwords

#### service password-encryption enable secret 5 \$1\$CNqo\$C4bT4/zR.iJF0YEpqMhPF/ enable password 7 13061E010803

This ensures that if anyone (intruder or insider) views the configuration file, the passwords are hidden. Then, define the secret password, because it is hidden using a stronger authentication (MD5) than the enable password.

Example 7-4 configures R1 to disable DHCP, which is enabled by default.

# Example 7-4. Disable DHCP

no service dhcp

Cisco has enabled routers to act as DHCP servers to clients by default. This is not a necessary service to have running, so it should be disabled to stop any intruder from receiving a valid IP address.

Example 7-5 enables R1 to log any debug output and define each entry with a timestamp.

# Example 7-5. Logging Router System Changes and Events

service timestamps debug service timestamps log

logging buffered 64000 debugging logging rate-limit console 10 except errors no logging console logging trap debugging logging 1.1.1.1 logging 141.108.1.1 logging 5.5.5.5

Make sure that the router's clock is set to the correct time, via NTP or manual entry with the **clock set** command. This allows you to look at the log after any incident has occurred. Also, because you are logging to a remote host or hosts and locally to the buffer, you can disable the debug output to the console port so that messages do not overwhelm the router. You are logging to three different remote hosts. You can also buffer and output the log file for viewing at a time favorable to the network administrator.

You can enable a Cisco IOS router to log messages with the command logging on. The command logging buffered enables the router to store logged messages, such as configuration to a local file stored in NVRAM, for later viewing. To view a logging message buffered to memory, use the **show logging** command. Note that trap debug level logging to three different hosts can significantly increase the load on a router's CPU. You may limit logging to one or two hosts or only when troubleshooting. For the purposes of this example, assume that the highest level is used.

**Example 7-6 configures R1 with the service sequence command.** 

#### Example 7-6. Enable Sequence Numbering

#### service sequence-numbers

The service category is quite useful. Essentially, enabling it means that your syslog entries will be numbered to ensure that they are not tampered with. R1 is configured for TACACS via the remote host 131.108.1.1.

Example 7-7 configures R1 for AAA.

#### Example 7-7. AAA Configuration

username cisco pass ciSc0 aaa new-model aaa authentication login default group tacacs+ local-case aaa authentication enable default group tacacs+ enable aaa authorization commands 15 default group tacacs+ local aaa accounting exec default stop-only group tacacs+ aaa accounting commands 15 default stop-only group tacacs+ aaa accounting network default stop-only group tacacs+ tacacs-server host 131.108.1.1

tacacs-server key myguitarrocksthisworld !A backup username is added here in case the tacacs+ server is not reachable.

username cisco pass cisco

Example 7-7 configures R1 for AAA authentication, if in the event TACACS+ fails to use local authentication with the command username cisco password cisco.

By default, Cisco IOS software permits a number of default TCP/IP services. Example 7-8 disables some common services.

#### Example 7-8. Disable Services on by Default

no ip http server no ip finger no service pad no ip source-route no ip bootp server

**Example 7-8** disables R1 for an HTTP server. The **finger** command service allows remote users to view the output (equivalent to the show users [wide] command). When ip finger is configured, the router responds to a telnet a.b.c.d **finger** command from a remote host by immediately displaying the output of the show users command and then closing the connection. You should turn this service off. The **service pad** command enables all packets to be assembled or disassembled between packet assembler/disassembler (PAD) devices and access servers. The command no ip source-route causes the system to discard any IP datagram containing a source-route option. When you disable the BOOTP server, access to the BOOTP ports causes the Cisco IOS software to send an ICMP port unreachable message to the sender and discard the original incoming packet. If the Cisco router is enabled for helper addresses, then BOOTP requests will now fail, so you might need to leave this command enabled if you are sending DHCP requests to another server.

Example 7-9 enables TCP intercept.

#### Example 7-9. TCP Intercept

ip tcp intercept list 100 ip tcp intercept connection-timeout 60 ip tcp intercept watch-timeout 10 ip tcp intercept one-minute low 1800 ip tcp intercept one-minute high 5000 access-list 100 permit ip any any

TCP intercept helps prevent SYN flood attacks by intercepting and validating TCP connection requests. In intercept mode, the TCP intercept software intercepts TCP SYN packets from clients to servers that match an extended access list. The router responds; if it is a valid connection, the devices are allowed to communicate.

The low and high commands identify when TCP intercept should deactivate or

activate (TCP aggressive mode).

In this case, the Cisco IOS command ip tcp intercept one-minute high 5000 defines the number of connection requests (5000) received in the minute before the Cisco IOS software enters aggressive mode. The Cisco IOS command ip tcp intercept one-minute low 1800 defines the number of connection requests (1800) below which the software leaves aggressive mode.

Example 7-10 configures R1 to dump the router's memory contents in case of a router crash.

### Example 7-10. Allowing Core Dumps

ip ftp username rooter ip ftp password \$%&#\*&^\$\$%&\$ exception core-file secure-r01-core-dump exception protocol ftp exception dump 3.3.3.3

It is important to be able to look at the reasons a router crashed, especially a router that provides a security wall to the outside world. Core dumps can be given to Cisco personnel who in turn can decipher the main reason the router crashed. The Cisco IOS command exception core-file secure-r01-core-dump sets the filename generated when the router actually crashes. The Cisco IOS command exception protocol ftp defines the protocol used to send the memory dump. The Cisco IOS command exception dump 3.3.3.3 defines the remote host where the file will be copied; in this case, the file will be copied via FTP to remote host 3.3.3.3. Cisco Systems TAC engineers will use the memory dump to try to decipher why the router crashed.

Example 7-11 shows R1 configured for some common parameters for packets sent to unknown destinations and networks that do not exist. Cisco Discover Protocol (CDP) is also disabled, to stop other Cisco devices from discovering details about this router.

#### Example 7-11. IP Unreachables and Routes to Null0

```
interface Ethernet0
 ip address 3.3.3.3 255.255.255.255 
  no ip redirects 
  no ip unreachables 
 ip verify unicast reverse-path 
 no cdp enable 
no ip proxy-arp 
no ip mask-reply 
interface null0 
no ip unreachables 
ip route 131.0.0.0 255.0.0.0 null0
```
The Cisco IOS command no ip redirects disables the Cisco router from sending ICMP redirect messages to a device's source from the same interface.

The Cisco IOS command **no ip unreachables** disables the router from sending ICMP unreachable messages for packets it is not configured for. The ip route command ensures that packets received for the network 131.10.0.0/12 are thrown away and not acted on. This can stop a routing loop and an intruder trying to spoof (pretend) to belong to network 131.10.0.0/12.

The ip verify unicast reverse-path command helps mitigate problems caused by the introduction of malformed or forged (spoofed) IP source addresses into a network by discarding IP packets that lack a verifiable IP source address.

The no ip proxy-arp command disables proxy ARP on the interface. Proxy ARP is a technique in which one host, usually a router, answers ARP requests intended for another machine. Attackers can exploit this by sending a large number of proxy ARP requests, pretending to be a real host by "assuming" or "faking" its identity. Disabling proxy ARP prevents the router from accepting responsibility for routing packets to the "real" destination. Proxy ARP, when used correctly, can help machines on a subnet reach remote subnets without configuring routing or a default gateway. Typically, this issue is resolved by DHCP or statically configured gateways, so you can disable this option on all Cisco IOSenabled devices. Proxy ARP is defined in RFC 1027.

Disabling mask replies, with the command no ip mask-reply, ensures that the Cisco IOS software does not respond to ICMP mask requests by not allowing ICMP mask reply messages.

Loopback interfaces are the source of log messages. Loopbacks are often used for routing protocols, as well, because a logical interface does not go down and is reliable. Assign an IP address that uniquely identifies this router. Then, configure and activate the null0 interface as a place to send unknown destination packets. This becomes the trap for packets; they can route in but they can't route out if an intruder is spoofing networks from valid IP networks.

The configurations shown in Examples 7-1 through 7-11 are just some of the techniques you can use to ensure that vulnerable routers are secure. Just imagine all the routers in the Internet that do not contain this level of security, and you will be aware of the challenges faced in the day-to-day running of the World Wide Web and the reasons why organizations like CERT/CC are an invaluable resource.

Sometimes even the most basic security can help an organization mitigate a virus. For example, assume that your company uses 135.15.0.0/16 as its network. In that case, any traffic from the outside (Internet) with a 135.15.0.0/16 address must be bogus unless initiated from inside of the network; similarly, any traffic from inside with an address other than 135.15.0.0 would be bogus. These should be logged. In the case of repeat offenders inside, the systems are either being used by a hacker or, more likely, have been infected with a worm that spoofs source addresses.

For more details on improving security on Cisco devices, visit http://www.cisco.com/warp/public/707/21.html.

 $\boxed{\mathsf{Team}\ \mathsf{Lib}\ \mathsf{I}}$ 

4 PREVIOUS NEXT +

Team LiB

4 PREVIOUS NEXT H

# **Foundation Summary**

The "Foundation Summary" is a condensed collection of material for a convenient review of this chapter's key concepts. If you are already comfortable with the topics in this chapter and decided to skip most of the "Foundation Topics" material, the "Foundation Summary" will help you recall a few details. If you just read the "*Foundation Topics*" section, this review should help further solidify some key facts. If you are doing your final preparation before the exam, the "Foundation Summary" offers a convenient and quick final review.

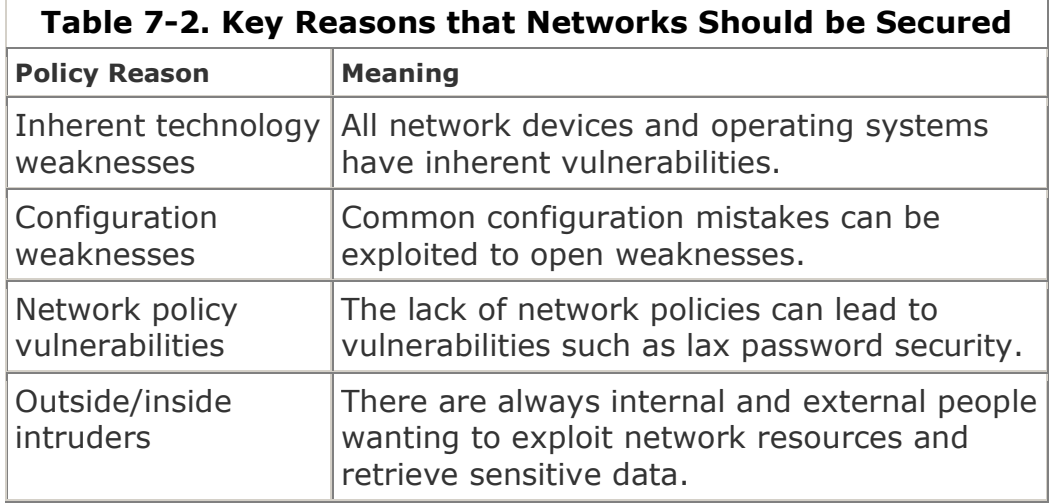

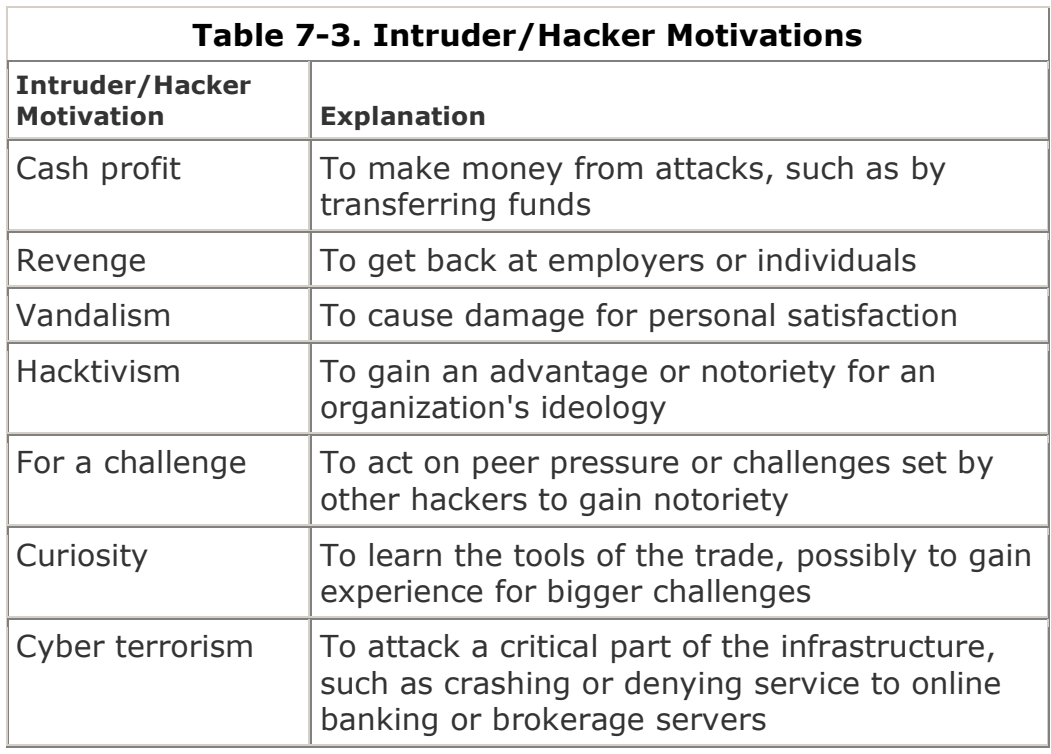

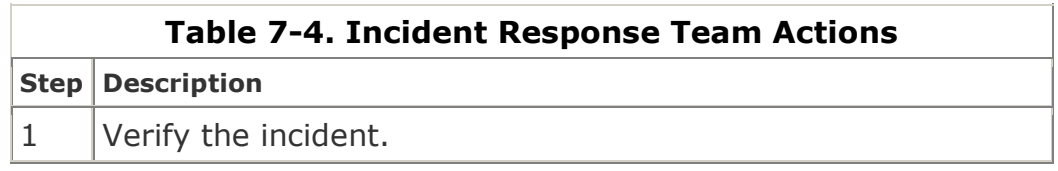

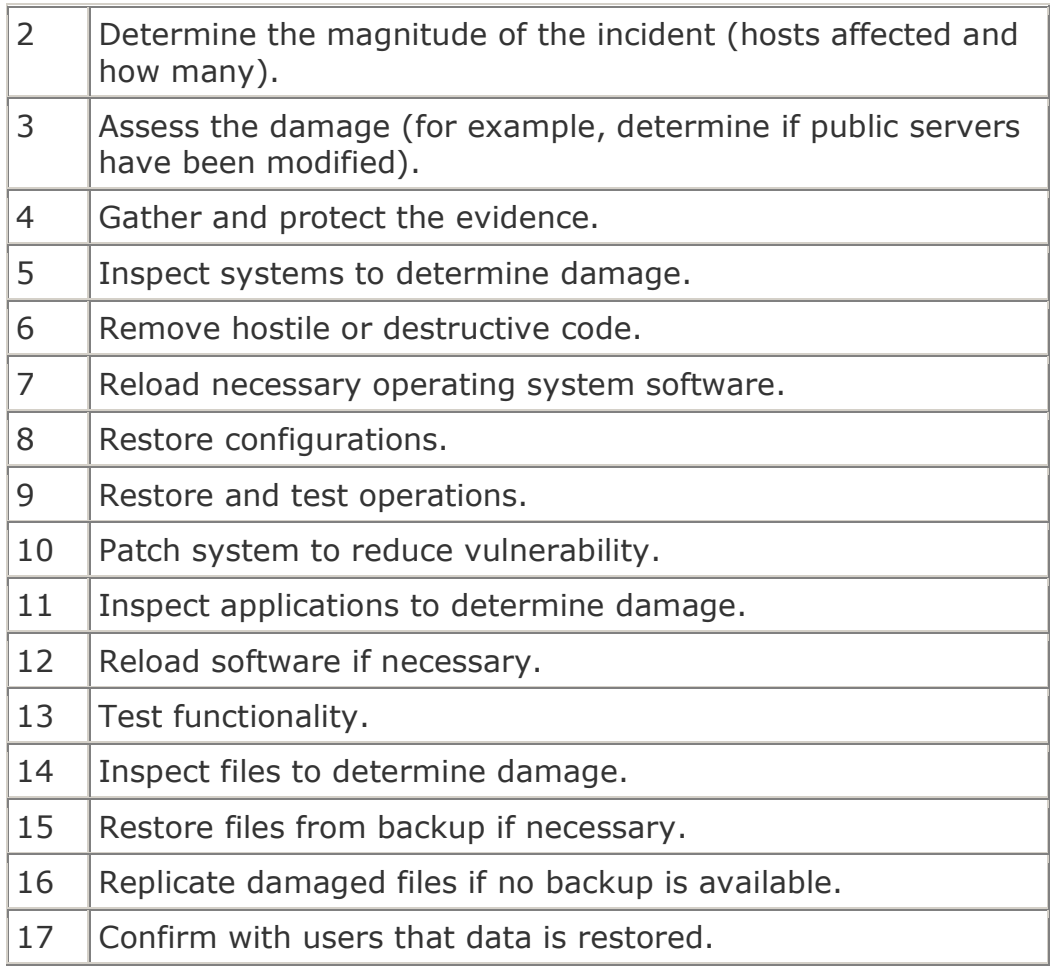

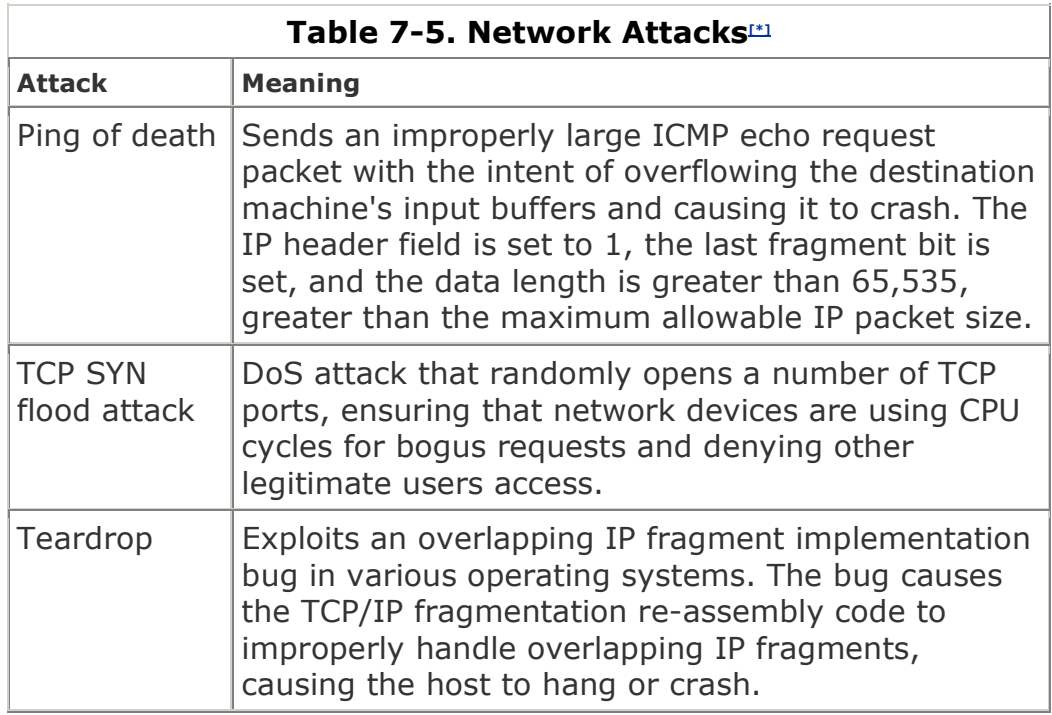

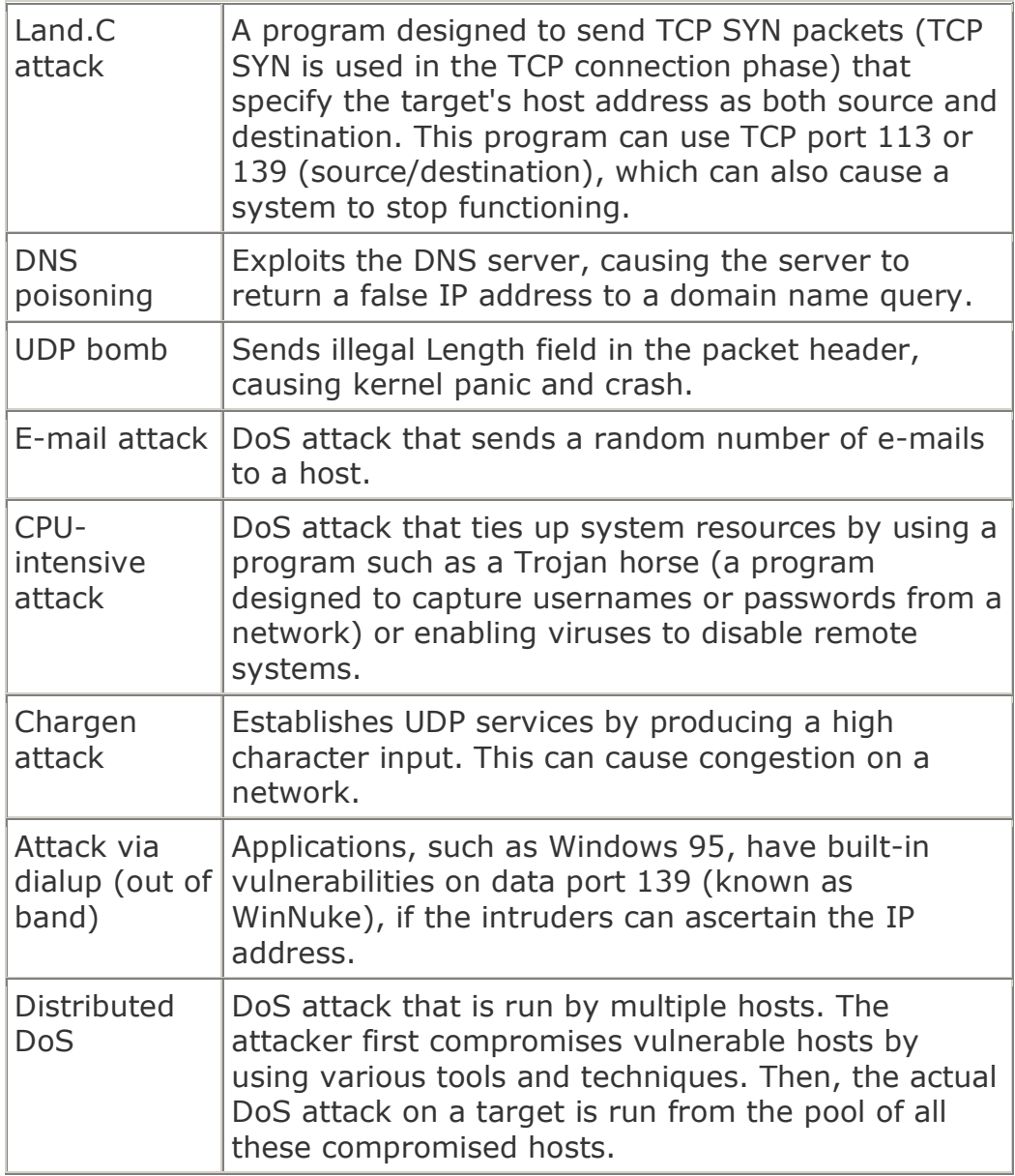

[7] Note that there are constantly new attacks created. To keep up date, visit http://www.cert.org/advisories.

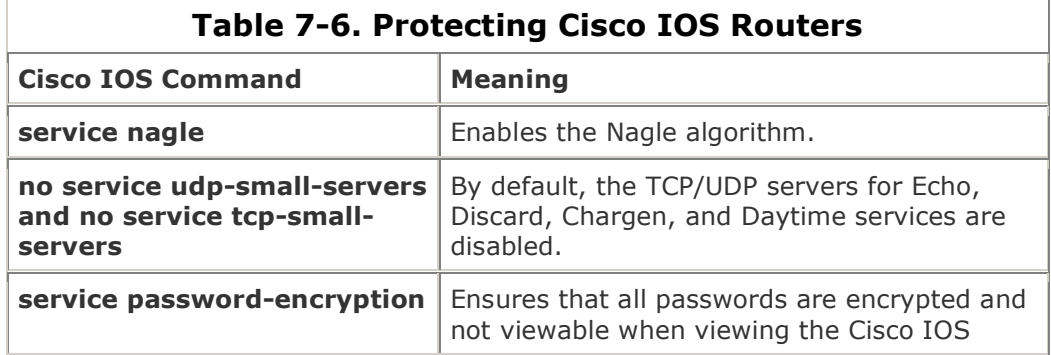

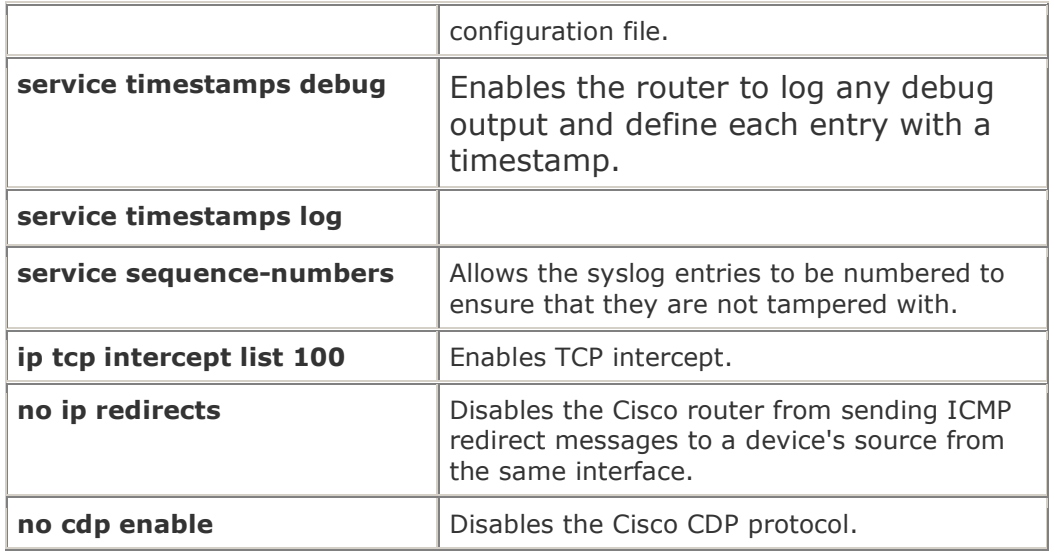

#### $\boxed{\mathsf{Team}$  Li $\mathsf{B}$

4 PREVIOUS NEXT F

**Team LiB** 

4 PREVIOUS NEXT +

# **Q & A**

The Q & A questions are designed to help you assess your readiness for the topics covered on the CCIE Security written exam and those topics presented in this chapter. This format should help you assess your retention of the material. A strong understanding of the answers to these questions will help you on the CCIE Security written exam. You can also look over the questions at the beginning of the chapter again for further review. As an additional study aid, use the CD-ROM provided with this book to take simulated exams, which draw from a database of over 500 multiple-choice questions.

Answers to these questions can be found in Appendix A, "Answers to Quiz Questions."

- 1. Define four reasons why networks must be secured.
- 2. What is the function of the CERT/CC organization, and what are its primary objectives?
- 3. What are the primary steps completed by incident response teams?
- 4. Name common methods used by intruders to disrupt a secure network.
- **5.** In security, what is TCP session hijacking?
- **6.** In security terms, what is a man-in-the-middle attack?
- **7.** What is a signature engine?
- 8. What is social engineering?
- 9. What is a ping of death attack?
- 10. What is a Land.C attack?
- 11. What does the following Cisco IOS code accomplish on a Cisco IOS router?

no service udp-small-servers no service tcp-small-servers

12. What is the secret password for the following Cisco IOS configuration?

```
enable secret %$@$%&^$@*$^*@$^* 
enable pass cisco
```
13. What is the purpose of the command service sequencenumbers?

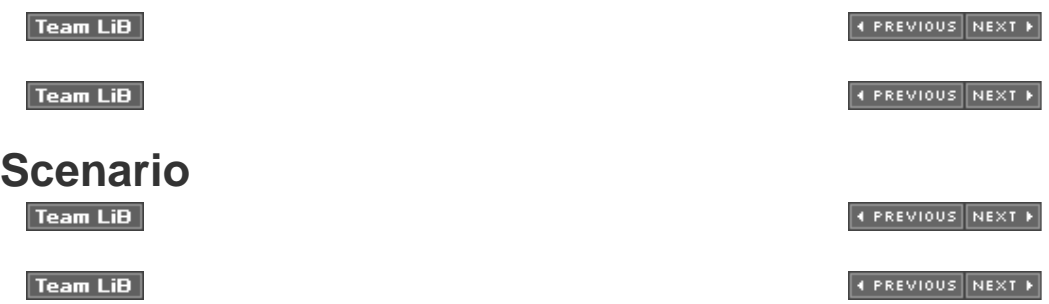

# **Scenario: Defining Cisco IOS Commands to View DoS Attacks in Real Time**

**Q1:** Figure 7-3 displays a typical two-router topology with an external connection to the Internet via R1.

# Figure 7-3. Two-Router Network Attacked by External Intruder

[View full size image]

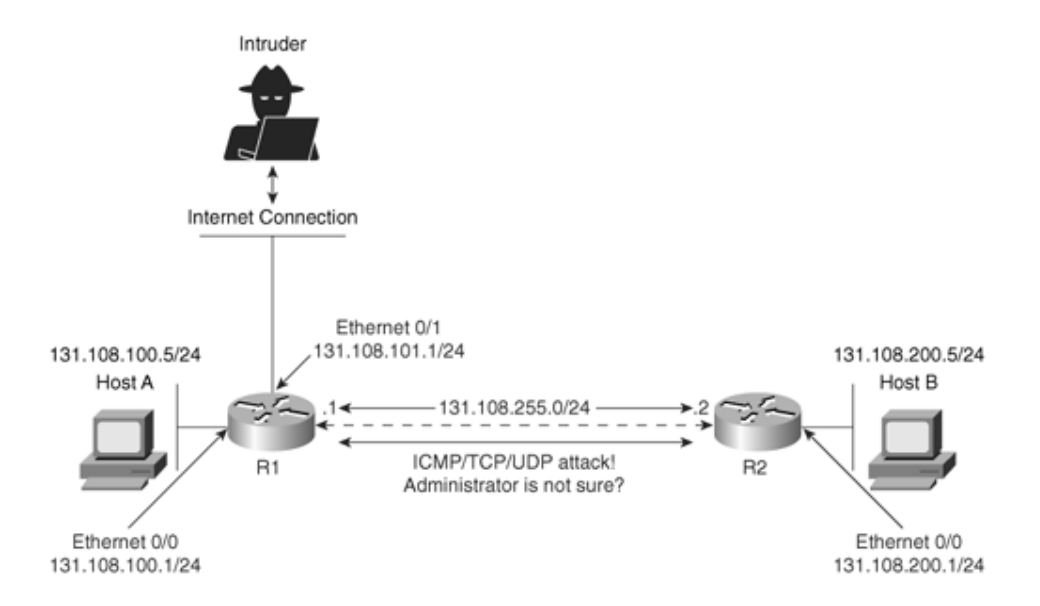

In this scenario, a Cisco IOS router is subjected to ICMP, TCP, or UDP IP packets. The network administrator is not sure of what type but notices the log file that is buffered to Router R2 has just increased from 1 MB to 2.5 MB in less than 5 seconds. What can be done to characterize the traffic and detect the type of denial-of-service attack?

#### Team LiB

**Team LiB** 

4 PREVIOUS NEXT +

4 PREVIOUS NEXT F

# **Scenario Answers**

# **Scenario Solutions**

A1: The network administrator can quickly configure an extended access list permitting all ICMP, UDP, or TCP, as shown in Example 7-12, applying the access list to the inbound interface on R2, Serial0/0. (The configuration is truncated to focus on the critical configuration.)

# Example 7-12. Access List Configuration on R2

```
Hostname R2 
! 
interface Serial0/0 
  ip address 131.108.255.2 255.255.255.0 
 ip access-group 100 in 
! 
access-list 100 permit icmp any any log-input
```
#### access-list 100 permit  $top$  any any log-input access-list 100 permit udp any any log-input ! End

To determine the traffic type, access list 100 allows ICMP, UDP, and TCP inbound on Serial0/0. Logging is also enabled with the keyword log-input. Assuming that the DoS attack is taking place, by viewing the access list 100 with the command show ip accesslist 100, you can get an idea which protocol type is being used. The displays in Example 7-13 are taken from R2 while the DoS attack is taking place. The command show ip access-list 100 is entered a few times on R2 to view the statistics and crucial bits of data that enable you to verify the source of the attack and the method, whether it is ICMP, TCP, or UDP. Logging has been enabled, so the display in **Example 7-13** describes what packet matches have been made and incremented each time a packet match is made on access list 100.

#### Note

When enabling the keyword log or log-input on an ACL, you must be aware of the impact on the CPU and how to view the entries. For example, an IP packet matching the ACL will be counted in the ACL log as well as the syslog buffer and to a syslog server if present. Typically, this is a troubleshooting scenario impacting your network, so it is safe to assume that once the administrator determines the root cause, the **log-input** keyword will be removed to ensure that CPU resources on the router are not impacted indefinitely.

# Example 7-13. **show ip access-list 100** on R2 (Repeated Five Times in Real Time)

r2#show ip access-lists 100 Extended IP access list 100 permit icmp any any log-input **(5000 matches)** permit tcp any any log-input (100 matches) permit udp any any log-input (23 matches) r2#show ip access-lists 100 Extended IP access list 100 permit icmp any any log-input **(25000 matches)** permit tcp any any log-input (100 matches) permit udp any any log-input (24 matches) r2#show ip access-lists 100

```
Extended IP access list 100 
     permit icmp any any log-input (35500 matches)
     permit tcp any any log-input (100 matches) 
     permit udp any any log-input (25 matches) 
r2#show ip access-lists 100
Extended IP access list 100 
     permit icmp any any log-input (45500 matches)
     permit tcp any any log-input (100 matches) 
     permit udp any any log-input (26 matches) 
r2#show ip access-lists 100
Extended IP access list 100 
     permit icmp any any log-input (67000 matches)
     permit tcp any any log-input (100 matches) 
     permit udp any any log-input (26 matches) 
r2
```
Example 7-13 clearly shows that ICMP packets are increasing at an alarming rate. This indicates that an intruder could be attempting a Smurf attack (by sending a large number of ICMP requests). Now that you have identified the protocol type, you can take steps to stop ICMP packets from being sent to R2, by configuring the access list 100 on R1's outbound interface to R2, as displayed in Example 7-14.

### Example 7-14. R1's Access List 100 Configuration

```
Hostname R1 
! 
interface Serial0/0 
ip address 131.108.255.2 255.255.255.0 
ip access-group 100 out 
! 
access-list 100 deny icmp any any log-input 
access-list 100 permit top any any log-input
access-list 100 permit udp any any log-input
! 
End
```
You can also configure R1 from the inbound Internet connection with the same access list denying ICMP inbound requests. The **log**input optional command is applied so that you can monitor traffic matching the ICMP, TCP, or UDP frame formats. This will help you to identify the root cause. Note that all Internet routers should have ACLs already configured securely, permitting only traffic to and from the Internet. This scenario is aimed at showing you the power of Cisco IOS ACLs. Adding the log command can severely impact a router's performance, so care should always be taken. Consult the Cisco Technical Support or Cisco documentation for more details.

This scenario is a simple one that clearly demonstrates the power

of extended access lists and the simplest use of **show** commands that can be deployed in any midsize or large IP network to quickly identify and prevent some DoS attacks.

#### $T$ eam Li $B$

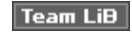

4 PREVIOUS NEXT +

**EXENSIOUS** NEXT →

# **Chapter 8. CCIE Security Self-Study Lab**

This chapter is designed to assist you in your final preparation for the CCIE Security exam by providing you with an extensive lab that incorporates many of the technologies and concepts covered throughout this book. This lab requires a broad perspective and knowledge base. Any knowledge you have acquired through the practical examples presented in this guide and real-life network implementations will help you achieve the end goal: a routable network according to the security design criteria.

The CCIE lab exam was traditionally a 2-day lab held in various world-wide locations such as Sydney and Brussels along with the traditional sites based in San Jose and Raleigh. However, when the CCIE Security lab exam was introduced, it contained only a 1-day lab portion. In the 1-day CCIE Security lab practical exam, the candidate is presented with a number of simple and complex tasks, starting from the physical layer of the OSI model and continuing up to the application layer. Recent changes to the CCIE Security lab remove some of the fundamental routing and switching components to ensure that candidates are thoroughly tested for security rather than their knowledge of routing and switching, which is still a core skill. Hence, the exam is, by far, more difficult than the CCIE Routing and Switching lab. This sample lab still presents those fundamental tasks so that the reader can appreciate the level of difficulty in the practical exam.

When you are given the exam paper, it may appear that the questions are relatively easy, but as you read further into the paper, you will discover that the questions become increasingly more difficult. The lab questions were created so that highly complex questions have some hidden aspects to them, as you will discover in this sample lab exam.

To become a CCIE in the Security track, a candidate must successfully gain 80 exam points from a possible 100 points in 8 hours. What is not mentioned in many exam books and websites is the mental strength and drive required to maintain a high level of concentration for 8 hours. The exam is written so that readers start with basic tasks and build up gradually to more complex scenarios. Some tasks are dependant on prior questions being successfully completed, so it may be very easy to become lost very quickly in a lab exam environment.

Fortunately, you have, in your hands, a lab written by two former CCIE Security proctors, so this sample lab is a great start. If you can simulate exam conditions and successfully complete this lab with a score of 80 points or more, you are well on your way to achieving your end goal after reading this book.

Each major task is given a point value, with no partial credit possible. This is as close as you will come to the real lab without having to actually sit in the lab and pay the lab fee of over U.S.\$1,000.

This sample lab is presented in sections. A solution appears following each section. At the end of this sample CCIE Security lab (after the final configurations), I provide you with some additional sample CCIE Security questions to demonstrate other possible topics. No solutions are provided, so you can research and attempt to answer them on your own as you would if you were sitting in the real CCIE Security lab.

At the end of the main lab section, the final configurations are presented for your reference. If you have any questions on this lab, e-mail me at henry.benjamin@optusnet.com, and I will try to help clarify any questions you might have.

#### **Note**

This lab draws together much of the content covered throughout this book. Keep in mind that there is not always one right or wrong way to accomplish many of the tasks presented here, but you should follow the parameters that are stipulated. You should also modify the tasks to make them even harder so that you are prepared for the worst-case scenario in the real lab.

Team LiB

**Team LiB** 

4 PREVIOUS NEXT F

4 PREVIOUS NEXT F

# **How to Use This Chapter**

This lab contains a five-router network, an intrusion detection system (IDS), and a PIX Firewall 520 (ISP) providing a connection to the Internet. This lab is designed to ensure that you have all the practical skills to achieve almost any IP routing and security requirements in real-life networks, and to test your practical skill set so that you can confidently pass the CCIE Security exam.

**Team LiB** 

4 PREVIOUS NEXT +

4 PREVIOUS NEXT F

Team LiB

# **Preparing for this Lab**

You can use any combination of routers and switches to complete this lab as long as you fulfill the requirement for a properly routing and secure topology. If you do not have some of the equipment, the example displays will show you what you

should expect to see in a working CCIE lab topology, which will be an invaluable resource and study guide.

#### **Note**

As of July, 2004, the hardware types you can expect to see in the real CCIE Security lab exam, as documented by Cisco, are as follows:

- 2600 series routers
- 3600 series routers
- 3700 series routers
- Catalyst 3550 series switches running Cisco IOS version 12.1EA
- PIX Firewall
- Certificate Authority support
- Cisco Secure Access Control System (ACS)
- Cisco Secure Intrusion Detection System
- VPN Concentrators
- IDS sensors

Because Cisco IOS can be driven by various different platforms, you can simulate the real environment in this lab scenario even if you cannot match exactly the Ciscorecommended devices used in this lab. Simply substitute as best as you can a Cisco IOSenabled device with the Security and VPN software feature set, especially in terms of routers and switches presented in this chapter. There is no VPN Concentrator in this sample lab because the configuration of this device is relatively easy compared to the IOS security features on the router, PIX, and the IDS.

 $\boxed{\mathsf{Team}$  Li $\mathsf{B}$ 

#### **Team LiB**

# **Goal of This Lab**

This lab should assist you in your final preparation for the CCIE Security lab exam.

Sample solutions are provided here, but you need to research other various solutions on your own. Feel free to modify the questions to suit any design scenario and discover new IOS commands by using the Cisco Universe CD-ROM. This lab is not the only tool you should use; rather, it is provided here to demonstrate the minimum level of difficulty you will encounter when attempting the CCIE Security lab exam.

This lab builds on the sample Routing and Switching labs presented in Appendixes C and D. This is intentional because the CCIE Security lab exam builds on your routing skills and requires you to build a secure IP network. The CCIE Security lab exam is a difficult exam because the routing and switching topics are assumed knowledge. You can think of the CCIE Security lab exam as two lab exams built into one difficult security exam.

The end goal of any CCIE lab is a working solution, although you might be restricted by certain parameters. Candidates often ask me how best to prepare for the CCIE Security lab exam. My answer is to practice and configure every feature available and then practice some more. Of course, not every feature will be tested, and you are encouraged to read the most up-to-date information at http://www.cisco.com/en/US/learning/le3/ccie/security/index.html for the latest information regarding the CCIE Security certification. In particular, always look for new details on new Cisco IOS technologies and hardware.

#### **Note**

The CCIE Security lab doesn't require you to configure any Token Ring devices or Token Ring interfaces, nor any non-IP protocols, such as IPX or DLSW.

Effective November 4, 2002, CCIE labs worldwide employ Catalyst 3550 with Cisco IOS v12.1 using the Enhanced Multilayer Image.

# **CCIE Security Self-Study Lab Part I Goals**

The goal of Part I of this sample lab is to ensure that you provide a working IP network solution quickly and adhere to the guidelines given. You should take no longer than 4 hours to complete Part I. Starting in October 2004, the CCIE Security lab exam has some of the basic Frame Relay and routing protocols already configured, to allow candidates more time on security features. The

following is a list of technology topics now preconfigured for the lab candidate:

- Bridging and switching
- Basic Frame Relay configuration
- Catalyst VLAN configuration
- Catalyst VTP configuration
- Port-VLAN assignments
- Basic ATM configuration
- IGP routing
- OSPF, EIGRP, and RIP configurations
- BGP
- Basic IBGP, EBGP, and BGP backbone configurations

This section is preserved, however, to allow readers to appreciate the level of expertise required in this most difficult CCIE certification track.

# **CCIE Security Self-Study Lab Part II Goals**

Part II builds on the working IP network and requires security features such as IPSec and PIX. RIP routing is also required. You will also notice the addition of an IDS sensor. Expect to be tested on IDS sensors and the VPN Concentrator in the lab exam. You are likely to be asked to configure both devices. Part II of this lab does not include the VPN Concentrator, however. Review the additional advanced topics questions for possible exam scenarios for the VPN Concentrator. You should take no longer than 4 hours to complete Part II.

For more sample labs and detailed security lab study, consider the following Cisco Press publications (www.ciscopress.com):

- CCIE Security Practice Labs (ISBN: 1-58705-134-6)
- CCIE Practical Studies: Security (ISBN: 1-58705-110-9)

 $\boxed{\mathsf{Team}\ \mathsf{Lib}}$ 

 $\boxed{\mathsf{Team}$  Li $\mathsf{B}$ 

4 PREVIOUS NEXT +

**4 PREVIOUS NEXT F** 

# **General Lab Guidelines and Setup**

Follow these general guidelines during this lab:

- Static and default routes are not permitted unless directly stated in a task. This includes floating static routes.
- Use the DLCIs provided in the Frame Relay diagram (presented shortly).
- All routers and switches should be able to ping any interface using the optimal routing path.
- Do not configure any authentication or authorization on any console or aux ports unless specified.
- Routes to Null0 generated by any routing protocol are permitted.
- Full access to the two AAA servers from your workstation is permitted. The user ID is admin, and the password is cisco.
- The Class B address 144.254.0.0/16 is used throughout the network.

Some configuration tasks are now preconfigured in the Security lab exam. In this

sample lab, these tasks are still outlined for practice, but are given a zero point value to indicate that in the real Cisco Security exam you can expect these features to be preloaded for you.

### **Note**

In the actual CCIE Security lab, beginning October 1, 2004, the equipment in the rack assigned to you is physically cabled and should not be tampered with. Router host names, basic IP addressing, no exec-timeout, and passwords on the con, aux, and vty lines have been preconfigured. The Catalyst has a preconfigured prompt and enable passwords. All preconfigured passwords are cisco and should not be changed unless explicitly stated in a question.

Figure 8-1 displays the topology of the routed network.

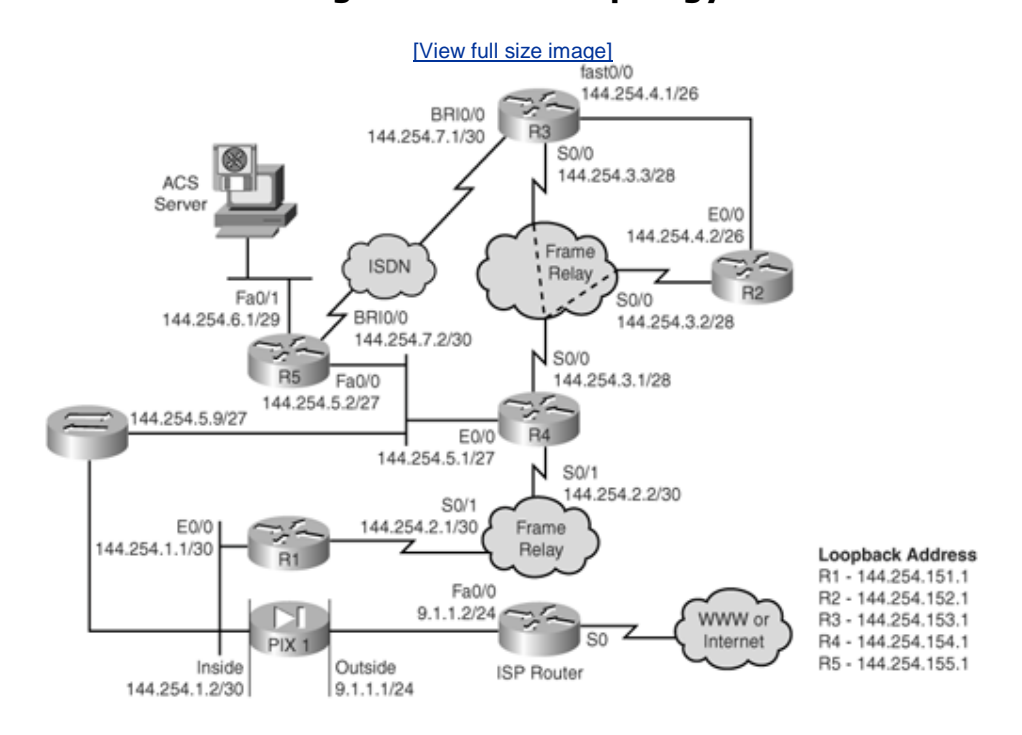

# Figure 8-1. Lab Topology

Figure 8-2 displays the Frame Relay topology setup.

# Figure 8-2. Frame Relay DLCI Assignment

[View full size image]

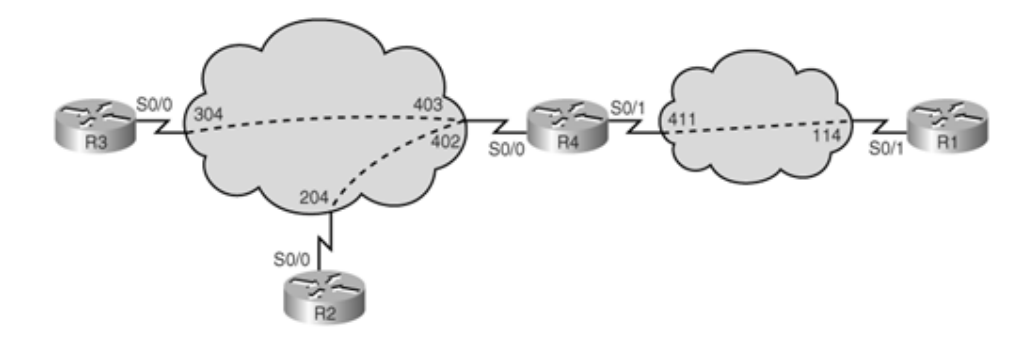

#### **Note**

Not all CCIE labs require a communication server to be configured. In fact, most sites will have the communications already configured and you can have separate windows for each router, allowing you to configure more than one router at a time. The IP address assignment is also preconfigured. Understanding IP subnetting is a critical topic that all network designers must master.

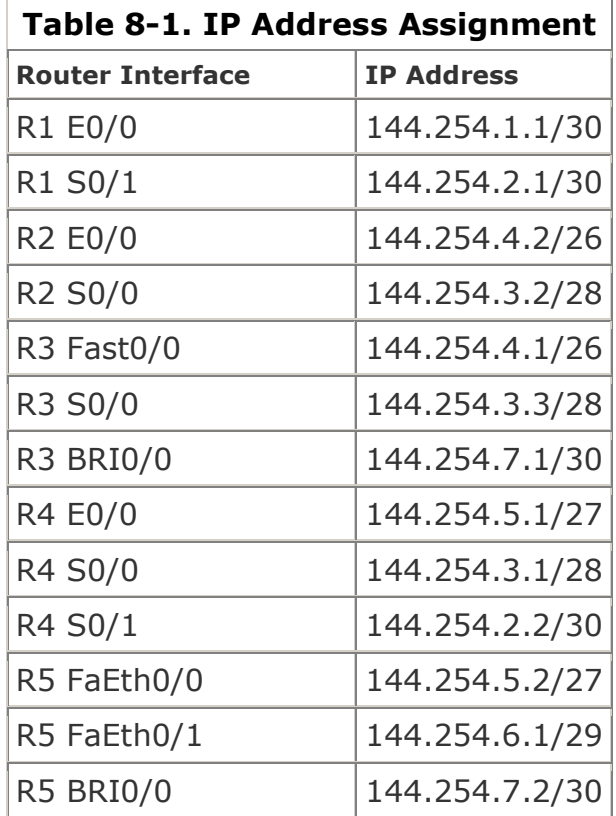

Table 8-1 displays the IP address assignment for the network topology in Figure 8-1.

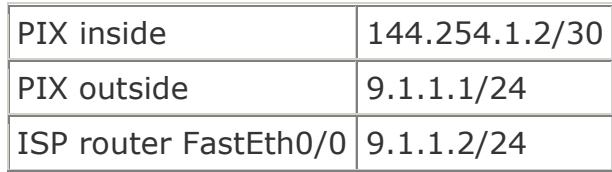

Each router, R1R5, is to be configured for a loopback interface. Table 8-2 displays the IP address assignment for each router.

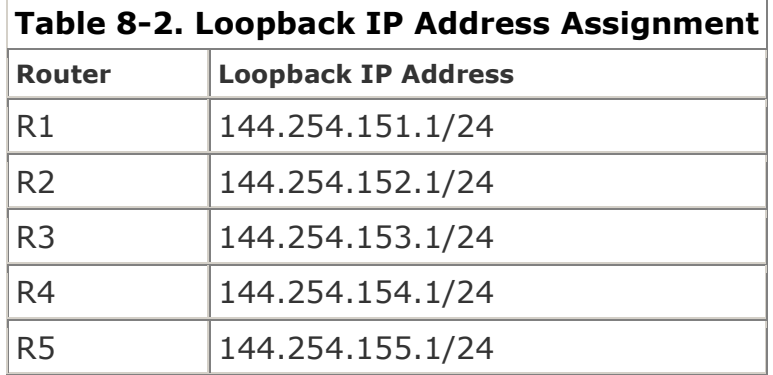

After you complete your IGP confirmation, you must be able to ping or telnet to each router loopback from any given router.

#### Note

Because of recent changes to the CCIE Security exam, the candidate is not required to configure IP addressing. However, the subject is presented here to ensure that potential CCIE candidates have a good understanding of IP address spaces and subnetting. Quickly perform a spot check on all of your routers to ensure that the CCIE Security exam documentation matches what is configured on your CCIE lab rack.

# **Communications Server (0 Points)**

Configure the communication server (R1) so that when you type the host name of a router on the communications server, you are connected across the console port to that router:

- Disable the **break** command on R1 so that R1 will not permit an intruder to issue a **break** command and perform password recovery. (Hint: Change the configuration register to 0x2002.)
- Set up the routers, as shown in Figure 8-1.
- Configure R1 as the communication server using the **ip host** command.
- Communication server ports 2 to 5 are connected to Routers R2 to R5, respectively.

• Communication server port 8 connects to the Catalyst 3550 series switch.

#### **Communications Server Solution**

Router R1 is configured for reverse Telnet. To enable reverse Telnet on the async lines 1 through 16, you must first enable Telnet. Example 8-1 allows reverse Telnet through lines 1 through 16.

### Example 8-1. Enable Reverse Telnet on R1

**Line 1 16 transport input all** 

After allowing for reverse Telnet (you could also apply the transport input **telnet** command, which permits Telnet only) on the async lines, define the reverse Telnet name and TCP port number. Line 1 uses TCP port 2001, line 2 TCP port 2002, and so on.

R2 is connected to Line 2, TCP port 2002, so the IOS command is as follows:

**ip host R2 2002** local-ip- address

R3 is connected to Line 3, TCP port 2003, so the IOS command is as follows:

**ip host R3 2003** local-ip-address

The local IP address must be an active interface, so choose the loopback IP address. If the local IP address is assigned to a LAN or WAN interface and that interface happens to fail, your reverse Telnet connection will not work. R1 is assigned the loopback address 144.254.151.1/24. The full configuration for R1 is displayed in **Example 8-2.** The PIX is connected to line 15, or TCP port 2015; the Ethernet switch is on line 8, or TCP port 2008 on the local router, R1. Example 8- 2 configures R2 for local name lookup.

# Example 8-2. Communication Server Solution on R1

**ip host R2 2002 144.254.151.1 ip host R3 2003 144.254.151.1 ip host R4 2004 144.254.151.1 ip host R5 2005 144.254.151.1 ip host CAT5K 2008 144.254.151.1 ip host PIX 2015 144.254.151.1 line 1 16 transport input telnet** 

Example 8-3 displays a reverse Telnet connection on R1 to Router R2.

#### Example 8-3. Reverse Telnet to R2 on R1

```
R1>R2
Trying 144.254.151.1 2002 ... Open 
User Access Verification 
Password: cisco
```
 $R2$ 

 $\boxed{\mathsf{Team}\; \mathsf{Lib}}$ 

 $T<sub>eam</sub>$  Li $B$ 

4 PREVIOUS NEXT >

**4 PREVIOUS NEXT +** 

# **CCIE Security Self-Study Lab Part I: Basic Network Connectivity (4 Hours)**

Mimicking the real CCIE Security lab exam, Part I requires you to enable physical and logical connectivity. The section requires full network connectivity between all routers and switches, including the PIX Firewall. You can test this by pinging the assigned loopbacks from any given routers, switch, or PIX.

# **Basic Frame Relay Setup (5 Points)**

Configure the network in **Figure 8-2** for basic physical Frame Relay connectivity. The following are the parameters:

- You must use static Frame Relay maps for IP and disable Frame Relay inverse ARP. (Hint: Use no frame-relay inverse-arp on all frameenabled interfaces.)
- For the connection between R1 and R4, you are not permitted the keyword **broadcast** when mapping IP between the R1/R4 Frame Relay link.
- No dynamic mapping is permitted.
- No Frame Relay subinterfaces are permitted on any router.
- Assume that RIP or IGRP will be configured over this link sometime in the next month. You are permitted to use any IOS command to accomplish this task. (Hint: Use the keyword **broadcast**.)
- Assign a subnet to each link from your Class B range, as described in Table 8-1.
- Use LMI type ANSI only. You can rely on auto-sensing the LMI type on all routers.
- All router interface types are set to DTE. The Frame Relay switch interface type is DCE.
- Ensure that you can also ping the local and remote IP interfaces from each router configured for Frame Relay.
- Table 8-1 displays the IP address assignments for the Frame Relay network in Figure 8-1.

Users in VLAN\_D are sending large IP packets across the Frame Relay circuit. The Frame Relay provider has asked you to set the discard eligibility when any IP packets larger than 768 bytes are sent to R4 across the Frame Relay connection.

(Hint: Set the discard eligibility, DE, bit to packets greater than 768 bytes on R2/R3.)

#### **Basic Frame Relay Setup Solution**

The topology in Figure 8-2 defines a number of Frame Relay PVCs. R1 is connected to R4 through the local DLCI number 114. Example 8-4 configures R1 to map the remote IP address 144.254.2.2 through DLCI 114. Note the local mapping to allow local pings to the assigned IP address. In this case R1 will be able to ping its local Frame Relay IP address of 144.254.2.1.

### Example 8-4. Frame Relay Configuration R1

**interface Serial0/1 ip address 144.254.2.1 255.255.255.252**  encapsulation frame-relay  **ip split-horizon**  frame-relay map ip 144.254.2.1 114 frame-relay map ip 144.254.2.2 114  **frame-relay interface-dlci 114**  no frame-relay inverse-arp

Example 8-4 displays the configuration on R1 to enable Frame Relay encapsulation on R1 followed by static Frame Relay map statements (no **broadcast** keyword is permitted, as requested). The DLCI interface is defined as 114, and the command **no frame-relay inverse-arp** ensures that no dynamically learned mapping will be discovered. Make sure you use the clear **frame-relay-inarp** IOS command to remove any dynamically learned Frame Relay inverse ARP mappings. Another option to clear all dynamically learned Frame Relay mappings is to bounce the interface by shutting and then enabling the interfaceworse case scenario if that fails is to reload all your routers.

By default, on a physical Cisco Frame Relay interface, Cisco IOS routers disable split horizon. You need to enable split horizon so that routing updates are not received from the originating router. IP split horizon is critical to distance vector protocols like RIP or IGRP.

Example 8-5 displays the Frame Relay configuration required on R4.

#### Example 8-5. R4 Frame Relay Configuration

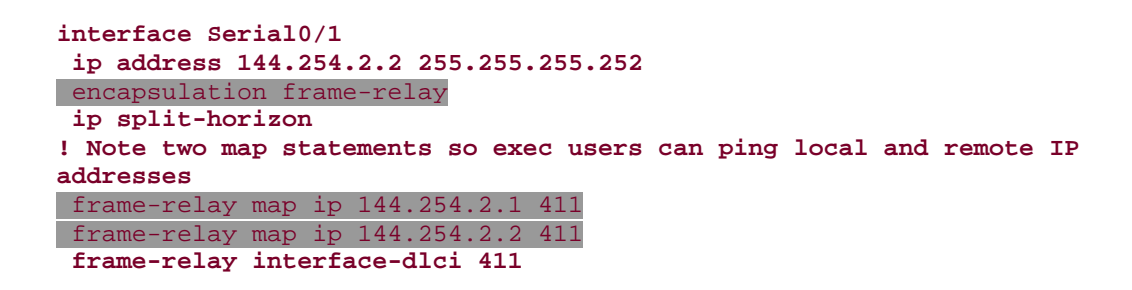

R4 is configured for Frame Relay encapsulation for interface Serial0/1 and Frame Relay map statements for the local and remote IP addresses. Frame Relay inverse ARP is disabled with the no frame-relay inverse-arp command.

Example 8-6 confirms IP connectivity between R1 and R4, and that there are only static Frame Relay circuits.

#### Example 8-6. Connectivity Between R1 and R4

```
R1#show frame-relay map
Serial0/1 (up): ip 144.254.2.1 dlci 114(0x72,0x1C20), static, 
               CISCO, status defined, active 
Serial0/1 (up): ip 144.254.2.2 dlci 114(0x72,0x1C20), static,
               CISCO, status defined, active 
R1#ping 144.254.2.1
Type escape sequence to abort. 
Sending 5, 100-byte ICMP Echos to 144.254.2.1, timeout is 2 seconds: 
!!!!! 
Success rate is 100 percent (5/5), round-trip min/avg/max = 8/10/12 
ms 
R1#ping 144.254.2.2
Type escape sequence to abort. 
Sending 5, 100-byte ICMP Echos to 144.254.2.2, timeout is 2 seconds: 
!!!!! 
Success rate is 100 percent (5/5), round-trip min/avg/max = 4/5/8 ms
R1#
```
As requested by the lab parameters, both local and remote IP connectivity are active. Subinterfaces have not been used either.

Example 8-7 confirms the interface statistics on R1 and the LMI type setting at ANSI; because of LMI auto-sense, you do not need to define the LMI type explicitly.

#### Example 8-7. **show interface serial0/1** on R1

```
R1#show interfaces serial0/1
Serial0/1 is up, line protocol is up 
  Hardware is PowerQUICC Serial 
  Internet address is 144.254.2.1/30 
  MTU 1500 bytes, BW 1544 Kbit, DLY 20000 usec, 
      reliability 255/255, txload 1/255, rxload 1/255 
  Encapsulation FRAME-RELAY, loopback not set 
  Keepalive set (10 sec) 
  LMI enq sent 111797, LMI stat recvd 111798, LMI upd recvd 0, DTE 
LMI up 
  LMI enq recvd 0, LMI stat sent 0, LMI upd sent 0 
 LMI DLCI 0 LMI type is ANSI Annex D frame relay DTE 
  FR SVC disabled, LAPF state down 
  Broadcast queue 0/64, broadcasts sent/dropped 2/0, interface 
broadcasts 0 
  Last input 00:00:02, output 00:00:02, output hang never 
  Last clearing of "show interface" counters 1w5d 
   Input queue: 0/75/0/0 (size/max/drops/flushes); Total output drops: 
\Omega Queueing strategy: weighted fair 
   Output queue: 0/1000/64/0 (size/max total/threshold/drops) 
      Conversations 0/1/256 (active/max active/max total) 
      Reserved Conversations 0/0 (allocated/max allocated) 
     Available Bandwidth 1158 kilobits/sec 
   5 minute input rate 0 bits/sec, 0 packets/sec 
   5 minute output rate 0 bits/sec, 0 packets/sec
```
378917 packets input, 17810137 bytes, 0 no buffer Received 0 broadcasts, 0 runts, 0 giants, 0 throttles 0 input errors, 0 CRC, 0 frame, 0 overrun, 0 ignored, 0 abort 409981 packets output, 28541580 bytes, 0 underruns 0 output errors, 0 collisions, 1 interface resets 0 output buffer failures, 0 output buffers swapped out 2 carrier transitions  **DCD=up DSR=up DTR=up RTS=up CTS=up** 

Example 8-7 confirms the interface state as active (Serial0/1 is up, line protocol is up) and that the LMI type is set to ANSI (LMI type is ANSI). The physical state, signals DCD/DSR/DTR/RTS/CTS, indicates that the interface is operational at Layer 1 of the OSI model.

The same configuration steps are completed on the remaining routers. In this case, you are not restricted with Frame Relay static map statements. Use the keyword **broadcast** with remote IP addresses so that routing protocols, such as OSPF, can establish neighbor adjacencies.

Example 8-8 displays the Frame Relay configuration for R2.

## Example 8-8. R2 Frame Relay Configuration

**interface Serial0/0 ip address 144.254.3.2 255.255.255.240 encapsulation frame-relay ip split-horizon frame-relay map ip 144.254.3.1 204 broadcast frame-relay map ip 144.254.3.2 204 broadcast frame-relay map ip 144.254.3.3 204 broadcast frame-relay interface-dlci 204 no frame-relay inverse-arp frame-relay lmi-type ansi**

R2 has three Frame Relay map statements: one is to remote Router R4, another to remote Router R3, and one to the local IP address on R2 itself. Also, in this configuration, the LMI type is manually set.

Example 8-9 displays the Frame Relay configuration for R3.

## Example 8-9. R3 Frame Relay Configuration

```
interface Serial0/0 
 ip address 144.254.3.3 255.255.255.240 
 encapsulation frame-relay 
 ip split-horizon 
 frame-relay map ip 144.254.3.1 304 broadcast 
 frame-relay map ip 144.254.3.2 304 broadcast 
 frame-relay map ip 144.254.3.3 304 broadcast 
 frame-relay interface-dlci 304 
 no frame-relay inverse-arp
```
R3 is configured for Frame Relay, and the three map statements to maintain connectivity to R4, R2, and the local IP address are assigned to Serial0/0. R2 and R3 have been configured for split horizon in case a distance vector protocol is deployed in the future.

R4 is the hub router between R2 and R3. Because a subinterface is not permitted, you must define the two local DLCIs, 402 and 403. By default, when Frame Relay is enabled on a main Cisco IOS interface, split horizon is disabled. Because R4 is connected to R2 and R3, R4 must send information it receives from R2 to R3 and from R3 to R2. If a distance vector protocol is used, you must leave split horizon disabled. Because R2 and R3 have split horizon enabled, you will not have a routing loop because both R2 and R3 will reject any networks advertised by R4 that are local (as split horizon is enabled and the main purpose is to reject networks advertised by a local router). In this lab, OSPF is configured between R4, R2, and R3, and you do not need to be concerned about split horizon; it is added here to bring to your attention the possibility of routing loops when distance vector routing protocols, such as RIP, are used in Frame Relay networks.

Example 8-10 displays the Frame Relay working configuration on R4.

## Example 8-10. R4 Frame Relay Configuration

```
interface Serial0/0 
 ip address 144.254.3.1 255.255.255.240 
 encapsulation frame-relay 
 frame-relay map ip 144.254.3.1 402 broadcast 
 frame-relay map ip 144.254.3.2 402 broadcast 
 frame-relay map ip 144.254.3.3 403 broadcast 
 frame-relay interface-dlci 402 
 frame-relay interface-dlci 403 
 no frame-relay inverse-arp 
 frame-relay lmi-type ansi 
 no ip split-horizon
```
Now that R2, R3, and R4 have been configured for Frame Relay, ensure that IP connectivity is enabled by pinging all the interfaces on each router.

Example 8-11 displays a successful ping request on R4 to R2 and R3, as well as the local interface on R4.

## Example 8-11. Ping Request to R2, R3, and Local IP Address

```
R4#show frame map
Serial0/0 (up): ip 144.254.3.1 dlci 402(0x192,0x6420), static, 
               CISCO, status defined, active 
Serial0/0 (up): ip 144.254.3.2 dlci 402(0x192,0x6420), static, 
               broadcast, 
               CISCO, status defined, active 
Serial0/0 (up): ip 144.254.3.3 dlci 403(0x193,0x6430), static, 
               broadcast, 
               CISCO, status defined, active 
Serial0/1 (up): ip 144.254.2.1 dlci 411(0x19B,0x64B0), static, 
               CISCO, status defined, active
```

```
Serial0/1 (up): ip 144.254.2.2 dlci 411(0x19B,0x64B0), static, 
               CISCO, status defined, active 
R4#ping 144.254.3.1
Type escape sequence to abort. 
Sending 5, 100-byte ICMP Echos to 144.254.3.1, timeout is 2 seconds: 
!!!!! 
Success rate is 100 percent (5/5), round-trip min/avg/max = 8/9/12 ms
R4#ping 144.254.3.2
Type escape sequence to abort. 
Sending 5, 100-byte ICMP Echos to 144.254.3.2, timeout is 2 seconds: 
!!!!! 
Success rate is 100 percent (5/5), round-trip min/avg/max = 4/4/8 ms
R4#ping 144.254.3.3
Type escape sequence to abort. 
Sending 5, 100-byte ICMP Echos to 144.254.3.3, timeout is 2 seconds: 
!!!!! 
Success rate is 100 percent (5/5), round-trip min/avg/max = 4/6/8 ms
R4#
```
R4 has only static Frame Relay statements, as required by the lab.

The final step is to enable Routers R2 and R3 to set the discard eligibility (DE) when users from VLAN\_D send frames larger than 768 bytes. The ISP typically sets and acts on the DE.

Example 8-12 enables R2 and R3 to set the DE bit when frames larger than 768 are received from VLAN\_D. This is a global configuration command.

### Note

In Cisco IOS 12.2T and higher, the Frame Relay DE group functionality is being replaced by the Modular QoS CLI (MQC) DE marking functionality. For information about the MQC commands that are used to configure Frame Relay DE marking, refer to the "Cisco IOS Quality of Service Configuration Guide" and "Cisco IOS Quality of Service Command Reference."

# Example 8-12. DE Set on R2 and R3

**frame-relay de-list 5 protocol ip gt 768**

This completes the Frame Relay configuration.

# **Physical Connectivity (0 Points)**

Your network is already physically patched. Construct your network, as shown in Figure 8-1 and Figure 8-2.

Configure the following characteristics for the topology in Figure 8-1 and Figure 8- 2:

• Routers R3 and R5 are connected to an ISDN service with the switch type defined as basic-5ess. R3 connects to number plan 7775010 and R5 connects to number plan 7775020.

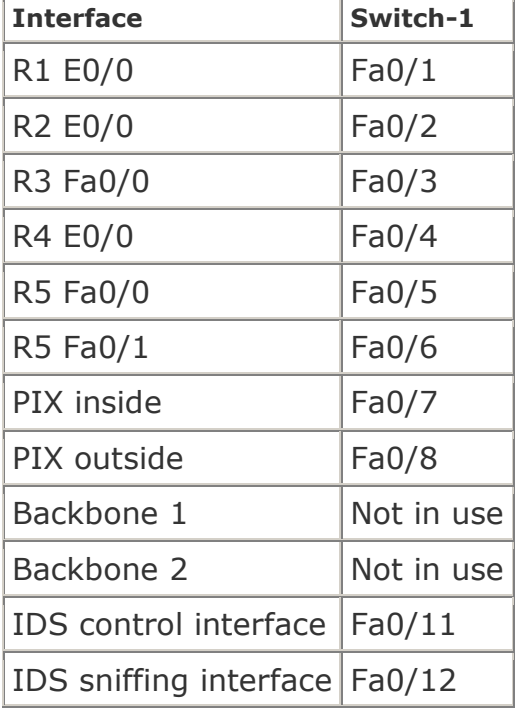

Routers R1 through R5 are connected to the Catalyst Ethernet switch (Catalyst 3350 series switch) as follows:

No solution is provided on the physical setup. In the lab, all physical connections are precabled; this section is provided for readers who have access to real Cisco equipment and want to practice.

# **Catalyst Ethernet Switch Setup I (5 Points)**

Configure the Ethernet switch for five VLANs:

- VLAN 2, named VLAN\_A, is connected to R1 and PIX inside.
- VLAN 3, named VLAN\_B, is connected to R4 and R5 Eth0/0.
- VLAN 4, named VLAN\_C, is connected to R5 FastEth0/1 (switch port Fast0/6).
- VLAN 5, named VLAN\_D, is connected to R2 and R3.
- VLAN 6, named VLAN\_E, is connected to the PIX outside interface and to the ISP managed router.
- Ensure that the IDS is also in the correct VLANs for the sniffing and control interfaces.

Using VLAN\_D (VLAN 5), configure the management interface sc0 with the address 144.254.4.3/26. Ensure that all devices in your network can ping the switch even if R2 or R3 is down.

Make sure the switch is configured in the VTP domain, SecCCIE.

The switch will never be permitted to create any more VLANS, so ensure that after you set up these VLANs, only a VTP server configuration change will allow VLAN additions to this switch.

Ensure that the only routers that can telnet to the switch are the loopback IP interfaces on R1 through R5 and the directly attached networks on R2 and R3.

#### **Catalyst Ethernet Switch Setup I Solution**

Creating VLANs on a Catalyst 3550 switch requires the VTP domain name to be set up first.

Example 8-13 configures the Catalyst 3550 in the VTP domain, SecCCIE, and mode server. You must enable new VLANs.

## Example 8-13. Enable VTP Domain Name and Server Mode

```
switch#configuration terminal
Enter configuration commands, one per line. End with CNTL/Z. 
switch(config)#vtp domain SecCCIE
switch(config)#vtp mode ?
 client Set the device to client mode.
server Set the device to server mode.
  transparent Set the device to transparent mode. 
switch(config)#vtp mode server
```
Now that the switch is enabled for VTP and VLAN creation, you can create the five VLANs. Example 8-14 configures the switch for the five VLANs in global configuration mode.

## Example 8-14. VLAN Creation

```
switch#configuration terminal
Enter configuration commands, one per line. End with CNTL/Z. 
switch#configure terminal
Enter configuration commands, one per line. End with CNTL/Z. 
switch(config)#vlan
switch(config)#vlan 2
switch(config-vlan)#name VLAN_A
switch(config-vlan)#vlan 3
switch(config-vlan)#name VLAN_B
switch(config-vlan)#vlan 4
switch(config-vlan)#name VLAN_C
switch(config-vlan)#vlan 5
switch(config-vlan)#name VLAN_D
switch(config-vlan)#vlan 6
switch(config-vlan)#name VLAN_E
switch(config-vlan)#exit
switch(config)# 
switch#config terminal
```
After you create all the VLANs, you must disable VLAN creation by configuring the switch as a VTP client only. The central switch in the network (VTP server) creates and deletes VLANs, as required in the future.

Example 8-15 disables local VLAN creation on the Catalyst switch.

## Example 8-15. VTP Client Setup

```
switch#configuration terminal
Enter configuration commands, one per line. End with CNTL/Z. 
switch(config)#vtp domain SecCCIE
switch(config)#vtp mode ?
 client Set the device to client mode.
 server Set the device to server mode.
  transparent Set the device to transparent mode. 
switch(config)#vtp mode client
```
The Catalyst 3550 command, switchport, configures port assignments for each VLAN. Notice that each Fast Ethernet interface is given a description for completeness, which helps you to troubleshoot in the future.

**Example 8-16** configures the VLAN assignment on the Ethernet switch.

## Example 8-16. VLAN Port Assignment

```
interface FastEthernet0/1 
Description connection to R1 Ethernet 0/0 
! The following commands assign the VLAN 
switchport mode a 
  switchport access vlan 2 
! The following command assigns the port as an access port, layer 2. 
  switchport 
  switchport mode access 
! 
interface FastEthernet0/2 
Description connection to R2 Fast Ethernet 0/0 
  switchport switchport access vlan 5 
  switchport mode access 
! 
interface FastEthernet0/3 
Description connection to R3 Fast Ethernet 0/0 
  switchport 
  switchport access vlan 5 
 switchport mode access 
! 
interface FastEthernet0/4 
Description connection to R4 Ethernet 0/0 
 switchport switchport access vlan 3 
 switchport mode access 
! 
interface FastEthernet0/5 
Description connection to R5 Fast Ethernet 0/0 
  switchport 
  switchport access vlan 3
```

```
 switchport mode access 
! 
interface FastEthernet0/6 
Description connection to R5 Ethernet 0/1 
  switchport 
  switchport access vlan 4 
  switchport mode access 
! 
interface FastEthernet0/7 
Description connection to PIX inside 
  switchport 
  switchport access vlan 2 
  switchport mode access 
! 
interface FastEthernet0/8 
Description connection to PIX outside 
  switchport 
  switchport access vlan 6 
  switchport mode access 
!Note interfaces 9 and 10 not used nor shown here 
interface FastEthernet0/11 
Description connection IDS control 
  switchport 
  switchport access vlan 3 
  switchport mode access 
interface FastEthernet0/12 
Description connection to IDS sniffing 
 switchport access vlan 2 
  switchport mode access
```
Configure the management interface (VLAN 5) on the Catalyst switch with the following Catalyst command:

**set interface sc0** [vlan] [ip\_addr [netmask [**broadcast**]]] **interface** VLAN **(**tag**)**

The configuration of the interface in VLAN\_D (VLAN 5) is defined in **Example 8**-17.

## Example 8-17. Defining the Management Interface

**interface Vlan5 ip address 144.254.4.3 255.255.255.192.0**

Example 8-18 confirms the IP address assignment and correct VLAN to all interfaces. Notice the 12 Fast Ethernet ports and two Gigabit interfaces.

Example 8-18. **show interface** Command on the Ethernet Switch

Switch1#**show ip interface brief** Interface IP-Address OK? Method Status

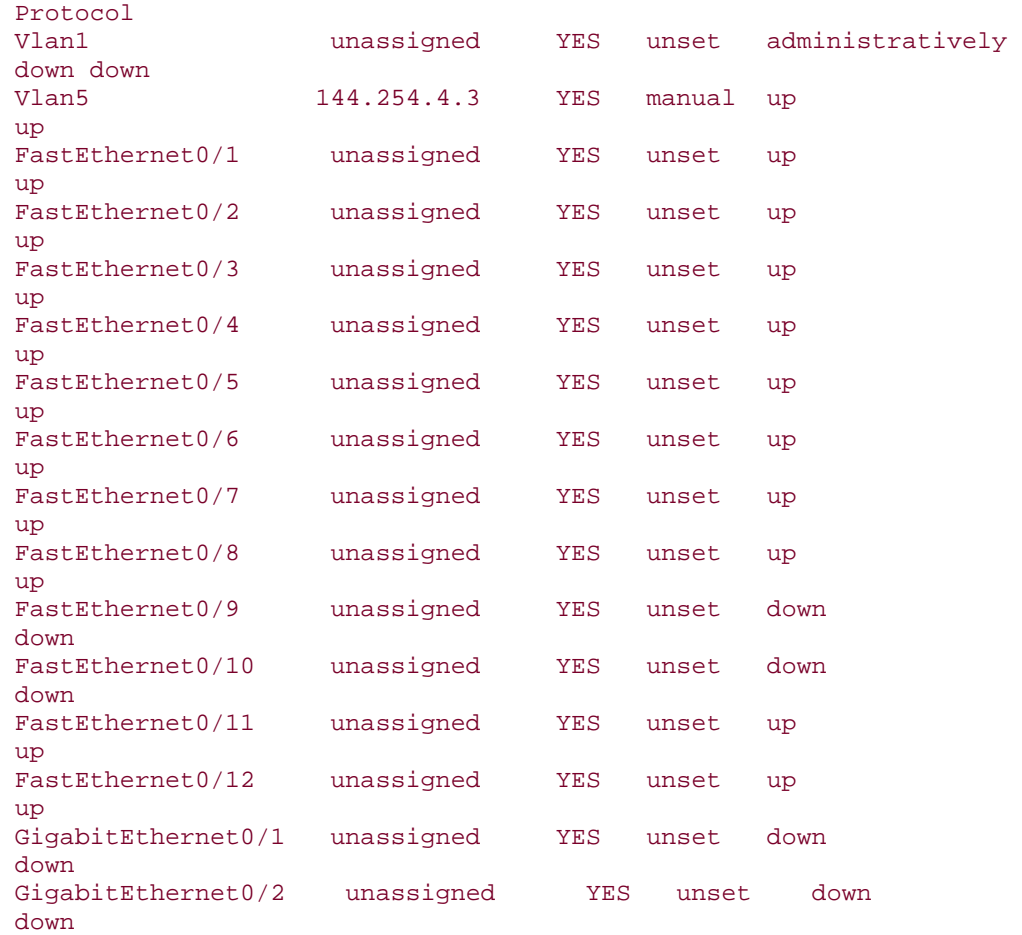

Example 8-18 also confirms connectivity to all the routers, PIX, and IDS server as the line protocol state for those interfaces is UP.

You can ping the management interface (VLAN 5) and the local routers (R2/R3) to ensure connectivity to the rest of the network; you must also enable a default route. The Catalyst switch on VLAN\_D is connected to R2 and R3, so you can provide two default gateways, one through R2 and another through R3; in case of network failure, the switch will still be managed either by R2 or R3.

Example 8-19 configures a default gateway point to R2 and R3 Ethernet address and also displays a successful ping request to R2 and R3.

# Example 8-19. Default Gateway Configuration and Ping Request

**ip route 0.0.0.0 0.0.0.0 144.254.4.2 ip route 0.0.0.0 0.0.0.0 144.254.4.1 100**

Example 8-20 confirms the default routes (via the preferred route of 144.254.4.2) with the Catalyst command show ip route.

## Example 8-20. **show ip route** on the Catalyst Switch

```
Switch1#show ip route
Codes: C - connected, S - static, I - IGRP, R - RIP, M - mobile, B -BGP
       D - EIGRP, EX - EIGRP external, O - OSPF, IA - OSPF inter area
       N1 - OSPF NSSA external type 1, N2 - OSPF NSSA external type 2
       E1 - OSPF external type 1, E2 - OSPF external type 2, E - EGP 
       i - IS-IS, L1 - IS-IS level-1, L2 - IS-IS level-2, ia - IS-IS 
inter area 
       * - candidate default, U - per-user static route, o - ODR 
       P - periodic downloaded static route 
Gateway of last resort is 144.254.4.2 to network 0.0.0.0 
      144.254.0.0/24 is subnetted, 1 subnets 
C 144.254.5.0 is directly connected, Vlan5 
S* 0.0.0.0/0 [1/0] via 144.254.4.2
```
Notice in **Example 8-20** that only the active default route is shaded.

The final configuration request is to permit only the VLAN\_D users and the assigned loopbacks on R1 through R5. To complete this on a Catalyst switch, you need to enable a vty line access inbound list, which defines what IP addresses are permitted access to the management interface via the vty lines.

Example 8-21 displays the configuration required to ensure that only the loopbacks from R1R5 are permitted access.

## Example 8-21. Vty Access List Inbound

```
access-list 5 permit 144.254.151.1 
access-list 5 permit 144.254.152.2 
access-list 5 permit 144.254.153.3 
access-list 5 permit 144.254.154.4 
access-list 5 permit 144.254.155.5 
! Vlan D users 
access-list 5 permit 144.254.4.0 0.0.0.64 
! 
line vty 0 4 
 access-class 5 in 
 password cisco 
 login 
line vty 5 15 
 access-class 5 in 
 password cisco 
 login
```
Example 8-21 configures an access list numbered 5 with the only source permitted IP addresses defined as the loopbacks of routers R1R5 and VLAN\_D.

Example 8-22 confirms the permitted networks and hosts with the Catalyst command show ip permit.

### Example 8-22. **show ip permit** Command

C5K> (enable) **show ip permit** IP permit list feature enabled. Permit List Mask ---------------- ---------------- 144.254.4.0 255.255.255.192 144.254.151.1 144.254.152.1 144.254.153.1 144.254.154.1 144.254.155.1 Denied IP Address Last Accessed Time Type ----------------- ------------------ ------ 09/30/02,15:13:44 Telnet C5K> (enable)

The default mask on the loopback is actually 255.255.255.255, but it is not displayed in **Example 8-22.** 

**Example 8-23** displays a successful telnet from R2 to the VLAN 5 management interface or the Catalyst SC0 interface. Notice the requirement to define the source interface as the R2 loopback address.

### Example 8-23. Telnet to 144.254.4.3 or R3 from R2

R2#**telnet 144.254.4.3 /source-interface loopback0** Trying 144.254.4.3 ... Open password: **cisco** switch1> **quit** [Connection to 144.254.4.3 closed by foreign host]

Example 8-24 displays an unsuccessful telnet when the source interface is not defined on the Catalyst 3550.

## Example 8-24. Denied Telnet to Catalyst 3550

```
R1#telnet 144.254.4.3
Trying 144.254.4.3 ... Open 
Access not permitted. Closing connection... 
[Connection to 144.254.4.3 closed by foreign host]
R1#
```
## **Catalyst Ethernet Switch Setup II (6 Points)**

Configure the following security features on the Catalyst 3550:

- Ensure that all of your interfaces are secure and that, if a secure breach occurs, the network administrator should take the strictest action possible.
- Set the Ethernet ports 0/18 to forward data immediately after a device is

plugged in or activated.

• Set all interfaces such that unnecessary broadcast traffic will be suppressed once the switch has anything over 50 percent of total traffic.

#### **Catalyst Ethernet Switch Setup II Solution**

The Catalyst 3550 switch has a feature known as port security. If a MAC address is changed, for instance, the interface can be set to take action such as shutting down the interface. **Example 8-25** displays the command to enable port security.

## Example 8-25. Enabling Port Security

```
Switch(config)#interface fastethernet0/1
switch(config-if)# switchport port-security
```
The following is the IOS command to take immediate action once a breach occurs:

```
Router(config-if)# switchport port-security violation {protect | 
restrict | shutdown}
```
Example 8-26 configures the Catalyst 3550 switch for port security on all enabled interfaces and sets the action as shutdown if a violation does occur. Notice the use of the range command to simplify the confirmation tasks.

## Example 8-26. Switch Port Security

```
 switch#config terminal
 switch(config)#interface range FastEthernet0/1 12
switch(config-if-range)# switchport port-security
switch(config-if-range)# switchport port-security violation shutdown
```
Finally, the last task required is to suppress broadcast traffic once traffic exceeds 50 percent. Once again we will use the range command to set the interfaces to stop sending broadcast traffic once a limit of 50 percent (broadcast traffic, that is) has been reached.

Example 8-27 configures the Catalyst 3550 for broadcast traffic to 50 percent.

## Example 8-27. Broadcast Suppression at 50 Percent

```
switch#config terminal
switch(config)#interface range FastEthernet0/1 12
switch(config-if-range)# storm-control broadcast level 50.00
```
**IP Host Lookup and Disable DNS (1 Point)** 

Configure local IP host addresses on each router (R1 through R5) so that when an EXEC or privileged user types the router name (R1, R2, R3, R4, or R5), the user can ping or telnet without having to type the full IP address.

Do not configure a DNS server on any router, and disable DNS lookup entries so that incorrect commands on the EXEC or PRIV prompt are not sent to any DNS server. (Hint: This saves you time as well; the IOS command no ip domain**lookup** disables DNS queries.)

#### **IP Host Lookup and Disable DNS Solution**

To configure local host lookups, use the IOS command ip host name ip address.

Example 8-28 configures Router R2 for IP host lookup for all routers, including itself.

### Example 8-28. **ip host** Command on R2

```
R2#configure terminal
Enter configuration commands, one per line. End with CNTL/Z. 
R2(config)#ip host r5 144.254.155.1
R2(config)#ip host r4 144.254.154.1
R2(config)#ip host r3 144.254.153.1
R2(config)#ip host r2 144.254.152.1
R2(config)#ip host r1 144.254.151.1
```
**Example 8-29 disables DNS lookups for the remote DNS server.** 

### Example 8-29. **no ip domain-lookup** on R2

#### R2(config)#**no ip domain-lookup**

The same commands are installed on R1, R3, R4, and R5. See the full working configuration at the end of this chapter.

This completes the physical setup for this sample lab. You can now start configuring IP network routing on the PIX followed by the routers.

# **PIX Configuration (6 Points)**

PIX1 is connected to R1 by the inside interface, and the outside interface is connected to a managed router through a 10-Mbps connection on the outside interface. Use the IP address 144.254.1.2/30 for the inside interface; the outside interface should be set to 9.1.1.1/24.

PIX1 should use RIPv2 to communicate to R1 and supply a default route to R1. (Note that with PIX 6.3 in the current exam, OSPF may be required also. Ensure that you have the skill set for OSPF as well.)

Ensure that all RIP updates are authenticated using MD5.

You can configure a static route on the PIX to network 144.254.0.0/16 through R1 and the Internet through 9.1.1.2. Note that the PIX cannot handle more than one default route.

All inside hosts should be able to ping, but only R1 is permitted to telnet to the PIX.

Configure NAT on the PIX so that inside users can reach the Internet.

## **PIX Configuration Solution**

Example 8-30 configures the inside and outside IP address on PIX1. The host name is set to PIX1.

## Example 8-30. Inside/Outside IP Address Configuration

```
pixfirewall# config terminal
pixfirewall(config)# hostname PIX1 
! Set the name and security level for the PIX interfaces
PIX1(config)# nameif ethernet0 outside security0
PIX1(config)# nameif ethernet1 inside security100 
! enable the interfaces and set the speed
PIX1(config)# interface ethernet0 auto
PIX1(config)# interface ethernet1 auto 
! configure the interface IP address
PIX1(config)# ip address outside 9.1.1.1 255.255.255.0
PIX1(config)# ip address inside 144.254.1.2 255.255.255.252
```
Example 8-31 confirms the IP address configuration with the PIX command show interface (note that version 6.3 displays a little differently).

### Example 8-31. **show interface** Command on the PIX

```
PIX1# show interface
interface ethernet0 "outside" is up, line protocol is up 
  Hardware is i82558 ethernet, address is 0090.2742.ff83 
  IP address 9.1.1.1, subnet mask 255.255.255.0 
  MTU 1500 bytes, BW 10000 Kbit full duplex 
         166 packets input, 52434 bytes, 0 no buffer
         Received 80 broadcasts, 0 runts, 0 giants 
         0 input errors, 0 CRC, 0 frame, 0 overrun, 0 ignored, 0 abort
         83 packets output, 5872 bytes, 0 underruns 
         0 output errors, 0 collisions, 0 interface resets 
         0 babbles, 0 late collisions, 0 deferred 
         0 lost carrier, 0 no carrier 
interface ethernet1 "inside" is up, line protocol is up 
  Hardware is i82558 ethernet, address is 0090.2743.01ab 
  IP address 144.254.1.2, subnet mask 255.255.255.252 
  MTU 1500 bytes, BW 10000 Kbit full duplex 
         34046 packets input, 2265846 bytes, 0 no buffer 
         Received 33958 broadcasts, 0 runts, 0 giants 
         0 input errors, 0 CRC, 0 frame, 0 overrun, 0 ignored, 0 abort
         92 packets output, 6508 bytes, 0 underruns 
         0 output errors, 0 collisions, 0 interface resets
```

```
 0 babbles, 0 late collisions, 0 deferred 
         0 lost carrier, 0 no carrier 
PIX1#
```
To enable RIPv2 on the PIX, enter the following command on the PIX:

```
rip inside passive version 2 authentication md5 secret-key key-id
```
Example 8-32 configures the PIX Firewall for RIPv2 and MD5 authentication. Two static routes are configured, also pointing to network 144.254.0.0/8 and the Internet.

## Example 8-32. RIP Version 2 Configuration on the PIX

```
rip inside passive version 2 authentication md5 ccie 1
rip inside default version 2 authentication md5 ccie 1
route outside 0.0.0.0 0.0.0.0 9.1.1.2 
route inside 144.254.0.0 255.255.0.0 144.254.1.1
```
The MD5 password is set to ccie. The second configuration line supplies a default RIP route to R1. The final two commands enable static routes for the internal network and the Internet through 144.254.1.1 and 9.1.1.2, respectively.

You must now configure Router R1 for RIP authentication.

Example 8-33 configures a key chain named cisco, and the MD5 password is ccie. RIP is enabled on the Ethernet0/0 interface connecting to the inside interface on the PIX Firewall.

## Example 8-33. Key Chain Configuration on R1

```
Hostname R1 
key chain cisco 
 key 1 
  key-string ccie 
interface Ethernet0/0 
  ip rip authentication mode md5 
  ip rip authentication key-chain cisco
```
To enable inside hosts to ping and telnet to the PIX, allow ICMP and Telnet to the PIX on the inside interface only. By default, the PIX will not permit ICMP and Telnet to any interface.

**Example 8-34 permits ICMP and Telnet from the inside hosts.** 

## Example 8-34. Allowing ICMP and Telnet on the PIX

**icmp permit any echo inside**

**Example 8-35 permits R1 to telnet to the PIX with the telnet command.** 

### Example 8-35. **telnet** Command on the PIX for R1 Only

**telnet 144.254.1.1 255.255.255.255 inside**

Example 8-36 displays the Telnet request from R1 to the PIX Firewall; the enable password has not been set, so you simply press Return.

## Example 8-36. Telnet to 144.254.1.2 from R1

R1#**telnet 144.254.1.2** Trying 144.254.1.2 ... Open

PIX passwd: **cisco** Welcome to the PIX firewall

Copyright 1996-2000 by Cisco Systems, Inc.

Restricted Rights Legend

Use, duplication, or disclosure by the Government is subject to restrictions as set forth in subparagraph of the Commercial Computer Software - Restricted Rights clause at FAR sec. 52.227-19 and subparagraph (1) (ii) of the Rights in Technical Data and Computer Software clause at DFARS sec. 252.227-7013.

> Cisco Systems, Inc. 170 West Tasman Drive San Jose, California 95134-1706

Type help or '?' for a list of available commands. PIX1> **enable** Password: PIX1#

The **telnet** command is used on the PIX to enable which hosts are permitted to telnet to the PIX. By default, inside hosts do not require IPSec to remotely manage the PIX, but outside hosts do. In earlier versions of PIX code, it was possible to telnet only from an inside interface. By default, the Telnet password is set to cisco. You may also, of course, use SSH rather than Telnet.

All outside hosts (hosts that are untrusted, such as Internet devices) need to be configured for IPSec to the PIX to enter the management console by Telnet.

Telnet through IPSec is only required on the outside interface. In a real-life network, however, SSH should be used on the outside interface instead.

To enable NAT on all inside hosts on the PIX, the following command is first required on the PIX:

#### **nat (inside) 1 0.0.0.0 0.0.0.0 0 0**

The nat command associates a network with a pool of global IP addresses. The following is the full PIX OS syntax:

```
nat [(if_name)] nat_id local_ip [netmask [max_conns [em_limit]]] 
[norandomseq] 
nat [(if_name)] 0 access-list acl_name
nat [(if_name)] 0 local_ip [netmask [max_conns [em_limit]]] 
[norandomseq] 
no nat [[(if_name)] nat_id local_ip [netmask [max_conns [em_limit]]]] 
     [norandomseq] 
no nat [(if_name)] 0 access-list acl_name
```
Table 8-3 summarizes the available options with the nat command.

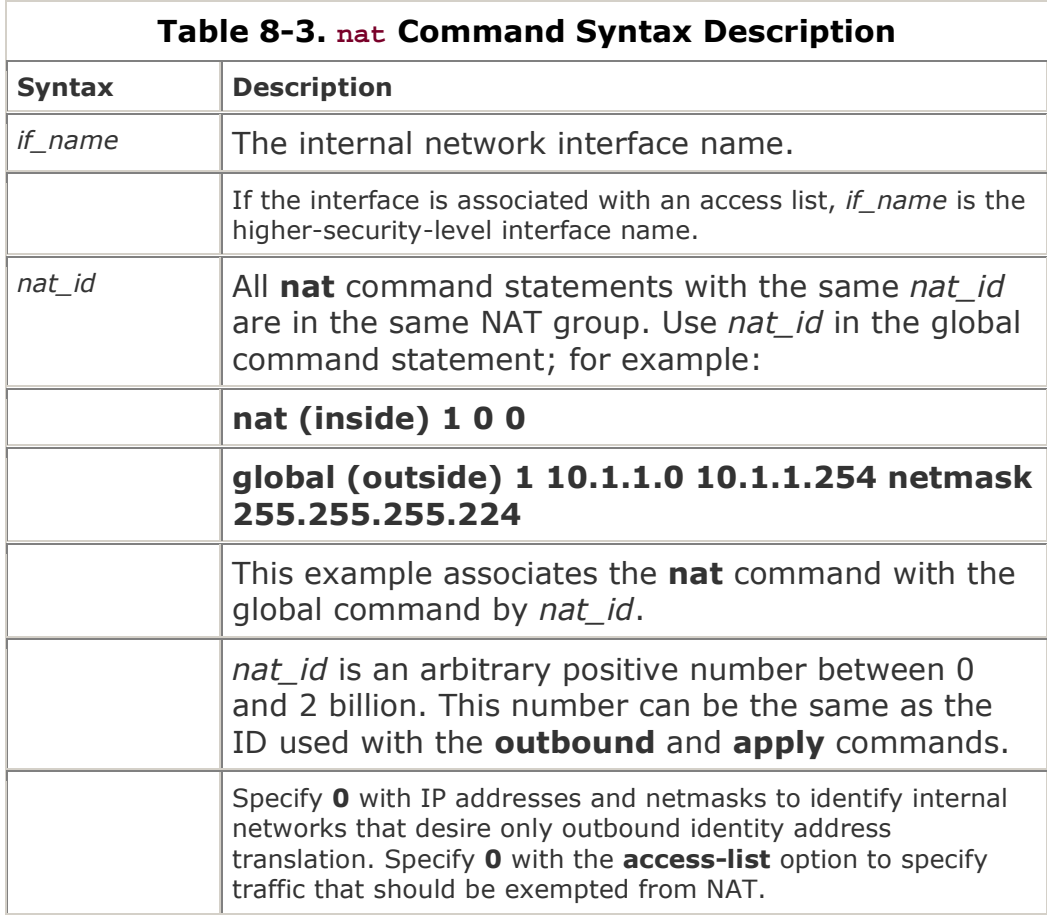

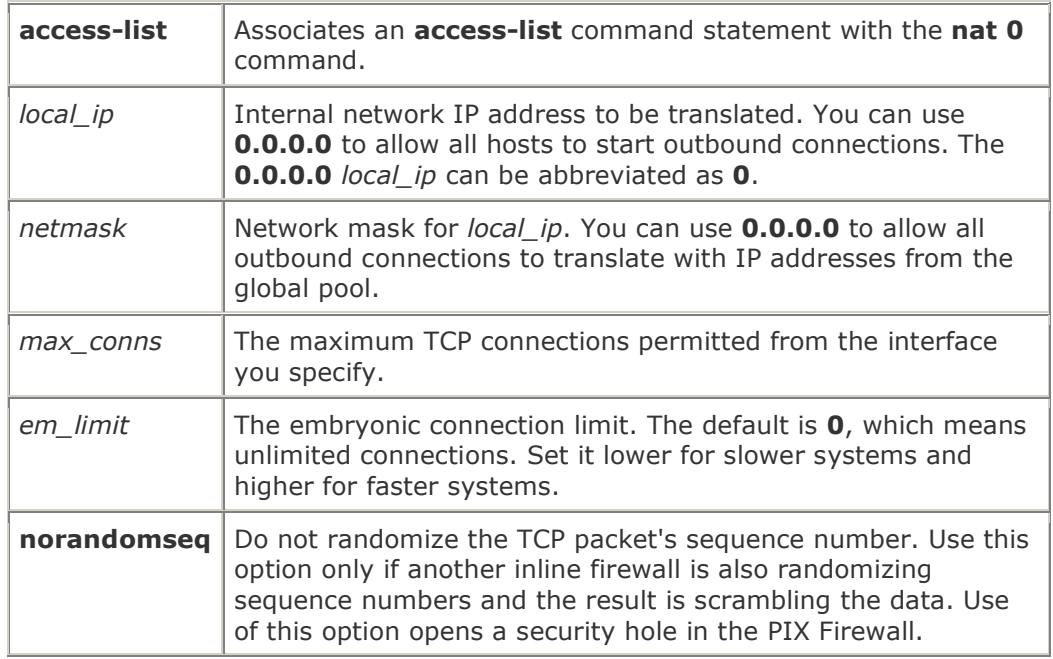

See the following Cisco.com page for more details on how NAT/PAT can be configured on a Cisco PIX:

www.cisco.com/univercd/cc/td/doc/product/iaabu/pix/pix\_sw/index.htm

More PIX tasks appear later in this CCIE Security self-study lab.

# **IGP Routing (18 Points)**

After this section is completed, all routers must have full IP connectivity between every routing domain, including the ISDN backup interfaces when operational.

### **Basic RIP Configuration (6 of 18 Points)**

Configure RIP on Router R1 and the PIX only:

- Authenticate RIP between R1 and the PIX.
- VLAN\_A resides in a RIPv2 domain only.
- Redistribute the RIP routes into the IGP network.
- Make sure that you can see distributed RIP routes throughout your topology and that the OSPF cost metric is set to 1000 for all RIP routes redistributed from R1.
- Use a route map to set the cost.

### **RIP Configuration Solution**

Example 8-37 enables RIPv2 only on R1 and redistributes the EIGRP routes into RIP.

# Example 8-37. Enable RIP on R1

```
router rip 
 version 2 
 redistribute eigrp 333 metric 5 
 passive-interface Serial0/1 
  network 144.254.0.0 
 no auto-summary
```
R1 is configured for RIPv2 only; notice that only Serial0/1 (link to R4 through EIGRP) is configured in a passive state where no RIP route will be sent to R4, as this link resides in EIGRP only.

Example 8-38 configures MD5 authentication between R1 and the PIX Firewall.

## Example 8-38. MD5 RIP Authentication on R1

```
interface Ethernet0/0 
ip rip authentication mode md5 
ip rip authentication key-chain cisco
```
Example 8-39 confirms RIP connectivity (show ip route rip command) between the PIX and R1. Notice the default route supplied by the PIX.

### Example 8-39. **show ip route rip** on R1

```
R1#show ip route rip
R* 0.0.0.0/0 [120/1] via 144.254.1.2, 00:00:10, Ethernet0/0 
R1#
```
Example 8-39 displays a default RIP route via 144.254.1.2 on the PIX inside interface.

**EIGRP Configuration (5 of 18 Points)** 

Configure EIGRP between R1 and R4 Frame Relay connections only:

- Configure EIGRP in AS 333.
- Ensure that EIGRP is authenticated across the Frame Relay connections.
- Redistribute the EIGRP routes into the OSPF domain with a varying OSPF cost metric.
- Configure R1 with the following additional loopback interfaces and corresponding IP addresses:

Loopback 1131.108.1.1/24

Loopback 2131.108.2.1/24

Loopback 3131.108.3.1/24

Configure the above loopbacks to be in EIGRP domain 333. Ensure that all routers

in your network can ping these loopbacks.

#### **EIGRP Configuration Solution**

EIGRP is to be enabled on the link between R1 and R4 only, so you must make all other interfaces passive. The real problem here, though, is the fact that you are not permitted to use the Frame Relay **broadcast** keyword when mapping IP across the Frame Relay cloud. EIGRP sends updates as broadcasts, so even if you enable EIGRP on the serial link, no updates will be sent, because broadcasts have been disabled. Remember that by default a Cisco router interface drops all broadcast frames. To enable EIGRP to maintain a neighbor relationship in this scenario, you can tunnel EIGRP over an IP GRE tunnel.

Example 8-40 configures R1 for EIGRP and an IP GRE tunnel to obtain EIGRP neighbors to R4.

# Example 8-40. Enable EIGRP and Tunnel Interface on R1

```
Hostname R1
```

```
interface Tunnel0 
 ip unnumbered Serial0/1 
  tunnel source Serial0/1 
  tunnel destination 144.254.2.2 
router eigrp 333 
   passive-interface Ethernet0/0 
   network 144.254.0.0 
   network 131.108.0.0 
   eigrp log-neighbor-changes 
   no auto-summary
```
Example 8-41 configures R4 for EIGRP and the IP GRE tunnel to obtain EIGRP neighbors to R1.

### Example 8-41. Enable EIGRP and Tunnel Interface on R4

```
Hostname R4 
interface Tunnel0 
 ip unnumbered Serial0/1 
  tunnel source Serial0/1 
  tunnel destination 144.254.2.1 
router eigrp 333 
passive-interface Ethernet0/0 
  passive-interface Serial0/0 
  passive-interface Loopback0 
  network 144.254.0.0 
  network 131.108.0.0 
  eigrp log-neighbor-changes
```
Example 8-42 confirms the EIGRP relationship over the newly created tunnel interface.

## Example 8-42. **show ip eigrp neighbor** Command on R1 and R4

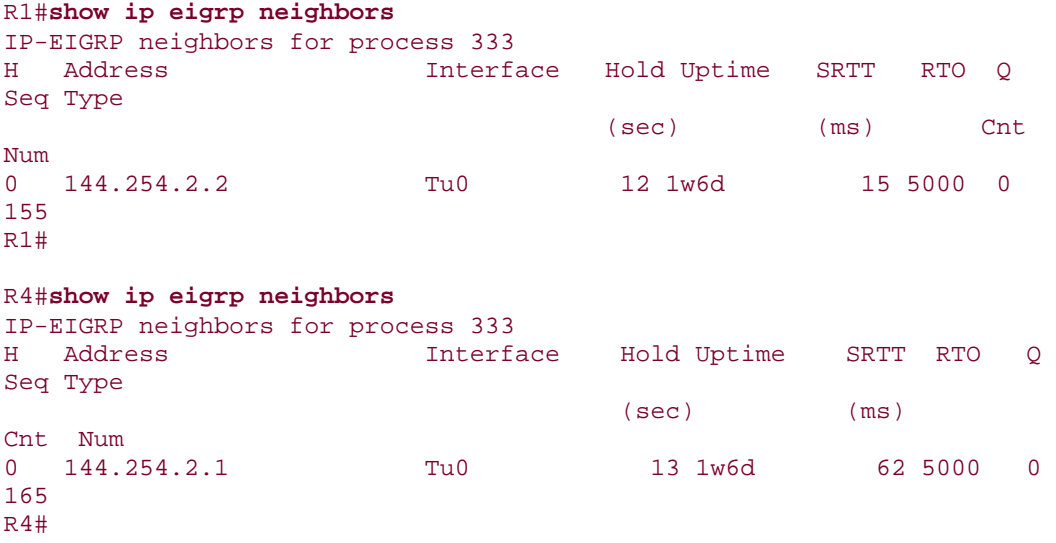

To enable authentication of EIGRP packets, use the following ip authentication key-chain eigrp interface configuration command:

```
ip authentication key-chain eigrp as-number key-chain
```
To specify the type of authentication used in EIGRP packets, use the following ip authentication mode eigrp interface configuration command:

### **ip authentication mode eigrp** as-number **md5**

Example 8-43 configures R1 with a new key chain and EIGRP authentication. First, the key chain is defined, and then the authentication is applied to the interface tunnel 0, not the serial link, because the EIGRP neighbors are established over the tunnel interface and not the nonbroadcast serial interface.

### Example 8-43. EIGRP Authentication on R1

```
R1(config)#key chain ?
  WORD Key-chain name 
R1(config)#key ?
  chain Key-chain management 
   config-key Set a private configuration key 
R1(config)#key chain eigrp
R1(config-keychain)#key 1
R1(config-keychain-key)#key-string ccie
R1(config-keychain-key)#exit
R1(config-keychain)#interface tunnel0
R1(config-if)#ip authentication key-chain eigrp 333 eigrp
```

```
R1(config-if)# ip authentication key-chain ?
   eigrp Enhanced Interior Gateway Routing Protocol (EIGRP) 
R1(config-if)# ip authentication key-chain eigrp ?
   <1-65535> Autonomous system number 
R1(config-if)# ip authentication key-chain eigrp 333 ?
   LINE name of key-chain 
R1(config-if)# ip authentication key-chain eigrp 333 eigrp ?
LINE <cr>
R1(config-if)# ip authentication key-chain eigrp 333 eigrp
```
The secret key is set to ccie.

**Example 8-44** configures R4 for the same parameters.

## Example 8-44. R4 EIGRP Authentication

```
R4(config)#key chain eigrp
R4(config-keychain)# key 1
R4(config-keychain-key)# key-string ccie
R4(config-keychain-key)#interface Tunnel0
R4(config-if)# ip unnumbered Serial0/1
R4(config-if)# ip authentication mode eigrp 333 md5
R4(config-if)# ip authentication key-chain eigrp 333 eigrp
```
Example 8-45 confirms EIGRP neighbor relations after the changes.

### Example 8-45. **show ip eigrp neighbors** Command on R1

```
R1#show ip eigrp neighbors
IP-EIGRP neighbors for process 333 
H Address Interface Hold Uptime SRTT RTO Q 
Seq Type 
                              (sec) (ms) Cnt 
Num 
0 144.254.2.2 Tu0 10 00:00:36 687 5000 0 
161 
R1#
```
The final section requires three additional loopbacks configured on R1 and redistribution into OSPF. Example 8-46 enables the three additional loopbacks on R1.

## Example 8-46. Loopback Addition on R1

```
interface Loopback1 
 ip address 131.108.1.1 255.255.255.0 
! 
interface Loopback2
```

```
 ip address 131.108.2.1 255.255.255.0 
! 
interface Loopback3 
  ip address 131.108.3.1 255.255.255.0 
router eigrp 333 
 network 131.108.0.0
```
Notice in **Example 8-46** that the networks (the three loopbacks) are placed into EIGRP AS 333.

Example 8-47 enables R4 to redistribute the EIGRP routes into OSPF with a metric type 1, or varying metric type.

# Example 8-47. R4 Redistribution into OSPF

```
router ospf 1 
 redistribute eigrp 333 metric 100 metric-type 1 subnets
```
R4 is configured to redistribute the EIGRP networks with a cost metric of 100, metric type E1, and the keyword subnets allows the subnetted routes (131.108.0.0 and 144.254.0.0) to be injected into the OSPF domain.

You will confirm IP routing connectivity after all IGP routing protocols are configured.

### **OSPF Configuration (7 of 18 Points)**

Configure OSPF, as described in Figure 8-3. Do not create any nonspecified OSPF areas. There are two OSPF backbones.

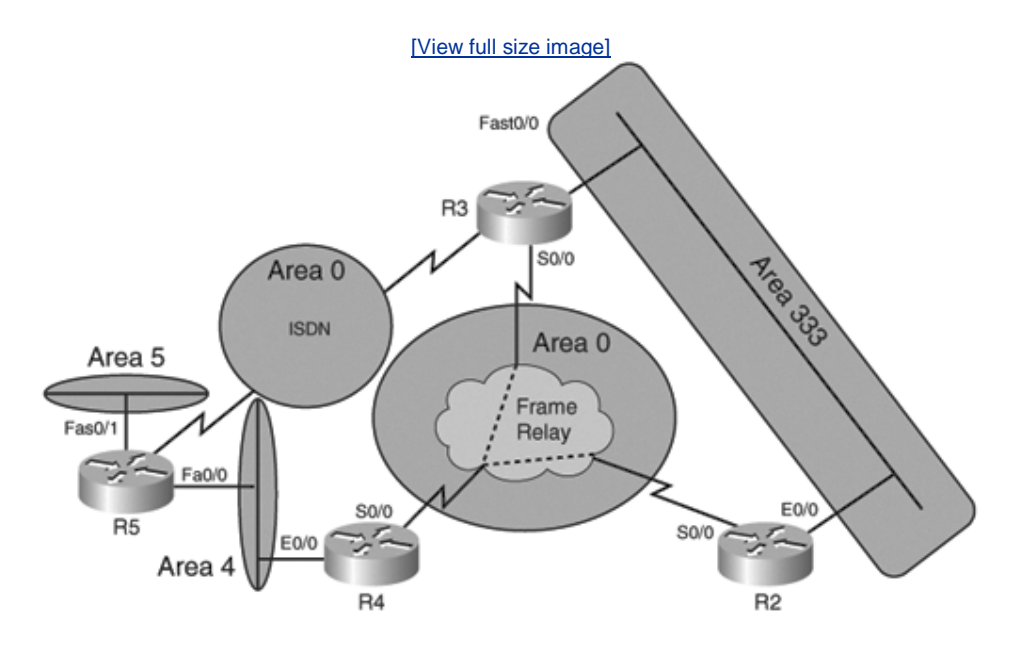

# Figure 8-3. OSPF Area Assignments

For loopback interfaces, place the interfaces in the appropriate OSPF area already assigned to the router. For Example, R4 resides in areas 0 and 4; place R4 Loopback 0 in area 0, and so forth.

When applying an inverse mask, apply the following on all interfaces configured in OSPF, 0.0.0.0:

- Configure the OSPF backbone over the Frame Relay network between the three Routers R2, R3, and R4.
- Do not change the network type on any Frame Relay interface.
- The ISDN link between R3 and R5 resides in area 0.0.0.0.
- The Ethernet link between R4 and R5 is in area 4.
- The Ethernet segment named VLAN C will reside in area 5.
- Ensure that all OSPF routes are redistributed and reachable in the RIP and EIGRP domains.
- Make sure that the OSPF backbone in the Frame-Relay cloud is authenticated using the strongest authentication possible.
- Ensure that R2 will never be the DR on all segments.
- Ensure that the ISDN link is active only if OSPF neighbors are lost between R3 and R4. Do not use the **backup** command or **dialer-watch** commands to accomplish this task. Only IP traffic is permitted across the ISDN link. See the "Basic ISDN Configuration" section before completing the ISDN setup.
- Ensure that R4 is the DR in the OSPF Frame Relay backbone network.
- Ensure that the router ID of all OSPF-enabled routers is the loopback address. Do not assume that this will be the case, but make sure that no matter what IP address is assigned, the router ID is set to Loopback 0.
- Advertise the loopbacks as 24-bit subnets; do not use the command redistributed connected to accomplish this task.
- Do not create any additional areas.
- Set the dead interval between the R2 and R4 link to 100 seconds. Do not use the ip ospf dead-interval command to accomplish this task.
- Set the Hello interval on the R2 Ethernet segment to 20 seconds.

The Ethernet connection between R5 and R4 has been experiencing packet loss. Configure the OSPF process such that the neighbor relationship between R4 and R5 will remain established if at least one OSPF Hello packet is received every 60 seconds.

OSPF security is a concern on VLAN B. Configure the strongest form of OSPF security on VLAN B so that someone with a packet tracer cannot read OSPF packet exchanges between R4 and R5.

### **OSPF Configuration Solution**

The first challenge of any OSPF design is the need for all areas to be connected to area 0 or the backbone. In Figure  $8-3$ , there are two backbones, but the ISDN link is used only if R3 loses OSPF neighbor connectivity to R5. Area 5 is not connected to the backbone under normal OSPF operation. (In other words, you need a virtual link between area 5 and area 0.)

Start by enabling OSPF on Router R2 followed by R3, R4, and R5.

Example 8-48 configures OSPF on R2.

## Example 8-48. Enabling OSPF on R2

```
Hostname R2 
interface Loopback0 
  ip address 144.254.152.1 255.255.255.0 
  ip ospf network point-to-point 
interface Ethernet0/0 
  ip address 144.254.4.2 255.255.255.192 
 ip ospf priority 0 
ip ospf hello-interval 20 
interface Serial0/0 
  ip address 144.254.3.2 255.255.255.240 
ip ospf message-digest-key 1 md5 cisco 
ip ospf authentication message-digest 
ip ospf hello-interval 25 
! Four times this value give 100 sec 
 ip ospf priority 0 
router ospf 1 
 router-id 144.254.152.1 
  log-adjacency-changes 
  area 0 authentication message-digest 
 network 144.254.3.2 0.0.0.0 area 0 
 network 144.254.4.2 0.0.0.0 area 333 
 network 144.254.152.1 0.0.0.0 area 0
```
As per requirements in the question, the network mask applied to all interfaces in OSPF is 0.0.0.0, or exact match, which means you must also supply the actual IP address. The loopback interface is configured for point-to-point so the interface is advertised as a /24 subnet and not a stub host (/32) by default. R2 serial link to R4 is configured for MD5 authentication, and the OSPF priority is set to 0 so that R4 is the designated router. MD5 is the strongest authentication mechanism available to OSPF. R2 priority on Ethernet 0/0 is also set to 0 so that R2 will never be the DR on any LAN or WAN segment. R2 router ID is manually set to the loopback interface. The dead interval needs to be set to 100 seconds, but the use of the ip ospf dead-interval command is not allowed. Because, by default, the dead interval is four times the Hello interval, set the Hello interval to 25 seconds. This will make the dead interval 100 seconds. The command ip ospf hello**interval** accomplishes this. In any exam, you should always think outside the square for questions such as this one, if you are familiar with how each routing protocol is designed.

Also, R4 and R3 require the same command, as R2, R3, and R4 are part of the same nonbroadcast network. All OSPF routers require the same change of the Hello interval to 25 seconds. The same applies to OSPF authentication, as R2, R3, and R4 reside in area 0, and OSPF requires all routers in the same area configured for authentication to be enabled with the secret key. (In this case, MD5 encrypts or hashes the password ccie.) Similarly, you are asked to change the Hello interface on the R2 segment to 20 seconds; this requires R3 to be changed, as well, so that OSPF neighbor adjacency is maintained. OSPF will not become adjacent if the Hello intervals are not the same.

Example 8-49 enables OSPF on Router R3.

# Example 8-49. 9R3 OSPF Configuration

```
Hostname R3 
interface Loopback0 
  ip address 144.254.153.1 255.255.255.0 
  ip ospf network point-to-point 
! 
interface fastethernet0/0 
ip ospf hello-interval 20 
interface Serial0/0 
  ip address 144.254.3.3 255.255.255.240 
ip ospf message-digest-key 1 md5 cisco 
ip ospf authentication message-digest 
ip ospf hello-interval 25 
  ip ospf priority 0 
 router ospf 1 
  router-id 144.254.153.1 
  area 0 authentication message-digest 
  network 144.254.3.3 0.0.0.0 area 0 
  network 144.254.4.1 0.0.0.0 area 333 
network 144.254.7.1 0.0.0.0 area 0 
  network 144.254.153.1 0.0.0.0 area 0 
  log-adjacency-changes
```
The OSPF configuration for the ISDN BRI is covered in the next ISDN section. R3 requires the loopback interface advertised as /24 and the manual router ID set up to the Loopback 0 interface.

Example 8-50 configures OSPF on R4.

## Example 8-50. R4 OSPF Configuration

```
Hostname R4 
! 
interface Loopback0 
  ip address 144.254.154.1 255.255.255.0 
  ip ospf network point-to-point 
! 
! 
interface Ethernet 0/0 
ip ospf hello-interval 60 
interface Serial0/0 
  ip address 144.254.3.1 255.255.255.240 
  encapsulation frame-relay 
  ip ospf message-digest-key 1 md5 cisco 
ip ospf authentication message-digest 
  ip ospf hello-interval 25 
  ip ospf priority 255 
! 
! 
router eigrp 333 
 redistribute ospf 1 metric 1544 20000 255 1 1500 
router ospf 1 
 router-id 144.254.154.1 
  log-adjacency-changes 
area 0 authentication message-digest 
area 4 virtual-link 144.254.155.1 authentication message-digest
```

```
area 4 virtual-link 144.254.155.1 message-digest-key 1 md5 cisco 
 redistribute eigrp 333 metric 100 metric-type 1 subnets 
 network 144.254.3.1 0.0.0.0 area 0 
 network 144.254.5.1 0.0.0.0 area 4 
 network 144.254.154.1 0.0.0.0 area 0 
 neighbor 144.254.3.3 
 neighbor 144.254.3.2
```
Example 8-50 displays the fact that R4 is the DR to R2/R3, and because you are not permitted to change the network type in the core Frame Relay backbone network, you must configure OSPF for neighbors using the neighbor command. R4 also redistributes EIGRP routes into OSPF. R4 Ethernet0/0 segment has an OSPF Hello interval set to 60 seconds so that only one Hello packet every minute is sufficient to maintain OSPF adjacencies to R5, as requested by the question. The virtual link between R4 and R5 is required so that area 5 is visible to the backbone when the ISDN link is not in operation.

Example 8-51 displays the OSPF configuration on R5.

## Example 8-51. SPF Configuration on R5

```
Hostname R5 
interface Loopback0 
 ip address 144.254.155.1 255.255.255.0 
  ip ospf network point-to-point 
! 
interface FastEthernet0/0 
  ip ospf hello-interval 60 
ip ospf authentication-message-digest 
ip ospf message-digest-key 1 md5 cisco 
! 
! 
interface FastEthernet0/1 
 ip address 144.254.6.1 255.255.255.248 
! 
! 
router ospf 1 
 router-id 144.254.155.1 
area 0 authentication message-digest 
area 4 virtual-link 144.254.154.1 authentication message-digest 
area 4 virtual-link 144.254.154.1 message-digest-key 1 md5 cisco 
network 144.254.5.2 0.0.0.0 area 4 
 network 144.254.6.1 0.0.0.0 area 5 
 network 144.254.7.2 0.0.0.0 area 0 
 network 144.254.155.1 0.0.0.0 area 4
```
R5 is configured for a virtual link over transit area 4. Notice that good OSPF design always sets the router ID so that virtual links can be configured by network administrators, knowing that a failure of any physical interface will not bring down a virtual link. Area 0 on R5 is configured for authentication because the core Frame Relay network between R2, R3, and R4 in area 0 is configured for authentication; in particular, R3 will not become adjacent because R3 is part of

used to route between different routing domains.

Now that all IGP routing protocols are completed and redistribution is enabled, ensure that there is IP connectivity between all routers by viewing the IP routing tables and pinging all loopback interfaces from Router R4.

Example 8-52 displays the IP routing table on R4.

### Example 8-52. **show ip route** on R4

```
R4#show ip route
Codes: C - connected, S - static, I - IGRP, R - RIP, M - mobile, B -BGP
       D - EIGRP, EX - EIGRP external, O - OSPF, IA - OSPF inter area
       N1 - OSPF NSSA external type 1, N2 - OSPF NSSA external type 2
       E1 - OSPF external type 1, E2 - OSPF external type 2, E - EGP 
       i - IS-IS, L1 - IS-IS level-1, L2 - IS-IS level-2, ia - IS-IS 
inter area 
       * - candidate default, U - per-user static route, o - ODR 
       P - periodic downloaded static route 
Gateway of last resort is 144.254.2.1 to network 0.0.0.0 
     144.254.0.0/16 is variably subnetted, 12 subnets, 5 masks 
O IA 144.254.6.0/29 [110/11] via 144.254.5.2, 00:04:11, 
Ethernet0/0 
O 144.254.7.0/30 [110/1572] via 144.254.5.2, 00:04:42, 
Ethernet0/0 
O IA 144.254.4.0/26 [110/49] via 144.254.3.3, 00:04:11, Serial0/0 
C 144.254.5.0/27 is directly connected, Ethernet0/0 
C 144.254.2.0/30 is directly connected, Serial0/1 
C 144.254.3.0/29 is directly connected, Serial0/0 
D 144.254.1.0/30 [90/297270016] via 144.254.2.1, 00:49:09, 
Tunnel0 
C 144.254.154.0/24 is directly connected, Loopback0 
O 144.254.155.0/24 [110/11] via 144.254.5.2, 00:04:13, 
Ethernet0/0 
O 144.254.152.0/24 [110/49] via 144.254.3.2, 00:04:43, 
Serial0/0 
O 144.254.153.0/24 [110/49] via 144.254.3.3, 00:04:43, 
Serial0/0 
D 144.254.151.0/24 [90/297372416] via 144.254.2.1, 00:49:09, 
Tunnel0 
     131.108.0.0/24 is subnetted, 3 subnets 
D 131.108.3.0 [90/297372416] via 144.254.2.1, 00:49:09, Tunnel0
D 131.108.2.0 [90/297372416] via 144.254.2.1, 00:49:09, Tunnel0
D 131.108.1.0 [90/297372416] via 144.254.2.1, 00:49:09, Tunnel0
D*EX 0.0.0.0/0 [170/302364416] via 144.254.2.1, 00:49:09, Tunnel0 
R4#
```
R4 has OSPF, EIGRP, and connected routes to all parts of the network. By pinging all the loopback interfaces from any given router, you can be sure that IP routing is configured correctly. Notice that the EIGRP routes from R1 are learned over the tunnel interface. A default router is advertised by the PIX to the World Wide Web.

Example 8-53 pings all the remote loopbacks from R4 to ensure IP connectivity.

### Example 8-53. Ping Loopbacks from R4

R4#**ping 144.254.151.1**

Type escape sequence to abort. Sending 5, 100-byte ICMP Echos to 144.254.151.1, timeout is 2 seconds: !!!!! Success rate is 100 percent  $(5/5)$ , round-trip min/avg/max =  $4/7/8$  ms R4#**ping 144.254.152.1** Type escape sequence to abort. Sending 5, 100-byte ICMP Echos to 144.254.152.1, timeout is 2 seconds: !!!!! Success rate is 100 percent (5/5), round-trip min/avg/max = 4/5/8 ms R4#**ping 144.254.153.1** Type escape sequence to abort. Sending 5, 100-byte ICMP Echos to 144.254.153.1, timeout is 2 seconds: !!!!! Success rate is 100 percent  $(5/5)$ , round-trip min/avg/max =  $4/4/8$  ms R4#**ping 144.254.154.1** Type escape sequence to abort. Sending 5, 100-byte ICMP Echos to 144.254.154.1, timeout is 2 seconds: !!!!! Success rate is 100 percent (5/5), round-trip  $min/avg/max = 1/1/4$  ms R4#**ping 144.254.155.1** Type escape sequence to abort. Sending 5, 100-byte ICMP Echos to 144.254.155.1, timeout is 2 seconds: !!!!! Success rate is 100 percent  $(5/5)$ , round-trip min/avg/max =  $1/2/4$  ms R4#

Example 8-54 pings all the remote loopbacks from R1 to ensure IP connectivity.

## Example 8-54. Ping Loopbacks from R1

```
R1#ping 144.254.151.1
Type escape sequence to abort. 
Sending 5, 100-byte ICMP Echos to 144.254.151.1, timeout is 2 
seconds: 
!!!!! 
Success rate is 100 percent (5/5), round-trip min/avg/max = 1/2/4 ms
R1#ping 144.254.152.1
Type escape sequence to abort. 
Sending 5, 100-byte ICMP Echos to 144.254.152.1, timeout is 2 
seconds: 
!!!!! 
Success rate is 100 percent (5/5), round-trip min/avg/max = 8/11/12 
ms
```

```
R1#ping 144.254.153.1
Type escape sequence to abort. 
Sending 5, 100-byte ICMP Echos to 144.254.153.1, timeout is 2 
seconds: 
!!!!! 
Success rate is 100 percent (5/5), round-trip min/avg/max = 8/10/12 
ms 
R1#ping 144.254.154.1
Type escape sequence to abort. 
Sending 5, 100-byte ICMP Echos to 144.254.154.1, timeout is 2 
seconds: 
!!!!! 
Success rate is 100 percent (5/5), round-trip min/avg/max = 4/7/8 ms 
R1#ping 144.254.155.1
Type escape sequence to abort. 
Sending 5, 100-byte ICMP Echos to 144.254.155.1, timeout is 2 
seconds: 
!!!!! 
Success rate is 100 percent (5/5), round-trip min/avg/max = 4/7/8 ms
R1#
```
Now, test IP connectivity from R2, but use host names you configured earlier. Example 8-55 pings the remote and local loopbacks from R2.

## Example 8-55. R2 Ping Test Connectivity

```
R2#ping r1 
Type escape sequence to abort. 
Sending 5, 100-byte ICMP Echos to 144.254.151.1, timeout is 2 
seconds: 
!!!!! 
Success rate is 100 percent (5/5), round-trip min/avg/max = 8/10/12ms 
R2#ping r2 
Type escape sequence to abort. 
Sending 5, 100-byte ICMP Echos to 144.254.152.1, timeout is 2 
seconds: 
!!!!! 
Success rate is 100 percent (5/5), round-trip min/avg/max = 1/1/4 ms
R2#ping r3 
Type escape sequence to abort. 
Sending 5, 100-byte ICMP Echos to 144.254.153.1, timeout is 2 
seconds: 
!!!!! 
Success rate is 100 percent (5/5), round-trip min/avg/max = 8/9/12 ms
R2#ping r4 
Type escape sequence to abort. 
Sending 5, 100-byte ICMP Echos to 144.254.154.1, timeout is 2 
seconds: 
!!!!! 
Success rate is 100 percent (5/5), round-trip min/avg/max = 4/5/8 ms
R2#ping r5 
Type escape sequence to abort. 
Sending 5, 100-byte ICMP Echos to 144.254.155.1, timeout is 2 
seconds: 
!!!!! 
Success rate is 100 percent (5/5), round-trip min/avg/max = 4/5/8 ms
R2#
```
Example 8-56 confirms OSPF neighbor adjacencies between R4 and R2 and R4 and R5.

### Example 8-56. **show ip ospf neighbor** on R4

```
R4#show ip ospf neighbor
Neighbor ID Pri State DeadTime Address 
Interface 
144.254.153.1 0 FULL/DROTHER 00:01:17 144.254.3.3 
Serial0/0 
144.254.152.1 0 FULL/DROTHER 00:01:22 144.254.3.2 
Serial0/0 
144.254.155.1 1 FULL/DR 00:03:47 144.254.5.2 
Ethernet0/0 
R4#
```
This completes the IP routing requirement. In a typical CCIE Security lab, you are expected to have this sort of network active in a short period (less than 4 hours is ideal). At this stage, no security technologies have been extensively covered except for routing algorithmbased authentication with RIP, OSPF, and EIGRP. The remainder of this CCIE Security self-study lab concentrates on security topics and some miscellaneous IOS features, such as DHCP and ISDN.

# **Basic ISDN Configuration (6 Points)**

The basic ISDN configuration task information is as follows:

• ISDN switch information:

ISDN switch type: basic-5ess

• ISDN numbering:

R3: 7775010

R5: 7775020

• SPIDs are not required.

Configure the ISDN interfaces on R3 and R5 as follows:

- Ensure that only R3 can call R5, and R3 should never challenge R5 for a username or password pairing.
- ISDN switch type is basic-5ess. Do not configure any SPIDs.
- If traffic exceeds more than 65 percent, the second ISDN B channel will be used. (Hint: Enable ppp multilink.)
- If there is an error rate of 20 percent or higher, the interface on R3 should show only a DOWN status when the command show interface bri0/0 is displayed. (Hint: Use the **ppp quality** command.)
- R5 cannot call R3 under any circumstance. If R3 OSPF adjacency goes down, make sure that the ISDN link is operational and that all OSPF

routing is accomplished through the ISDN link. Use **ospf demand circuit** and not static or dialer-watch statements.

- Use PPP encapsulation and the strongest authentication available.
- When the ISDN is active, all routers must be able to ping and telnet the local ISDN interfaces on R3 and R5.
- Ensure that OSPF neighbors are not keeping the ISDN call active unless the neighbor over the Frame-Relay link is not adjacent. (Hint: Apply the no peer neighbor-route IOS command on R3 and R5.)
- Use the command show isdn status to confirm when any ISDN calls are activated or deactivated.

### **Basic ISDN Configuration Solution**

R3 and R5 are connected to an ISDN switch. All the ISDN parameters are provided so that you can configure them easily. An OSPF demand circuit is enabled between R3 and R5.

Example 8-57 configures R3 for ISDN connectivity to R5.

# Example 8-57. ISDN Configuration for R3

```
Hostname R3 
!
```

```
username R5 password 0 cisco 
! 
isdn switch-type basic-5ess 
interface BRI0/0 
 description 7775010 
 ip address 144.254.7.1 255.255.255.252 
 encapsulation ppp 
ip ospf message-digest-key 1 md5 cisco 
ip ospf authentication message-digest 
ip ospf demand-circuit 
ip ospf network point-to-point 
 ppp quality 80 
  dialer map ip 144.254.7.2 name R5 broadcast 7775020 
 dialer load-threshold 165 either 
no peer neighbor-route 
 dialer-group 1 
  isdn switch-type basic-5ess 
ppp authentication chap callin 
ppp multilink 
!Global command below permits IP traffic only 
dialer-list 1 protocol ip permit
```
In **Example 8-57**, R3 is configured for OSPF demand circuit. Only when OSPF is adjacent to R3 and R4 is down, will R3 make an outgoing ISDN call to R5. IP data is permitted to cross the ISDNlink via the **dialer** group command. OSPF authentication is enabled because area 0 requires all interfaces configured for authentication to have authentication configured and enabled with the correct secret key. PPP CHAP authentication is used because CHAP encrypts all passwords with MD5. The **ppp quality** command ensures that if error rates on the interface are reaching 20 percent (80 percent or less is good traffic), the interface will be brought down. This is a specific IOS command.

Example 8-58 enables R5 to receive the call.

## Example 8-58. R5 ISDN Configuration

```
hostname R5 
! 
username R3 password 0 cisco 
! 
interface BRI0/0 
  description 7775020 
  ip address 144.254.7.2 255.255.255.252 
  encapsulation ppp 
 ip ospf authentication message-digest 
ip ospf message-digest-key 1 md5 cisco 
  dialer load-threshold 165 either 
  dialer map ip 144.254.7.1 name R3 broadcast 
 ip ospf network point-to-point 
dialer-group 1 
  isdn switch-type basic-5ess 
  no peer neighbor-route 
 ppp authentication chap callin 
ppp multilink 
! 
dialer-list 1 protocol ip permit
```
R5 cannot make an outgoing call because the **dial map** statement contains no valid ISDN number. The **ppp multilink** command is enabled so that two B channels can be active when R3 outbound traffic reaches 65 percent or more. The **ppp authentication chap callin** command checks only for R3 username and password, and ensures that R3 does not challenge R5 for a username or password. Notice that R5 is not configured for OSPF demand circuit because R3 makes the outgoing call, and, to obtain OSPF adjacency, only the remote edge router needs to have demand circuit enabled.

**Example 8-59** displays the OSPF exchange when the Frame-Relay link is not active or when the OSPF dead interval expires between R3 and R4.

## Example 8-59. ISDN Call on R3

```
R3#show debug
Dial on demand: 
   Dial on demand events debugging is on 
IP routing: 
   OSPF adjacency events debugging is on 
   OSPF events debugging is on 
3w6d: OSPF: 144.254.153.1 address 144.254.3.3 on Serial0/0 is dead, 
state DOWN 
3w6d: OSPF: Neighbor change Event on interface Serial0/0 
3w6d: OSPF: DR/BDR election on Serial0/0 
3w6d: OSPF: Elect BDR 0.0.0.0 
3w6d: OSPF: Elect DR 144.254.154.1 
3w6d: DR: 144.254.154.1 (Id) BDR: none 
3w6d: OSPF: 144.254.154.1 address 144.254.3.1 on Serial0/0 is dead, 
state DOWN
```

```
3w6d: %OSPF-5-ADJCHG: Process 1, Nbr 144.254.154.1 on Serial0/0 from 
FULL to DOW 
N, Neighbor Down: Interface down or detached^Z 
R3# 
3w6d: OSPF: Neighbor change Event on interface Serial0/0 
3w6d: OSPF: DR/BDR election on Serial0/0 
3w6d: OSPF: Elect BDR 0.0.0.0 
3w6d: OSPF: Elect DR 0.0.0.0 
3w6d: DR: none BDR: none 
3w6d: OSPF: Remember old DR 144.254.154.1 (id) 
3w6d: OSPF: Build router LSA for area 0, router ID 144.254.153.1, seq 
0x80000269 
3w6d: OSPF: Send with youngest Key 0 
3w6d: BR0/0 DDR: Dialing cause ip (s=144.254.7.1, d=224.0.0.5) 
3w6d: BR0/0 DDR: Attempting to dial 7775020 
3w6d: %LINK-3-UPDOWN: Interface BRI0/0:2, changed state to up 
3w6d: %LINK-3-UPDOWN: Interface Virtual-Access1, changed state to up 
3w6d: Vi1 DDR: Dialer statechange to up 
3w6d: Vi1 DDR: Dialer call has been placed 
3w6d: %LINEPROTO-5-UPDOWN: Line protocol on Interface BRI0/0:2, 
changed state to 
 up 
3w6d: %LINEPROTO-5-UPDOWN: Line protocol on Interface Virtual-
Access1, changed s 
tate to up 
3w6d: %LINEPROTO-5-UPDOWN: Line protocol on Interface Serial0/0, 
changed state t 
o down 
3w6d: OSPF: Send with youngest Key 0 
3w6d: %ISDN-6-CONNECT: Interface BRI0/0:2 is now connected to 7775020 
R5
```
Example 8-59 displays the debug output when an ISDN call is made to R5 after OSPF neighbor adjacencies between R3 and R4 are terminated. The debug output shows that the neighbor adjacency state to R4 failing and an outgoing call to R3 being made followed by a successful OSPF adjacency.

Example 8-60 confirms OSPF neighbor adjacency to R5 and the fact that IP routing is now over the ISDN interface BRI0/O.

### Example 8-60. **show ip ospf neighbor** on R3

R3#**show ip ospf neighbor** Neighbor ID Pri State Dead Time Address Interface 144.254.155.1 1 FULL/ - - 144.254.7.2 BRI0/0 144.254.152.1 0 FULL/DROTHER 00:01:19 144.254.4.2 FastEthernet0/  $\Omega$ R3#**show ip route ospf** 144.254.0.0/16 is variably subnetted, 12 subnets, 5 masks O IA 144.254.6.0/29 [110/1563] via 144.254.7.2, 00:03:29, **BRI0/0** O IA 144.254.5.0/27 [110/1563] via 144.254.7.2, 00:03:29, **BRI0/0** O E1 144.254.2.0/30 [110/1663] via 144.254.7.2, 00:03:29, **BRI0/0**

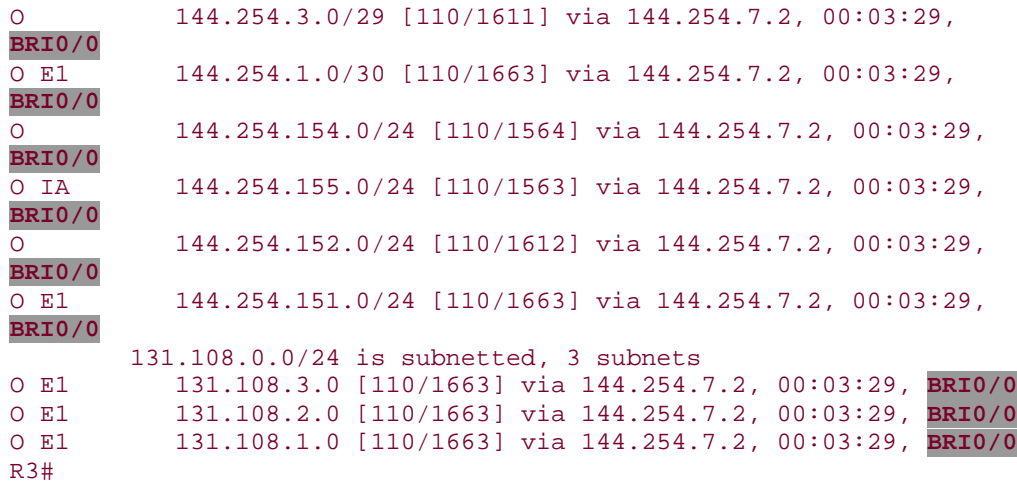

Finally, ensure that when ISDN is active, the ISDN subnet, 144.254.7.0/30, is reachable from all parts of the network.

Example 8-61 confirms the subnet in the routing table on the furthest router from R3, namely R1.

## Example 8-61. **show ip route** on R1

```
R1#show ip route
Codes: C - connected, S - static, I - IGRP, R - RIP, M - mobile, B -BGP
        D - EIGRP, EX - EIGRP external, O - OSPF, IA - OSPF inter area
        N1 - OSPF NSSA external type 1, N2 - OSPF NSSA external type 2
 E1 - OSPF external type 1, E2 - OSPF external type 2, E - EGP 
 i - IS-IS, L1 - IS-IS level-1, L2 - IS-IS level-2, ia - IS-IS 
inter area 
        * - candidate default, U - per-user static route, o - ODR 
        P - periodic downloaded static route 
Gateway of last resort is 144.254.1.2 to network 0.0.0.0 
      144.254.0.0/16 is variably subnetted, 12 subnets, 5 masks 
D EX 144.254.6.0/29 [170/302364416] via 144.254.2.2, 02:06:49, 
Tunnel0<br>D EX
       D EX 144.254.7.0/30 [170/302364416] via 144.254.2.2, 00:16:26, 
Tunnel0 
D EX 144.254.4.0/26 [170/302364416] via 144.254.2.2, 01:26:04, 
Tunnel0 
D 144.254.5.0/27 [90/297270016] via 144.254.2.2, 02:06:49, 
Tunnel0 
C 144.254.2.0/30 is directly connected, Serial0/1 
D 144.254.3.0/29 [90/297756416] via 144.254.2.2, 02:06:49, 
Tunnel0 
C 144.254.1.0/30 is directly connected, Ethernet0/0 
D 144.254.154.0/24 [90/297372416] via 144.254.2.2, 02:06:50, 
Tunnel0 
D EX 144.254.155.0/24 [170/302364416] via 144.254.2.2, 01:23:27, 
Tunnel0 
D EX 144.254.152.0/24 [170/302364416] via 144.254.2.2, 02:06:50,
```

```
Tunnel0<br>D EX
       D EX 144.254.153.0/24 [170/302364416] via 144.254.2.2, 00:16:17, 
Tunnel0 
C 144.254.151.0/24 is directly connected, Loopback0 
      131.108.0.0/16 is variably subnetted, 4 subnets, 2 masks 
C 131.108.3.0/24 is directly connected, Loopback3 
C 131.108.2.0/24 is directly connected, Loopback2 
C 131.108.1.0/24 is directly connected, Loopback1 
D 131.108.0.0/22 is a summary, 02:57:04, Null0 
R* 0.0.0.0/0 [120/1] via 144.254.1.2, 00:00:01, Ethernet0/0
```
Example 8-62 displays a successful ping request from R1 to R3 BRI0/0 and R5 BRI0/0.

### Example 8-62. Ping 144.254.7.1 and 144.254.7.2 from R1

```
R1#ping 144.254.7.1
Type escape sequence to abort. 
Sending 5, 100-byte ICMP Echos to 144.254.7.1, timeout is 2 seconds: 
!!!!! 
Success rate is 100 percent (5/5), round-trip min/avg/max = 36/38/40ms 
R1#ping 144.254.7.2
Type escape sequence to abort. 
Sending 5, 100-byte ICMP Echos to 144.254.7.2, timeout is 2 seconds: 
!!!!! 
Success rate is 100 percent (5/5), round-trip min/avg/max = 4/6/8 ms
R1#
```
## **Note**

The **show isdn status** IOS command details if any calls are active. R3 must have a call active only when the Frame-Relay connection to R4 is not routing IP.

The following display is taken when the Frame-Relay link is operational:

```
R3#show isdn status
Global ISDN Switchtype = basic-5ess 
ISDN BRI0/0 interface 
         dsl 0, interface ISDN Switchtype = basic-5ess 
     Layer 1 Status: 
         ACTIVE 
     Layer 2 Status: 
        TEI = 64, Ces = 1, SAPI = 0, State =
MULTIPLE_FRAME_ESTABLISHED 
     Layer 3 Status: 
         0 Active Layer 3 Call(s) 
     Active dsl 0 CCBs = 0 
     The Free Channel Mask: 0x80000003 
     Total Allocated ISDN CCBs = 0
```
Currently, there are no Layer 3 calls. When the ISDN interface is operational, you should see, at most, two calls. The following display is taken when one ISDN B channel is active:

```
R3#show isdn status
Global ISDN Switchtype = basic-5ess 
ISDN BRI0/0 interface 
         dsl 0, interface ISDN Switchtype = basic-5ess 
     Layer 1 Status: 
        ACTIVE 
     Layer 2 Status: 
       TEI = 64, Ces = 1, SAPI = 0, State =
MULTIPLE_FRAME_ESTABLISHED 
     Layer 3 Status: 
      1 Active Layer 3 Call(s)
         CCB:callid=803F, sapi=0, ces=1, B-chan=1, 
calltype=DATA 
     Active dsl 0 CCBs = 1 
     The Free Channel Mask: 0x80000002 
     Total Allocated ISDN CCBs = 1 
R3#
```
You should also use **show** commands in any CCIE lab to make sure you have satisfied the questions, as just seen, in the case of ensuring ISDN is active only when a failure occurs.

# **DHCP Configuration (3 Points)**

A number of Windows XP users on VLAN\_D support DHCP and the ability to receive more than one IP gateway. Configure R2 to provide only a pool of DHCP addresses with the following criteria:

- The IP addresses pool ranges from 144.254.4.0/26 shared between R2 and R3.
- The DNS servers are 139.134.2.2 and 139.134.1.1.
- The domain name is cisco.com.
- Default gateway of 144.254.4.1 or 144.254.4.2 only.
- Hosts must retain DHCP-assigned addresses forever.
- The predefined addresses 144.254.4.1, 144.254.4.2, and 144.254.4.3 are never allocated to DHCP clients.

You can assume that you have Windows XP clients only and support more than one gateway if any one router fails.

### **DHCP Configuration Solution**

VLAN\_D contains the subnet 144.254.4.0/26 with the allocated IP addresses, one
each to R2 E0/0, R3 Fast0/0, and the Catalyst 3550 management interface. You must ensure that any DHCP servers (R2, in this case) do not allocate these three preassigned address.

Example 8-63 configures R2 for DHCP pool allocation.

## Example 8-63. DHCP Configuration on R2

```
ip dhcp excluded-address 144.254.4.1 
ip dhcp excluded-address 144.254.4.2 
ip dhcp excluded-address 144.254.4.3 
! 
ip dhcp pool ccie 
   network 144.254.4.0 255.255.255.192 
   domain-name cisco.com 
   dns-server 139.134.2.2 139.134.1.1 
default-router 144.254.4.1 144.254.4.2 
   lease infinite
```
R2 provides the DNS domain name and two default gateways. Notice that the lease is enabled to be used forever by DHCP clients with the IOS command lease infinite. If R2 fails, all DHCP clients with existing IP addresses will route through Router R3 with the default gateway 144.254.4.1.

## **BGP Routing Configuration (6 Points)**

After finishing this section, make sure that all configured interfaces and subnets are consistently visible on all pertinent routers, even in the event of network failure of any one router.

#### **Basic IBGP Configuration**

Configure IBGP on all routers in your network:

- Do not use any WAN IP interfaces for IBGP sessions, because your network is prone to failures across the Frame Relay cloud.
- Configure R4 as the route reflector and ensure that remote routers peer to R4 only.
- Minimize IBGP configurations as much as possible.
- The IBGP connection between R2 and R4 must use MD5 authentication to authenticate the IBGP peer.
- You can disable BGP synchronization.
- Use AS 333 on all IBGP routers.
- As long as there is IP connectivity in your network, ensure that BGP is active in all routers.
- Using the network command only, make sure only the loopback interfaces on Routers R1 through R5 are advertised by BGP to the route reflector, R4. Ensure that each router has a corresponding BGP table entry for all loopbacks.
- Do not change the BGP administrative distance to complete this task.
- Make sure you have full IBGP connectivity.
- Ensure that all routers have BGP routing entries in their respective BGP tables.

#### R4's BGP table (not IP routing table) should look like this: R4#**show ip bgp** BGP table version is 11, local router ID is 144.254.154.1 Status codes: s suppressed, d damped, h history, \* valid, > best, i - internal Origin codes: i - IGP, e - EGP, ? - incomplete Network Next Hop Metric LocPrf Weight Path \*>i144.254.151.0/24 144.254.151.1 0 100 0 i \*>i144.254.152.0/24 144.254.152.1 0 100 0 i \*>i144.254.153.0/24 144.254.153.1 0 100 0 i \*> 144.254.154.0/24 0.0.0.0 0 32768 i

#### **Basic IBGP Configuration Solution**

Router R4, the hub of this network, provides BGP (internal) information to R1, R2, R3, and R5.

Example 8-64 configures R4 as the route reflector to remote peers R1, R2, R3, and R5 using the loopback interface as the source address. Next-hop address could be used, but in the event of aWAN failure (in particular for R3), the BGP session would be inactive, so it is better to use the loopback.

#### Example 8-64. IBGP Configuration on R4

```
router bgp 333 
 no synchronization 
 network 144.254.154.0 mask 255.255.255.0 
 neighbor 144.254.151.1 remote-as 333 
 neighbor 144.254.151.1 update-source Loopback0 
 neighbor 144.254.151.1 route-reflector-client 
 neighbor 144.254.152.1 remote-as 333 
 neighbor 144.254.152.1 password cisco 
 neighbor 144.254.152.1 update-source Loopback0 
 neighbor 144.254.152.1 route-reflector-client 
 neighbor 144.254.153.1 remote-as 333 
 neighbor 144.254.153.1 update-source Loopback0 
 neighbor 144.254.153.1 route-reflector-client 
 neighbor 144.254.155.1 remote-as 333 
 neighbor 144.254.155.1 update-source Loopback0 
 neighbor 144.254.155.1 route-reflector-client
```
R4 is configured as the route reflector to four remote routers in AS 333. Notice that MD5 authentication is enabled between R4 and R2, as stated in the question criteria. The network command is used to inject Loopback 0 on R4 into the BGP routing table.

#### Note

Example 8-65 enables IBGP on R2 with MD5 authentication to R4.

### Example 8-65. IBGP Configuration on R2

**router bgp 333 no synchronization network 144.254.152.0 mask 255.255.255.0 neighbor 144.254.154.1 remote-as 333 neighbor 144.254.154.1 password cisco neighbor 144.254.154.1 update-source Loopback0**

R2 is configured as an IBGP peer to R4 with MD5 authentication to ensure that the IBGP session is authenticated. The **network** command is used to inject the loopback of R2 into the BGP table.

**Example 8-66** confirms the BGP table on R2 with the command **show ip bgp.** 

#### Example 8-66. **show ip bgp** on R2

```
R2#show ip bgp
BGP table version is 22, local router ID is 144.254.152.1 
Status codes: s suppressed, d damped, h history, * valid, > best, i -
internal 
Origin codes: i - IGP, e - EGP, ? - incomplete 
   Network Next Hop Metric LocPrf Weight Path 
*>i144.254.151.0/24 144.254.151.1 0 100 0 i<br>*> 144.254.152.0/24 0.0.0.0
* > 144.254.152.0/24 0.0.0.0<br>* > i144.254.153.0/24 144.254.153.1 0 100
*>i144.254.153.0/24 144.254.153.1 0 100 0 i
*>i144.254.154.0/24 144.254.154.1 0 100 0 i 
*>i144.254.155.0/24 144.254.155.1 0 100 0 i
R2#
```
**Example 8-67** confirms the BGP table on R4 with the command **show ip bgp.** 

#### Example 8-67. **show ip bgp** on R4

```
R4#show ip bgp
BGP table version is 14, local router ID is 144.254.154.1 
Status codes: s suppressed, d damped, h history, * valid, > best, i -
internal 
Origin codes: i - IGP, e - EGP, ? - incomplete 
   Network Mext Hop Metric LocPrf Weight Path<br>i144.254.151.0/24 144.254.151.1 0 100 0 i
* > i144.254.151.0/24 144.254.151.1 0 100<br>* > i144.254.152.0/24 144.254.152.1 0 100*>i144.254.152.0/24 144.254.152.1 0 100 0 i 
*>i144.254.153.0/24 144.254.153.1 0 100 0 i<br>*> 144.254.154.0/24 0.0.0.0 0 32768 i
*> 144.254.154.0/24 0.0.0.0 0 32768 i 
*>i144.254.155.0/24 144.254.155.1 0 100 0 i
R4#
```
Example 8-68 confirms the IBGP on R4, as established with the summary BGP command show ip bgp summary.

#### Example 8-68. **show ip bgp summary** on R4

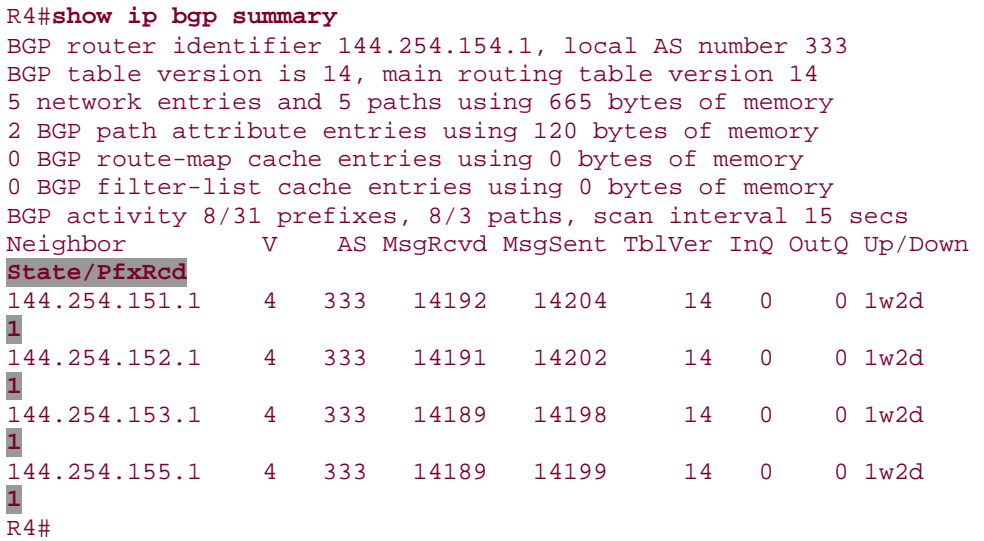

Five networks are installed in the BGP table, one local (next hop 0.0.0.0) and four remote (next hops for R1, R2, R3, and R5 loopback IP addresses).

#### **Note**

For more examples of CCIE questions on BGP, refer to Appendix C for a sample Routing and Switching lab endorsed by the CCIE content management team.

You will notice that the Routing and Switching topics presented in the first half of this lab are valued at approximately half of the points (56 points). The next section is based on Security features and is also valued at approximately half of the points (44 points). As you can see, a candidate weak in Routing and Switching but proficient in Security features or vice versa will still likely fail because a total of 80 points is needed to pass.

 $T$ eam Li $B$ 

 $\boxed{\mathsf{Team}$  Li $\mathsf{B}$ 

4 PREVIOUS NEXT F

 $\begin{bmatrix} 4 & PREDIOUS \end{bmatrix}$  NEXT  $\begin{bmatrix} 1 \end{bmatrix}$ 

# **CCIE Security Self-Study Lab Part II: Advanced Security Design (4 and 2 a) Algebra (4 a) Algebra (4 a) Algebra Hours)**

Part II concentrates on the advanced security topics that are possible in the CCIE Security exam. No configured and all devices are communicating, you can add security to the network and ensure that from intruders or hackers.

## **IP Access List (4 Points)**

On R5, configure an access list that meets the following criteria and contains the fewest configuratio

- Apply the access list on the outbound interface on R5's Fast Ethernet link to R4.
- Deny any TCP packet with source address 129.57.204.0/24.
- Deny any TCP packet with source address 129.57.140.0/24.
- Deny any TCP packet with source address 225.133.29.0/24.
- Deny any TCP packet with source address 161.133.29.0/24.
- Deny every even subnet in 182.133.0.0/16.
- Deny every odd subnet in 182.133.0.0/16.
- Permit all other IP traffic.

Confirm access to the network after applying the access list. (Hint: Use at most four lines of access

State how you can review any access violations.

#### **IP Access List Solution**

The access list required here is somewhat tricky. The requirement that you use the least number of that you should start looking for similarities in the subnets so that you can configure the correct mask

Because you are denying TCP, you must use an extended access list, because standard access lists  $\epsilon$ 

The first two subnets  $(129.57.140.0/24$  and  $129.57.204.0/24$ ), when displayed in binary, look like tl that the first two octets are the same:

140 in binary is 10001100

204 in binary is 11001100

Only one bit (bit 2) is different (it could be  $0$  or 1 and hence is a don't care bit), so you can apply the (remember, 0 means match and 1 means do not care):

10001100 (140 in decimal)

11001100 (204 in decimal)

01000000 (64 in decimal)

Example 8-69 configures the first access list line code to encompass the two networks, 129.57.140. 129.57.204.0/24, with one line of IOS code.

## Example 8-69. First Access List Line

access-list 100 deny tcp 129.57.140.0 0.0.64.255 any log

The inverse mask,  $0.0.64.255$ , means the first two octets (129 and 57) must match, followed by eitl you do not care about the last octet (255 or all 111111111).

The same principle of binary bit notation is followed with the second pair of networks:

11100001 (225 in decimal)

11000001 (161 in decimal)

01000000 (64 in decimal)

Example 8-70 configures the second access list line code to encompass the two networks, 225.133. 161.133.29.0/24, with one line of IOS code.

### Example 8-70. Second Access List Line

#### access-list 100 deny tcp 161.133.29.0 64.0.0.0 any log

The final two conditions are met with a **deny** statement for all networks on  $182.133.0.0/16$  and an i other networks. Example 8-71 displays the final two IOS coded lines.

### Example 8-71. Final Two Statements

#### access-list 100 deny tcp 182.133.0.0 0.0.255.255 any  $log$ access-list 100 permit ip any any log

The log keyword ensures that any packets matching the access list are logged and available for furt required. Ensure that all other legitimate IP data, such as OSPF routing updates, is encompassed in implicitly allowing all other traffic.

Finally, apply the access list to the outbound interface on R5. Example 8-72 applies the access numi outbound interface to R5.

### Example 8-72. Access List Applied to R5 Serial0/0

R5(config)#interface fastEthernet 0/0 R5(config-if)# ip access-group 100 out

Telnet to R5 and review the access list log. You should see the number of access list violations that  $v$ result of the failed access.

To view access list violations, use the IOS command **show ip access-list 100**.

## **Prevent Denial-of-Service Attacks (4 Points)**

Legitimate users from Company A no longer have access to their internal website on VLAN\_A. A network

advises that attacks have taken place on VLAN A in your network subnet 144.254.1.0/30. E-mail ser (VLAN 2) are unavailable because a hacker is flooding the server with a number of requests for conr router to prevent TCP servers from accepting TCP SYN attacks and flooding VLAN\_A.

#### **Prevent Denial-of-Service Attacks Solution**

TCP Intercept will stop this DoS attack. The IOS command syntax is as follows:

ip tcp intercept mode intercept ip tcp intercept list 100

access-list 100 permit ip any subnet-being-attacked

R1 is configured with TCP Intercept mode. Example 8-73 enables R1 for TCP Intercept mode.

### Example 8-73. TCP Intercept on R1

```
R1(config)# ip tcp intercept mode intercept
R1(config)#ip tcp intercept list 100
R1(config)#access-list 100 permit ip any 144.254.1.0 0.0.0.3
```
Example 8-74 displays the output of a sample **show tcp intercept connections** EXEC command.

#### Example 8-74. **show tcp intercept connections** Command

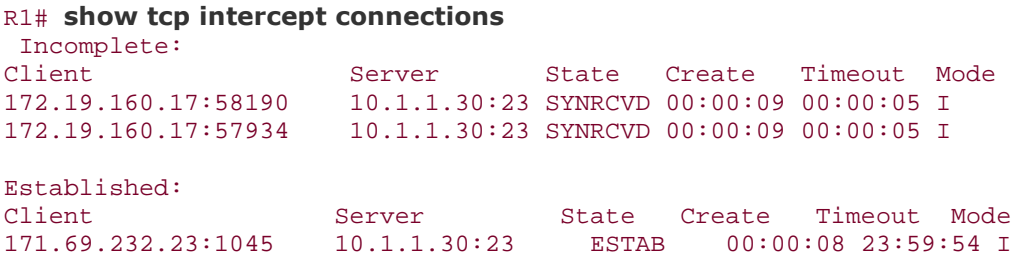

Table 8-4 describes significant fields shown in the display.

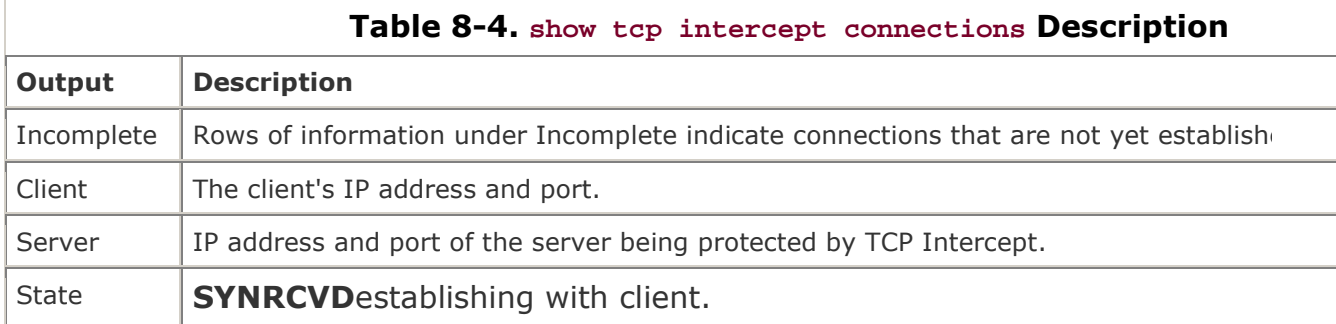

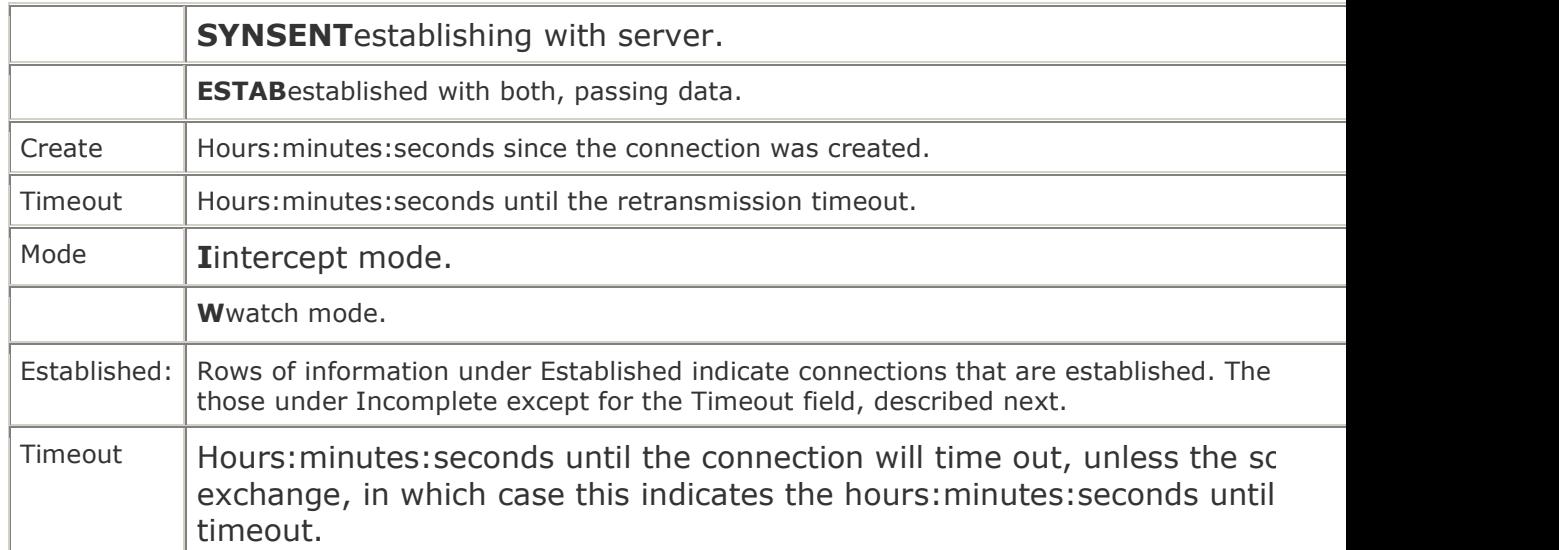

Table 8-5 displays other useful TCP Intercept configuration and monitoring commands.

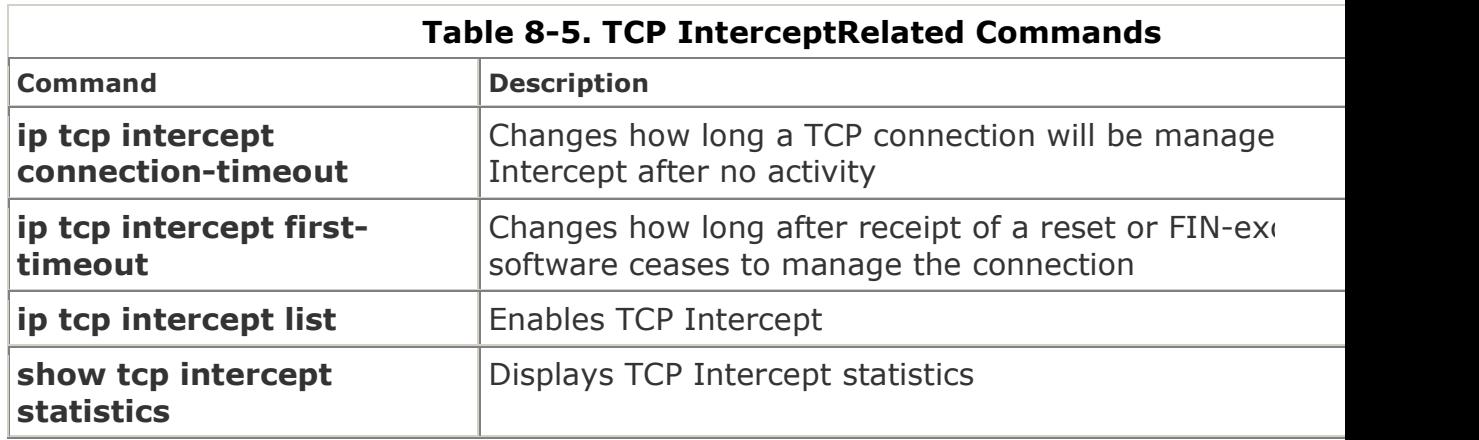

## Note

You can find more details on TCP Intercept at the following:

http://www.cisco.com/univercd/cc/td/doc/product/software/ios122/122cgcr/fsecur\_c/ftrafi

TCP Intercept is available on Enterprise and SP feature set images only.

## **Time-Based Access List (4 Points)**

Employees connected to VLAN\_C on R5 don't need web access while at work. Block web traffic from between the hours of 7:00 a.m. and 5:00 p.m.

#### **Time-Based Access List Solution**

On Fast Ethernet 0/1 VLAN\_C, you need to apply an extended access list. Example 8-75 displays the configuration on R5 Fast0/1. Use a named access list to make things a little more interesting and ea

## Example 8-75. Access List Configuration on R5

```
R5(config)#interface fastethernet 0/1
R5(config-if)#ip access-group web-traffic in
R5(config-if)#exit
```
Example 8-76 configures and defines the extended access list named web-traffic.

### Example 8-76. Extended Access List Configuration

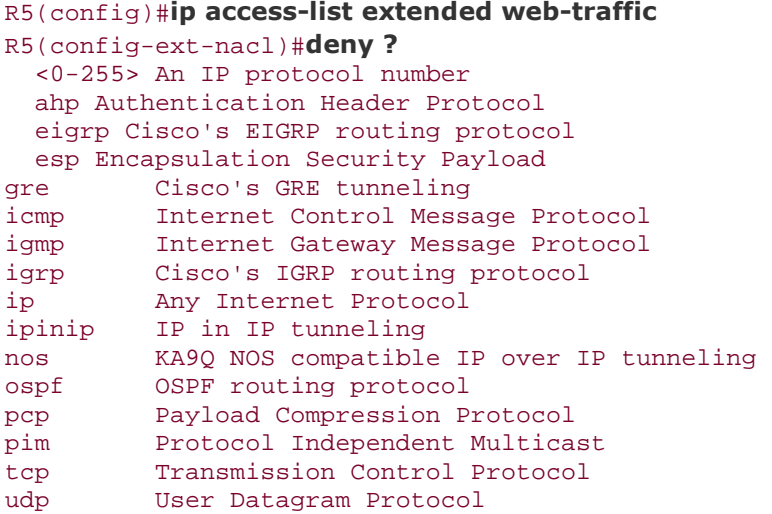

After you select the TCP option (HTTP runs over TCP port 80), you are presented with the time range 77 configures R5 to set a time range for World Wide Web access.

### Example 8-77. Specify Time Range for World Wide Web Access

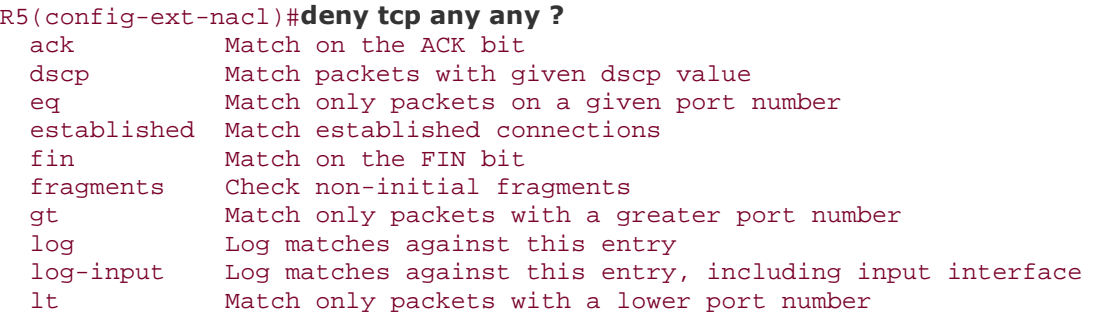

```
 neq Match only packets not on a given port number 
  precedence Match packets with given precedence value 
  psh Match on the PSH bit 
  range Match only packets in the range of port numbers 
  rst Match on the RST bit 
 syn Match on the SYN bit
  time-range Specify a time-range 
  tos Match packets with given TOS value 
  urg Match on the URG bit 
  <cr> 
R5(config-ext-nacl)#deny tcp any eq any 80 time-range ?
WORD Time-range entry name 
R5(config-ext-nacl)#deny tcp any eq 80 any time-range web-timing
R5(config-ext-nacl)#permit ip any any
R5(config-ext-nacl)#exit
R5(config)#time-range ?
  WORD Time range name
```
Finally, the **time-range** global configuration command defines specific times of the day and week. E the **time-range** command on R5.

### Example 8-78. **time-range** Command on R5

```
R5(config)#time-range web-timing
R5(config-time-range)#?
Time range configuration commands: 
  absolute absolute time and date 
  default Set a command to its defaults 
 exit Exit from time-range configuration mode
  no Negate a command or set its defaults 
  periodic periodic time and date 
  R5(config-time-range)#periodic weekdays 7:00 to 17:00
```
## **Dynamic Access List/Lock and Key Feature (5 Points)**

Make sure that during normal operation it is not possible to ping from R2 (Ethernet0/0) to R3 (FastE Telnet login from R2 to R3, pings are allowed, but make sure that after 5 minutes of inactivity normal Routing should still be in place in both circumstances.

#### **Dynamic Access List/Lock and Key Feature Solution**

This is an example where dynamic access lists are used to allow access only after a valid username/ entered. Access is denied again after a period (5 minutes, in this case) of inactivity.

Example 8-79 configures R3 with an extended access list, 100.

### Example 8-79. Extended Access List Configuration on R3

R3(config)#access-list 100 ?

```
 deny Specify packets to reject 
   dynamic Specify a DYNAMIC list of PERMITs or DENYs 
   permit Specify packets to forward 
   remark Access list entry comment 
R3(config)#access-list 100 dynamic ?
   WORD Name of a Dynamic list 
R3(config)#access-list 100 dynamic blockping ?
  deny Specify packets to reject
   permit Specify packets to forward 
   timeout Maximum time for dynamic ACL to live 
R3(config)#access-list 100 dynamic blockping timeout 5?
   deny Specify packets to reject 
   permit Specify packets to forward 
R3(config)#$access-list 100 dynamic blockping timeout 5 permit icmp host
     144.254.4.2 host 144.254.4.1 
R3(config)#access-list 100 deny icmp host 144.254.4.2 host 144.254.4.1 echo
R3(config)#access-list 100 permit ip any any
```
After the access list is defined, you must apply the access list to the vty lines on R3.

After the ACL is defined, you must apply the ACL to the interface, followed by the **auto command**  $\iota$ Example 8-80 displays applying the ACL to the interface and the vty line configuration.

### Example 8-80. Vty Configuration

```
R3(config)#line vty 0 4
R3(config-line)#autocommand ?
 LINE Appropriate EXEC command
  no-suppress-linenumber Display service linenumber message 
R3(config-line)#autocommand access-enable-after-ping ?
LINE <cr>
R3(config-line)#autocommand access-enable-after-ping host timeout 5
```
Example 8-81 displays a failed ping request from R2 to R3.

#### Example 8-81. **ping 144.254.4.1** from R2

R2#ping 144.254.4.1

```
Type escape sequence to abort. 
Sending 5, 100-byte ICMP Echos to 144.254.4.1, timeout is 2 seconds: 
U.U.U 
Success rate is 0 percent (0/5)
```
The ping requests are not permitted because a successful Telnet connection is required before ICMP

Example 8-82 telnets from R2 to R3, passes authentication, and is automatically dropped out by R3.

#### Example 8-82. Telnet from R2 to R1

R2#telnet 144.254.4.1 Trying 144.254.4.1 ... Open User Access Verification Password: cisco **[Connection to 144.254.4.1 closed by foreign host]** 

Example 8-83 now pings R3 from R2 successfully.

Example 8-83. **ping 144.254.4.1** from R2

R2#ping 144.254.4.1 Type escape sequence to abort. Sending 5, 100-byte ICMP Echos to 144.254.4.1, timeout is 2 seconds: !!!!! Success rate is 100 percent  $(5/5)$ , round-trip min/avg/max =  $1/2/4$  ms R2#ping 144.254.4.1 Type escape sequence to abort. Sending 5, 100-byte ICMP Echos to 144.254.4.1, timeout is 2 seconds: !!!!! Success rate is 100 percent  $(5/5)$ , round-trip min/avg/max =  $1/2/4$  ms R2#

To monitor the access violations, use the IOS command show ip access-list 100.

Example 8-84 displays the accesses and violations on R3.

#### Example 8-84. **show ip access-list 100** Command on R3

```
R3#show ip access-lists
Extended IP access list 100 
     Dynamic blockping permit icmp host 144.254.4.2 host 144.254.4.1 
      permit icmp host 144.254.4.2 host 144.254.4.1 (30 matches) (time left 269)
     deny icmp host 144.254.4.2 host 144.254.4.1 echo (8 matches) 
     permit ip any any (260 matches)
R3#
```
### **Cisco IOS Firewall Configuration on R5 (6 Points)**

Translate the following policy into a working CBAC configuration on R5 (assuming this router's FastE another ISP):

- Allow all TCP and UDP traffic initiated on the inside from network  $144.254.5.0$  to access the I will also be allowed from the same network. Other networks (inside) must be denied. For traf outside, allow everyone to access only HTTP to host 144.254.5.3.
- All other traffic must be denied.

#### **Cisco IOS Firewall Configuration on R5 Solution**

CBAC intelligently filters TCP and UDP packets based on application layer protocol session informatic

CBAC to permit specified TCP and UDP traffic through a firewall only when the connection is initiated network you want to protect. CBAC can inspect traffic for sessions that originate from either side of can be used for intranet, extranet, and Internet perimeters of your network.

To configure CBAC, perform the following tasks:

- Pick an interface: internal or external (required).
- Configure IP access lists at the interface (required).
- Configure global timeouts and thresholds (required).
- Define an inspection rule (required).
- Apply the inspection rule to an interface (required).
- Configure logging and audit trail (required).
- Follow other guidelines for configuring a firewall (required).
- Verify CBAC (optional).

Example 8-85 configures R5 for CBAC outbound connections.

## Example 8-85. R5 Outbound Connections

```
R5(config)#ip inspect name OUTBOUND tcp
R5(config)#ip inspect name OUTBOUND udp
R5(config)#access-list 101 permit ip 144.254.5.0 0.0.0.0.31 any
R5(config)#interface FastEthernet0/0
R5(config-if)#ip inspect OUTBOUND in
R5(config-if)#ip access-group 101 in
```
Example 8-86 configures R5 for inbound connections.

## Example 8-86. Inbound Connections from the Internet

```
R5(config)#access-list 102 permit icmp any host 144.254.5.3
R5(config)#access-list 102 permit tcp any host 144.254.5.3 eq www
R5(config)#interface FastEthernet0/1
R5(config-if)#ip access-group 102 in
```
## **Monitoring and Maintaining CBAC**

To assist CBAC debugging, you can turn on audit trail messages that will be displayed on the consol each CBAC session closes. The IOS command ip inspect audit-trail turns on CBAC audit trail mes

Many other **debug** commands are available, including the following:

- Generic debug commands
- Transport-level debug commands
- Application protocol debug commands

For more details on CBAC, visit:

www.cisco.com/univercd/cc/td/doc/product/software/ios122/122cgcr/fsecur\_c/ftrafwl/scfcbac.htm+

## **IPSec Configuration (6 Points)**

The Frame Relay network between R2, R3, and R4 requires IPSec to ensure that no data between the susceptible to intruders.

Set up IPSec using preshared keys between R2, R3, and R4, and ensure that the following points are

- Use MD5 as the hashing algorithm.
- Authentication will be preshared.
- The authentication key is CciE; use a 56-bit key.
- Use SHA to calculate the hashes on the actual packet payloads in ESP.
- Set up IPSec in transport mode.
- Set the security association lifetime to 300 seconds.
- Ensure that all IP data between the R2, R3, and R4 is encrypted using IPSec (over the Frame (Hint: Apply the crypto map to the Serial links only and not to the ISDN link.)
- Use one transform set on each router.

#### **IPSec Configuration Solution**

To start, configure IKE on Routers R4, R2, and R3. Example 8-87 displays the IKE configuration on F policies define a set of parameters to be used during IKE negotiation. The shaded portion in Example criteria in the question.

## Example 8-87. IKE Configuration on R4

```
R4(config)#crypto isakmp policy 1
R4(config-isakmp)#hash?
   md5 Message Digest 5 
   sha Secure Hash Standard 
R4(config-isakmp)#hash md5 
R4(config-isakmp)#authentication ?
 pre-share Pre-Shared Key 
 rsa-encr Rivest-Shamir-Adleman Encryption 
 rsa-sig Rivest-Shamir-Adleman Signature 
R4(config-isakmp)#authentication pre-share
```
**Example 8-88** configures the preshared key to be set to CCIE.

## Example 8-88. Preshared Key on R4 Set to CCiE

```
R4(config)#crypto isakmp key ?
   WORD pre-shared key 
R4(config)#crypto isakmp key CCiE ?
   address define shared key with IP address 
   hostname define shared key with hostname 
R4(config)#crypto isakmp key CCiE address 144.254.3.2 ?
   A.B.C.D Peer IP subnet mask 
  \langle c \rangle R4(config)#crypto isakmp key CCiE address 144.254.3.2 
 R4(config)#crypto isakmp key CCiE address 144.254.3.3
```
The preshared key value (password) is CCIE, and the peer address of the remote IPSec peer is  $144$ . 144.254.3.3 (R3).

## **Preshared Keys Versus Manual Keys**

This is an example of preshared keys where IKE is used to negotiate all SA parameters. You can also IPSec not to use IKE; this is referred to as manual IPSec or manual keys. Cisco strongly recommen you use IKE or preshared keys because ensuring that all SA parameters match between remote peers difficult. The DH algorithm is a more secure method when generating secret keys between peers.  $\dot{N}$ keys are prone to insiders and unauthorized sources that gain entry to Cisco configuration files. And major disadvantage of manual keys is that the IOS crypto map command that is used to establish associations (SAs) does not expire.

Example 8-89 defines the transform set, which indicates to use transport mode and SHA and ESP er

## Example 8-89. SHA/ESP and Transport Mode Configuration on R4

#### R4(config)#crypto ipsec transform-set anyname1? ah-md5-hmac AH-HMAC-MD5 transform ah-sha-hmac AH-HMAC-SHA transform comp-lzs IP Compression using the LZS compression algorithm **esp-des ESP transform using DES cipher (56 bits)**  esp-md5-hmac ESP transform using HMAC-MD5 auth esp-null ESP transform w/o cipher esp-sha-hmac ESP transform using HMAC-SHA auth <cr> R4(config)#crypto ipsec transform-set anyname1 esp-des ? ah-md5-hmac AH-HMAC-MD5 transform ah-sha-hmac AH-HMAC-SHA transform comp-lzs IP Compression using the LZS compression algorithm esp-md5-hmac ESP transform using HMAC-MD5 auth esp-sha-hmac ESP transform using HMAC-SHA auth <cr>  $R4$ (config)#crypto ipsec transform-set anyname1 esp-des esp-sha-hmac R4(cfg-crypto-trans)#mode? **transport transport (payload encapsulation) mode**  tunnel tunnel (datagram encapsulation) mode

#### R4(cfg-crypto-trans)#mode transport

The **transform set** command defines an acceptable combination of security protocols and algorithm ESP-DES (ESP with the 56-bit DES encryption algorithm) and ESP with the SHA (HMAC variant) auth

You need to define the crypto map and the access list to encompass the networks you want to encry network 144.254.3.0/28 is encrypted. Example 8-90 configures R4 with a crypto map and access lis

## Example 8-90. Crypto Map and Access List Configuration on R4

crypto map anyname 1 ipsec-isakmp set peer 144.254.3.2 set peer 144.254.3.3 set security-association lifetime seconds 300 set transform-set anyname1 match address 150 access-list 150 permit ip any any

Access list 150 ensures that all IP data is encrypted from R4 to R2 and R3.

Finally, on R4, you must apply the crypto map to the physical interface Serial0/0 on R4. Example  $8-1$ map to Serial0/0 on R4.

## Example 8-91. Crypto Map Interface Configuration on R4

```
R4#config terminal
Enter configuration commands, one per line. End with CNTL/Z. 
R4(config)#interface serial0/0
R4(config-if)#crypto map anyname
```
R2 and R3 need to be configured exactly the same way.

Example 8-92 displays the full IPSec configuration on R2.

## Example 8-92. R2 IPSec Configuration

```
crypto isakmp policy 1 
 hash md5 
 authentication pre-share 
crypto isakmp key CCiE address 144.254.3.1 
! 
! 
crypto ipsec transform-set anyname1onR2 esp-des esp-sha-hmac 
 mode transport 
! 
crypto map anyname 1 ipsec-isakmp 
 set peer 144.254.3.1 
 set security-association lifetime seconds 300 
set transform-set anyname1onR2
 match address 150 
interface Serial0/0 
crypto map anyname
access-list 150 permit ip any any
```
Example 8-93 displays the full IPSec configuration on R3.

### Example 8-93. R3 IPSec Configuration

crypto isakmp policy 1 hash md5 authentication pre-share crypto isakmp key CCiE address 144.254.3.1 ! crypto ipsec transform-set anyname1onR3 esp-des esp-sha-hmac mode transport ! crypto map anyname 1 ipsec-isakmp set peer 144.254.3.1 set security-association lifetime seconds 300 set transform-set anyname1onR3 match address 150 interface Serial0/0 crypto map anyname access-list 150 permit ip any any

To display the status of all crypto engine active connections, use the IOS command **show crypto e**n active.

Example 8-94 displays the current active crypto connections on R4.

Example 8-94. **show crypto engine connections active** on R4

#### R4#show crypto engine connections active

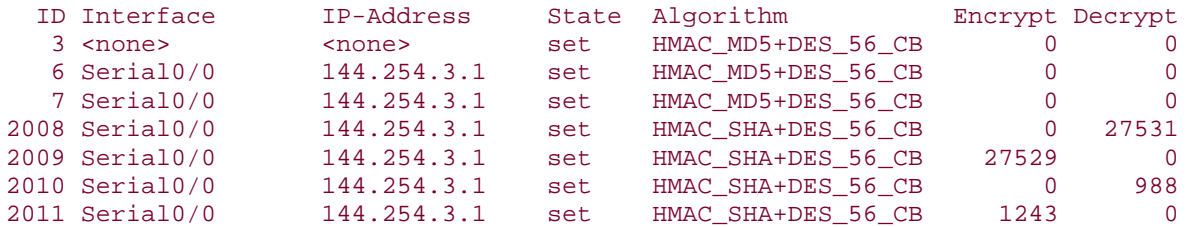

R4#

Example 8-95 displays the current active crypto connections on R2.

Example 8-95. **show crypto engine connections active** on R2

R2#show crypto engine connections active

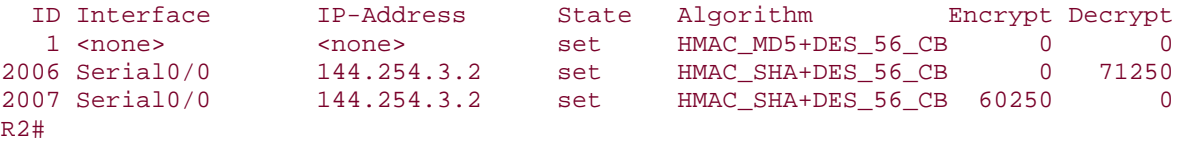

Example 8-96 displays the current active crypto connections on R3.

Example 8-96. **show crypto engine connections active** on R3

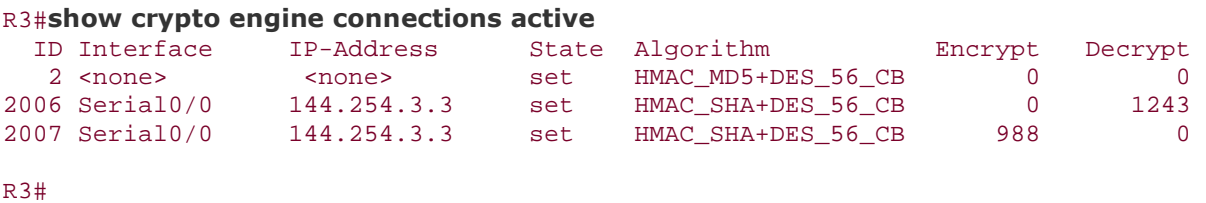

The preceding examples confirm that R2, R3, and R4 maintain an IPSec connection.

There are a number of Cisco IOS **show** commands when monitoring IPSec. Here are a few examples

To view the parameters for each Internet Key Exchange policy, use the **show crypto isakmp polic** 

Example 8-97 displays the sample output when issued on R4.

Example 8-97. **show crypto isakmp policy** on R4

#### R4#show crypto isakmp policy

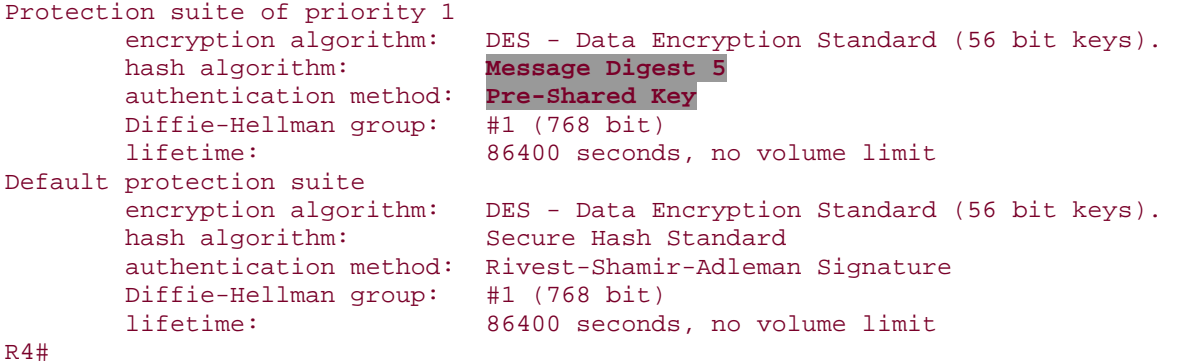

To view the crypto map configuration, use the **show crypto map** EXEC command.

Example 8-98 displays a sample output of the command **show crypto map** when applied to R2.

#### Example 8-98. **show crypto map** on R2

```
R2#show crypto map
Crypto Map "anyname" 1 ipsec-isakmp 
         Peer = 144.254.3.1 
         Extended IP access list 150 
            access-list 150 permit ip any any 
         Current peer: 144.254.3.1 
         Security association lifetime: 4608000 kilobytes/300 seconds
```

```
 PFS (Y/N): N 
 Transform sets={ anyname1onR2, } 
 Interfaces using crypto map anyname: 
          Serial0/0
```
You can also verify the crypto map configuration by viewing the configuration with the command  $\mathsf{sh}$ Example 8-99 displays configured crypto map configurations when viewing the running configuration.

### Example 8-99. **show running-config** (truncated) on R2

Hostname R2 ! crypto map anyname 1 ipsec-isakmp set peer 144.254.3.1 set security-association lifetime seconds 300 set transform-set anyname1onR2 match address 150

Refer to Chapter 4, "Security Protocols," or the following URL for more crypto commands:

www.cisco.com/univercd/cc/td/doc/product/software/ios122/122cgcr/fsecur\_r/fipsencr/index.htm

## **Advanced PIX Configuration (5 Points)**

In any security exam, you can be sure that the PIX will be a core device (only one PIX Firewall in the the next few question highlight the areas of the PIX you should be proficient with to ensure that you many scenarios that you might be asked to configure. The next section concentrates on a sample PI in areas you should concentrate on in your study preparation.

#### **Configuring SSH on the PIX**

Configure the PIX to accept SSH connections. Make sure sessions are killed after 2 hours of inactivit hosts to SSH to the PIX. The domain name is cisco.com. Set all passwords to cisco.

#### **Configuring SSH on the PIX Solution**

Four steps are required when enabling SSH on a Cisco PIX Firewall:

**Step 1.** Assign a host name and a domain name. This is required so that an RSA key is generated. are as follows:

#### hostname PIX1 domain-name cisco.com

**Step 2.** Generate the RSA key with the following PIX command:

ca generate any-key-name rsa key 2048

**Step 3.** Define the hosts that are permitted access with the following PIX command:

ssh ip address [netmask] [interface\_name]

**Step 4.** Set the enable and Telnet password (optional).

Example 8-100 configures the PIX Firewall for SSH connections from VLAN D or network 144.254.4. value, use the PIX command ssh timeout seconds, in this case 2 minutes or 120 seconds.

### Example 8-100. SSH Configuration on the PIX

```
Pixfirewall(config)#hostname PIX1
PIX1(config)#domain-name cisco.com
PIX1(config)#ca generate rsa key 2048
PIX1(config)#ssh 144.254.4.0 255.255.255.192 inside
PIX1(config)#ssh timeout 120
```
#### **Configuring the PIX for Intrusion Detection**

Configure the PIX according to the following Cisco Secure Intrusion Detection System (IDS) policy:

- For the outside interface, enable all informational signatures but drop the packet, and send a server. Attack signatures should be enabled on both the outside and inside interface. More sp outside interface, drop the packet, send a syslog message, and generate TCP resets in both c
- For the inside interface, drop the packet and send an alert to the syslog server.

#### **Configuring the PIX for Intrusion Detection Solution**

The PIX command syntax to enable IDS is as follows:

```
ip audit attack [action [alarm] [drop] [reset]] 
ip audit info [action [alarm] [drop] [reset]] 
ip audit interface if_name audit_name
ip audit name audit_name attack [action [alarm] [drop] [reset]]
ip audit name audit name info [action [alarm] [drop] [reset]]
ip audit signature signature_number disable
```
Table 8-6 summarizes the command's syntax.

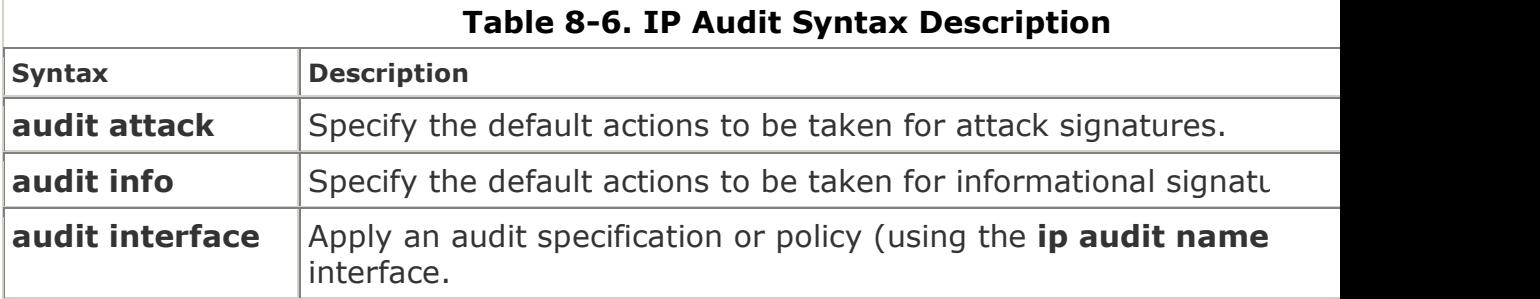

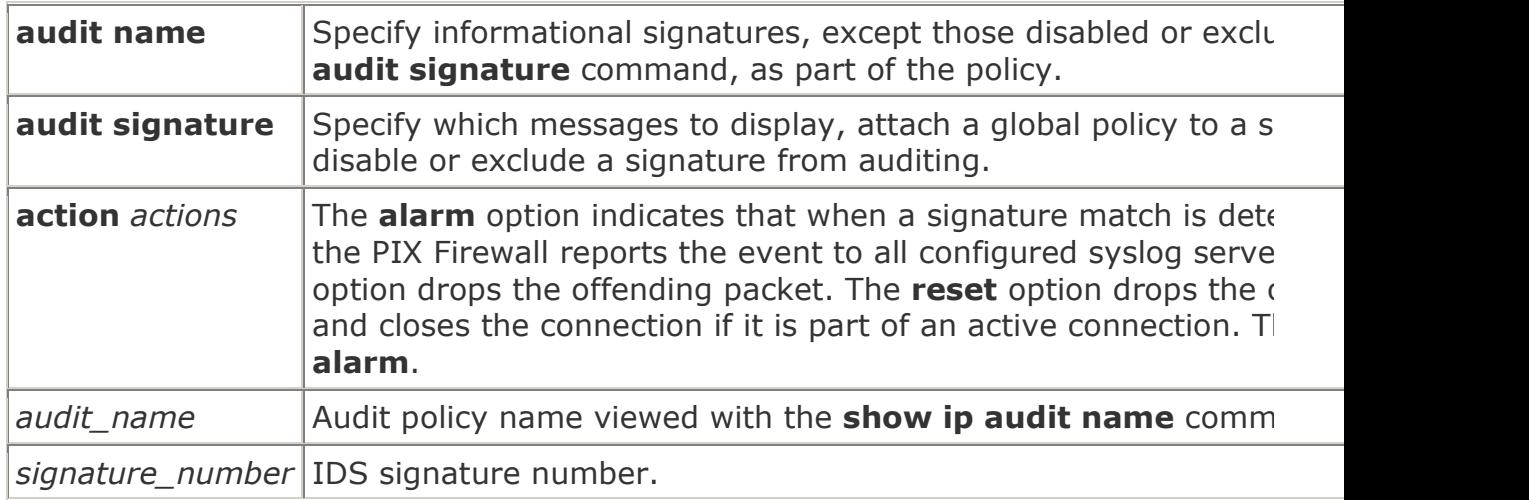

Example 8-101 enables the PIX for IDS configuration matching the conditions outlined in the task.

## Example 8-101. IDS Configuration on the PIX Named PIX1

PIX1(config)# ip audit name Attack-outside attack action alarm drop PIX1(config)# ip audit name Information-inside info action alarm drop PIX1(config)# ip audit name Attack-inside attack action alarm reset PIX1(config)# ip audit interface inside Attack-inside PIX1(config)# ip audit interface inside Information-inside PIX1(config)# ip audit interface outside Attack-outside PIX1(config)# ip audit info action alarm PIX1(config)# ip audit attack action alarm

Table 8-7 displays the available show commands that monitor IDS on a Cisco PIX Firewall.

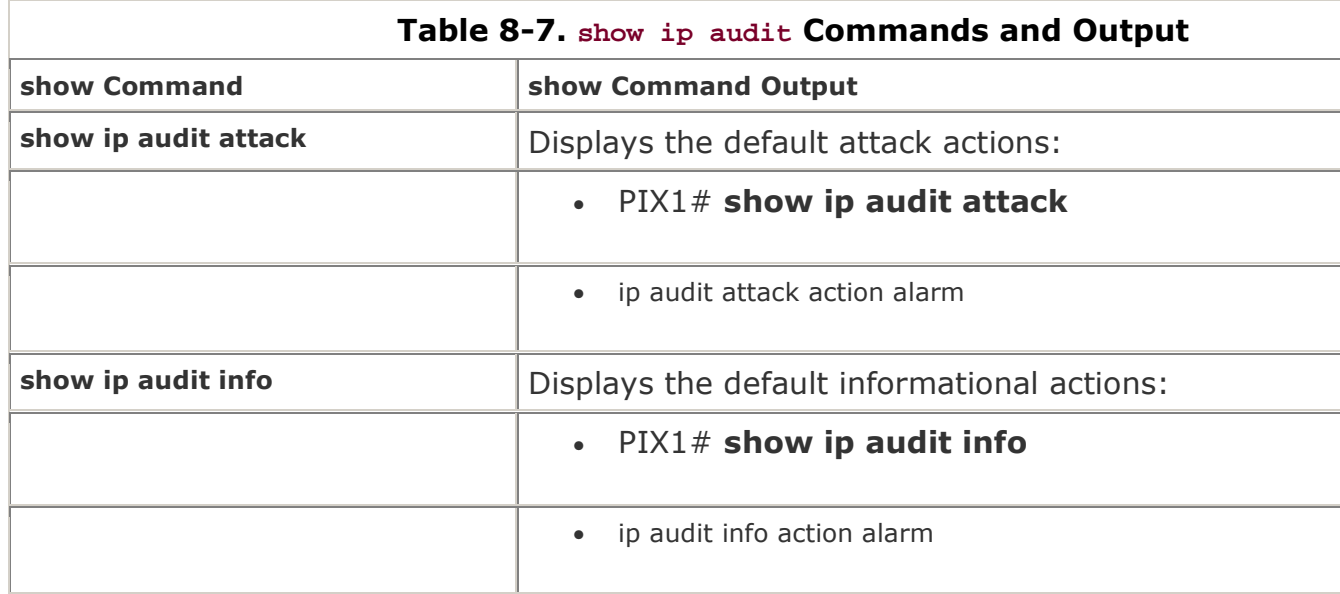

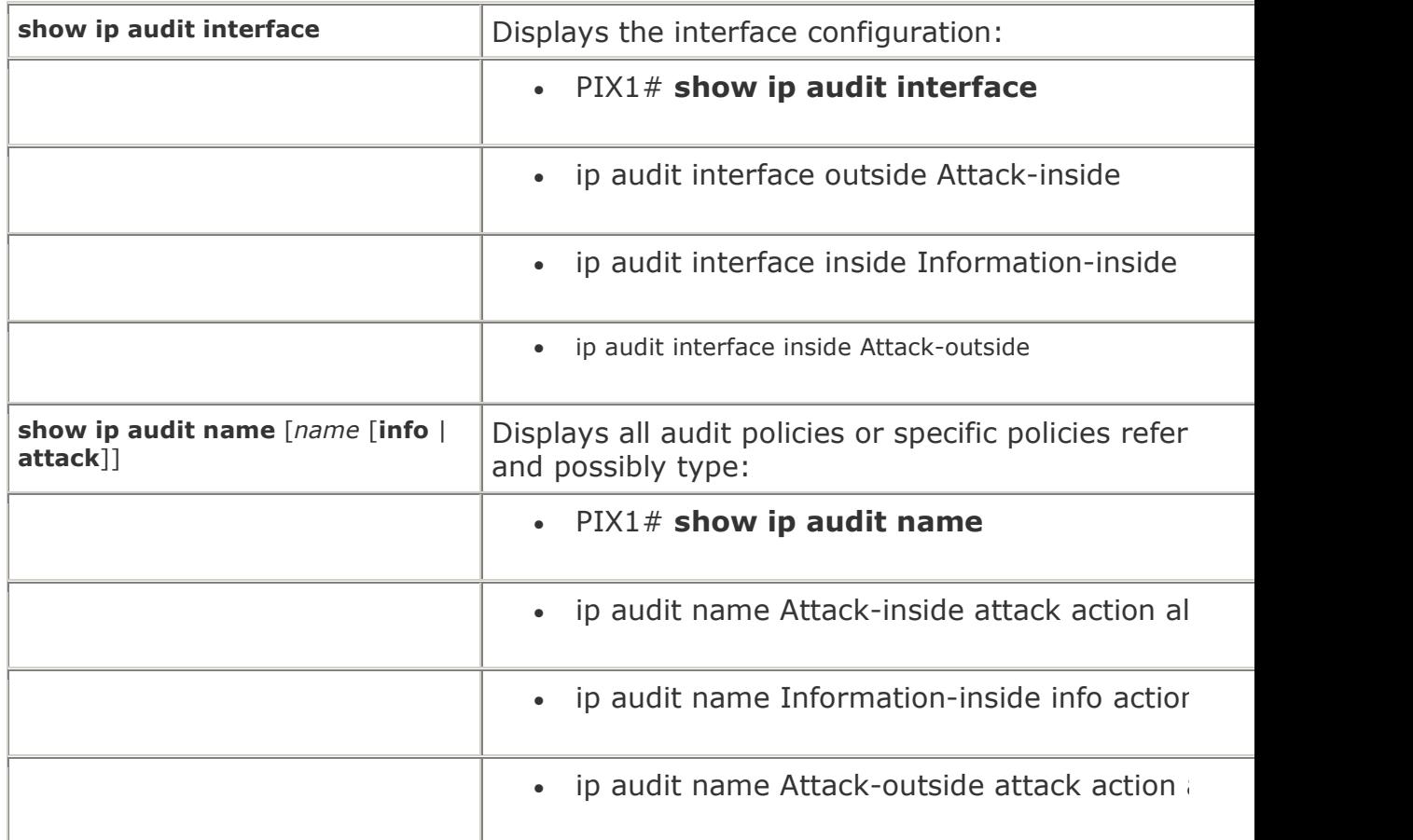

## **Note**

For more details on IDS, go to:

http://www.cisco.com/univercd/cc/td/doc/product/iaabu/pix/pix\_sw/v\_63/cmdref/gl.htm#

## **ACS Configuration (5 Points)**

The AAA ACS server is located on the R5 network with the IP address 144.254.6.2, and the server k

### **Non-AAA Authentication Methods**

Configure the Router R2 so that it provides a TACACS-like username and encrypted password auther networks that cannot support TACACS+. Limit this only to users on VLAN\_D.

### **Non-AAA Authentication Methods Solution**

Cisco IOS routers can be configured to authorize usernames with the following command:

#### username name password password encryption-type

This IOS command establishes username authentication with encrypted passwords.

To define an access list so that only VLAN\_D users can access the router, use the following comman

username name access-class number

Example 8-102 configures Router R2 for local-based authentication for users from VLAN\_D only.

#### Example 8-102. Configuring Non-AAA Authentication Methods on R2

```
R2#show running
hostname R2 
aaa new-model 
aaa authentication login default local 
enable password cisco 
! 
username Erik access-class 1 password 0 Erik 
ip subnet-zero 
! 
! 
access-list 1 permit 144.254.4.0 
! 
R2#
```
Example 8-103 displays the debug output when an EXEC user on Router R2 telnets to Router R3.

#### Example 8-103. **debug aaa authentication** on R2

```
R2#debug aaa authentication
AAA Authentication debugging is on 
R2#show debugging
General OS: 
   AAA Authentication debugging is on 
Oct 11 16:27:41: AAA: parse name=tty130 idb type=-1 tty=-1 
Oct 11 16:27:41: AAA: name=tty130 flags=0x11 type=5 shelf=0 slot=0 adapter=0 por 
t=130 channel=0 
Oct 11 16:27:41: AAA/MEMORY: create_user (0x62C7BDA8) user='' ruser='' port='tty 
130' rem_addr='144.254.4.3' authen_type=ASCII service=LOGIN priv=1 
Oct 11 16:27:41: AAA/AUTHEN/START (4131783264): port='tty130' list='' action=LOG 
IN service=LOGIN 
Oct 11 16:27:41: AAA/AUTHEN/START (4131783264): using "default" list 
Oct 11 16:27:41: AAA/AUTHEN/START (4131783264): Method=LOCAL
Oct 11 16:27:41: AAA/AUTHEN (4131783264): status = GETUSER 
Oct 11 16:27:47: AAA/AUTHEN/CONT (4131783264): continue_login (user='(undef)') 
Oct 11 16:27:47: AAA/AUTHEN (4131783264): status = GETUSER
Oct 11 16:27:47: AAA/AUTHEN/CONT (4131783264): Method=LOCAL
```

```
Oct 11 16:27:47: AAA/AUTHEN (4131783264): status = GETPASS
Oct 11 16:27:49: AAA/AUTHEN/CONT (4131783264): continue_login (user='Massimo')
Oct 11 16:27:49: AAA/AUTHEN (4131783264): status = GETPASS 
Oct 11 16:27:49: AAA/AUTHEN/CONT (4131783264): Method=LOCAL 
Oct 11 16:27:49: AAA/AUTHEN (4131783264): status = PASS
R2#
```
### Note

When using this form of authentication, usernames and passwords are sent in plain text  $(N + 1)$ this example).

#### **Login Authentication Methods**

Configure R2 so that when a user is prompted to enter a password when trying to connect via the vt display is visible: "Enter your password within 15 seconds:"

#### **Login Authentication Methods Solutions**

To define a message on R2 for Telnet (vty users), use the following IOS command:

#### aaa authentication password-prompt "Enter your password within 15 seconds:"

Example 8-104 displays the configuration commands on R2.

### Example 8-104. R2 Message Banner

hostname R2 ! aaa new-model aaa authentication password-prompt "Enter your password within 15 seconds:" aaa authentication login default local enable password cisco ! username gert password 0 gert username Erik password 0 Erik

Example 8-105 displays the message banner when a PRIV user on R3 telnets to R2.

### Example 8-105. Telnet from R3 to R2

R3#telnet 144.254.4.2 Trying 144.254.4.2 ... Open

User Access Verification

Username: Erik **Enter your password within 15 seconds:**  Password:\*\*\*\*\*  $R2$ 

Example 8-106 displays the debug output once the Telnet connection is made to R2. Notice that you enter a valid password; otherwise, the Telnet connection is closed.

### Example 8-106. Debugging TACACS+ Operation on R2

R2#debug tacacs ? events TACACS+ protocol events  $<$  $cr$ R2#debug tacacs events TACACS+ events debugging is on R1#debug tacacs TACACS access control debugging is on R2#debug aaa authentication AAA Authentication debugging is on R2#show debugging General OS: TACACS access control debugging is on TACACS+ events debugging is on AAA Authentication debugging is on R2# R2# Oct 11 16:40:44: AAA: parse name=tty130 idb type=-1 tty=-1 Oct 11 16:40:44: AAA: name=tty130 flags=0x11 type=5 shelf=0 slot=0 adapter=0 por t=130 channel=0 Oct 11 16:40:44: AAA/MEMORY: create\_user (0x62C7BDA8) user='' ruser='' port='tty 130' rem\_addr='144.254.4.3' authen\_type=ASCII service=LOGIN priv=1 Oct 11 16:40:44: AAA/AUTHEN/START (1269435710): port='tty130' list='' action=LOGIN service=LOGIN Oct 11 16:40:44: AAA/AUTHEN/START (1269435710): using "default" list Oct 11 16:40:44: AAA/AUTHEN/START (1269435710): Method=LOCAL Oct 11 16:40:44: AAA/AUTHEN (1269435710): status = GETUSER Oct 11 16:40:48: AAA/AUTHEN/CONT (1269435710): continue\_login (user='(undef)') **Oct 11 16:40:48: AAA/AUTHEN (1269435710): status = GETUSER Oct 11 16:40:48: AAA/AUTHEN/CONT (1269435710): Method=LOCAL Oct 11 16:40:48: AAA/AUTHEN (1269435710): status = GETPASS Oct 11 16:40:52: AAA/AUTHEN/CONT (1269435710): continue\_login (user='Erik') Oct 11 16:40:52: AAA/AUTHEN (1269435710): status = GETPASS**  Oct 11 16:40:52: AAA/AUTHEN/CONT (1269435710): Method=LOCAL Oct 11 16:40:52: AAA/AUTHEN (1269435710): **status = PASS**

Example 8-106 displays a successful telnet from R3 to R2.

#### **Login Authentication Using TACACS+**

Configure R2 to use TACACS+ for authentication at the login prompt. If TACACS+ returns an error,  $t$ authenticated using the local database.

#### **Login Authentication Using TACACS+ Solution**

R2 must be configured for a login name and login method with the following IOS command:

#### aaa authentication login name tacacs+ local

Then, the vty lines on R2 must be configured for authentication with the following IOS command:

line vty 0 4 login authentication name

Example 8-107 configures R2 for login authentication.

## Example 8-107. AAA Authentication on R2 (Truncated)

hostname R2 aaa new-model aaa authentication login default group tacacs+ local enable password cisco ! ! tacacs-server host 144.254.6.2 tacacs-server key ccie end

Example 8-108 displays a successful login attempt when an EXEC user telnets from R3 to R2.

## Example 8-108. Login Authentication Using TACACS+

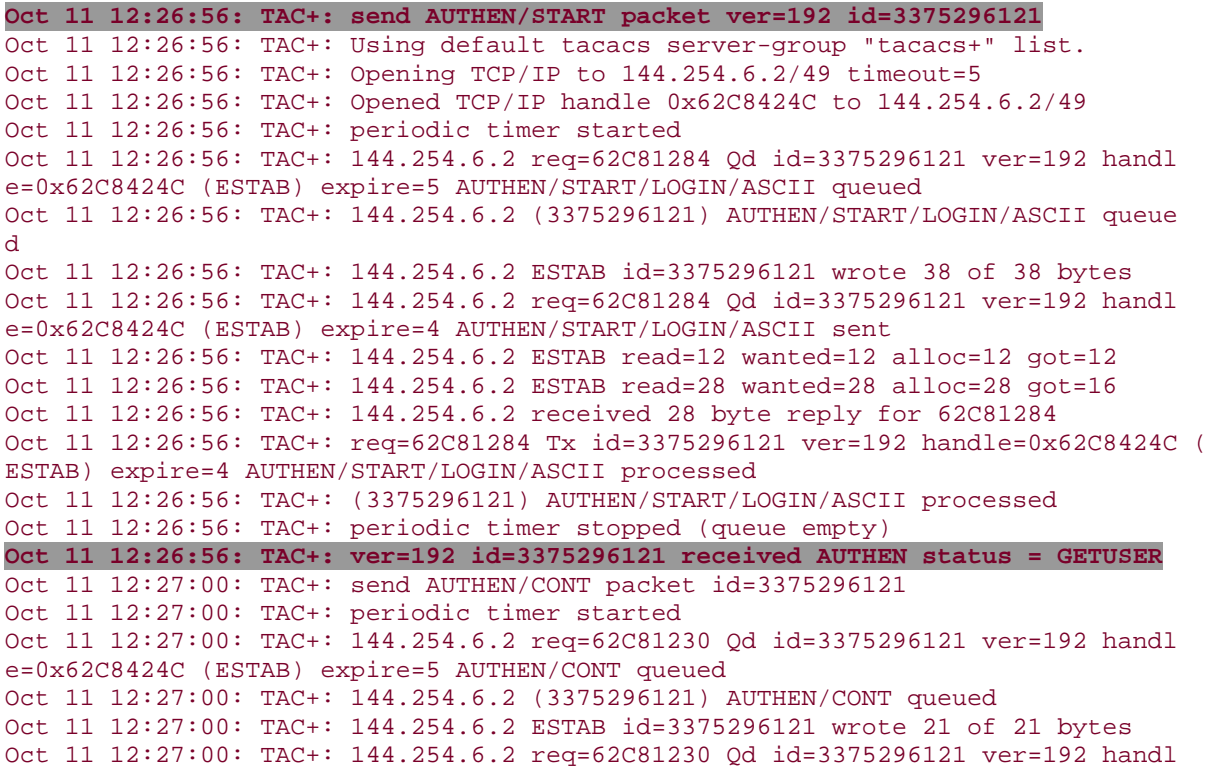

e=0x62C8424C (ESTAB) expire=4 AUTHEN/CONT sent Oct 11 12:27:00: TAC+: 144.254.6.2 ESTAB read=12 wanted=12 alloc=12 got=12 Oct 11 12:27:00: TAC+: 144.254.6.2 ESTAB read=28 wanted=28 alloc=28 got=16 Oct 11 12:27:00: TAC+: 144.254.6.2 received 28 byte reply for 62C81230 Oct 11 12:27:00: TAC+: req=62C81230 Tx id=3375296121 ver=192 handle=0x62C8424C ( ESTAB) expire=4 AUTHEN/CONT processed Oct 11 12:27:00: TAC+: (3375296121) AUTHEN/CONT processed Oct 11 12:27:00: TAC+: periodic timer stopped (queue empty) **Oct 11 12:27:00: TAC+: ver=192 id=3375296121 received AUTHEN status = GETPASS**  Oct 11 12:27:04: TAC+: send AUTHEN/CONT packet id=3375296121 Oct 11 12:27:04: TAC+: periodic timer started Oct 11 12:27:04: TAC+: 144.254.6.2 req=62C81230 Qd id=3375296121 ver=192 handl e=0x62C8424C (ESTAB) expire=5 AUTHEN/CONT queued Oct 11 12:27:04: TAC+: 144.254.6.2 (3375296121) AUTHEN/CONT queued Oct 11 12:27:04: TAC+: 144.254.6.2 ESTAB id=3375296121 wrote 21 of 21 bytes Oct 11 12:27:04: TAC+: 144.254.6.2 req=62C81230 Qd id=3375296121 ver=192 handl e=0x62C8424C (ESTAB) expire=4 AUTHEN/CONT sent Oct 11 12:27:05: TAC+: 144.254.6.2 ESTAB read=12 wanted=12 alloc=12 got=12 Oct 11 12:27:05: TAC+: 144.254.6.2 ESTAB read=18 wanted=18 alloc=18 got=6 Oct 11 12:27:05: TAC+: 144.254.6.2 received 18 byte reply for 62C81230 Oct 11 12:27:05: TAC+: req=62C81230 Tx id=3375296121 ver=192 handle=0x62C8424C ( ESTAB) expire=3 AUTHEN/CONT processed Oct 11 12:27:05: TAC+: (3375296121) AUTHEN/CONT processed Oct 11 12:27:05: TAC+: periodic timer stopped (queue empty) **Oct 11 12:27:05: TAC+: ver=192 id=3375296121 received AUTHEN status = PASS**  Oct 11 12:27:05: TAC+: Closing TCP/IP 0x62C8424C connection to 144.254.6.2/49 R2#

Example 8-108 displays a successful login attempt. Notice that TCP packets are exchanged because TCP.

Figure 8-4 displays the ACS configuration for AAA and TACACS+. ACS is an intuitive software application.

## Figure 8-4. Configure Cisco ACS for TACACS+

[View full size image]

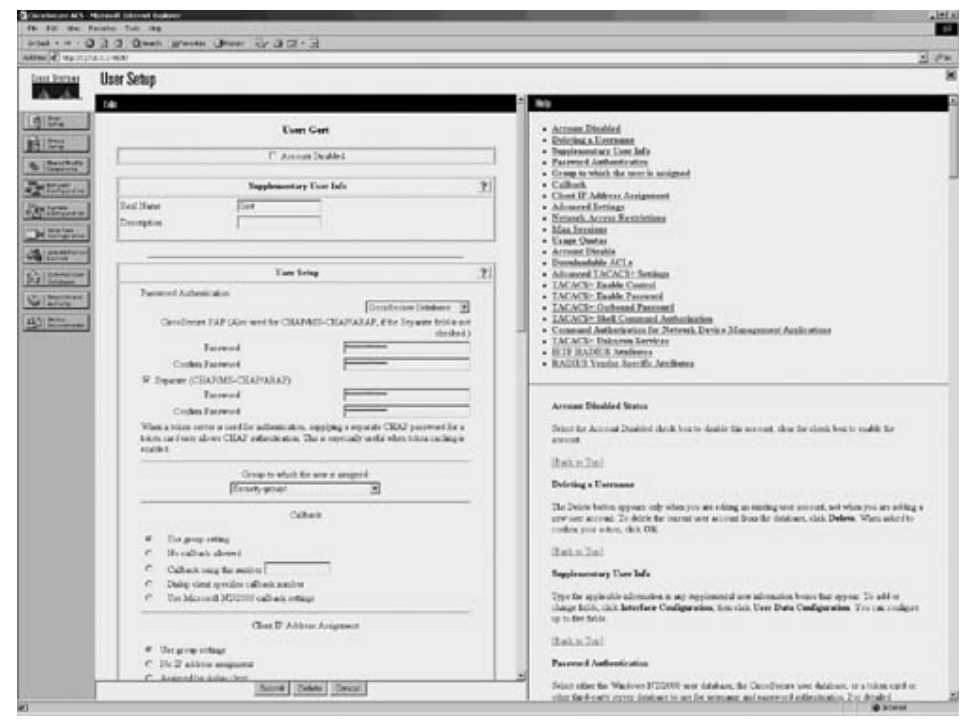

Figure 8-4 displays the creation of a remote username named "Gert" and password creation.

Figure 8-5 displays the ACS network configuration that allows Router R2 (IP address 144.254.152.1) server daemon.

## Figure 8-5. TACACS+ Network Configuration

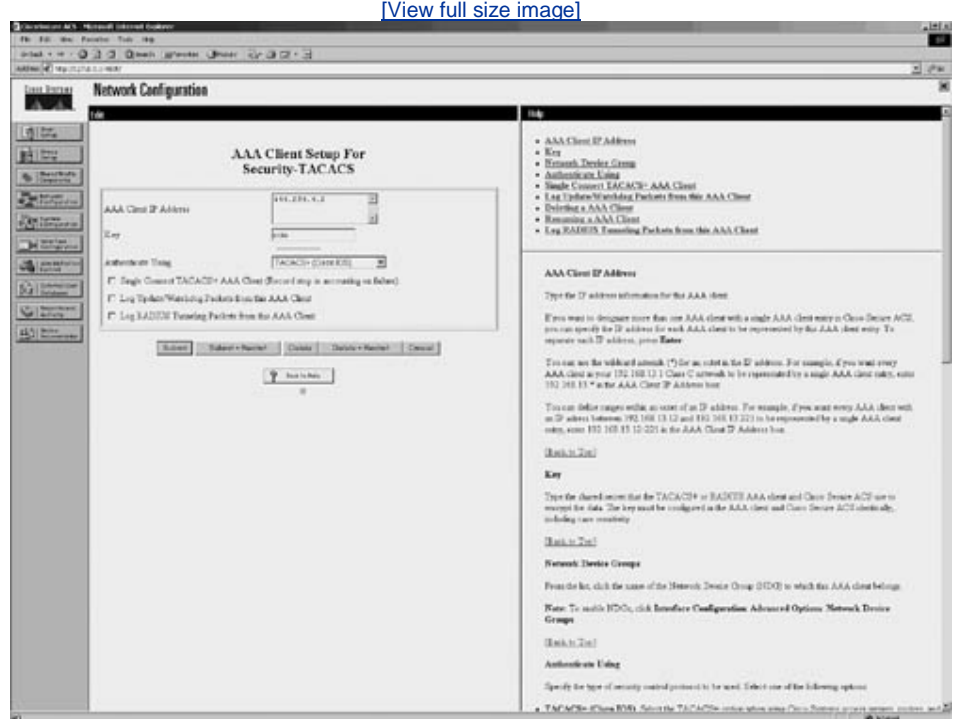

#### **ACS Configuration: Login Authentication Using RADIUS**

Configure R3 to use RADIUS for authentication at the login prompt. If RADIUS returns an error, the using the local database. Also, make sure the display "Enter your name:" is visible when logging in.

#### **ACS Configuration: Login Authentication Using RADIUS Solution**

RADIUS commands (similar to previous tasks on TACACS+) are as follows:

```
aaa new-model 
aaa authentication login name group radius local 
aaa authentication username-prompt "Enter your name:"
```
vty 0 4 login authentication name

Example 8-109 configures R3 for RADIUS authentication.

## Example 8-109. Login Authentication Using RADIUS

```
hostname R3 
! 
aaa new-model 
aaa authentication username-prompt "Enter your name:" 
aaa authentication login radius group radius local 
enable password cisco 
! 
username Gert password 0 gert 
ip subnet-zero 
! 
<snip> 
! 
radius-server host 144.254.6.2 auth-port 1645 acct-port 1646 
radius-server retransmit 3 
radius-server key ccie 
line vty 0 4 
 login authentication radius
```
R3 must first be enabled for AAA and for the RADIUS server and RADIUS key.

Example 8-110 shows sample debug displays when a successful login attempt is made to R3. R2 is  $\iota$ 

## Example 8-110. Telnet from R2 to R3

```
R3#debug aaa authentication
AAA Authentication debugging is on 
R3#show debugging
```

```
General OS: 
  AAA Authentication debugging is on 
Radius protocol debugging is on 
R3# 
R2#144.254.4.1 
Trying 144.254.4.1 ... Open 
Enter your name:Gert 
Password: ***** 
R3>enable 
Password: **** 
! Debug output follows 
2d23h: AAA: parse name=tty66 idb type=-1 tty=-1 
2d23h: AAA: name=tty66 flags=0x11 type=5 shelf=0 slot=0 adapter=0 port=66 channe 
1=02d23h: AAA/MEMORY: create_user (0x8271FE78) user='' ruser='' port='tty66' rem_ad 
dr='144.254.4.2' authen_type=ASCII service=LOGIN priv=1 
2d23h: AAA/AUTHEN/START (503012338): port='tty66' list='radius' action=LOGIN ser 
vice=LOGIN 
2d23h: AAA/AUTHEN/START (503012338): found list radius 
2d23h: AAA/AUTHEN/START (503012338): Method=radius (radius) 
2d23h: AAA/AUTHEN (503012338): status = GETUSER 
2d23h: AAA/AUTHEN/CONT (503012338): continue_login (user='(undef)') 
2d23h: AAA/AUTHEN (503012338): status = GETUSER 
2d23h: AAA/AUTHEN (503012338): Method=radius (radius) 
2d23h: AAA/AUTHEN (503012338): status = GETPASS 
2d23h: AAA/AUTHEN/CONT (503012338): continue_login (user='Gert') 
2d23h: AAA/AUTHEN (503012338): status = GETPASS 
2d23h: AAA/AUTHEN (503012338): Method=radius (radius) 
2d23h: RADIUS: ustruct sharecount=1 
2d23h: RADIUS: Initial Transmit tty66 id 2 144.254.6.2:1645, Access-Request, l 
en 76 
2d23h: Attribute 4 6 96640115 
2d23h: Attribute 5 6 00000042 
2d23h: Attribute 61 6 00000005 
2d23h: Attribute 1 6 47657274 
2d23h: Attribute 31 14 3135302E 
2d23h: Attribute 2 18 74DEA58C 
2d23h: RADIUS: Received from id 2 144.254.6.2:1645, Access-Accept, len 20 
2d23h: RADIUS: saved authorization data for user 8271FE78 at 826F6E2C 
2d23h: AAA/AUTHEN (503012338): status = PASS
```
The successful user in **Example 8-110** was authenticated by the RADIUS (ACS server) server.

Figure 8-6 displays the username creation on the ACS server.

### Figure 8-6. Username Creation on the ACS for RADIUS

[View full size image]

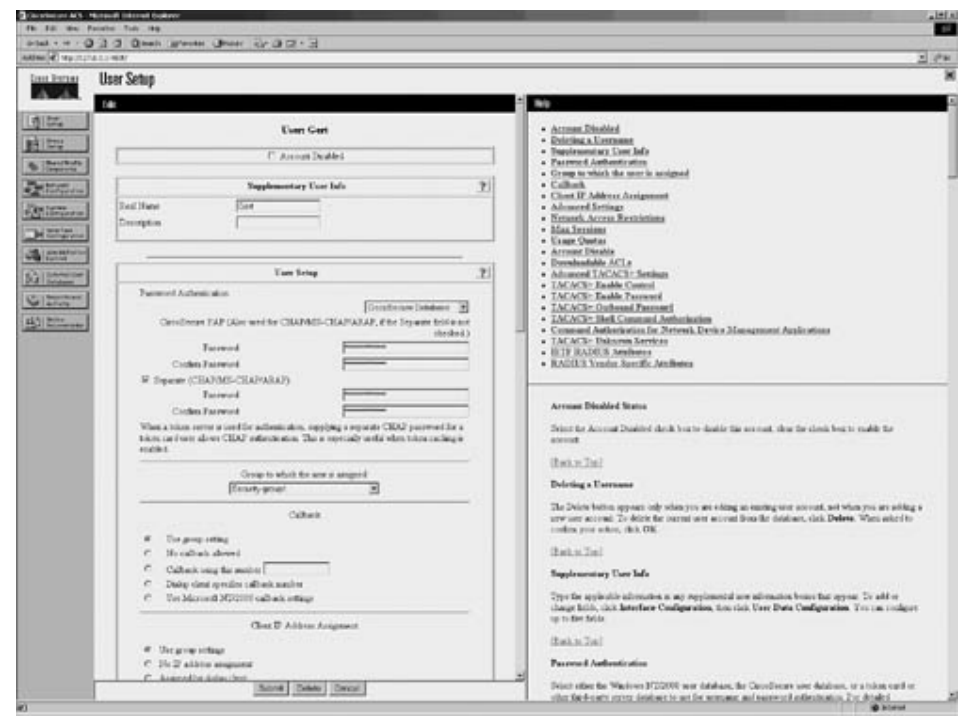

Figure 8-7 displays enabling RADIUS on the ACS server so that Router R3 can authenticate users.

Figure 8-7. Radius Network Configuration

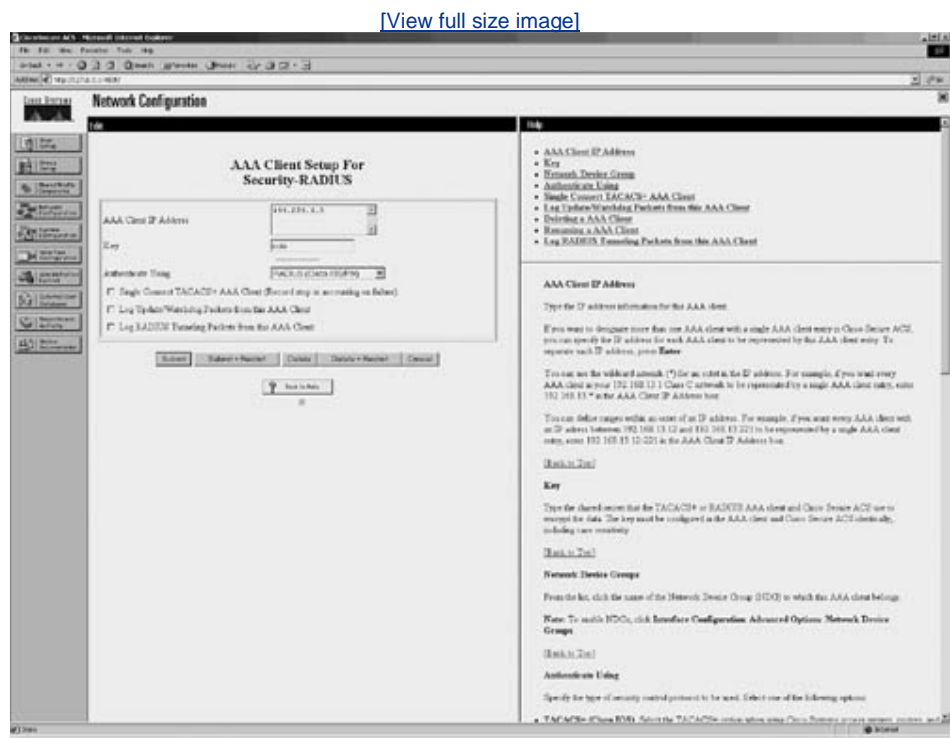

## **Cisco Intrusion Detection System (5 Points)**

The Cisco intrusion detection system is connected to the inside interface of the PIX and the segment

The IDS in Figure 8-1 is configured for IP. Figure 8-8 displays all the details you need to complete the

## Figure 8-8. IDS Configuration

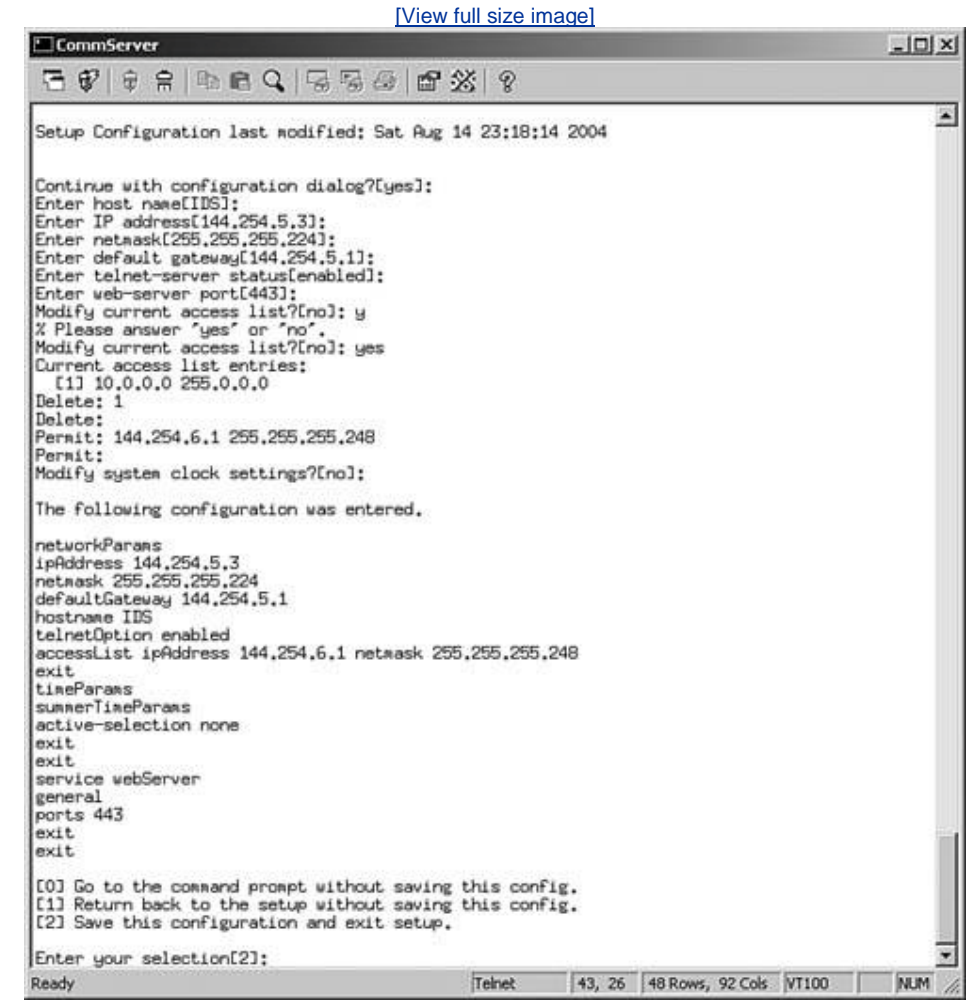

The following list outlines key details to answer the lab exam questions:

- The IP address of the control interface is 144.254.5.3/27.
- The sniffing interface is connected to the PIX and R1 LAN.
- Ensure that only the subnet 144.254.6.0/29 can manage the IDS device.<br>• Change the custom signature 50000 to trigger a severity level of high who
- Change the custom signature 50000 to trigger a severity level of high when a Telnet session password on any device. (By default, the IDS sniffing interface is shut down. You need to unreceive the spanned traffic.)

**Cisco Intrusion Detection System Solution** 

The IDS sensor has the IP address  $144.254.5.3$ . You need to web browse the IDS device by using H must enter with your browser is:

https://144.254.5.3/

Figure 8-9 displays the opening screen after Internet Explorer (available in the CCIE lab) sessions to

## [View full size image] - Cisco Systems IDS Device Manager - Microsoft Internet Eigle  $\frac{1}{2}$  $E$ 5le 5dt yew Fgyartes Tools Help 수Sol. - → - ② 크 쇼 | @Serch (@Fevorites @Media ③ | 금- @ B - 글 Address @ https://144.254.5.3/cg-bin/idm/myAreald=15my5.bAreald=1  $-96$ Logout 1 Help 1 NSDB 1 About  $\overline{\mathbb{R}}$ Cisco Sverens **IDS Device Manager**  $A_1, A_2$ **Could Configuration Monitoring Administration** User class 6 You Are Here: + Device > Sir **Sensor Setup** 100 ielect an item<br>rom the TOC to<br>etup the senso  $T_{\rm BH}$ **D** @ Internet

Figure 8-9. IDS Device Manager Opening Screen

Figure 8-9 displays the menu-driven welcome screen. Notice that the section labeled "You Are Here" current screen location is the setting Device>Sensor Setup.

By clicking Network, you can confirm the IP address. Figure 8-10 confirms the correct IP address a

## Figure 8-10. IDS Device Manager IP Address Confirmation

[View full size image]

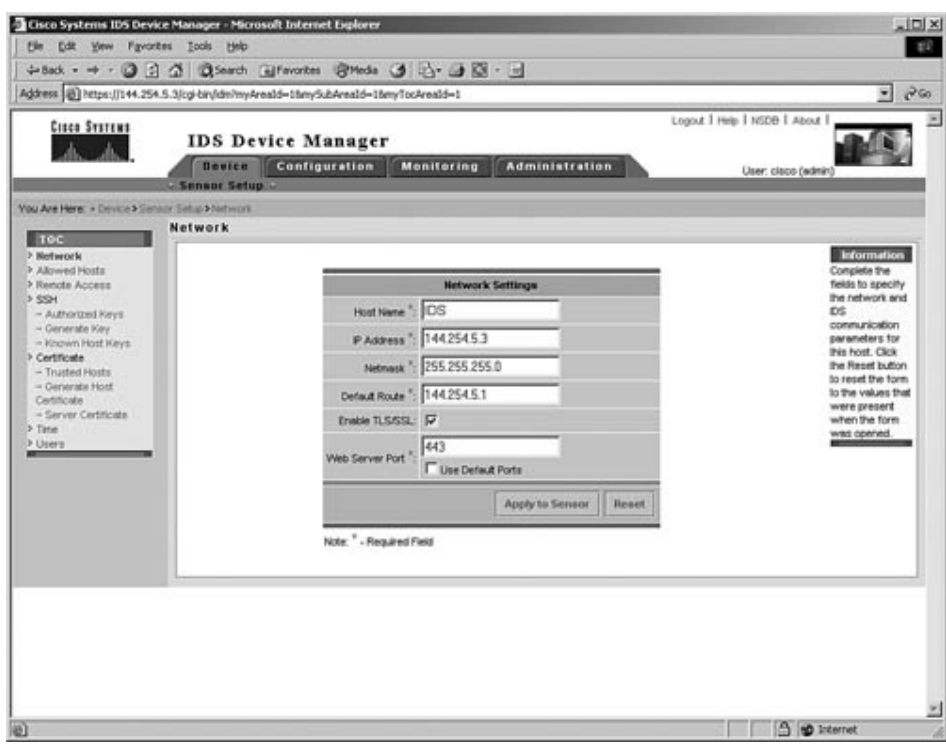

Click Allowed Hosts to enter the permitted subnet 144.254.6.0/29 to manage the IDS, as Figure 8-

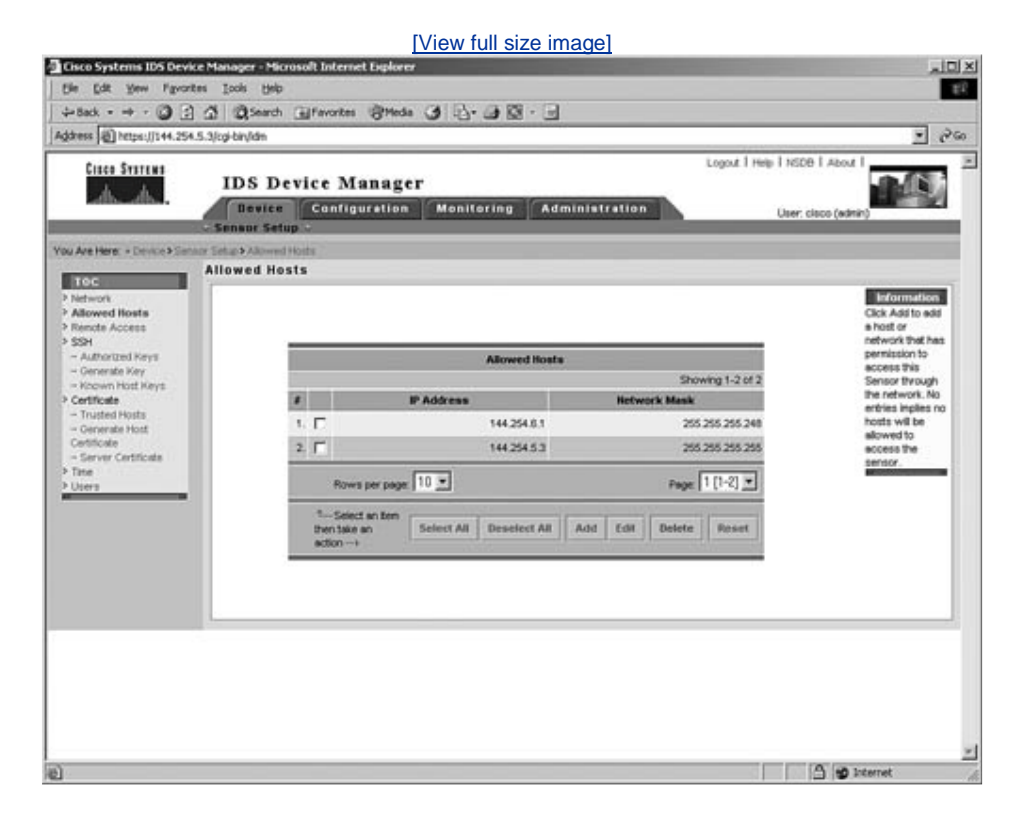

Figure 8-11. IDS Device Manager Allowed Subnets/Hosts

Finally, you need to create a custom IDS signature to monitor any IP packets that are changing the network.

To create a custom signature, click the Configuration tab. Click Signature Configuration Mode > on the left menu bar. Figure 8-12 displays the screen when creating a customized signature.

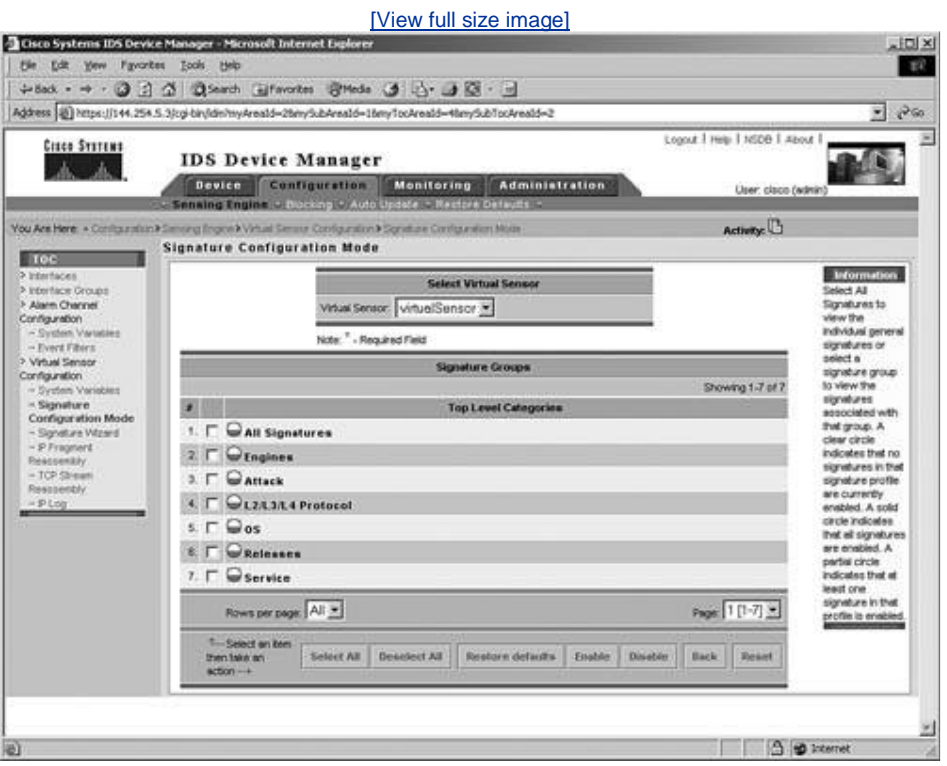

## Figure 8-12. Selecting the Signature Wizard

The next eight figures display the simple procedure of creating a signature by following the intuitive you through.

Figure 8-13 displays the welcome screen when creating customized signatures. Click Start the Wiz

## Figure 8-13. Custom Signature Wizard Welcome Screen

[View full size image]

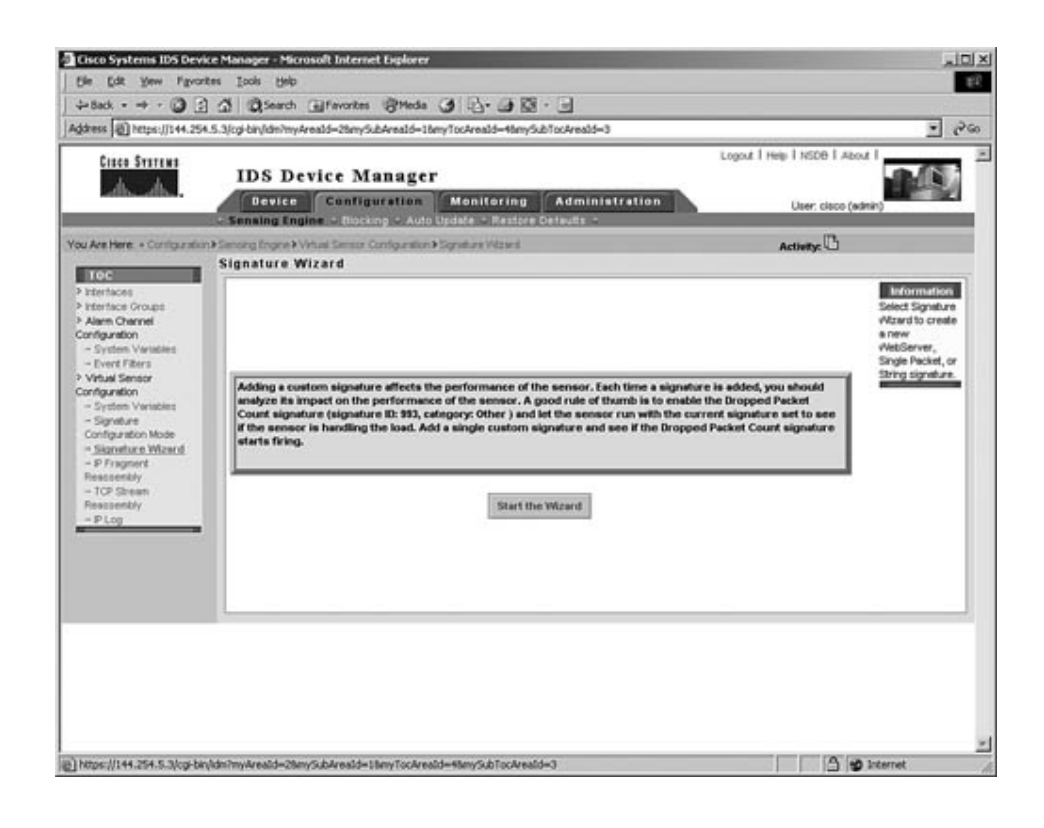

Figure 8-14 displays the first wizard screen.

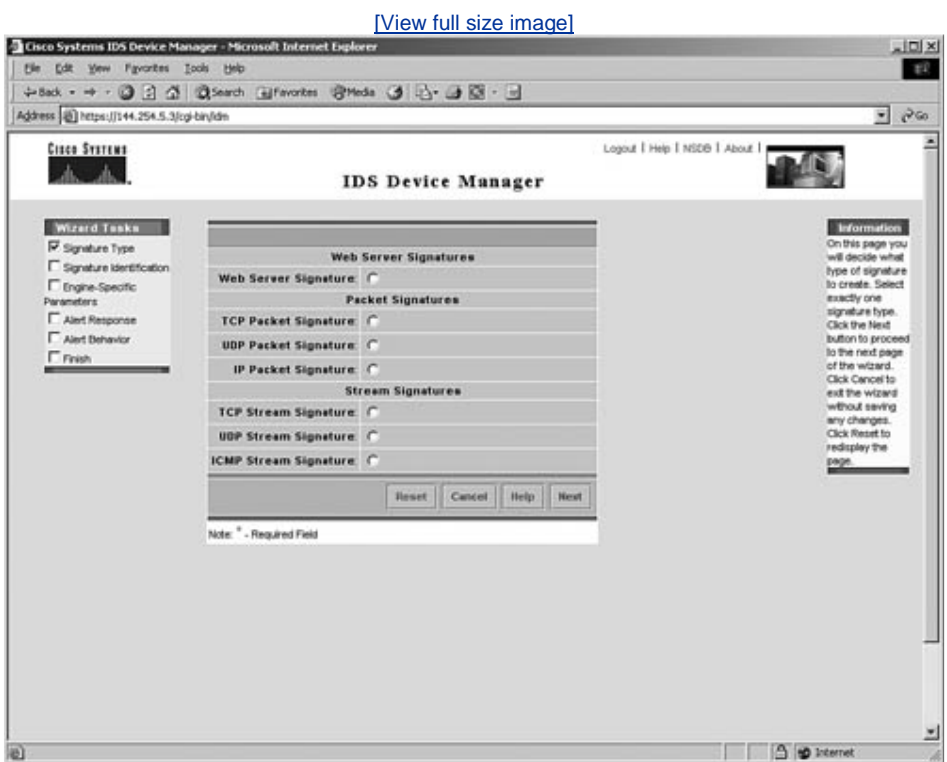

## Figure 8-14. Custom Signature Wizard First Screen
Figure 8-14 requires no changes; simply click the **Next** button to display the features available.

Figure 8-15 configures the IDS signature numbered 50000 and a random signature name of STRING.

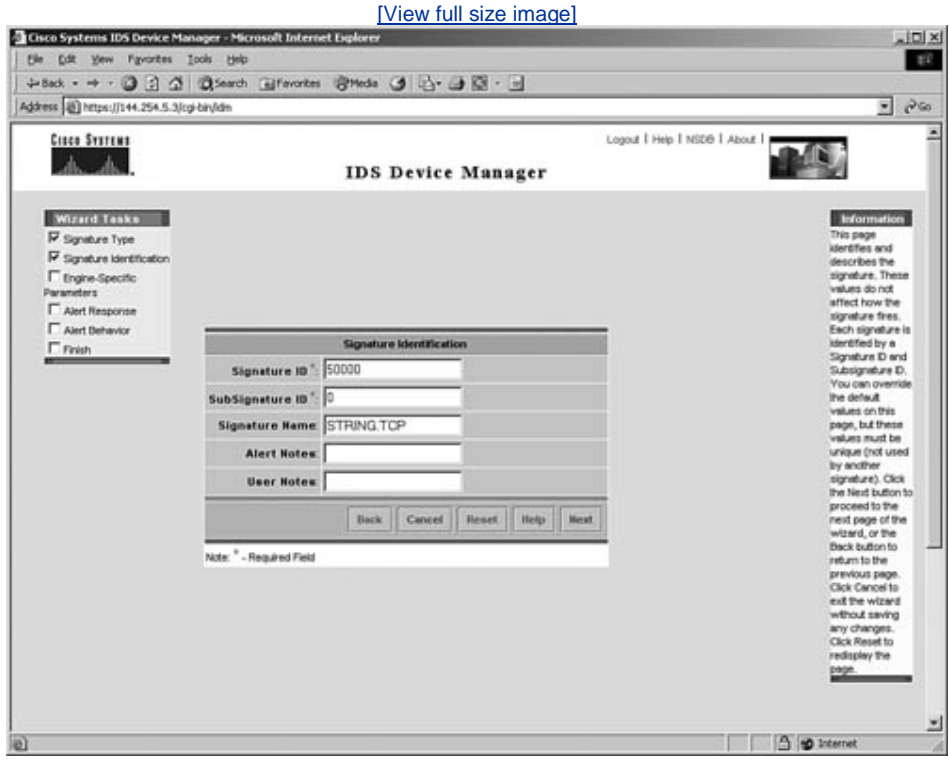

Figure 8-15. Custom Signature Wizard Signature Identification (

Figure 8-16 displays the configuration to alert administrators whenever the word "password" is show connection. Cisco routers, for example, use the command enable password for setting the enable trigger an alert in this case.

### Figure 8-16. Custom Signature Wizard TCP Stream Signature S

[View full size image]

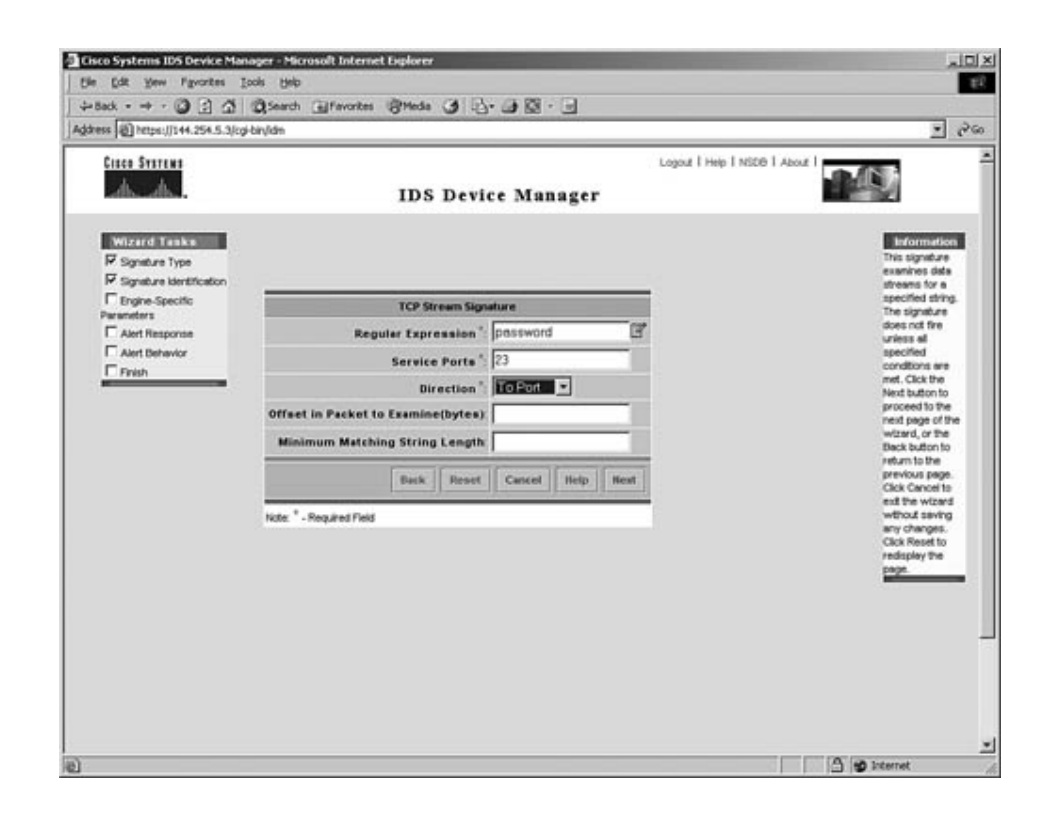

Figure 8-17 configures the severity level to high as required by this lab.

Figure 8-17. Custom Signature Wizard Alert Response Actions S

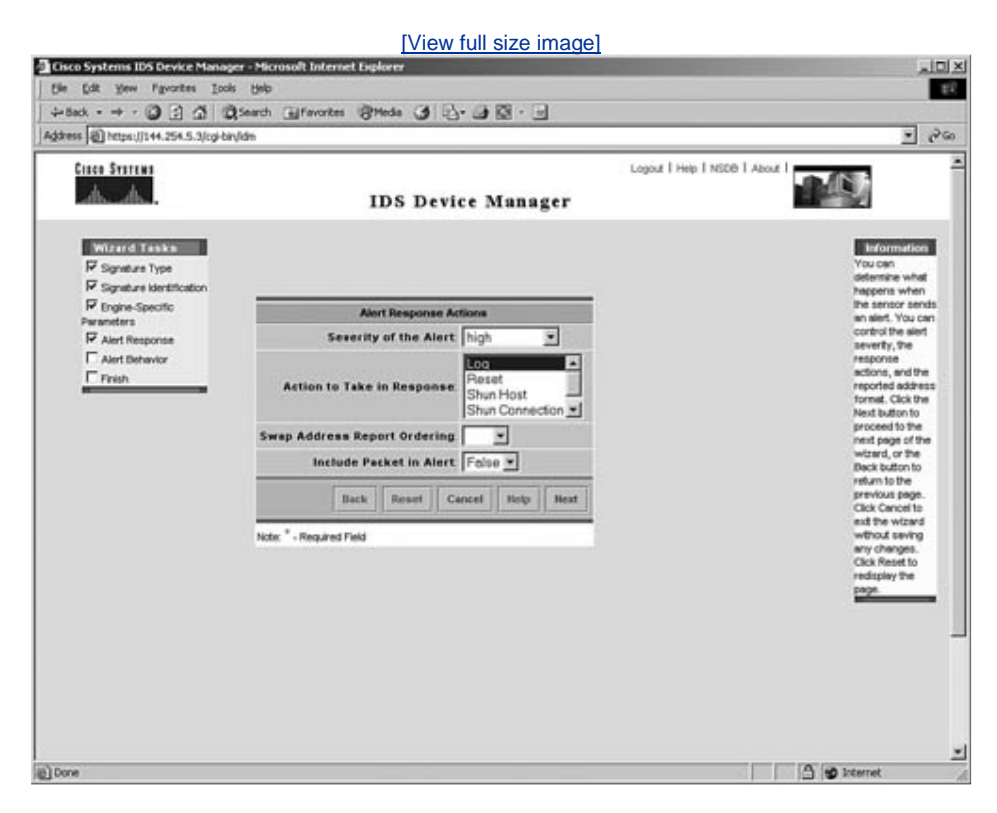

Figure 8-18 shows the alert behavior screen.

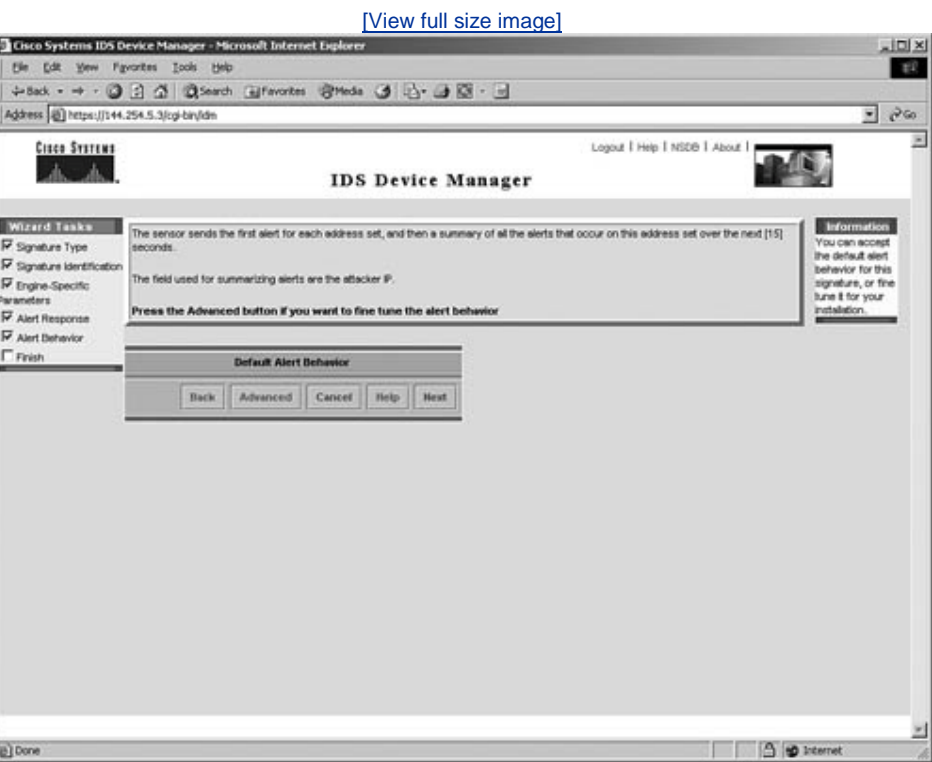

### Figure 8-18. Custom Signature Wizard

Notice that the Wizard Tasks box on the left tracks your progress through the wizard as you advance Advance through the next two screens to complete the final steps of the wizard. Figure 8-19 and Fig wizard completion.

### Figure 8-19. Custom Signature Wizard Ready Confirmation Sc

[View full size image]

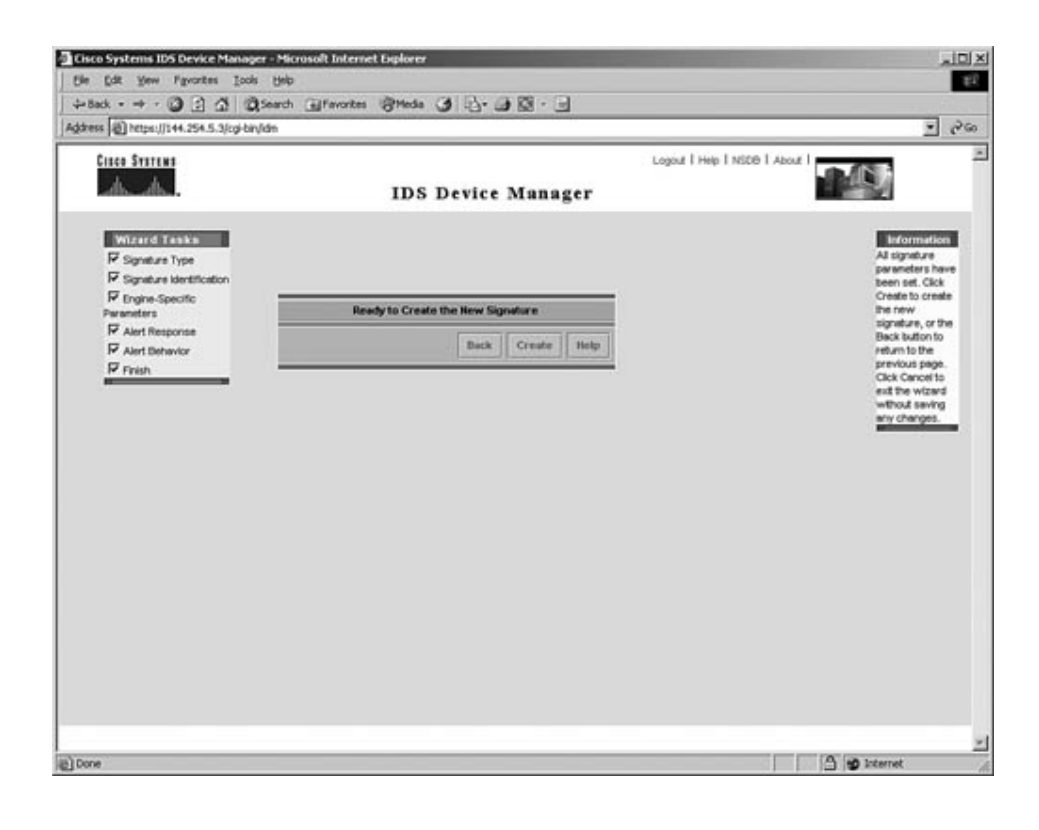

Figure 8-20. Custom Signature Wizard Completion Screen

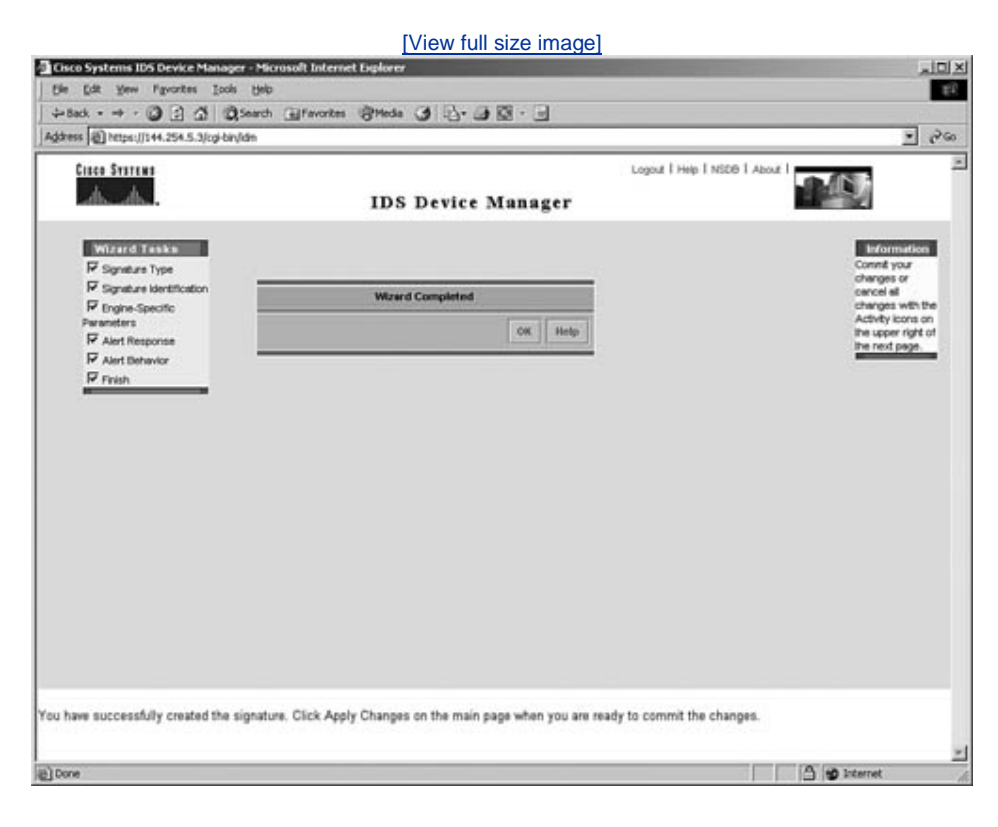

can check all traffic. This completes the sample Security lab.

**Team LiB** 

Team LiB

**EXECUTORS** NEXT F

4 PREVIOUS NEXT F

# **Final Configurations**

Finally, all lab components have been completed. For your reference, here are the full working configuration files of all routers, the Catalyst 3550 switch, and the PIX Firewall. Please note that these configurations are a guide, and you might have found other correct solutions, as well. It is the end goal of every CCIE lab to provide a working solution, be it on routing, switching, security, or voice.

Example 8-111 displays the full working configuration for R1.

### Example 8-111. R1's Full Working Configuration

Current configuration : 2627 bytes version 12.1 service timestamps debug uptime service timestamps log uptime no service password-encryption hostname R1 ! ip host R1 2001 144.254.151.1 ip host R2 2002 144.254.152.1 ip host R3 2003 144.254.153.1 ip host R4 2004 144.254.154.1 ip host R5 2005 144.254.155.1 ip host CAT5K 2008 144.254.151.1 ip host PIX 2015 144.254.151.1 enable password cisco username cisco password 0 cisco ip subnet-zero no ip finger ip tcp intercept list 100 no ip domain-lookup ip domain-name cisco.com ip host PIX 2015 144.254.151.1 ! ip audit notify log ip audit po max-events 100 key chain cisco key 1 key-string ccie key chain eigrp key 1 key-string ccie call rsvp-sync cns event-service server ! interface Loopback0

```
 ip address 144.254.151.1 255.255.255.0 
! 
interface Loopback1 
 ip address 131.108.1.1 255.255.255.0 
! 
interface Loopback2 
 ip address 131.108.2.1 255.255.255.0 
! 
interface Loopback3 
 ip address 131.108.3.1 255.255.255.0 
! 
interface Tunnel0 
 ip unnumbered Serial0/1 
 ip authentication mode eigrp 333 
 ip authentication key-chain eigrp 333 eigrp 
 tunnel source Serial0/1 
 tunnel destination 144.254.2.2 
! 
interface Ethernet0/0 
 ip address 144.254.1.1 255.255.255.252 
ip ospf authentication message-digest-key 1 md5 cisco 
 ip ospf authentication-key cisco 
 half-duplex 
! 
interface Serial0/0 
 no ip address 
 shutdown 
! 
interface Ethernet0/1 
 no ip address 
 shutdown 
 half-duplex 
! 
interface Serial0/1 
 ip address 144.254.2.1 255.255.255.252 
 encapsulation frame-relay 
 ip split-horizon 
 ip summary-address eigrp 333 131.108.0.0 255.255.252.0 5 
 frame-relay map ip 144.254.2.1 114 
 frame-relay map ip 144.254.2.2 114 
 frame-relay interface-dlci 102 
 no frame-relay inverse-arp 
! 
router eigrp 333 
 redistribute rip metric 1500 20000 255 1 1500 
 passive-interface Ethernet0/0 
 network 131.108.0.0 
 network 144.254.0.0 
 no auto-summary 
 eigrp log-neighbor-changes 
! 
router rip 
 version 2 
 redistribute eigrp 333 metric 1 
 passive-interface Serial0/1 
 network 144.254.0.0 
!
```
router bgp 333 no synchronization bgp log-neighbor-changes network 144.254.151.0 mask 255.255.255.0 neighbor 144.254.154.1 remote-as 333 neighbor 144.254.154.1 update-source Loopback0 ! ip classless no ip http server ! access-list 100 permit ip any 144.254.1.0 0.0.0.3 ! line 1 16 transport input telnet ! line con 0 exec-timeout 0 0 password cisco login transport input telnet line aux 0 exec-timeout 0 0 password cisco login transport input telnet line vty 0 4 exec-timeout 0 0 password cisco login local transport input telnet ! end

Example 8-112 displays the full working configuration for R2.

### Example 8-112. R2's Full Working Configuration

```
version 12.1 
service timestamps debug uptime 
service timestamps log uptime 
no service password-encryption 
! 
hostname R2 
! 
aaa new-model 
username Erik access-class 1 password 0 Erik 
username gert password 0 gert 
aaa authentication login default local 
aaa authentication password-prompt "Enter your password within 15 
seconds:" 
aaa authentication login default group tacacs+ local 
enable password cisco 
ip subnet-zero 
no ip finger
```

```
no ip domain-lookup 
ip host r1 144.254.151.1 
ip host r2 144.254.152.1 
ip host r3 144.254.153.1 
ip host r4 144.254.154.1 
ip host r5 144.254.155.1 
ip dhcp excluded-address 144.254.4.1 
ip dhcp excluded-address 144.254.4.2 
ip dhcp excluded-address 144.254.4.3 
! 
ip dhcp pool ccie 
  network 144.254.4.0 255.255.255.192 
  domain-name cisco.com
  default-router 144.254.4.1 144.254.4.2 
  lease infinite 
ip audit notify log 
ip audit po max-events 100 
frame-relay de-list 5 protocol ip gt 768 
crypto isakmp policy 1 
 hash md5 
 authentication pre-share 
crypto isakmp key CCiE address 144.254.3.1 
crypto ipsec transform-set anyname1onR2 esp-des esp-sha-hmac 
 mode transport 
crypto map anyname 1 ipsec-isakmp 
 set peer 144.254.3.1 
 set security-association lifetime seconds 300 
 set transform-set anyname1onR2 
 match address 150 
! 
call rsvp-sync 
cns event-service server 
interface Loopback0 
 ip address 144.254.152.1 255.255.255.0 
 ip ospf network point-to-point 
! 
interface FastEthernet0/0 
 ip address 144.254.4.2 255.255.255.192 
 ip ospf hello-interval 20 
 ip ospf priority 0 
 half-duplex 
! 
interface Serial0/0 
 ip address 144.254.3.2 255.255.255.240 
 encapsulation frame-relay 
ip ospf authentication message-digest-key 1 md5 cisco 
 ip ospf authentication-key cisco 
ip ospf hello-interval 25 
 ip ospf priority 0 
 frame-relay map ip 144.254.3.1 204 broadcast 
 frame-relay map ip 144.254.3.2 204 broadcast 
 frame-relay map ip 144.254.3.3 204 broadcast 
 frame-relay interface-dlci 204 
 no frame-relay inverse-arp 
 frame-relay lmi-type ansi 
 crypto map anyname 
!
```

```
! 
router ospf 1 
 router-id 144.254.152.1 
 log-adjacency-changes 
ip ospf message-digest-key 1 md5 cisco 
ip ospf message-digest-key 1 md5 cisco 
 network 144.254.3.2 0.0.0.0 area 0 
 network 144.254.4.2 0.0.0.0 area 333 
 network 144.254.152.1 0.0.0.0 area 0 
! 
router bgp 333 
 no synchronization 
 bgp log-neighbor-changes 
 network 144.254.152.0 mask 255.255.255.0 
 neighbor 144.254.154.1 remote-as 333 
 neighbor 144.254.154.1 password cisco 
 neighbor 144.254.154.1 update-source Loopback0 
! 
ip classless 
no ip http server 
access-list 1 permit 144.254.4.0 
access-list 150 permit ip any any 
tacacs-server host 144.254 
tacacs-server key ccie 
dial-peer cor custom
line con 0 
 exec-timeout 0 0 
 password cisco 
 login 
 transport input telnet 
line aux 0 
 exec-timeout 0 0 
 password cisco 
 login 
 transport input telnet 
line vty 0 4 
 exec-timeout 0 0 
 password cisco 
 login 
 transport input telnet 
! 
end
```
Example 8-113 displays the full working configuration for R3.

### Example 8-113. R3's Full Working Configuration

! version 12.1 service timestamps debug uptime service timestamps log uptime no service password-encryption hostname R3

logging rate-limit console 10 except errors enable password cisco username Gert password 0 gert username R5 password 0 cisco ip subnet-zero aaa new-model aaa authentication username-prompt "Enter your name:" aaa authentication login radius group radius local no ip finger no ip domain-lookup ip host r5 144.254.155.1 ip host r4 144.254.154.1 ip host r3 144.254.153.1 ip host r2 144.254.152.1 ip host r1 144.254.151.1 ip audit notify log ip audit po max-events 100 frame-relay de-list 5 protocol ip gt 768 crypto isakmp policy 1 hash md5 authentication pre-share crypto isakmp key CCiE address 144.254.3.1 crypto ipsec transform-set anyname1onR3 esp-des esp-sha-hmac mode transport crypto map anyname 1 ipsec-isakmp set peer 144.254.3.1 set security-association lifetime seconds 300 set transform-set anyname1onR3 match address 150 isdn switch-type basic-5ess call rsvp-sync cns event-service server interface Loopback0 ip address 144.254.153.1 255.255.255.0 ip ospf network point-to-point ! interface FastEthernet0/0 ip address 144.254.4.1 255.255.255.192 ip access-group 100 in ip ospf hello-interval 20 duplex auto speed auto ! interface Serial0/0 ip address 144.254.3.3 255.255.255.240 encapsulation frame-relay ip split-horizon ip ospf authentication message-digest-key 1 md5 cisco ip ospf authentication-key cisco ip ospf hello-interval 25 ip ospf priority 0 frame-relay map ip 144.254.3.1 304 broadcast frame-relay map ip 144.254.3.2 304 broadcast frame-relay map ip 144.254.3.3 304 broadcast frame-relay interface-dlci 304 no frame-relay inverse-arp crypto map anyname

```
! 
interface BRI0/0 
 description 7775010 
 ip address 144.254.7.1 255.255.255.252 
 encapsulation ppp 
ip ospf authentication message-digest-key 1 md5 cisco 
ip ospf authentication-key cisco 
 ip ospf demand-circuit 
 dialer map ip 144.254.7.2 name R5 broadcast 7775020 
 dialer load-threshold 165 either 
 dialer-group 1 
 isdn switch-type basic-5ess 
 no peer neighbor-route 
 ppp quality 80 
 ppp authentication chap 
 ppp multilink 
! 
router ospf 1 
 router-id 144.254.153.1 
 log-adjacency-changes 
 ip ospf message-digest-key 1 md5 cisco 
 ip ospf message-digest-key 1 md5 cisco 
 network 144.254.3.3 0.0.0.0 area 0 
 network 144.254.4.1 0.0.0.0 area 333 
 network 144.254.4.2 0.0.0.0 area 333 
 network 144.254.7.1 0.0.0.0 area 0 
 network 144.254.153.1 0.0.0.0 area 0 
! 
router bgp 333 
 no synchronization 
 bgp log-neighbor-changes 
 network 144.254.153.0 mask 255.255.255.0 
 neighbor 144.254.154.1 remote-as 333 
 neighbor 144.254.154.1 update-source Loopback0 
! 
ip classless 
no ip http server 
! 
access-list 100 dynamic blockping timeout 5 permit icmp host 
144.254.4.2 host 14 
4.254.4.1 
access-list 100 deny icmp host 144.254.4.2 host 144.254.4.1 echo 
access-list 100 permit ip any any 
access-list 150 permit ip any any 
dialer-list 1 protocol ip permit 
radius-server host 144.254.6.2 auth-port 1645 acct-port 1646 
radius-server retransmit 3 
radius-server key ccie 
! 
line con 0 
 exec-timeout 0 0 
 password cisco 
 logging synchronous 
 login 
 transport input none 
line aux 0
```
 exec-timeout 0 0 password cisco login transport input telnet line vty 0 4 exec-timeout 0 0 password cisco login autocommand access-enable host timeout 5 transport input telnet ! no scheduler allocate end

Example 8-114 displays the full working configuration for R4.

### Example 8-114. R4's Full Working Configuration

! version 12.1 service timestamps debug uptime service timestamps log uptime no service password-encryption hostname R4 logging rate-limit console 10 except errors enable password cisco ip subnet-zero no ip finger no ip domain-lookup ip host r1 144.254.151.1 ip host r2 144.254.152.1 ip host r3 144.254.153.1 ip host r4 144.254.154.1 ip host r5 144.254.155.1 ip audit notify log ip audit po max-events 100 crypto isakmp policy 1 hash md5 authentication pre-share crypto isakmp key CCiE address 144.254.3.2 crypto isakmp key CCiE address 144.254.3.3 crypto ipsec transform-set anyname1 esp-des esp-sha-hmac mode transport crypto map anyname 1 ipsec-isakmp set peer 144.254.3.2 set peer 144.254.3.3 set security-association lifetime seconds 300 set transform-set anyname1 match address 150 key chain eigrp key 1 key-string ccie call rsvp-sync cns event-service server

! interface Loopback0 ip address 144.254.154.1 255.255.255.0 ip ospf network point-to-point ! interface Tunnel0 ip unnumbered Serial0/1 ip authentication mode eigrp 333 md5 ip authentication key-chain eigrp 333 eigrp tunnel source Serial0/1 tunnel destination 144.254.2.1 ! interface Ethernet0/0 ip address 144.254.5.1 255.255.255.224 ip ospf hello-interval 60 half-duplex ! interface Serial0/0 ip address 144.254.3.1 255.255.255.240 encapsulation frame-relay ip ospf authentication message-digest-key 1 md5 cisco ip ospf authentication-key cisco ip ospf hello-interval 25 ip ospf priority 255 frame-relay map ip 144.254.3.1 402 frame-relay map ip 144.254.3.2 402 broadcast frame-relay map ip 144.254.3.3 403 broadcast frame-relay interface-dlci 402 frame-relay interface-dlci 403 no frame-relay inverse-arp frame-relay lmi-type ansi crypto map anyname ! ! interface Serial0/1 ip address 144.254.2.2 255.255.255.252 encapsulation frame-relay ip split-horizon frame-relay map ip 144.254.2.1 411 frame-relay map ip 144.254.2.2 411 frame-relay interface-dlci 201 no frame-relay inverse-arp ! router eigrp 333 redistribute ospf 1 metric 1544 20000 255 1 1500 passive-interface Ethernet0/0 passive-interface Serial0/0 passive-interface Loopback0 network 144.254.0.0 no auto-summary no eigrp log-neighbor-changes ! router ospf 1 router-id 144.254.154.1 log-adjacency-changes ip ospf message-digest-key 1 md5 cisco ip ospf message-digest-key 1 md5 cisco

```
 area 4 virtual-link 144.254.155.1 
 redistribute eigrp 333 metric 100 metric-type 1 subnets 
 network 144.254.3.1 0.0.0.0 area 0 
 network 144.254.5.1 0.0.0.0 area 4 
 network 144.254.154.1 0.0.0.0 area 0 
 neighbor 144.254.3.3 
 neighbor 144.254.3.2 
! 
router bgp 333 
 no synchronization 
 bgp log-neighbor-changes 
 network 144.254.154.0 mask 255.255.255.0 
 neighbor 144.254.151.1 remote-as 333 
 neighbor 144.254.151.1 update-source Loopback0 
 neighbor 144.254.151.1 route-reflector-client 
 neighbor 144.254.152.1 remote-as 333 
 neighbor 144.254.152.1 password cisco 
 neighbor 144.254.152.1 update-source Loopback0 
 neighbor 144.254.152.1 route-reflector-client 
 neighbor 144.254.153.1 remote-as 333 
 neighbor 144.254.153.1 update-source Loopback0 
 neighbor 144.254.153.1 route-reflector-client 
 neighbor 144.254.155.1 remote-as 333 
 neighbor 144.254.155.1 update-source Loopback0 
 neighbor 144.254.155.1 route-reflector-client 
! 
ip classless 
no ip http server 
access-list 150 permit ip any any 
dial-peer cor custom
! 
line con 0 
 exec-timeout 0 0 
 password cisco 
 login 
 transport input telnet 
line aux 0 
 exec-timeout 0 0 
 password cisco 
 login 
 transport input telnet 
line vty 0 4 
 exec-timeout 0 0 
 password cisco 
 login 
 transport input telnet 
! 
end
```
Example 8-115 displays the full working configuration for R5.

### Example 8-115. R5's Full Working Configuration

```
version 12.1 
service timestamps debug uptime 
service timestamps log uptime 
no service password-encryption 
hostname R5 
logging rate-limit console 10 except errors 
enable password cisco 
username R5 password 0 cisco 
username R3 password 0 cisco 
ip subnet-zero 
no ip finger 
no ip domain-lookup 
ip host r5 144.254.155.1 
ip host r4 144.254.154.1 
ip host r3 144.254.153.1 
ip host r2 144.254.152.1 
ip audit notify log 
ip audit po max-events 100 
isdn switch-type basic-5ess 
interface Loopback0 
 ip address 144.254.155.1 255.255.255.0 
 ip ospf network point-to-point 
interface FastEthernet0/0 
 ip address 144.254.5.2 255.255.255.224 
 ip access-group 100 out 
 ip ospf hello-interval 60 
 duplex auto 
 speed auto 
! 
! 
interface BRI0/0 
 description 7775020 
 ip address 144.254.7.2 255.255.255.252 
 encapsulation ppp 
ip ospf authentication message-digest-key 1 md5 cisco 
 ip ospf authentication-key cisco 
Ciscodialer load-threshold 165 either 
 dialer map ip 144.254.7.1 name R3 broadcast 
 dialer-group 1 
 isdn switch-type basic-5ess 
 no peer neighbor-route 
 ppp authentication chap callin 
 ppp multilink 
! 
interface FastEthernet0/1 
 ip address 144.254.6.1 255.255.255.248 
 ip access-group 101 in 
 ip access-group web-traffic out 
 ip inspect OUTBOUND in 
 duplex auto 
 speed auto 
! 
interface Serial0/1 
 no ip address 
 shutdown 
! 
router ospf 1
```

```
 router-id 144.254.155.1 
 log-adjacency-changes 
 ip ospf message-digest-key 1 md5 cisco 
 ip ospf message-digest-key 1 md5 cisco 
 area 4 virtual-link 144.254.154.1 
 network 144.254.5.2 0.0.0.0 area 4 
 network 144.254.6.1 0.0.0.0 area 5 
 network 144.254.7.2 0.0.0.0 area 0 
 network 144.254.155.1 0.0.0.0 area 4 
! 
router bgp 333 
 no synchronization 
 bgp log-neighbor-changes 
 network 144.254.155.0 mask 255.255.255.0 
 neighbor 144.254.154.1 remote-as 333 
! 
ip classless 
no ip http server 
ip access-list extended web-traffic 
 deny tcp any any time-range web-timing 
 permit ip any any 
access-list 100 deny tcp 129.57.140.0 0.0.64.255 any log 
access-list 100 deny tcp 161.133.29.0 64.0.0.0 any log 
access-list 100 deny tcp 182.133.0.0 0.0.255.255 any log 
access-list 100 permit ip any any log 
access-list 101 permit ip 0.0.0.0 255.255.255.192 any 
dialer-list 1 protocol ip permit 
dial-peer cor custom 
line con 0 
 exec-timeout 0 0 
 password cisco 
 login 
 transport input telnet 
line aux 0 
 exec-timeout 0 0 
 password cisco 
 login 
 transport input telnet 
line vty 0 4 
 exec-timeout 0 0 
 password cisco 
 login 
 transport input telnet 
! 
! 
end
```
Example 8-116 displays the full working configuration for the PIX Firewall.

### Example 8-116. PIX Firewall Full Working Configuration

PIX Version 5.2(3) nameif ethernet0 outside security0 nameif ethernet1 inside security100 enable password 8Ry2YjIyt7RRXU24 encrypted passwd 2KFQnbNIdI.2KYOU encrypted hostname PIX1 fixup protocol ftp 21 fixup protocol http 80 fixup protocol h323 1720 fixup protocol rsh 514 fixup protocol smtp 25 fixup protocol sqlnet 1521 fixup protocol sip 5060 names pager lines 24 logging on no logging timestamp no logging standby no logging console no logging monitor no logging buffered no logging trap no logging history logging facility 20 logging queue 512 interface ethernet0 auto interface ethernet1 auto icmp permit any inside mtu outside 1500 mtu inside 1500 ip address outside 9.1.1.1 255.255.255.0 ip address inside 144.254.1.2 255.255.255.252 ip audit name Attack-inside attack action alarm reset ip audit name Information-inside info action alarm drop ip audit name Attack-outside attack action alarm drop ip audit interface outside Attack-inside ip audit interface inside Information-inside ip audit interface inside Attack-outside ip audit info action alarm ip audit attack action alarm no failover failover timeout 0:00:00 failover poll 15 failover ip address outside 0.0.0.0 failover ip address inside 0.0.0.0 arp timeout 14400 nat (inside) 1 0.0.0.0 0.0.0.0 0 0 rip outside passive version 1 rip inside passive version 2 authentication md5 ccie 1 rip inside default version 2 authentication md5  $\text{ccie}$  1 route outside 0.0.0.0 0.0.0.0 9.1.1.2 route inside 144.254.0.0 255.255.0.0 144.254.1.1 timeout xlate 3:00:00 timeout conn 1:00:00 half-closed 0:10:00 udp 0:02:00 rpc 0:10:00 h323 0:05:00 si p 0:30:00 sip\_media 0:02:00 timeout uauth 0:05:00 absolute aaa-server TACACS+ protocol tacacs+ aaa-server RADIUS protocol radius

no snmp-server location no snmp-server contact snmp-server community public no snmp-server enable traps floodguard enable no sysopt route dnat isakmp identity hostname telnet 144.254.1.1 255.255.255.255 inside telnet timeout 5 ssh timeout 5 terminal width 80 Cryptochecksum:7827bfd3d2885989e9a789c8c9a4c6d6 : end

Example 8-117 displays the full working configuration for the Catalyst 3550 switch configuration.

### Example 8-117. Catalyst 3550 Switch Configuration

! version 12.1 no service pad service timestamps debug uptime service timestamps log uptime no service password-encryption ! hostname switch ! enable password cisco ! ip subnet-zero ip routing spanning-tree extend system-id ! ! interface FastEthernet0/1 Description connection to R1 Ethernet 0/0 !The following commands assigns the VLAN switchport access vlan 2 switchport mode access switchport port-security switchport port-security violation shutdown storm-control broadcast level 50.00 duplex Full ! interface FastEthernet0/2 Description connection to R2 Fast Ethernet 0/0 switchport access vlan 5

 switchport mode access switchport port-security switchport port-security violation shutdown storm-control broadcast level 50.00 duplex full

! interface FastEthernet0/3 Description connection to R3 Fast Ethernet 0/0 switchport access vlan 5 switchport mode access switchport port-security switchport port-security violation shutdown storm-control broadcast level 50.00 ! interface FastEthernet0/4 Description connection to R4 Ethernet 0/0 switchport access vlan 3 switchport mode access switchport port-security switchport port-security violation shutdown storm-control broadcast level 50.00 duplex full ! interface FastEthernet0/5 Description connection to R5 Fast Ethernet 0/0 switchport access vlan 3 switchport mode access witchport port-security switchport port-security violation shutdown storm-control broadcast level 50.00 ! interface FastEthernet0/6 Description connection to R5 Ethernet 0/1 switchport access vlan 4 switchport mode access switchport port-security switchport port-security violation shutdown storm-control broadcast level 50.00 ! interface FastEthernet0/7 Description connection to PIX inside switchport access vlan 2 switchport mode access switchport port-security switchport port-security violation shutdown storm-control broadcast level 50.00 ! interface FastEthernet0/8 Description connection to PIX outside switchport access vlan 6 switchport mode access switchport port-security switchport port-security violation shutdown storm-control broadcast level 50.00 ! Note interfaces 9 and 10 not used here interface FastEthernet0/9 no ip address shutdown switchport port-security switchport port-security violation shutdown storm-control broadcast level 50.00

```
! 
interface FastEthernet0/10 
no ip address 
shutdown 
 switchport port-security 
 switchport port-security violation shutdown 
 storm-control broadcast level 50.00 
! 
interface FastEthernet0/11 
Description connection IDS control 
 switchport access vlan 3 
 switchport mode access 
 switchport port-security 
 switchport port-security violation shutdown 
 storm-control broadcast level 50.00 
interface FastEthernet0/12 
Description connection to IDS sniffing 
 switchport access vlan 2 
 switchport mode access 
 switchport port-security 
 switchport port-security violation shutdown 
 storm-control broadcast level 50.00 
! 
interface GigabitEthernet0/1 
 no ip address 
interface GigabitEthernet0/2 
 no ip address 
! 
interface Vlan1 
 no ip address 
! 
interface Vlan5 
 ip address 144.254.4.3 255.255.255.192 
! 
! 
ip classless 
ip route 0.0.0.0 0.0.0.0 144.254.4.2 
ip route 0.0.0.0 0.0.0.0 144.254.4.1 100 
no ip http server 
! 
! 
access-list 5 permit 144.254.151.1 
access-list 5 permit 144.254.152.2 
access-list 5 permit 144.254.153.3 
access-list 5 permit 144.254.154.4 
access-list 5 permit 144.254.155.5 
access-list 5 permit 144.254.4.0 0.0.0.64 
! 
line vty 0 4 
 access-class 5 in 
 password cisco
```
login

line vty 5 15 access-class 5 in password cisco login end

#### Note

The routers in this network were Cisco 2600 and 3600 series. The switch was a Cisco Catalyst 3550 switch. In theory, you can use any Cisco IOS router, switch, IDS, and PIX Firewall. You can easily replace your lab switch with any switch running native IOS. For example, a 3750 or 6506 works if you are lucky enough to have one in your test lab.

 $T<sub>eam</sub>$  LiB

**Team LiB** 

4 PREVIOUS NEXT F

**4 PREVIOUS NEXT +** 

# **Additional Advanced Lab Topics (No Solutions Provided)**

Presented here are some advanced CCIE Security questions with no lab solutions so that you may investigate and try to solve them on your own, just as you would have to do in the lab exam. These bonus CCIE Security lab topics are added because they are not covered in the main section of this chapter. Hopefully they will provide you with some example questions and help you discover your own exam techniques to help you achieve maximum success in the CCIE Security lab.

In every CCIE lab exam that I have attempted, and I have been through many of them, I have found that a candidate must be capable of addressing topics they have not configured or studied prior to the lab; in essence, you must be prepared to use the Documentation CD-ROM to help you past the topics you are not comfortable with. So in keeping with the high level of difficulty of any CCIE exam, here are some bonus advanced questions with an indicative point score you could expect in any CCIE lab exam. (These points do not count toward the main lab already presented.) Research them and try to implement solutions. Ensure that you read the question carefully, because they have some hidden traps representative of most CCIE lab exams. Enjoy them!

### **Advanced Security Lab Topics (4 Points)**

Configure IPSec LAN-to-LAN connectivity between the PIX Firewall and R1. The only traffic to be encrypted between these two devices should be traffic using UDP port number 45555. Ensure that the IPSec frame format is the most secure format available, where data is encrypted, not just authenticated.

### **Content Filtering (2 Points)**

Set up the PIX to make sure that the protected network behind the PIX cannot receive Java or ActiveX applets.

### **FTP Issues (3 Points)**

There are PC clients both behind and in front of the PIX Firewall that are reporting slow FTP connection times going across the PIX. Upon investigation, it is noted that there is a port 113 request coming from some FTP servers.

This results in an approximately 2-minute lag in connection times, but files do eventually load.

Ensure that the PIX is configured to address this major issue with regard to slowness.

## **Routing Table Authenticity (4 Points)**

Ensure that router R1 forwards only the packets that have a source address found in its routing table. Ensure that packets that do not meet this requirement are logged.

Ensure also that packets from the RFC 1918 address space are dropped and logged also.

### **Access Control on R2 Ethernet Interface (4 Points)**

Configure an extended named access list on R2's Ethernet interface blocking traffic from the outside that satisfies the following criteria:

- Routing protocol traffic is permitted.
- Ensure that World Wide Web and FTP traffic is permitted both ways.
- ICMP is permitted one way only. Assume R2 sends the ping request.
- Telnet sessions are permitted only from outside to hosts on VLAN 5, and only for an employee with the username of henrytripleccie. This access should not remain in place indefinitely.
- All other incoming traffic is denied and logged.

Team LiB

E PREVIOUS NEXT ▶

Team LiB

4 PREVIOUS NEXT F

# **Conclusion**

You should be able to complete this CCIE Security self-study lab within 8 hours. The difficulty level presented here is the very minimum of what you can expect in any CCIE lab exam. Focus your attention on time management and your ability to configure a number of IOS features quickly. If you can complete this lab successfully, modify the tasks and try again. Change the IP routing algorithm, for example, or configure the PIX for IPSec termination from the Internet. Make sure

you are familiar with Cisco ACS and are comfortable with TACACS+ and RADIUS, IDS devices, and VPN Concentrators. Ensure that you stay informed about changes made to the lab blueprint; typically, recent new IOS enhancements are incorporated in CCIE lab exams within 6 months.

You should plan for 10-20 percent of any lab exam to really test your skill set. If you are not experienced enough and you cannot confidently complete this lab, consider taking more time to study before investing your hard-earned money.

Your ability to complete any design scenario is what will ensure that you are a master of CCIE, rather than someone who has just passed an 8-hour exam. In today's environment, being a CCIE might not be marketable enough. Demonstrating to a prospective employer your skills of designing any network topology in any network condition will ensure that you are ahead of the rest.

Best of luck to you in your endeavors to become a CCIE Security expert and beyond. When you do pass the exam, please e-mail me at henry.benjamin@optusnet.com so that I, too, can share in your great accomplishment.

**Team LiB** 

 $T<sub>eam</sub>$  Li $B$ 

**EXEMINDINEXT P** 

**4 PREVIOUS NEXT +** 

# **Appendix A. Answers to Quiz Questions**

Chapter 1 Q & A Chapter 2 Q & A Chapter 3 Q & A Chapter 4 Q & A Chapter 5 Q & A

Chapter 6

Q & A

Chapter 7

Q & A  $Team$  LiB

4 PREVIOUS NEXT >

E PREVIOUS NEXT ▶

 $\boxed{\mathsf{Team}\ \mathsf{Lib}}$ 

**Chapter 1** 

### **Do I Know This Already?**

- 1. Which layer of the OSI model is responsible for converting frames into bits and bits into frames?
	- a. Physical
	- b. Network
	- c. Transport
	- d. LLC sublayer
	- e. Data link

#### A1: Answer: e. Data link

The data link layer performs bit conversion to pass to the MAC sublayer.

- 2. Routing occurs at what layer of the OSI model?
	- a. Physical
	- b. Network
	- c. Transport
	- d. LLC sublayer
	- e. Data link

### A2: Answer: b. Network

Routing is a Layer 3 (network layer) function.

- 3. Bridging occurs at what layer of the OSI model?
	- a. Physical
	- b. Network
	- c. Transport

#### A3: Answer: d. Data link

The data link layer is where bridging is performed.

- 4. Which of the following is not part of the OSI model?
	- a. Network layer
	- b. Physical layer
	- c. Operational layer
	- d. Application layer

#### A4: Answer: c. Operational layer

The operational layer is not one of the seven OSI layers. The OSI model layers are physical, data link, network, transport, session, presentation, and application.

5. IP operates at what layer of the OSI model?

- a. Layer 1
- b. Layer 2
- c. Layer 3
- d. Layer 4
- e. Layer 5
- f. Layer 6
- g. Layer 7

#### A5: Answer: c. Layer 3

IP operates at the network layer (Layer 3) and provides a path to a destination.

- 6. On which layer of the OSI model is data commonly referred to as segments?
	- a. Layer 4
	- b. Layer 3
	- c. Layer 2
	- d. Layer 1

#### A6: Answer: a. Layer 4

The data on Layer 4 is commonly referred to as segments.

- **7.** On which layer of the OSI model is data commonly referred to as packets?
	- a. Layer 1
	- b. Layer 2
	- c. Layer 4

d. Layer 3

#### A7: Answer: d. Layer 3

The data on Layer 3 is commonly referred to as packets.

- 8. Which layer of the OSI model transmits raw bits?
	- a. Layer 1
	- b. Layer 2
	- c. Layer 3
	- d. Layer 4

#### A8: Answer: a. Layer 1

At Layer 1, the lowest layer of the OSI model, bits are transferred across the wire.

- **9.** Which of the following protocols is *not* routable?
	- a. IP
	- b. IPX
	- c. NetBEUI
	- d. NetBIOS

#### A9: Answer: c. NetBEUI

NetBEUI is not a routed protocol and must be bridged.

- 10. Which of the following is not a required step to enable Fast EtherChannel (FEC)?
	- a. Ensure that all ports share the same speed at 10 Mbps.
	- b. Ensure that all ports share the same parameter such as speed.
	- c. Ensure that all ports operate at 100 Mbps.
	- d. Ensure eight ports are selected to be bundled into a logical link or trunk.
- A10: Answer: a. Ensure that all ports share the same speed at 10 Mbps.

FEC uses full-duplex Fast Ethernet (100 Mbps) links.

- 11. How is Fast EtherChannel best defined?
	- a. A bundle of 10-Mbps ports on a switch
	- b. Another name for half-duplex 100 Mbps
	- c. Not available on Cisco Catalyst switches
	- d. The ability to bundle 100-Mbps ports into a logical link
- e. Only supported with Gigabit ports
- A11: Answer: d. The ability to bundle 100-Mbps ports into a logical link

The Fast EtherChannel feature bundles 100-Mbps Fast Ethernet ports into a logical link between two devices, such as Catalyst switches.

12. On what OSI layer does bridging occur?

- a. Layer 1
- b. Layer 2
- c. Layer 3
- d. Both Layer 1 and 2

#### A12: Answer: b. Layer 2

Bridging occurs at the data link layer (Layer 2) of the OSI model.

- 13. In the spanning tree protocol, what is a BPDU?
	- a. A break protocol data unit
	- b. A routable frame
	- c. A bridge protocol data unit
	- d. A frame sent out by end stations
- A13: Answer: c. A bridge protocol data unit
- 14. An incoming frame on a Layer 2 switch is received on port 10/1 on a Catalyst 5000. If the destination address is known through port 10/2, what happens?
	- a. The frame is discarded.
	- b. The frame is sent via port 10/2.
	- c. The frame is broadcast to all ports on the switch.
	- d. The frame is sent back via 10/1.
	- e. None of these.
- A14: Answer: b. The frame is sent via port 10/2.

The destination MAC address has already been discovered through port 10/2, so the frame will be sent only to the known port or slot 10, port 2.

- 15. Which of the following are the four possible states of spanning tree?
	- a. Listening, learning, blocking, broadcasting
	- b. Listening, learning, blocking, connecting
	- c. Discovering, learning, blocking, connecting

d. Listening, learning, blocking, forwarding

A15: Answer: d. Listening, learning, blocking, forwarding

16. How many bits make up an IP address?

- a. 64 bits
- b. 48 bits
- c. 32 bits
- d. 24 bits
- e. 8 bits

### A16: Answer: c. 32 bits

17. Identify the broadcast address for the subnet 131.108.1.0/24.

- a. 131.108.1.1
- b. 131.108.1.254
- c. 131.108.1.255
- d. 131.108.1.2
- e. More data required

#### A17: Answer: c. 131.108.1.255

131.108.1.0/24 is a Class B address with a Class C mask, and the all (all binary 1s) broadcast address is 131.108.1.255 (11111111).

- 18. Convert the address 131.1.1.1/24 to binary:
	- a. 10000011.1.1.1
	- b. 10000011.00000010.1.1
	- c. 10000011.1.1.01010101
	- d. 10000011.1.1.11111111
- A18: Answer: a. 10000011.1.1.1

131.108.1.1 in binary is 10000011.00000001.00000001.00000001 or 10000011.1.1.1

- 19. How many subnets are possible in VLSM if the Class C address 131.108.255.0 is used with the subnet mask 255.255.255.252 in the fourth octet field? (Allow for subnet zero.)
	- a. None
	- b. 100
	- c. 255
	- d. 254
	- e. 253
	- f. 252
	- g. 66

h. 64

#### A19: Answer: h. 64

 $2^6$  = 64. This allows for subnet zero. If subnet zero is not permitted, then 62 subnets would be available.

- 20. How many hosts are available when a /26 subnet mask is used?
	- a. 254
	- b. 62
	- c. 64
	- d. 126

#### **A20:** Answer: b. 62

 $2^6$  2 = 64 2 = 62.

- 21. How many hosts are available in a Class C or /24 network?
	- a. 255
	- b. 254
	- c. 253
	- d. 0
	- e. More data required

#### **A21:** Answer: b. 254

A Class C or /24 network has  $2^8$  2 = 256 2 = 254 addresses available for host devices.

- 22. You require an IP network to support, at most, 62 hosts. What subnet mask will accomplish this requirement?
	- a. 255.255.255.255 b. 255.255.255.252
	- c. 255.255.255.224
	- d. 255.255.255.192
	- e. 255.255.255.240
- A22: Answer: d. 255.255.255.192

62 hosts require  $62 + 2 = 64$  addresses. This IP Network needs 6 bits borrowed from the subnet mask. In binary, that number is 11000000.

- 23. Which of the following are multicast addresses? (Choose all that apply.)
	- a. 224.0.0.5
- b. 2240.0.6
- c. 221.0.0.5
- d. 192.1.1.1
- e. 131.108.1.1

#### A23: Answers:

- a. 224.0.0.5
- b. 2240.0.6

224.0.0.5 and 224.0.0.6 are multicast addresses.

24. Which of the following routing protocols does not support VLSM?

- a. RIPv1
- b. RIPv2
- c. OSPF
- d. EIGRP
- e. BGP

#### A24: Answer: a. RIPv1

RIP version 1 is classful and does not carry subnet masks in routing updates.

- 25. What is the source TCP port number when a Telnet session is created by a PC to a Cisco router?
	- a. 23
	- b. A value higher than 1024
	- c. 21
	- d. 20
	- e. 69

#### A25: Answer: b. A value higher than 1024

The source TCP port is a random number above 1024 (102565535); the destination port is 23.

#### 26. What best describes the ARP process?

- a. DNS resolution
- b. Mapping an IP address to a MAC address
- c. Mapping a next-hop address to the outbound interface on a Cisco router
- d. Both a and b
- A26: Answer: b. Mapping an IP address to a MAC address
- 27. If two Cisco routers are configured for HSRP and one router has a

default priority of 100 and the other 99, which router assumes the role of active router?

- a. The default priority cannot be 100.
- b. The router with a higher priority.
- c. The router with the lowest priority.
- d. Neither router because Cisco routers do not support HSRP; only clients do.
- A27: Answer: b. The router with a higher priority.
	- 28. A Cisco router has the following route table:

```
R1#show ip route
      131.108.0.0/16 is variably subnetted, 17 subnets, 2 
masks 
C 131.108.255.0/24 is directly connected, Serial0/0<br>C 131.108.250.0/24 is directly connected. Serial0/1
         C 131.108.250.0/24 is directly connected, Serial0/1 
O 131.108.254.0/24 [110/391] via 131.108.255.6, 
03:33:03, Serial0/1 
                             [110/391] via 131.108.255.2, 
03:33:03, Serial0/0 
R 131.108.254.0/24 [120/1] via 131.108.255.6,
03:33:03, Serial1/0 
                             [120/1] via 131.108.255.2, 
03:33:03, Serial1/1
```
What is the preferred path to 131.108.254.0/24? (Choose the best two answers.)

- a. Via Serial0/0
- b. Via Serial0/1
- c. None
- d. To null0

#### A28: Answers:

- a. Via Serial0/0
- b. b. Via Serial0/1

OSPF is chosen because of the lower administrative distance of 110 compared to RIP's 120. Notice the OSPF load balancing between Serial 0/0 and Serial 0/1. RIP has also dynamically discovered the same routers over two paths, but because the AD is higher or less trusted, OSPF will be the preferred routing path. If, for example, the serial interfaces S0/1 and S0/0 fail, then the remaining path will be Serial 1/0 and Serial 1/1 or via RIP. (The written examination always advises you how many answers to select. Practice on the CD provided.)

29. IP RIP runs over what TCP port number?

- a. 23
- b. 21
- c. 69
- d. 520
- e. None of these

#### A29: Answer: e. None of these

IP RIP does not use TCP port numbers; it uses UDP.

- **30.** IP RIP runs over what UDP port number?
	- a. 23
	- b. 21
	- c. 69
	- d. 520

#### A30: Answer: d. 520

IP RIP runs over UDP 520.

- 31. An OSPF virtual link should \_\_\_\_\_\_\_\_\_\_\_\_
	- a. never be used
	- b. allow nonpartitioned areas access to the backbone
	- c. allow partitioned areas access to the backbone
	- d. not be used in OSPF, but rather in ISDN
- **A31:** Answer: c. allow partitioned areas access to the backbone

Virtual links allow access to areas not directly connected to the backbone or partitioned areas. A partitioned OSPF area is defined as an area assignment by the network administrator not connected to area 0. It is the area that is associated with the OSPF address range. It can be specified as either a decimal value or an IP address. If you intend to associate areas with IP subnets, you can specify a subnet address as the value of the area-id argument.

- 32. What is the BGP version most widely used today?
	- a. 1
	- b. 2
	- c. 3
	- d. 4
	- e. 5
	- f. 6

#### A32: Answer: d. 4

BGP4 is the most widely used version.

- 33. What is the destination port number used in a Telnet session?
	- a. 23
	- b. 69
	- c. 21
	- d. 161

#### **A33: Answer: a. 23**

Telnet, an application layer protocol, uses destination port 23.

- 34. In what field, or fields, does the IP checksum calculate the checksum value?
	- a. Data only
	- b. Header and data
	- c. Header only
	- d. Not used in an IP packet

#### A34: Answer: c. Header only

The IP checksum calculation covers only the IP header.

- 35. The TCP header checksum ensures integrity of what data in the TCP segment?
	- a. The data only.
	- b. The header only.
	- c. The data and header.
	- d. There are no TCP header checksums; IP covers the calculation.
- A35: Answer: c. The data and header.

The TCP checksum calculation covers the TCP header and data.

- 36. ISDN BRI channels are made up of what?
	- a. 1 x 64-kbps channel and one D channel at 64 kbps
	- b. 2 x 64-kbps channels and one D channel at 64 kbps
	- c. 2 x 64-kbps channels and one D channel at 16 kbps
	- d. 32 x 64-kbps channels and one D channel at 16 kbps
- A36: Answer: c. 2 x 64-kbps channels and one D channel at 16 kbps

ISDN Basic Rate Interface (BRI) is two 64-kbps data channels and

one signaling channel (D channel at 16 kbps).

- 37. What services can ISDN carry?
	- a. Data only
	- b. Data and voice only
	- c. Voice and video
	- d. Data, voice, and video

#### A37: Answer: d. Data, voice, and video

- 38. Place the following steps in the correct order for PPP callback, as specified in RFC 1570.
	- 1. A PC user (client) connects to the Cisco access server.
	- 2. The Cisco IOS Software validates callback rules for this user/line and disconnects the caller for callback.
	- 3. PPP authentication is performed.
	- 4. Callback process is negotiated in the PPP Link Control Protocol (LCP) phase.
	- 5. The Cisco access server dials the client.
		- a. 1, 2, 3, 4, 5
		- b. 1, 3, 2, 5, 4
		- c. 1, 4, 5, 3, 2
		- d. 1, 5, 4, 3, 2

#### A38: Answer: d. 1, 5, 4, 3, 2

RFC 1570 dictates how PPP callback is to be followed. For more information, refer to http://www.cse.ohio-state.edu/cgibin/rfc/rfc1570.html.

- 39. What hardware port is typically designed to connect a Cisco router for modem access?
	- a. The console port
	- b. The vty lines
	- c. The auxiliary port
	- d. The power switch
	- e. The Ethernet interface

#### **A39:** Answer: c. The auxiliary port

The auxiliary port on Cisco routers can be used for modem access. The console port can also be used but, typically, the auxiliary port is applied for remote access or dialup access for network failures.

- **40.** The AS5300 series router can support which of the following incoming connections?
	- a. Voice
	- b. Dialup users via PSTN
- c. ISDN
- d. All of these

#### A40: Answer: d. All of these

The AS5300 series router can support both digital (ISDN) and analog connections, and also supports voice traffic.

- **41.** Which of the following routing protocols are protected by an authentication mechanism?
	- a. OSPF
	- b. RIPv2
	- c. RIPv1
	- d. EIGRP
	- e. IGRP
	- f. EBGP
	- g. IBGP
	- h. BGP

#### A41: Answers:

- a. OSPF
- b. RIPv2
- c. EIGRP
- d. EBGP
- e. IBGP
- f. BGP

RIPv2, OSPF, EIGRP, and all forms of BGPthat is, internal and externalsupport authentication mechanisms, namely Message Digest 5 (MD5).

- 42. What UDP port range is used between Cisco IP Phones when a call is in progress?
	- a. 6768
	- b. 8080
	- c. 27483748
	- d. 1638432766
	- e. 1638432767
	- f. None; TCP is used

#### A42: Answer: e. 1638432767

IP phones communicate via UDP, and the range is 1638432767, not 1638432766.

- 43. What two methods are commonly used to secure Voice over IP? (Choose two answers.)
	- a. Access lists
- b. IDSs
- c. Enable passwords
- d. Deny HTTP access to the CCM

### A43: Answers:

- a. Access lists
- b. IDSs

The SAFE blueprint for voice networks defines access lists and IDSs as the two most crucial features that should be used when deploying VoIP.

- 44. Which of the following can be used by attackers to gain access to WLANs? (Select three answers.)
	- a. Call the TAC
	- b. Audit the MAC address
	- c. Detect the SSID
	- d. Exploit flaws in the operating system
	- e. Use a sniffer tool with a wireless adapter

#### A44: Answers: b. Audit the MAC address

- d. Exploit flaws in the operating system
- e. Use a sniffer tool with a wireless adapter

Auditing MAC addresses, exploiting operating system flaws, and using sniffer tools are today's most common ways to access WLANs. Service Set Identifier (SSIDs) alone cannot access the network, nor can calling the Technical Assistance Center (TAC).

- 45. Which of the following is not a method used to secure a wireless network? (Select the best three answers.)
	- a. Deploy WEP with a static key only
	- b. Deploy mutual client-to-server authentication, such as RADIUS?
	- c. Use dynamic key management
	- d. Disable MAC authentication
	- e. Nothing, wireless is inherently secure
- A45: Answers: a. Deploy WEP with a static key only
	- d. Disable MAC authentication
	- e. Nothing, wireless is inherently secure

Answer: The question clearly asks for methods that are not secure. Deploying a static WEP key is very insecure, disabling MAC
authentication can lead to rogue devices becoming associated with the access points, and doing nothing is very insecure.

## Team LiB

 $\sqrt{\mathsf{Team~LiB}}$ 

**Q & A** 

1. What are the seven layers of the OSI model?

A1: Answer: The seven layers of the OSI model are as follows:

- Application
- Presentation
- Session
- Transport
- Network
- Data link
- Physical
- 2. What layer of the OSI model is responsible for ensuring that IP packets are routed from one location to another?
- A2: Answer: The network layer is primarily responsible for routing IP packets from one destination to another.
	- **3.** What mechanism is used in Ethernet to quarantee packet delivery over the wire?
- A3: Answer: Carrier Sense Multiple Access/Collision Detection (CSMA/CD) is the Ethernet mechanism used to ensure that when devices detect collisions, other devices on the segment are sent a jam signal. CSMA/CD ensures that when collisions occur, other devices (such as PCs or routers) back off (do not transmit) for a specified period of time. When a device receives a jam signal, it will wait a random amount of time to retransmit. This lowers the chance of another collision. All devices that detect a jam signal can transmit up to 16 times before sending an error message to the application layer.
	- 4. Name two physical characteristics of 10BASE-T?
- A4: Answer: 10BASE-T is an Ethernet physical layer standard that defines a maximum length of 100 m and a network speed of 10 Mbps.
	- **5.** What Catalyst command displays the bridging or CAM table on a

4 PREVIOUS NEXT F

4 PREVIOUS NEXT +

```
show mac-address-table dynamic [address mac_addr | 
interface type slot/port | 
 protocol protocol | Vlan vlan_id]
```
The basic command is **show mac-address-table**.

- 6. What are the possible states of spanning tree?
- A6: Answer: The possible states of spanning tree are as follows:
	- Disabled The port is not participating in spanning tree and is not active.
	- Listening The port has received data from the interface and will listen for frames. In this state, the bridge only receives data and does not forward any frames to the interface or to other ports.
	- Learning The bridge still discards incoming frames. The source address associated with the port is added to the CAM table. BPDUs are sent and received.
	- Forwarding The port is fully operational; frames are sent and received.
	- Blocking The port has been through the learning and listening states and, because this particular port is a dual path to the root bridge, the port is blocked to maintain a loop-free topology.

The order of spanning tree states is listening, then learning, and, finally, forwarding or blocking. Typically, each state takes around 15 seconds on Cisco Catalyst switches.

- 7. Fast EtherChannel (FEC) allows what to occur between Cisco Catalyst switches?
- A7: Answer: FEC is a Cisco method that bundles 100-Mbps Fast Ethernet ports into a logical link between Cisco Catalyst switches, such as the Catalyst 5000 or 6000 series switches.

Up to four ports can be bundled together to scale bandwidth up to 800 Mbps.

- 8. Does an IP packet include a known and common field that guarantees data delivery? If so, what is this field.
- A8: Answer: The IP frame format has no setting that guarantees packet delivery, so IP is termed connectionless. The error check is performed on the IP header fields only, not on the data in the packet.
	- 9. Name some examples of connection-orientated protocols used in TCP/IP networks.
- A9: Answer: Connection-orientated protocols include TCP, FTP, and Telnet.
- **10.** Given the address 131.108.1.56/24, what are the subnet and broadcast addresses? How many hosts can reside on this network?
- A10: Answer: The subnet address is 131.108.1.0 and the broadcast address is 131.108.1.255. The number of hosts is defined by the formula  $2^8$  2 = 256 2 = 254.
- 11. How many hosts can reside when the subnet mask applied to the network 131.108.1.0 is 255.255.255.128 (or 131.108.1.0/25)?
- **A11:** Answer: The number of hosts is  $2^7$  2 = 128 2 = 126.
	- 12. Name five routing protocols that support VLSM.
- A12: Answer: Routing protocols that support VLSM include the following:
	- RIPv2
	- OSPF
	- IS-IS
	- EIGRP
	- BGP4
	- 13. What is the destination port number used in a Telnet session?
- A13: Answer: The TCP port number is 23, and the source port is a random number (above 1023) generated by the host device.
- 14. What TCP/IP services are common in today's large IP networks?
- A14: Answer: TCP/IP has a number of applications or services in use:
	- Address Resolution Protocol (ARP)
	- Reverse Address Resolution protocol (RARP)
	- Dynamic Host Configuration Protocol (DHCP)
	- Hot Standby Router Protocol (HSRP)
	- Internet Control Message Protocol (ICMP)
	- Telnet
	- File Transfer Protocol (FTP)
	- Trivial File Transfer Protocol (TFTP)
- 15. What Cisco IOS command displays the IP ARP table on a Cisco IOS router?
- A15: Answer: The Cisco IOS command is show ip arp. This command displays IP ARP entries only. The Cisco IOS command show arp displays all ARP entries for all protocols in use.
	- 16. Cisco IOS routers use what mechanism to determine the routing selection policy for remote networks if more than one routing protocol is running?
- A16: Answer: Cisco IOS routers use administrative distance, which defines a set number for every routing protocol in use. The lower the AD, the more trustworthy the network. For example, a static route (AD is 1) is preferred to an OSPF (AD is 110) discovered route. A static route pointing to a directly connected interface, for example, via Ethernet0, has an AD set to 0, the same as a directly connected interface even though a static route is enabled.
- 17. What is the administrative distance for OSPF, RIP, and external EIGRP?
- A17: Answer: The AD for OSPF is 110, for RIP is 120, and for external EIGRP is 170 (internal EIGRP is 90).
	- 18. Name five characteristics of distance vector routing protocols and provide two examples of routing protocols classified as distance vector.
- A18: Answer: Distance vector characteristics and example protocols are as follows:

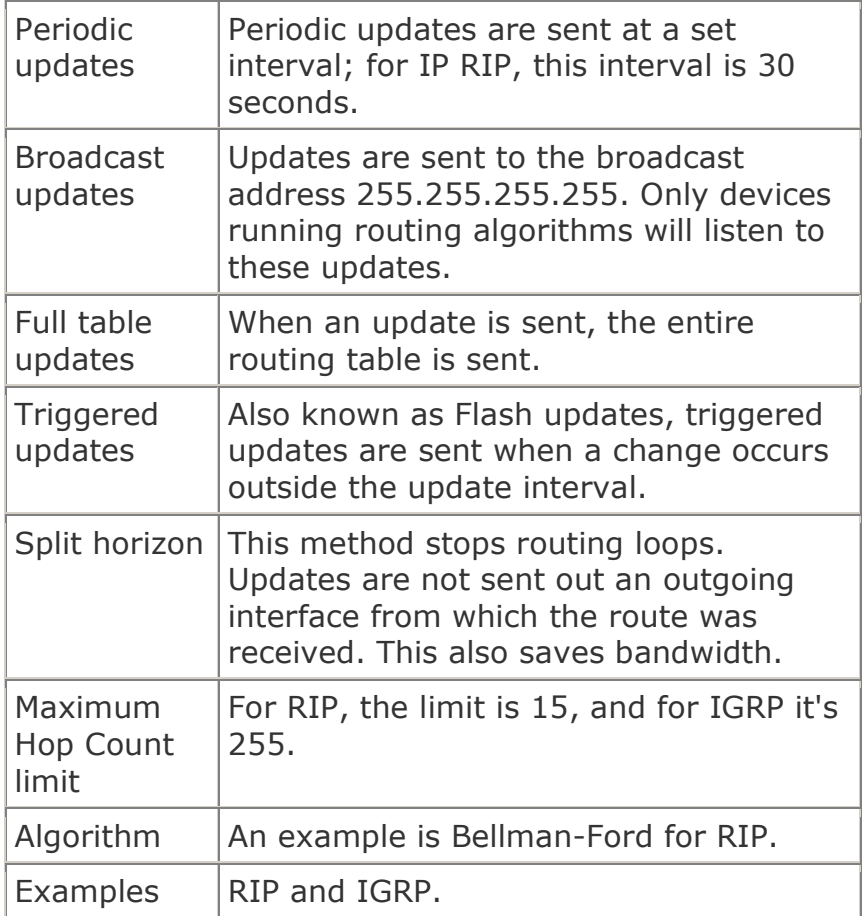

- 19. IP RIP runs over what protocol and port number when sending packets to neighboring routers?
- A19: Answer: IP RIP runs over UDP port number 520 when sending

packets to neighboring routers.

- **20.** How many networks can be contained in an IP RIP update?
- A20: Answer: An IP RIP update can contain up to 25 networks.
- 21. Specify three main differences between RIPv1 and RIPv2.
- A21: Answer: RIPv1 does not support VLSM, authentication, or multicast updates. RIPv2 supports VLSM, authentication, and multicast updates (and unicast updates to remote routers).
	- 22. What is an EIGRP feasible successor?
- A22: Answer: An EIGRP feasible successor is a neighboring EIGRP Cisco router with a lower advertised metric.
	- 23. What is the metric used by OSPF?
- A23: Answer: The metric used by OSPF is cost and is defined by the formula  $10^8 \div$  bandwidth for a given interface. The cost to a remote path is the sum of all the costs that a packet will traverse to reach the remote network.
	- 24. If OSPF is configured for one area, what area assignment should be used?
- A24: Answer: Good OSPF design defines area 0, or the backbone, as the core area, and area 0 should always be used. If the OSPF network resides in one area only, theoretically, any area assignment is possible.
	- 25. What LSA types are not sent in a total stubby area?
- A25: Answer: Totally stubby areas block LSA types 3, 4, and 5. Although similar to a stub area, a totally stubby area blocks LSAs of type 3, as well. This solution is Cisco proprietary and is used to further reduce a topological database. The only link-state advertisement (LSA) type permitted is a specific type 3 LSA advertising a default router only.
	- **26.** What Cisco IOS command disables an interface from participating in the election of an OSPF DR/BDR router?
- A26: Answer: To disable an interface on a Cisco router when electing a DR, the Cisco IOS command is **ip ospf priority 0**. The router with the highest priority (range is between 0 and 255) will be elected the DR.
	- 27. On an Ethernet broadcast network, a DR suddenly reboots. When the router recovers and discovers neighboring OSPF routers, will it be the designated router once more?
- **A27:** Answer: Once the router fails, the backup DR (BDR) assumes the functions of the DR and another OSPF router (if it exists) is elected the BDR. After the failed router recovers, neighboring OSPF Hello

packets will advise that a DR/BDR already exists and there is no need to assume the functions of DR or BDR until another election process is initiated.

- 28. What Layer 4 protocol does BGP use to guarantee routing updates, and what destination port number is used?
- A28: Answer: BGP4 uses TCP and the destination port number is 179.
- 29. What are ISDN BRI and PRI?
- A29: Answer: ISDN can be supplied by a carrier in two main forms: Basic Rate Interface (BRI) and Primary Rate Interface (PRI). An ISDN BRI consists of two 64-kbps services (B channels) and one 16-kbps signaling channel (D channel). An ISDN PRI consists of 23 B or 30 B channels and a 64-kbps D channel, depending on the country. In North America and Japan, a PRI service consists of 23 B channels for a total bit rate of up to 1.544 Mbps. In Asia and Australia, a PRI delivers 30 B-channels and one 64-kbps D channel, delivering a total bit rate of 2.048 Mbps.
- 30. What are the three phases that occur in any PPP session?
- A30: Answer: The following are the three phases that occur in any PPP session:
	- Link establishment Link Control Protocol (LCP) packets are sent to configure and test the link.
	- Authentication (optional) After the link is established, authentication can be used to ensure that link security is maintained.
	- Network layers In this phase, NCP packets determine which protocols will be used across the PPP link. An interesting aspect of PPP is that each protocol (IP, IPX, and so on) supported in this phase is documented in a separate RFC that discusses how it operates over PPP.
	- **31.** Define what BECN and FECN mean in a Frame Relay network?

## A31: Answer:

Backward explicit congestion notification (BECN) Bit set by a Frame Relay network device in frames traveling in the opposite direction of frames encountering a congested path. DTE receiving frames with the BECN bit set can request that higher-level protocols take flow-control action, as appropriate.

Forward explicit congestion notification (FECN) Bit set by a Frame Relay network device to inform DTE receiving the frame that congestion was experienced in the path from source to destination. DTE receiving frames with the FECN bit set can request that higher-level protocols take flow-control action, as appropriate.

**32.** Frame Relay DLCI values are used for what purpose?

- A32: Answer: The data-link connection identifier (DLCI) value specifies a PVC or SVC in a Frame Relay network. DLCIs are locally significant. There are globally significant DLCIs used for LMI communication between Frame Relay switches.
	- **33.** What is the IP address range used in IP multicast networks?
- A33: Answer: The range of networks is from 224.0.0.0 to 239.255.255.255.
- 34. What type of network environment typically uses an AS5300?
- A34: Answer: The AS5300, or universal access server, is a versatile data communications platform that provides the functions of an access server, router, and digital modem in a single modular chassis. Internet service providers typically use an AS5300 to allow clients to use ISDN or PSTN when accessing the Internet. The AS5300 also supports voice communication.
	- 35. What is the best method you can easily deploy to protect CCMs from unauthorized access?
- A35: Answer: Cisco IOS access lists and intrusion detection systems are the main tools used to secure VoIP networks.
	- 36. What is WEP? Is WEP inherently secure or insecure?
- A36: Answer: WEP is Wired Equivalent Privacy. WEP is an 802.11 standard that describes the communication that occurs in wireless LANs. The WEP algorithm is used to protect wireless communication from eavesdropping. A secondary function of WEP is to prevent unauthorized access to a wireless network; this function is not an explicit goal in the 802.11 standard, but it is frequently considered to be a feature of WEP. WEP uses the RC4 encryption algorithm, which is known as a stream cipher.

#### **Team LiB**

**EXECUTORS** NEXT F

Team LiB

## **EXECUTORS** NEXT F

# **Chapter 2**

## **Do I Know This Already?**

1. RFC 1700 defines what well-known ports for DNS?

- a. TCP port 21
- b. TCP port 23
- c. UDP port 21
- d. UDP port 53

## A1: Answer: e. TCP/UDP port 53

DNS is permitted by RFC 1700 to use both TCP and UDP port 53. DNS applications use TCP port 53 for zone transfers and when the DNS replies are greater than 512 bytes.

- 2. What supplies DNS security?
	- a. A default username/password pairing
	- b. A TFTP directory
	- c. A filename
	- d. A domain name
	- e. None of these

## A2: Answer: e. None of these

DNS has no form of security, so any device can request name-to-IP address mappings.

- 3. What Cisco IOS command will stop a Cisco router from querying a DNS server when an invalid Cisco IOS command is entered at the EXEC or PRIV prompt?
	- a. no ip domain-lookup
	- b. no ip dns-lookup
	- c. no ip dns-queries
	- d. no exec

## A3: Answer: a. no ip domain-lookup

To disable DNS query lookup, the Cisco IOS command in global configuration mode is no ip domain-lookup.

4. What does the following Cisco IOS global configuration mode line accomplish?

#### **ip host SimonisaCCIE 131.108.1.1 131.108.1.2**

- a. Defines the router name as SimonisaCCIE
- b. Defines a local host name, SimonisaCCIE, mapped to IP addresses 131.108.1.1 and 131.108.1.2
- c. Configures the Cisco IOS router for remote routing entries 131.108.1.1 and 131.108.1.2
- d. Nothing, because it is not a valid Cisco IOS command
- e. Configures the local routers with the IP address 131.108.1.1 and 131.108.1.2 on bootup

A4: Answer: a. Defines a local host name, SimonisaCCIE, mapped to

IP addresses 131.108.1.1 and 131.108.1.2

The ip host name ipaddress1 [ipaddress2 ipaddress3 ipaddress4 ipaddress5 ipaddress6 ipaddress7 ipaddress8] command configures a local address lookup for the name SimonisaCCIE. Up to eight addresses can be used. The router will try 131.108.1.1 first and, if no response is made by the remote host, the second address, 131.108.1.2, will be attempted from the command-line interface  $(CLI).$ 

- **5.** TFTP uses what predefined UDP port number?
	- a. 21
	- b. 22
	- c. 23
	- d. 53
	- e. 69

### A5: Answer: e. 69

TFTP uses UDP port number 69 for the initial connection, and then data transfer occurs between two random higher-numbered UDP ports.

- 6. What Cisco IOS command will copy a Cisco IOS image from the current system flash to a TFTP server?
	- a. copy tftp image:
	- b. copy flash tftp
	- c. copy tftp flash
	- d. copy tftp tftp

## A6: Answer: b. copy flash tftp

To copy a Cisco IOS image from the routers to system flash, the correct Cisco IOS command is copy flash tftp.

- **7.** Suppose a client calls and advises you that an FTP data transaction is not allowing the client to view the host's directory structure. What are the most likely causes of the problem? (Choose all that apply.)
	- a. The client's username/password combination is wrong.
	- b. The client's FTP data port is not connected.
	- c. The host machine has denied the client access because the password is wrong.
	- d. A serious network outage has occurred, which requires that you reload the router closest to the client.
	- e. An access list is stopping port 20 from detailing the directory list.

A7: Answers: b. The client's FTP data port is not connected.

e. An access list is stopping port 20 from detailing the directory list.

The FTP data port is used to view the directory and could be blocked because of an access list or a fault with the client's software when establishing the FTP 20 connection.

- 8. FTP runs over what Layer 4 protocol?
	- a. IP
	- b. TCP
	- c. TFTP
	- d. DNS
	- e. UDP

## A8: Answer: b. TCP

The FTP application is a connection-orientated protocol and is part of the TCP/IP protocol suite. FTP ensures that data is delivered by using TCP, which is another connection-oriented protocol.

- **9.** HTTPs traffic uses what TCP port number?
	- a. 21
	- b. 443
	- c. 334
	- d. 333
	- e. 343

## **A9: Answer: b. 443**

HTTPs runs over TCP port 443.

- 10. SNMP is restricted on Cisco routers by what Cisco IOS command?
	- a. snmp-server enable
	- b. snmp-server community string
	- c. snmp-server ip-address
	- d. snmp-server no access permitted

## A10: Answer: b. snmp-server community string

To restrict SNMP access, the correct Cisco IOS command is snmpserver community string. Without the correct string, network management system (NMS) stations cannot access a router with SNMP queries. You can disable SNMP on a router and restrict SNMP access with the Cisco IOS command no snmp-server. Access lists can be applied to further restrict access to certain hosts and IP subnet ranges.

- 11. TFTP uses which of the following?
	- a. Username/password pairs to authorize transfers
	- b. TCP port 169
	- c. UDP port 169
	- d. Can use UDP/TCP and port 69
	- e. None of these is correct
- A11: Answer: d. Can use UDP/TCP and port 69

The TFTP port number is defined in RFC 1700 (the protocol is defined in RFC 1350) and TFTP is permitted to use TCP/UDP port 69 only. Most applications, such as Cisco TFTP Server, use UDP port 69. Beware of such tricky questions for the examination.

- 12. Which of the following statements is true regarding SSL?
	- a. Every packet sent between host and client is authenticated.
	- b. Encryption is used after a simple handshake is completed; that is, after the client is authenticated.
	- c. SSL uses port 2246.
	- d. SSL is not a predefined standard.
	- e. SSL does not perform any data integrity checks.
- A12: Answer: b. Encryption is used after a simple handshake is completed; that is, after the client is authenticated.

After the hosts have negotiated with valid username/password pairs, SSL starts to encrypt all data. After the handshake, packets are not authenticated. SSL uses TCP port 443.

- 13. What is the **HELO** SMTP command used for?
	- a. To authenticate SMTP clients.
	- b. To identify SMTP clients.
	- c. This is an unknown standard.
	- d. The HELO command is used in SNMP (not SMTP).
- A13: Answer: b. To identify SMTP clients.

The **HELO** command identifies the client to the SMTP server.

- 14. POP3 clients can do what?
	- a. Receive SNMP queries.
	- b. Retrieve mail.
	- c. Send SNMP queries.
	- d. The POP3 protocol is a routing algorithm.

#### A14: Answer: b. Retrieve mail.

POP3 clients retrieve mail from POP3 servers. SMTP is not part of the POP3 standard. POP3 allows a client to retrieve e-mail from a POP3 server. There is no provision to send e-mail in POP3.

- 15. NTP uses what well-known TCP port as defined by RFC 1700?
	- a. 23
	- b. 551
	- c. 21
	- d. 20
	- e. 123
	- f. 321

## A15: Answer: e. 123

NTP uses UDP or TCP, and the port number is 123. Typically, however, NTP applications only use UDP port 123; RFC 1700 allows for either TCP or UDP to be applied. All applications in use today use UDP.

- 16. Secure Shell (SSH) is used to do what?
	- a. Disable spanning tree on Catalyst 5000 switches.
	- b. Protect the data link layer only from attacks.
	- c. Protect the TCP/IP host with an encrypted channel.
	- d. Allow TCP/IP access to all networks without any security.
	- e. SSH is used only in the data link layer.
- A16: Answer: c. Protect the TCP/IP host with an encrypted channel.

SSH is used to establish a secure session to a TCP/IP host, thereby ensuring it is protected against packet-snooping tools. SSH provides an encrypted communication channel between the client and server device.

- 17. Which of the following protocols can be authenticated? (Select the best four answers.)
	- a. Telnet
	- b. HTTP
	- c. HTTPs
	- d. Spanning tree protocol (STP)
	- e. TFTP
	- f. FTP

A17: Answers: a. Telnet

b. HTTP

c. HTTPs

f. FTP

Telnet, HTTP, HTTPs, and FTP require the user to enter a username and password pair to gain access to restricted hosts. Spanning tree is a Layer 2 mechanism with no authentication mechanism, and TFTP has no username/password pair requirement.

18. What is the community string value when the following Cisco IOS commands are entered in global configuration mode?

```
snmp-server community publiC RO 
snmp-server enable traps config 
snmp-server host 131.108.255.254 isdn
```
- a. ISDN
- b. Config
- c. publiC
- d. public
- e. Public
- f. More data required

#### A18: Answer: c. publiC

The community string is defined by command snmp-server community community string, which, in this case, is set to publiC. The community string is case sensitive.

- 19. Which of the following best describes an SNMP inform request?
	- a. Requires no acknowledgment.
	- b. Requires an acknowledgment from the SNMP agent.
	- c. Requires an acknowledgment from the SNMP manager.
	- d. Only SNMP traps can be implemented on Cisco IOS routers.
- A19: Answer: c. Requires an acknowledgment from the SNMP manager.

SNMP inform requests require an acknowledgment from the SNMP manager. SNMP hosts will continue sending the SNMP inform request until an acknowledgment is received.

- 20. What UDP port number will SNMP traps be sent from?
	- a. 21
	- b. 22
	- c. 161
	- d. 162

#### A20: Answer: d. 162

SNMP traps are sent by SNMP agents (such as routers) over UDP port 162.

- 21. What TCP port number will an SNMP inform acknowledgment packet be sent to?
	- a. 21
	- b. 22
	- c. 23
	- d. 161
	- e. 162
	- f. None of these
- A21: Answer: f. None of these

SNMP inform acknowledgments are sent over UDP (not TCP) port number 161.

- 22. To restrict SNMP managers from the source network 131.108.1.0/30, what Cisco IOS command is required?
	- a. **ip http enable 131.108.1.1 131.108.1.2** b. **snmp community 131.108.1.1 131.108.1.2** c. **snmp-server community SimonisCool ro 4 access-list 4 permit 131.108.1.0 0.0.0.3** d. **snmp-server community SimonisCool ro 4** e. **snmp-server community SimonisCool ro 1 access-list 11 permit 131.108.1.0 0.0.0.252**

## **A22: Answer: C.**

**snmp-server community SimonisCool ro 4 access-list 4 permit 131.108.1.0 0.0.0.3**

The SNMP server community name must be defined with the following command:

## **snmp-server community** string **ro** access-list-number

The access list number definition must follow (in this case, number 4). The access list range is between 1 and 99 only.

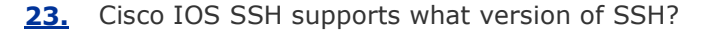

- a. SSH version 1 only
- b. SSH version 2 only
- c. Both versions 1 and 2
- d. SSH version 3

#### A23: Answer: c. Both versions 1 and 2

Cisco IOS 12.2 or later supports SSH versions 1 and 2. You should be aware that 12.3T and higher versions of Cisco IOS only support SSH 2. Exam hot tip: If the question in the written exam does not mention Cisco IOS revisions, then select both SSH 1 and 2 as the examination may not be up to date.

- 24. When enabling Cisco IOS SSH on a Cisco IOS router, which of the following is not a required step?
	- a. Configure the **hostname** command.
	- b. Configure the DNS domain.
	- c. Generate a secret and enable password.
	- d. Type the command transport input [ssh].
- A24: Answer: c. Generate a secret and enable password.

Cisco IOS does not require a secret and enable password when enabling SSH; the DNS name and the **hostname** and **transport** commands are mandatory. SSH requires a crypto Cisco IOS image loaded on the router. You must also configure a username/password pair locally.

- 25. What Cisco IOS command will enable an SSH client session with the username cisco, encryption 3DES, and target IP address 10.1.1.1/24?
	- a. Simon#ssh c 3des I cisco 10.1.1.1
	- b. Simon(config-term)#ssh c 3des I Cisco 10.1.1.1
	- c. Simon>ssh c des l des cisco 10.1.1.1
	- d. None of these

#### A25: Answer: a. Simon#ssh c 3des I cisco 10.1.1.1

The Cisco IOS SSH client command syntax is

```
ssh [-l userid] [-c {des | 3des}] [-o 
numberofpasswordprompts n] [-p portnum] 
     {ipaddr | hostname} [command]
```
- 26. SSH provides a security mechanism but lacks one certain feature. What feature is that?
	- a. Provides a secure private channel for all messages.
- b. Endpoints are authenticated.
- c. Each transmission requires authentication.
- d. A message integrity check.
- A26: Answer: c. Each transmission requires authentication

SSH provides a secure private channel for all messages. The end client to server is fact authenticated and an integrity check is made. The only limiting factor is that not every individual transmission is authenticatedjust the initial request after a simple handshake using a secret key for data encryption.

- 27. What protocol allows network administrators to monitor IDS sensors and what two protocols can be used?
	- a. RDEP and HTTP/SSL
	- b. RDEP and HTTP/SSL
	- c. RIP and HTTP/SSL
	- d. LDAP and HTTP/SSL

#### A27: Answer: a. RDEP and HTTP/SSL

Remote Data Exchange Protocol (RDEP) allows the operator to monitor the network IDS sensors in place and communicate via a protocol named RDEP. RDEP uses HTTP and SSL to pass Extensible Markup Language (XML) documents over an encrypted session, between the sensor and the external system. If the session is encrypted, then only SSL can be used.

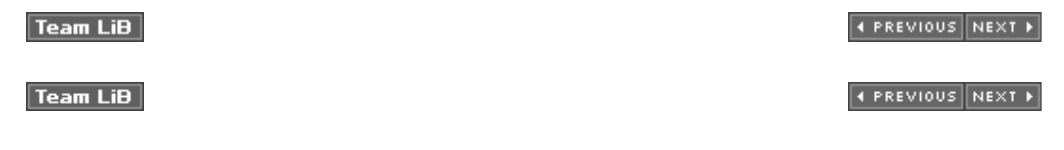

# **Q & A**

- 1. According to RFC 1700, what is the well-known TCP/UDP port used by DNS?
- A1: Answer: RFC 1700 defines the well-known ports for the whole TCP/IP protocol suite. For DNS, the well-known port for TCP/UDP is number 53. Typically, however, applications today deploy UDP port 53 only.
	- 2. What does the Cisco IOS command no ip domain-lookup accomplish?
- A2: Answer: This Cisco IOS command disables DNS queries for network administrators connected to a Cisco console or vty line.

on a Cisco router?

A3: Answer: Local host mappings to IP addresses are accomplished using the following Cisco IOS command:

**ip host** name [tcp-port-number] ip-address1 [ip-address2...ipaddress8]

Up to eight IP addresses can be assigned to one name.

- 4. TFTP uses what well-known, defined TCP/UDP port?
- A4: Answer: TFTP uses UDP port number 69. RFC 1700 allows the use of TCP port 69 as well.

What is the correct Cisco IOS command to copy a file from a TFTP server to the system flash? The Cisco IOS command is copy tftp flash. To copy a file from the system flash to the TFTP server, the Cisco IOS command is copy flash tftp.

- **5.** Define the two modes of FTP.
- A5: Answer: FTP can be configured for the following two modes:
	- Active mode (technical term is PORT mode)
	- Passive mode (technical term is PASV mode)
	- **6.** FTP uses what TCP port numbers?
- A6: Answer: FTP uses well-known port numbers 20 and 21.
	- **7.** What well-known port do Secure Sockets Layer (SSL) and Secure Shell (SSH) use?
- A7: Answer: SSL uses well-known port number 443. Secure Shell uses well-known TCP port 22.
	- **8.** Define SNMP and give an example of how SNMP traps can be used to identify problems with Cisco IOS routers.
- A8: Answer: Simple Network Management Protocol (SNMP) is an application layer protocol that is used to manage IP devices. SNMP is part of the TCP/IP application layer suite. SNMP enables network administrators to view and change network parameters and monitor connections locally and remotely. Cisco routers can be configured to send SNMP traps to network management system stations to alert administrators. For example, SNMP traps may indicate a router with low memory or high CPU usage.
	- 9. What well-known UDP ports are used by SNMP?
- A9: Answer: RFC 1700 defines the SNMP ports as 161 and 162. TCP

can also be used, but vendors typically only implement SNMP with UDP. SNMP port 161 is used to query SNMP devices, and SNMP port 162 is used to send SNMP traps. SNMP runs over UDP and is secured by a well-known community string that is case sensitive.

- 10. What Cisco IOS command enables SNMP on a Cisco IOS router?
- A10: Answer: The command syntax is snmp-server community string access-rights. The access-rights options are RO and RW. There is no default value specified.
	- 11. Which TCP/UDP port numbers are defined for use by the Network Time Protocol (NTP)?
- A11: Answer: NTP can use TCP and UDP port number 123. UDP is common in today's networks.
	- 12. When defining a stratum value on a Cisco router, what is the range and what value is closest to an atomic clock?
- A12: Answer: The stratum value ranges from 1 to 15. The value 1 represents an atomic clock, which is the most accurate clock available. The default stratum value on Cisco routers is 8.
- 13. Secure Shell (SSH) allows what to be accomplished when in use?
- A13: Answer: Secure Shell (SSH) is a protocol that provides a secure connection to a router. Cisco IOS supports version 1 of SSH. SSH enables clients to make a secure and encrypted connection to a Cisco router. Newer Cisco IOS releases now support SSH version 2. SSHv2 was introduced with Cisco IOS Version 12.3(4)T.
	- 14. What is the difference between an SNMP inform request and an SNMP trap?
- A14: Answer: The major difference between a trap and an inform request is that an SNMP agent (when ending a trap) has no way of knowing if an SNMP trap was received by the SNMP manager. On the other hand, an SNMP inform request packet is sent continually until the sending SNMP manager receives an SNMP acknowledgment.
	- 15. What does the SNMP MIB refer to?
- A15: Answer: The Management Information Base (MIB) is a virtual information storage area for network management information, which consists of collections of managed objects. MIB modules are written in the SNMP MIB module language, as defined in STD 58, RFC 2578, RFC 2579, and RFC 2580.
- 16. What is the SNMP read-write community string for the following router configuration?

**snmp-server community simon ro snmp-server community Simon rw**

- A16: Answer: The read-write community string is set to Simon. The read-only community attribute is set to simon. The community string is case sensitive.
	- 17. Before you can TFTP a file from a Cisco router to a UNIX- or Windows-based system, what is the first step you must take after enabling the TFTP server daemon on either platform?
- A17: Answer: On a UNIX server where the TFTP server daemon is installed, the file to be copied must have the appropriate access rights. In UNIX, the **touch** command allows a TFTP request. In other words, to copy a file from a Cisco IOS router to a UNIX host, the file must already exist on the host. For a Windows-based platform, the software must be configured to permit file creation on the Windows-based file system. Typically, however, the applications do not have file access rights as UNIX does.
	- 18. What Cisco IOS command can be implemented to restrict SNMP access to certain networks by applying access-lists? Can you apply standard, extended, or both to these access lists?
- **A18:** Answer: The Cisco IOS command is as follows:

**snmp-server community string [view view-name] [ro |rw ] [number]**

You can only apply a standard access list with this command.

number refers to a standard access list, ranging from 1 to 99 only, that defines the remote hosts or subnets that are permitted SNMP access. The correct SNMP community string must also be correctly configured on the SNMP manger and agent to allow SNMP communication.

- 19. Does TFTP have a mechanism for username and password authentication?
- A19: Answer: TFTP is a connectionless protocol (UDP) that has no method to authenticate a username or password. The TFTP packet format has no field enabling the username or password to be exchanged between two TCP/IP hosts. TFTP security (configurable on UNIX and Windows platforms) on the TFTP server is accomplished by allowing a predefined file (a file created on the hard disk partition) on the server to be copied to the host TFTP server.
	- **20.** Can you use your Internet browser to configure a Cisco router? If so, how?
- **A20:** Answer: Yes. To view the router's home page, use a web browser pointed to http://a.b.c.d, where a.b.c.d is the IP address of your router or access server. If a name has been set, use http://router-

name, and use the DNS server to resolve the IP address.

To enable HTTP on a Cisco router, use the Cisco IOS command ip http in global configuration mode.

- 21. Suppose that a network administrator defines a Cisco router to allow HTTP requests but forgets to add the authentication commands. What is the default username and password pairing that allows HTTP requests on the default TCP port 80? Can you predefine another TCP port for HTTP access other than port 80?
- A21: Answer: By default Cisco IOS routers configured for HTTP access use the router's local host name as the username and use the enable or secret password as the password.

The Cisco IOS command ip http  $[0-65535]$  allows the network administrator to define a port number other than 80, which is the default setting.

- 22. What are the four steps to enable Cisco IOS SSH for a SSH server?
- A22: Answer: The following are the four steps required to enable SSH support on a Cisco IOS router:
	- 1. Configure the hostname command.
	- 2. Configure the DNS domain.
	- 3. Generate the public RSA key to be used.
	- 4. Enable SSH transport support for the vtys. SSH transport is enabled by default. A username/password pair should be enabled locally or on a AAA server to enable users to actually gain SSH access to the router. Remember, SSH is not new; it is simply that Cisco IOS now supports SSH access. Cisco IOS SSH is Cisco marketing terminology only and not a new feature. SSH has been around for years.

Team LiB

#### Team LiB

## 4 PREVIOUS NEXT F

4 PREVIOUS NEXT +

# **Chapter 3**

## **Do I Know This Already?**

1. What IOS command will display the System Flash?

- a. show flash
- b. show system flash
- c. show memory

## A1: Answer: a. show flash

- 2. The network administrator has forgotten the enable password, and all passwords are encrypted. What should the network administrator do to recover the password without losing the current configuration?
	- a. Call the TAC and ask for a special backdoor password.
	- b. Call the TAC and raise a case to supply the engineering password.
	- c. Reboot the router, press the Break key after the reload, and enter ROM mode and change the configuration register.
	- d. Reboot the router, press the Break key during the reload, enter ROM mode and change the configuration register, and when the router reloads, remove the old configuration.
- **A2:** Answer: c. Reboot the router, press the Break key after the reload, and enter ROM mode and change the configuration register.
	- **3.** What is the enable password for the following router?

#### **enable password Simon**

- a. More data is required.
- b. Simon.
- c. simon or Simon.
- d. You cannot set the password to a word; it must also contain digits.

#### A3: Answer: b. Simon.

- 4. If the configuration register is set to 0x2101, where is the IOS image booted from?
	- a. slot0:
	- b. slot1:
	- c. Flash
	- d. ROM
	- e. TFTP server

### A4: Answer: d. ROM

- **5.** What IOS command will copy the running configuration to a TFTP server?
	- a. copy running-config to tftp
	- b. write network
	- c. copy running-config tftp
	- d. write erase

#### A5: Answer: C. copy running-config tftp

6. What **debug** command allows an administrator to debug only packets from the network 131.108.0.0/16?

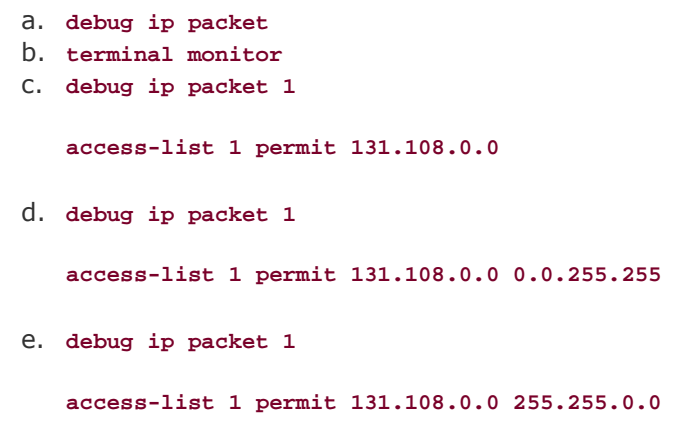

A6: Answer: d.

```
debug ip packet 1 
 access-list 1 permit 131.108.0.0 0.0.255.255
```
- **7.** After entering **debug ip packet**, no messages appear on your Telnet session. What is the likely cause?
	- a. OSPF routing is required.
	- b. The console port does not support debug output.
	- c. The terminal monitor command is required.
	- d. IP packets are not supported with the **debug** command.
- A7: Answer: c. The terminal monitor command is required.
	- 8. To change the configuration register to 0x2141, what is the correct IOS command?
		- a. copy running-config register
		- b. configuration 0x2141
		- c. config 0x2141 register
		- d. config-register 0x2142
		- e. config-register 0x2141

#### A8: Answer: e. config-register 0x2141

- 9. Where is the startup configuration stored on a Cisco router?
	- a. In the CAM table
	- b. NVRAM
	- c. RAM
	- d. Flash

e. slot0:

### A9: Answer: b. NVRAM

- 10. Which of the following statements is true?
	- a. The **enable secret** command overrides the **enable** password command.
	- b. The enable command overrides the enable secret password command.
	- c. Enable passwords cannot be used when the secret password is used.
	- d. Both a and c are true.
- A10: Answer: a. The enable secret command overrides the enable password command.
	- 11. A Cisco router has the following configuration:

**line vty 0 4 login**

What will happen when you telnet to the router?

- a. You will be prompted for the login password.
- b. You will enter EXEC mode immediately.
- c. You will not be able to access the router without the password set.
- d. More configuration is required.
- A11: Answer: c. You will not be able to access the router without the password set.
	- 12. A Cisco router has the following configuration:

**line vty 0 4 no login password cIscO**

When a Telnet user tries to establish a remote Telnet session to this router, what will happen?

- a. The Telnet user will be prompted for the login password, which is set to cIscO.
- b. The Telnet user will enter EXEC mode immediately.
- c. The Telnet user will not be able to access the router without the password set.
- d. More configuration is required.
- e. The Telnet user will be prompted for the login password; password case does not matter.
- A12: Answer: b. The Telnet user will enter EXEC mode immediately.
	- 13. A Cisco router has the following configuration:

**line vty 0 1 no login password cisco line vty 2 4 login password ciSco**

When a third Telnet session is established to a remote router with the preceding configuration, what will happen?

- a. You will be prompted for the login password, which is set to cisco.
- b. You will be prompted for the login password, which is set to ciSco.
- c. You will enter EXEC mode immediately.
- d. You will not be able to access the router without the password set.
- e. More configuration is required.
- **A13:** Answer: b. You will be prompted for the login password, which is set to ciSco.
- 14. Which of the following access lists will deny any IP packets sourced from network 131.108.1.0/24 and destined for network 131.108.2.0/24 and permit all other IP-based traffic?
	- a. **access-list 1 deny 131.108.1.0**
	- b. **access-list 1 deny 131.108.1.0 0.0.0.255**
	- c. **access-list 100 permit/deny ip 131.108.1.0 0.0.0.255 131.108.2.0 0.0.0.255**
	- d. **access-list 100 deny ip 131.108.1.0 0.0.0.255 131.108.2.0 0.0.0.255**

**access-list 100 permit ip any any**

A14: Answer: d.

**access-list 100 deny ip 131.108.1.0 0.0.0.255 131.108.2.0 0.0.0.255 access-list 100 permit ip any any**

15. Which of the following secure protocols are available to manage

Cisco IOS software? (Choose the best three answers.)

- a. Telnet
- b. SSH
- c. HTTPS
- d. HTTP
- e. IPSec-ESP
- f. IPSec-AH

## A15: Answers: b. SSH

- c. HTTPS
- e. IPSec-ESP
- 16. What types of attacks can intruders use to enable them to attack VLANs on a Layer 2 switched network?
	- a. CAM table overflow
	- b. VLAN manipulation or hopping
	- c. BPDU manipulation
	- d. MAC address spoofing
	- e. DHCP starvation
	- f. All of these

## A16: Answer: f. All of these

- 17. What information is stored in the CAM table?
	- a. IP-to-MAC address information
	- b. BPDU details
	- c. The CAM table is only used on routers
	- d. MAC information mapped to port interfaces
- A17: Answer: d. MAC information mapped to port interfaces
	- 18. How can the CAM table be exploited by intruders?
		- a. It cannot be exploited.
		- b. CAM tables can be used to forward all packets to certain interfaces by flooding the switch with the MAC address's source by one or more interfaces.
		- c. It can be used to gain Telnet access.
		- d. It can be used to cause a memory leak attack.
- A18: Answer: b. CAM tables can be used to forward all packets to certain interfaces by flooding the switch with the MAC address's source by one or more interfaces.
- 19. What is VLAN hopping?
	- a. Using a trunk port to access all VLANs, thus bypassing an access control device
	- b. Modifying the 802.1p field to an IP packet, causing the switch to put the attacker's port in a different VLAN
	- c. Sniffing a Layer 2 port to determine the DSCP fields
	- d. None of these
- A19: Answer: a. Using a trunk port to access all VLANs, thus bypassing an access control device
	- 20. How is a DHCP starvation attack achieved?
		- a. Freeing IP packets so that they can traverse the network endlessly
		- b. Broadcasting DHCP requests with spoofed MAC addresses
		- c. Intercepting DHCP offer packets and performing a DOS attack on the DHCP server
		- d. None of these
- A20: Answer: b. Broadcasting DHCP requests with spoofed MAC addresses
	- **21.** When preparing a security policy, what are the three core requirements?
		- a. Define a password list.
		- b. Create acceptable-usage policy statements.
		- c. Conduct a risk analysis.
		- d. Establish a security team structure.
		- e. None of these.
- A21: Answers: b. Create acceptable-usage policy statements.
	- c. Conduct a risk analysis.
	- d. Establish a security team structure.
	- 22. An administrator notices a router's CPU utilization has jumped from 2 percent to 100 percent, and that a CCIE engineer was debugging. What IOS command can the network administrator enter to stop all debugging output to the console and vty lines without affecting users on the connected router?
		- a. no logging console debugging
		- b. undebug all
		- c. line vty 0 4
		- d. no terminal monitor (term no monitor)
		- e. reload the router

## A22: Answer: b. undebug all

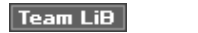

E PREVIOUS NEXT ▶

4 PREVIOUS NEXT F

Team LiB

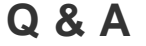

- **1.** Where is the running configuration stored on a Cisco router?
- A1: Answer: The running configuration is stored in RAM. For all newer Cisco hardware platforms, the running configuration is stored in dynamic RAM (DRAM).
	- 2. What IOS command displays the startup configuration?
- A2: Answer: The IOS command show startup-config or show config displays the configuration stored in NVRAM.
- 3. What IOS command provides the following output?

```
 System flash directory: 
   File Length Name/status 
     1 9558976 c2500-ajs40-l.12-17.bin 
    [9559040 bytes used, 7218176 available, 16777216
total] 
   16384K bytes of processor board System flash
```
- A3: Answer: The IOS command to display the System Flash is show flash.
- 4. What configuration register enables a Cisco router to ignore the startup configuration?
- A4: Answer: 0x2142 sets the IOS image to ignore the configuration stored in NVRAM; typically, this configuration register is used for password recovery.
	- **5.** To copy the startup configuration to the running configuration, what IOS command or commands are used?
- A5: Answer: The copy startup-config running-config command is used to copy the startup configuration to the running configuration.
	- 6. What is the range for standard access lists and for extended IP access lists on Cisco IOS routers?
- A6: Answer: Standard IP access lists range from 1 through 99 and 1300 through 1999. Extended access lists range from 100 through
- **7.** What command displays the IP access lists configured on a Cisco router?
- A7: Answer: show ip access-lists displays all configured IP access lists. The **show access-lists** IOS command displays all configured access lists, not just IP access lists.
	- 8. How do you disable all debug commands currently enabled on a Cisco router, assuming you are not sure what debug commands are enabled?
- A8: Answer: You use the undebug all (or u all in shorthand) command to disable all debug commands currently enabled. You can also use the [no] debug specific-debug-enabled commands for each specific debug that has been enabled. To quickly disable all debug commands, undebug all is typically used.
	- **9.** What must you be very careful of when enabling any form of debugging on a Cisco router?
- A9: Answer: You should make the debug command as specific as possible and ensure that you enable the output to the console (if disabled) and vty lines with the IOS command terminal monitor; this command is entered in privileged EXEC mode only. By default, Cisco IOS sends all debug output to the console port.

The CPU on Cisco routers gives the highest priority to debugging output. For this reason, debugging commands should be turned on only for troubleshooting specific problems or during troubleshooting sessions with technical support personnel. Excessive debugging output can render the router inoperable.

Try to use the most specific **debug** command possible, to reduce the load on the CPU.

- **10.** What are the required steps when performing password recovery on a Cisco router?
- A10: Answer: The password recovery steps are as follows:

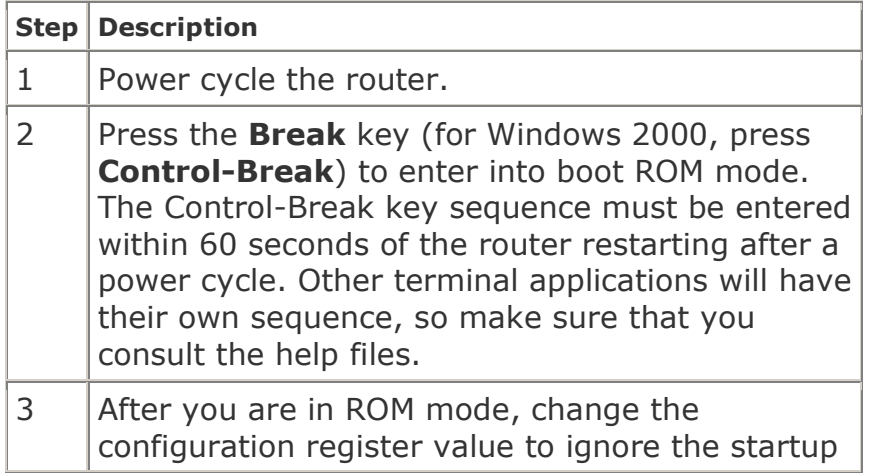

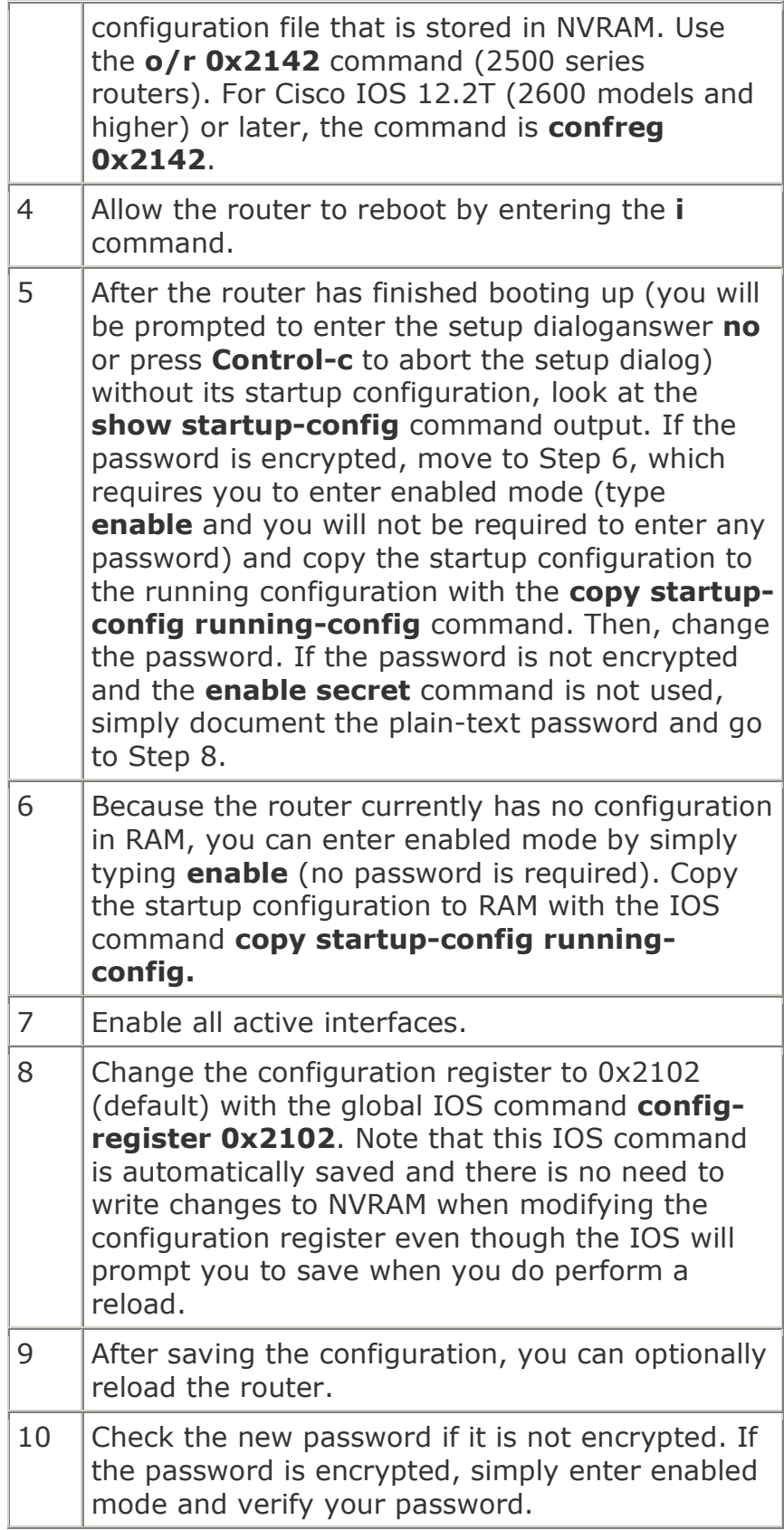

11. What is the enable password for the following configuration?

#### **enable password CiscO**

A11: Answer: Passwords are case sensitive, so the password is CiscO. If the secret password was set, you would not be able to read the password in clear text because Cisco IOS hashes the password using the MD5 encryption algorithm, as in the following example:

**enable secret 5 \$1\$Aiy2\$GGSCYdG57PdRiNg/.D.XI.**

Notice that the password is not in clear text.

You cannot reverse-engineer the hashed password (\$1\$Aiy2\$GGSCYdG57PdRiNg/.D.XI.). Hashing occurs when plaintext data is encrypted into cipertext (unreadable data) by some form of encryption algorithm.

- 12. What is the CAM table?
- A12: Answer: Cisco switches build Content-Addressable Memory (CAM) tables to store the MAC addresses available on physical ports along with their associated VLAN parameters; they are the Layer 2 equivalent of routing tables.
	- 13. What are five methods used by intruders to compromise Ciscobased switches?
- A13: Answer: Switches are subjected to the following common attacks:
	- CAM table overflow
	- VLAN hopping
	- Spanning Tree Protocol manipulation
	- MAC address spoofing
	- DHCP starvation
	- 14. What IOS command enables port security for the interface FastEthernet0/1? The MAC address of the end station is 00-DE-AD-CC-EE-00. Ensure that the port is shut down if a violation occurs for more than one MAC address.
- **A14:** Answer: The following IOS configurations are required:

```
 Router(config)#interface fastethernet0/1
 Router(config-if)# switchport port-security
 Router(config-if)# switchport port-security maximum 1
 Router(config-if)# switchport port-security violation 
shutdown
 Router(config-if)# switchport port-security MAC-address 
00-DE-AD-CC-EE-00
```
- 15. How does a DHCP starvation attack work?
- A15: Answer: A DHCP starvation attack works by broadcasting DHCP requests with spoofed MAC addresses. Many tools are available on the Internet to send out these sorts of frames.
- 16. Prior to implementing a security policy, what three common steps should you accomplish?
- A16: Answer: Prior to implementing a security policy, you must do the following:
	- Create usage policy statements Outline user roles and functions within the organization.
	- Conduct a risk analysis Identify the risks to your current network, resources, and data devices.
	- Establish a security team structure Establish a crossfunctional security team lead by a security manager, typically a virtual team (a team of experts that communicates over the phone, Internet, and e-mail), for global companies such as Cisco.

## $\boxed{\mathsf{Team}\ \mathsf{Lib}}$

4 PREVIOUS NEXT H

**Team LiB** 

## 4 PREVIOUS NEXT +

# **Chapter 4**

## **Do I Know This Already?**

- 1. What are the three components of AAA? (Choose the three best answers.)
	- a. Accounting
	- b. Authorization
	- c. Adapting
	- d. Authentication

## A1: Answer: AAA is used for authentication, authorization, and accounting.

- a. Accounting
- b. Authorization
- c. Authentication

#### router?

- a. aaa old-model
- b. aaa model
- c. aaa new model
- d. aaa new-model
- e. aaa new\_model

#### A2: Answer: The aaa new-model command starts AAA.

- d. aaa new-model
- 3. What mathematical algorithm initiates an encrypted session between two routers by exchanging public keys over an insecure medium such as the Internet?
	- a. Routing algorithm
	- b. Diffie-Hellman algorithm
	- c. The switching engine
	- d. The stac compression algorithm

#### **A3:** Answer: b. Diffie-Hellman algorithm

When using encryption between two routers, the Diffie-Hellman algorithm is used to exchange keys. This algorithm initiates the session between two routers and ensures that it is secure. The routing algorithm is used for routing, not for encryption. A switching engine is used to switch frames and has nothing to do with encryption. The stac compression algorithm is used by PPP; it compresses data on a PPP WAN link.

- 4. Can you configure RADIUS and TACACS+ to be used on the same router?
	- a. No.
	- b. Yes, provided you have the same lists names applied to the same interfaces.
	- c. Yes, provided you have the different lists names applied to the same interfaces.
	- d. Yes, provided you have the different list names applied to different interfaces.
- A4: Answer: d. Yes, provided you have different list names applied to different interfaces.

You cannot apply the same list names and interfaces must be different.

- 5. How do you remotely launch ACS to a Windows 2000 device? (The remote IP address is 10.1.1.1 and the client is Internet Explorer.)
	- a. Type launch.
- b. Type 10.1.1.1.
- c. Type 10.1.1.1:2002.
- d. Type 10.1.1.1:8080.

### **A5:** Answer: c. Type 10.1.1.1:2002.

You can manage a remote ACS server on port 2002.

- 6. What RADIUS attribute is used by vendors and not predefined by RFC 2138?
	- a. 1
	- b. 2
	- c. 3
	- d. 4
	- e. 13
	- f. 26
	- g. 333
	- h. 33

## A6: Answer: f. 26

Attribute 26 is a vendor-specific attribute. Cisco uses vendor ID 9.

- **7.** RADIUS can support which of the following protocols?
	- a. PPP
	- b. OSPF
	- c. AppleTalk
	- d. IPX
	- e. NLSP

#### A7: Answer: a. PPP

RADIUS supports PPP and none of the multiprotocols listed in the other options.

- 8. When a RADIUS server identifies the wrong password entered by the remote user, what packet type is sent?
	- a. ACCEPT-USER
	- b. REJECT-USERS
	- c. REJECT-DENY
	- d. REJECT-ACCEPT
	- e. REJECT-ERROR
	- f. ACCESS-REJECT

## A8: Answer: f. ACCESS-REJECT

RADIUS sends an access-reject error if the password entered is

invalid.

- **9.** Identify the false statement about RADIUS.
	- a. RADIUS is a defined standard in RFC 2138/2139.
	- b. RADIUS runs over TCP port 1812.
	- c. RADIUS runs over UDP port 1812.
	- d. RADIUS accounting information runs over port 1646.
- A9: Answer: b. RADIUS runs over TCP port 1812.

RADIUS does not deploy TCP. Note that the standard port for RADIUS accounting is 1813 (not 1646).

10. What is the RADIUS key for the following configuration? If this configuration is not valid, why isn't it? (Assume that this configuration is pasted into Notepad and not on an active router.)

```
aaa authentication login use-radius group radius local 
aaa authentication ppp user-radius if-needed group radius 
aaa authorization exec default group radius 
aaa authorization network default group radius 
radius-server 3.3.3.3 
radius-server key IlovemyMum
```
- a. The RADIUS key is IlovemyMum, and it is a valid configuration.
- b. The RADIUS key is Ilovemymum, and it is a valid configuration.
- c. This configuration will not work because the command aaa new-model is missing.
- d. The RADIUS key is 3.3.3.3, and it is a valid configuration.
- A10: Answer: c. This configuration will not work because the command aaa new-model is missing.

Because aaa new-model is not configured, this is not a valid configuration and no requests will be sent to the RADIUS server.

11. What is the RADIUS key for the following configuration?

```
aaa new-model 
aaa authentication login use-radius group radius local 
aaa authentication ppp user-radius if-needed group radius 
aaa authorization exec default group radius 
aaa authorization network default group radius 
radius-server 3.3.3.3 
radius-server key IlovemyMum
```
- a. The RADIUS key is IlovemyMum.
- b. The RADIUS key is Ilovemymum.
- c. No RADIUS key exists.
- d. The RADIUS key is 3.3.3.3.
- A11: Answer: a. The RADIUS key is IlovemyMum.

The key is case-sensitive; the IOS command radius-server key IlovemyMum defines the key as IlovemyMum.

- 12. What versions of TACACS does Cisco IOS support? (Select the best three answers.)
	- a. TACACS+
	- b. TACACS
	- c. Extended TACACS
	- d. Extended TACACS+

#### A12: Answers:

- a. TACACS+
- b. TACACS
- c. Extended TACACS

There is no Cisco Extended TACACS+ support.

- 13. TACACS+ is transported over which TCP port number?
	- a. 520
	- b. 23
	- c. 21
	- d. 20
	- e. 49

## **A13:** Answer: e. 49

TACACS runs over TCP port 49. UDP port 520 is used by RIP, 23 for Telnet, and 20/21 for FTP.

14. What is the predefined RADIUS server key for the following configuration?

**radius-server host 3.3.3.3 radius-server key CCIEsrock**

- a. 3.3.3.3
- b. Not enough data
- c. CCIESROCK
- d. CCIEsRock
- e. CCIEsrock
- A14: Answer: e. CCIEsrock

The key is case sensitive and is defined by the IOS command radius-server key CCIEsrock.

15. What does the following command accomplish?

#### **tacacs\_server host 3.3.3.3**

- a. Defines the remote TACACS+ server as 3.3.3.3
- b. Defines the remote RADIUS server as 3.3.3.3
- c. Nothing, because it is not a valid IOS command
- d. Configures a Radius server 3.3.3.3
- e. An Invalid IOS command
- A15: Answer: c. Nothing, because it is not a valid IOS command

The IOS command syntax to define a remote TACACS+ server is tacacs-server host ip-address.

- 16. Which of the following protocols does TACACS+ support?
	- a. PPP
	- b. AppleTalk
	- c. NetBIOS
	- d. All of these

## A16: Answer: d. All of these

TACACS+ has multiprotocol support for PPP, AppleTalk, NetBIOS, and IPX.

- 17. Which of the following key lengths are not supported by AES?
	- a. 64
	- b. 128
	- c. 192
	- d. 256
	- e. 512

## **A17: Answers: a. 64**

e. 512

AES supports 128, 192, and 256 key lengths presently.
- 18. What is the number of bits used with a standard DES encryption key?
	- a. 56 bits
	- b. 32 bits; same as IP address
	- c. 128 bits
	- d. 256 bits
	- e. 65,535 bits
	- f. 168 bits

#### A18: Answer: a. 56 bits

DES applies a 56-bit key. The documented time taken to discover the 56-bit key is 7 hours on a Pentium III computer, so DES is not a common encryption algorithm used in today's networks.

- 19. What is the number of bits used with a 3DES encryption key?
	- a. 56 bits
	- b. 32 bits; same as IP address
	- c. 128 bits
	- d. 256 bits
	- e. 65,535 bits
	- f. 168 bits

# **A19: Answer:** f. 168 bits

Triple DES (3DES) is today's standard encryption with a 168-bit key.

- 20. In IPSec, what encapsulation protocol encrypts only the data and not the IP header?
	- a. ESP
	- b. AH
	- c. MD5
	- d. HASH

### A20: Answer: a. ESP

ESP encrypts only the data, not the IP header.

- 21. In IPSec, what encapsulation protocol encrypts the entire IP packet?
	- a. ESH
	- b. ESP
	- c. AH
	- d. MD5
	- e. HASH

#### A21: Answer: b. ESP

ESP encrypts the entire IP packet. The time to live (TTL) is not encrypted because this value decreases by one (1) every time a router is traversed. AH encrypts only the IP header, not the data.

22. Which of the following is AH's IP number?

- a. 23
- b. 21
- c. 50
- d. 51
- e. 500
- f. 444

# **A22:** Answer: d. 51

AH's IP number is 51. Unlike TCP, which has a port number at Layer 4, IP itself does not have a port number.

## 23. Which of the following is ESP's IP number?

- a. 23
- b. 21
- c. 50
- d. 51
- e. 500
- f. 444

#### **A23: Answer: c. 50**

ESP's IP number is 50. Unlike TCP, which has a port number at Layer 4, IP itself does not have a port number.

- 24. Which of the following is not part of IKE phase I negotiations?
	- a. Authenticating IPSec peers
	- b. Exchanging keys
	- c. Establishing IKE security
	- d. Negotiating SA parameters
- A24: Answer: d. Negotiating SA parameters

IKE phase II negotiates SA parameters.

- 25. Which of the following is not part of IKE phase II?
	- a. Negotiating IPSec SA parameters
	- b. Periodically updating IPSec SAs
	- c. Occasionally updating SAs (at most, once a day)
- d. Establishing IPSec security parameters
- A25: Answer: c. Occasionally updating SAs (at most, once a day)

IKE phase II updates SAs at periodically defined intervals. This happens during IKE phase I.

- 26. Which is the fastest mode in IPSec?
	- a. Main mode
	- b. Fast mode
	- c. Aggressive mode
	- d. Quick mode

# A26: Answer: c. Aggressive mode

Aggressive mode is faster than main mode but is less secure. They can both occur in phase I. Phase II only has quick mode. Fast mode does not exist in the IPSec standard set of security protocols.

- 27. Certificate Enrollment Protocol (CEP) runs over what TCP port number? (Choose the best two answers.)
	- a. Same as HTTP
	- b. Port 80
	- c. Port 50
	- d. Port 51
	- e. Port 333
	- f. Port 444

# A27: Answers:

- a. Same as HTTP
- b. Port 80

CEP uses the same port as HTTP, port 80.

- 28. Which of the following are new features aimed at increasing wireless security? (Choose the best four answers.)
	- a. TKIP
	- b. AES
	- c. EAP
	- d. PEAP
	- e. MIC
	- f. 802.1D
	- g. ESP
	- h. AH

# A28: Answers: a. TKIP

- c. EAP
- d. PEAP
- e. MIC

Extensible Authentication Protocol (EAP), Protected EAP (PEAP), Message Integrity Check (MIC), and Temporal Key Integrity Protocol (TKIP) are new features aimed at increasing wireless security.

EAP, along with PEAP, enables the dynamic selection of the authentication mechanism at authentication time based on information transmitted in THE ACCESS-REQUEST. PPP also supports EAP during the link establishment phase.

TKIP defends against an attack on WEP in which the intruder uses an unencrypted segment called the initialization vector (IV) in encrypted packets to calculate the WEP key.

MIC is applied to detect forgeries such as bit flipping and altering packet source and destination.

#### $T<sub>eam</sub>$  Li $B$

**4 PREVIOUS NEXT +** 4 PREVIOUS NEXT +

# Team LiB

# **Q & A**

- 1. Define the AAA model and a typical application on a Cisco IOS router.
- A1: Answer: Authentication, authorization, and accounting (pronounced triple A) provides security to Cisco IOS routers and network devices beyond the simple user authentication available on IOS devices.

AAA provides a method to identify which users are logged into a router and each user's authority level. AAA also provides the capability to monitor user activity and provide accounting information.

Typically, AAA is used to authenticate and authorize Cisco IOS commands, and provides accounting information to the network administrator.

2. Can you allow a remote user authorization before the user is authenticated with AAA?

authenticated. Cisco IOS routers allow you to configure AAA authorization, but no access will be permitted until the remote user is authenticated.

- 3. What IOS command is required when enabling AAA for the first time?
- A3: Answer: aaa new-model must be entered globally before additional IOS commands are entered.
	- 4. What is the privilege level of the following user? Assume AAA is not configured.

 $R2$ 

A4: Answer: The privilege level ranges from 0 to 15 (the higher the level, the more commands are available). Because the user is not in PRIV EXEC mode, the default privilege level for an EXEC user is 1. Only basic show commands are available in privilege level 1.

**R2>show priv Current privilege level is 1**

- **5.** Define four possible RADIUS responses when authenticating the user through a RADIUS server.
- A5: Answer: The four possible responses are as follows:
	- ACCESS-ACCEPT The user is authenticated.
	- **ACCESS-REJECT** The user is not authenticated and is prompted to re-enter the username and password, or access is denied. The RADIUS server sends this response when the user enters an invalid username/password pairing.
	- ACCESS-CHALLENGE The RADIUS server issues a challenge. The challenge collects additional data from the user.
	- CHANGE PASSWORD The RADIUS server issues a request asking the user to select a new password.
	- 6. What are RADIUS attributes? Supply five common examples.
- A6: Answer: RADIUS supports a number of predefined attributes that can be exchanged between client and server, such as the client's IP address. RADIUS attributes carry specific details about authentication.

RFC 2865 (http://www.faqs.org/rfcs/rfc2865.html) defines a number of predefined RADIUS attributes, replacing the legacy RFC 2138.

The following list provides details from the most common attributes:

- Attribute Type 1 Username (defined usernames can be numeric, simple ASCII characters, or an SMTP address)
- Attribute Type 2 Password (defines the password; passwords are encrypted using MD5)
- Attribute Type 3 CHAP Password (only used in accessrequest packets)
- Attribute Type 4 NAS IP address (defines the NAS server's IP address; only used in access-request packets)
- Attribute Type 5 NAS port (not UDP port number; indicates that the NAS's physical port number ranges from 0 to 65535)
- Attribute Type 6 Service-type (type of service requested or type of service to be provided; for Cisco devices is Callback and is not supported)
- Attribute Type 7 Framed-Protocol (defines what framing is required; for example, PPP is defined when this attribute is set to 1, SLIP is 2)
- Attribute Type 8 Framed-IP-address (defines the IP address to be used by the remote user)
- Attribute Type 9 Framed-IP-Netmask (defines the subnet mask to be used by the remote user)
- Attribute Type 10 Framed-Routing
- Attribute Type 13 Framed-Compression
- Attribute Type 19 Callback number
- Attribute Type 20 Callback ID
- Attribute Type 26 Vendor-specific (Cisco [vendor-ID 9] uses one defined option, vendor type 1, named ciscoavpair)
- **7.** What protocols does RADIUS use when sending messages between the server and client?
- A7: Answer: RADIUS transports through UDP destination port number 1812/1813.
- 8. What predefined destination UDP port number is RADIUS accounting information sent to?
- A8: Answer: UDP port 1813 (legacy 1646). For RADIUS accounting is 1813.
	- 9. What does the following Cisco IOS software command accomplish on a Cisco IOS router?

#### **aaa authentication ppp user-radius if-needed group radius**

A9: Answer: The aaa authentication ppp user-radius if-needed **group radius** command configures the Cisco IOS software to use RADIUS authentication for lines using PPP with CHAP or PAP, if the user has not already been authenticated. If the EXEC facility has

authenticated the user, RADIUS authentication is not performed. User-radius is the name of the method list that defines RADIUS as the if-needed authentication method.

**10.** What is the RADIUS server IP address and key for the following configuration?

radius-server host 3.3.3.3 **radius-server key GuitarsrocKthisplaneT**

A10: Answer: The radius-server host command defines the RADIUS server host's IP address. The IP address is 3.3.3.3.

> The **radius-server key** command defines the shared secret text string between the NAS and the RADIUS server host. The key is case sensitive, like all passwords on Cisco IOS devices, so the key is defined as GuitarsrocKthisplaneT.

- 11. TACACS+ is transported over what TCP server port number?
- A11: Answer: TACACS+ is transported over TCP port 49.
	- 12. What information is encrypted between a Cisco router and a TACACS+ server?
- A12: Answer: All data communication between TACACS+ devices is encrypted, excluding the IP or TCP header.
- 13. What are the four possible packet types from a TACACS+ server when a user attempts to authenticate a Telnet session to a Cisco router configured for AAA, for example?
- A13: Answer: The four packets types are as follows:
	- **ACCEPT** The user is authenticated and service can begin. If the NAS is configured to require authorization, authorization begins at this time.
	- REJECT The user has failed to authenticate. The user may be denied further access or may be prompted to retry the login sequence, depending on the TACACS+ daemon.
	- **ERROR** An error occurred at some time during authentication. This can be either at the daemon or in the network connection between the daemon and the NAS. If an ERROR response is received, the NAS typically tries to use an alternative method for authenticating the user.
	- **CONTINUE** The user is prompted for additional authentication information.
- 14. What is the significance of the sequence number in the TACACS+ frame format?
- A14: Answer: The sequence number is the number of the current packet flow for the current session. The sequence number starts

with 1 and each subsequent packet increments by one. The client sends only odd numbers. TACACS+ servers send only even numbers.

15. What does the following IOS command accomplish?

**aaa authentication ppp default if-needed group tacacs+ local**

- A15: Answer: The aaa authentication command defines a method list, "default," to be used on serial interfaces running PPP. The keyword default means that PPP authentication is applied by default to all interfaces. The **if-needed** keyword means that if the user has already authenticated through the EXEC login procedure, PPP authentication is not necessary and can be skipped. If authentication is needed, the keyword group tacacs+ means that authentication will be done through TACACS+. If TACACS+ returns an ERROR during authentication, the keyword local indicates that authentication will be attempted using the local database on the NAS.
	- 16. What IOS command defines the remote TACACS+ server?
- A16: Answer: To define the TACACS+ server, IOS command tacacsserver host ip-address.

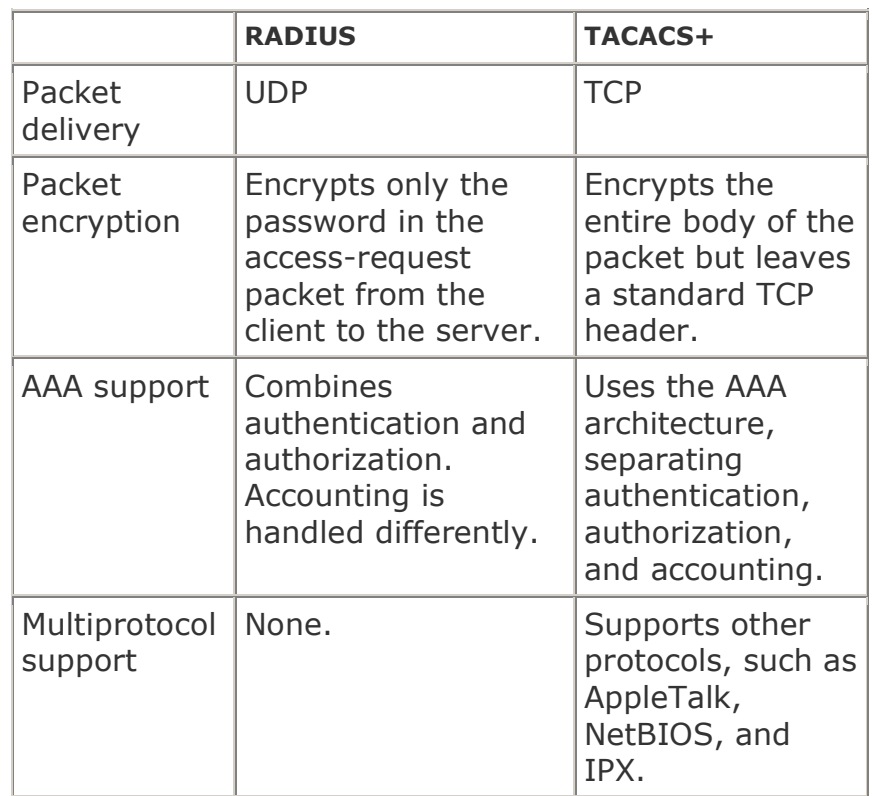

17. What are the major difference between TACACS+ and RADIUS?

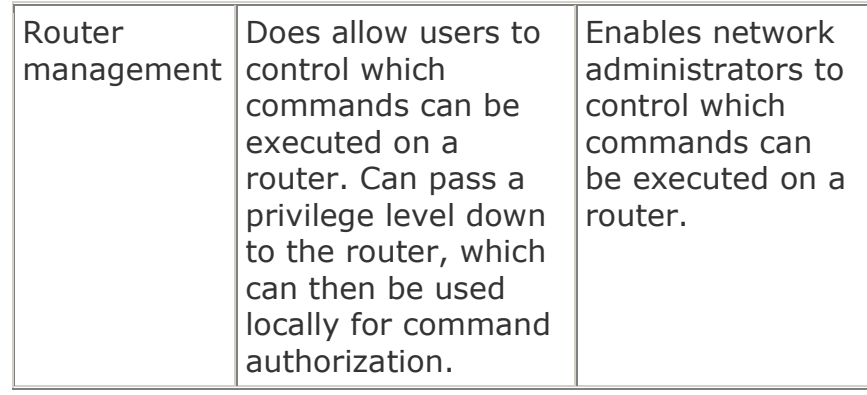

A17: Answer: The following table lists the major differences between TACACS+ and RADIUS.

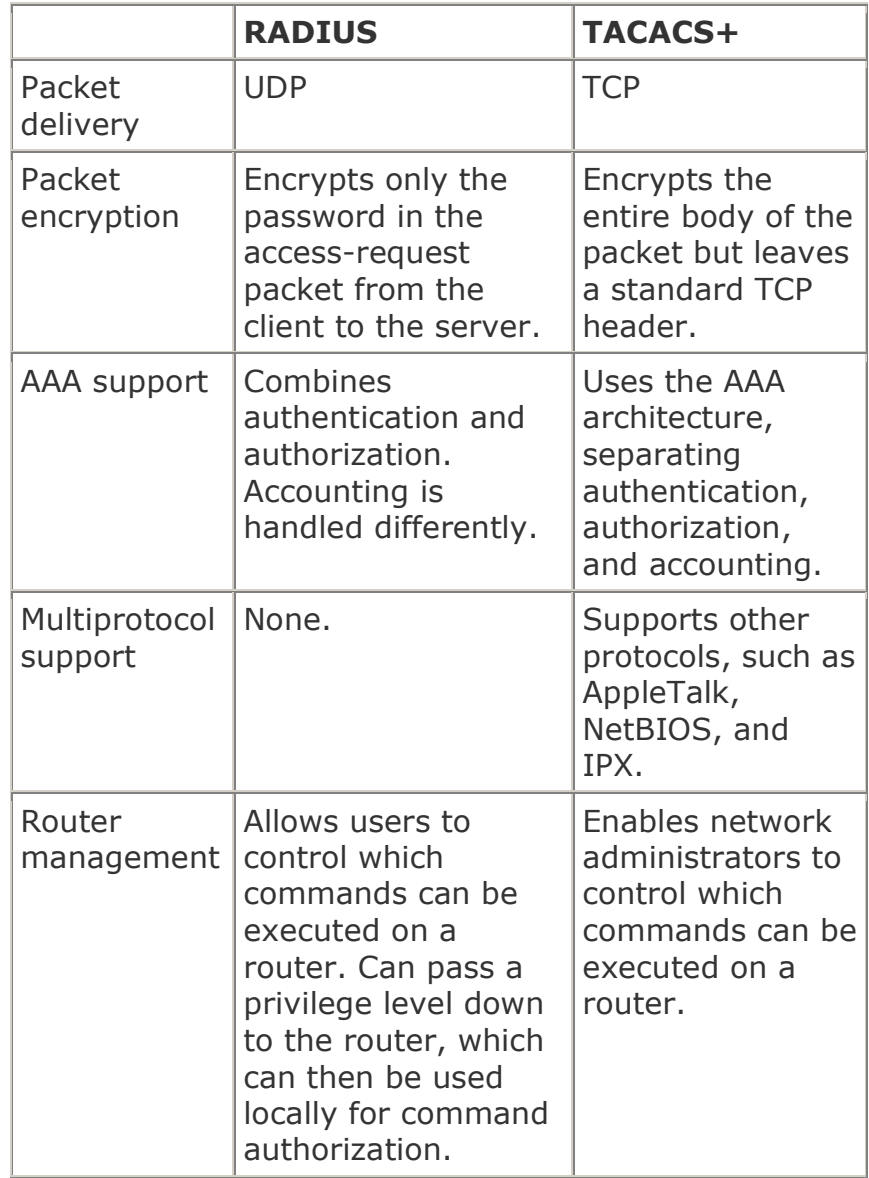

- **18.** What are the three most common threats from intruders that network administrators face?
- **A18: Answer:** The most common attacks are as follows:
	- Packet snooping (eavesdropping) When intruders capture and decode traffic, obtaining usernames, passwords, and sensitive data such as salary increases for the year.
	- Theft of data When intruders use sniffers, for example, to capture data over the network and steal that information for later use.
	- Impersonation When an intruder assumes the role of a legitimate device but, in fact, is not legitimate.
	- 19. What is a hash in encryption terminology?
- **A19:** Answer: A hash is defined as the one-way mathematical summary of a message (data) such that the hash value cannot be easily reconstructed back into the original message.
- 20. Name the two modes of operation in IPSec and their characteristics.
- A20: Answer: The two modes are the following:
	- Transport mode Protects payload of the original IP datagram; typically used for end-to-end sessions.
	- Tunnel mode Protects the entire IP datagram by encapsulating the entire datagram in a new IP datagram.
	- 21. What does IKE accomplish?
- A21: Answer: IKE negotiates and provides authenticated keys in a secure manner.
	- 22. Certificate Enrollment Protocol is transported over what TCP port?
- A22: Answer: CEP is transported over TCP port 80 (same as HTTP).

# $T$ eam Li $B$

Team LiB

4 PREVIOUS NEXT F

4 PREVIOUS NEXT +

# **Chapter 5**

# **Do I Know This Already?**

1. In a secured network architecture, which of the following components are to be considered security devices? (Choose all that apply.)

- a. Switches
- b. Routers
- c. Firewalls
- d. Intrusion detection systems
- e. VPN 3000 Concentrator
- f. All of these

# A1: Answer: f. All of these

Network security can be enabled on devices such as switches, routers, firewalls, IDSs, and by allowing remote IPSec tunnels through a VPN Concentrator.

- 2. Cisco Secure ACS supports what two security protocols? (Choose the best two answers.)
	- a. RADIUS
	- b. TCP
	- c. TACACS+
	- d. TFTP
	- e. ICMP

## A2: Answers: a. RADIUS

c. TACACS+

Cisco Secure ACS supports RADIUS and TACACS+ (Cisco intellectual property).

- 3. The Cisco IDSM-2 has which of the following interfaces?
	- a. Console port.
	- b. Console and auxiliary ports.
	- c. Only an auxiliary port.
	- d. IDSM-2 has no interfaces available.
- A3: Answer: d. IDSM-2 has no interfaces available.

The IDSM-2 blade for the Catalyst 6500 has no user interface. You can manage the module with the **session** command.

- 4. In a secured network architecture, which of the following components is typically not considered a security appliance?
	- a. Router
	- b. Switch
	- c. Firewall
	- d. Intrusion detection appliance
	- e. VPN Concentrator
- f. Windows XP PC
- g. All of these
- A4: Answer: f. Windows XP PC

The PC is not typically considered a security appliance of a secured network infrastructure.

- 5. A VPN 3000 Concentrator is typically located in what part of a security network?
	- a. The inside interface of a PIX Firewall
	- b. The outside interface of a PIX Firewall
	- c. The inside interface of the DMZ
	- d. The outside interface of the DMZ
	- e. None of these
- A5: Answer: a. The inside interface of a PIX Firewall

VPN Concentrators are best placed on the inside interface of the PIX Firewall.

- 6. All but which of the following is a Cisco VPN model currently supported by Cisco?
	- a. 3001
	- b. 3002
	- c. 3005
	- d. 3015
	- e. 3020
	- f. 3030
	- g. 3060
	- h. 3080

# A6: Answer: a. 3001

The VPN 3001 was never a valid model number from Cisco.

- **7.** All but which of the following is part of the Cisco SAFE Blueprint for IDS tuning?
	- a. Identify potential locations for sensors.
	- b. Apply an initial configuration.
	- c. Monitor the sensor while tuning.
	- d. Analyze alarms, tune out false positives, and implement signature tuning (if needed).
	- e. Selectively implement response actions.
	- f. Update sensors with new signatures.
	- g. Remove the PIX Firewall.

A7: Answer: g. Remove the PIX Firewall.

Removing the PIX Firewall is not part of the IDS tuning strategy.

- 8. What application layer protocol does a security manager use when using the Cisco Security Device Manager (SDM) application?
	- a. ICMP
	- b. SSC
	- c. SSCP
	- d. SSL
	- e. CCH
	- f. AES
	- g. ESP
	- h. 3DES

# A8: Answer: d. SSL

SDM connects to devices through Secure Sockets Layer (SSL) and SSHv2 (in SDM version 2.0), which are secure and encrypted.

- 9. What is the default username and password combination for a Catalyst 6500 ISDM-2 module (not the IDS 4.0)?
	- a. Cisco/cisco
	- b. cisc/cisc
	- c. ciscoids/attacks
	- d. cisco/cisco
	- e. attack/attack
	- f. None of these

A9: Answer: d. cisco/cisco

The default username and password are both set to cisco.

- 10. What is the default username and password combination for a VPN 3000 Concentrator?
	- a. Admin/admin
	- b. admin/admin
	- c. cisco/cisco
	- d. 3000/3000
	- e. attack/attack
	- f. None of these

# A10: Answer: b. admin/admin

The default username and password combination for the VPN 3000 Concentrator is admin/admin.

#### **Team LiB**

4 PREVIOUS NEXT F

#### 4 PREVIOUS NEXT F

#### Team LiB

# **Q & A**

- 1. Define the terms Cisco Secure IDS Sensor and IDS Device Manager and explain their uses.
- A1: Answer: Cisco Secure IDS has two components:
	- Cisco Secure IDS Sensor High-speed device that analyzes the content of data beir across a network and determines whether that traffic is authorized or unauthorized. traffic includes ping requests from intruders. Traffic that is detected from unauthorized directly to the Cisco IDS Device Manager, and the intruder is removed from the network set by network administrator).
	- IDS Device Manager Manages up to 300 Cisco Secure Intrusion Detection System
	- 2. What LAN interfaces can be supported on a Cisco IDS Device Manager?
- A2: Answer: Cisco IDS Device Manager supports Ethernet (10, 100, or 1000 MB) and no longer Ring and FDDI LAN interfaces.
- **3.** What is the default username and password combination for a Cisco IDSM?
- A3: Answer: The default username and password combination for a Cisco IDSM is cisco/cisco.
- 4. What is the default username and password combination for a Cisco VPN 3000 Concentrator
- A4: Answer: The default username and password combination for a Cisco VPN 3000 Concentration admin/admin.
- 5. What are three typical forms of attacks that are committed by unauthorized individuals?
- A5: Answer: The three forms of common attacks are:
	- Reconnaissance attacks
	- Access attacks
	- Denial of service attacks
	- 6. What is the function of the signature-based IDS?
- A6: Answer: The signature-based IDS monitors the network traffic or observes the system and known malicious event is happening. It does this by comparing the data flow against a data attack patterns. These signatures explicitly define what traffic or activity should be consider An excellent white paper on signature-based IDS can be found at

**Team LiB** 

**EXEMINDINEXT →** 

 $\boxed{\mathsf{Team}\ \mathsf{Li}\mathsf{B}}$ 

4 PREVIOUS NEXT +

**Chapter 6** 

# **Do I Know This Already?**

- 1. DMZ stands for what?
	- a. Demilitarized zone
	- b. Demitted zone
	- c. Domain main zone
	- d. Domain name

#### A1: Answer: a. Demilitarized zone

- 2. When defining an extended access list, what TCP port numbers can you use?
	- a. Only predefined Cisco keywords
	- b. 0 to 65,000
	- c. 0 to 65,535
	- d. 1 to 65,534
	- e. None of these

# A2: Answer: c. 0 to 65,535

TCP port numbers from 0 to 65,535 can be used when defining an extended access list; devices such as PCs go from 1023 to 65535.

- 3. When defining an extended access list, what UDP port numbers can you use?
	- a. Only predefined Cisco keywords
	- b. 0 to 65,000
	- c. 0 to 65,535
	- d. 1 to 65,534
	- e. None of these

### **A3:** Answer: c. 0 to 65,535

UDP port numbers from 0 to 65,535 can be used when defining an extended access list.

- 4. Which of the following is not a TCP service?
	- a. who
	- b. whois
	- c. finger
	- d. ftp
	- e. pop3

A4: Answer: a. who

who is a UDP service.

- **5.** Which of the following is not a UDP service?
	- a. BGP
	- b. echo
	- c. domain
	- d. discard
	- e. RIP
	- f. SNMP

#### A5: Answer: a. BGP

BGP runs over TCP port 179.

- 6. For about how many translations does PAT (for a PIX Firewall) allow you to use one IP address?
	- a. 32,000
	- b. 64,000
	- c. 96,000
	- d. 128,000
	- e. 256,000

# **A6: Answer:** b. 64,000

Port Address Translation (PAT) occurs when the local port number is modified, allowing more than one host the ability to share one public address, for example. The port number in a TCP frame can be numbered from 0 to 65,535, so 64,000 is closest to the actual number of allowed translations.

- 7. PAT translates all private addresses based on what?
	- a. Source port
	- b. Destination port
	- c. Both source and destination ports
	- d. None of these

#### A7: Answer: c. Both source and destination ports

PAT is based on source port; the destination port is not altered but is taken into consideration when making decisions. For example, a Telnet connection is based on the local port number (a random number generated by the device between 0 and 65,535) and the destination port number 23.

- 8. NAT is which of the following?
	- a. Network Architectural Language
	- b. National anthem of Latvia
	- c. Network translation

d. Network Address Translation

#### A8: Answer: d. Network Address Translation

- 9. NAT is defined in which RFC?
	- a. 1700
	- b. 1701
	- c. 2002
	- d. 1631
	- e. 1613

# A9: Answer: d. 1631

NAT is defined by Request for Comment (RFC) number 1631.

- 10. The following defines which NAT terminology: "A legitimate registered IP address as assigned by the InterNIC"?
	- a. Inside local address
	- b. Outside global address
	- c. Inside global address
	- d. Outside local address
- A10: Answer: c. Inside global address
	- 11. NAT might often be broken in what common scenario?
		- a. Only with VoIP
		- b. With PAT only
		- c. By traffic that carries the source/destination IP address in the application data fields
		- d. Only with HTTPS
		- e. When all multimedia applications fail
		- f. All of these
		- g. Only with VoIP or when all multimedia applications fail
- A11: Answer: c. By traffic that carries the source/destination IP address in the application data fields

NAT does not work well if the application carries the details on local and remote ports in the data section, because the checksum will change and may cause CRC errors.

- 12. When will the command overload, applied to NAT configurations, possibly break a network application?
	- a. Never
	- b. With some HTTP applications
	- c. With all FTP connections
	- d. With some UDP connections
- e. With some multimedia applications
- f. All of these
- A12: Answer: e. With some multimedia applications

NAT does not work well with some multimedia applications that send local and remote port details in the data stream.

- 13. Firewalls can operate at what three layers of the OSI model?
	- a. 1, 2, 3 b. 3, 4, 5 c. 5, 6, 7 d. 7, 4, 3
	- e. 3, 4, 6

# A13: Answer: d. 7, 4, 3

Firewalls can operate at the application (7), transport (4), and network (3) layers.

- 14. What is the main advantage of using NAT on a firewall or Cisco IOS router?
	- a. No advantage; it makes a network complex
	- b. Enables RFC 1918based privately defined IP addresses to be configured and enables access to the Internet
	- c. Ensures the device increases in performance
	- d. Decreases performance
	- e. Consumes CPU to allow IP packets to traverse the network forever
	- f. All of these
- A14: Answer: b. Enables RFC 1918based privately defined IP addresses to be configured and enables access to the Internet

The primary reason to use NAT is for Internet access and to hide internal IP addresses. RFC 1918 is based on privately defined IP addresses and enables access to the Internet by using NAT/PAT. It can also be used when one organization is merged with another in case the IP subnet address space is the same.

- 15. When using the IOS NAT overload command, how many inside sessions can be translated?
	- a. 10,000
	- b. 20,000
	- c. 64,000
	- d. 65,534
	- e. None
	- f. Depends on Cisco IOS revision

#### A15: Answer: c. 64,000

- **16.** What IOS command defines a pool of IP addresses for Network Address Translation (NAT)?
	- a. ip nat inside
	- b. ip nat outside
	- c. ip nat pool
	- d. ip nat inside pool
	- e. ip nat outside pool

# A16: Answer: c. ip nat pool

To define a pool of IP addresses for NAT, use the ip nat pool command in global configuration mode. The ip nat pool command defines the actual registered IP addresses.

- 17. PIX stands for what?
	- a. Protocol interchange
	- b. Cisco Private Internet
	- c. Private Internet Exchange
	- d. Public Internet Exchange
- A17: Answer: c. Private Internet Exchange
- 18. To define how a PIX will route IP data, what is the correct syntax for a PIX?
	- a. ip route
	- b. route
	- c. ip route enable
	- d. default-network

# A18: Answer: b. route

A PIX can run RIP or be configured for static routing; a default route is typically required so that end-user data can be sent to the Internet, for example.

- 19. If you configure NAT on a Cisco IOS router, what command is used to enable PAT?
	- a. pat
	- b. nat
	- c. ip route
	- d. overload
	- e. extended

# A19: Answer: d. overload

The **overload** command enables the router to use one global address for many local addresses. When overloading is configured, the TCP or UDP port number of each inside host distinguishes between the multiple conversations using the same local IP address.

- 20. Cisco IOSbased NAT provides all of the following functions except one; which one?
	- a. Provides safety for inside hosts from becoming an attack target
	- b. It can be traced or viewed by an outside address
	- c. Prevents the source from being traced from the Internet
	- d. Prevents an inside host from becoming a reflector of an attack
- A20: Answer: b. It can be traced or viewed by an outside address

Cisco IOSbased NAT does not permit an inside host to be traced from an Internet or outside address.

- 21. Which of the following is not considered a security device?
	- a. PIX
	- b. Switch
	- c. IDS appliance
	- d. Microsoft Windows XP Professional
	- e. VPN Concentrator
	- f. All of these are security devices
- A21: Answer: d. Microsoft Windows XP Professional

PIX, switches, IDS, and VPN Concentrators are all considered devices that provide security.

- 22. What extended IP access list will prevent the internal subnet 10.0.0.0/8 from being spoofed on a Cisco IOSenabled router? (Assume **permit** statements are applied to allow legitimate traffic.)
	- a. access-list 1 permit 10.0.0.0 0.0.0.255 0.0.0.0 255.255.255.255
	- b. access-list 100 deny 10.0.0.0 0.0.0.255 0.0.0.0 255.255.255.255 any
	- c. access-list 99 tcp deny 10.0.0.0 0.0.0.255 0.0.0.0 any
	- d. access-list 100 ip deny 10.0.0.0 0.0.0.255 0.0.0.0 any
	- e. None of these
- A22: Answer: d. access-list 100 ip deny 10.0.0.0 0.0.0.255 0.0.0.0 any

The correct command to deny the 10.0.0.0/8 is **access-list 100 ip** deny 10.0.0.0 0.0.0.255 0.0.0.0 any. Of course, you must also apply the ACL to the interface.

- 23. What is the alias command's function on a PIX Firewall?
	- a. To define a local host name.
	- b. To define the DNS server.
	- c. The alias command is used in NAT environments where one IP address is translated into another.
	- d. Only applicable to Cisco IOS.
- A23: Answer: c. The alias command is used in NAT environments where one IP address is translated into another

The PIX alias command is used for NAT configurations. (The alias command is replaced in newer versions with a **dns** keyword in static and nat commands.) The alias command translates one IP address into another address. For example, one private network might be using unregistered IP address space, and to allow users access to outside address space, the **alias** command is used. This command is applied differently on a Cisco IOS router.

PIX Firewall software version 6.2 allows NAT of external source IP addresses for packets traveling from the outside interface to the inside interface. All functionality available with traditional NAT, such as fixups, stateful failover, dynamic NAT, static NAT, and PAT, are available bidirectionally in this release.

- 24. CBAC stands for what?
	- a. CBAC is not a valid term.
	- b. Cisco Business Architectural Center.
	- c. Context-Based Access Control.
	- d. Context-Based Accelerated Controller.
	- e. Content-Based Arch. Centre.
- A24: Answer: c. Context-Based Access Control
	- 25. What is IKE used to accomplish?
		- a. NAT translations
		- b. To ensure that data is not sourced by the right sources
		- c. To ensure that data is not viewable by unauthorized sources
		- d. No use
		- e. NAT translations and to ensure that data is not sourced by the wrong sources
- **A25:** Answer: c. To ensure that data is not viewable by unauthorized sources

Internet Key Exchange (IKE) ensures that network confidentiality is

protected against unauthorized sources.

- **26.** To create a simple VPN tunnel (unencrypted) between two sites, what must you do on a Cisco router?
	- a. Create a GRE tunnel
	- b. Create a routing map
	- c. Nothing; use a PIX
	- d. Create an IPSec tunnel
- A26: Answer: a. Create a GRE tunnel

A simple VPN tunnel requires a generic routing encapsulation (GRE) tunnel between two Cisco routers.

- 27. PIX Firewall software version 6.3 can support which of the following routing protocols? (Choose the best three answers.)
	- a. BGP
	- b. OSPF
	- c. RIP version 1
	- d. RIP version 2
	- e. EIGRP

## A27: Answers: b. OSPF

- c. RIP version 1
- d. RIP version 2

PIX Firewall software version 6.3 is now capable of supporting RIP versions 1 and 2 along with OSPF.

- 28. To support OSPF on a PIX Firewall version 6.3capable firewall, what additional OSPF authentication mechanisms are possible? (Choose the best two answers.)
	- a. MD5
	- b. Area
	- c. Password
	- d. RADIUS
	- e. TACACS+
	- f. Kerberos

# A28: Answers: a. MD5

c. Password

OSPF can be tightened with secure options by enabling MD5 password authentications. OSPF will not become an adjacent neighbor with a device configured in the wrong area, but this

cannot be regarded as an authentication mechanism. However, this can be viewed as a light security option as well. This is a very tricky question. RADIUS and the two other security application protocols cannot be used to secure OSPF.

- 29. What PIX command can be used for a dual NAT environment?
	- a. conduit
	- b. pix
	- c. alias
	- d. sysopt permit dnat
	- e. pat [dnat] ip address alias
	- f. None of these

# A29: Answer: c. alias

The **alias** command can be used for two scenarios, dual NAT or DNS doctoring. PIX Firewall 6.3 now has bidirectional NAT, however the **alias** command is still being tested.

- **30.** What PIX command is used on a PIX Firewall to view address mappings when NAT is enabled?
	- a. show nat
	- b. show pat
	- c. show late
	- d. show xlate
	- e. show ip nat
	- f. show ip pat
	- g. None of these

#### A30: Answer: d. show xlate

- 31. If a PIX Firewall is configured without a conduit or an access list, data from the inside interface is dropped. In effect, the PIX Firewall is acting like which of the following? (Select the best two answers.)
	- a. Router
	- b. Bridge
	- c. Bridge and router
	- d. Bit bucket
	- e. Black hole router
	- f. None of these

## A31: Answers: d. Bit bucket

e. Black hole router

If there are no conduits/access lists, then any data from the outside interface will be dropped or thrown away, resulting in the PIX Firewall acting as a bit bucket or black hole router. A bit bucket is commonly referred to as a router throwing out bits or bytes. A

black hole router is the same thing!

**32.** After viewing the PIX syslog with the command **show logging**, the following output is discovered:

```
 14:25:02 10.1.1.1 : %PIX-7-7100006: TCP
request discarded from 6.3.62.119/ 
             57000 to inside:10.1.1.1/www
```
Assuming the inside interface on the PIX is configured for the IP address 10.1.1.1/24, which of the following answers best describes what *might* be going on in the network?

- a. Nothing, this level is normal as the level is 7.
- b. IP addresses on the inside have all launched an attack against the PIX outside address.
- c. A host on the inside has launched a denial of service (DoS) attack generating random source addresses aimed at the PIX inside interface.
- d. Several zombie hosts have been activated on the outside of the PIX and are trying to crash the PIX HTTP server.
- e. A host on the outside has been compromised and is attempting to log onto the PIX HTTP server.
- A32: Answer: c. A host on the inside has launched a denial of service (DoS) attack generating random source addresses aimed at the PIX inside interface.

Severity level 7 is a debug message, and this particular message indicates an inside host is launching a random DoS attack aimed at the inside interface 10.1.1.1 using HTTP or the World Wide Web.

- **33.** Which of the following statements best describes Cisco Threat Response (CTR)?
	- a. CTR reads IDS alarms and performs automated forensics on hosts or servers that may have been compromised.
	- b. CTR logs into real devices and searches for log entries.
	- c. CTR determines if network IDS alarms are valid or invalid by using Telnet.
	- d. CTR is an inline device that does deep packet inspection looking for attacks on Cisco network devices such as routers and switches.
	- e. CTR is not an application but a hardware IDS device.
- A33: Answer: a. CTR reads IDS alarms and performs automated forensics on hosts or servers that may have been compromised.

Cisco Threat Response technology provides an automated, just-intime, around-the-clock, real-time analysis of each targeted host to determine whether a compromise has occurred and to determine

how to address it quickly. Additionally, CTR reads IDS alarms and performs automated tasks.

- **34.** Which of the following best describes Cisco Security Agent (CSA)?
	- a. CSA is the best antivirus tool available.
	- b. CSA uses a set of predefined rules to protect host-based systems such as PCs or servers.
	- c. CSA is a server-based system only that recognizes network attacks.
	- d. CSA takes no action when an attack occurs.
	- e. CSA is a passive device and does little besides stop the IP stream.
- A34: Answer: b. CSA uses a set of predefined rules to protect hostbased systems such as PCs or servers.
	- **35.** Which of the following describes the default rules a host version of the Cisco Security Agent accomplishes? (Choose the best three answers.)
		- a. Prevents writing to the system directory
		- b. Stops unauthorized systems from initiating network connections to the CSA-protected host
		- c. Provides deep packet inspection to prevent Internet viruses
		- d. Provides deep packet inspection to prevent worms
		- e. Prevents updates to the system registry
- A35: Answers: a. Prevents writing to the system directory.

b. Stops unauthorized systems from initiating network connections to the CSA-protected host.

- e. Prevents updates to the system registry.
- 36. IEEE 802.1X is primarily used for what purpose?
	- a. Prevent writing to the system directory
	- b. Authenticate MAC or Layer 3 addresses
	- c. Layer 7 authentication
	- d. Allow Layer 3 communication and authenticate clients
	- e. VLAN assignment
	- f. Prevent updates to the system registry
- A36: Answer: d. Allow Layer 3 communication and authenticate clients

The primary function of IEEE 802.1X is to authenticate clients and permit Layer 3 communications.

- 37. What device initiates the first communication in IEEE 802.1X?
	- a. The IOS router
- b. The IOS switch
- c. The end workstation connected to the switch
- d. The RADIUS server
- e. The TACACS+ server
- f. None of these
- A37: Answer: c. The end workstation connected to the switch

IEEE 802.1X is initiated by the end workstation connected to the active Layer 2/3 switch.

- **38.** CSA is supported on what two platforms?
	- a. Windows
	- b. UNIX
	- c. Macintosh
	- d. Printers
	- e. PDAs

## A38: Answers: a. Windows

b. UNIX

CSA is supported on Windows and UNIX platforms only.

- 39. How does anomaly-based intrusion detection recognize that a network attack is in progress?
	- a. Packets are matched with a signature and then logged.
	- b. The IDS normalizes network traffic and sends alarms when sampled traffic falls out of that norm.
	- c. Protocol adherence rules are established by the administrator and any deviation from that is flagged as a potential attack.
	- d. The IDS normalizes network traffic.
- A39: Answer: b. The IDS normalizes network traffic and sends alarms when sampled traffic falls out of that norm.

Anomaly-based IDS checks network traffic for patterns falling outside normal packet structures.

 $T$ eam Li $B$ 

4 PREVIOUS NEXT F

**Team LiB** 

**Q & A** 

**EXEMIOUS** NEXT →

- A1: Answer: The DMZ, or demilitarized zone, is defined as an isolated part of the network that is easily accessible to hosts on the outside (Internet, for example).
	- 2. What is the perimeter router's function in a DMZ?
- A2: Answer: The perimeter router sits between the DMZ and the public domain. It is typically a high-performance router (or routers) that performs a number of duties, including the following:
	- Uses access lists to ensure access to IP is restricted
	- Sets restrictions to TCP services
	- Sets restrictions on what applications can be run
	- Sets routing protocols (typically, BGP)

Typically the DMZ is a third interface on a firewall containing the inside and outside interface also.

- 3. Extended access lists filter the services of what two main transport layer protocols?
- A3: Answer: Extended access lists filter both TCP and UDP transport layer services.
	- 4. Which of the following is not a TCP service?
		- a. Ident
		- b. FTP
		- c. pop3
		- d. pop2
		- e. echo
- A4: Answer: Echo is part of the UDP protocol suite. Ident, FTP, and pop2/pop3 are TCP services.
	- **5.** Name five UDP services that can be filtered with an extended access list.
- A5: Answer: Cisco IOS can filter a number of UDP services, including the following:
	- biff Biff (mail notification, comsat, 512)
	- **bootpc** Bootstrap Protocol (BOOTP) client (68)
	- bootps Bootstrap Protocol (BOOTP) server (67)
	- discard Discard (9)
	- dnsix DNSIX security protocol auditing (195)
	- domain Domain Name Service (DNS, 53)
	- $\bullet$  echo Echo  $(7)$
	- isakmp Internet Security Association and Key Management Protocol (500)
	- mobile-ip Mobile IP registration (434)
	- nameserver IEN116 name service (obsolete, 42)
	- netbios-dgm NetBIOS datagram service (138)
	- netbios-ns NetBIOS name service (137)
- netbios-ss NetBIOS session service (139)
- ntp Network Time Protocol (123)
- pim-auto-rp PIM Auto-RP (496)
- rip Routing Information Protocol (router, in.routed, 520)
- snmp Simple Network Management Protocol (161)
- snmptrap SNMP traps (162)
- **Sunrpc** Sun Remote Procedure Call (111)
- syslog System Logger (514)
- tacacs TAC Access Control System (49)
- $\bullet$  talk Talk (517)
- tftp Trivial File Transfer Protocol (69)
- $\bullet$  time Time (37)
- who Who service (rwho, 513)
- xdmcp X Display Manager Control Protocol (177)
- 6. What RFC defines NAT?
- A6: Answer: Network Address Translation (NAT) is defined in RFC 1631.
	- 7. In NAT, what is the inside local address used for?
- A7: Answer: The inside local address refers to the IP address that is assigned to a host on the internal networkthat is, the logical address that is not being advertised to the Internet. A local administrator generally assigns this address. This address is not a legitimate Internet address.
	- 8. What does the IOS command ip nat inside source list accomplish?
- A8: Answer: It defines the addresses that will be allowed to access the Internet. This command enables NAT of the inside source addresses. The list keyword helps define the access list to be used for determining the source addresses.
	- **9.** What are the four possible NAT translations on a Cisco IOS router?
- A9: Answer: The four NAT translation versions are as follows:
	- Static NAT Maps an unregistered IP address to a registered IP address on a one-to-one basis.
	- Dynamic NAT Maps an unregistered IP address to a registered IP address from a group of registered IP addresses.
	- Overloading A form of dynamic NAT that maps multiple unregistered IP addresses to a single registered IP address using different ports. Known also as Port Address Translation (PAT), single address NAT, or port-level multiplexed NAT.
	- Overlapping When the IP addresses used on your internal network are registered IP addresses in use on another network, the router must maintain a lookup table of these addresses so that it can intercept them and replace them

with registered unique IP addresses.

- 10. How many connections can be translated with a PIX Firewall for the following RAM configurations: 16 MB, 32 MB, and 256 MB?
- A10: Answer: You can support up to 7500 connections with 16 MB, 25,000 connections with 32 MB, and 280,000 connections with 256 MB.
	- 11. When the alias command is applied to a PIX Firewall, what does it accomplish?
- A11: Answer: The alias command translates one address into another, and is used for translating unregistered IP addresses in a NAT environment. The PIX Firewall software version 6.2 and above allows NAT of external source IP addresses for packets traveling from the outside interface to the inside interface. All functionality available with traditional NAT, such as fixups, stateful failover, dynamic NAT, static NAT, and PAT, are available bidirectionally in this release.
	- 12. What security features does the Cisco IOS Firewall feature set allow a network administrator to accomplish?
- A12: Answer: The Cisco IOS Firewall feature set consists of the following:
	- Context-based Access Control (CBAC) Provides to internal users secure, per-application-based access control for all traffic across perimeters, such as between private enterprise networks and the Internet.
	- Java blocking Protects against unidentified, malicious Java applets.
	- DoS detection and prevention Defends and protects router resources against common attacks, by checking packet headers and dropping suspicious packets.
	- Audit trail Details transactions, recording time stamp, source host, destination host, ports, duration, and total number of bytes transmitted.
	- Real-time alerts Logs alerts in case of DoS attacks or other preconfigured conditions.
	- 13. What does CBAC stand for?
- A13: Answer: Context-Based Access Control
- 14. Name the eight possible steps to take when configuring CBAC.
- A14: Answer: To configure CBAC, the following tasks are required, except for the last task, which is optional:
	- 1. Pick an internal or external interface.
	- 2. Configure IP access lists at the interface.
- 3. Configure global timeouts and thresholds.
- 4. Define an inspection rule.
- 5. Apply the inspection rule to an interface.
- 6. Configure logging and audit trail.
- 7. Follow other guidelines for configuring a firewall.
- 8. Verify CBAC. (Optional)
- 15. What is a virtual private network?
- A15: Answer: A virtual private network (VPN) enables IP traffic to travel securely over a public TCP/IP network by encrypting all traffic from one network to another. A VPN uses tunneling to encrypt all information at the IP level.
	- 16. What type of attacks can be mitigated by CSA?
- A16: Answer: The types of attacks that can be stopped by CSA are numerous. The following is a list of these attacks and the corresponding countermeasures taken by CSA:
	- **Probes** CSA prevents scanning of ports and ping packets.
	- **Penetration** CSA prevents unauthorized mail attachments from running, buffer overflows, ActiveX controls, network installs, backdoors, guessing passwords, and guessing of mail users.
	- Persist CSA prevents new file creation, modification of existing files, and registration of trap doors.
	- Propagate CSA prevents mail clients from sending out emails to propagate the attack, web connections, FTP, and infecting file shares.
	- Paralyze CSA does not permit deletion or modification of files and prevents drilling of security holes (opening new doors to provide an opening into your network or device).
	- 17. What are the three possible states with an 802.1X connection?
- A17: Answer: The switch port can be in one of three states:
	- Authorized Successful authentication and normal packet flow.
	- Unauthorized 802.1X If a client device does not support 802.1X authentication, the port is left unauthorized.
	- 802.1X enabled If a client is enabled for 802.1X but the switch port is not configured for 802.1X support, the client initiates but will not receive a reply. The client then sends packets, assuming that the authorization was granted.

 $\boxed{\mathsf{Team}\ \mathsf{Lib}}$ 

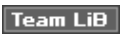

4 PREVIOUS NEXT +

**EXECUTORS** NEXT F

**Chapter 7** 

# **Do I Know This Already?**

- **1.** A remote user tries logging into a remote network but fails after three additional tries and is disconnected. What useful information should the network administrator gather? (Select the best two answers.)
	- a. Username
	- b. Invalid password
	- c. Invalid username
	- d. Valid username

# A1: Answers: b. Invalid password

c. Invalid username

The network administrator needs the invalid username (because it is not an allowable username) and the invalid password used, to determine whether the intruder is using a text-based algorithm to generate usernames and passwords.

- 2. If a remote user Telnets to a router but accidentally types the incorrect password or username, which of the following events is not required by the security administrator in this organization? (Select the best two answers.)
	- a. Invalid password
	- b. Invalid username
	- c. Access denied
	- d. Authorization failure
	- e. Authentication failure

# A2: Answers: a. Invalid password

b. Invalid username

A security administrator does not want to receive details on valid users accidentally entering incorrect passwords but rather is more concerned with access denied messages, authorization failures, and authentication failures generated by the logon attempts of unauthorized users. A large number of retries would also raise a concern for any security manager, for both valid users and invalid users.

- 3. What is the first step that should be implemented in securing any network?
	- a. Create a database of secure passwords.
	- b. Create the IP address scheme.
	- c. Run NetRanger or NetSonar.
	- d. Define a security policy.
- e. Configure access lists on all routers.
- A3: Answer: d. Define a security policy.

The first step in securing any network must be to define the security policy.

- 4. Why would a security administrator decide to install a stateful firewall?
	- a. Stateful firewalls are cheap.
	- b. By default, all stateful firewalls deny all traffic.
	- c. Stateful firewalls ensure that all traffic returning from a router originated inside the network, unless a static policy on the firewall permits otherwise.
	- d. Stateful firewalls cannot be compromised.
	- e. Stateless firewalls are more secure than stateful firewalls.
- A4: Answer: c. Stateful firewalls ensure that all traffic returning from a router originated inside the network, unless a static policy on the firewall permits otherwise.

Each time a TCP connection is established from an inside host accessing the Internet through the PIX Firewall, the information about the connection is logged in a stateful session flow table. The table contains the source and destination addresses, port numbers, TCP sequencing information, and additional flags for each TCP connection associated with that particular host. Stateful firewalls are not cheap and can be compromised if configured incorrectly. Stateless firewalls treat each network frame (or packet) in isolation. A stateless firewall has no way of knowing whether any given packet is part of an existing connection, is trying to establish a new connection, or is just an unauthorized packet. Note that stateful connections not only apply to TCP but also fit stateless firewalls that have the ability to check for the TCP SYN/ACK bits. The **established** keyword on extended lists does just that, but ACLs on routers are still considered stateless. DNS inquiries (UDP based, of course) are one of the main reasons stateful firewalls are so popular. When a user makes an outgoing inquiry, the stateless firewall can create a temporary incoming rule that allows DNS replies from the DNS server being queried, to the user who made the request, on the ephemeral port that the user chooses.

- 5. What primary security method can be designed and deployed to secure and protect any IP network after an attack has been documented?
	- a. Security policy
	- b. IP policy
	- c. Countermeasures
	- d. Measurement
	- e. Logging passwords

#### A5: Answer: c. Countermeasures

Countermeasures should be in place in every IP network. Examples of countermeasures are to back up sensitive data and application software and apply all the required patches.

**6.** A security administrator notices that a log file stored on a local router has increased in size from 32 kb to 64 kb in a matter of seconds. What should the network administrator do?

- a. Increase the buffer to 64 kb.
- b. Decrease the buffer to 16 kb.
- c. Log the event as suspicious and notify the incident response team.
- d. Nothing, this is normal.
- A6: Answer: c. Log the event as suspicious and notify the incident response team.

Any log file that increases (more data to view) or decreases (for example, cleared by the intruder to hide his actions) should be regarded as suspicious activity.

- **7.** What is the primary responsibility of CERT/CC?
	- a. Define access lists for use on routers
	- b. Set security standards
	- c. Coordinate attacks on secure networks
	- d. Maintain a security standard for networks
	- e. Nothing to do with security
- A7: Answer: d. Maintain a security standard for networks

CERT/CC's primarily responsibility is to aid in the security of any public network; go to http://www.cert.org for more details.

- 8. Who can use network scanners and probes? (Select the best two answers.)
	- a. Intruders
	- b. Security managers
	- c. End users
	- d. Cable service providers

# A8: Answers: a. Intruders

b. Security managers

Network scanners are used by intruders just as network administrators use them.

- **9.** What is a bastion host?
	- a. Firewall device supported by Cisco only
	- b. Network's last line of defense
	- c. Network's first line of defense
	- d. IP host device designed to route IP packets
- A9: Answer: c. Network's first line of defense

Bastion hosts are typically the first line of defense. Sometimes, they are sacrificed because they are typically public domain servers and can be quickly restored using backup methods.

- 10. A TCP SYN attack is what type of attack?
	- a. ICMP
	- b. DoS
	- c. Telnet/Kerberos attack
	- d. Ping attack only

#### A10: Answer: b. DoS

A TCP SYN attack is a form of denial-of-service (DoS) attack.

- 11. When an intruder sends a large amount of ICMP echo (ping) traffic using IP broadcasts, this type of DoS attack is known as what?
	- a. Bastion
	- b. Land.C
	- c. Man-in-the-middle
	- d. Smurf
	- e. Ping of death

#### A11: Answer: d. Smurf

A Smurf attack sends a large amount of ICMP or ping requests via a broadcast address, ensuring that all devices on the remote network respond and enabling the intruder to list the IP address that is connected to the network for further DOS-based attacks.

- 12. Assuming two devices are running IPSec over the Internet, what form of attack is likely to compromise any data sent over the Internet?
	- a. Ping of death
	- b. Smurf
	- c. Land.C
	- d. Man-in-the-middle
	- e. Birthday attack

### A12: Answer: d. Man-in-the-middle

The man-in-the-middle attack can manipulate routing tables and have data re-sent to the wrong destination, thus compromising data. The end result is loss of data connectivity. All of the answers can result in data loss, but man-in-the-middle attack is the most correct answer.

- 13. What kind of attack sends a large number of ICMP echo request packets with the intent of overflowing the input buffers of the destination machine and causing it to crash?
	- a. Ping of death
	- b. Smurf
	- c. Land.C
	- d. Man-in-the-middle
	- e. Birthday attack

## A13: Answer: a. Ping of death

A ping of death sends a large number of ICMP echo request packets, causing the end device to overflow and possibly causing a remote server to stop functioning for legitimate requests.

- **14.** In the context of intrusion detection, what is an exploit signature?
	- a. DoS attack
	- b. An attack that is recognized and detected on the network
	- c. The same as a Smurf attack
	- d. The same as a man-in-the-middle attack
- A14: Answer: b. An attack that is recognized and detected on the network
	- 15. A network scanner can be used for what primary function?
		- a. To exploit HTTPs passwords
		- b. To exploit network signatures
		- c. To exploit network vulnerabilities
		- d. To find hackers and intruders on the network
		- e. To advise security management when a network is compromised

# A15: Answer: c. To exploit network vulnerabilities

This is a typical example of the Cisco testing methodology. Because there is only one best answer, you must eliminate answers before picking the correct option. Option a, "To exploit HTTPs passwords," is clearly incorrect because HTTPs sessions are encrypted. Network signatures require more sophisticated tools than just network scanners. Scanners cannot find the location of intruders, and they cannot advise management of a threat, so option c, "To exploit

network vulnerabilities," is the best possible option for this question. The *primary function* of network scanners is to exploit network vulnerabilities.

- **16.** If a network manager believes that a host has been compromised, on a router or host device, and wishes to have the Certificate Authority certificate revoked, how can the security team accomplish this?
	- a. Ask the ISP for help.
	- b. Contact the Certificate Authority administrator and be prepared to change the secret password.
	- c. Type the command **no crypto ca revoke** name on the router.
	- d. Do nothing, because the client software takes decisive action by rebooting the router.
	- e. Change the Cisco IOS code.
	- f. Uninstall the IPSec software on the host and router.
- A16: Answer: b. Contact the Certificate Authority administrator and be prepared to change the secret password.

If the CA certificate has been compromised, because the CA entity issues digital certificates and vouches for the binding between the data items in a certificate (for example, between a router and a PC), the CA certificate must be invalidated and a new CA certificate must be created. This is typically achieved by two administrators using a new secret password. The security manager or administrator contacts the CA administrator and has it revoke the certificate. A new public/private key pair is generated and then a new certificate is requested based on the new keys. This allows the hosts to be secured once more.

- 17. What is the best mechanism against sniffer-type programs that try to determine the network passwords between hosts and clients? (Select, at most, three answers.)
	- a. Hard-coded passwords
	- b. IPSec
	- c. One-time passwords
	- d. Kerberos or SSH

## A17: Answers: b. IPSec

- c. One-time passwords
- d. Kerberos or SSH

Sniffer password programs are useless if IPSec is in use, because the data is completely encrypted. One-time passwords ensure that even if an intruder does compromise the password, it will be invalid because it can be used only once. Finally, SSH and Kerberos are secure protocols and do not send data as clear text, as do
applications such as Telnet and POP e-mail. One aspect of this exam's blueprint is that even though Kerberos is removed, it may still appear on the exam.

- **18.** What is the main goal of a Trojan horse application?
	- a. Nothing, as security policies are implemented everywhere in the Internet
	- b. A malicious piece of code or programming designed to capture usernames and passwords
	- c. A way to add usernames to a host system
	- d. Trojan horses ensure a device can be compromised for audit trails after a hacker has gained access to a host
- A18: Answer: b. A malicious piece of code or programming designed to capture usernames and passwords

A Trojan horse is a malicious piece of code or programming that is disguised as something benign. Typically, a Trojan horse masquerades as a program that claims to rid your computer of viruses but instead introduces a virus into your computer. A Trojan horse may be a piece of code used to capture usernames/passwords, or it may have another agenda, such as to erase your disk, capture your credit card numbers, or control your PC. Trojan horse refers to the wooden horse presented to the city of Troy as gift from the Greeks during the Trojan war, inside of which were Greek soldiers who then launched a sneak attack on Troy once the horse was within the city walls (not a likely test question, of course).

- **19.** Which of the following are traditional defense-in-depth security options? (Select the best two answers.)
	- a. Use of paper trails
	- b. Use of clear-text passwords
	- c. Gathering security assessments of your network
	- d. Use of authentication
	- e. Implementing a perimeter defense
- A19: Answers: d. Use of authentication

e. Implementing a perimeter defense

Traditional defense-in-depth security measures typically include the use of authentication and perimeter defenses such as firewalls and routers with Cisco IOSbased security measures in place.

- 20. To stop spam e-mail from overwhelming an e-mail server, what step can you take?
	- a. Ask the ISP for help.
	- b. Nothing, because spam e-mail is too difficult to stop to be worth the effort.
- c. Install an intrusion detection system that has a signature for spam e-mail.
- d. Nothing, because the client software takes care of this.
- e. Change the Cisco IOS code.
- f. Configure the bastion host to stop spam e-mail.
- A20: Answer: c. Install an intrusion detection system that has a signature for spam e-mail.

Spam e-mail can be controlled with an IDS server.

- 21. What is an SYN flood attack?
	- a. No such type of attack exists
	- b. By setting the flag bits in all TCP packets with SYN/FIN bits set to 0
	- c. A flood of TCP connection requests with randomized ports and addresses
	- d. A flood of TCP connection requests with randomized ports only
	- e. A flood of TCP connection requests with randomized IP source addresses only
	- f. Smurf attack
- A21: Answer: c. A flood of TCP connection requests with randomized ports and addresses

This form of DoS attack randomly opens a number of TCP ports, ensuring that network devices are using CPU cycles for bogus requests; it also uses randomized source IP addresses. The key to this style of attack is the use of randomized IP addresses.

22. View the following ARP table:

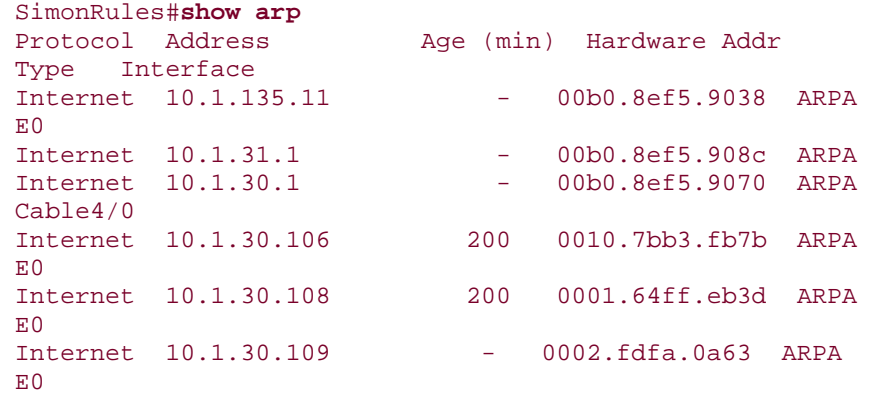

What address do you suspect might be involved in launching an attack of some form? (Select the best two answers.)

a. 10.1.135.11

- b. 10.1.30.106
- c. 10.1.30.108
- d. 10.1.30.109
- A22: Answers: b. 10.1.30.106

c. 10.1.30.108

In the Age column in the **show arp** output, anything locally connected to the router is indicated with the . The two entries 10.1.30.106 and 10.1.30.108 are not locally connected devices, and the Age time set to such a high number of minutes indicates a high level of activity that should be considered suspicious.

- 23. Which of the following describes an attack that falsifies a broadcast ICMP echo request and may include a primary and secondary victim?
	- a. None of these
	- b. Man-in-the-middle
	- c. Land.C
	- d. A home attack
	- e. A smurf attack

#### A23: Answer: e. A smurf attack

A smurf attack is one in which an intruder sends to an IP broadcast address (or addresses) a large number of ICMP echo (ping) requests, all of which have a victim's spoofed source address.

- 24. What are the common drawbacks of antivirus software such as Norton AntiVirus? (Select the best two answers.)
	- a. The software is difficult to keep up to date when new viruses are released.
	- b. The software cannot take any action against a known virus.
	- c. Antivirus software is hardware dependent.
	- d. Attackers frequently re-code their programs to bypass antivirus systems.
- A24: Answers: a. The software is difficult to keep up to date when new viruses are released.

d. Attackers frequently re-code their programs to bypass antivirus systems.

Antivirus software is still a first form of defense but lacks basic update capability when new worms are created and cannot be easily reprogrammed when new forms of viruses are released by attackers.

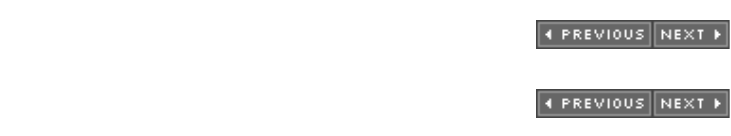

 $\boxed{\mathsf{Team}$  Li $\mathsf{B}$ 

 $\lceil$ Team Li $\mathbf B \rceil$ 

**Q & A** 

1. Define four reasons why networks must be secured.

- A1: Answer: IP networks must provide network security for the following reasons:
	- Inherent technology weaknesses All network devices and operating systems have inherent vulnerabilities.
	- Configuration weaknesses Common configuration mistakes can be exploited to open weaknesses.
	- Security policy vulnerabilities The lack of security policies can lead to vulnerabilities, such as password security.
	- Outside/inside intruders There are always internal and external people who want to exploit network resources and retrieve sensitive data.
	- 2. What is the function of the CERT/CC organization, and what are its primary objectives?
- A2: Answer: The CERT Coordination Center (CERT/CC) is a center of Internet security expertise, located at the Software Engineering Institute, a U.S. federally-funded research and development center operated by Carnegie Mellon University. CERT/CC provides information that helps you to protect your networks from potential problems, react to current problems, and predict and prepare for future problems. Its work involves handling computer security incidents and vulnerabilities, publishing security alerts, researching long-term changes in networked systems, developing security information, and even providing training to help you improve security. CERT/CC does not concern itself with the identity and location of the intruder, but instead tries to restore and prevent similar attacks in the future. CERT/CC is regarded as the industry leader in security concerns.
- **3.** What are the primary steps completed by incident response teams?
- A3: Answer: Incident responses teams do the following:

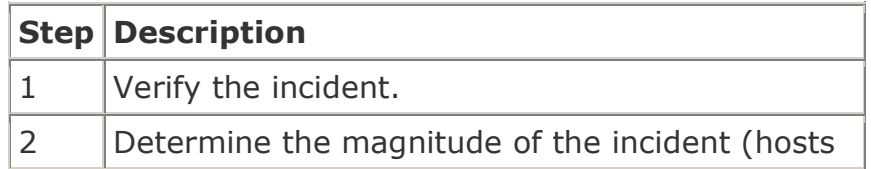

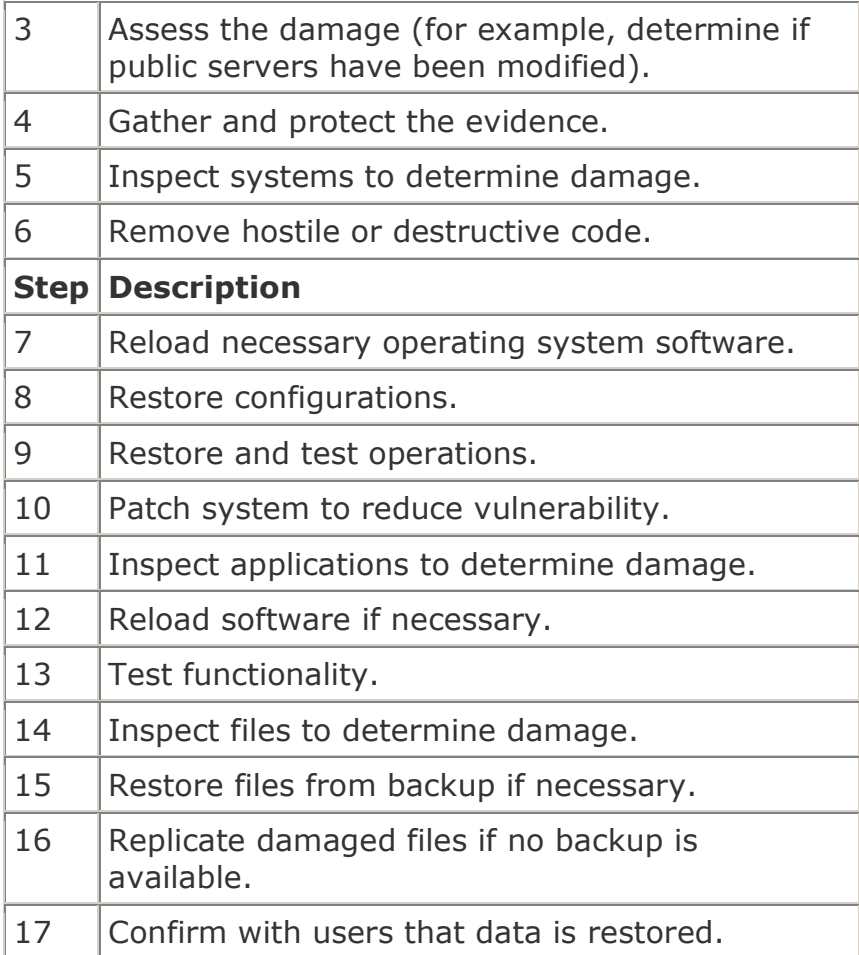

Answer: The CCIE Security candidate is not expected to memorize these tasks but should have knowledge of the general points considered when an incident report is complied.

- 4. Name common methods used by intruders to disrupt a secure network.
- A4: Intruders can use the following methods (and many more) to disrupt a secure network:
	- Session hijacking The intruder defines himself with a valid IP address after a session has been established to the real IP address, by spoofing IP packets and manipulating the sequence number in an IP packet.
	- Rerouting Packets from one source are routed to an intruder source. Routing updates are altered to send IP packets to an incorrect destination, allowing the intruder to read and use the IP data inappropriately.
	- Denial-of-service (DoS) attack A service attack that is used in an attempt to deny legitimate users access to a network they have full rights to.
	- Probes and scans.
- Malicious code.
- 5. In security, what is TCP session hijacking?
- A5: Answer: TCP session hijacking is when an attacker or intruder takes over a TCP session between two machines. Because most authentication occurs at the start of a TCP session only, this attack allows the hacker to gain access to a machine by assuming the role of the trusted source.
- 6. In security terms, what is a man-in-the-middle attack?
- A6: Answer: A man-in-the-middle attack abuses weak or nonexistent authentication mechanisms between two endpoints. By inserting himself between these endpoints, the attacker not only can view information passing back and forth, but can even modify or inject data going into such a connection.
	- **7.** What is a signature engine?
- A7: Answer: A signature engine is a component designed to support many signatures in a certain category. An engine is composed of a parser and an inspector. Each engine has a set of legal parameters that have allowable ranges or sets of values. Exploit signatures are an identifiable pattern of attack.
	- 8. What is social engineering?
- A8: Answer: Social engineering is the act of tricking or coercing employees into providing information, such as usernames or mail user identifications and even passwords. First-level phone support personnel are typically called by intruders, pretending to work for the company, to gain valuable information.
- **9.** What is a ping of death attack?
- A9: Answer: A ping of death occurs when a large number of ping request packets cause the end device to overflow. For example, a ping of death can cause a remote server to stop functioning for legitimate requests.
- **10.** What is a Land.C attack?
- A10: Answer: A Land.C attack is a program designed to send TCP SYN packets (TCP SYN is used in the TCP connection phase) that specify the target's host address as both source and destination. This program can also cause a system to stop functioning.
	- 11. What does the following Cisco IOS code accomplish on a Cisco IOS router?

```
no service udp-small-servers 
no service tcp-small-servers
```
- A11: Answer: These commands disable the minor TCP/UDP servers. When the minor TCP/UDP servers are disabled, access to the Echo, Discard, Chargen, and Daytime ports causes the Cisco IOS software to send a TCP Reset packet (only with the **tcp-small**servers command) to the sender and discard the original incoming packet. When these commands are entered in global configuration mode, they do not display when you view the configuration (show running-config or write terminal) because the default is to disable TCP/UDP small servers. Unlike Cisco switches, Cisco IOS software does not display default configuration.
	- **12.** What is the secret password for the following Cisco IOS configuration?

**enable secret %\$@\$%&^\$@\*\$^\*@\$^\* enable pass cisco**

- **A12:** Answer: Secret passwords are encrypted using the MD5 hashing algorithm, so you cannot decipher the secret password, which overrides the enable password.
	- 13. What is the purpose of the command service sequencenumbers?
- A13: Answer: Essentially, this command enables your syslog entries to be numbered so that you can easily put them back in order.

**Team LiB** 

 $T<sub>eam</sub>$  Li $B$ 

**EXECUTORS** NEXT F

#### **4 PREVIOUS NEXT +**

# **Appendix B. Study Tips for CCIE Security Examinations**

This appendix describes some study tips and options for you to consider while preparing for the CCIE Security written and lab examinations.

CCIE is regarded as the most sought-after certification in the industry today; more and more vendors are devising their own certification programs and trying to catch up to the industry-leading Cisco Systems. Working in the CCIE program for the past two years, I have seen many changes and challenges facing potential CCIEs every day. At the end of 2004, there were over 11,000 CCIEs, and the number is growing rapidly. Of all the CCIEs, over 500 hold more than one CCIE certification. The majority of CCIEs are located in Europe and North America. The number of Security CCIEs is over 400. To view the latest CCIE security numbers, visit http://www.cisco.com/en/US/learning/le3/ccie/certified\_ccies/worldwide.html.

Before you decide to take this step, you need to be aware of the challenges in front of you. You cannot hope to become a CCIE by simply buying a book or a series of books. Hands-on experience is required, and at least two years of internetworking experience is critical; even then, you must fully prepare for the difficult exams. The current five varieties of CCIE certification follow:

- CCIE Routing and Switching (released 1993)
- CCIE Security (released 2001)
- CCIE Service Provider (released 2001; also renamed several times)
- CCIE Storage Networking (released 2004)
- CCIE Voice (released 2004)

A new CCIE Design lab is in the pipeline and will be a more innovative approach to testing by Cisco in the future.

This discussion concentrates on the CCIE Security certification. The CCIE Security exam is one that you should consider tackling, especially in today's climate of Internet firewall frailty and demand for security experts.

### **Note**

For more information on the Security track, see the following:

http://www.cisco.com/en/US/learning/le3/ccie/security/index.html

Four CCIE tracks have been retired: ISP Dial, SNA, Design (will be re-released in a new format), and WAN Switching.

 $T<sub>eam</sub>$  Li $B$ 

Team LiB

4 PREVIOUS NEXT + 4 PREVIOUS NEXT F

## **Steps Required to Achieve CCIE Security Certification**

The CCIE Security certification requires a candidate to pass two exams:

- A 2-hour, computer-based written exam (#350-018) consisting of 100 questions. The pass mark is approximately 70 percent, but varies according to statistics and could float between 65 and 75 percent. This book is designed to help prepare you for this written exam.
- An 8-hour lab exam. The passing score is set at 80 percent. Historically, the lab exam was a full 2-day lab; that changed October 1, 2001. All CCIE lab exam versions are monitored closely and adapted where necessary to conform to the CCIE program standards, which are not publicly available. This book contains supplemental material intended to help you prepare for the lab exam, but does not focus on it.

 $\boxed{\mathsf{Team}\; \mathsf{Lib}}$ 

Team LiB

**4 PREVIOUS NEXT + 4 PREVIOUS NEXT F** 

## **CCIE Security Written Exam**

The CCIE Security written exam uses the typical certification test format of asking multiple-choice questions with one or more correct answers per question. What makes some of the questions more is that more than five answer choices are listed on some questions. This reduces the power of elimir answers and choosing from those remaining. However, the number of required answers is given for question. You might be required to give only one answer or select a couple of correct answers. Atter answer every question, even if you have to guess, to give yourself the best chance of passing.

After completing the test, you will be given a percentage for each section. You will be scored in the following sections:

- Security Protocols
- Application Protocols
- General Networking
- Security Technologies
- Cisco Security Applications
- Security General
- Cisco General

If you do not receive a passing score, compare your results with the table showing the CCIE Security written exam blueprint in this book's introduction to identify the areas you need to concentrate on for next attempt.

You will also be given the passing mark, your score, and your grade. The grade is either a pass or fail.

The exam is similar to other Cisco certification exams, albeit it is a little more difficult because it has more in-depth questions. You can view five sample questions from the exam at the following locatio

#### http://www.cisco.com/en/US/learning/le3/ccie/security/sample\_questions.html

The CCIE Security written exam requires test-taking skills that many of us learned in high school or This section is a refresher for many and important for all.

The first thing to focus on is time management during the test. The CCIE exam allows 120 minutes  $\dagger$ complete the test. You have 100 questions, so if you allow 1 minute per question and 20 minutes to your answers, you will be doing well.

Some questions require more time, so you can mark and skip them if you want and complete them Be sure, before moving on to the next question, that the application on the testing device permits a of questions; Cisco can change this at any time.

Remember that a wrong answer incurs no extra penalty, so answer all the questions. Another advan marking difficult questions and returning to them at the end is that often the answer for a previously question will appear in a later question. I have also found that, at times, when I can't remember an that I should know, my memory is later refreshed by another question. Remember to just mark que that you can't answer and come back to them at the end.

Read every question and all the possible answers carefully. The CCIE Security written exam has mar questions that are designed to be tricky, so they require careful examination of the syntax. Many of questions refer to exact commands required to implement a function on a router. It is important to  $\mathsf{F}$ the different syntax and to recognize small differences in commands. This book has similarly format questions in each chapter and in the sample questions on the CD-ROM. Go through these questions, areas of weakness, and go through the questions again to ensure your understanding of a subject.

Make sure you read every answer before choosing one. One answer might sound great; however, ar answer could be more correct than the first. The fact that on these exams one answer can be more correct than another is a concept you should keep in mind when taking any Cisco exam. In addition, questions out loud or writing them down on your scrap paper might help you understand the questic easier than viewing it on a computer screen.

#### Note

Occasionally, Cisco announces a beta trial for the written exams, and if you book the test, you pay only a small fee compared to the standard fee of approximately U.S.\$350. The following link has more information:

http://www.cisco.com/en/US/learning/le3/ccie/announcements/index.html

## **Decoding Ambiguity**

Cisco exams have a reputation for including questions that can be difficult to interpret, confusing, or ambiguous. In my experience with numerous exams, consider this reputation to be completely justif The Cisco exams are deliberately tough.

The only way to beat Cisco at its own game is to be prepared. You'll discover that many exam quest test your knowledge of things that are not directly related to the issue that a question raises. This means that the answers you must choose fromeven incorrect onesare just as much a part of the skill asses: as the question itself. If you don't know something about most aspects of the CCIE Security written topics, you might not be able to eliminate obvious wrong answers. In other words, the more you know about Cisco IOS Software and securing Cisco internetworks, the easier it will be for you to tell a righ answer from a wrong one.

Questions often give away their answers, but you have to be Sherlock Holmes to see the clues. Ofte subtle hints appear in the question text in such a way that they seem almost irrelevant to the situation. must realize that each question is a test unto itself, and you must inspect and successfully navigate question to pass the exam. Look for small clues, such as access list modifications, problem isolation specifics (such as which layers of the OSI model are not functioning correctly), and invalid Cisco IOS commands. Little things like these can point to the right answer if properly understood; if missed, they canno leave you facing a blind guess.

Another trick is to watch out for keywords, such as not or choose the best; these words will define the required answer. If you miss keywords, your answer will be correct in your mind but might not be the correct answer. Read questions out loud or write them down to ensure that you identify keywords and understand what the question is asking.

For questions requiring more than one answer, be sure to view how many answers are required and remove the obvious choices before making your selection. These questions are frequently ambiguou you need to be on your guard.

Another common difficulty with certification exams is vocabulary. Be sure to brush up on the key internetworking terms presented in this guide. You may also want to read through the Terms and Ac on the following Cisco.com web page:

http://www.cisco.com/univercd/cc/td/doc/cisintwk/ita/index.htm

The test questions appear in random order, and many elements or issues that receive mention in on

question might also crop up in other questions. It is not uncommon to find that an incorrect answer question is the correct answer to another, or vice versa. Take the time to read every answer to each question, even if you recognize the correct answer to a question immediately.

Because you are taking a fixed-length test, you can revisit any question as many times as you like. are uncertain of the answer to a question, check the box that is provided to mark it for easy return I on. You should also mark questions you think might offer information that you can use to answer ot questions. Candidates usually mark between 25 and 50 percent of the questions on exams. The test software is designed to let you mark every question if you choose; use this framework to your advai Everything you want to see again should be marked; the testing software can help you return to ma questions quickly and easily. Be sure to check out the latest updates from Cisco, because policies lik can change; see the following URL for more details:

#### http://www.cisco.com/en/US/learning/le3/ccie/announcements/index.html

The best method to pass any Cisco written exam is to take a three-phase approach. In your first past through each question and answer the questions that you are confident you know and mark the rem questions. After you complete the 100 questions, review all of your marked questions.

On your second pass, survey more thoroughly the questions that you marked and begin to answer t systematically and consistently. Try to eliminate the choices that are way off base and make an eduguess for the remaining choices. Continue to mark and ignore the questions for which you have no c your third pass, attack the remaining questions; by then, you might be able to make a more educated guess based on clues in the context of other questions you already answered.

If you have time, you can go back and check all your answers. Experience has shown me that my fir reaction to a question is typically the best choice unless I see a glaring mistake upon reexamination.

### **Preparing for the Written Exam**

The best way to prepare for the testafter you studyis to take practice exams until you feel comfortal your results. This certification guide includes over 500 simulated test questions on the CD-ROM, whi allows you to take the sample exam (in study and exam simulation modes) as many times as you lil you are comfortable with the test format and your knowledge level. Try to identify subject areas whe are weak and use this book and other resources to study those areas more.

Give yourself 120 minutes to take the practice exam, keep yourself on the honor system, and don't text in the book or jump ahead to the answer key. When your time is up or you finish the questions, back and review your correct and incorrect answers. You learn more by making mistakes in a simulation than from the real exam, which provides little feedback on incorrect answers. Study your incorrect a very carefully. Practice the three-phase approach described in the preceding section (or, if you have own strategy, practice it a few times) before attempting the real exam.

I have attempted to estimate the number of questions that are taken from each subject area to give idea of where to focus the majority of your time. Each chapter contains a weighted number of quest match those on the exam, and similarly, the CD-ROM simulation exams are weighted, as well. For example, approximately 50 percent of the CD-ROM questions are based on Routing and Switching topics, and remaining 50 percent are on Security topics, to mimic the questions on the real exam. The percenta questions you get for any topic will vary. The passing score will also vary. If you concentrate on the questions and think clearly, you will not need to worry about the passing score.

Knowing how to recognize correct answers is good, but understanding why incorrect answers are wr be equally valuable.

I cannot stress enough how helpful getting hands-on experience with Cisco routers and switches is t

passing not only the written exam, but also the more difficult lab exam. Using a small test bed with Cisco routers and a PC is the best way to learn and reinforce your theoretical knowledge. I strongly recommend it even for the written exam, which, in turn, aids your preparation for the lab exam.

Cisco provides, with every shipment of Cisco hardware (for example a Cisco 3845 IOS router), a Cisco Documentation CD with a wealth of information that you can implement on test equipment. The documentation CD is a great study tool. It is provided for the laboratory exam, not the written exam. Understanding how a protocol works is only half your goal; you need to appreciate how Cisco routers switches operate when a certain protocol is activated with Cisco IOS software.

Talk to all of your colleagues or friends who attempted the written exam and find out what they studi help them. Of course, all who have taken the exam are bound by the nondisclosure agreement, so y cannot share specific details about exam content, but you can share study tips and habits.

### **Taking the Written Exam**

On exam-day eve, you should relax and spend a maximum of one hour studying. Make sure you have prepared in advance enough that you don't sit up all night studying and worryingif you want to do your best, you need to feel refreshed. Have a good meal, scan your study materials (such as the "Foundation") Summary" sections in this book), and get a good night's sleep.

On the day of the exam, eat a well-balanced breakfast and briefly review your study notes. Make sure you arrive at the testing center at least one hour before your scheduled time. Find a quiet corner to and mull over the main exam subjects.

When you are sitting in front of the testing computer, there is nothing you can do to increase your knowledge or preparation. Take a deep breath, stretch, and read the first question.

Don't rush; you have plenty of time to complete each question. Both easy and difficult questions are intermixed throughout the test in random order. Don't cheat yourself by spending too much time on question early in the test, depriving yourself of the time you need to answer the questions at the en test.

On a fixed-length test, you can read through the entire test and, before returning to marked questic second visit, figure out how much time you have per question. As you answer each question, remov mark. Continue to review the remaining marked questions until you run out of time or you complete test.

After you complete the exam, your test will be scored immediately. A few moments after you finish, computer will indicate whether you passed or failed.

### **You Passed!**

Passing the CCIE Security exam means that you are ready to take the lab exam. Within 48 to 72 ho Cisco will be notified of your result. There is no need to fax your result, as was previously required. lab exam date, visit the following Cisco.com page and select the location and exam date you prefer:

http://www.cisco.com/en/US/learning/le3/ccie/security/scheduling\_lab\_exam.html

The lab exam is popular, and you might need to wait a month or more for an opening. Some location a waiting list of 6 months or more. For example, the Sydney, Australia CCIE lab is generally not fully booked, and you might get a seat at a time of your choice; in Brussels, Belgium, you might need to months. Make sure you agree to a testing date that you feel comfortable with, and leave yourself ple time to study for the rigorous lab exam. After passing the written test, you have 18 months to pass

exam, so, if necessary, you can study for a few months before taking it. After each lab attempt, you an additional 12 months to pass the lab, you can have up to 3 years to pass the lab if you happen to the lab exam more than once. See http://www.cisco.com/en/US/learning/le3/ccie/policies/index.htn more details.

### **You Failed**

If you fail the CCIE Security written exam, don't worry about the result. You can still take advantage situation. While the test is fresh in your mind, jot down problem areas on a notepad (the sooner you notes for yourself the better). Try to remember questions you felt less comfortable with and study the areas before taking the exam again.

The CCIE Security written exam is not an easy exam to pass. In fact, this exam ranks among the to networking exams in today's certification market. If you really want to be a CCIE, a first-attempt fai should not discourage you. A failed attempt should encourage you to invest in some serious study ti that you can pass on your next attempt. A number of candidates have noted that the second attempt much easier than the first. Remember that the reason Cisco Systems makes the written exam hard ensure that you are fully prepared for the challenging lab exam.

That's it for pointers. Next are some frequently asked questions about the written exam, followed by bonus information on the lab exam.

## **FAQs About the CCIE Security Written Exam**

This section answers some common questions about the written CCIE Security exam. These frequen asked questions should help dispel any confusion surrounding this exam.

- 1. How many questions are on the CCIE Security written exam?
- A1: There are 100 questions. All questions are multiple choice. Some questions require a sir answer, whereas other questions require more than one answer to earn a point.
	- 2. What is a passing score?
- A2: Cisco no longer publishes a set passing score for the written exam. Instead, Cisco suppl you with a pass or fail grade. The actual passing score (a percentage) is based on a statistical-analysis system that checks the scores of all candidates over 3 months and adjusts the score needed to pass accordingly. For example, the passing score for one candidate might be 70 percent, but it might be 75 percent for another candidate, depen on what results candidates are attaining in the same 3-month period.
	- 3. Can I change an answer after working through all the questions?
- A3: Yes, as long as time remains, you can return to any question.
	- 4. How long is the exam?
- A4: The exam is 2 hours long. Make sure you use your time wiselyyou want to have an opportunity to answer as many questions as possible. If you find that you are spending long on a single question, mark it and move on. If time permits, you can return to diffice questions later.
	- **5.** What happens when I finish the exam?
- A5: The computer scores your test within minutes and indicates whether you passed or faile You receive a printed score sheet with a grade for the entire exam and a percentage sco for each of the topics. If you fail, you must wait at least 72 hours before retaking the ex-
	- **6.** Can I use Windows Calculator during the exam?
- A6: No. You are not permitted to use any Windows tools. You are supplied with a pencil and some white paper or an erasable sheet.
	- **7.** How many times can I retake the written exam?
- A7: You can retake the written exam as many times as you like. Each written exam attempt cost you U.S.\$300.
	- 8. What do I do after I pass the written exam?
- A8: You do not need to fax your test results to your nearest CCIE lab administrator. Visit the following URL to set a lab exam:

http://www.cisco.com/en/US/learning/le3/ccie/security/scheduling\_lab\_exam.html

- 9. Where can I find further information about the CCIE Security exam?
- A9: Cisco provides additional information online:

http://www.cisco.com/en/US/learning/le3/ccie/security/index.html

#### $\overline{\mathsf{Team}\mathsf{LiB}}$

**EXEMINDEXT P** 

 $\boxed{\mathsf{Team}$  Li $\mathsf{B}$ 

**EXECUTORS** NEXT F

## **CCIE Security Lab Exam**

#### Note

Although the focus of this book is to prepare you for the CCIE Security written exam only, you can find bonus material, such as this section, that helps start your preparation for the lab exam.

Passing the written exam is the easier part of the CCIE Security certification journey. For the lab exam, your life needs to change dramatically, and you need to study on routers full time for at least 3 to 6 months. The good news is that the format of the lab exam has changed from 2 full days to 1 day. You are no longer required to troubleshoot a network (regarded as the true method to test a CCIE's ability to restore a network back to full IP connectivity); you are now required to configure more advanced features in a set number of Cisco IOS, PIX, and Catalyst devices. For example, basic Frame Relay, VLAN, VTP, and ATM configurations are now preconfigured for the candidate. This allows the examiners to test more advanced security features rather than basic routing and switching configurations. This also differentiates from the content of the routing and switching lab.

For details on what is configured or preconfigured, visit http://www.cisco.com/en/US/learning/le3/ccie/security/lab\_exam\_blueprint.html.

Upon entering the lab room, you will already have preconfigured router and switch host names and IP addressing, and the enable password and login commands will be set on all devices to cisco.

After you pass the written exam, you are eligible to sit for the lab exam. You can book your lab exam online as mentioned previously.

The lab exam contains the following devices:

- 2600 series routers
- 3600 series routers
- 3700 series routers
- Catalyst 3550 series switches running Cisco IOS Software Version 12.1EA
- Cisco PIX Firewall
- Certificate Authority Support
- Cisco Secure Access Control System
- Cisco Secure Intrusion Detection System
- VPN concentrators
- IDS sensors

Software versions are constantly updated. Be sure to verify revision levels at the following URL:

http://www.cisco.com/en/US/learning/le3/ccie/security/preparing\_lab\_exam.html

You should expect the CCIE lab exams to mirror the general deployment releases by Cisco.

Make sure you practice with and understand these devices. Practice configuring almost every Cisco IOS feature and fully understand what each Cisco IOS command actually enables, rather than just relying on limited experience with certain commands. Anyone can configure a Cisco router, but the ability to understand the full consequence of any Cisco IOS command is crucial to the CCIE Security lab exam.

## **CCIE Security Lab Exam FAQs**

The following are some frequently asked questions about the difficult 1-day CCIE Security lab exam.

- 1. When did the lab format change from 2 days to 1 day?
- A1: October 2001. All CCIE certification labs worldwide now test candidates in the 1day format.
	- 2. Where can I take the CCIE Security lab exam?
- A2: Locations where you can take the CCIE Security lab exam follow:
	- Beijing, PRC
	- Brussels, Belgium
	- Research Triangle Park (RTP), North Carolina, USA
	- San Jose, California, USA

• Sydney, Australia

You can find more information at http://www.cisco.com/en/US/learning/le3/ccie/security/scheduling\_lab\_exam.html.

- **3.** What is the maximum score and what is a passing score?
- A3: The total exam is worth 100 points and the passing grade is 80 percent. The passing rate for first attempts is very low, so expect the possibility of taking the exam more than once. Cisco will not release the passing rate.
	- 4. What if I have a question and cannot find the answer?
- A4: E-mail your question to ccie@cisco.com. All questions receive a response from the CCIE team within 72 hours.
	- **5.** What happens after the exam?
- A5: You will be escorted outside the lab. You receive an e-mail notification within 24 hours. The e-mail advises you to log on to Cisco.com and enter your written exam results (written exam date, score, and your candidate ID will be required), and you will be presented with a breakdown of the main sections and your percentage score in each section. You can fill in a critique regarding your lab experience; be sure to provide all the feedback you havegood or bad. Candidates can receive free lab attempts for valid excuses or lab inconsistency and human errors. For the price of U.S.\$1250 plus taxes, you want to make sure you have been given every opportunity to pass.
	- 6. Can I use Notepad and Windows Calculator?
- A6: Yes, you can, but you are not permitted to save any files. You can, however, cut and paste to and from Notepad. Calculator is very useful for determining subnets and bit boundaries or converting hexadecimal to decimal.
	- **7.** How many times can I take the lab exam?
- A7: You must allow 30 days between lab exam attempts. There are no minimum score requirements.
	- 8. What happens if I pass?
- A8: In addition to becoming a CCIE, you also gain access to exclusive CCIE chat forums and merchandise, and you receive a CCIE plaque and certificate. Expect these to be mailed to you between 3 and 6 months after your test date, depending in what part of the world you reside.
	- 9. What happens if I fail? Am I told in which areas I scored poorly?
- A9: Cisco will not tell you specific areas of weakness; that is left to the candidate to decipher from the brief score report. You can, however, pay a fee (U.S.\$250) to have your lab routers re-examined for accuracy. If you strongly feel you have passed, then the investment of \$250 is well worth the expense. Even with a regrade, no additional information is provided to youonly a brief score report by email and your new grade (pass or fail). Some candidates have e-mailed me to say they have successfully passed after being told they had not. A regrade is really a personal decision. If you feel you scored 75 or more, then I would recommend a

regrade.

- **10.** What materials can I bring into the lab?
- A10: You are permitted to bring only necessary medication and a dictionary. No other materials are permitted. Cisco provides refreshments at all CCIE lab sites. Lunch is also provided during a lunch break (30 minutes). The lunch break is mandatory and CCIE staff escort you.
	- 11. What is the proctor's role?
- A11: You can seek clarification from a proctor if you do not understand a question or the objective of a question. The proctor cannot provide answers but can ensure that you understand the question. The proctor can also make any changes required in case of network hardware failures or exam mistakes. The proctor is there to ensure that you have the best possible chance of success and should not hinder your ability to pass the test. If you feel otherwise, you can e-mail your concerns to ccielab@cisco.com. The CCIE program manager's core responsibility is the welfare of the candidates, and you never know, your case might warrant a free future lab.
	- 12. Where can I find out more about CCIE and the different certification tracks?
- A12: The following URL provides information about the CCIE tracks:

http://www.cisco.com/en/US/learning/le3/ccie/index.html

- 13. How often do I need to recertify?
- A13: You must recertify every 2 years to maintain your CCIE status; otherwise, your CCIE status will be changed from active to suspended and finally to inactive. An inactive CCIE means you cannot purchase CCIE merchandise or participate in the CCIE forum.

If your CCIE certification is suspended, you lose all CCIE benefits and CCIE privileges with Cisco.com until you recertify. After 1 year of suspended status, your certification becomes inactive and you will be required to retake both the written and lab exams in order to restore your active CCIE status.

- 14. What examinations or alternative methods can I take to recertify my CCIE?
- A14: Currently, you can use a couple different methods to recertify your CCIE:
	- You can take any of a number of different written exams; for details on available written exams, visit http://www.cisco.com/en/US/learning/le3/ccie/recert/index.html
	- You can achieve a CCIE recertification from a CCIE track you do not currently possess. For example, passing your Security lab exam will recertify the R&S track if you possess one.

 $\boxed{\mathsf{Team}\ \mathsf{Lib}}$ 

4 PREVIOUS NEXT F

**Team LiB** 

4 PREVIOUS NEXT >

# **Appendix C. Sample CCIE Routing and Switching Lab I**

#### **Note**

Although the aim of this book is to help prepare you for the CCIE Security written exam, I include this appendix as bonus material for a few reasons. First, even though this is a sample lab for the CCIE Routing and Switching lab exam, it gives you an idea of the level of tasks involved in a CCIE lab examination. Second, being a triple CCIE myself, I recognize that if you are interested in attaining CCIE Security certification, you might be curious about the other CCIE options, as well.

This appendix is designed to assist you in your final preparation for the lab portion of the most popular CCIE certification to date, CCIE Routing and Switching (CCIE R&S).

There are two versions of the R&S lab in this guide. This appendix includes a complex routing lab designed for readers who have access to a generous amount of equipment. Appendix D, "Sample CCIE Routing and Switching Lab II," is a sample lab with the same level of difficulty but with only four routers. This gives you access to two sample R&S labs with various equipment requirements, and both provide an excellent guide to the level of difficulty you can expect in any CCIE laboratory exam.

Many books are published today on how CCIE R&S certification can be achieved, but, in reality, no matter how many books you purchase, it all comes down to your level of hands-on experience. The strict Non-Disclosure Agreement (NDA) policed by Cisco ensures that candidates do not share any information about the lab exam content, so very little is known before your first attempt.

For the first time ever, the CCIE team has approved this sample CCIE Multiprotocol lab so that you can be aware of the level of difficulty involved in the lab exam and prepare accordingly. Solutions are not provided, at the request of the Cisco Systems CCIE department. You are left to research the various solutions on your own. You may e-mail me at henry.benjamin@optusnet.com.au with any thoughts or queries you have, and together we can work through any problems you encounter. In researching the solutions, you learn more about each topic and commit the information to memory better. In the end, this ensures that you are as prepared as you can be for the lab if you decide to take it.

The end goal of any CCIE lab is a working solution. However, you might be restricted in the way in which you provide a working solution, as you discover in this sample CCIE R&S lab.

Candidates who prepare for the lab often ask me what is the best way to prepare. My answer to them is to practice configuring every feature available, and then practice some more. Of course, not every feature will be tested on the lab exam. You are encouraged to read the most up-todate information about Cisco exams and certifications at

http://www.cisco.com/en/US/learning/le3/ccie/index.html

You must be able to provide a working solution quickly and adhere to the guidelines stated in

the question. A good analogy is a driving test; imagine you're asked to drive down a 100-mile road that is perfectly straight, but instead of going down the road the way you think is best, a sign every 100 feet indicates an action you must take. The exam designer does not always ask for the best solution or your favorite solution, but might ask you to solve the problem in a very specific way. For this reason, you must have a broad knowledge of all Cisco IOS features. The lab exam is designed to discover if you are capable of configuring more challenging and difficult scenarios.

The CCIE lab changed format on October 1, 2001. The lab changed from a 2-day lab to a 1-day lab, which means that a candidate is no longer required to sit for a separate troubleshooting section but must configure a network in 8 hours. One of the most critical skills in the new format is time management. Troubleshooting is still regarded as a fundamental skill in today's most critical IP networks.

The R&S lab contains the following hardware and Cisco IOS revisions:

- 2600 series routers
- 3600 series routers
- 3700 series routers
- Catalyst 3550 series switches running Cisco IOS Software Version 12.1EA
- Cisco IOS Software Version 12.2 for all routers
- Cisco IOS Software Version 12.2T became eligible for testing on August 1, 2004
- IPv6 features in 12.2T become eligible for testing on January 1, 2005. Expect to be tested only lightly, though, on new advanced topics.
- To ensure the maximum possiblity of success, endeavor to install 12.2T on all of your lab routers and read the release notes on 12.2T, which can be found at the following URL:

http://www.cisco.com/en/US/products/sw/iosswrel/ps1839/prod\_release\_notes\_list.html

• As the candidate, you should be aware of the new features in the Cisco IOS software, because you may be asked to configure some of these new features in the lab.

#### Note

Token Ring switching and legacy routing protocols, such as IPX and IGRP, are no longer tested in the CCIE R&S lab exam. DLSw+ over Ethernet remains a core test topic.

For more details on the CCIE R&S lab content blueprint, visit:

http://www.cisco.com/en/US/learning/le3/ccie/rs/lab\_exam\_blueprint.html

Each task in this sample CCIE R&S lab examination includes a recommendation for the amount of time that you should allocate to complete the task. This lab is designed to be completed within 8 hours. A designation of "No Time" in the section heading means that in the real CCIE lab, that particular section has already been completed for you. For example, this sample lab asks you to physically cable the network; no time allocation is provided because in the real

CCIE lab, the physical cabling is already completed for you.

This sample lab's goal is a working IP network according to the set design criteria.

Figure C-1 displays the sample topology with nine Cisco IOS routers and the logical topology.

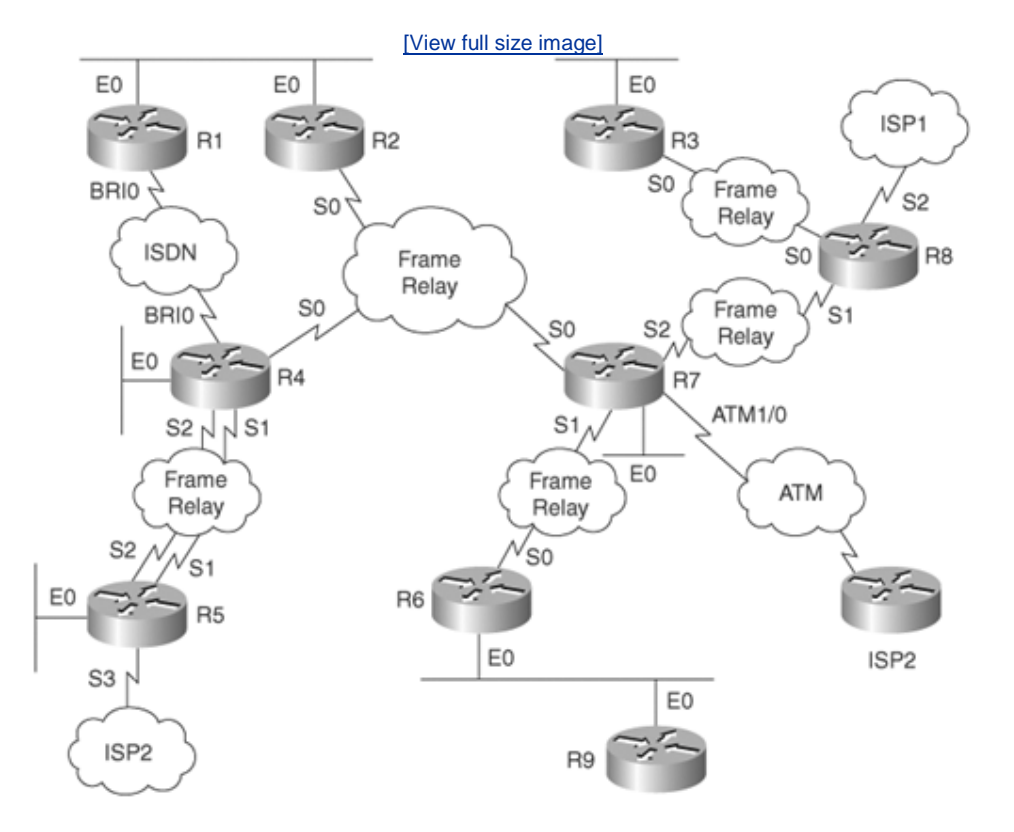

Figure C-1. CCIE Lab Topology

Figure C-2 displays the Frame Relay connections between the Cisco routers.

## Figure C-2. Frame Relay DLCI Assignment

[View full size image]

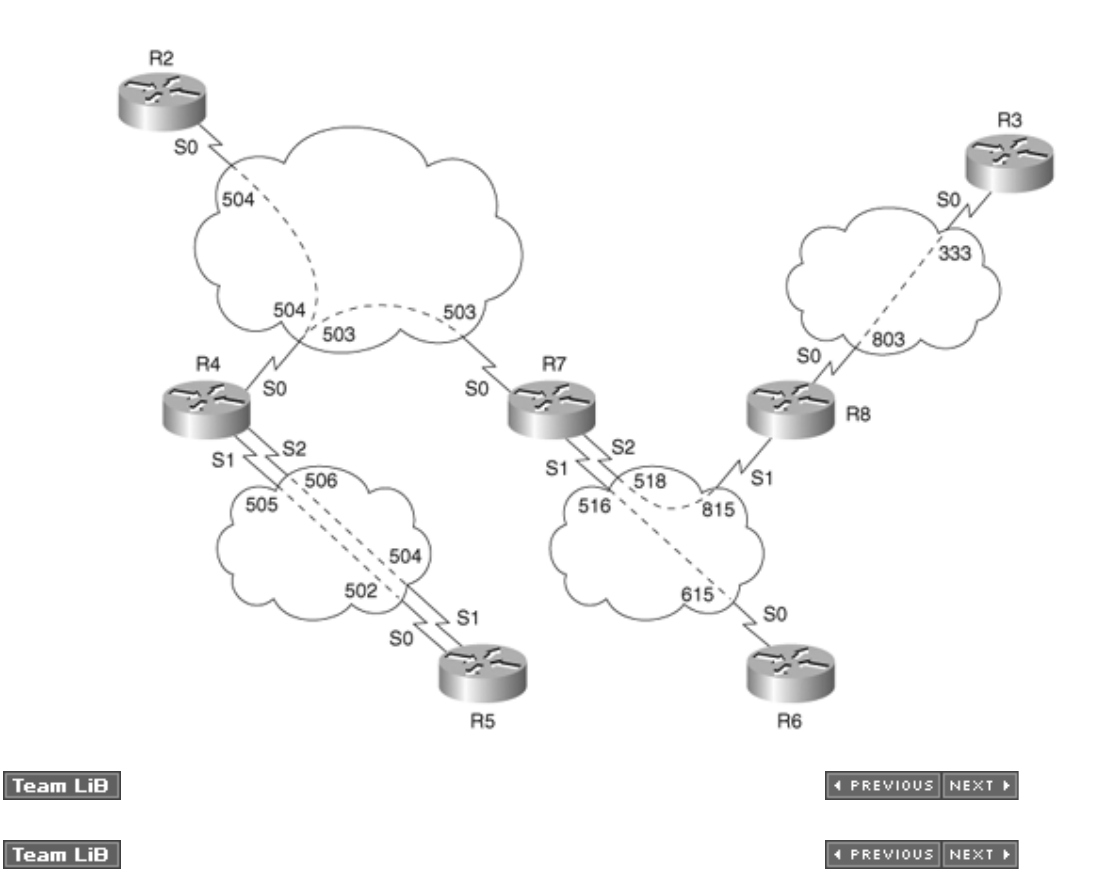

## **Basic Setup (1 Hour)**

Configure the network in **Figure C-1** for basic physical connectivity.

## **Communications Server (0.25 Hour)**

**Note** 

Not all CCIE R&S labs require you to configure a communication server.

Configure the communication server so that when you type the host name of a router on the server, you are connected across the console port to that router. Set up the routers in **Figure C-1** with the following physical attributes:

- Set up the routers, as shown in Figure C-1.
- Configure R1 as the communication server with the **ip host** command.
- Communication server ports 2 to 8 are connected to Routers R2 to R8, respectively.
- Communication server port 9 connects to the Catalyst Ethernet switch.
- R9 is a Catalyst 6509 switch with a Multilayer Switch Feature Card (MSFC) module installed.

### **Physical Connectivity (No Time)**

#### Note

From October 1, 2001 onward, a CCIE candidate is not required to physically cable up the lab network. Therefore, no time allocation is given to this section, which is added for completeness only.

The Security lab examination also has some elementary tasks, such as Frame Relay and basic IP routing, preconfigured to allow the candidate more time to configure more advanced features in Cisco IOS software. This is a great time saver for the candidate.

Your network is already physically patched. Construct your network, as shown in Figure C-1.

Configure the following characteristics for the topology in Figure C-1:

- A Frame Relay switch connects all serial links between routers. Use only the indicated DLCIs in Figure C-2 and disable Frame Relay inverse ARP for IP only.
- Routers R1 and R4 are connected to an ISDN service with the switch type defined as basic-5ess. R1 connects to number plan 0298017705 and R4 connects to number plan 0296307050.
- Routers R1 through R9 are connected to the Catalyst Ethernet switch (Catalyst 6509 series switch), according to Table C-1.

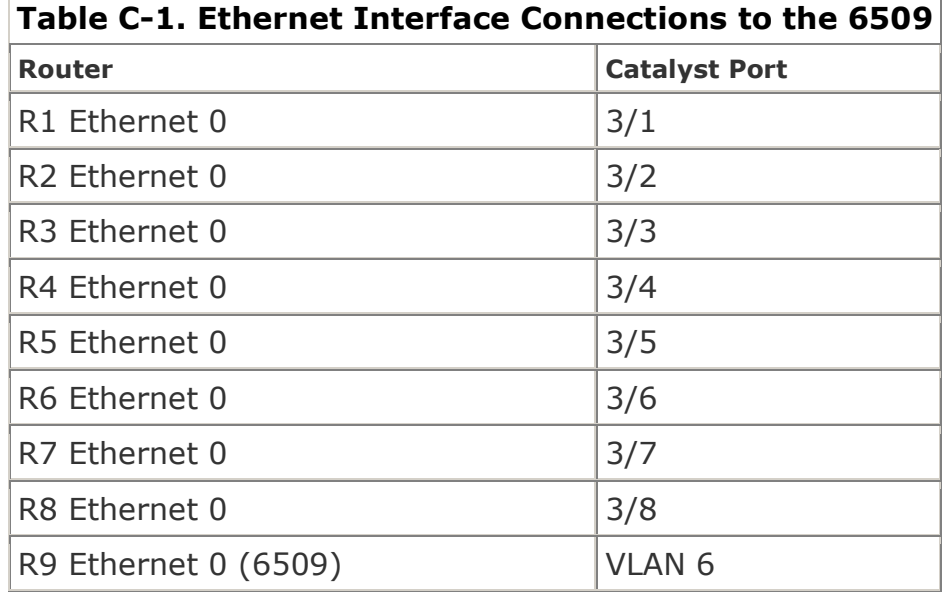

## **Catalyst Ethernet Switch Setup I (0.25 Hour)**

Configure the Ethernet switch for six VLANs.

- VLAN 2, named VLAN\_A, is connected to R1 and R2.
- VLAN 3, named VLAN B, is connected to R3.
- VLAN 4, named VLAN\_C, is connected to R4.
- VLAN 5, named VLAN\_D, is connected to R5.
- VLAN 6, named VLAN\_E, is connected to R6 and R9.
- VLAN 7, named VLAN\_F, is connected to R7.

Using VLAN\_A, configure the management interface sc0 with the address 131.108.0.2/25. Ensure that all devices in your network can Telnet to the switch even if R1 or R2 is down.

Make sure the switch is configured in the VTP domain Cisc0 vTp and the switch can create and delete VLANs in the future.

For the connections to Routers R5 and R8, ensure that you have MAC-layer authentication enabled, 802.1x.

## **Catalyst Ethernet Switch Setup II (0.25 Hour)**

Configure the following spanning-tree parameters on the Catalyst 6509:

- Ensure that the switch never becomes the root bridge on VLAN\_D.
- Ensure that the switch has the best possible chance of becoming the root bridge in VLAN\_E.
- Set all the Ethernet ports to forward data immediately after a device is plugged in or activated.
- Set the hello time on VLAN B to 10 seconds.
- Set the max age on VLAN\_F to 10 seconds.

Configure the following miscellaneous parameters:

- Disable Cisco Discovery Protocol on ports 3/1-8.
- Ensure that any IP phones installed or connected to Card 3 are supplied inline power.
- Ensure that the switches get a clock source from R1 using NTP.
- Make sure the only MAC address permitted to access the switch on port 3/23 is the MAC address 2010-2010-2010 or 4000-0000-4000.
- Disable power redundancy on the switch.
- Warn all Telnet clients that any "unauthorized access is not permitted" by displaying a warning message when any Telnet session is activated to the SC0 interface only.
- If any ports become disabled because of hardware errors, ensure that the switch automatically enables the affected ports after 10 minutes.

### **Catalyst Ethernet MSFC Setup (0.25 Hour)**

**Note** 

The CCIE R&S lab contains two Catalyst 3550s per candidate rack, and the 6500 is purposefully configured here so that the difficulty level is much higher.

Configure R9 (6509 with an MSFC card) for IP routing.

Example C-1 displays the hardware profile on the Catalyst 6509 switch.

#### Example C-1. **show module** on R9 (MSFC)

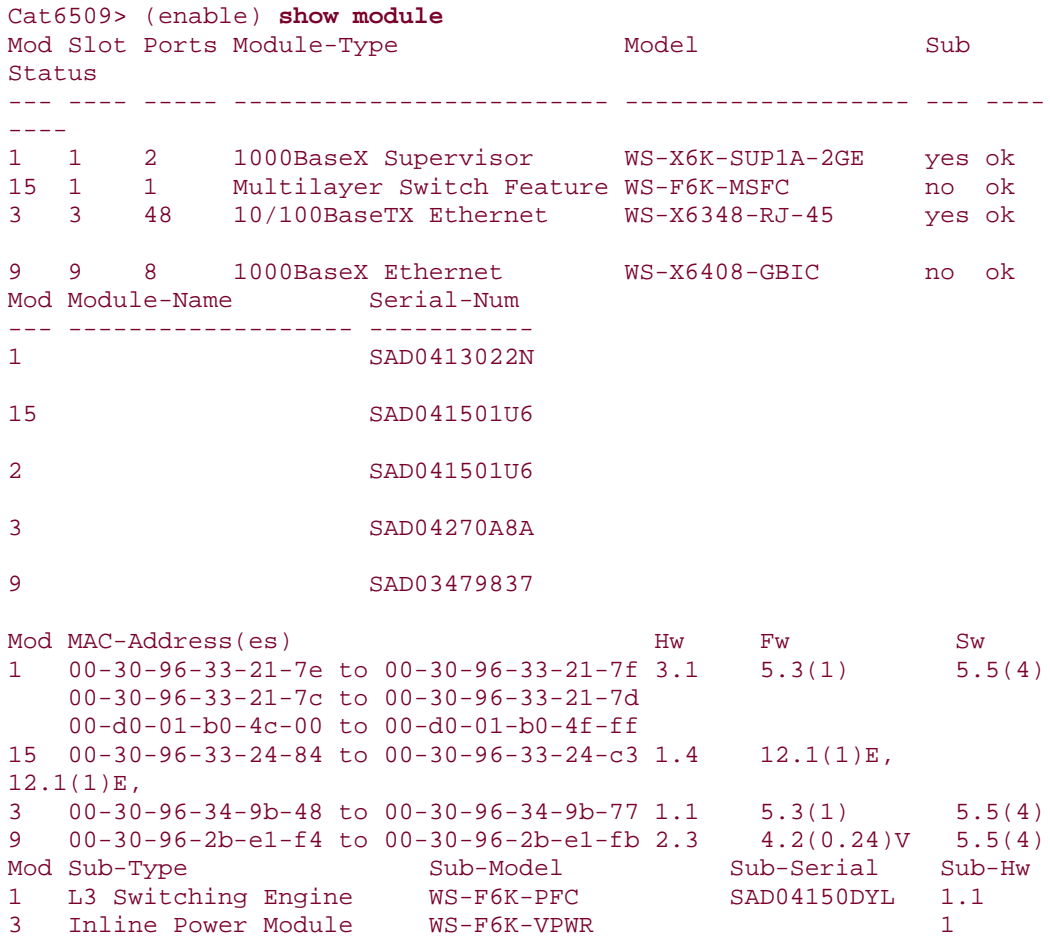

Using the information displayed in **Example C-1**, configure the MSFC for IP routing in VLAN 6 only using RIPv2 only.

Do not route between any other interfaces.

E PREVIOUS NEXT ▶

Team LiB

 $|$  Team LiB $|$ 

**4 PREVIOUS NEXT ▶** 

## **IP Configuration and IP Addressing (No Time)**

### **Note**

Because of recent changes to the CCIE exam, the candidate is not required to configure IP addressing. However, the subject is presented here to ensure that potential CCIE candidates have a good understanding of IP address spaces and subnetting. No time is projected for this section.

Use the Class B subnetted IP addresses 131.108.0.0 to 131.108.255.255 to design your network. You must use this address space for all addresses unless specified in a particular question. Read the entire task before designing your IP address space.

After your IP address space and IP routing is completed, it must be possible to reach all of your routers and switches. Set the enable password for all routers and switches to cisco.

Configure IP addresses on your remaining interfaces.

- Use a 25-bit mask for VLAN 2.
- Use a 27-bit mask for VLAN 3.
- Use a 28-bit mask for VLAN\_D.
- Use a 24-bit mask for VLAN\_E.
- Use a 24-bit mask for all other interfaces.
- Use a subnet with the least number of hosts for the ISDN link.
- Use a 29-bit mask for all Frame Relay connections running classless IP routing protocols.
- Use a 24-bit mask for all Frame Relay connections running classful IP routing protocols.
- Assign each router a 24-bit subnet to be used by the loopback address. It must be possible to ping and Telnet from any one router using the loopback address. This means that all loopback addresses must be routable to every device within your network.
- Configure local IP host addresses on each router so that an exec or privilege user can type the router name to ping or Telnet without having to type the full IP address.

#### **Team LiB**

4 PREVIOUS NEXT F

4 PREVIOUS NEXT F

 $\boxed{\mathsf{Team}$  Li $\mathsf{B}$ 

## **Frame Relay Setup (0.5 Hour)**

Configure IP across your Frame Relay network, as displayed in Figure C-2.

• You have to use static maps for each protocol. No dynamic mapping is permitted.

- No subinterfaces are allowed on any router.
- Use the most efficient subnetwork for IP addresses on the Frame Relay cloud.
- You can assign a subnet from your Class B range.
- Use LMI-type Cisco only and do not rely on auto-sensing the LMI type on any routers. All router interface types are DTE. The Frame Relay port type is DCE.
- Do not use the keyword **broadcast** for the Frame Relay link between R6 and R7 when mapping IP.
- Make sure you can also ping the local interface from each router configured for Frame Relay.

#### $\boxed{\mathsf{Team}\; \mathsf{Lib}}$

4 PREVIOUS NEXT +

**4 PREVIOUS NEXT +** 

Team LiB

## **Basic ATM Configuration (0.5 Hour)**

Configure ATM on R7 to connect to the ATM cloud.

- Your IP address for the ATM cloud is 197.1.1.1/24.
- One PVC is configured between your Router R9 and the remote ATM router. Your end of the PVC is  $VPI = 0$  and  $VCI = 100$ .
- Configure RFC 1577 on R9.
- You must be able to ping the remote ATM router address of 192.1.7.2/24.

#### $T<sub>eam</sub>$  LiB

4 PREVIOUS NEXT +

Team LiB

4 PREVIOUS NEXT +

## **IGP Routing (3 Hours)**

After this section is completed, all routers must have full IP connectivity between every routing domain, including the ISDN backup interfaces when operational.

## **RIPv2 Configuration (0.5 Hour)**

Configure RIP version 2 (RIPv2) on Routers R6 and R9 only.

- Configure RIPv2 on R6 E0 and R9 E0.
- Make sure only unicast updates are sent and received.
- Authenticate any RIPv2 packets.
- Redistribute the RIPv2 route into the IGRP domain.
- Make sure you can see distributed RIPv2 routes throughout your topology.

### **IS-IS Configuration (0.5 Hour)**

Configure IS-IS on Routers R6 and R7 only.

• The MAC address of the respective routers are the following:

R6 0050.5460.98e8 net ID is 00.0001.0050.5460.98e8.00

R7 00b0.64fc.d7bd net ID is 00.0001.00b0.64fc.d7bd.00

- Configure all routers in IS-IS area 1.
- Configure R6 as an IS-IS level 2 router only.
- Redistribute the IS-IS routes into the OSPF domain.
- Make sure you can see distributed IS-IS routes throughout your topology as type 1 OSPF routes.

### **EIGRP Configuration (0.5 Hour)**

Configure EIGRP on Routers R3, R7, and R8 only.

- Configure EIGRP in domain 333 between the serial link on R7 to R8, R3 to R8, and VLAN 3.
- Summarize as much as possible to reduce the redistributed routes into OSPF, but make sure all routes appear in the IS-IS and RIP domains.
- Ensure that EIGRP is authenticated across the Frame Relay connections.
- Redistribute the EIGRP routes into the OSPF domain with a cost metric of 1000 seen on all OSPF routers.
- Ensure that R3 never sends any updates across the Ethernet (E0) segment.

## **OSPF Configuration (1.5 Hours)**

Configure OSPF as follows; do not create any nonspecified OSPF areas:

- Configure the OSPF backbone over the Frame Relay network between Routers R2, R4, and R7.
- The ISDN link between R1 and R4 resides in the area 0.0.0.0.
- The link between R4 and R5 is in area 4.
- The Ethernet segment between R1 and R2 resides in area 1.
- The Ethernet segment on R4 resides in area 0.0.0.40.
- Make sure all OSPF routes are redistributed and reachable in the IS-IS, RIP, and EIGRP domains.
- Ensure that the OSPF backbone in the Frame Relay cloud is authenticated.
- Ensure that R1 is never the designated router (DR) on all segments.
- Make sure R4 is the DR in the OSPF backbone network.
- Ensure that the router ID of all OSPF-enabled routers is the loopback address.
- Do not create any additional areas.
- Set the hello interval between links R1 and R4 to 25 seconds.
- Set the hello interval on the R2 Ethernet segment to 20 seconds.
- Ensure that all loopbacks appear as /24-bit networks on all IP routing tables. Do not use the redistribute connected command on any router to accomplish this.
- Make sure area 0.0.0.40 is configured so that excessive CPU resources are not consumed on Router R4. You can assume that no other areas or routers are attached to this segment.

 $T<sub>eam</sub>$  LiB

4 PREVIOUS NEXT F

Team LiB

## **Basic ISDN Configuration (0.5 Hour)**

ISDN switch information:

- ISDN switch type: basic-5ess.
- ISDN numbering:

R1: 0298017705

R4: 0296307050

• SPIDs are not required.

Configure the ISDN interfaces on R1 and R4 as follows:

- When R1's S0 goes down, R1 should place an outgoing call to R4.
- R4 cannot call R1 under any circumstance.
- Use PPP encapsulation for one B channel, HDLC on the second, and the strongest authentication available where applicable.
- Never bring up more than one B channel, to ensure that costs are kept to a minimum; you can use the interface configured with PPP for this purpose.
- When the Frame Relay link is restored, bring down the ISDN link after 25 minutes.
- When the ISDN link is active, all routers must be able to ping and Telnet the local ISDN interfaces on R1 and R4.

 $T<sub>eam</sub>$  LiB

 $T<sub>eam</sub>$  LiB

**DLSw+ Configuration (0.5 Hour)** 

Configure DLSw+ on R1, R2, R5, and R6.

- VLANs 2, 5, and 6 should have DLSw configured to allow SNA devices to communicate between each other.
- Do not enable DLSw on R9, but allow any future segments connected to R9 reachability to VLAN 2 only.
- SNA/NetBIOS hosts reside on VLANs 2 and 5.
- Hosts on VLAN 2 are used only when VLAN 5 is not reachable.
- Make sure all routers peer to R1 and that only in a network failure will DLSw+ circuits terminate on R2 or R5.
- DLSw+ peers should be active only when user-based traffic (SNA/NetBIOS) is sent or received.
- If IP connectivity exists, ensure that DLSw+ remains established.
- Use a different virtual ring group on each router.
- Configure a filter that blocks NetBIOS packets with destination name SimonisaCCIE from leaving R5. Permit all other NetBIOS traffic starting with the name Simonis?\*\*\*.

4 PREVIOUS NEXT F

4 PREVIOUS NEXT +

- Ensure that remote DLSw+ peers do not send too many queries for the destination MAC address 0200.0200.0200 on VLAN 6 or VLAN 2.
- Be sure the only SAPs enabled on R3 are null SAPs and SAP 08.

**Team LiB** 

 $\sqrt{\mathsf{Team~LiB}}$ 

**4 PREVIOUS NEXT +** 

E PREVIOUS NEXT ▶

## **Flash Configuration (0.2 Hour)**

The customer accidentally erased Router R1's system image in Flash memory. The customer has no Cisco IOS Software or TFTP server on hand. There is no Internet access. Restore the Cisco IOS image to the Flash on R1 and then reload R1.

R1 and R2 are running the same Cisco IOS code and are the same router hardware type (Cisco 2811 routers).

 $\boxed{\mathsf{Team}\; \mathsf{Lib}}$ 

 $\boxed{\mathsf{Team}\ \mathsf{Lib}\ \mathsf{I}}$ 

## **VTY Changes (0.2 Hour)**

Configure all vty lines so that network administrators require no local authentication.

Administrators must still use the enable password ccieToBe on all routers to access privileged EXEC mode.

To allow nonprivileged users access to R1 and the ability to clear terminal server lines, ensure that all exec users can use the Cisco IOS command clear in privileged EXEC mode on Router R1 only.

 $T$ eam Li $B$ 

 $\boxed{\mathsf{Team}$  Li $\mathsf{B}$ 

## **HTTP Server (0.2 Hour)**

Configure R1 to act as an HTTP server, but allow only clients from users on VLAN\_A or VLAN\_B.

 $T$ eam Li $B$ 

4 PREVIOUS NEXT F

Team LiB

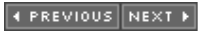

## **Catalyst 6509 Password Recovery (0.2 Hour)**

4 PREVIOUS NEXT F

**EXECUTORS** NEXT F

4 PREVIOUS NEXT +

**EXECUTORS** NEXT F

The enable password on the 6509 switch has been modified. Assuming you have access to the switch using password recovery on the switch, set the enable password to ccie and the access password to cisco.

 $T$ eam Li $B$ 

**4 PREVIOUS NEXT F** 

 $\boxed{\mathsf{Team}$  Li $\mathsf{B}$ 

**EXECUTORS** NEXT F

## **Private Address Space Allocation (0.2 Hour)**

Some users on VLAN\_A have configured their PCs with the Class A addresses ranging from 10.10.1.1 to 10.10.1.255/24. Make sure the Class A address is never present in any routing table but R1, and allow the users to access the rest of the network.

Ensure that the remaining network can access the host with the IP address 10.10.1.100/24.

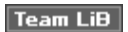

4 PREVIOUS NEXT F

 $T$ eam Li $B$ 

4 PREVIOUS NEXT +

## **BGP Routing Configuration (1.0 Hour)**

After finishing each of the following sections, make sure all configured interfaces/subnets are consistently visible on all pertinent routers, even in the event of network failure of any one router.

## **Basic IBGP Configuration (0.2 Hour)**

Configure IBGP on all routers in your network.

- Do not use any WAN IP interfaces for IBGP sessions, because your network is prone to failures across the Frame Relay cloud.
- Configure R5 and R8 as route reflectors and ensure that all IP traffic has a preferred path that is via Router R5.
- Minimize IBGP configurations as much as possible.
- Do not disable BGP synchronization.
- Use AS 2002 on all IBGP routers.
- As long as your network has IP connectivity, ensure that BGP is active in all routers.
- Using the network command only, advertise all networks to route reflectors R5 and R3.
- Do not change the administrative distance on any interior routing protocol.
- Make sure you have full BGP connectivity.
- Be sure all routers have entries in their IP routing tables.

## **EBGP Configuration (0.2 Hour)**

Configure EBGP on R5 and R8 as follows:

- R5's remote peer is 171.108.1.2/24 and remote AS is 1024.
- R8's remote peer is 191.200.1.2/30 and remote AS is 4345.
- ISP1 and ISP2 are advertising the full Internet routing table.
- The only route accepted is a default route and routes of the form

110.100.0.0 to 121.110.255.255.

• Set all routes in the range 110.100.0.0 to 121.110.255.255 with the following attributes:

BGP origin is set to IGP.

Prepend the AS paths 1000, 999, and 100.

Set the weight to 1000 for all even networks and 2000 for all odd networks.

### **QoS Configuration (0.25 Hour)**

The Catalyst 6500 series switch needs to be configured for a large VoIP network. Ensure that module 3, which has inline power, has QoS configured to trust Cisco IP phones only and be sure to set any CoS and DSCP setting to 0 for any device attached to the IP phone. Ensure that voice traffic 802.1p settings are adhered to in your network.

### **Voice over IP (0.25 Hour)**

Router R9 has been installed with two FX0 interfaces (traditional analogue handsets have also been attached) and requires the ports 2/0/0 and 2/0/1 configured with the extensions 1000 and 1001.

There is a dial IP peer with the IP address 100.1.1.1. Ensure that if extension 1000 calls the number 9801-7705, the number is translated to 6000. You can assume that all other phones are reachable via the dial peer 100.1.1.1.

Configure the second extension (1001) to automatically call the extension 1000 when the handset is picked up.

#### Note

From January 1, 2005, VoIP will no longer be part of the R&S blueprint, effectively replaced by IPv6 instead.

### **IP Access List (0.1 Hour)**

You decided to secure Routers R1 and R2 such that only hosts from your address space are allowed to Telnet to it.

In addition to securing these routers, you also need to make sure that the only source IP addresses that can be trusted are the predefined loopbacks on Routers R1 through R9. You *must* identify the denied attempts to Telnet to R1 or R2 to the local buffer log.

The security architect has decided to make the allowed hosts, when Telnetting to R1 or R2, be authenticated by the router locally. The username will be Admin and the password will be 8eaChe.

Additionally, you must ensure that RFC 1918 is adhered to on the serial links to ISP1 and ISP2. Configure the most appropriate access list to ensure that RFC 1918 is adhered to.

Ensure that your access list contains comments so that other engineers can see why you have installed specific configuration lines.

#### Note

At the request of the CCIE department, solutions to this sample lab are not provided in this book. Consider this lab a source for understanding the type of testing you can expect on a CCIE lab exam. The material in this appendix is in no way intended to represent the exact material you will see on the actual lab examination.

**Team LiB** 

**4 PREVIOUS NEXT +** 

Team LiB

## **Conclusion**

You should be able to complete the sample CCIE Routing and Switching lab in this appendix within 8 hours. The difficulty level presented here is similar to what you can expect in any CCIE lab examination; in fact, the difficulty level here might be higher. Focus your attention on time management and the ability to configure a set number of Cisco IOS features very quickly. If you complete this lab successfully, try it again by modifying the questions and changing the IP routing algorithm. For example, configure multipoint Frame Relay connections or subinterfaces across the Frame Relay network in Figure C-2; try PPP over an ISDN connection.

Be familiar with Cisco IOS 12.2T. Also, be up to date with the latest features tested in the examination. Most candidates are intimidated by the recent CCIE content changes. You must have an overall conceptual view of all Cisco IOS features, because Cisco cannot possibly test all the more advanced features of all the content. Nor are there complex hardware models present in the lab. New content typically tests only the overall concepts. You must be able to competently search the Cisco Documentation CD, find any feature you need to configure, and quickly appreciate the use of any Cisco IOS command. Typically, a portion of any CCIE exam will be unknown to you, so you must be able to search the CD documentation provided in every lab quickly.

The ability to complete any design scenario efficiently, correctly, and per the given parameters ensures that you are a master of CCIE.

**Team LiB** 4 PREVIOUS NEXT F

 $T<sub>eam</sub>$  LiB

4 PREVIOUS NEXT +

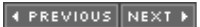

# **Appendix D. Sample CCIE Routing and Switching Lab II**

This appendix is designed to assist you in your final preparation for the lab portion of the most popular CCIE certification to date, CCIE Routing and Switching (CCIE R&S).

This second bonus version of the R&S lab examination contains only four routers, for those readers who do not have access to a large number of routers. This sample lab has been added after receiving many e-mails from readers who bought the previous edition of this book. I hope that it proves to be a useful alternative to helping you gauge your readiness for the lab exam. Feel free to send me your feedback so that I can continue to improve the quality of sample lab exams for the future.

The following are some general guidelines typical of any CCIE lab examination:

- Static and default routes are not permitted unless directly stated in a question. This includes floating static routes (static routes with a defined administrative distance) and static routes to Null0
- Routes generated by any routing protocol are permitted; if you are unsure, ask the instructor.
- All router host names; basic IP addressing; and passwords on the console, auxiliary, and virtual terminal lines have been preconfigured.
- The Catalyst 3550 switch has preconfigured prompt and enable passwords. All preconfigured passwords are cisco and should not be changed unless explicitly stated in a question.
- Do not change any predefined passwords.
- There is no partial grading in this examination unless stated in the question.
- If you are unsure about a question, ask the instructor. The instructor may or may not answer your question.
- Each router is assigned a loopback address of the form 133.33.YY.YY/24, where YY is the router number. For example, for R1 the loopback address is 133.33.1.1/24, for R2 the loopback is 133.33.2.2/24, and so forth.
- If any given router requires secondary addressing, you are permitted to configure this address. However, the question may or may not specifically identify this feature.

Figure D-1 displays the sample four-router CCIE lab topology with Routers R1 through R4. The core of the network is connected to Frame Relay, with ISDN providing a backup mechanism between R2 and R3. You are required to configure the routers in  $Figure D-1$  along with a Catalyst 3550 switch (not shown).

## Figure D-1. CCIE Lab Topology

[View full size image]

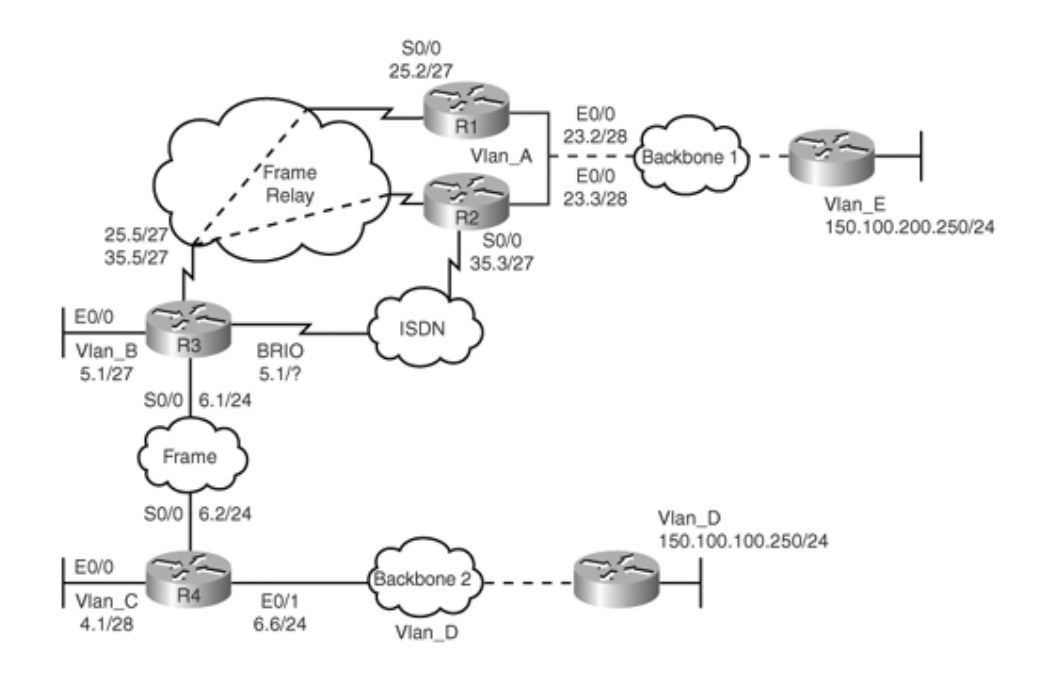

A major difference between this lab and the one in  $Appendix C$  is that a pointscoring system is in place rather than time allocation. There are 100 points available for these exercises. For questions with a 0 point value, the feature is assumed knowledge and is typically preconfigured and not required in the real exam. However, I have purposely included these here to ensure that you are 100 percent ready for anything and ensure that you have the basic competencies required for any future CCIE.

This lab ensures that you have the best of both worlds by combining an approved CCIE lab (Appendix C, "Sample CCIE Routing and Switching Lab I") with a lab written by a former CCIE proctor (this appendix). There are no solutions provided; this is a request of the CCIE department of Cisco for any CCIE sample labs. E-mail me at henry.benjamin@optusnet.com.au if you have any questions. The aim of the lab is to provide a working solution.

#### Team LiB

 $T<sub>eam</sub>$  LiB

4 PREVIOUS NEXT F

**EXECUTORS** NEXT F

## **Basic Setup (9 Points)**

Configure the network in **Figure D-1** for basic physical connectivity.

### **Communications Server (0 Points)**

Note

Not all CCIE R&S labs require you to configure a

Configure the communications server so that when you type the host name of a router on the server, you are connected across the console port to that router. Set up the routers in Figure D-1 with the following physical attributes:

- Configure R1 as the communication server with the ip host command.
- Communication server ports 2 to 4 are connected to Routers R2 to R4, respectively.
- Communication server port 9 connects to the Catalyst 3550 Ethernet switch.

### **Physical Connectivity (0 Points)**

### **Note**

From October 1, 2001 onward, a CCIE candidate is not required to physically cable up the lab network. Therefore, no time allocation is given to this section, which is added for completeness only.

The Security lab examination also will have some elementary tasks such as Frame Relay and basic IP routing preconfigured to allow the candidate more time to configure more advanced features in Cisco IOS software. This is a great time saver for the candidate.

Your network is already physically patched. Construct your network, as shown in Figure D-1.

Configure the following characteristics for the topology in Figure D-1:

• A Frame Relay switch connects all serial links between routers. Use only the indicated DLCIs in Figure D-2 and disable Frame Relay inverse ARP for IP only.

### Figure D-2. Frame Relay DLCI Assignment

[View full size image]

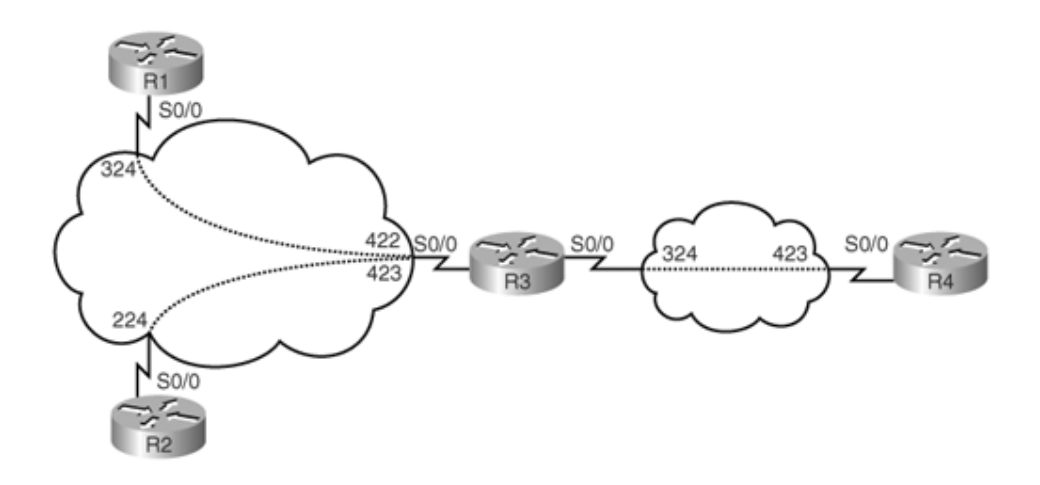

- Routers R2 and R3 are connected to an ISDN service with the switch type defined as basic-5ess. R2 connects to number plan 0298017705 and R3 connects to number plan 0296307050.
- Routers R1 through R4 are connected to the Catalyst Ethernet switch (Catalyst 3550 series switch), according to Table D-1.

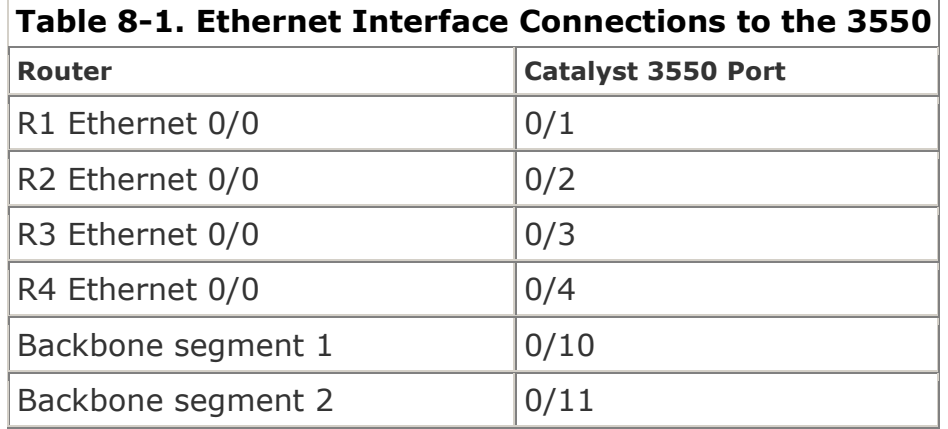

## **Catalyst Ethernet Switch Setup I (0 Points)**

Configure the Ethernet switch for three VLANs.

- VLAN 2 named VLAN\_A is connected to R1, R2, and backbone segment 1.
- VLAN 3 named VLAN\_B is connected to R3.
- VLAN 4 named VLAN\_C is connected to R4 and backbone segment 2.
- VLAN D and E are preconfigured.

Using VLAN\_A, configure the management interface sc0 with the address 133.33.0.2/25. Ensure that all devices in your network can Telnet to the switch even if R1 or R2 is down. (Note that you may need to configure an additional IP address to accomplish this task.)

Make sure the switch is configured in the VTP domain Cisc01\_vTp and that the
switch can create and delete VLANs in the future.

### **Catalyst Ethernet Switch Setup II (9 Points)**

Configure the following spanning-tree parameters on the Catalyst 3550:

- Ensure that the switch never becomes the root bridge on VLAN\_A.
- Configure the switch to be a VTP client once all VLANs have been created.
- Set the maximum spanning-tree age on VLAN\_B to 15 seconds, the forward delay to 10 seconds, and the hello interval to 3 seconds for this instance of spanning tree only. Do not modify any other VLANs on the 3550.
- Ensure that the switch will be elected the root bridge for VLAN 1. Set all ports that are active with a broadcast control limit of 55 percent.
- In the future, IP phones will be connected to ports 15 and 16. Ensure that QoS is configured correctly so that RTP signal and data will be marked with CoS values 3 and 5; any devices attached to the phone must be marked with a CoS value of 1.
- Warn all Telnet clients that any "unauthorized access is not permitted" by displaying a warning message when any Telnet session is activated to the SC0 interface only.
- If any ports become disabled because of hardware errors, ensure that the switch automatically enables the affected ports after 10 minutes.

 $\boxed{\mathsf{Team}$  Li $\mathsf{B}$ 

4 PREVIOUS NEXT +

Team LiB

4 PREVIOUS NEXT >

### **IP Configuration and IP Addressing (0 Points)**

#### Note

Because of recent changes to the CCIE exam, the candidate is not required to configure IP addressing. However, the subject is presented here to ensure that potential CCIE candidates have a good understanding of IP address spaces and subnetting. No time is projected for this section.

Use the Class B subnetted IP addresses 133.33.0.0 to 133.33.255.255 to design your network. You must use this address space for all addresses unless specified in a particular question. Read the entire task before designing your IP address space.

After your IP address space and IP routing are completed, it must be possible to reach all of your routers and switches. Set the enable password for all routers and switches to cisco.

Configure IP addresses on your remaining interfaces.

- Use a 28-bit mask for VLAN\_A.
- Use a 27-bit mask for VLAN\_B.
- Use a 28-bit mask for VLAN\_C.
- Use a 24-bit mask for all other interfaces.
- Use a subnet with the least number of hosts for the ISDN link.
- Use a 25-bit mask for all Frame Relay connections running classless IP routing protocols.
- Assign each router a 24-bit subnet to be used by the loopback address. It must be possible to ping and Telnet from any one router using the loopback address.
- Configure local IP host addresses on each router so that an exec or privileged user can type the router name to ping or Telnet without having to type the full IP address.

Team LiB

4 PREVIOUS NEXT >

 $T$ eam Li $B$ 

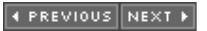

### **Frame Relay Setup (8 Points)**

Configure IP across your Frame Relay network, as displayed in Figure D-2.

- You have to use static maps for each protocol. No dynamic mapping is permitted.
- No subinterfaces are allowed on any router except on R3.
- You can assign a subnet from your Class B range.
- Use LMI-type Cisco only and do not rely on auto-sensing the LMI type on any routers. All router interface types are DTE. The Frame Relay port type is DCE.
- Do not use the keyword **broadcast** for the Frame Relay link between R3 and R4 when mapping IP. (Hint: use a tunnel interface for routing IP across this cloud.)
- Make sure that you can also ping the local interface from each router configured for Frame Relay.

#### $\boxed{\mathsf{Team}\ \mathsf{Lib}\ \mathsf{I}}$

Team LiB

**E PREVIOUS** NEXT ▶

#### 4 PREVIOUS NEXT +

### **IGP Routing (24 Points)**

After this section is completed, all routers must have full IP connectivity between every routing domain, including the ISDN backup interfaces when operational.

#### Note

The CCIE lab no longer tests for RIP version 1 and IGRP.

### **RIPv2 Configuration (9 Points)**

Configure RIPv2 on Router R4 only.

- Backbone segment 2 is running RIPv2 for networks 150.100.100.0/24.
- Backbone segment 2 is running RIPv2 only. There is no RIPv2 password. You should be seeing routes of the form 199.168.32.0/16 from BB2.
- Redistribute the odd RIP routes into the IGP network from backbone segment 2.
- Make sure that you can see distributed RIP routes throughout your topology and that the OSPF cost metric is set to 1000 for all RIP routes redistributed.
- Use a route map named riptoospf to set the OSPF cost.
- Use the least number of Cisco IOS commands wherever possible.

### **EIGRP Configuration (7 Points)**

Configure EIGRP on Routers R1, R2, and backbone router 1 only.

- Configure EIGRP in domain 333.
- Summarize as much as possible to reduce the redistributed routes into OSPF, but make sure all routes appear to all routers.
- Ensure that EIGRP is authenticated across backbone segment 1.
- Redistribute the EIGRP routes into the OSPF domain with a cost metric of 1000 seen on all OSPF routers.

### **OSPF Configuration (8 Points)**

Configure OSPF as follows; do not create any nonspecified OSPF areas:

- Configure the OSPF backbone over the Frame Relay network between Routers R1, R2, and R3.
- The ISDN link between R2 and R3 resides in the area 0.0.0.0.
- The link between R1 and R2 resides in area 4 (note that this VLAN also runs EIGRP).
- The loopbacks on R1, R2, and R3 can reside in the most appropriate area. Do not configure any network in area 0 unless required.
- Make sure all OSPF routes are redistributed and reachable in the RIPv2 and EIGRP domains.
- Ensure that the OSPF backbone in the Frame Relay cloud is authenticated.
- Ensure that R1 or R2 is the designated router (DR) on all segments.
- Ensure that the router ID of all OSPF-enabled routers is the loopback address.
- Do not create any additional areas.
- Set the hello interval between links R1 and R2 to 20 seconds.
- Set the hello interval on the R3 Ethernet segment to 20 seconds.
- Ensure that all loopbacks appear as /24-bit networks on all IP routing tables. Do not use the redistribute connected command on any router to accomplish this.
- Ensure that any rogue devices running multicast OSPF do not impact any router resources.

E PREVIOUS NEXT ▶

Team LiB

 $\boxed{\mathsf{Team}$  Li $\mathsf{B}$ 

**EXECUTORS** NEXT F

### **Basic ISDN Configuration (10 Points)**

The following is the ISDN switch information:

- ISDN switch type: basic-5ess.
- ISDN numbering:

R2: 0298017705

R3: 0296307050

• SPIDs are not required.

Configure the ISDN interfaces on R2 and R3 as follows:

- When R2's S0/0 goes down, R2 should place an outgoing call to R3.
- R3 cannot call R2 under any circumstance.
- Use PPP encapsulation and the strongest authentication available for the first B channel and HDLC on the second B channel.
- To ensure that costs are kept to a minimum, never bring up more than one B channel unless traffic exceeds 59 percent.
- When the Frame Relay link is restored, bring down the ISDN link after 25 minutes.
- When the ISDN link is active, all routers must be able to ping and Telnet the local ISDN interfaces on R2 and R3.
- You can use static or dynamic routing to complete this task.

**Team LiB** 

Team LiB

4 PREVIOUS NEXT F

4 PREVIOUS NEXT +

### **VTY Changes (5 Points)**

Configure all vty lines so that network administrators require local authentication.

Administrators must still use the enable password ccieToBe on all routers to access privilege mode. The username must be set to cisc0.

To allow nonprivileged users access to R1 and enable them to clear terminal server lines, ensure that all exec users can use the Cisco IOS command clear in exec mode on Router R1 only.

**Team LiB** 

4 PREVIOUS NEXT +

**Team LiB** 

4 PREVIOUS NEXT F

### **BGP Routing Configuration (18 Points)**

After finishing each of the following sections, make sure all configured interfaces/subnets are consistently visible on all pertinent routers, even in the event of network failure of any one router.

### **Basic IBGP Configuration (4 Points)**

Configure IBGP on Routers R1, R2, and R3 in your network (use AS 333):

- Do not use any WAN IP interfaces for IBGP sessions, because your network is prone to failures across the Frame Relay cloud.
- Configure R3 as route reflector.
- Minimize IBGP configurations as much as possible.
- Do not disable BGP synchronization.
- Use AS 333 on all IBGP routers.
- As long as there is IP connectivity in your network, ensure that BGP is active in all routers.
- Using the network command only, advertise all networks to route reflector R3.
- Do not change the administrative distance on any interior routing protocol.
- Make sure you have full BGP connectivity.
- Be sure all routers have entries in their IP routing tables.

### **EBGP Configuration (8 Points)**

Configure EBGP on R3 and R4 as follows:

- Configure EBGP between R3 and R4.
- R3 resides in AS 333; R4 resides in AS 334.
- The neighbor on backbone segment 2 has an IP address of 150.100.200.25 and is in Autonomous System 2554.
- Configure EBGP between R4 and the external lab router on backbone segment 2.
- Permit only the registered address space as defined in the appropriate RFC as allowed networks from any EBGP-defined routers.

### **BGP Security (6 Points)**

Configure all your BGP routers for BGP security using the password CCiE.

Ensure that if router R4 receives an update of more than 200 routes, a notification is sent to R3. Send the output of the most appropriate debug and copy the output to a local file on your PC named bgpdebug.txt.

Team LiB

4 PREVIOUS NEXT +

**Team LiB** 

4 PREVIOUS NEXT F

**Security and NetBIOS Filtering (26 Points)** 

The topics in this section include

- QoS configuration
- DHCP allocation on R4
- Access list configuration
- Firewall traffic
- NetBIOS filter

### **QoS Configuration (4 Points)**

R1 requires congestion control. Configure R1 for the following Frame Relay parameters:

- Your provider will mark any traffic in excess of 128 kbps as discard eligible.
- Your measurement interval is 62.5 ms.
- Users on VLAN 2 are using the network to download large FTP files and also using Kazaa for unauthorized data transfer. Configure the Ethernet interfaces on R1 and R2 so that the following conditions are met:

All FTP data traffic is allocated 10 percent of total bandwidth.

All FTP control traffic is allocated 5 percent of total bandwidth.

All non-FTP network traffic is allocated only 1 percent of total bandwidth.

Any assumptions that are made must be outlined on R3. Use the **description** command to outline your assumptions.

Configure the core Frame Relay network (R1/R2 and R3) so that all traffic received with the IP precedence critical must be given the highest priority. You may use priority queuing to accomplish this task.

### **DHCP Allocation on R4 (5 Points)**

There are a number of Windows XP users on VLAN\_C that support DHCP and the ability to receive more than one IP gateway. Configure R4 to provide only a pool of DHCP addresses with the following criteria:

- IP addresses in the pool range 133.254.4.0/26
- DNS servers: 1.1.2.2 and 1.1.1.2
- Domain name: cisco.com
- Default gateway: 133.254.4.1
- Hosts must retain DHCP-assigned addresses forever.
- Ensure that the predefined addresses 133.254.4.1, 133.254.4.2, and 133.254.4.3 are never allocated to DHCP clients.

You can assume that you have only Windows XP clients and support more than one gateway.

### **Access List (6 Points)**

On R1, configure an access list that meets the following criterion and contains the minimum number of configuration lines possible:

- Apply the access list on the outbound interface on R1's link to R3.
- Deny any TCP packet with source address 109.57.204.0/24.
- Deny any TCP packet with source address 109.57.140.0/24.
- Deny any TCP packet with source address 225.132.9.0/24.
- Deny any TCP packet with source address 161.132.9.0/24.
- Deny every even subnet in 108.13.0.0/16.
- Deny every odd subnet in 108.13.0.0/16.
- Permit all other IP and TCP traffic.

Confirm access to the network after applying the access list.

Log any access violations and ensure that the local buffer can log events as well.

### **Firewall Traffic (6 Points)**

Configure an outgoing access list on the Ethernet 0/1 interface of R4 such that:

- Routing protocol traffic in use is permitted.
- Telnet sessions are permitted if they originate on backbone segment 1.
- The trace command should work through your firewall.
- R4 should be able to ping the backbone router on backbone segment 2, but not vice versa.
- All other traffic should be denied.

### **NetBIOS Filter (5 Points)**

Ensure that any NetBIOS servers on segment VLAN\_C are permitted access as long as the name is of the form simoniscoolxxx, where  $x$  is any character.

#### Note

At the request of the CCIE department, solutions to this sample lab are not provided in this book. Consider this lab a source for understanding the type of testing you can expect on a CCIE lab exam. The material in this appendix is in no way intended to represent the exact material you will see on the actual lab examination.

**Team LiB** 

4 PREVIOUS NEXT +

 $\boxed{\mathsf{Team}$  Li $\mathsf{B}$ 

4 PREVIOUS NEXT H

### **Conclusion**

You should be able to complete the sample CCIE Routing and Switching lab in this

appendix within 8 hours (this is the same allotted time for the real CCIE lab at Cisco). The difficulty level presented here is similar to what you can expect in any CCIE lab examination; in fact, the difficulty level here might be higher. Focus your attention on time management and the ability to configure a set number of Cisco IOS features very quickly. If you complete this lab successfully, try it again by modifying the questions and changing the IP routing algorithm. Together with Chapter 8, "CCIE Security Self-Study Lab," and Appendix C, "Sample CCIE Routing and Switching Lab I," you should now have a better understanding of the tasks you may be asked to undertake in a lab exam. Hopefully, Chapter 8, Appendix C, and this appendix will help you gauge your level of readiness. Because the real labs cost U.S.\$1250 per attempt, these practice labs can be a valuable tool. Good luck and please feel free to e-mail me at henry.benjamin@optusnet.com.au with any questions, frustrations, or success stories.

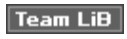

**4 PREVIOUS NEXT +** 

 $\boxed{\mathsf{Team}\; \mathsf{Lib}}$ 

4 PREVIOUS NEXT F

## **Index**

[SYMBOL] [A] [B] [C] [D] [E] [F] [G] [H] [I] [J] [K] [L] [M] [N] [O] [P] [Q] [R] [S] [T] [U] [V] [W]

**Team LiB** 

**4 PREVIOUS NEXT +** 

Team LiB

4 PREVIOUS NEXT >

# **Index**

[**SYMBOL**] [A] [B] [C] [D] [E] [F] [G] [H] [I] [J] [K] [L] [M] [N] [O] [P] [Q] [R] [S] [T] [U] [V] [W]

1000 GE, 2nd 100BaseT, 2nd 10Base2, 2nd 10Base5, 2nd 10BaseT, 2nd 3DES (Data Encryption Standard), 802.11 networks, 802.1Q, | (pipe),

 $\boxed{\mathsf{Team}\ \mathsf{Lib}}$ 

4 PREVIOUS NEXT F

**4 PREVIOUS NEXT F** 

 $\boxed{\mathsf{Team}$  Li $\mathsf{B}$ 

## **Index**

#### [SYMBOL] [**A**] [B] [C] [D] [E] [F] [G] [H] [I] [J] [K] [L] [M] [N] [O] [P] [Q] [R] [S] [T] [U] [V] [W]

#### AAA, accounting authentication authorization ABRs (Area Border Routers), access lists, extended IP packet debugging standard wildcard masks accessing Cisco routers, accounting, 2nd ACKs (acknowledgments), ACS (Cisco Secure Access Control Server). [See **Cisco Secure**] Active Directory, Active FTP, adaptive cut-through switching, adjacencies, administrative distances, AES (Advanced Encryption Standard), agents (SNMP), Aggregator attribute (BGP), aggressive mode (IKE), AH, alias command, allocating IP addresses, InterNIC, ambiguous test questions, decoding, anomaly-based analysis, anomoly-based IDS systems, application layer (OSI model), applications **NetRanger**  Director, typical network placement, TFTP applying access lists to interfaces, areas, ARP, AS (autonomous systems), AS\_Path attribute (BGP), ASA (Adaptive Security Algorithm), ASBRs (Autonomous system boundary routers), asynchronous communications, Atomic Aggregate attribute (BGP), attacks birthday attacks CAM overflow chargen CPU-intensive DDoS

 DHCP starvation DNS poisoning DoS 2nd E-mail incident response teams Land.C MAC spoofing man in the middle methods of motivation for ping of death sacrificial hosts smurf spoof attacks **STP** manipulation **TCP SYN flood**  teardrop UDP bombs VLAN hopping attributes of RADIUS, authentication, HTTP method lists on TACACAS+ servers PPP authoritative time sources configuring stratum authorization, on TACACAS+ servers AVVID (Cisco Architecture for Voice, Video and Integrated Data), WLAN solutions

 $\boxed{\mathsf{Team}\ \mathsf{Lib}\ \mathsf{]}}$ 

4 PREVIOUS NEXT F

**Team LiB** 

4 PREVIOUS NEXT >

# **Index**

#### [SYMBOL] [A] [**B**] [C] [D] [E] [F] [G] [H] [I] [J] [K] [L] [M] [N] [O] [P] [Q] [R] [S] [T] [U] [V] [W]

bastion hosts, BECN (backward explicit congestion notification), BGP (Border Gateway Protocol), **attributes characteristics**  configuring messages birthday attacks, bit-flip attacks, Blocking state (spanning tree), bootstrap program, BPDUs (Bridge Protocol Data Units),

BRI, bridging, port states transparent broadcast domains, buffers,

 $T$ eam Li $B$ 

4 PREVIOUS NEXT F

 $\boxed{\mathsf{Team}$  Li $\mathsf{B}$ 

**EXECUTORS** NEXT F

## **Index**

[SYMBOL] [A] [B] [**C**] [D] [E] [F] [G] [H] [I] [J] [K] [L] [M] [N] [O] [P] [Q] [R] [S] [T] [U] [V] [W] calculating hosts per subnet, CAM tables, overflow overflow attacks Catalyst 6500 Series Switch, IDSM-2, CBAC (Content-Based Access Control), audit trail messages, enabling configuring CEP (Certificate Enrollment Protocol), CERT/CC (Computer Emergency Response Team Coordination Center), certification exam, objectives, characteristics of RIP of RIPv1 of RIPv2 chargen attacks, CIDR (classless inter-domain routing), Cisco 7200 routers, switching methods website, Cisco IDS, RDEP sensors **Signature Engines** supported products Cisco IOS SSH, Cisco IOS, firewall features intrusion prevention methods core dumps, disabling default services, disabling DHCP, disabling TCP/UDP small servers, enabling sequence numbering, enabling TCP intercept, Nagle algorithm, modes of operation password recovery Cisco Product Security Incident Response Team, web site, Cisco SDM (Security Device Manager),

Cisco Secure IDS, sensors Cisco Secure VPN Client, Cisco Secure, AAA features features test topics Cisco TFTP, Cisco VPN 3000 Series Concentrators, 2nd classful addressing, classful routing protocols, clear conduit command, clock sources, NTP configuration Cluster-List attribute (BGP), collisions, jam signals, commands alias clear conduit conduit, options copy running-config startup-config copy tftp flash debug all global, options **HSRP** ip http authentication ip route-cache ip subnet-zero ip verify unicast reverse-path logging console debug service password-encryption service tcp-keepalives-in set vlan shortcuts, creating show accounting show debugging show interface show interfaces show ip access-lists show ip arp show ip route 2nd show logging show process show route-map show startup-config show version 2nd SMTP snmp-server enable traps config snmp-server host static undebug all write terminal | (pipe) modifier community access strings, Community attribute (BGP), comparing HIDS and NIDs

 preshared keys and manual keys RADIUS and TACACS+ conduit command, options, configuration files loading saving Configuration mode (IOS), configuration registers, modifying configuring, 2nd CBAC **HSRP IPSec**  Nagle algorithm RADIUS **SGBP SNMP** support on Cisco routers SSH on Cisco IOS routers TACACAS+ VPDNs VPNs connection-oriented protocols, **TCP**  header format, packets, Telnet requests, connectionless protocols, copy running-config startup-config commands, copy tftp flash command, copying IOS images from TFTP servers, core dumps, performing, CPU, CPU-intensive attacks, creating command shortcuts extended access lists standard access lists VLANs crypto map entries, cryptography key exchange management PKI CSA (Cisco Security Agent), 2nd versus pattern-matching CSACS (Cisco Secure Access Control Server), CSMA/CD, CSS (calling search spaces), CTA (Cisco Trust Agent), CTR (Cisco Threat Response), IDS requirements IOS Authentication 802.1X cut through switching,

 $T$ eam Li $B$ 

4 PREVIOUS NEXT >

 $\boxed{\mathsf{Team}\ \mathsf{Lib}}$ 

4 PREVIOUS NEXT F

## **Index**

[SYMBOL] [A] [B] [C] [**D**] [E] [F] [G] [H] [I] [J] [K] [L] [M] [N] [O] [P] [Q] [R] [S] [T] [U] [V] [W]

Daemen, Joan, DATA command (SMTP), data encryption, 3DES AES DES Diffie-Hellman **IPSec**  MD5 principles of data link layer. [See **Layer 2 security**] data manipulation, DDOS (Distributed Denial Of Service) attacks, debug all command, debug commands, 2nd options debugging, turning off, default services, disabling, defining HTTP port number TFTP download directory deploying NAT, DES (Data Encryption Standard), development of Ethernet of OSI reference model devices asynchronous communication broadcast domains firewalls VLANs, creating DHCP snooping, DHCP, disabling leases, viewing starvation attacks Diffie-Hellman protocol, disabled state (spanning tree), disabling, DNS lookup on Cisco routers mask replies proxy ARP TCP/UDP small servers Telnet login password displaying configured policy routes router home page routing tables system log distance vector protocols

 loop avoidance techniques RIP configuring, DLCIs (data-link connection identifiers), DMZ, DNS poisoning, DNS, disabling lookup on Cisco routers enabling lookup on Cisco routers DoS attacks, 2nd double tagging, DRs (Designated Routers), election process, disabling DSS (digital signatures), dynamic crypto map entries, Dynamic NAT,

 $T$ eam Li $B$ 

Team LiB

4 PREVIOUS NEXT F

**4 PREVIOUS NEXT F** 

## **Index**

[SYMBOL] [A] [B] [C] [D] [**E**] [F] [G] [H] [I] [J] [K] [L] [M] [N] [O] [P] [Q] [R] [S] [T] [U] [V] [W]

e-mail

 attacks SMTP EAP (Extensible Authentication Protocol), 2nd 3rd EAP-TLS (Extensible Authentication Protocol Transport Layer Security), 2nd eBGP (external BGP), EIGRP (Enhanced Interior Gateway Routing Protocol), election process (DRs), disabling, enable passwords, setting, enabling, **HSRP**  Nagle algorithm PortFast on Cisco switches **SSH** support on Cisco routers encapsulation, HDLC **LCP**  PPP encryption technologies, 3DES AES DES Diffie-Hellman IPSec AH, ESP, MD5

 principles of error messages, synchronous logging, establishing Telnet connections, Ethernet CSMA/CD intefaces, states of media specification 2nd spanning tree exam FAQs objectives preparing for study tips extended access lists, external links,

E PREVIOUS NEXT →

**Team LiB** 

Team LiB

#### **4 PREVIOUS NEXT F**

## **Index**

[SYMBOL] [A] [B] [C] [D] [E] [**F**] [G] [H] [I] [J] [K] [L] [M] [N] [O] [P] [Q] [R] [S] [T] [U] [V] [W]

FAQs regarding exam, FC (feasibility condition), feasible distance, features of RADIUS of TACACAS+ servers FEC (Fast EtherChannel), FECN (forward explicit congestion notification), fields, 2nd filtering TCP services, firewalls, Cisco IOS features PIX 2nd Flags field (TCP packets), Flash memory, Forwarding state (spanning tree), Frame Relay, frames, BPDUs framing, ISDN, FTP, Active mode Passive mode

**4 PREVIOUS NEXT F** 

 $T$ eam Li $B$ 

 $T$ eam Li $B$ 

4 PREVIOUS NEXT F

# **Index**

[SYMBOL] [A] [B] [C] [D] [E] [F] [**G**] [H] [I] [J] [K] [L] [M] [N] [O] [P] [Q] [R] [S] [T] [U] [V] [W]

gateways, HSRP, generating keepalive packets, global command, options, gratuitous ARP,

**Team LiB** 

E PREVIOUS NEXT →

**4 PREVIOUS NEXT F** 

**Team LiB** 

### **Index**

[SYMBOL] [A] [B] [C] [D] [E] [F] [G] [**H**] [I] [J] [K] [L] [M] [N] [O] [P] [Q] [R] [S] [T] [U] [V] [W]

hashing algorithms, HDLC, Hello packets EIGRP OSPF heuristic-based signatures, hiding secret passwords, HIDS, comparing with NIDS, hijacking, holdtime, host IDSs, hosts per subnet, calculating, HSRP, configuring enabling status, viewing HTTP (Hypertext Transfer Protocol), defining port number **SSL**  user authentication hybrid routing protocols, EIGRP, configuration example

**Team LiB** 

E PREVIOUS NEXT ▶

 $[**Team LiB**]$ 

4 PREVIOUS NEXT F

## **Index**

[SYMBOL] [A] [B] [C] [D] [E] [F] [G] [H] [**I**] [J] [K] [L] [M] [N] [O] [P] [Q] [R] [S] [T] [U] [V] [W]

iBGP (internal BGP), iCisco SDM (Security Device Manager), ICMP, IDS Device Manager, IDSs (intrusion detection systems), anomoly-based Cisco IDS Signature Engines, supported products, Cisco Inline IDS **NetRanger**  Director, typical network placement, network-based 2nd notification alarms placement signature-based tuning IETF (Internet Engineering Task Force), web site IKE, configuring phase I message types phase II message types images, incident response teams, inform requests (SNMP), Initial configuration mode (IOS), inside global addresses, inside local addresses, Interface configuration mode (IOS), interfaces, 2nd Ethernet states Internet Domain Survey web site, Internet newsgroups, InterNic, intruders, methods of attack, IOS images, copying from TFTP servers, IP addressing address classes ARP CIDR classful addressing DHCP DNS

 logical AND operation packets RARP subnets subnetting IP GRE (generic routing encapsulation) tunnels, configuring, ip http authentication command, IP multicast, IP packet debugging, ip route-cache command, IP source guard, ip subnet-zero command, ip verify unicast reverse-path command, IPSec, configuring IKE phase I message types, phase II message types, ISDN (Integrated Services Digital Network), commands framing layer 2 protocols authentication, HDCL, LCP, NCP, PPP, ISL (Inter-Switch Link), ISO (International Organization for Standardization), ISOC (Internet Society) web site, Team LiB **4 PREVIOUS NEXT F** 

 $\boxed{\mathsf{Team}$  Li $\mathsf{B}$ 

4 PREVIOUS NEXT F

## **Index**

[SYMBOL] [A] [B] [C] [D] [E] [F] [G] [H] [I] [**J**] [K] [L] [M] [N] [O] [P] [Q] [R] [S] [T] [U] [V] [W]

jam signals,

**Team LiB** 

**4 PREVIOUS NEXT F** 

Team LiB

4 PREVIOUS NEXT F

# **Index**

#### [SYMBOL] [A] [B] [C] [D] [E] [F] [G] [H] [I] [J] [**K**] [L] [M] [N] [O] [P] [Q] [R] [S] [T] [U] [V] [W]

#### keepalive packets, generating,

**Team LiB** 

4 PREVIOUS NEXT F

**Team LiB** 

**4 PREVIOUS NEXT F** 

### **Index**

[SYMBOL] [A] [B] [C] [D] [E] [F] [G] [H] [I] [J] [K] [**L**] [M] [N] [O] [P] [Q] [R] [S] [T] [U] [V] [W]

L2F (Layer 2 Forwarding), L2TP (Layer 2 Tunneling Protocol), lab exam, FAQs sample Land.C attacks, Layer 2 security, CAM table overflow DHCP starvation attacks MAC spoofing attacks **STP** manipulation attacks VLAN hopping layers of OSI reference model application layer data link layer network layer 2nd 3rd physical layer presentation layer session layer transport layer LCP, LDAP (Lightweight Directory Access Protocol), Learning state (spanning tree), leases (DHCP), viewing, link-state protocols, OSPF, media types Listening state (spanning tree), LLC sublayer, loading configuration files, Local Preference attribute (BGP), log files (PIX Firewall), troubleshooting, logging console debug command, loop prevention, split horizon, loopback interfaces, lost passwords, recovering,

#### LSAs (link-state advertisements),

 $T$ eam Li $B$ 

4 PREVIOUS NEXT >

**Team LiB** 

**4 PREVIOUS NEXT +** 

## **Index**

[SYMBOL] [A] [B] [C] [D] [E] [F] [G] [H] [I] [J] [K] [L] [**M**] [N] [O] [P] [Q] [R] [S] [T] [U] [V] [W]

MAC spoofing attacks, MAC sublayer, MAIL command (SMTP), main mode (IKE), man in the middle attacks, managed devices, manual keys, comparing with preshared keys, mask replies, disabling, masquerading, MD5 (Message Digest 5), MED attribute (BGP), media specifications of Ethernet, 2nd memory NVRAM RAM ROM **System Flash** method lists, methods of attacks, metrics, administrative distance, MIBs, MIC (Message Integrity Check), modes of IOS operation, modifying configuration registers, monitoring NAT, motivation for attacks, multicasting,

**Team LiB** 

4 PREVIOUS NEXT F

 $\boxed{\mathsf{Team}$  Li $\mathsf{B}$ 

4 PREVIOUS NEXT >

**Index** 

[SYMBOL] [A] [B] [C] [D] [E] [F] [G] [H] [I] [J] [K] [L] [M] [**N**] [O] [P] [Q] [R] [S] [T] [U] [V] [W]

Nagle algorithm, preventing Cisco IOS from attacks, Nagle, John, name resolution, DNS NAT (Network Address Translation), deploying Dynamic NAT, configuring monitoring operation on Cisco routers NCP, NetRanger, **Director**  typical network placement network IDS, network layer bridging BPDUs, port states, BPDUs ICMP IP address classes, logical AND operation, packets, subnets, spanning tree protocol subnetting switching CAM tables, cut through, store and forward, network layer (OSI model), network management, SNMP, community access strings, configuring on Cisco routers configuring on Cisco routers examples of managed devices MIBs notifications network-based IDS systems, 2nd newsgroups, reporting security breaches, Next Hop attribute (BGP), NMSs (network management systems), NOOP command (SMTP), notification alarms, notifications (SNMP), NSSAs (Not-so-stubby areas), NTP (Network Time Protocol), configuring clock sources, NVRAM (nonvolatile RAM),

 $\sqrt{\mathsf{Team~LiB}}$ 

4 PREVIOUS NEXT >

**Team LiB** 

**EXECUTORS NEXT F** 

## **Index**

[SYMBOL] [A] [B] [C] [D] [E] [F] [G] [H] [I] [J] [K] [L] [M] [N] [**O**] [P] [Q] [R] [S] [T] [U] [V] [W]

Origin attribute (BGP), Originator ID attribute (BGP), OSI reference model application layer data link layer development of network layer 2nd spanning tree, switching,

peer-to-peer communication

physical layer

presentation layer

session layer

transport layer

versus TCP/IP model

#### OSPF (Open Shortest Path First),

 example configuration media types multiple area configuration single area configuration virtual links outside global addresses,

outside local addresses,

Team LiB

 $Team$  LiB

4 PREVIOUS NEXT F

4 PREVIOUS NEXT F

# **Index**

[SYMBOL] [A] [B] [C] [D] [E] [F] [G] [H] [I] [J] [K] [L] [M] [N] [O] [**P**] [Q] [R] [S] [T] [U] [V] [W]

#### packet filtering,

 CBAC configuring, extended access lists standard access lists packets EIGRP, Hello IP debugging, fields,

**rerouting TCP** partitioning System Flash, Passive FTP, passive IDS modules, passwords authentication method lists, enable passwords, setting recovering virtual terminal passwords, setting PAT (Port Address Translation), path vector protocols, BGP, pattern matching, PEAP (Protected EAP), peer-to-peer communication, perimeter routers, physical layer (OSI model), ping of death attacks, ping requests, test characters, PIX (Private Internet Exchange), commands configuring DMZs software features stateful packet screening static routing PIX Firewall log files, troubleshooting NAT support PKI (Public Key Infrastructure), placement of IDS systems, Poison Reverse updates, policy routes, displaying, PortFast, enabling, PPP (Point-to-Point Protocol), preparing for exam, FAQs objectives sample lab preparing for qualification exam, presentation layer (OSI model), preshared keys, comparing with manual keys, 2nd preventing Cisco IOS from attacks disabling default services disabling DHCP disabling TCP/UDP small servers enabling sequence numbering enabling TCP intercept Nagle algorithm performing core dumps

privilege levels, authorization, Privileged EXEC mode (IOS), protocol decode-based analysis, proxy ARP, disabling, proxy servers,

 $T$ eam Li $B$ 

4 PREVIOUS NEXT F

 $|$ Team Li $\overline{B}$ 

4 PREVIOUS NEXT F

# **Index**

[SYMBOL] [A] [B] [C] [D] [E] [F] [G] [H] [I] [J] [K] [L] [M] [N] [O] [P] [**Q**] [R] [S] [T] [U] [V] [W]

qualification exam FAQs preparing for study tips decoding ambiguity, QUIT command (SMTP),

 $T$ eam Li $B$ 

Team LiB

4 PREVIOUS NEXT F

4 PREVIOUS NEXT F

# **Index**

[SYMBOL] [A] [B] [C] [D] [E] [F] [G] [H] [I] [J] [K] [L] [M] [N] [O] [P] [Q] [**R**] [S] [T] [U] [V] [W]

#### RADIUS,

**attributes**  configuring features security protocol support versus TACACAS+ RAM, NVRAM **System Flash** RARP, RCPT command (SMTP), RDEP (Remote Data Exchange Protocol), read command (SNMP), recovering lost or unknown passwords, redundancy, HSRP, remote access VPDNs, configuring

remote router access, reporting security breaches, Internet newsgroups, rerouting packets, resolving IP addresses to MAC addresses, ARP, Rijmen, Vincent, ROM (read-only memory), ROM boot mode (IOS), root bridge elections, root bridges, router hardware configuration registers CPU **interfaces**  NVRAM RAM ROM System Flash routers, remote access, routing protocols, **BGP**  attributes, configuring, messages, default administrative distances EIGRP example configuration, OSPF example configuration, multiple area configuration, single area configuration, virtual links, RIP configuring, routing tables, viewing, RSET command (SMTP), RTO (Retransmission Timeout),

#### **Team LiB**

Team LiB

4 PREVIOUS NEXT F

4 PREVIOUS NEXT H

### **Index**

#### [SYMBOL] [A] [B] [C] [D] [E] [F] [G] [H] [I] [J] [K] [L] [M] [N] [O] [P] [Q] [R] [**S**] [T] [U] [V] [W]

sacrificial hosts, SAFE blueprints, security best practices, SAML command (SMTP), sample lab. [See self-study lab]

SAs (security associations), saving configuration files, sCSA ( Cisco Security Agent), SDM (Security Device Manager), secret passwords, hiding, security server protocols, security, 2nd AAA accounting, authentication, authorization, Cisco IOS SSH encryption technologies 3DES, AES, DES, Diffie-Hellman, IPSec, MD5, principles of, **firewalls**  Cisco IOS features, **HTTP**  IKE configuring, phase II, **NAT**  configuring Dynamic NAT, deploying, monitoring, operation on Cisco routers, packet filtering, TCP services PAT PIX commands, configuring, DMZs, software features, stateful packet screening, static routing, **PKI**  RADIUS attributes, configuring, features, security protocol support, **SSH**  SSL TACACS+ authentication, authorization, configuring,

 features, versus RADIUS, VPDNs configuring, VPNs configuring, self-study lab ACS configuration advanced PIX configuration BGP routing configuration Catalyst Ethernet switch setup DHCP configuration dynamic ACL/lock and key feature configuration final configurations Frame Relay setup IDS configuration 2nd 3rd IGP routing OSPF configuration, IOS firewall configuration IP access list configuration **IPSec configuration**  ISDN configuration local IP host address configuration physical connectivity **PIX** configuration setup communications server, **TCP** intercept configuration time-based access list configuration SEND command (SMTP), Sendmail, sensors, Cisco IDSs, 2nd sequence numbering, enabling, servers, RADIUS, service password-encryption command, service tcp keepalive command, enabling Nagle algorithm, service tcp-keepalives-in command, session hijacking, session layer (OSI model), session replay, set vlan command, SGBP (Stack Group Bidding Protocol), SHA (Secure Hash Algorithm), show accounting command, show commands, show debugging command, show interface command, show interfaces command, show ip access-lists command, show ip arp command, show ip route command, 2nd 3rd show logging command,

show process command, show route-map command, show startup-config command, show version command, 2nd SIA (Stuck in Active), Signature Engines, signature-based IDS systems, signatures, sliding windows, SMTP (Simple Mail Transfer Protocol), smurf attacks, SNMP (Simple Network Management Protocol), community access strings, configuring on Cisco routers configuring on Cisco routers examples of managed devices MIBs notifications snmp-server enable traps config command, snmp-server host command, social engineering, software Cisco Secure AAA features, features, test topics, PIX, features of SOML command (SMTP), spanning tree, SPI (Security Parameters Index), split horizon, spoof attacks, spoofing, MAC spoofing attacks SRTT (Smooth Route Trip Time), SSH (Secure Shell), SSL (Secure Socket Layer), standard access lists, standard IP access lists, standards bodies, CERT/CC, startup config, viewing, stateful pattern matching, stateful security, states of Ethernet interfaces, static command, static NAT, store and forward switching, STP manipulation attacks, stratum, stubby areas, study tips for exam, subnetting

 calculating host per subnet CIDR **VLSM** successors (EIGRP), summary links, switching, enabling PortFast, synchronous logging, System Flash, system log, displaying,

Team LiB

**Team LiB** 

4 PREVIOUS NEXT F

4 PREVIOUS NEXT F

## **Index**

#### [SYMBOL] [A] [B] [C] [D] [E] [F] [G] [H] [I] [J] [K] [L] [M] [N] [O] [P] [Q] [R] [S] [**T**] [U] [V] [W]

TACACS+, **authentication**  authorization configuring features versus RADIUS TCP half close, TCP intercept, enabling, TCP load distribution, TCP SYN Flood attacks, TCP three-way handshake, TCP, ARP **DHCP**  FTP header format **HSRP**  configuring, enabling, ICMP packets RARP services, filtering Telnet 2nd TFTP TCP/IP FTP protocol Active mode, Passive mode, vulnerabilities of TCP/IP model, comparing with OSI reference model, teardrop attacks, Telnet, connections, establishing disabling login password requests test characters (ping), TFTP, 2nd defining download directory time sources (NTP) configuring stratum **TKIP (Temporal Key Integrity Protocol), 2nd** topology table (EIGRP), Totally stubby areas, transform sets (IKE), defining, transparent bridging, transport layer (OSI model), Transport mode (IPSec), trap command (SNMP), traps (SNMP), triggered updates, troubleshooting PIX Firewall log files, trunks, tuning IDS systems, Tunnel mode (IPSec), tunneling IP GRE **VPDNs**  configuring, turning off debugging,

 $\boxed{\mathsf{Team}$  Li $\mathsf{B}$ 

 $\boxed{\mathsf{Team}$  Li $\mathsf{B}$ 

**4 PREVIOUS NEXT F** 

4 PREVIOUS NEXT F

## **Index**

[SYMBOL] [A] [B] [C] [D] [E] [F] [G] [H] [I] [J] [K] [L] [M] [N] [O] [P] [Q] [R] [S] [T] [**U**] [V] [W]

UDP bombs, undebug all command, unknown passwords, recovering, UOS (Intrusion Prevention System), user authentication, HTTP, User EXEC mode (IOS),

**Team LiB** 

4 PREVIOUS NEXT >

 $\boxed{\mathsf{Team}$  Li $\mathsf{B}$ 

4 PREVIOUS NEXT F

# **Index**

[SYMBOL] [A] [B] [C] [D] [E] [F] [G] [H] [I] [J] [K] [L] [M] [N] [O] [P] [Q] [R] [S] [T] [U] [**V**] [W]

versions of SNMP, viewing configuration register DHCP leases home pages **HSRP** status **interfaces**  routing tables startup config virtual terminal passwords, setting, VLAN hopping, VLANs (virtual LANs), creating, VLSM (Variable-Length Subnet Masking), VMS (CiscoWorks VPN/Security Management Solution), VPDNs, configuring VPNs, configuring VRFY command (SMTP), vulnerabilities of TCP/IP,

 $\boxed{\mathsf{Team}\ \mathsf{Lib}\ \mathsf{]}}$ 

4 PREVIOUS NEXT F

 $T$ eam Li $B$ 

4 PREVIOUS

# **Index**

[SYMBOL] [A] [B] [C] [D] [E] [F] [G] [H] [I] [J] [K] [L] [M] [N] [O] [P] [Q] [R] [S] [T] [U] [V] [**W**]

web sites Cisco Product Security Incident Response Team IETF **Internet Domain Survey**  ISOC Weight attribute (BGP), wildcard masks, Windows Active Directory, wireless networks, deploying, best practices write command (SNMP),

### write terminal command,

Team LiB

4 PREVIOUS